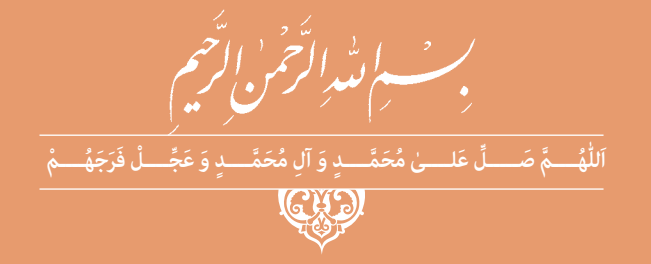

# **نصب و تنظیم تابلوهای برق فشار ضعیف**

**رشتۀ الکتروتکنیک گروه برق و رایانه شاخۀ فنی و حرفهای پایۀ دوازدهم دورۀ دوم متوسطه**

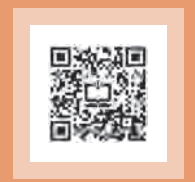

# $\mathbf{L}^{\mathbf{0}}$

#### **وزارت آموزش و پرورش سازمان پژوهش و برنامهريزي آموزشي**

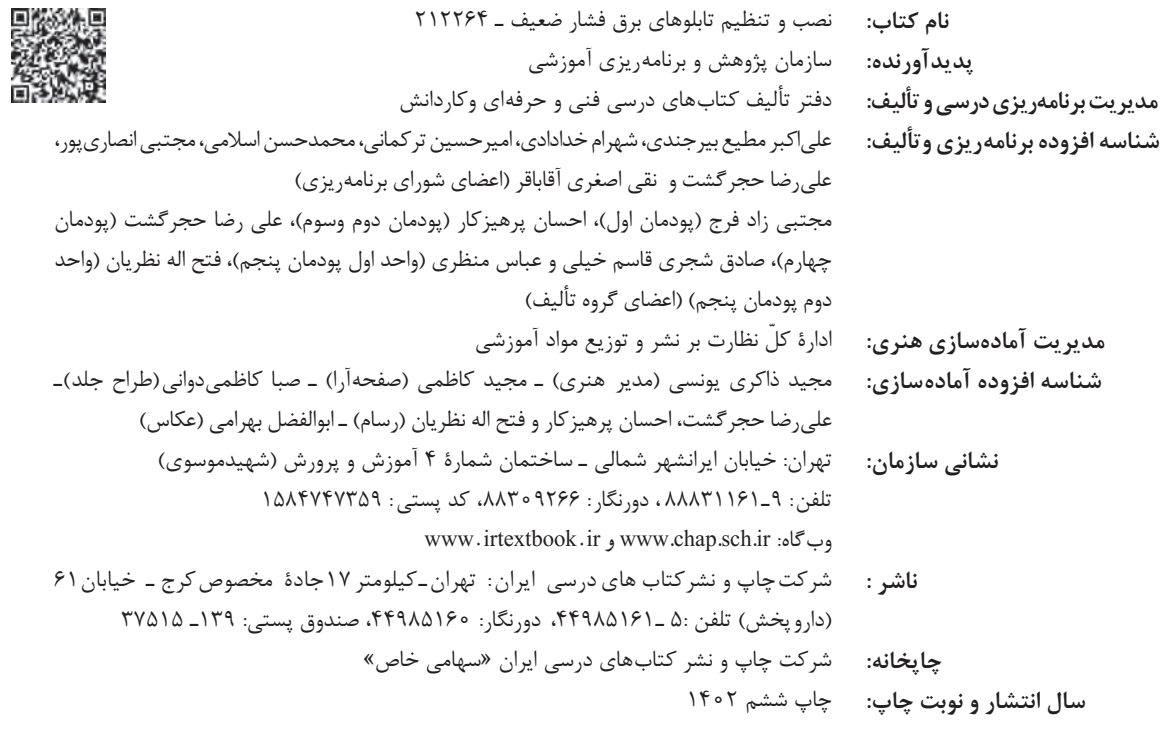

کلیه حقوق مادی و معنوی این کتاب متعلق به سازمان پژوهش و برنامهریزی آموزشی وزارت آموزش و پرورش است و هرگونه استفاده از کتاب و اجزای آن بهصورت چاپی و الکترونیکی و ارائه در پایگاههای مجازی، نمایش، اقتباس، تلخیص، تبدیل، ترجمه، عکسبرداری، نقاشی، تهیه فیلم و تکثیر به هر شکل و نوع بدون کسب مجوز از این سازمان ممنوع است و متخلفان تحت پیگرد قانونی قرار میگیرند.

**شابک -4 3162 - 05 - 964 - 978 3162-4 - 05 - 964 - 978 ISBN**

ملت شریف ما اگر در این انقالب بخواهد پیروز شود باید دست از آستین برآرد و به کار بپردازد. از متن دانشگاهها تا بازارها و کارخانهها و مزارع و باغستانها تا آنجا که خودکفا شود و روی پای خود بایستد. **ُ امام خمینی )ق ِّد َس ِ سُّرُه(**

**3**

**پودمان اول تابلو برق ساده کارگاهی**

# فهرست

ا يودمان اول:

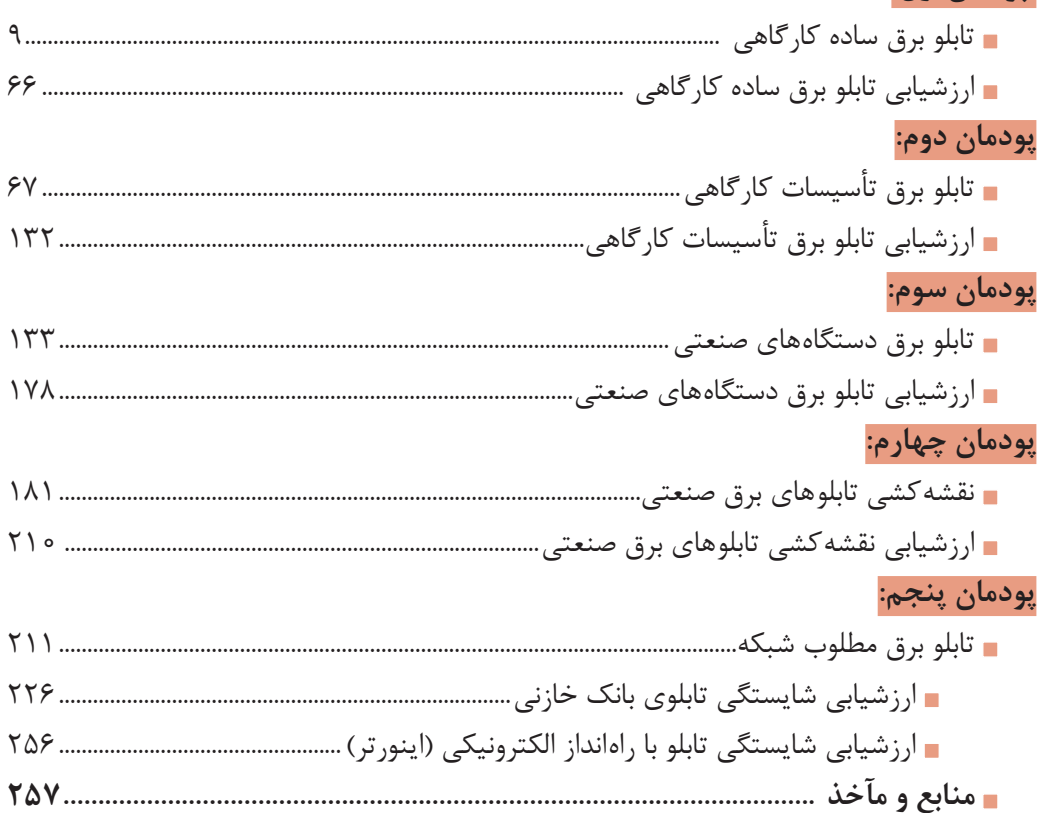

جهت دانلود رایگان منابع استخدامی هنرآموز برق آزمون آموزش و پرورش، اینجا بزنید.

#### **سخني با هنرجویان عزیز**

شرایط در حال تغییر دنیای کار در مشاغل گوناگون، توسعه فناوریها و تحقق توسعه پایدار، ما را بر آن داشت تا برنامههای درسی و محتوای کتابهای درسی را در ادامه تغییرات پایههای قبلی براساس نیاز کشور و مطابق با رویکرد سند تحول بنیادین آموزش و پرورش و برنامه درسی ملی جمهوری اسالمی ایران در نظام جدید آموزشی بازطراحی و تألیف کنیم. مهمترین تغییر در کتابها، آموزش و ارزشیابی مبتنی بر شایستگی است. شایستگی، توانایی انجام کار واقعی بهطور استاندارد و درست تعریف شده است. توانایی شامل دانش، مهارت و نگرش میشود. در رشته تحصیلی حرفهای شما، چهار دسته شایستگی در نظر گرفته شده است:

1ـ شایستگیهای فنی برای جذب در بازار کار مانند توانایی جانمایی قطعات در تابلوی برق فشار ضعیف 2ـ شایستگیهای غیر فنی برای پیشرفت و موفقیت در آینده مانند نوآوری و مصرف بهینه 3ـ شایستگیهای فناوری اطالعات و ارتباطات مانند کار با نرم افزارها

4ـ شایستگیهای مربوط به یادگیری مادامالعمر مانند کسب اطالعات از منابع دیگر بر این اساس دفتر تألیف کتابهای درسی فنی و حرفهای و کاردانش مبتنی بر اسناد باالدستی و با مشارکت متخصصان برنامهریزی درسی فنی و حرفهای و خبرگان دنیای کار مجموعه اسناد برنامه درسی رشتههای شاخه فنی و حرفهای را تدوین نمودهاند که مرجع اصلی و راهنمای تألیف کتابهای درسی هر رشته است.

این درس، پنجمین درس شایستگیهای فنی و کارگاهی است که ویژه رشته الکتروتکنیک در پایه 12 تألیف شده است. کسب شایستگیهای این کتاب برای موفقیت آینده شغلی و حرفهای شما بسیار ضروری است. هنرجویان عزیز سعی نمایید؛ تمام شایستگیهای آموزش داده شده دراین کتاب را کسب و در فرایند ارزشیابی به اثبات رسانید.

کتاب درسی نصب وتنظیم تابلوهای برق فشار ضعیف شامل پنج پودمان است و هر پودمان دارای یک یا چند واحد یادگیری است و هر واحد یادگیری از چند مرحلهکاری تشکیل شده است. شما هنرجویان عزیز پس از یادگیری هر پودمان میتوانید شایستگیهای مربوط به آن را کسب نمایید. هنرآموز محترم شما برای هر پودمان یک نمره در سامانه ثبت نمرات منظور مینماید و نمره قبولی در هر پودمان حداقل 12 میباشد. در صورت احراز نشدن شایستگی پس از ارزشیابی اول، فرصت جبران و ارزشیابی مجدد تا آخر سال تحصیلی وجود دارد. کارنامه شما در این درس شامل 5 پودمان و از دو بخش نمره مستمر و نمره شایستگی برای هر پودمان خواهد بود و اگر دریکی از پودمان ها نمره قبولی را کسب نکردید، تنها در همان پودمان الزم است مورد ارزشیابی قرار گیرید و پودمانهای قبول شده در مرحله اول ارزشیابی مورد تأیید و الزم به ارزشیابی مجدد نمیباشد. همچنین این درس دارای ضریب 8 است و در معدل کل شما بسیار تأثیرگذار است. همچنین عالوه بر کتاب درسی شما امکان استفاده از سایر اجزای بسته آموزشی که برای شما طراحی و تألیف شده است، وجود دارد. یکی از این اجزای بسته آموزشی کتاب همراه هنرجو میباشد که برای انجام فعالیتهای موجود در کتاب درسی باید استفاده نمایید. کتاب همراه خود را میتوانید هنگام آزمون و فرایند ارزشیابی نیز همراه داشته باشید. سایر اجزای بسته آموزشی دیگری نیز برای شما در نظر گرفته شده است که با مراجعه به وبگاه رشته خود با نشانی ir.oerp.tvoccd.www میتوانید از عناوین آن مطلع شوید.

فعالیتهای یادگیری در ارتباط با شایستگیهای غیرفنی از جمله مدیریت منابع، اخالق حرفهای، حفاظت از محیطزیست و شایستگیهای یادگیری مادامالعمر و فناوری اطالعات و ارتباطات همراه با شایستگیهای فنی طراحی و در کتاب درسی و بسته آموزشی ارائه شده است. شما هنرجویان عزیز کوشش نمایید این شایستگیها را در کنار شایستگیهای فنی آموزش ببینید، تجربه کنید و آنها را در انجام فعالیتهای یادگیری به کار گیرید.

رعایت نکات ایمنی، بهداشتی و حفاظتی از اصول انجام کار است لذا توصیههای هنرآموز محترمتان در خصوص رعایت مواردی که در کتاب آمده است، در انجام کارها جدی بگیرید.

امیدواریم با تالش و کوشش شما هنرجویان عزیز و هدایت هنرآموزان گرامی، گامهای مؤثری در جهت سربلندی و استقالل کشور و پیشرفت اجتماعی و اقتصادی و تربیت مؤثر و شایسته جوانان برومند میهن اسالمی برداشته شود.

**دفتر تألیف کتابهای درسی فنی و حرفهای و کاردانش**

## **سخنی با هنرآموزان گرامی**

در راستای تحقق اهداف سند تحول بنیادین آموزش و پرورش و برنامه درسی ملی جمهوری اسالمی ایران و نیازهای متغیر دنیای کار و مشاغل، برنامهدرسی رشته الکتروتکنیک طراحی و بر اساس آن محتوای آموزشی نیز تألیف گردید. کتاب حاضر از مجموعه کتابهای کارگاهی میباشد که برای سال دوازدهم تدوین و تألیف گردیده است این کتاب دارای 5 پودمان است که هر پودمان از یک یا چند واحد یادگیری تشکیل شده است. همچنین ارزشیابی مبتنی بر شایستگی از ویژگیهای این کتاب میباشد که در پایان هر پودمان شیوه ارزشیابی آورده شده است. هنرآموزان گرامی میبایست برای هر پودمان یک نمره در سامانه ثبت نمرات برای هر هنرجو ثبت کنند. نمره قبولی در هر پودمان حداقل 12 میباشد و نمره هر پودمان از دو بخش تشکیل میگردد که شامل ارزشیابی پایانی در هر پودمان و ارزشیابی مستمر برای هریک از پودمانها است. از ویژگیهای دیگر این کتاب طراحی فعالیتهای یادگیری ساختیافته در ارتباط با شایستگیهای فنی و غیرفنی از جمله مدیریت منابع، اخالق حرفهای و مباحث زیستمحیطی است. این کتاب جزئی از بسته آموزشی تدارک دیده شده برای هنرجویان است که الزم است از سایر اجزای بستة آموزشی مانند کتاب همراه هنرجو، نرمافزار و فیلم آموزشی در فرایند یادگیری استفاده شود. کتاب همراه هنرجو در هنگام یادگیری، ارزشیابی و انجام کار واقعی مورد استفاده قرار میگیرد. شما میتوانید برای آشنایی بیشتر با اجزای بستهیادگیری، روشهای تدریس کتاب، شیوه ارزشیابی مبتنی بر شایستگی، مشکالت رایج در یادگیری محتوای کتاب، بودجهبندی زمانی، نکات آموزشی شایستگیهای غیرفنی، آموزش ایمنی و بهداشت و دریافت راهنما و پاسخ فعالیتهای یادگیری و تمرینها به کتاب راهنمای هنرآموز این درس مراجعه کنید. الزم به یادآوری است،کارنامه صادر شده در سال تحصیلی قبل بر اساس نمره 5 پودمان بوده است. و در هنگام آموزش و سنجش و ارزشیابی پودمانها و شایستگیها، میبایست به استاندارد ارزشیابی پیشرفت تحصیلی منتشر شده توسط سازمان پژوهش و برنامهریزی آموزشی مراجعه گردد. رعایت ایمنی و بهداشت، شایستگیهای غیر فنی و مراحل کلیدی براساس استاندارد از ملزومات کسب شایستگی میباشند. همچنین برای هنرجویان تبیین شود که این درس با ضریب 8 در معدل کل محاسبه میشود و دارای تأثیر زیادی است.

کتاب شامل پودمانهای زیر است: **پودمان اول:** »تابلو برق ساده کارگاهی« جانمایی قطعات در تابلو آماده کارگاهی وساخت تابلو توزیع کارگاهی و تابلو کنترل روشنایی را ارائه میدهد. **پودمان دوم:**»تابلو برق تأسیسات کارگاهی« با هدف برآورد ابعاد تابلوی راهاندازی موتورهای الکتریکی به محاسبه ابعاد قطعات مورد نیازپرداخته و بعد از برآورد ابعاد تابلو به کمک مدار فرمان جانمایی و نصب قطعات را ارائه میدهد.

**پودمان سوم:** »تابلو برق دستگاههای صنعتی« با هدف برآورد ابعاد تابلوی راهاندازی موتور الکتریکی دستگاههای صنعتی به شیوه ستاره ـ مثلث و راهانداز نرم را بررسی میکند و ضمن مقایسه تفاوت در جانماییهای متفاوت به نصب و فضاسازی بهینه قطعات در تابلو میپردازد. **پودمان چهارم:** » نقشهکشی تابلوهای برق صنعتی« با هدف نقشهکشی مدارات فرمان وقدرت مدار راهانداز دائم موتوری، نقشهکشی در محیط نرمافزار اتوکد را با فراخوانی قطعات متداول یا از شرکتهای خاص، دنبال میکند.

**پودمان پنجم:** » تابلوهای برق مطلوب شبکه« در قالب دو واحد یادگیری بانکهای خازنی )اصالح ضریب قدرت شبکه) و اینورتر (کنترل جریان راهاندازی وعمر بهینه موتورهای الکتریکی) در این پودمان دنبال میشود.

امید است که با تالش و کوشش شما همکاران گرامی، اهداف پیشبینی شده برای این درس محقق شود.

**دفتر تأليف كتابهاي درسي فني و حرفهاي و كاردانش**

<span id="page-8-0"></span>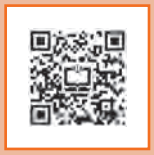

# **پودمان اول**

# **تابلو برق ساده کارگاهی**

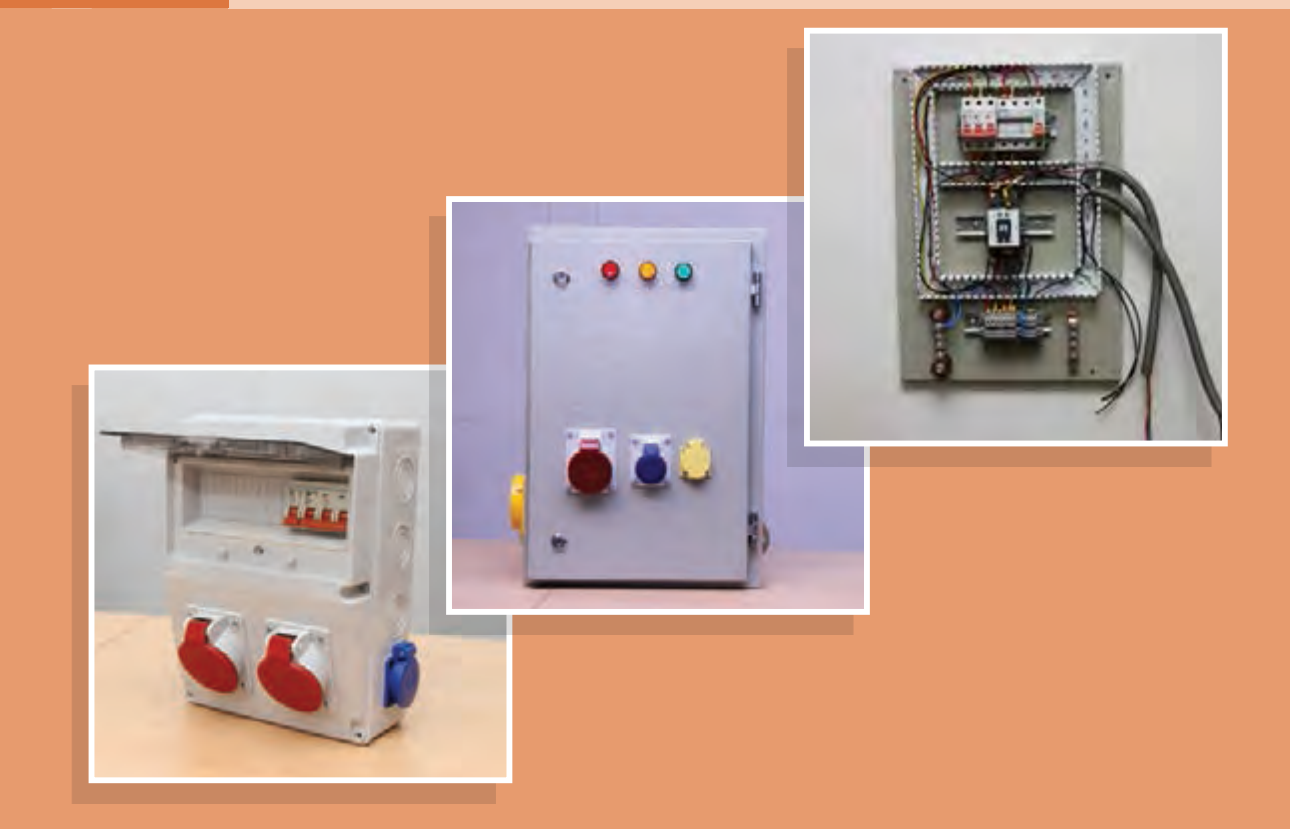

# **واحد یادگیری 1**

# **آیا میدانید**

- وظیفه تابلوهای برق چیست؟ تابلو توزیع کارگاهی آماده پالستیکی با نوع فلزی چه تفاوت هایی دارد؟ تابلوهای برق از چه اجزای الکتریکی وغیر الکتریکی تشکیل شدهاند؟ چگونه میتوان یک تابلوی موقت کارگاهی برای توزیع برق سه فاز و تکفاز ساخت؟ تابلوهای برق فشار ضعیف به چند دسته تقسیم میشوند؟ تابلوهای برق فشار از نظر کاربرد به چند دسته تقسیم میشوند؟ مراحل طراحی وساخت یک تابلو برق فشار ضعیف کداماند؟
	- تایمر 24 ساعته و ساعت نجومی چه کاربردهایی دارند؟

# **استاندارد عملکرد**

**دراین پودمان هنرجویان قادر خواهند شد انواع قطعات واجزای تابلو برق کارگاهی ساده و عملکرد آنها را تشریح کنند وسپس بر مبنای جریان بار قطعات مورد نیاز برای تابلوی موقت کارگاهی و تابلو روشنایی را تعیین کنند. همچنین نصب قطعات و جانمایی آنها را در تابلو انجام داده و مسیرهای جریان فرمان و قدرت را مطابق با نقشه مسیر جریان سیمکشی کرده وتست صحت عملکرد تابلو را به کمک هنرآموز محترم آزمایش نمایند.**

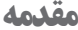

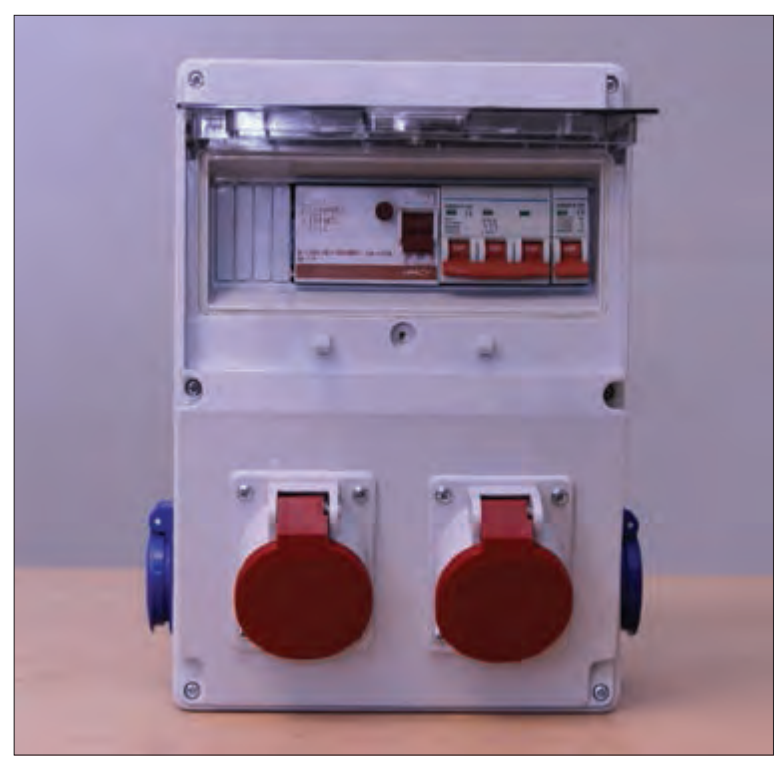

**شکل1ـ تابلو برق موقت کارگاهی آماده**

تابلوهای برق کارگاهی برای برقرسانی موقت به وسایل برقی پروژههای کارگاهی استفاده میشود. پروژههای کارگاهی نظیر ساختمانهای مسکونی، اداری و تجاری در حال ساخت و یا کارگاههای موقت است. منظور از وسایل برقی دستگاههای برقی نظیر دریل، فرز، جوش و سایر وسایل برقی مورد استفاده در پروژههای کارگاهی است. لذا بهمنظور ایمنی پرسنل شاغل در پروژههای کارگاهی و حفاظت از تجهیزات برقی به استفاده از تابلو برق کارگاهی توصیه اکید شده است )شکل 1(. تابلو برق کارگاهی محفظهای برای نصب تجهیزات برقی نظیر کلید قطع و وصل، پریزها و وسایل حفاظتی

میباشد. «در» تابلو برق کارگاهی حتماً باید مجهز به قفل باشد تا از دسترسی افراد غیر مسئول به تجهیزات داخل تابلو جلوگیری شود.نصب این تابلوها به دو صورت ثابت و متحرک در پروژههای کارگاهی انجام میشود. تابلوهای برق کارگاهی برای استفاده در ولتاژ سه فاز V400 و تکفاز V230 طراحی و ساخته میشوند. لذا این تابلوها جزو تابلوهای برق فشار ضعیف LV میباشند.

عبارت زیر چه قابلیتی از تابلو را بیان میکند؟ Low-voltage switchgear is designed for switching and protection of electrical equipment

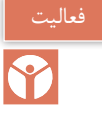

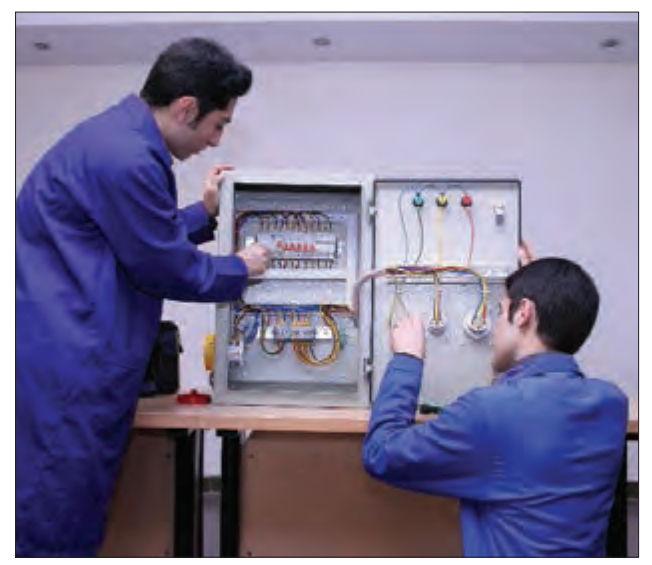

**شكل 2ـ تابلو برق فشار ضعیف**

**تابلوهای برق فشار ضعیف** تابلوهای برق فشار ضعیف محفظهای برای نصب تجهیزات قطع و وصل، حفاظتی، اندازهگیری و پریز میباشد. این تابلوها تا سطح ولتاژ V1000 جریان متناوب AC و  $V \circ V$ 100 جریان مستقیم DC طراحی و ساخته میشوند. این تابلوها قابلیت نصب ثابت ,ا دارند. (شکل ۲).

تابلوهای برق فشار ضعیف بر اساس استاندارد IEC به پنج دسته تقسیم میشوند. ـ تابلو برق کارگاهی ACS ـ تابلو برق توزیع واحد مسکونی DBO ـ تابلو برق قدرت و کنترل PSC ـ تابلو برق قدرت توزیع PENDA ـ تابلو BTS

دستهبندی تابلوهای برق فشار ضعیف در شکل 3 نشان داده شده است.

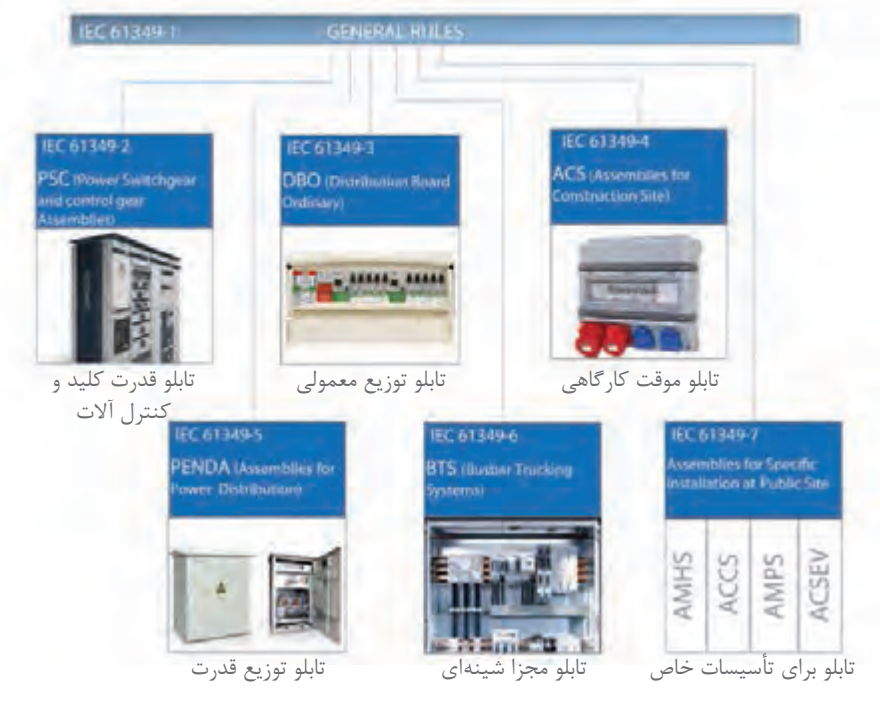

**شکل 3ـ دسته بندی انواع تابلوهای برق فشار ضعیف**

تابلوهای برق موقت کارگاهی طبق تقسیمبندی IEC جزو تابلوهای ACS هستند که در این قسمت به آنها پرداخته خواهد شد.

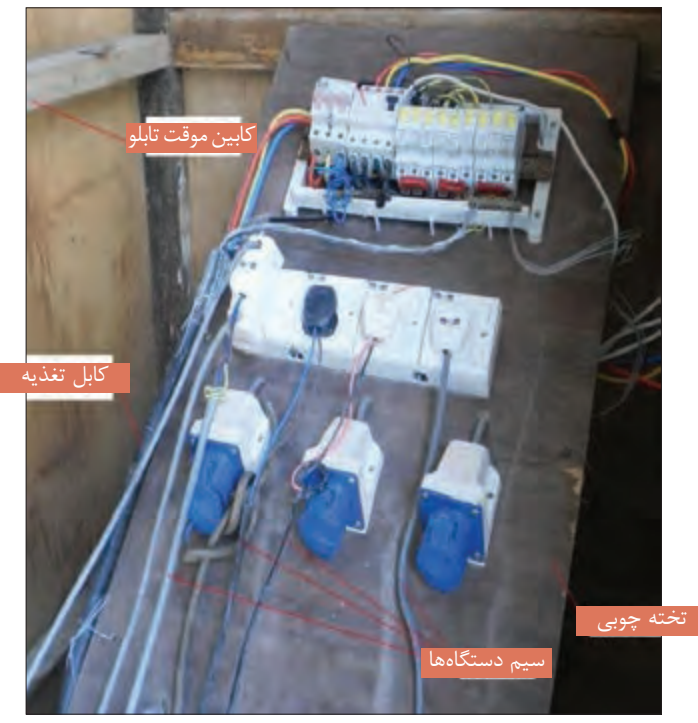

**شکل 4ـ یک نمونه تابلو کارگاهی غیر ایمن**

**تابلو برق کارگاهی ACS**

تابلو برق کارگاهی ACS برای برقرسانی موقت به وسایل برقی پروژههای کارگاهی، اسکان موقت و نمایشگاههای روزانه استفاده میشود. ساختمانهای اداری، تجاری و مسکونی درحال ساخت و یا کارگاههایی که بهطور موقت برای انجام کار برپا میشوند و پس از آن جمعآوری میشود را پروژههای کارگاهی گویند. تابلو برق کارگاهی ACS بهمنظور ایمنی پرسنل شاغل در پروژههای کارگاهی و حفاظت از تجهیزات برقی در پروژههای کارگاهی استفاده میشود و حتماً باید به سیستم اتصال زمین (ارت) متصل شود. تابلو برق کارگاهی ACS محفظهای برای نصب تجهیزات برقی نظیر کلید قطع و وصل، کنتاکتور، وسایل حفاظتی، پریز و وسایل اندازه گیری می باشد. این تجهیزات متناسب با نیازهای پروژه کار گاهی می تواند تغییر نماید.

استفاده از تابلو برقهای کارگاهی غیرایمن که در طراحی آنها اصول فنی و ایمنی رعایت نشده ممنوع میباشد. یک تابلو برق غیر ایمن که در طراحی آن اصول فنی و ایمنی رعایت نشده است در شکل 4 نشان داده شده است.

رها بودن سیمهای برق روی تخته و نداشتن محفظه مناسب که باعث میشود افراد غیرمسئول به تجهیزات تابلو دسترسی داشته باشند از جمله نواقص این تابلو میباشد.

**چه نکات ایمنی و موارد دیگری در توصیف تابلو برق کارگاهی شکل 4 به نظر شما میرسد؟**

تابلو موقت کارگاهی، از یک یا چند پریز و وسایل قطع و وصل آنها، همراه تجهیزات حفاظتی )در صورت لزوم مدارهای فرمان و وسایل اندازهگیری) تشکیل شده است که همراه با اتصالات داخلی برقی و مکانیکی برای توزیع برق سه فاز و تکفاز در تمام کار گاههای ساختمانی (درون ساختمان یا فضای باز) طراحی و ساخته می شود. در شکل 5 دو نمونه از این تابلو نشان داده شده است. این تابلوها عالوه بر کارگاههای ساختمانی دراماکن فیلمبرداری، اجرای برنامه و نظایرآن نیز به کار گرفته میشود. این نوع تابلوها در بازارمعمولاً بهصورت آماده بدون سیمکشی داخلی عرضه میشود.

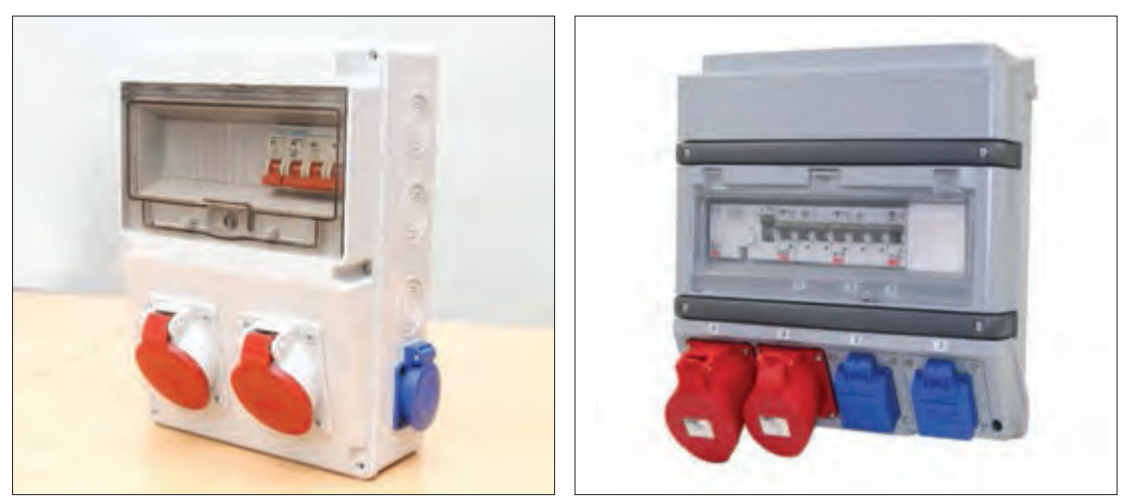

**شکل 5 ـ دو نمونه تابلو برق موقت کارگاهی**

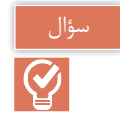

**کاربرد تابلو موقت کارگاهی بدنه پالستیکی و فلزی درشکل 6 نشان داده شده است.چه موارد ایمنی در کاربرد آنها باید در نظر گرفته شود؟**

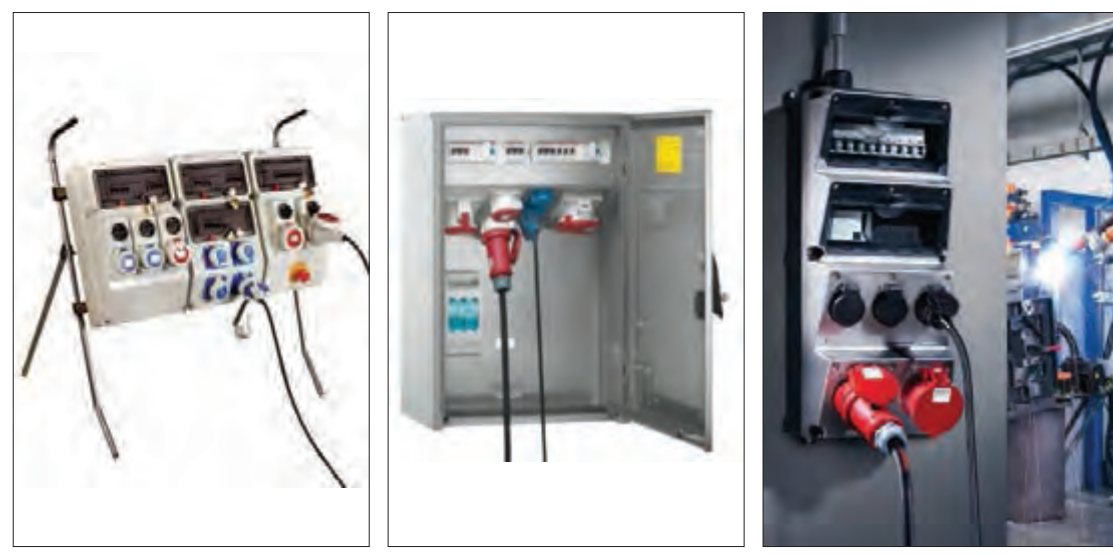

**شکل 6 ـ کاربرد تابلو موقت کارگاهی فلزی وپالستیکی**

**اجزا و قطعات تابلو موقت کارگاهی** تابلو موقت کارگاهی پیشنهادی در این پودمان مطابق شکل 7 دارای تجهیزات الکتریکی زیر میباشد : 1ـ کلید خودکار مینیاتوری )MCB )سه فاز A32 از نوع C 2ـ کلید خودکار مینیاتوری )MCB )تکفاز A25 از نوع C 3ـ پریز 5 شاخه A25 دردار 4ـ پریز 3 شاخه A16 دردار 5 ـ ترمینال فلزی انشعابی برای نول 6 ـ ترمینال فلزی انشعابی برای اتصال زمین )ارت( **فیلم**

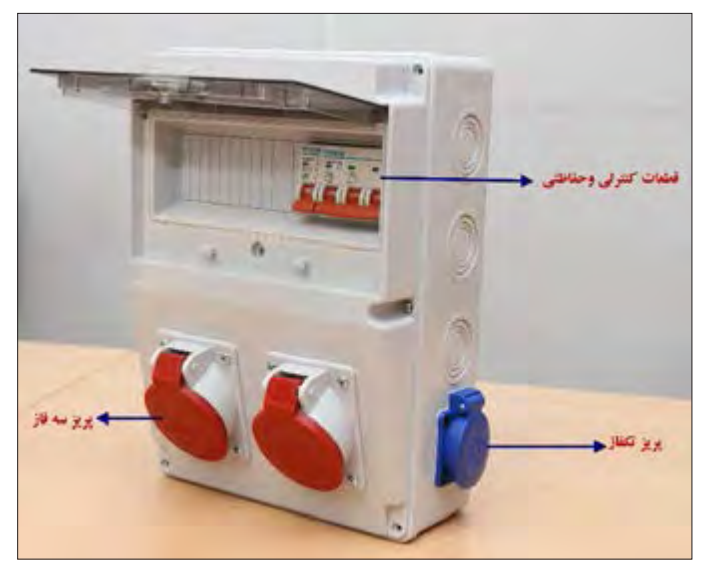

**شکل 7ـ اجزای تابلو موقت کارگاهی** 

## **اتصالدهنده 5 شاخه سه فاز و سه شاخه تکفاز**

برای اتصال کابل به پریزهای تابلو از اتصالدهنده 5 شاخه سه فاز و سه شاخه تکفاز استفاده شده است.

در نوع 5 شاخه، تعداد 3 شاخه برای مسیر سه فاز میباشد و معمولاً با حرف P مشخص شده است. یکی از شاخهها برای اتصال سیم نول است که با حرف N مشخص شده است اما بزرگترین شاخه مربوطه به اتصال زمین ارت) است و با حرف E مشخص می شود. این (ار اتصالدهنده در دو مدل توکار و روکار وجود دارد. مدل تکفاز دارای سه شاخه بوده که بزرگترین شاخه آن برای اتصال زمین است **شکل8 ـ اتصال دهنده سه فاز وتک فاز** )شکل8(.

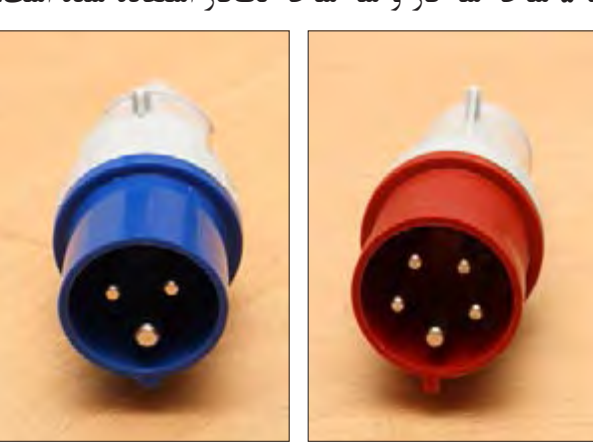

**تعیین نوع اتصاالت صنعتی سه فاز و کاربرد آنها** موضوع موتور ژنراتورهای خانگی و اتصال کابل آنها به محل مصرف در پایه یازدهم بررسی شد. اگر به سر کابل خروجی موتور ژنراتور دوشاخه و سمت دیگر روی دیوار پریز نصب شود با روشن کردن ژنراتور، شاخکهای دوشاخه ممکن است در تماس با دست افراد قرار گرفته و برقگرفتگی ایجاد کند. پس به اتصالی نیاز است که از لحاظ شاخک و سوراخها برخالف انواع متداول باشد بهطوری که اتصالدهنده سر کابل بهجای شاخک، سوراخدار باشد. به این اتصالدهنده کانکتور )Connector )گفته میشود. اتصال مقابل کانکتور که روی دیوار یا تابلو نصب میشود بر خالف معمول شاخکدار بوده و به آن قطعه نیز اینلت )Inlet )گفته میشود. بنابراین برای برقدار کردن یا انشعاب برق از کلیه تابلوها باید بهنوع اتصال

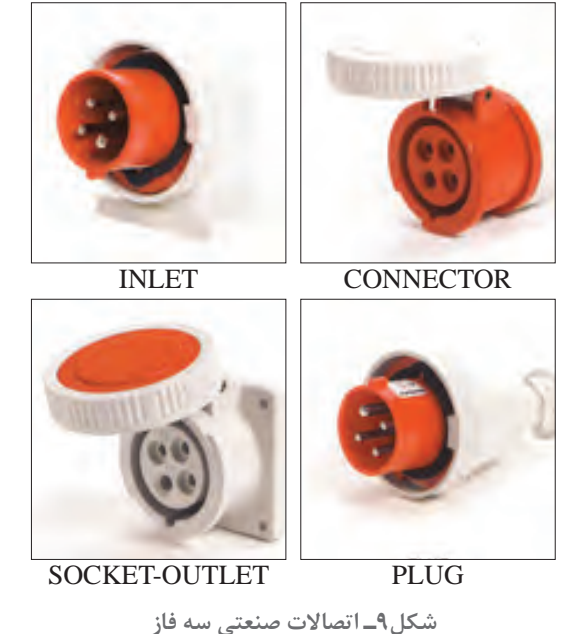

بهلحاظ Inlet و Connector توجه شود. قطعه پالگ )Plug )بههمراه کانکتور برای اتصال دو سر کابل قابل انعطاف و افزایش طول مسیر کابل استفاده میشود. اگر پالگ برای نصب به محل ثابت در نظر گرفته شود از سوکت اوت لت (Socket\_outlet) استفاده می شود (شکل ۹).

**پریز (Receptacle (outlet  ـ Socket:** قسمت نصب ثابت شده در سیمکشی یا نصب شده روی تجهیزات که برای اتصال به یک مدارالکتریکی طراحی شده است. **چند شاخه )plug):** قطعه یکپارچه برای اتصال مستقیم یک کابل انعطاف پذیر به تجهیزات یا یک Connector در نظر گرفته میشود. **اتصالدهنده )Connector):** قطعه جداگانه برای اتصال به یک کابل انعطافپذیر که به منبع متصل است. بهطور کلی، یک کانکتور دارای همان ترتیب اتصاالت outlet  ـ Socket است. **اینلت )Inlet):** قطعه نصب ثابت که تجهیزات متصل شده به آن ثابت وغیرقابلانعطاف است. بهطور کلی، یک کانکتور دارای همان ترتیب اتصاالت Plug است. **کوپلر )Coupler):** امکان اتصال دو کابل به هم را فراهم میکند و همواره از دو قسمت تشکیل شده است. کوپلر کابل، Plug و Connector را بههم وصل میکند. کوپلر لوازم الکتریکی را با Connector و Inlet بههم وصل میکند.

طبق استاندارد اتصال دهندههای سه فاز وتکفاز (پنج وسه شاخه) بر مبنای ساعت و رنگ تعریف می شوند.ساعت و رنگ، کیفیت اتصال ومحدوده ولتاژ کار پریز را نشان میدهند. ساعت هر پریز محل اتصال شاخه اتصال زمین را نشان میدهد.نمودار تعیین ساعت نشان داده شده در شکل 10 ساعت و رنگ پریز ها را بیان میکند.

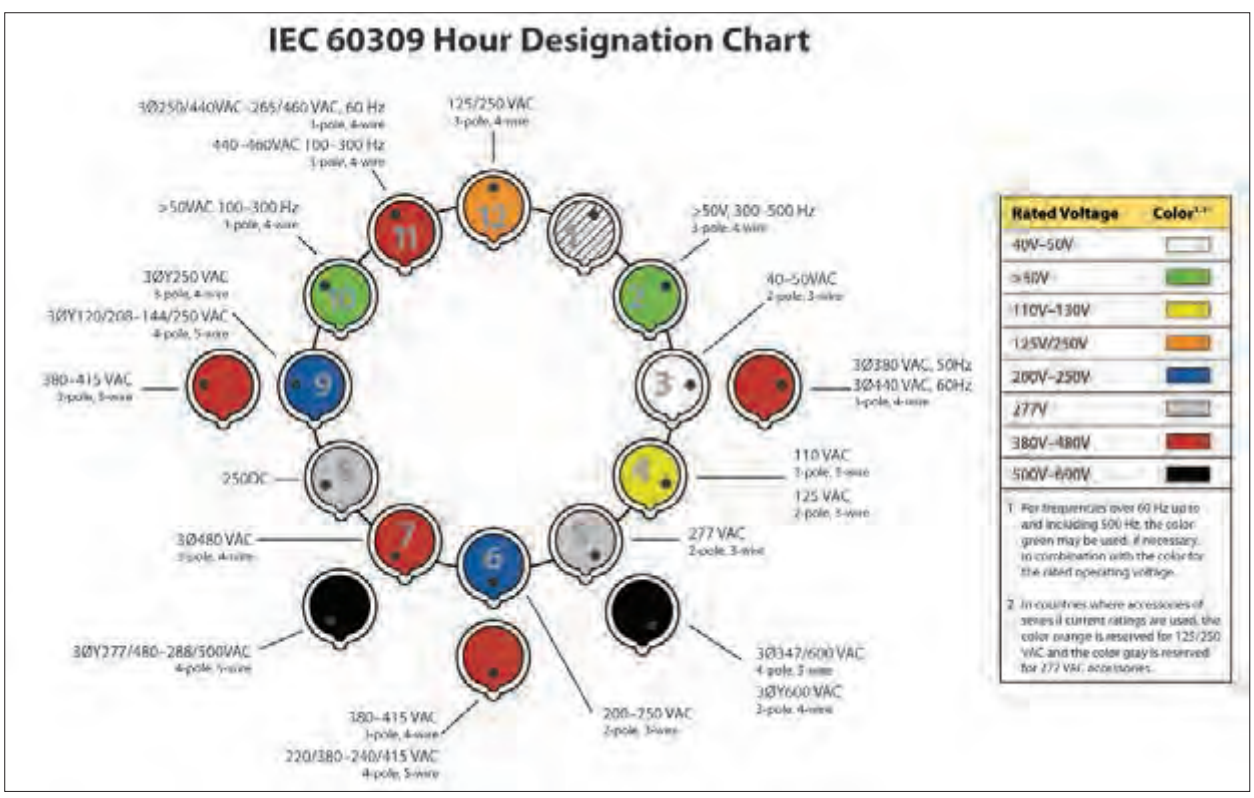

**شکل 10ـ نمودار تعیین ساعت** 

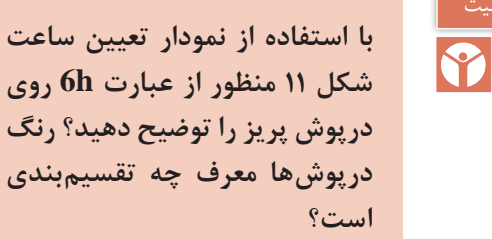

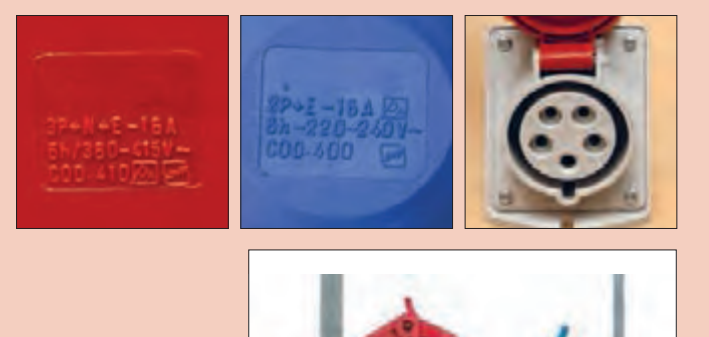

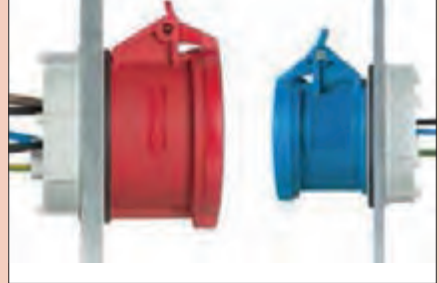

**شکل 11ـ عبارتهای روی درپوش پریزکارگاهی** 

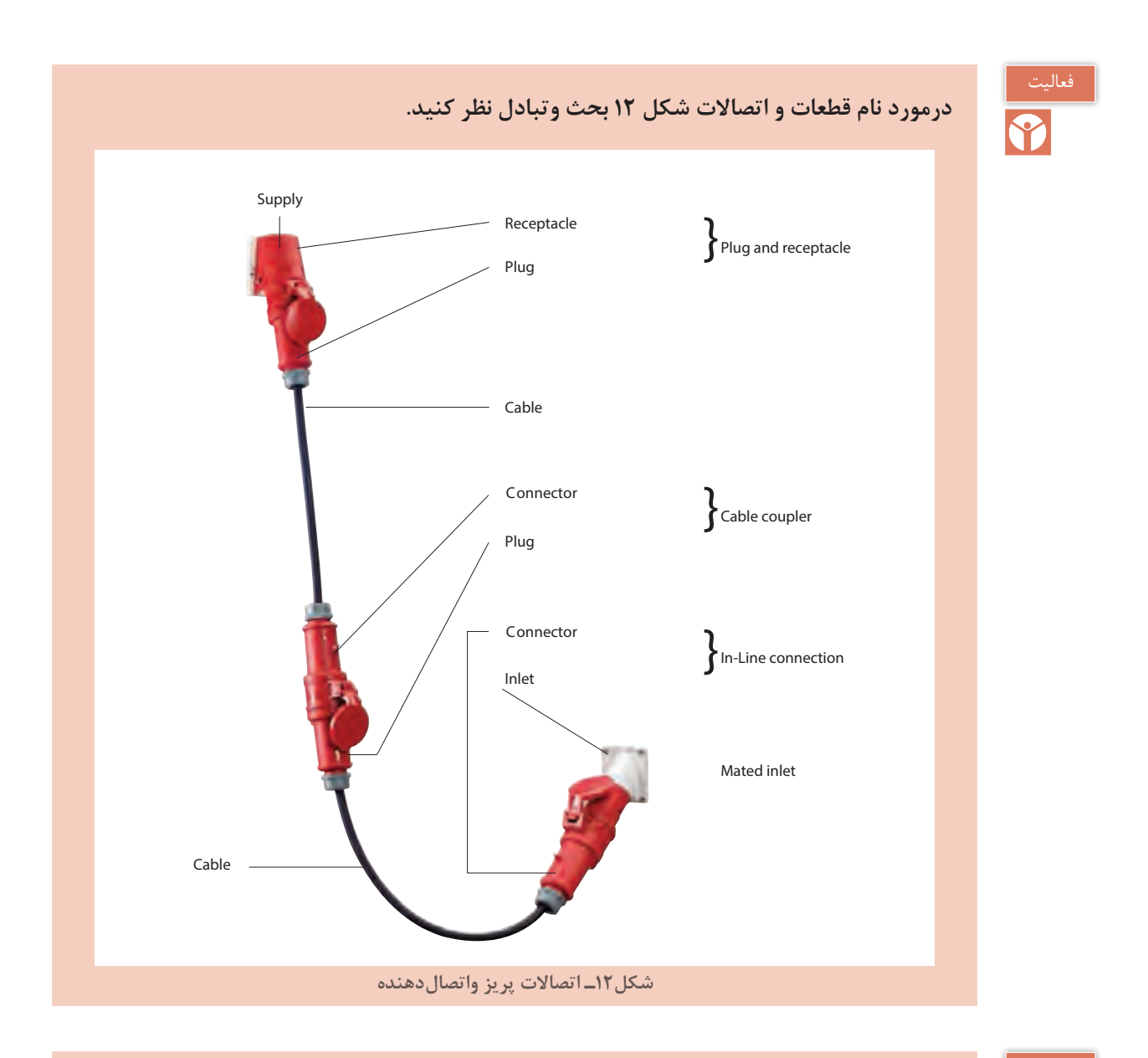

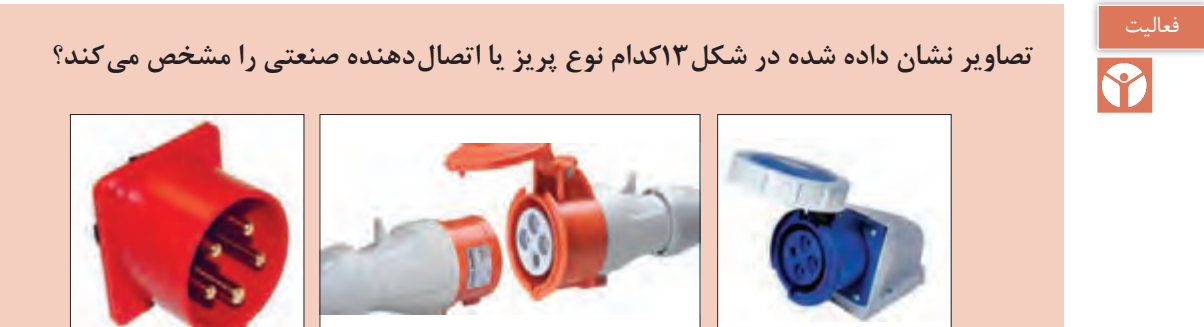

**شکل13ـ چند نمونه اتصالدهنده** 

انتخاب تابلوهای موقت کارگاهی بهصورت سه فاز یا تکفاز با توجه به جریان تجهیزات کارگاهی و نوع و تعداد آنها و با توجه به نوع تجهیزات بهکار رفته میتواند بسیار متنوع باشد.

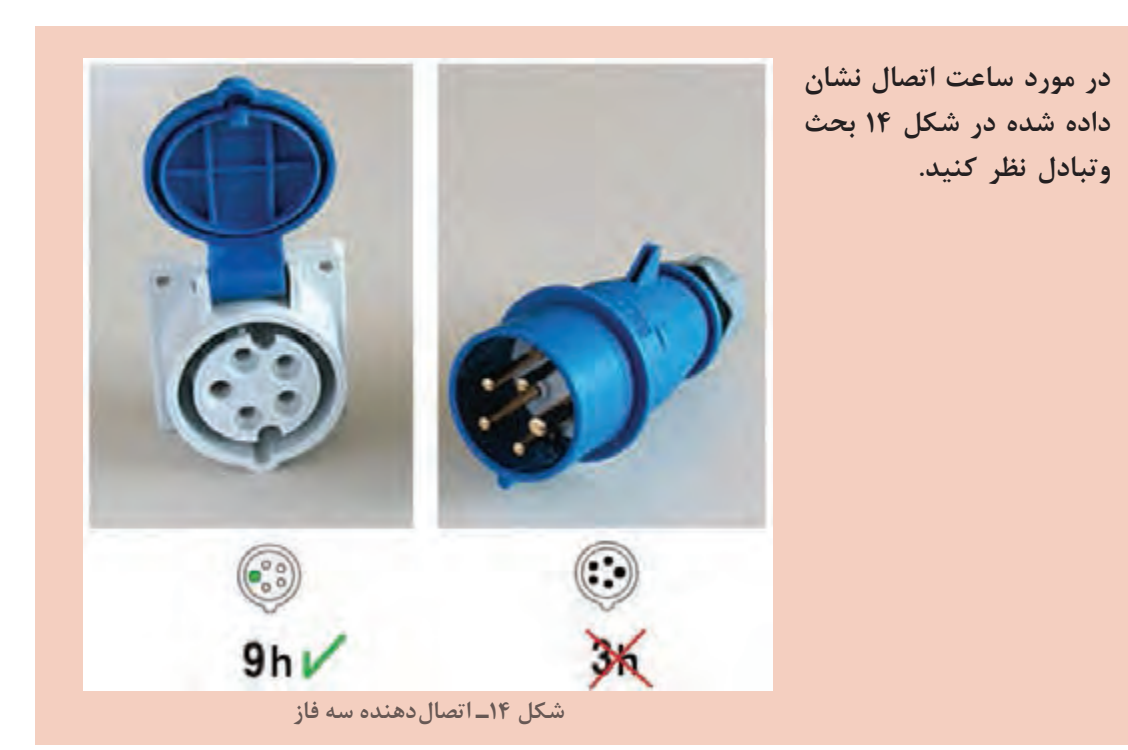

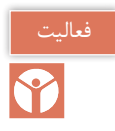

فعالیت

**نوع اتصالدهنده و پریز را در شکل 15 به تفکیک شماره مشخص شده بنویسید؟**

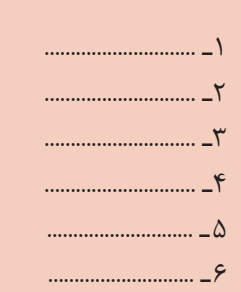

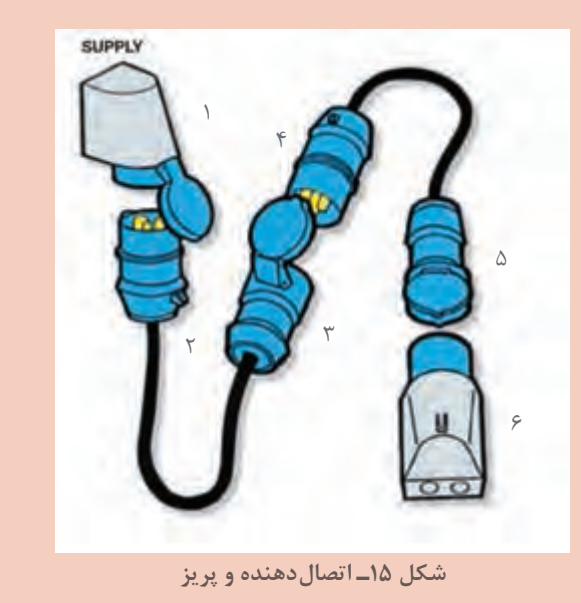

**قطعات کنترلی وحفاظتی تابلو** قطعات کنترلی و حفاظتی تابلو شامل کلیدهای خودکار مینیاتوری سه فاز و تکفاز و کلید جریان باقیمانده )نشتی( میباشد. شکل ظاهری، ابعاد و شمای فنی کلید خودکار مینیاتوری سه فاز در شکل 16 مشاهده شده است.

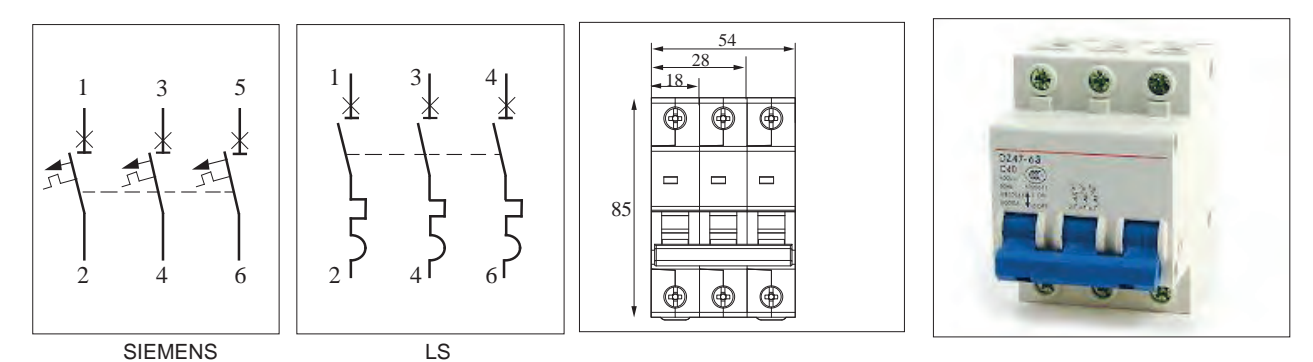

**شکل 16ـ کلید خودکار مینیاتوری سه فاز** 2 4 6

کلید جریان نشتی سه فاز، عملکردی شبیه کلید جریان باقیمانده (نشتی) تکفاز دارد ولی به جای فاز و نول ورودی، سه فاز و نول برای ورودی و خروجی آن در نظر گرفته شده است (شکل۱۷).

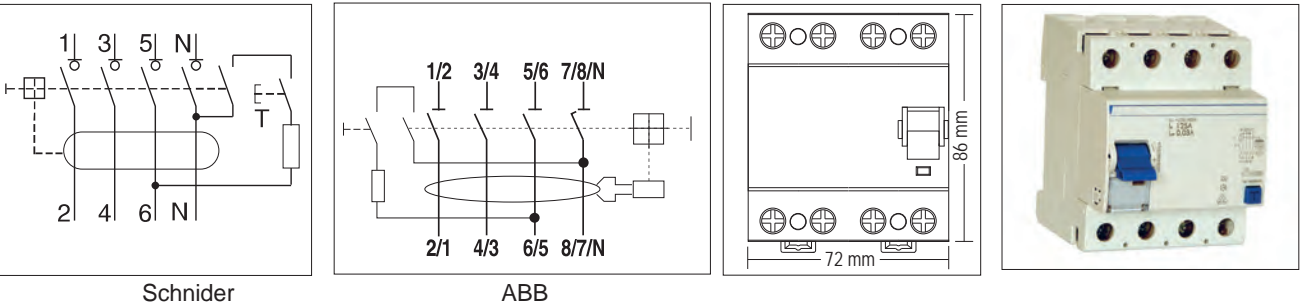

**شکل 17ـ کلید جریان باقیمانده )نشتی( سه فاز**

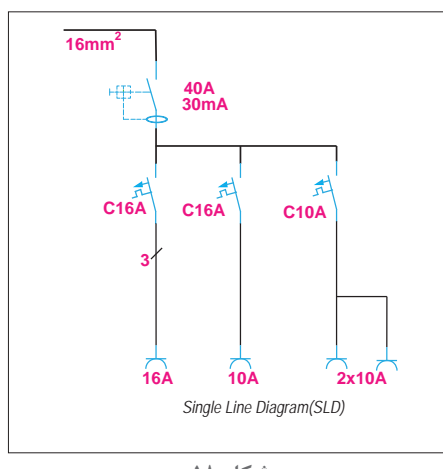

هنگام سفارش تابلو،یک نقشه تک خطی مطابق شکل 18 ارائه میشود و حاوی اطالعات قطعات مورد نیاز تابلو میباشد.انتخاب جریان و ولتاژ و تجهیزات الکتریکی و تعداد آنها معمولاً براساس این نقشه صورت می گیر د.

### **١ درجه حفاظت تابلوها )**IP**)**

درجه حفاظت تابلو با یک عدد دو رقمی نشان داده میشود. رقم دهگان عدد حفاظت تابلو در برابر گرد وغبار و رقم یکان حفاظت در برابر ذرات آب را نشان میدهد. مقدار این حفاظتها از جدول 1 قابل بررسی است.

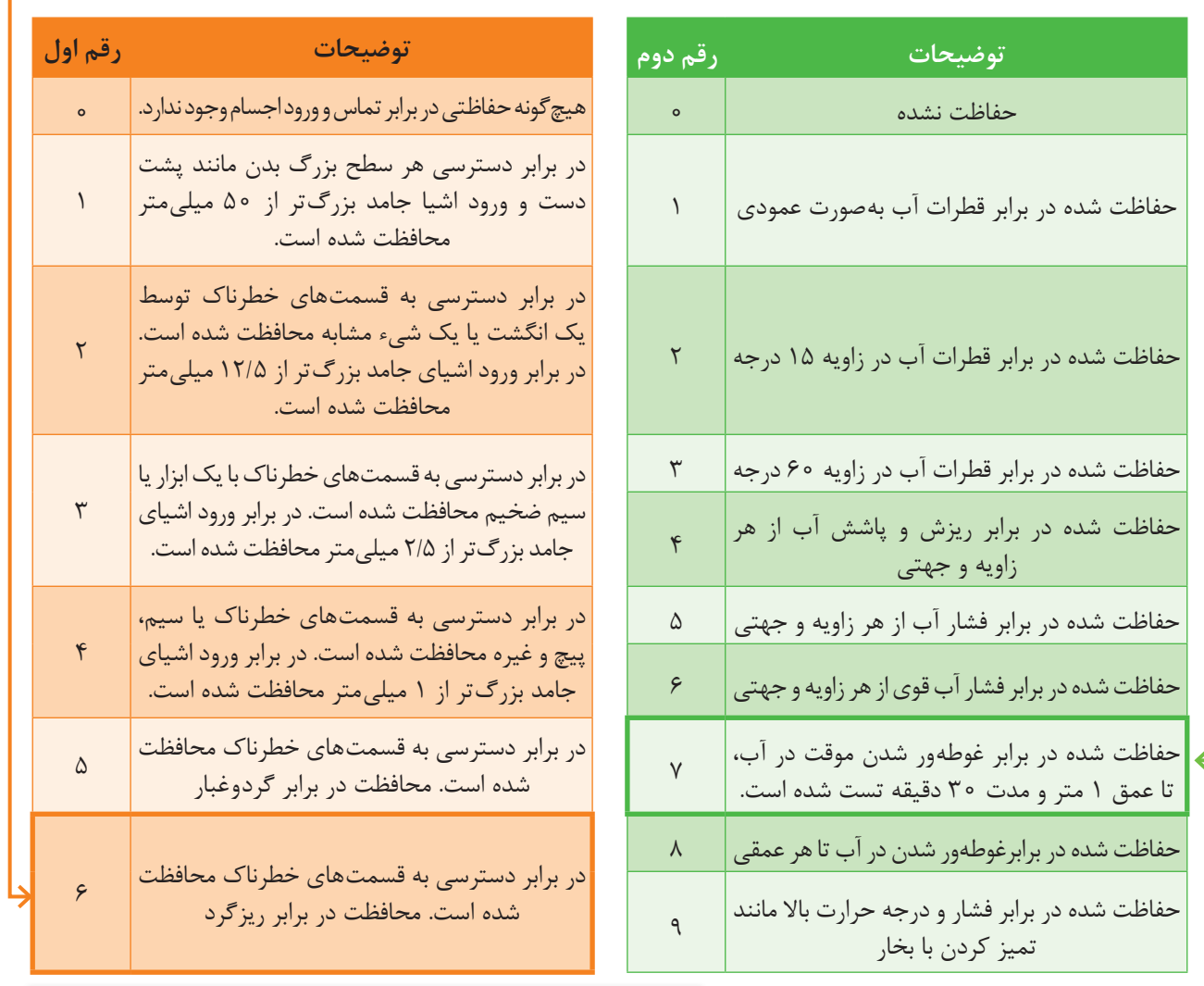

**جدول 1ـ درجه حفاظت تابلوها**

IP 6 7

IP: Ingress Protection

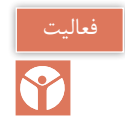

**مشخصات فنی تابلوکارگاهی نشان داده شده در شکل 19 را تشریح کنید.در مورد درجه حفاظت تابلو )44IP )تحقیق کنید.**

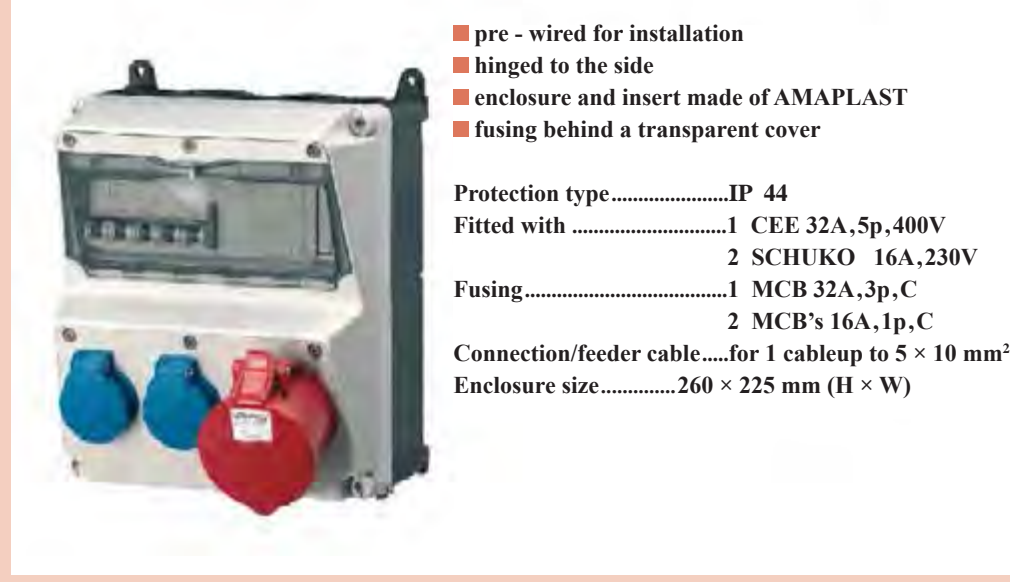

**شکل19ـ یک نمونه تابلوکارگاهی آماده** 

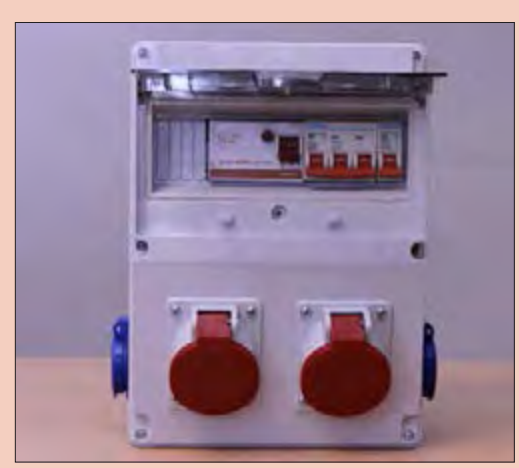

**شکل 20ـ تابلوی آماده دارای دو پریز سه فاز و دو پریز تکفاز**

**هدف: ساخت تابلوتوزیع موقت کارگاهی**  برای اجرای کار عملی وسایل زیر مورد نیاز است 1ـ سیم شماره 2/5 میلیمتر مربع به رنگ های قرمز ـ زرد ـ مشکی ـ آبی و سیم زرد با نوار سبز 2ـ نوار فرم یا نوار پیچشی برای حالت دادن و مرتب کردن سیمها  $LT$  شماره سیم  $1 \times 1$ ،  $3 \times 1$ 4ـ سرسیم مناسب سیم نمره 2/5 5 ـ تابلوی آماده دارای دو پریز سه فاز و دو پریز تکفاز مطابق شکل 20 )بدون سیمکشی داخلی( **ابزار مورد نیاز:** ابزار سیمکشی برق ساختمان )سیمچین، سیم لختکن، سر سیمزن و انبردست( نقشه تک خطی تابلو مطابق شکل 21 است.

کار عملی

#### **مراحل انجام کار**

**فیلم**

1ـ ابتدا کلید جریان باقیمانده )نشتی( را روی ریل فلزی و سمت چپ کلید خودکار مینیاتوری نصب کنید. از خروجی کلید جریان باقیمانده (نشتی) سه فاز، سه رشته سیم با سر سیم L، Z، J، 4L، علید خودکار مینیاتوری سه فاز اتصال دهید (شکل ۲۲).

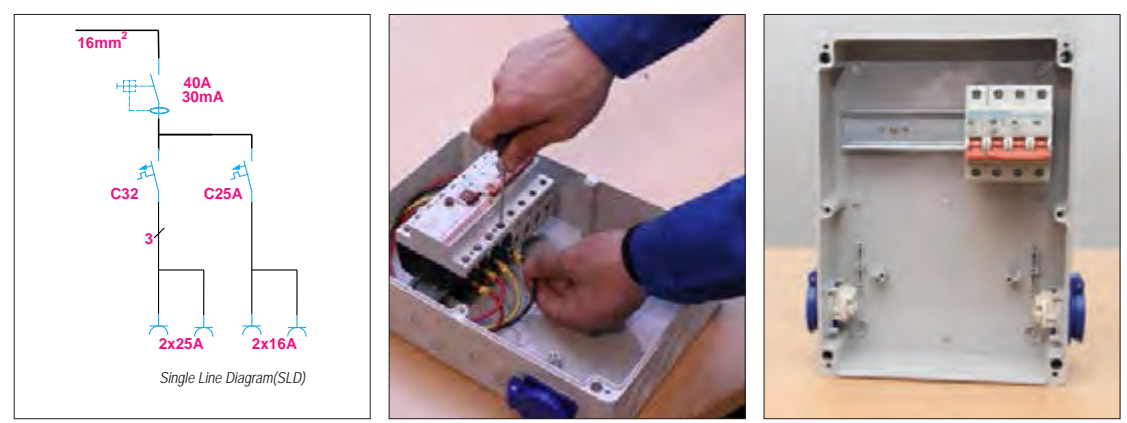

**شکل22ـ نصب کلید جریان باقیمانده )نشتی( شکل21ـ یک نمونه تابلو کارگاهی آماده** 

2ـ در ادامه از خروجی فاز اول کلید خودکار مینیاتوری سه فاز دو رشته سیم )دو پریز سه فاز( با شماره سیم قرمز L۱ بهصورت موازی به ترمینال R هر پریز سه فاز اتصال دهید(برای این کار می توانید از سر سیم دوبل استفاده کنید)

3ـ در این مرحله از خروجی فاز دوم کلید خودکار مینیاتوری سه فاز دو رشته سیم زرد رنگ با شماره سیم 2L بهصورت موازی به ترمینال S هر پریز سه فاز اتصال دهید. رعایت رنگ سیم و شماره سیم برای هر فاز در این مرحله بسیار مهم است (شکل ۲۳).

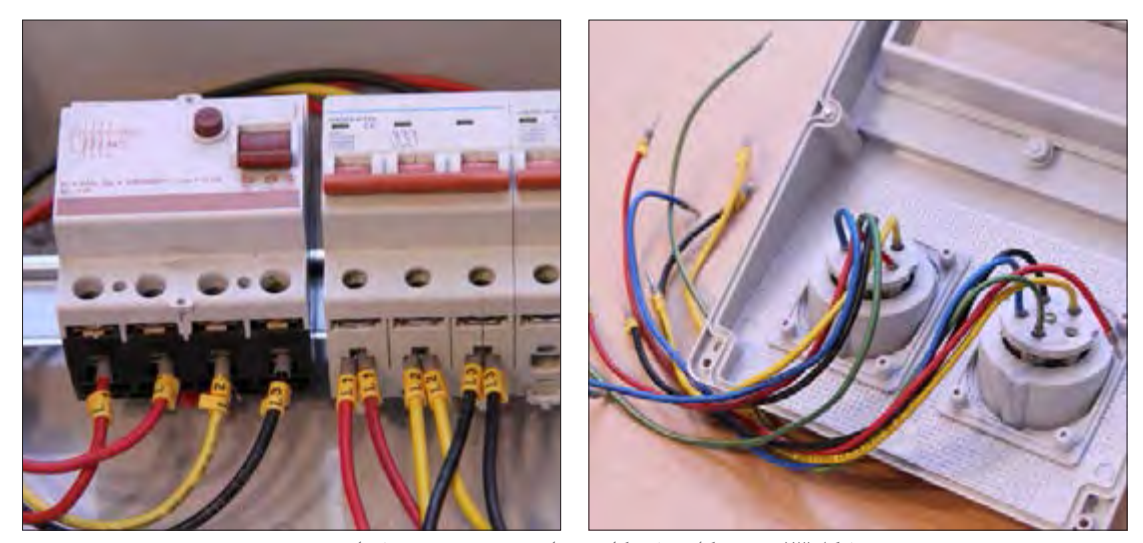

**شکل23ـ نصب کلید خودکار مینیاتوری و سرسیم و شماره سیم**

4ـ اکنون از خروجی فاز سوم کلید خودکارمینیاتوری سه فاز دو رشته سیم به رنگ مشکی با شماره سیم 3L بهصورت موازی به ترمینال T سه فاز اتصال دهید. از خروجی کلید خودکار مینیاتوری تکفاز دو رشته سیم قرمز با شماره سیم L۱ بهطور موازی به ترمینال R پریزهای تکفاز اتصال دهید (شکل ۲۴).

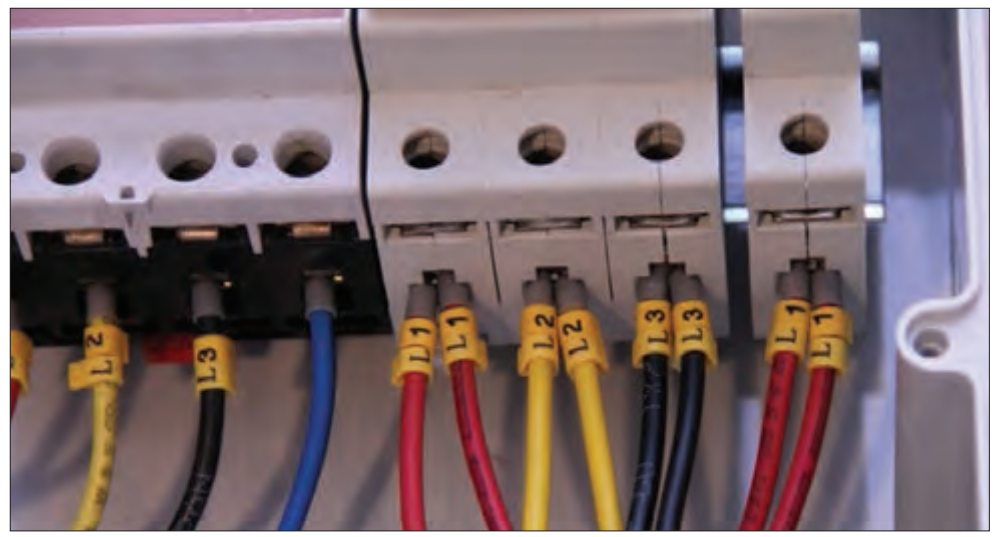

**شکل24ـ سر سیم وشماره سیم پریز تکفاز** 

5 ـ از ترمینال فلزی مخصوص نول دو رشته سیم آبی به پیچ سه سوکتهای سه فاز اتصال دهید. 6 ـ از ترمینال فلزی اتصال زمین دو سیم به رنگ نوار زرد ـ سبز به ترمینال E پریز های سه فاز اتصال دهید. اندازه سیمها را به گونهای انتخاب کنید که درتابلو به راحتی باز شود و در صورت لزوم تعمیرات انجام شود (شکل ۲۵٫).

7ـ از نوار فرم برای مرتب کردن سیمها استفاده کنید )شکل26(.

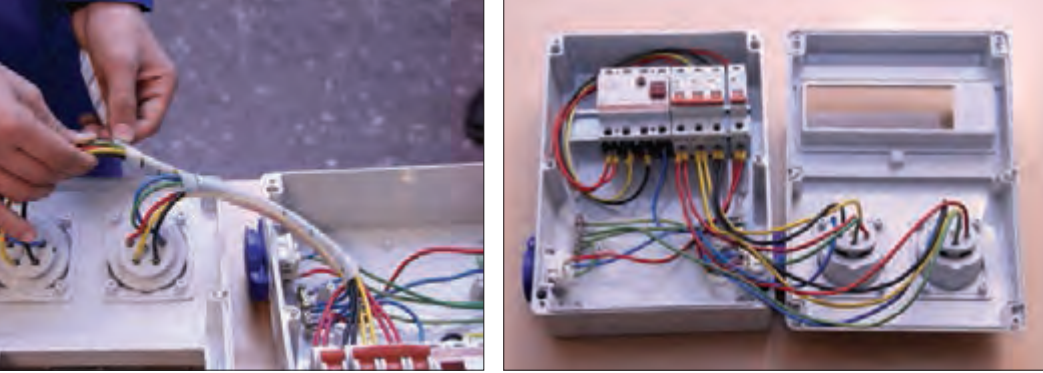

**شکل25ـ سیمکشی یک نمونه تابلو موقت کارگاهی شکل 26ـ استفاده از نوار فرم**

8 ـ اکنون از ترمینال فلزی مخصوص نول دو رشته سیم به رنگ آبی به ترمینال پریزهای تکفاز اتصال دهید. 9ـ از ترمینال فلزی مخصوص اتصال زمین دو رشته سیم به رنگ زرد، با نوار سبز به ترمینال E پریزهای

تکفاز اتصال دهید و با استفاده از بست کمربندی سیمهای هم مسیر را به هم محکم ببندید. پس از اتمام سیم کشی با اهم متر اتصالات را کنترل کنید و از صحت اتصالات مطمئن شوید (شکل۲۷).

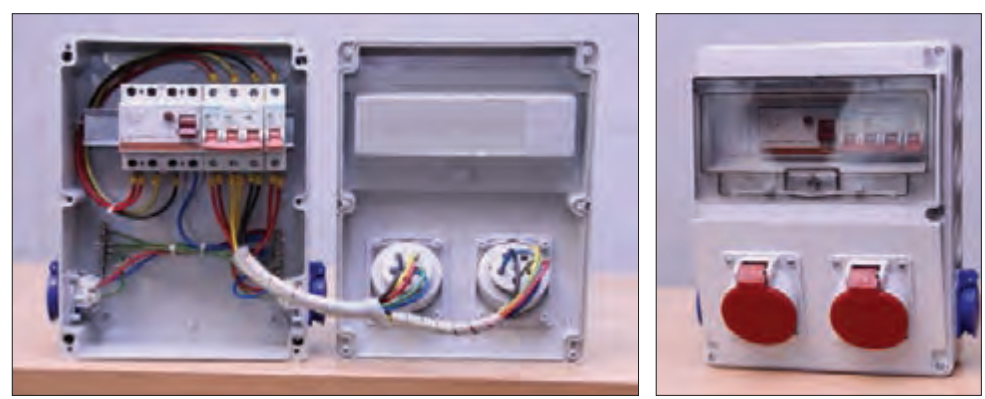

**شکل27ـ نمای داخلی و بیرونی تابلو**

برای استفاده از تابلو، پس از نصب تابلو روی دیوار باید کابل 5 رشته ورودی تابلو را به ورودی کلید جریان باقیمانده )نشتی( سه فاز اتصال دهید و سیم آبی نول و سیم سبز با نوار زرد را به شینهای نول و ارت اتصال دهید. در آخرین مرحله با ولتمتر ولتاژ خروجی پریزها را با رعایت نکات ایمنی اندازهگیری کنید (شکل۲۸).

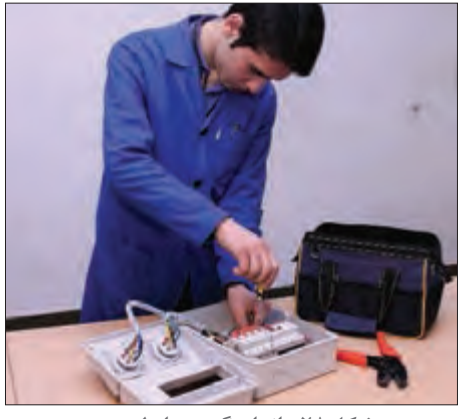

**شکل28ـ اندازه گیری با ولت متر**

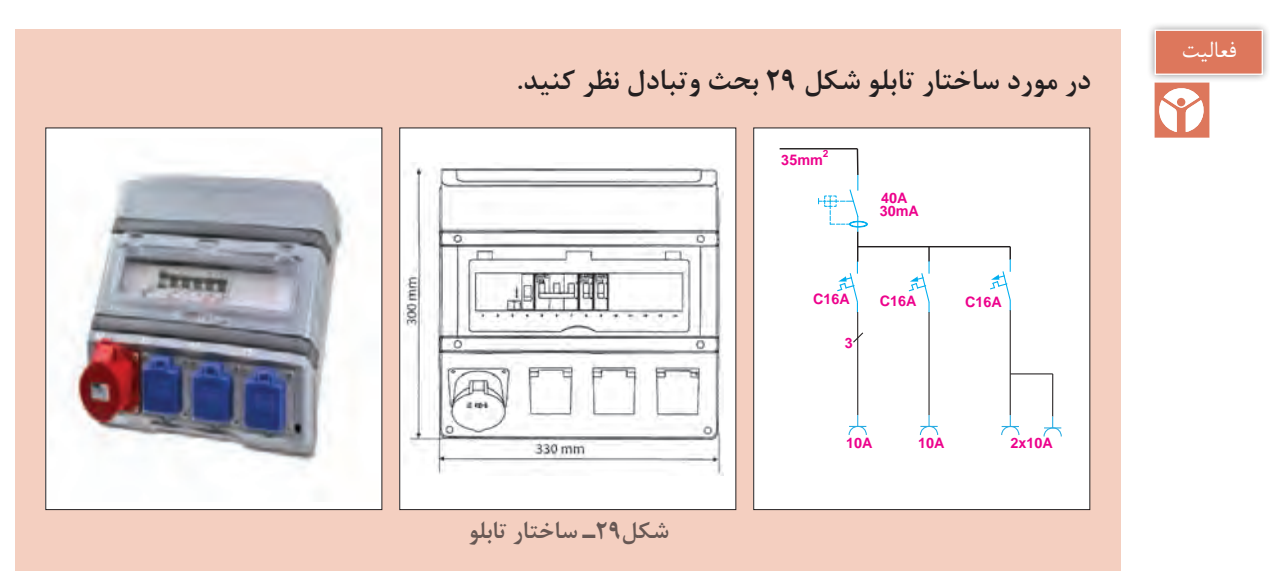

**تجهیزات تابلو برق کارگاهی** تجهیزات تابلوبرق کارگاهی به دو دسته الکتریکی و غیر الکتریکی تقسیم میشود.

# **الف( تجهیزات الکتریکی تابلو**

تجهیزات الکتریکی وسایلی هستند که به آنها ولتاژ متصل میشود و جریان الکتریکی از آنها عبور میکند و بهطور مستقیم یا غیرمستقیم واسطهای میان منبع تغذیه و بارهای الکتریکی هستند. تجهیزات الکتریکی که در تابلو مورد استفاده قرار می گیرند عبارتاند از: 1ـ تجهیزات کنترلی شامل کلیدها، سوییچها، شستیها، انواع رلهها 2ـ تجهیزات حفاظتی شامل فیوزها، کلید فیوزها، کلیدهای حرارتی محافظ موتور و بی متال و کلیدهای خودکار مینیاتوری )MCB )و کلیدهای اتوماتیک )MCCB) 3ـ تجهیزات اندازهگیری شامل ولتمتر، آمپرمتر، فرکانس متر، واتمتر و ترانسفورماتورهای اندازهگیری و کلید ولتمتر 4ـ اتصاالت شامل سیمها، شینههای سه فاز و ارت و نول، انواع سرسیمها و ترمینالهای ریلی و بلوکی.

# **ب( تجهیزات غیرالکتریکی تابلو**

انواع یراقآالت شامل قفل و لوال و قالب حمل و نوارهای الستیکی عایقبندی و انواع داکت و پیچ و مهره از تجهیزات غیرالکتریکی بهشمار میروند.

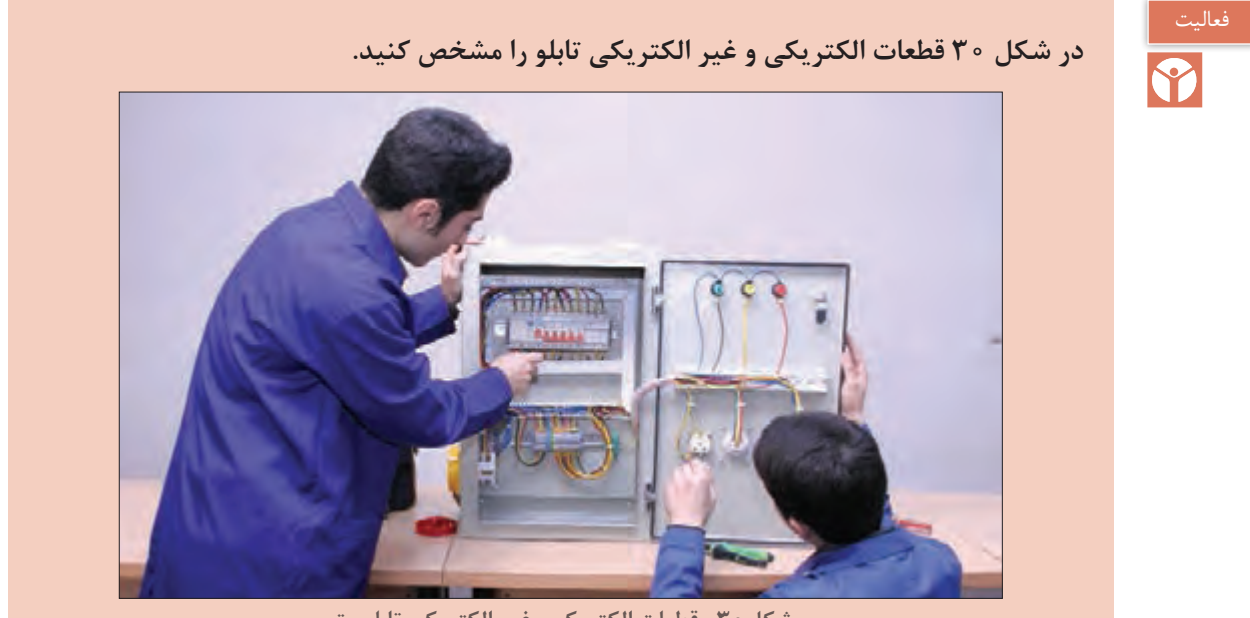

**شکل30ـ قطعات الکتریکی وغیر الکتریکی تابلوبرق**

**کلید خودکار مینیاتوری**

کلید خودکار مینیاتوری یکی از پرکاربردترین قطعات الکتریکی در تابلوهای برق است بهطوریکه ابعاد دیگر

قطعات الکتریکی در تابلو ضریبی از ابعاد این کلید است. مشخصات فنی این کلید محافظ در شناسایی، انتخاب و نصب آن نقش مهمی دارد. این کلید در دو نوع AC و DC تولید میشود. نوع AC برای محافظت از مدارهایی که با جریان متناوب کار میکند و نوع DC برای محافظت از مدارهایی بهکار میرود که با جریان مستقیم کار میکند. مشخصات فنی این کلید براساس استاندارد IEC به این شرح است (شکل ۳۱).

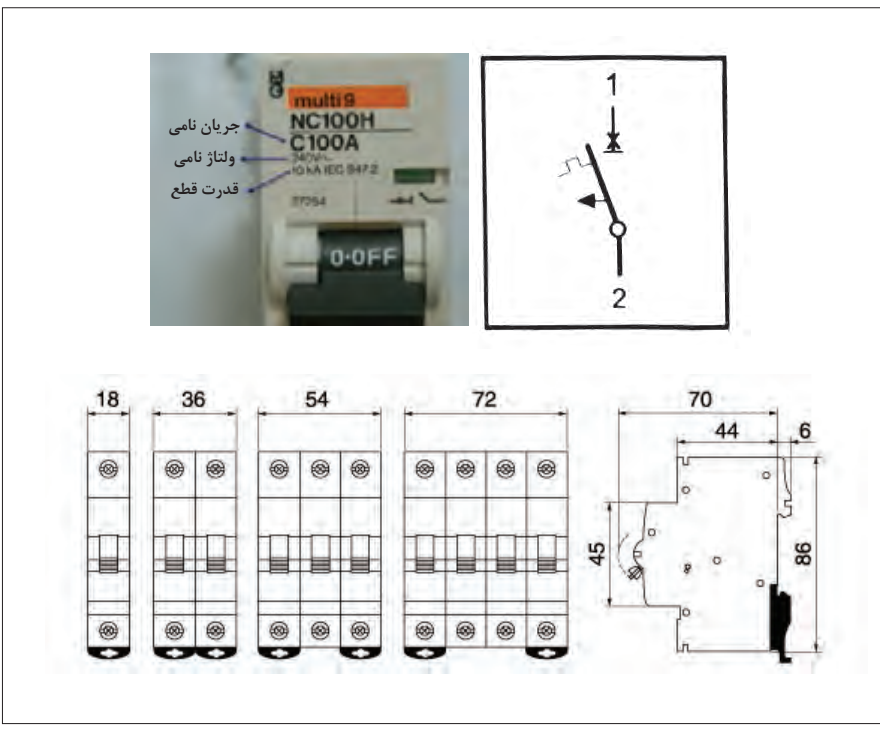

**شکل31ـ مشخصه فنی کلید خودکار مینیاتوری**

**1ـ ولتاژ نامی:** ولتاژ نامی کلید حداکثر ولتاژ قابل تحمل کلید است. مدارهای الکتریکی با ولتاژ معینی کار میکنند لذا ولتاژ نامی کلید متناسب با ولتاژ مدار انتخاب میشود. **2ـ جریان نامی:** جریان نامی کلید حداکثر جریان قابل تحمل کلید است. در صورتی که جریان عبوری از کلید بیش از جریان نامی کلید شود، کلید محافظ مدار را قطع میکند. جریان نامی کلید را »جریان قطع« نیز میگویند. تجاوز جریان از جریان نامی که کلید نیاز دارد تا مدار را قطع کند »زمان قطع« می نامند. **3ـ قدرت قطع:** حداکثر جریان قابل تحمل کلید در زمان اتصال کوتاه را قدرت قطع گویند.این جریان ناشی از اتصال کوتاه در مدارهای الکتریکی است که کلید از آن محافظت مینماید. اگر جریان اتصال کوتاه بیش از قدرت قطع کلید باشد منجر به خرابی کلید خواهد شد. لذا در انتخاب کلید، قدرت قطع را بیش از جریان اتصال کوتاه در نظر میگیرند.

**4ـ منحنی مشخصه:** منحنی مشخصه کلید مدت زمان قطع کلید پس از وقوع خطای الکتریکی را نشان میدهد. کلیدهای خودکار مینیاتوری براساس منحنی مشخصه به سه دسته مطابق شکل 32 تقسیم میشوند:

 کلیدهای خودکار مینیاتوری با منحنی مشخصه B برای حفاظت مدارهای روشنایی بهکار میروند و با افزایش جریان مدار به 3 تا 5 برابر جریان نامی کلید، مدا<sub>ر ر</sub>ا قطع مے کنند.

 کلیدهای خودکار مینیاتوری با منحنی مشخصه برای حفاظت مدارهای صنعتی شامل موتورهای  $\rm C$ الکتریکی بهکار میروند و با افزایش جریان مدار به 5 تا 10 برابر جریان نامی کلید، مدار را قطع می کنند.

 کلیدهای خودکار مینیاتوری با منحنی مشخصه D برای حفاظت مدارهای صنعتی شامل ترانسفورماتور بهکار میروند و با افزایش جریان مدار به 10 تا 20 برابر جریان نامی کلید، مدار را قطع میکنند.

**5 ـ ابعاد و اندازه:** ابعاد این کلید در اندازه 86×18 میلی متر است.

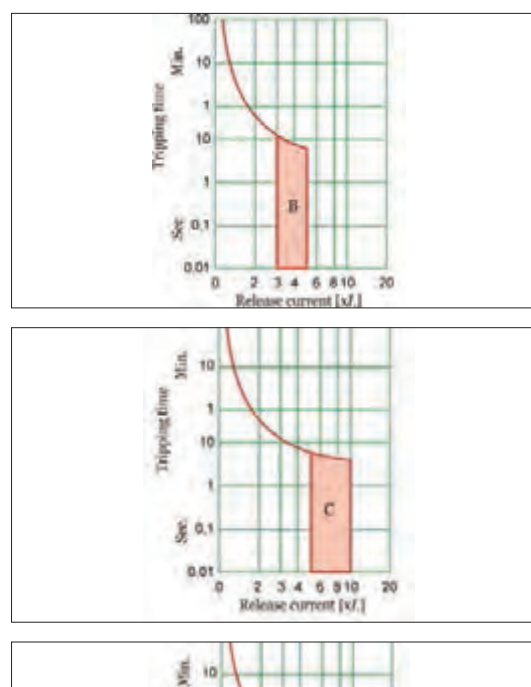

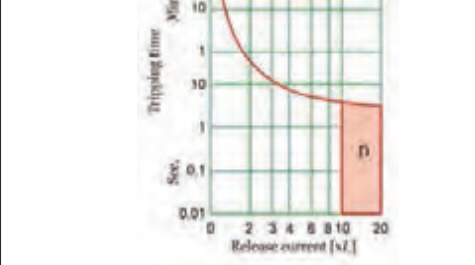

**شکل 32ـ منحنی مشخصه کلید خودکار مینیاتوری**

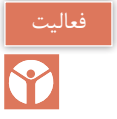

**چند کلید خودکار مینیاتوری را از انبار تحویل بگیرید. در مورد تفاوت آنها و مشخصات فنی وکاربرد آنها بحث وگفتوگو کرده وجدول 2 را تکمیل نمایید.**

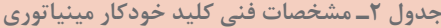

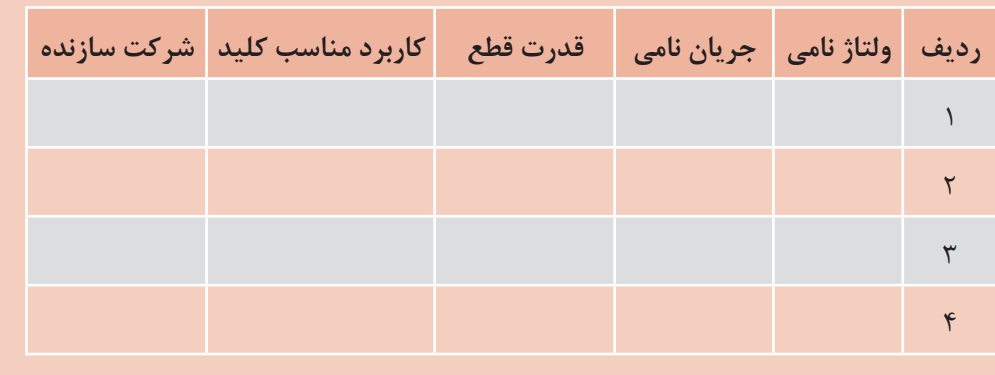

**فیوز جداکننده )سکسیونری(** فیوز جداکننده وظیفه حفاظت از مدارها و تجهیزات الکتریکی تابلو برق کارگاهی را در مقابل اتصال کوتاه و اضافه بار بهعهده دارد. فیوز جداکننده بهصورت یک پل، دو پل و سه پل قابل استفاده برای مدارهای تکفاز و سه فاز ساخته شده است. فیوزهای جداکننده با جریان 2 الی 125 آمپر و قدرت قطع یک کیلو آمپر موجود میباشند. فیوزهای جداکننده را با نامهای سکسیونر، فیوز سیلندری، فیوز کریر Carrier میشناسند. از این فیوزها میتوان برای حفاظت المپ سیگنال تابلو برق موقت کارگاهی استفاده کرد بدین منظور جریان فیوز باید متناسب با جریان لامپ سیگنال انتخاب شود (شکل ۳۳).

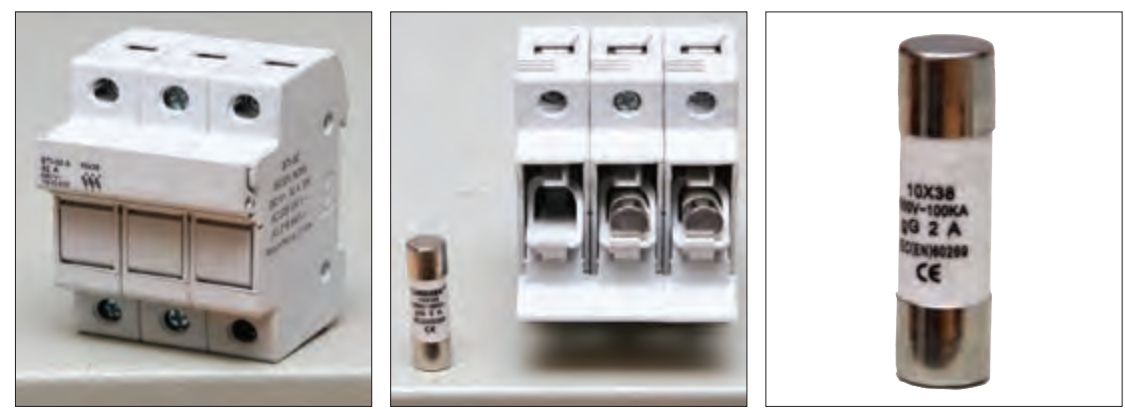

**شکل33ـ پایه فیوز و فیوزجداکننده** 

برای انتخاب این فیوزها باید به جریان و نوع مصرفکننده توجه کرد. این فیوزها از نظر فیزیکی در سه اندازه بهشرح زیر وجود دارند.

```
38 × 10 مناسب برای فیوزهای ،2 ،4 ،6 ،10 ،16 ،25 32 آمپر 
       51 × 14 مناسب برای فیوزهای ،63 ،50 ،40 ،32 25 آمپر 
58 × 22 مناسب برای فیوزهای ،125 ،100 ،80 63 ، ،50 40 آمپر
```
منظور از اندازه عدد اول قطر فیوز و عدد دوم طول آن برحسب میلیمتر است. بهعنوان مثال در فیوز ٣٨×١٠ عدد ١٠ نشاندهنده قطر فیوز و عدد ٣٨ بیانگر طول آن برحسب میلیمتر است. دو نوع متداول این فیوزها gG مناسب برای حفاظت عمومی و aM مناسب برای حفاظت اتصال کوتاه الکتروموتورها میباشد.

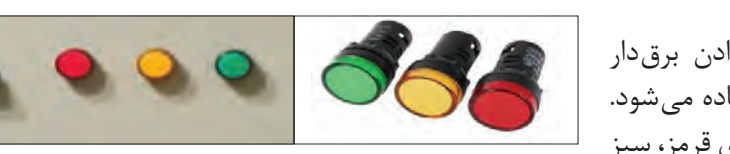

**شکل34ـ نمونه المپ سیگنال**

**چراغ سیگنال** چراغ سیگنال برای نشان دادن برقدار بودن تابلو برق کارگاهی استفاده میشود. المپهای سیگنال در رنگهای قرمز، سبز و زرد استفاده میشوند.

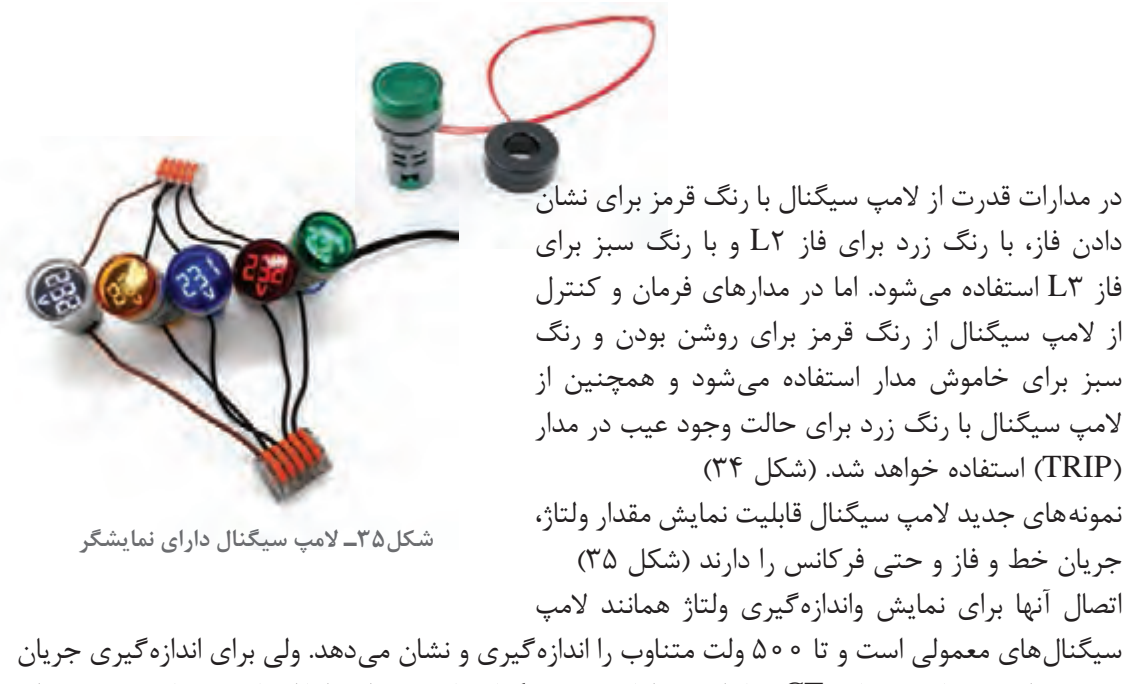

به یک ترانسفور ماتور جریان )CT )نیاز است. ولتاژ المپ سیگنالهای معمولی را با اتصال بین فاز و نول میتوان تأمین کرد (٢٣٠ولت) ولی در لامپ سیگنالهای دارای نمایشگر امکان اتصال این لامپها به ولتاژ فازی (٢٣٠ ولت) و ولتاژ خطی (۴۰۰ ولت) امکان پذیر است.

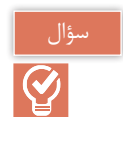

**چه تفاوت هایی در اتصال ستاره و مثلث المپ سیگنالهای ولتاژ دارای نمایشگر، روی تابلو وجود دارد؟**

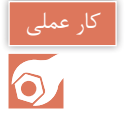

**بااستفاده از یک المپ سیگنال ولتاژ ویک کلید ولتمتر و یک جعبه پالستیکی یک نمایشگر ولتاژ خط و فاز درست کنیدو ولتاژهای ششگانه خط و فاز کارگاه را در گزارش خود یادداشت نمایید.**

> **سینی تابلو )صفحه نصب(** سینی تابلو محل نصب ریلها و داکتها میباشد. تجهیزات الکتریکی شامل وسایل حفاظتی و کنتاکتورها بر روی ریلها نصب میشوند و سیمکشی بین آنها درون داکتها انجام خواهد شد. سینی تابلو از جنس بدنه تابلو انتخاب خواهد شد. به سینی تابلو صفحه نصب نیز می گویند.

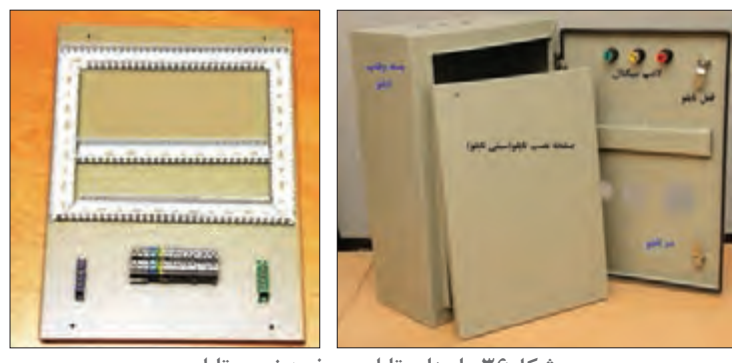

**شکل36ـ اجزای تابلو و صفحه نصب تابلو**

ابعاد سینی تابلو 3 سانتیمتر از ابعاد تابلو کوچکتر است و به هنگام نصب 2 سانتیمتر از کف تابلو فاصله

دارد. این فاصله با خم کردن لبههای سینی تابلو ایجاد میشود. این سینی توسط پیچ به بدنه تابلو محکم می شود. (شکل ۳۶).

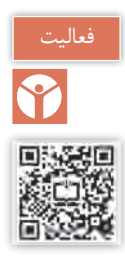

تابلو برق تغذیه کارگاهی را مطابق شمای فنی نقشه داده شده شکل 37 طراحی و جانمایی کنید.

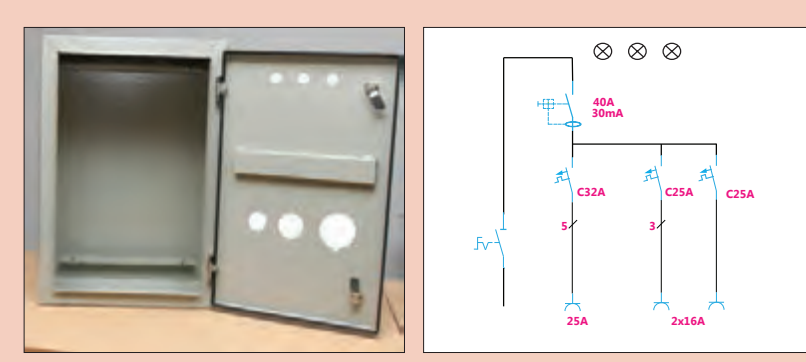

**Single Line Diagram(SLD) شکل37ـ شمای فنی تابلو برق تغذیه و محفظه تابلو کارگاهی**

1ـ بهمنظور حفاظت پریزها یک عدد کلید خودکار مینیاتوری سه فاز و دو عدد کلید خودکار مینیاتوری تکفاز درنظر بگیرید.

2ـ مطابق نقشه حقیقی یک عدد کلید جریان باقیمانده سه فاز، یک کلید گردان سه پل بهعنوان کلید ورودی و یک پایه فیوز جداکننده سهفاز با فیوز استوانهای برای حفاظت چراغهای سیگنال نیز درنظر بگیرید.

3ـ پریزها و کلید گردان برای دسترسی آسان، روی بدنه تابلو نصب شود. ر**اهنمایی:** با توجه به محدودیت فضا، ابعاد تابلو ترجیحاً • • × × • • × × • • ۶ میلیمتر باشد. شکل ۳۸ نقشه حقیقی این کار عملی را نشان میدهد.

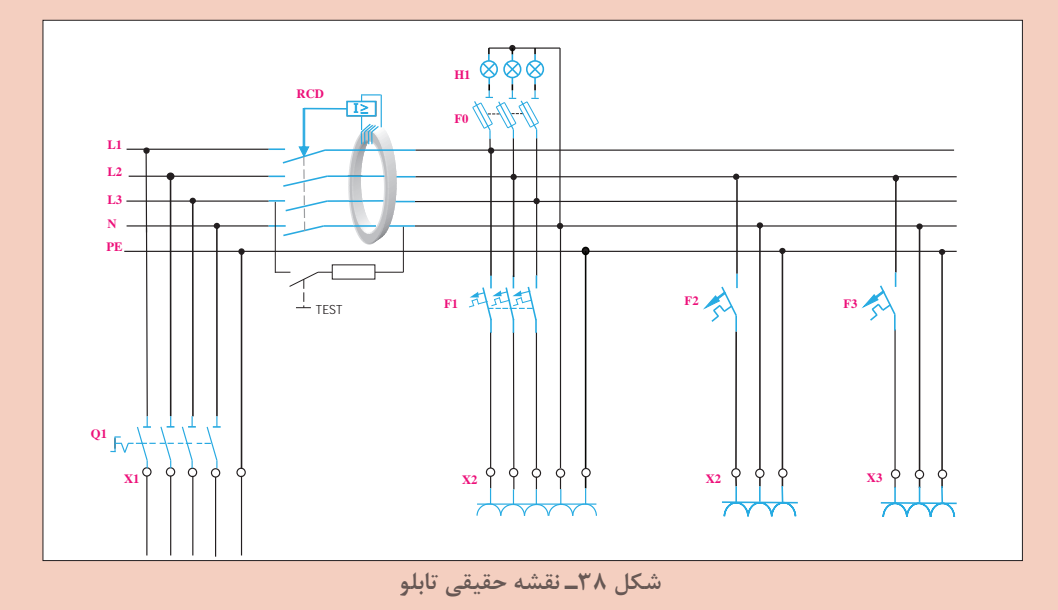

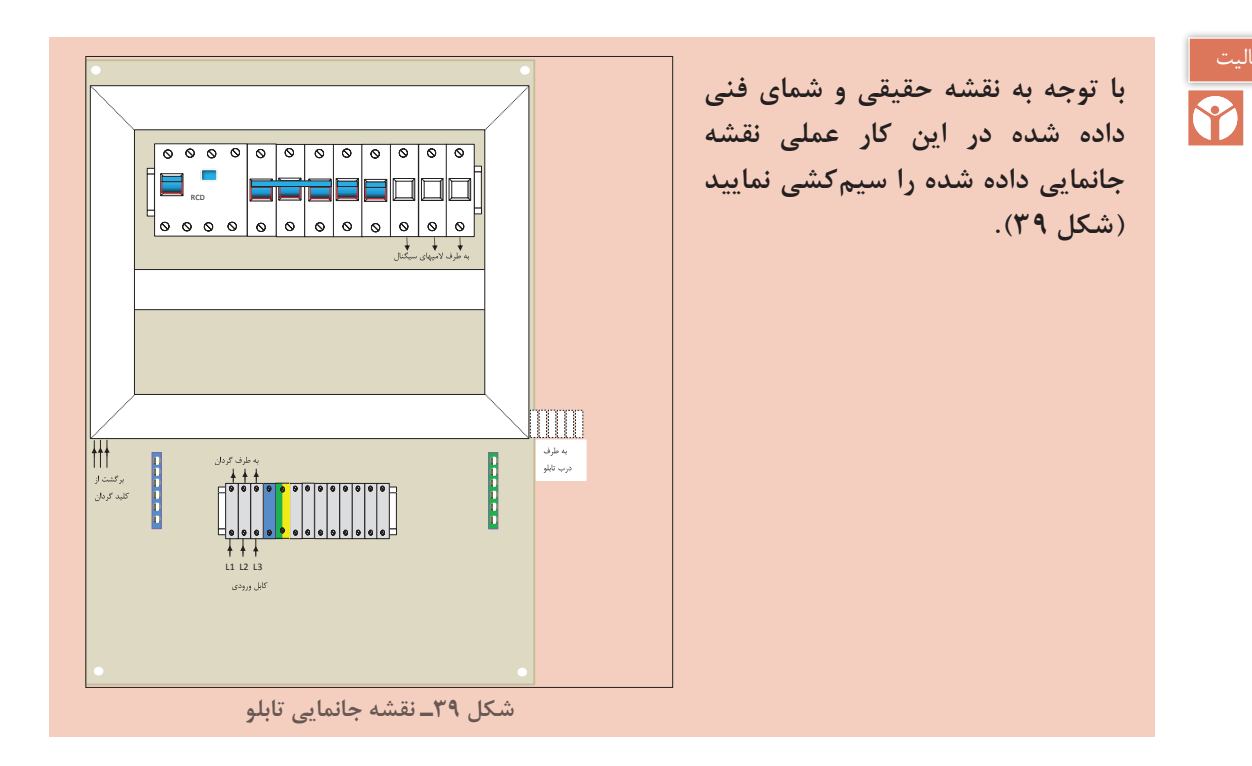

**تجهیزات و ابزارمورد نیاز:** در این کار عملی به ابزار سیمکشی و تجهیزات اشاره شده در جدول 3 نیاز است (شکل ۴۰).

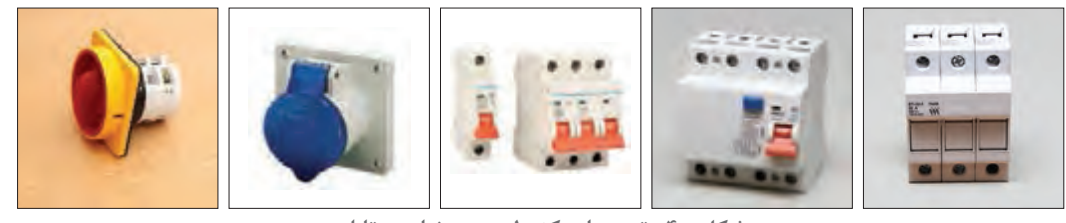

**شکل 40ـ تجهیزات کنترلی مورد نیاز در تابلو**

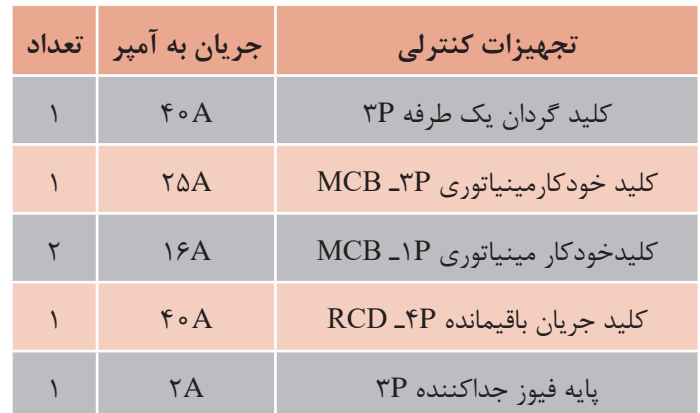

**جدول3ـ تجهیزات کنترلی مورد نیاز در تابلو**

**مراحل انجام کار:** مراحل انجام کار برای آماده سازی تابلو شامل جانمایی و نصب قطعات و سیمکشی میباشد. ابعاد قطعات موجود در انبار کارگاه هنرستان را اندازهگیری نمایید و در جدول ٤ یادداشت کنید.

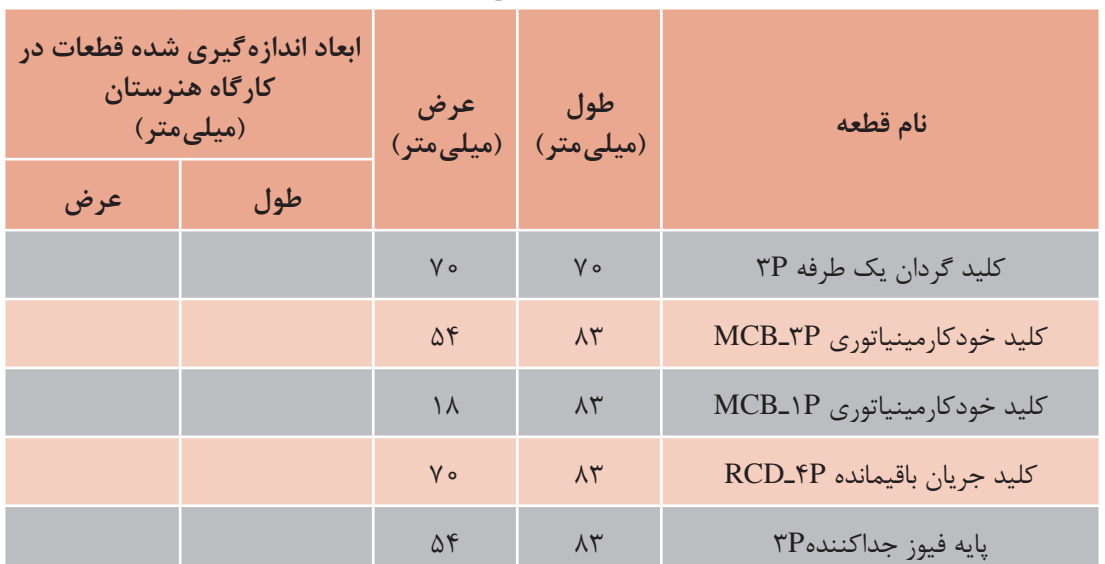

**جدول4ـ ابعاد تجهیزات کنترلی مورد نیاز در تابلو**

#### **الف( جانمایی و نصب قطعات**

یکی از موارد مهم در جانمایی اطالع دقیق از ابعاد و اندازه قطعات الکتریکی است. در جدول 4 ابعاد قطعات کار عملی معرفی شده است. ممکن است ابعاد قطعات در شرکتهای مختلف با یکدیگر کمی متفاوت باشد.بنابراین هنرجویان ابعاد قطعات موجود را اندازهگیری و در جدول ٤ یادداشت کرده و با ابعاد دادهشده مقایسه کنند. در ادامه، قطعات مربوط به صفحه نصب را چیدمان کنید )کلید گردان و پریزها در مرحله بعد روی بدنه تابلو نصب می شود). پس از چیدمان اولیه و فضاسازی، داکت شیاردار را که در این کار عملی از سایز 30×30 میلیمتر استفاده شده، دورتادور قطعات قرار دهید )شکل 41(.

ریل فلزی 35 میلیمتری مربوط به نصب قطعات را به نحوی نصب کنید تا قطعات حدود 30 میلیمتر از داکت فاصله داشته باشد. برای نصب قطعات از سمت چپ و باالی تابلو شروع کنید و لذا کلید جریان باقیمانده را بهعنوان ورودی قرار دهید )شکل 42(.

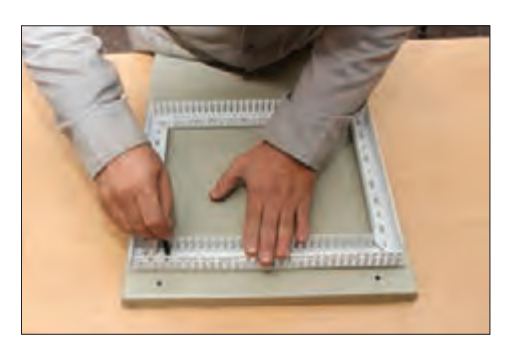

**شکل41ـ داکتکشی روی صفحه نصب**

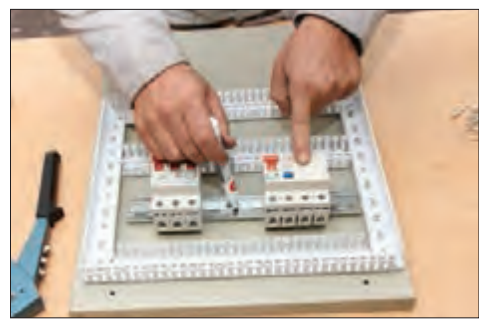

**شکل42ـ محل نصب ریل فلزی**

سپس به ترتیب کنار کلید جریان باقیمانده سه فاز، کلید خودکار مینیاتوری سه فاز و سپس دو عدد کلید خودکار مینیاتوری تکفاز را قرار دهید )شکل 43(.

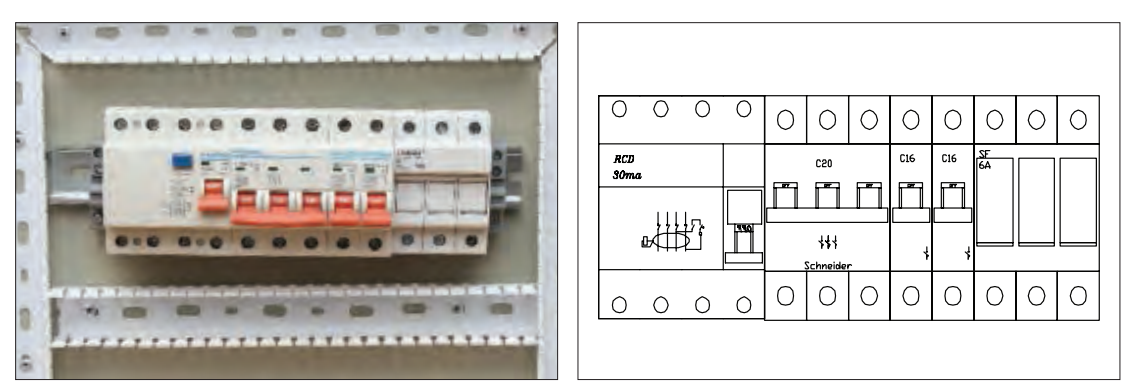

**شکل 43ـ چیدمان قطعات**

در چیدمان قطعات از سمت چپ، ابتدا قطعات سه فاز و بعد تکفاز را جانمایی کنید تا ترتیب و توالی فازها به هم نخورد و تا انتها ترتیب سه فاز تجهیزات رعایت شود. در انتهای ردیف، پایه فیوز جداکننده برای چراغ سیگنال قرار دهید.

بهتر است تجهیزات فرعی مانند فیوز سکسیونر چراغ سیگنال را انتهای قطعات دیگر و یا در قسمتی جداگانه قرار دهید تا تشخیص آن نسبت به دیگر فیوزهای خروجی تابلو بهراحتی انجام گیرد و با دیگر قطعات اصلی تداخل پیدا نکند. اکنون ابعاد و فاصلهها را طبق جدول4 و شکل 44 پیاده سازی کنید.

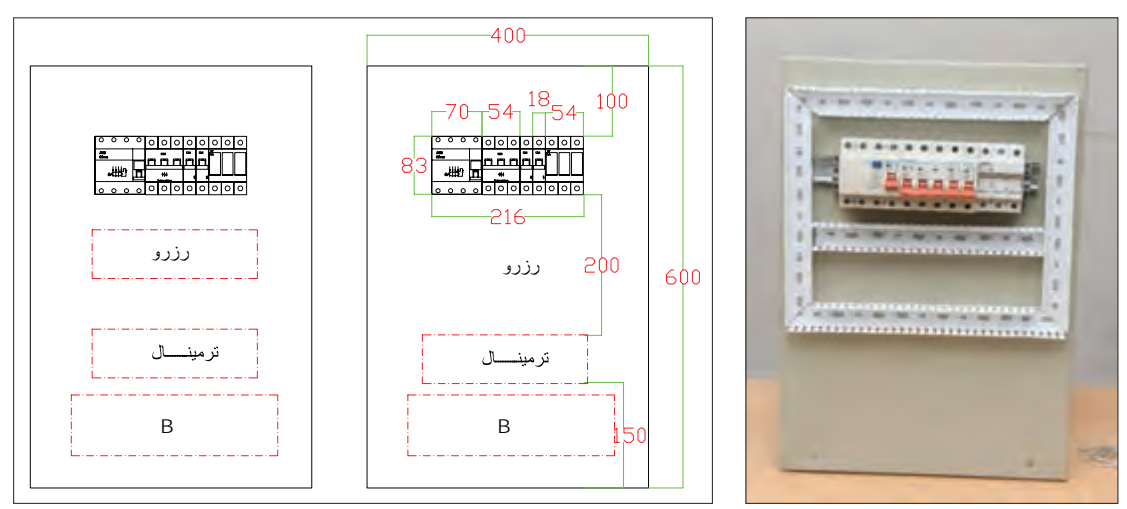

**شکل44ـ ابعاد و فاصله تجهیزات در تابلو**

فضای مناسب برای فرم دادن و بستن کابلهای ورودی یا خروجی حداقل 150میلیمتر )قسمتB )در نظر گرفته شود. **محاسبه:** عرض صفحه نصب: 30+30+70+50+18+18+50+30+30= 326 میلیمتر ارتفاع صفحه نصب: 150+200+83+100= 533 میلیمتر اکنون به مقادیر بهدست آمده به دلیل جای گرفتن صفحه نصب در داخل تابلو 80 میلیمتر اضافه کنیدتا ابعاد تقریبی تابلو حاصل شود. نزدیکترین اندازه استاندارد برای تابلو ابعادی برابر 600 ×400 میلیمتر مربع محاسبه خواهد شد. اکنون زمان نصب داکت پالستیکی و ریل فلزی است. با توجه به اندازهها، محل سوراخکاری روی صفحه نصب را تعیین و داکت و ریل را نصب کنید )شکل 45(.

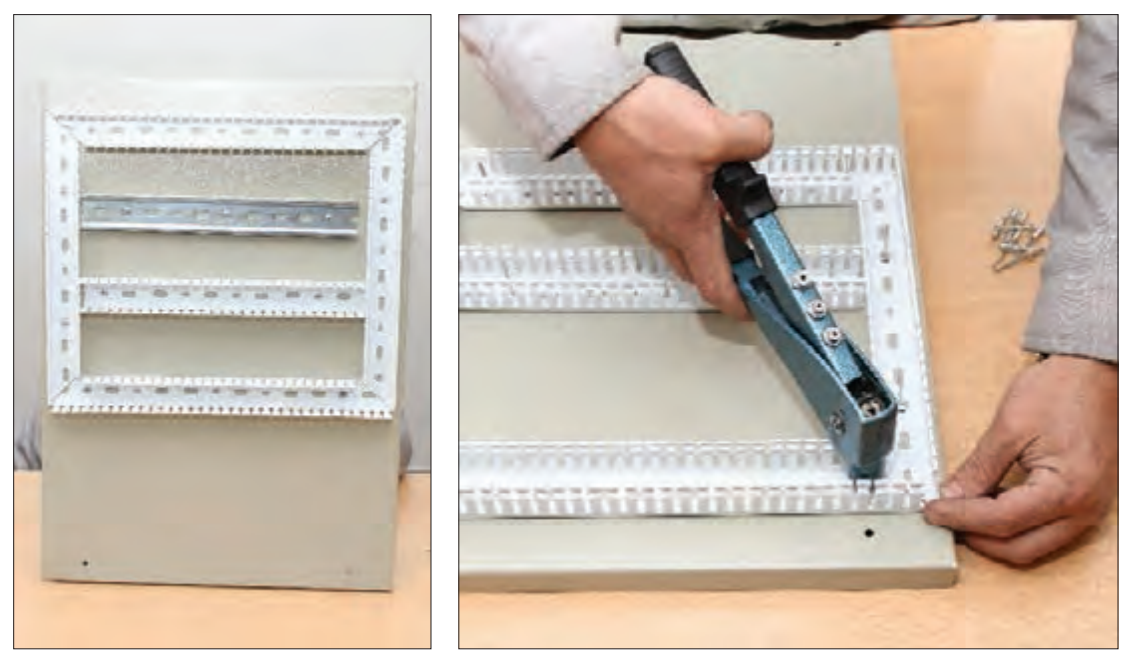

**شکل45ـ اتصال داکت به سینی**

ابعاد استاندارد تابلوهای دیواری در کتاب همراه هنرجو آورده شده است.

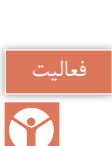

تذکر

برای جانمایی سادهتر، قطعات را روی یک کاغذ یا مقوای سفید به اندازه صفحه نصب قرار دهید و ابعاد واقعی قطعات را روی آن ترسیم کنید و یک شابلون اولیه درست کنید. شابلونهای درست شده را با یکدیگر مقایسه کنید.

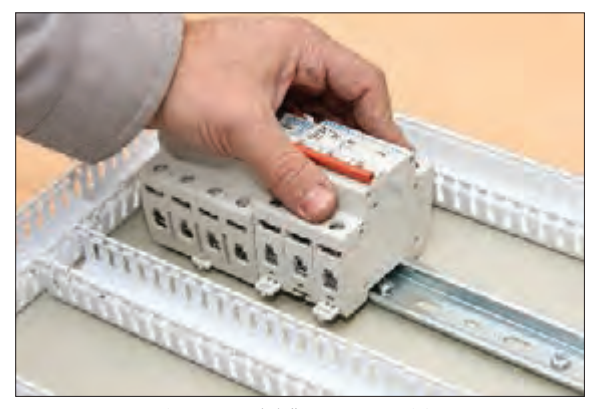

**شکل 46ـ نصب قطعات روی ریل**

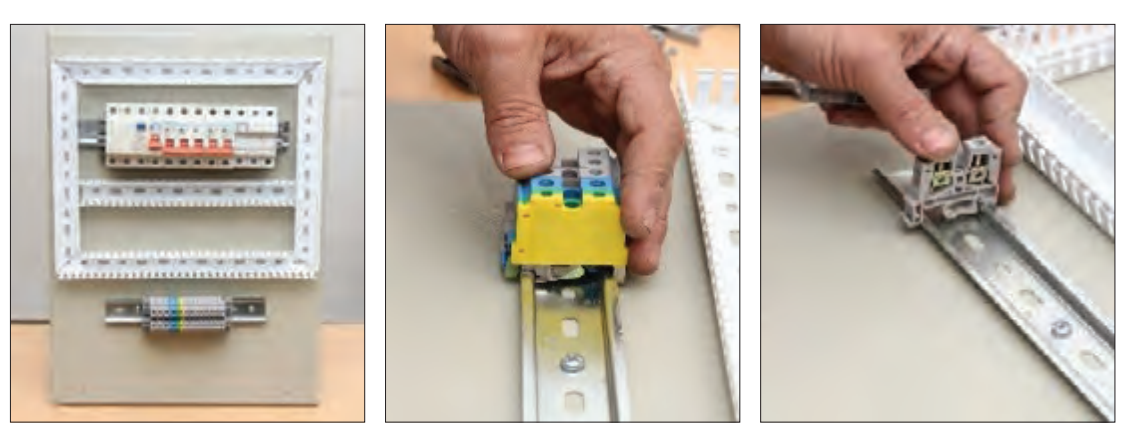

یک فضای خالی رزرو برای نصب قطعات اضافی احتمالی در آینده در قسمت پایین تجهیزات در نظر بگیرید.در این مرحله پس از بستن ریل فلزی قطعات را از سمت چپ به راست روی ریل نصب

بعد از نصب داکت و قطعات، ترمینالهای ریلی ورودی خروجی و شینههای ارت و نول را در قسمت پایین تابلو (محل ورود کابلها) مطابق

کنید (شکل ۴۶).

شکل47 نصب کنید.

**شکل 47ـ نصب ترمینالهای ریلی ورودی و خروجی و شینههای زمین**

ترمینالها برای اتصال سیمهایی استفاده میشود که از بیرون تابلو به آن وارد و یا از آن خارج میشوند. ترمینالهای ریلی با توجه به سطح مقطع سیم از نمره 2/5 تا 70 میلیمتر مربع وجود دارد. رنگ ترمینال با توجه به نوع سیم اتصالی می ً تواند متفاوت باشد مثال برای فازها از ترمینال طوسی رنگ و برای سیم نول از ترمینال آبی و برای سیم زمین از ترمینال سبز و زرد میتوان استفاده کرد. البته ترمینال ارت توسط تیغه فلزی به بدنه تابلو اتصال الکتریکی دارد )شکل 48(. ترمینالهای ریلی با توجه به نیاز، کنار هم روی ریل قرار میگیرند. آخرین ترمینال توسط یک صفحه پوشانده میشود و توسط بست انتهایی در محل خود محکم می شود (شکل ۴۹). **شکل 48ـ تیغه فلزی جهت اتصال ترمینال زمین به تابلو**
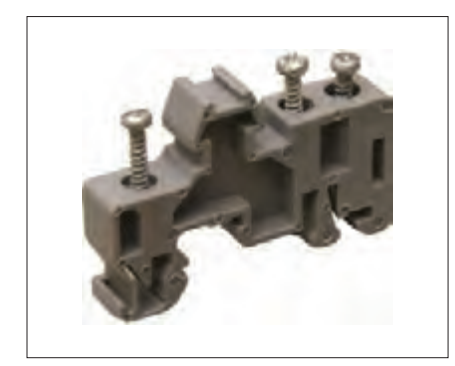

**الف( بست ابتدایی و انتهایی**

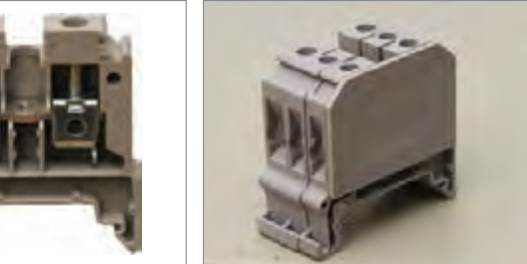

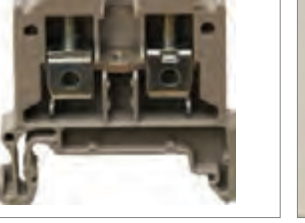

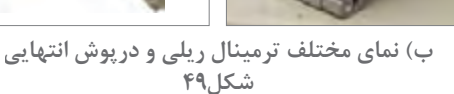

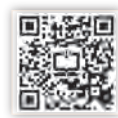

چرا آخرین ترمینال توسط پوشش پالستیکی پوشانده میشود؟

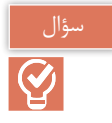

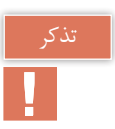

درتابلوها معمولاً نول بهصورت مشترک استفاده میشود یعنی نول ورودی و خروجی روی یک شینه قرار میگیرد اما در تابلوهایی مانند این نمونه که کلید جریان باقیمانده دارد، نول ورودی با نول خروجی مصرفکنندهها باید بهصورت جداگانه تعبیه شود وگرنه باعث اختالل در عملکرد کلید جریان باقیمانده خواهد شد )شکل 50(.

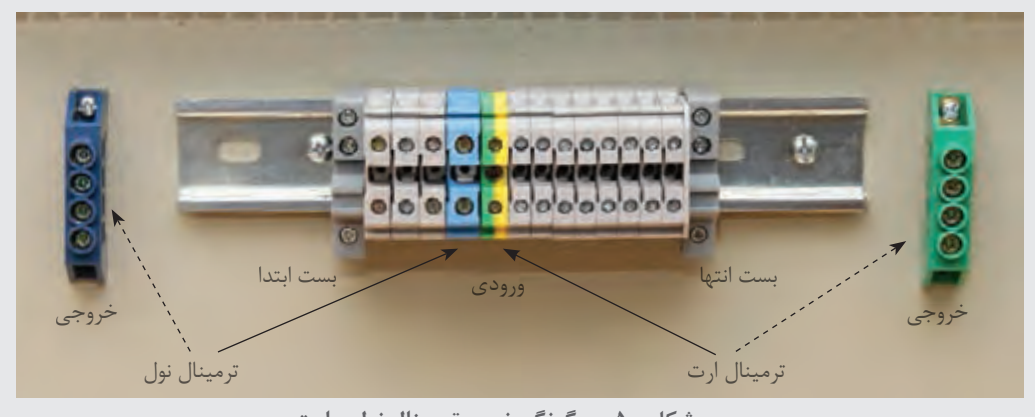

**شکل 50 ـ چگونگی نصب ترمینال نول و ارت**

پس از نصب قطعات مربوط به صفحه نصب، چراغهای سیگنال به ترتیب رنگ روی در نصب میشود. کلید گردان و پریزها نیز روی بدنه تابلو نصب میشود. در این نمونه کلید گردان روی بدنه و پریزها روی در تابلو نصب شده است (شکل ۵۱ـ ب). بهطورکلی برای نصب کلید اصلی و پریزها به کوتاه شدن مسیر سیمکشی داخل تابلو، ایمنی بیشتر و رعایت فضای بهتر دسترسی داخل تابلو توجه داشته باشید (شکل ۵۱ـ الف).

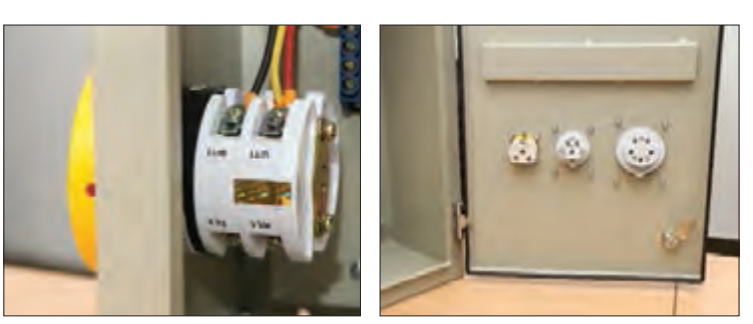

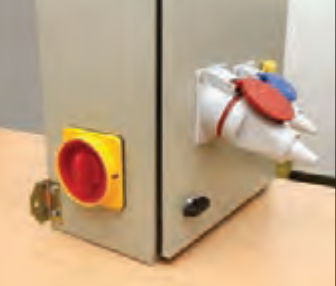

**الف( نمای پشتی پریزهای نصب شده روی در تابلو و نمای پشتی پریز سه فاز ب( نمای کلید گردان و پریزهای نصب** 

**شکل 51** 

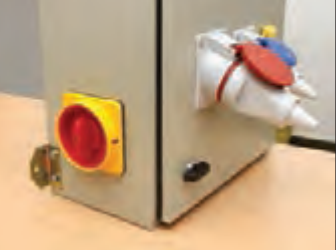

**شده روی بدنه تابلو**

**ب( سیمکشی** سیم کشی تابلو ارتباط الکتریکی بین قطعات داخل تابلو را برقرار میکند. نقشه سیمکشی مشخص کننده ارتباط الکتریکی است. سیمکشی تابلو به دو بخش سیمکشی روی صفحه نصب و سیمکشی بیرون از صفحه نصب تقسیم میشود.

**ب ـ 1( سیمکشی روی صفحه نصب:** سیمکشی قطعات روی صفحه نصب از ترمینالهای ریلی ورودی آغاز میشود و پس از اتصال به کلیه قطعات به ترمینالهای خروجی ختم میشود. برای اتصال سیمهای داخل تابلو، نصب شماره سیم و سرسیم ضروری است. برای سیمکشی، ابتدا بدون در نظر گرفتن کلید گردان اصلی که بین ترمینال وکلید جریان باقیمانده سه فاز قرار میگیرد مطابق شکل 52 سیمکشی را انجام دهید. این قسمت سیمکشی به کار عملی شماره یک شبیه است.

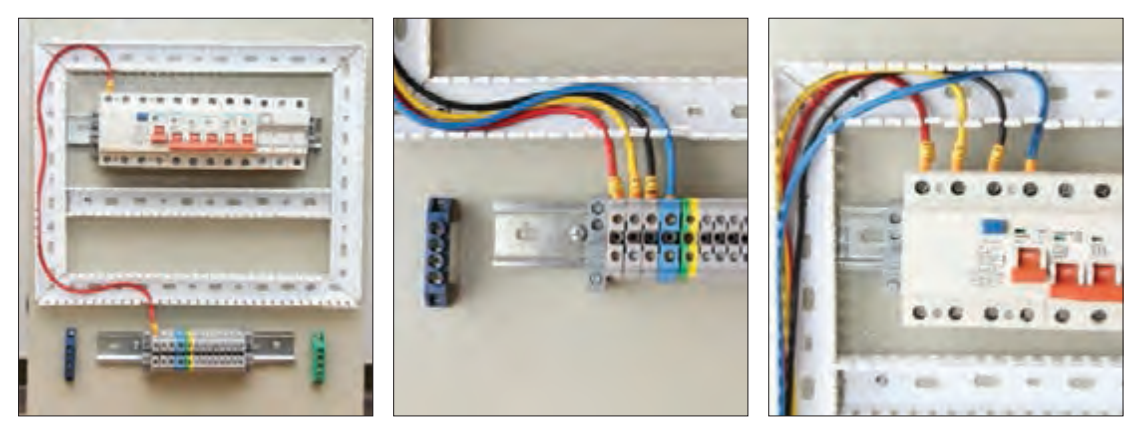

**شکل52 ـ سیمکشی روی صفحه نصب**

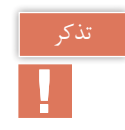

برای اطمینان از صحت اتصاالت سیمکشی با استفاده از مولتیمتر میتوانید سیمهایی که رنگ و شماره سیم مشابه دارند را بررسی کنید.

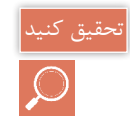

برای کنترل کیفیت تابلو قبل از تحویل به مشتری و اطمینان از عملکرد صحیح آن چه آزمایشهای الکتریکی روی تابلو انجام میشود؟

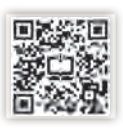

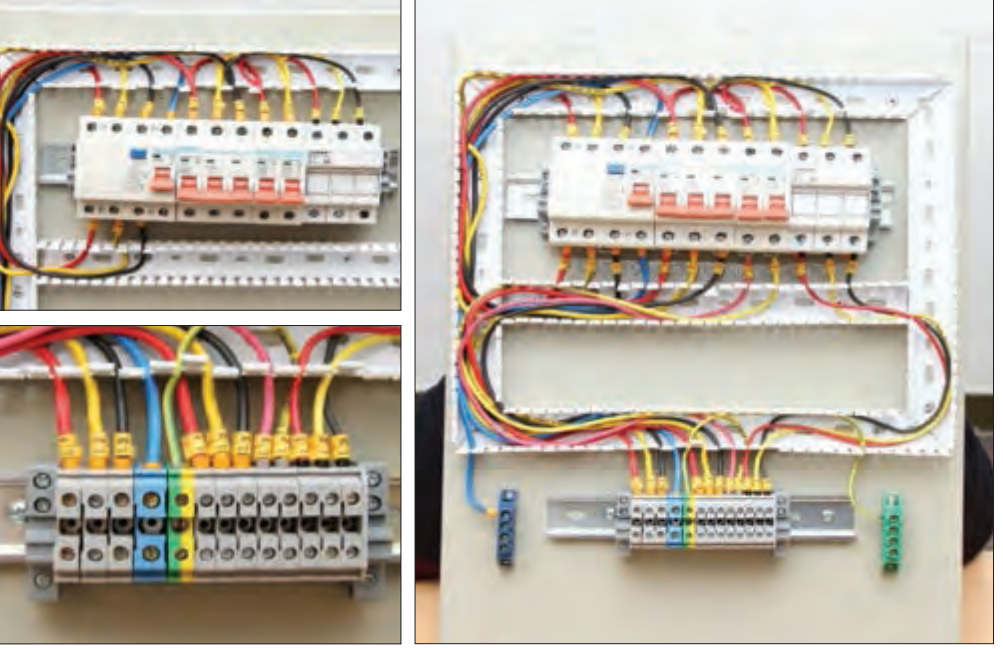

**شکل 53ـ ادامه سیمکشی از کلیدجریان باقیمانده**

خروجی سیمکشی از کلید جریان باقیمانده به ورودی ترمینال کلید خودکار مینیاتوری سه فاز، یکفاز و فیوز سکسیونر متصل میشود. برای انشعاب و ادامه مسیر از سرسیم دوبل استفاده کنید (شکل ۵۳). پس از پایان سیمکشی قطعات روی صفحه نصب، برای ارزیابی اندازه سیمهای مورد نیاز بقیه اجزای تابلو، ابتدا درپوش داکتها را روی آن قرار دهید و سپس صفحه نصب را داخل تابلو نصب کنید. این کار با بستن چهار پیچ اطراف صفحه روی بدنه تابلو انجام میشود )شکل54(. **شکل54ـ الف( بررسی داکتها و صفحه نصب**

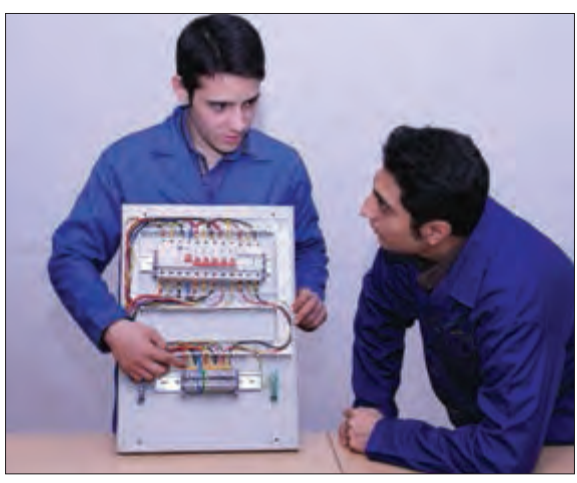

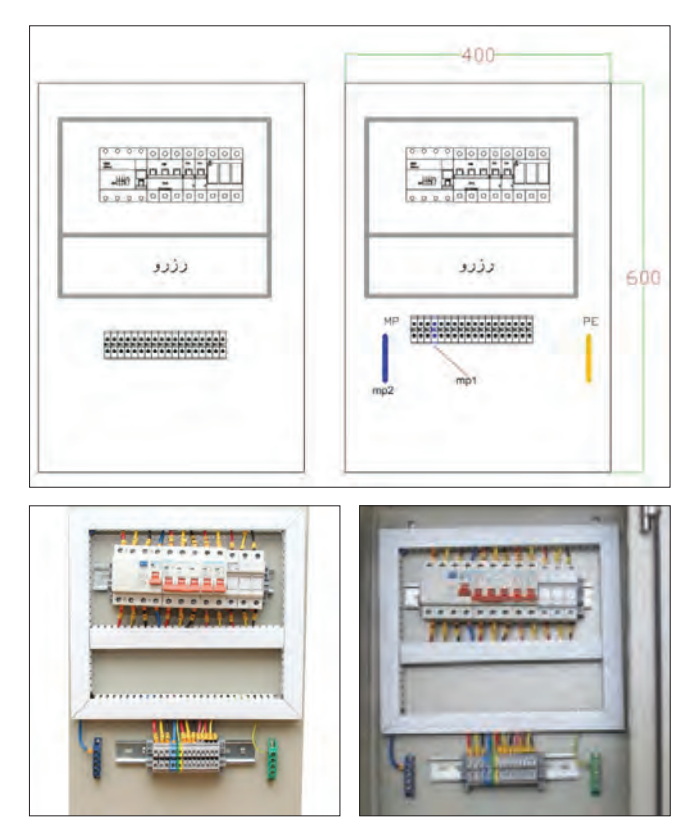

**شکل54 ـ ب( درپوش گذاری داکتها و نصب صفحه نصب داخل تابلو**

**ب ـ2( سیمکشی بیرون صفحه نصب:** یکی از مهمترین قسمتهای ساخت این تابلو نصب کلید اصلی بین مسیر ترمینال اصلی ورودی وکلید جریان باقیمانده است. برای نصب کلید اصلی، درپوشهای داکت را بردارید و سرسیمهای اولین مسیر (مسیر ترمینال به کلید جریان باقیمانده) را از ترمینال جدا و به ترمینال های خروجی کلید گردان متصل کنید.در این حالت مطابق شکل 55 کلید گردان باز باشد تا سیمکشی آن آسانتر انجام شود.

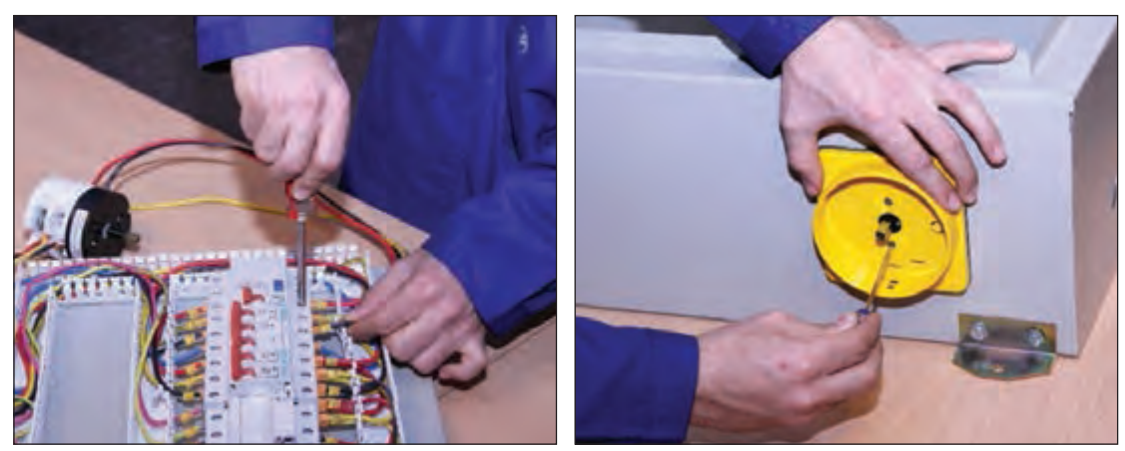

**شکل 55 ـ نصب کلید اصلی گردان و چگونگی اتصال سه فاز تابلو**

پس از اتصال3 ورودی و3 خروجی کلید، آن را در محل در نظر گرفته شده روی بدنه تابلو نصب کنید. کابل تغذیه (سه فاز ورودی) تابلو بعد از اتصال به ترمینال ریلی به کلید گردان وارد شده، خروجی کلید را به کلید جریان باقیمانده سه فاز وارد کنید.بعد از سیمکشی قاب کلید وکلید گردان را نصب کنید و مجددا درپوشهای داکت را ببندید.

برای سیمکشی پریزها و المپ سیگنال در این تابلو از خروجی ترمینالهای ریلی، خروجی مربوط به هر قسمت را با توجه به شماره سیم در یک مسیرسیمکشی کنید. برای این کار داکت مناسب برای خروجی لامپ سیگنال و پریزها تا مسیر مشترک روی در نصب کنید (شکل ۵۶). استفاده از نوار فرم باعث می شود تا فضاسازی بهتر و منظمتری در تابلو ایجاد شود.

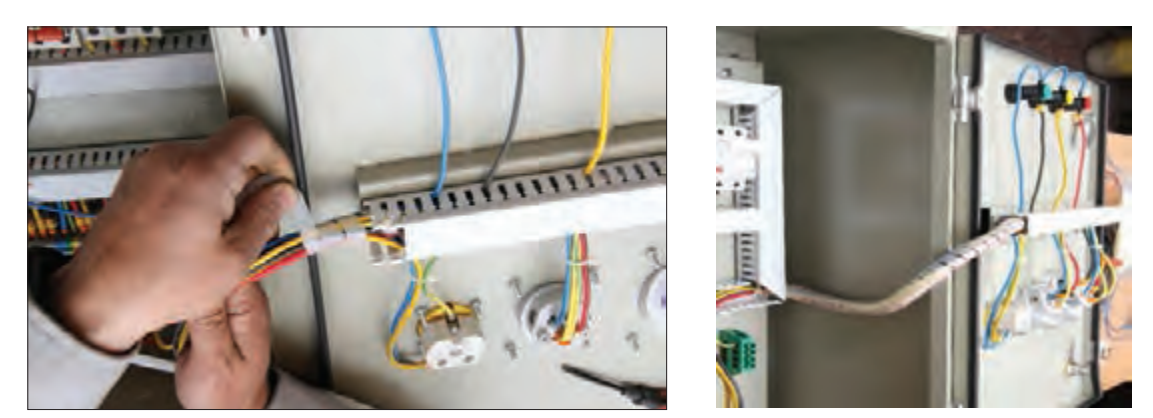

**شکل 56ـ سیمکشی بیرون صفحه نصب**

کابل ورودی نیز بعد ازعبور از گلند و ورود به تابلو به ترمینال اصلی متصل میشود. برای نصب تابلو روی دیوار از چهارقلاب (براکت) فلزی استفاده کنید. این قلابها توسط پیچ به بدنه تابلو محکم شده است. برای تغذیه ورودی تابلو از یک کابل 5 رشته با مقطع 2/5 میلیمتر مربع استفاده کنید وکابل را از بیرون تابلو با گلند در مسیر خود محکم کنید (شکل ۵۷).

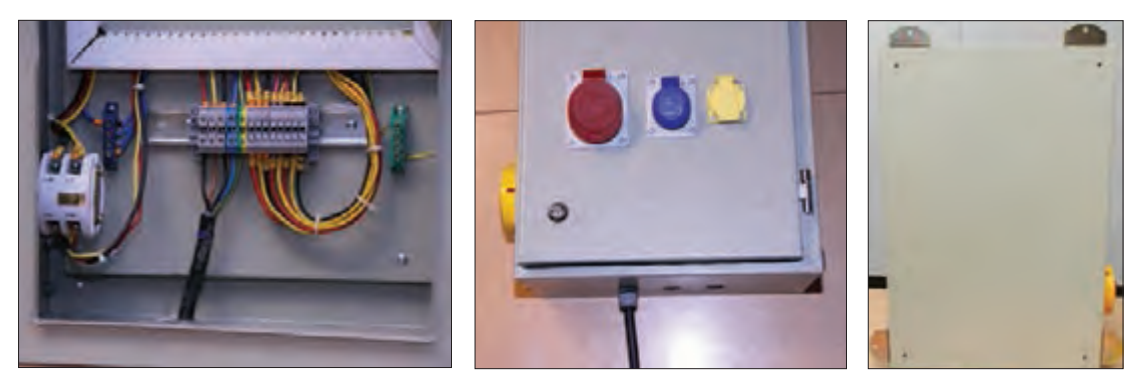

**شکل 57 ـ نصب تابلو روی دیوار و تغذیه ورودی تابلو**

برای اطمینان از عملکرد صحیح تابلو قبل از هرگونه بهرهبرداری با استفاده از اهم متر تمام اتصاالت را بررسی نمایید. تابلو توزیع کارگاهی آماده استفاده و بهرهبرداری است. با راهنمایی هنرآموز محترم کابل ورودی سه فاز را با رعایت نکات ایمنی و در حالت قطع برق به ترمینال ورودی وصل کنید. اگر سیمکشی تابلو درست باشد بعد از برقراری جریان الکتریکی در تابلو با وصل کلید گردان و کلید جریان باقیمانده المپهای سیگنال روشن می شود (شکل ۵۸).

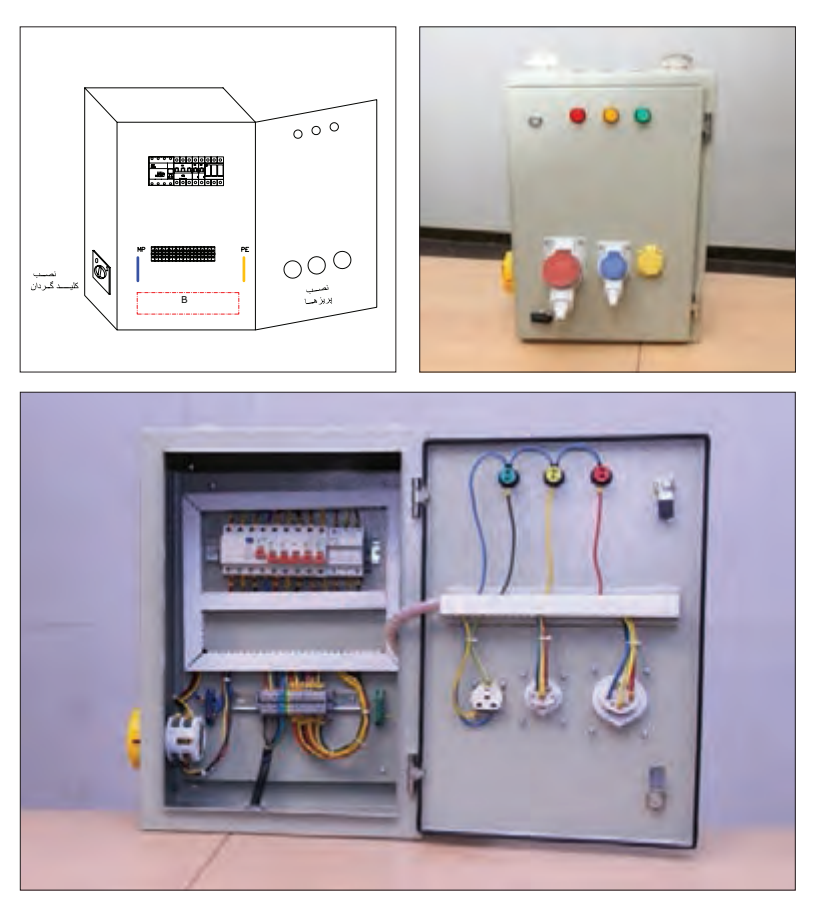

**شکل 58 ـ نمای مختلف تابلو توزیع کارگاهی**

**تابلو روشنایی**  تابلو برق روشنایی، محفظهای برای نصب تجهیزات مربوط به توزیع برق، بین مدارهای الکتریکی روشنایی با امکان قطع و وصل و حفاظت از آنها میباشد. تابلوهای برق روشنایی این امکان را فراهم میسازند که تمام محلهای قطع و وصل مدارهای روشنایی در محل تابلو قرار گیرند. قطع و وصل مدارهای روشنایی در این تابلوها توسط کلیدهای گردان صفر و یک یا کنتاکتور انجام میشود. با استفاده از کلیدهای گردان و یا کنتاکتور امکان قطع و وصل مدارهای روشنایی با جریان بیش از A10 میسر خواهد شد. تابلو برق روشنایی برای مدارهای روشنایی استادیوم یا سالنهای ورزشی، فضاهای کارگاهی و یا سالنهای سینما استفاده می شود. (شکل ۵۹)

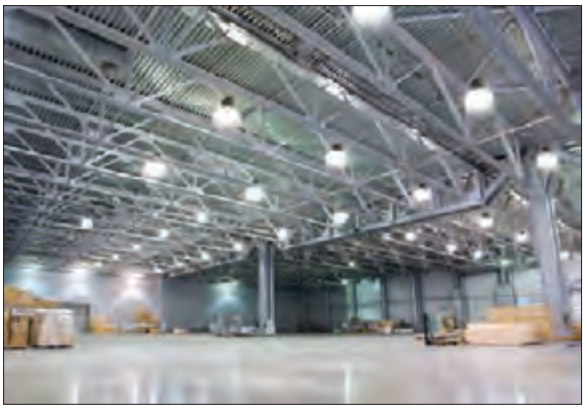

**شکل 59 ـ روشنایی فضاهای بزرگ**

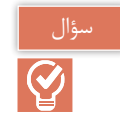

کنترل خودکار یک مدار روشنایی با استفاده از چه وسایلی در این تابلو صورت میگیرد؟

## **کنتاکتور**

کنتاکتور کلیدی مغناطیسی است که عمل قطع و وصل مدارهای الکتریکی را با استفاده از نیروی الکترومغناطیسی انجام میدهد. نیروی الکترومغناطیسی توسط یک مدار مغناطیسی تولید میشود. مدار مغناطیسی شامل هسته مغناطیسی و بوبین میباشد. یک کنتاکتور بهصورت شماتیک و انفجاری در شکل )60 ـ الف وب( نشان داده شده است.

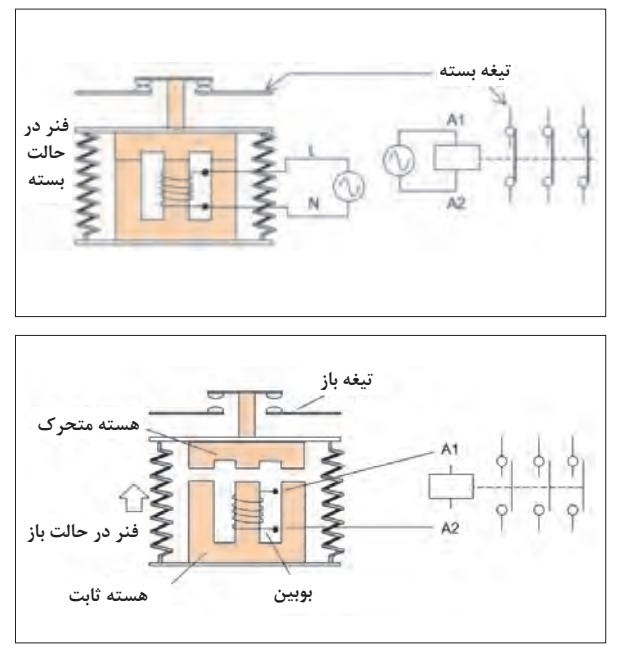

**شکل 60 ـ الف( شماتیک یک کنتاکتور**

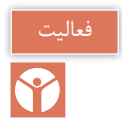

با توجه به نقشه انفجاری کنتاکتور در شکل 60 ـ ب، در مورد نقش هر یک از قطعات کنتاکتور بحث و تبادل نظر کنید.

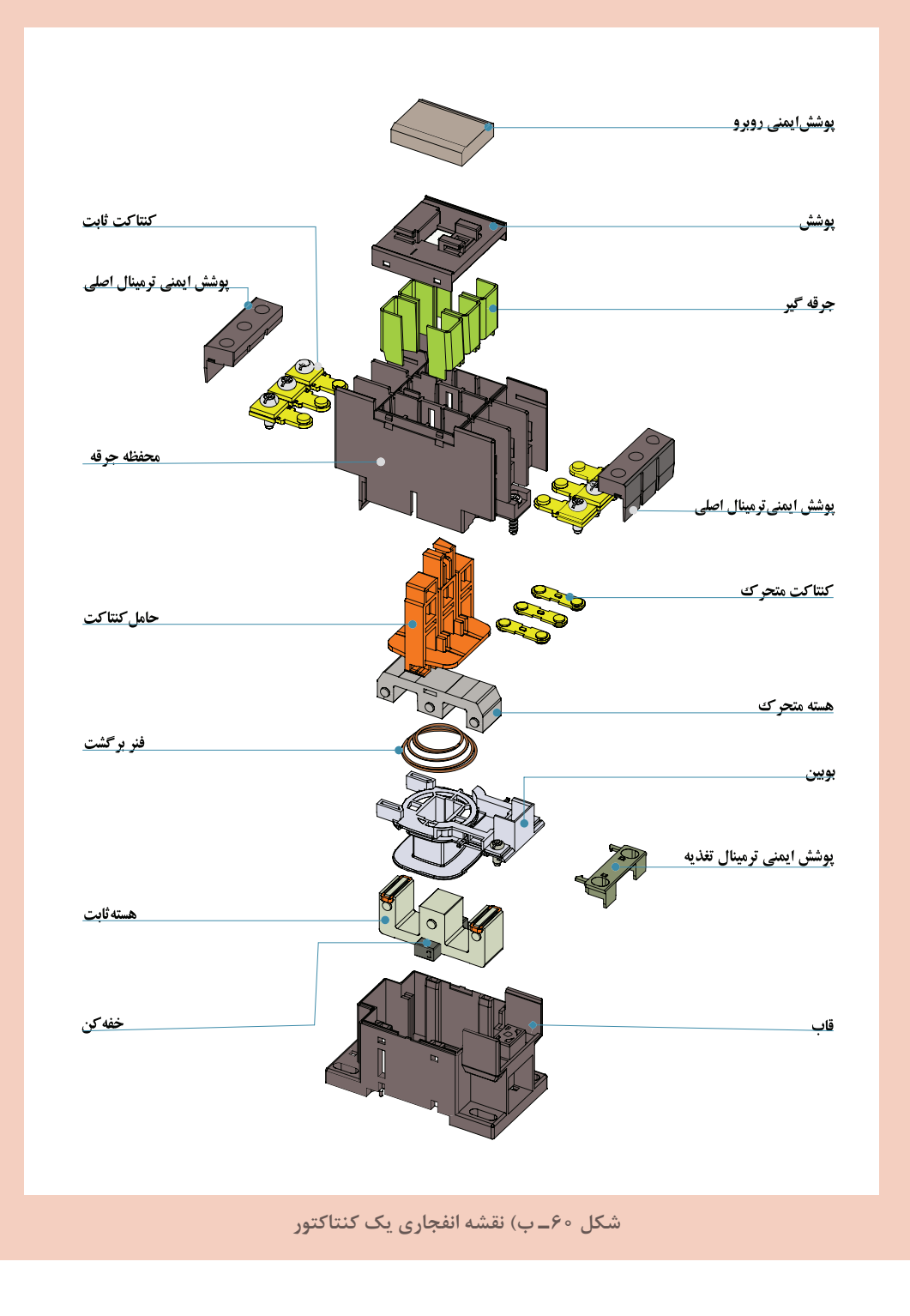

**طرز کار کنتاکتور**

با برقدار کردن بوبین مدار مغناطیسی، هسته ثابت مغناطیس میشود و هسته متحرک را جذب میکند. با جذب شدن هسته متحرک و حرکت آن، فنر فشرده میشود و کنتاکتها حرکت میکنند. در نتیجه کنتاکتهای بسته، باز و کنتاکتهای باز، بسته خواهد شد. )شکل 61(.

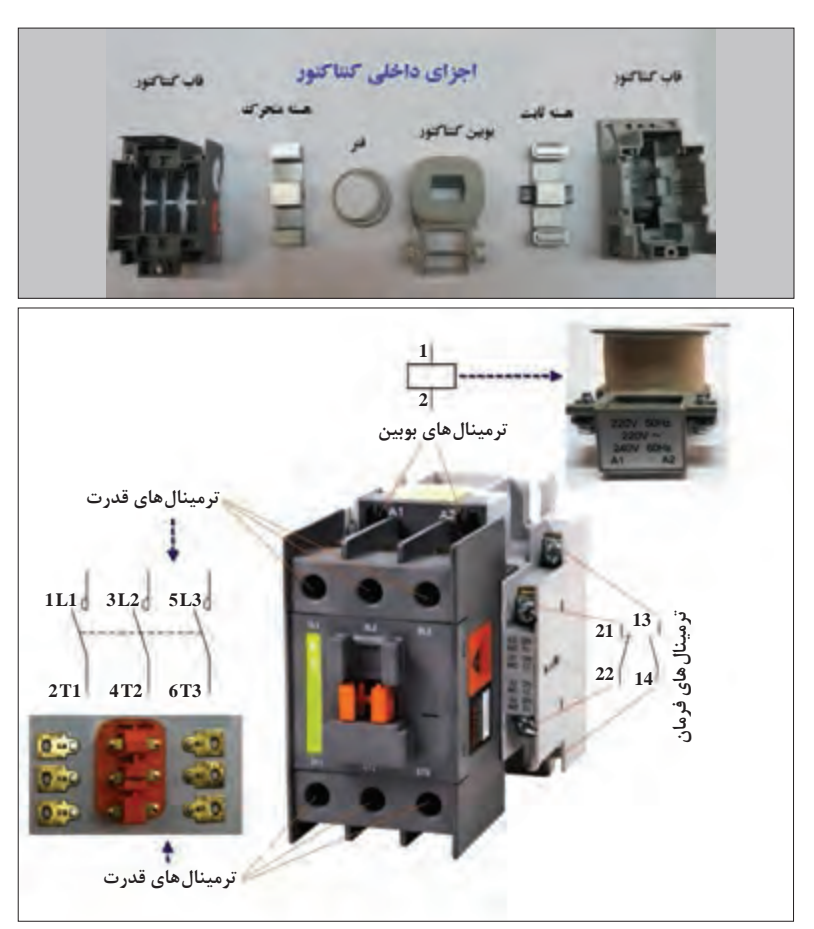

**شکل 61 ـ اجزای یک کنتاکتور**

با قطع برق بوبین هسته ثابت خاصیت مغناطیسی خود را از دست میدهد و نیروی ذخیره شده در فنر، هسته متحرک و کنتاکتها را به موقعیت قبل برمیگرداند. در این صورت تیغهای که تاکنون بسته بوده است، باز، تیغهای که تاکنون باز بوده است، بسته میشود. کنتاکتور دارای کنتاکتهای باز و بسته متعددی میباشد. در کنتاکتور سه کنتاکت باز که برای قطع و وصل سه فاز بهکار میروند را کنتاکتهای قدرت گویند. کنتاکتهایی از کنتاکتور که بر سر راه جریان بوبین کنتاکتور قرار میگیرند را تیغه فرمان گویند. کنتاکتهای فرمان میتوان بهصورت باز و بسته باشند و حداکثر تحمل 4 آمپر جریان را دارند لذا از کنتاکتهای فرمان برای قطع و وصل جریان مصرفکننده استفاده نمیشود. ترمینال کنتاکتهای فرمان کنتاکتور با شمارههای دو رقمی مشخص میشود رقم دهگان موقعیت تیغه و رقم یکان وضعیت تیغه فرمان را مشخص مینماید. کنتاکتهای فرمان با وضعیت باز با شمارههای 3 و 4 یا حروف NO مشخص میشود. )شکل 62(

کنتاکتهای فرمان با وضعیت بسته با شمارههای 1 و 2 یا حروف NC مشخص میشود. )شکل 63( یک کنتاکتور و ترمینالهای آن در (شکل ۶۴ـ الف) و علامت اختصاری آن در (شکل ۶۴ـ ب) نشان داده شده است.

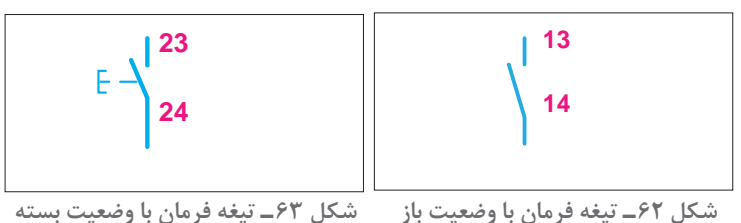

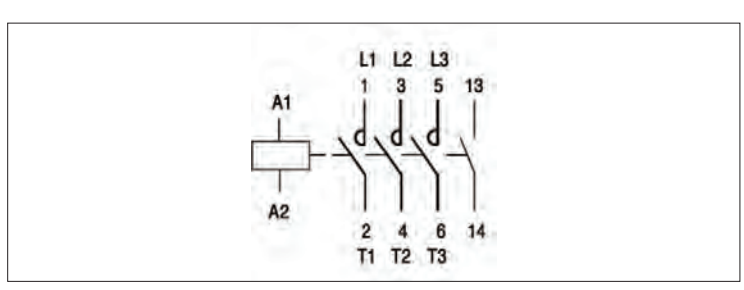

**شکل 64 ـ الف( ترمینالهای کنتاکتور ب( عالمت اختصاری**

**کنتاکتورهای روشنایی**

کنتاکتورهای روشنایی، کنتاکتوری است که برای قطع و وصل کردن مدارات روشنایی بهکار میرود و دارای کنتاکت و ترمینالهای بیشتری است تا بتواند خطوط بیشتری از روشنایی را روشن و خاموش کند. ممکن است این کنتاکتور مطابق شکل 65 در قالب یک بسته عرضه شود و گاهی بهصورت یکپارچه با تعداد خروجی 6 ، 8 10،یا 12 وجود داشته باشد. این کنتاکتورها با نام کنتاکتور روشنایی )Contactor Lighting )معرفی می شوند.

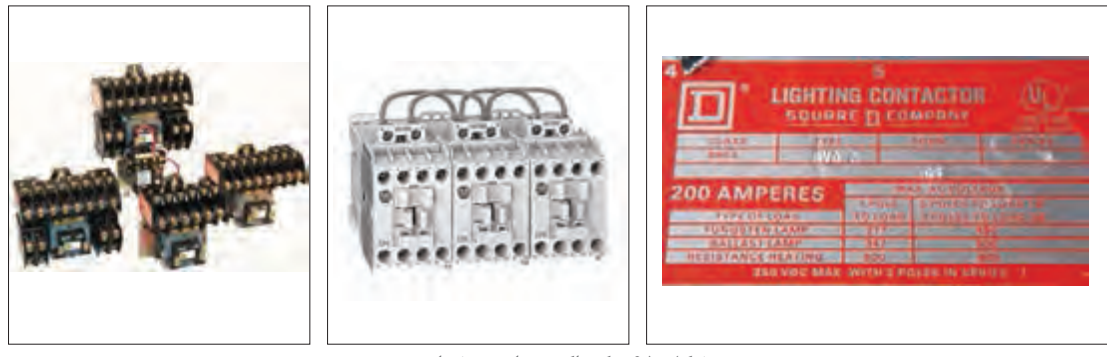

**شکل 65 ـ کنتاکتورهای روشنایی**

کنتاکتورهای روشنایی در نوع دیگری با نام خشابی مطابق شکل 66 نیز ارائه میشود. این نوع کنتاکتورهای روشنایی برای کاربرد دیگری استفاده نمیشوند در برچسب مشخصات آنها اطالعاتی غیر از روشنایی درج نمی شود.

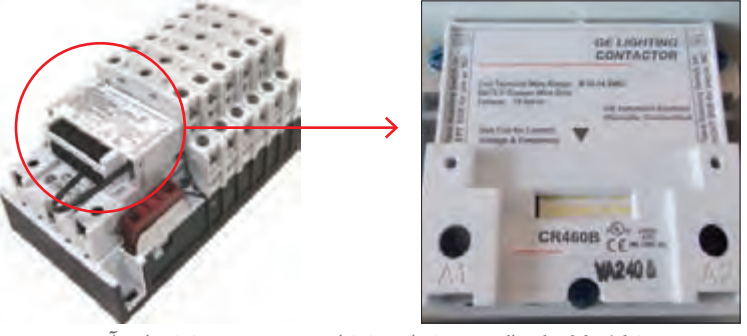

**شکل 66 ـ کنتاکتور روشنایی خشابی و برچسب مشخصات آن**

#### **)Push botton( شستی**

شستی با فشار انگشت دست تحریک میشود و با قطع فشار انگشت بهجای قبلی خود برمیگردد. شستیها دارای کنتاکتهای باز و بسته هستند. با تحریک شستی کنتاکتهای بسته، باز و کنتاکتهای باز، بسته میشوند. )شکل 67(

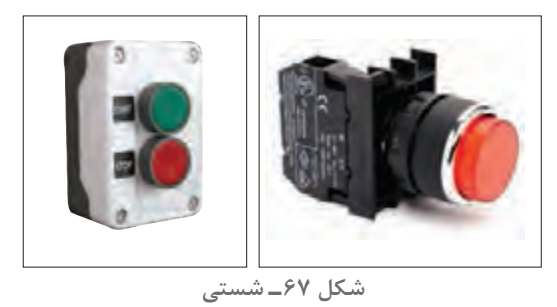

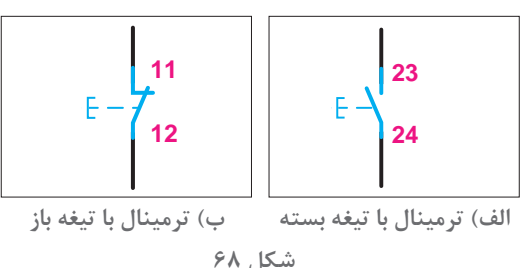

علامت اختصاری و شماره گذاری ترمینالهای شستی با تیغه بسته در (شکل ۶۸ـ الف) و با تیغه باز در (شکل 68 ـ ب( نشان داده شده است. شستیهایی که دارای کنتاکتهای باز و بسته باشند را شستی »دوبل« گویند. عالمت اختصاری و شمارهگذاری

ترمینالهای شستی دوبل در )شکل 69( نشان داده شده است.

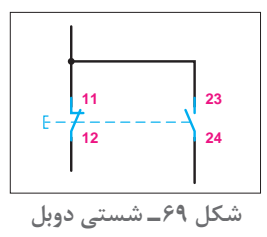

**47**

**الف( شستی وصل:** این شستی در حالت عادی در وضعیت باز (Open Normally(NO قرار دارد. با فشردن آن و تا زمانی که نیروی دست دکمه آن را فشار میدهد تیغه (کنتاکت)های آن وصل بوده و با رها کردن دست به حالت اولیه خود برمیگردد به این نوع شستیها که برای راهاندازی مدار استفاده میشود شستی وصل )Button Push make momentary )یا استارت )START )میگویند. این شستیها با رنگ سبز انتخاب می شوند (شکل ۷۰).

**ب( شستی قطع:** برای خاموش کردن در مدارهای فرمان از شستی دیگری استفاده میشود این شستی در حالت عادی در وضعیت بسته (Close Normally(NC قرار دارد و با فشردن آن بر خالف شستی قبل در وضعیت قطع قرار می گیرد بههمین خاطر به آن شستی قطع (momentary Break Push Button) یا استپ میگویند. این شستیها با رنگ قرمز انتخاب میشوند )شکل 71(.

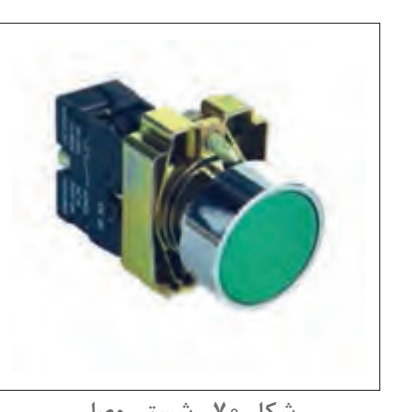

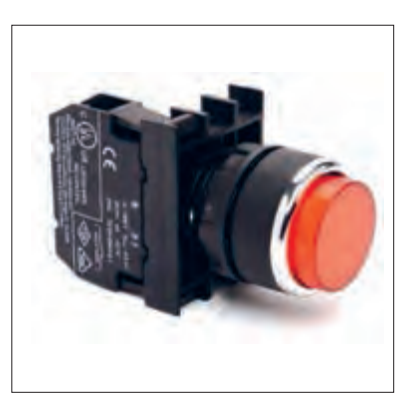

**شکل 70 ـ شستی وصل شکل 71ـ شستی قطع**

**ج( شستی قطع اضطراری )پوش باتن(:** با به کارگیری این شستی در موقع بروز حادثه یا ضرورت میتوان مدار را قطع کرد و امکان وصل مجدد آن بدون سوییچ امکانپذیر نیست )شکل 72(.

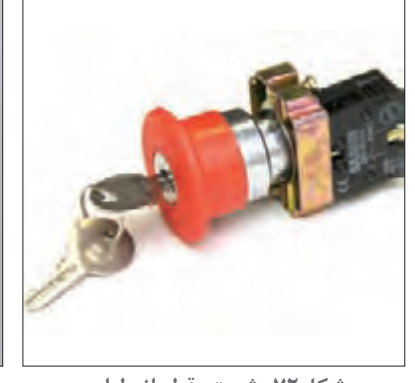

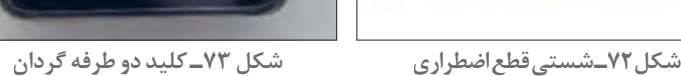

**کلید دو طرفه گردان**

عملکرد این کلید شبیه کلید تبدیل است و در هر زمان فقط یکی از خروجیها قابل استفاده است. در تابلوی

برق از این کلید برای انتخاب حالت کنترل دستی و یا حالت خاموش و یا انتخاب حالت خودکار میباشد (شکل ۷۳).

منظور از کنترل اتوماتیک، کنترل خودکار تابلوی برق بهوسیله تجهیزات الکتریکی مثل فتوسل و یا ساعت مدار فرمان، تایمر 24 ساعت، یا ساعت نجومی میباشد.

#### **تکنیک خود نگهدار**

کنتاکتور را توسط شستی وصل و مداری بهنام فرمان میتوان برقدار کرد. دراین حالت تغذیه بوبین کنتاکتور برقدار میشود و بهدنبال آن مدار قدرت، مصرفکننده اصلی مدار را وصل میکند. با قطع نیروی دست از روی شستی، برق بوبین قطع شده، کنتاکتور قطع خواهد شد. برای آنکه این اتفاق نیفتد و کنتاکتور بهصورت دائم در مدار باقی بماند باید از یک تیغه باز کنتاکتور بهصورت موازی با شستی وصل استفاده کرد تا بعد از برگشتن شستی به حالت اول، کنتاکتور در حالت وصل باقی بماند. این کار تکنیک خود نگهداری کنتاکتور نامیده میشود. این تکنیک تقریباً درتمامی مدارهای کنتاکتوری استفاده میشود. البته در این صورت از یک شستی قطع، بهصورت سری با مدار فرمان باید استفاده کرد تا بتوان کنتاکتور را خاموش کرد. برای آنکه مدار فرمان حفاظت داشته باشد از فیوز نیز بهصورت سری در مدار استفاده میشود در نتیجه مدار فرمان کامل بهصورت )شکل 74( خواهد بود.

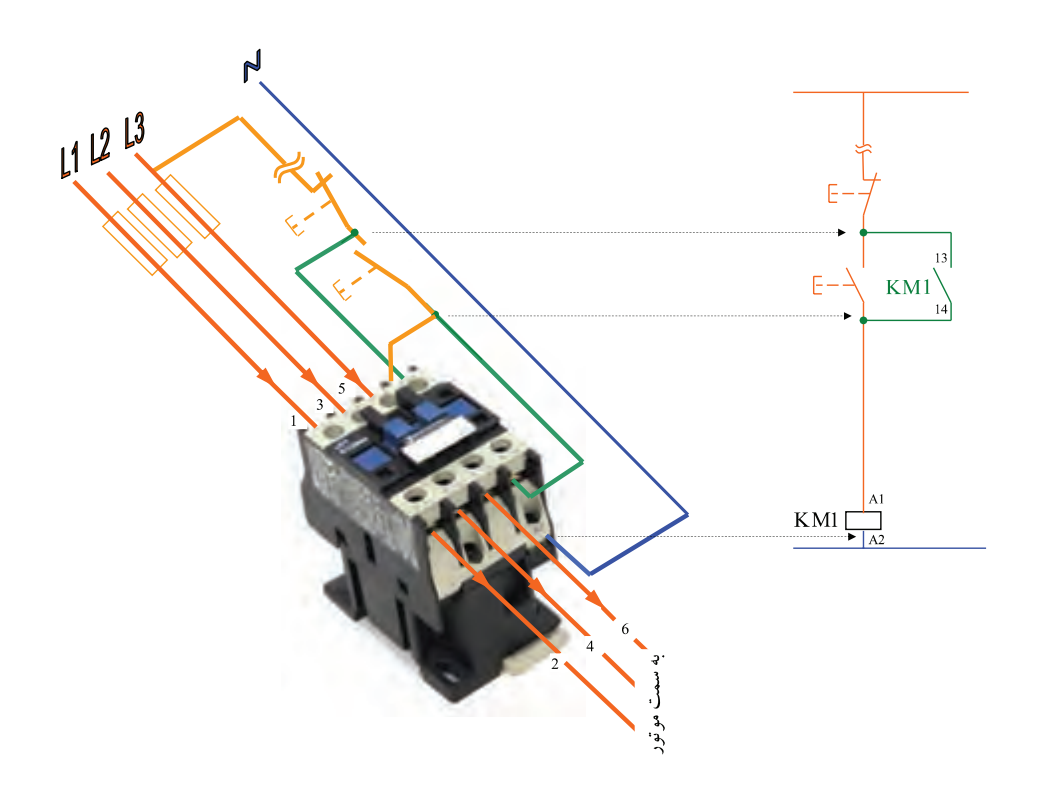

**شکل 74ـ مدار فرمان تکنیک خود نگه دار**

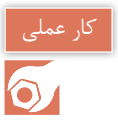

**هدف:** طراحی مدار فرمان و قدرت و جانمایی قطعات تابلو روشنایی با کنتاکتور 25 آمپر، بهطوریکه هم قابلیت کنترل دستی و هم کنترل خودکار توسط فتوسل یا ساعت فرمان (تایمر ۲۴ ساعت) داشته باشد. این تابلو برای تغذیه روشنایی فضایی مناسب است که دارای سه خط تغذیه باشد یعنی سه مسیر که دارای چراغهای روشنایی هستند را تغذیه میکند. علت استفاده از کنتاکتور در این تابلو این است که بتوان بهطور اتوماتیک روشناییها را قطع یا وصل کرد. همچنین با یک شستی فشاری قطع و وصل از روی در تابلو هم میتوان بهصورت دستی کنترل را انجام داد )شکل 75(.

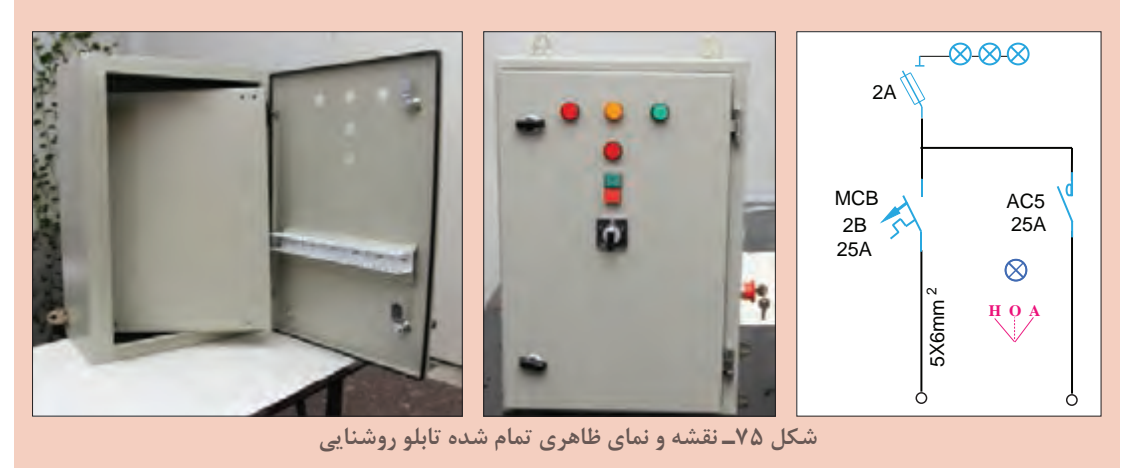

### **تجهیزات مورد نیاز**

برای انجام کار عملی عالوه بر ابزار سیمکشی به تجهیزات اشاره شده در جدول 5 تا 7 نیاز است )شکل 76(.

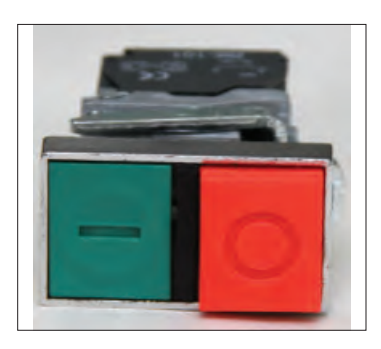

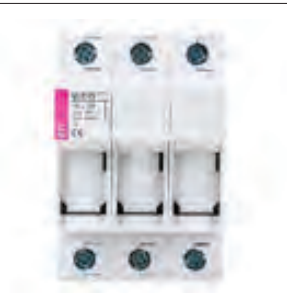

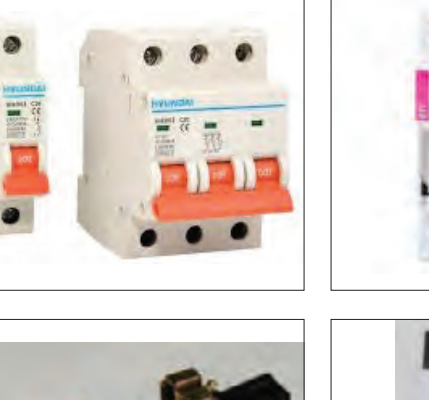

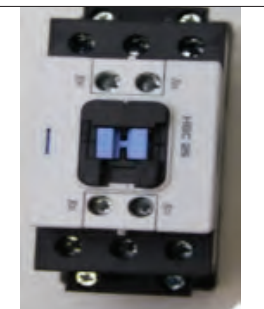

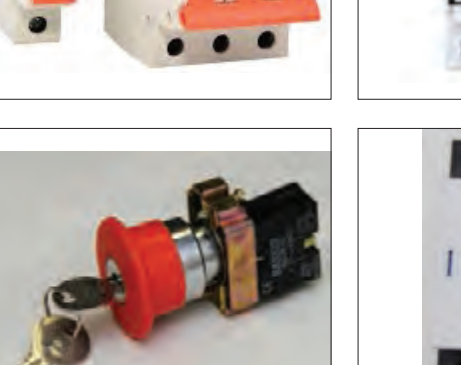

**شکل 76ـ تجهیزات مورد نیاز**

| اتعداد        | جريان به آمپر                | تجهيزات كنترلى                           |
|---------------|------------------------------|------------------------------------------|
| $\triangle$   | $\mathsf{Y}\Delta A$         | كنتاكتور                                 |
| $\mathcal{L}$ | $Y\Delta A$                  | کلید خودکارمینیاتوری MCB_۳P              |
|               | 15A                          | کلیدخودکار مینیاتوری MCB <sub>-</sub> ۱P |
|               | $\mathsf{Y}\Delta\mathsf{A}$ | كليد قطع اضطرارى                         |
|               | $\mathsf{r}_A$               | پايه فيوز جداكننده ٣P                    |
|               | $5^{\circ}$                  | شستى قطع ووصل                            |

**جدول 5ـ تجهیزات کنترلی مورد نیاز**

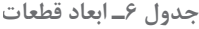

| ابعاد اندازه گیری شده<br>در کارگاه هنرستان<br>(میلی متر) |     | عرض<br>(میلی متر)   | طول<br>(میل <i>ی</i> متر) | نام قطعه                                 |
|----------------------------------------------------------|-----|---------------------|---------------------------|------------------------------------------|
| عرض                                                      | طول |                     |                           |                                          |
|                                                          |     | ۴۵                  | ۹۵                        | كنتاكتور                                 |
|                                                          |     | $\Delta \mathbf{f}$ | $\Lambda \mathsf{r}$      | کلید خودکارمینیاتوری MCB_۳P              |
|                                                          |     | ۱۸                  | $\Lambda^{\star}$         | کلید خودکارمینیاتوری MCB <sub>-</sub> ۱P |
|                                                          |     | $\Delta \mathbf{f}$ | $\Lambda^{\star}$         | پايه فيوز جداكننده ٣P                    |

**جدول7ـ تجهیزات دیگر**

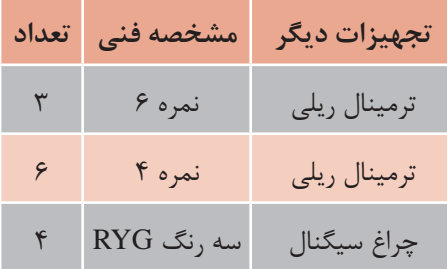

**مدار قدرت و مدار فرمان:** در مدار فرمان اگر کلید دو طرفه روی حالت 1 یا دستی باشد با فشار شستی قطع و وصل میتوانید کنتاکتور را وصل یا قطع کنید. برای اینکه کنتاکتور پس از وصل بهطور دائم در مدار باقی بماند باید کنتاکت باز کنتاکتور را با شستی فشاری وصل موازی کنید )تکنیک خودنگهدار(. با این کار

وقتی فشار را از روی شستی برمیدارید مسیر جریان از کنتاکت باز که االن بسته شده است برقرار میشود. برای قطع کردن مدار میتوانید شستی قطع یا اضطراری را نیز فشار دهید و یا کلید سلکتوری دو طرفه را روی حالت صفر قرار دهید )شکل 77(.

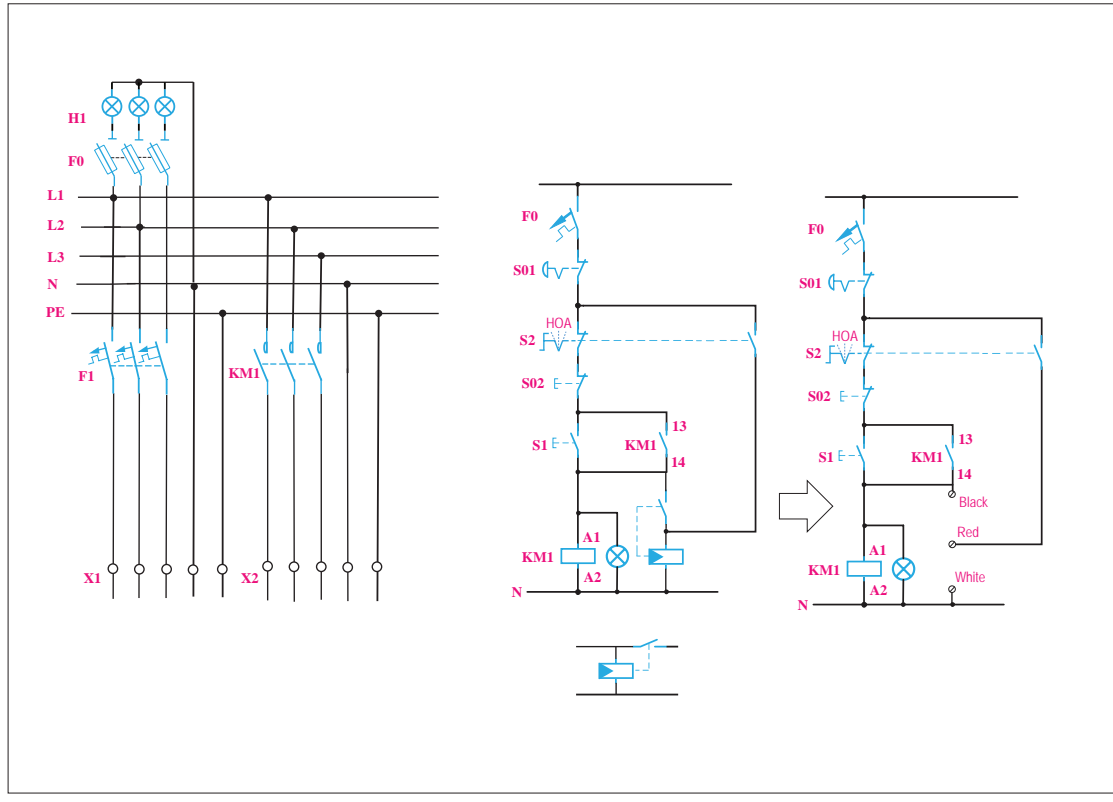

**شکل 77ـ نقشه مدار قدرت و مدار فرمان**

اگر کلید دو طرفه را روی حالت 2 قرار دهید، فاز 1L به ترمینال شماره 1 میرسد بین ترمینال 1 و 2 میتواند کنتاکت یا فتوسل یا کنتاکت یک تایمر 24 ساعتی قرار گیرد و در صورت عمل کردن آنها در زمان مشخص از طریق ترمینال ۲ ولتاژ به کنتاکتور میرسد و مدار وصل میشود (حالت خودکار).

**جانمایی ونصب قطعات:** با توجه به نقشه و لوازم مورد نیاز، جانمایی و نصب قطعات تابلو را شروع کنید. برای این کار میتوانید ابتدا یک شابلن درست کنید. اگر اندازه صفحه نصب این تابلو مانند کار عملی قبل در نظر گرفته شود. با قرار دادن صفحه نصب روی یک مقوا یا کاغذ می توانید شابلن تهیه کنید. با توجه به ابعاد قطعات ابتدا روی شابلن محل قطعات را با جانمایی فرضی تعیین کنید. فیوزها در ردیف اول، کنتاکتور در ردیف دوم و ترمینال را در ردیف سوم قرار دهید. ردیف اول شامل کلید خودکار مینیاتوری سه فاز و سکسیونر فیوز و کلید خودکار مینیاتوری تکفازمیشود.با در نظر گرفتن فاصله مناسب و امکان نصب داکت بین آنها قطعات را روی صفحه نصب قرار دهید و داکتها را بریده ودر محل مناسب قرار دهید )شکل 78(.

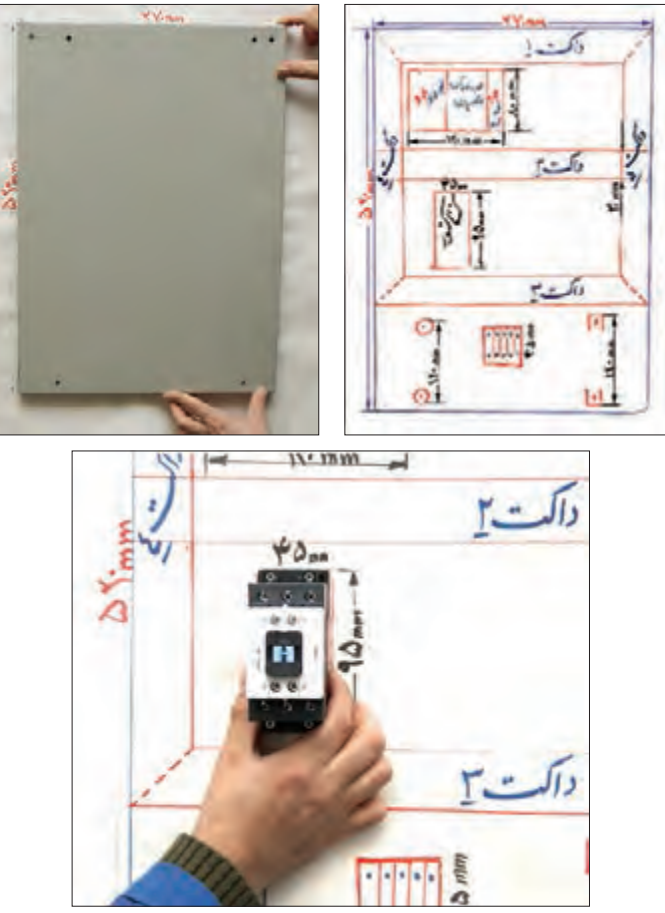

**شکل 78ـ شابلن کشیده شده مطابق با ابعاد صفحه نصب وقطعات**

بعد از اطمینان ازصحت قرار گرفتن داکتها محل سوراخکاری داکتها را عالمتگذاری کنید. با استفاده از دریل و مته شماره 4 سوراخکاری کنید. در مرحله بعد تمام میخ پرچها را در محل سوراخ شده قرار دهید و بعد از آن، آنها را پرچ کنید (شکل ۷۹ و ۸۰).

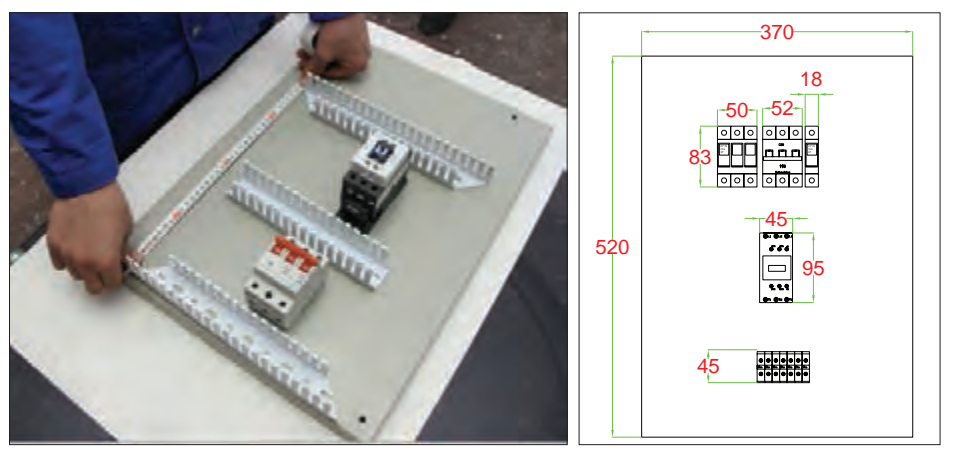

**شکل 79ـ داکت گذاری**

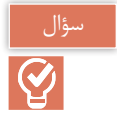

چرا هنگام نصب داکت پیوستگی روی سینی تابلو ابتدا باید همه میخ پرچها، قبل از پرچکاری در محل خود قرار گیرد (شکل ٨٠). شماره میخهای استفاده شده متداول در این کار چیست؟

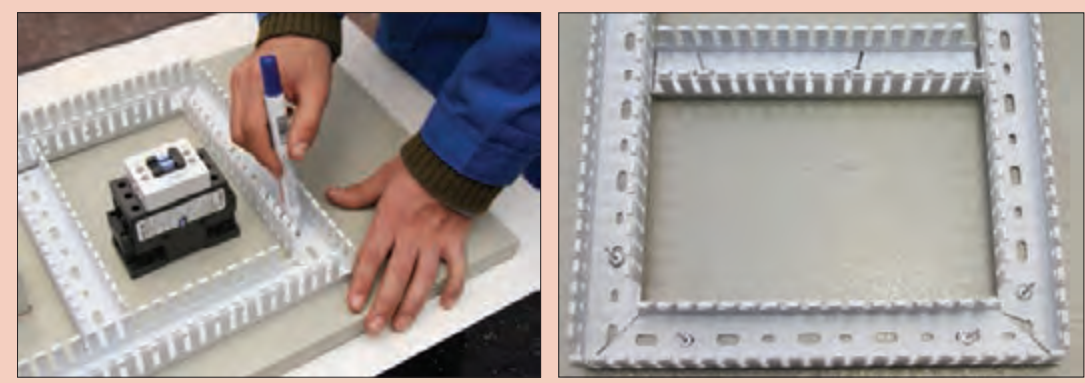

**شکل 80 ـ عالمتگذاری محل پرچ داکتها و سوراخکاری**

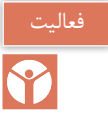

با توجه به ابعاد قطعات و عرض داکت، محاسبه کنید آیا ابعاد صفحه نصب برای این جانمایی مناسب است؟

پس از اتمام پرچ کاری،صفحه نصب آماده برای جانمایی محل ریلهای فلزی است (شکل ۸۱). برای نصب ریل های فلزی روی هر ریل یک قطعه الکتریکی از آن ردیف (مثلاً کلید خودکار مینیاتوری) را بهصورت موقت روی ریل قرار دهید و محل قرارگرفتن ریل فلزی بین داکت را نهایی کنید. پس از آن محل سوراخکاری و پیچ کردن ریل را عالمتگذاری نمایید. برای سوراخکاری از مته شماره 4 و برای نصب ریل از پیچ خودکارشماره .۴/۲ استفاده کنید (شکل ۸۲). برای نصب بهتر حتماً از واشر فلزی مناسب استفاده نمایید.

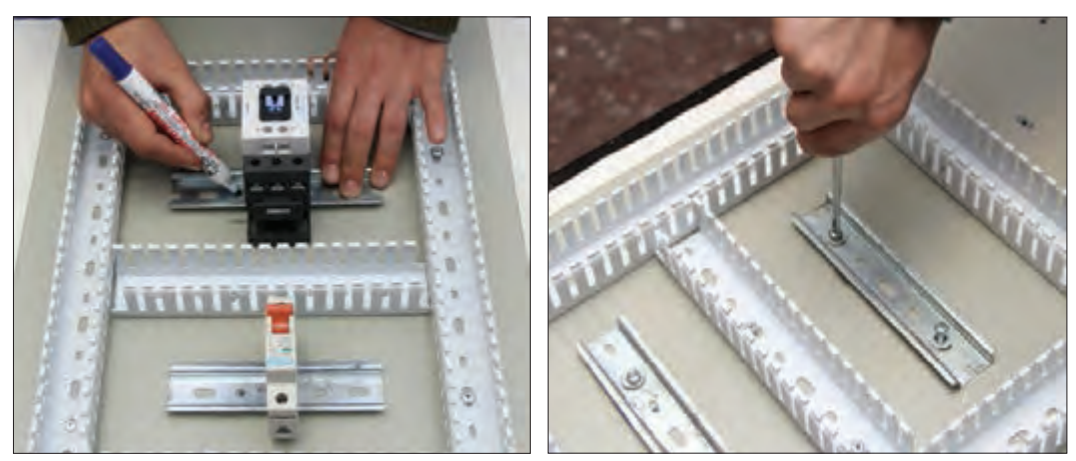

**شکل 81 ـ جانمایی و نصب ریل فلزی**

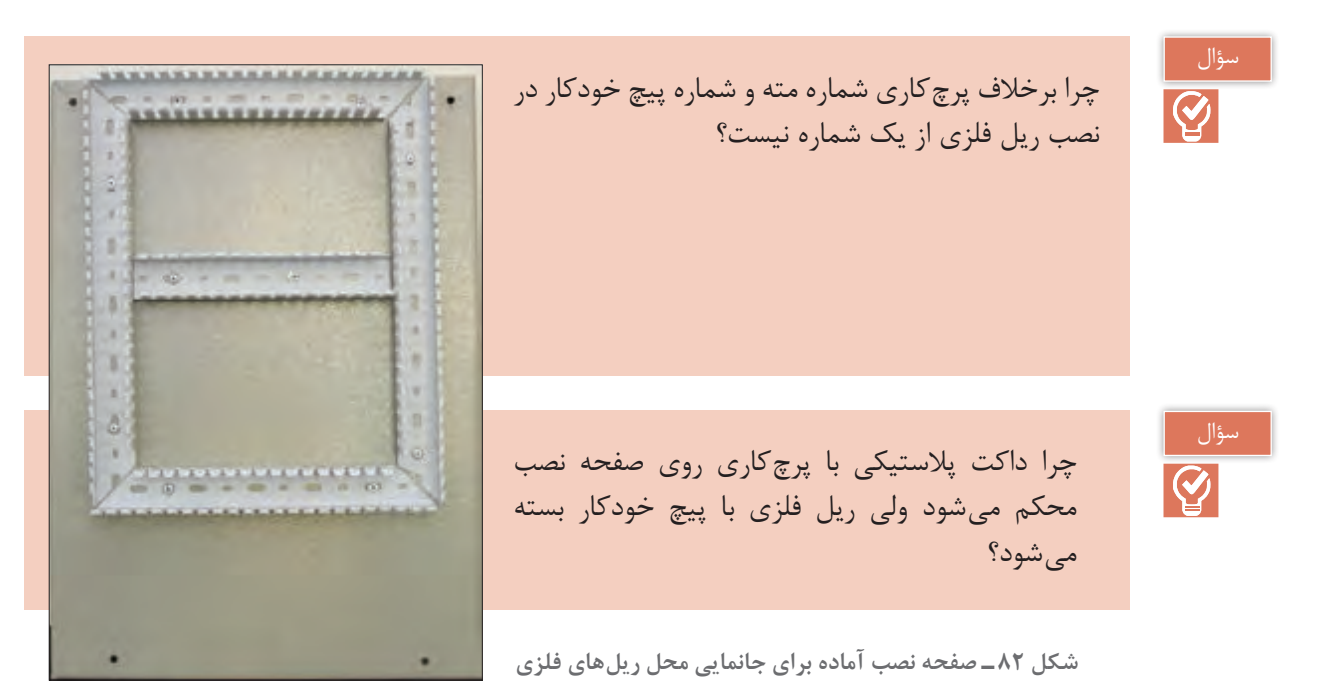

تجهیزات الکتریکی دیگر شامل شینههای ارت و نول را طبق شابلون جانمایی روی صفحه نصب، با پیچ محکم کنید. شینه نول از دو مقره رزینی استوانهای تشکیل شده است. مقرهها را روی صفحه نصب و سمت چپ ترمینال های ریلی محکم کنید (شکل ۸۳).

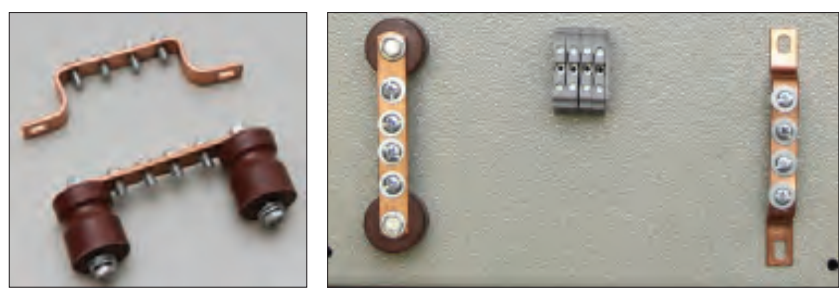

**شکل 83ـ مقره رزینی شینه نول**

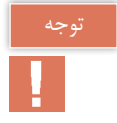

برای نصب شینه اتصال زمین (ارت)، رنگ علامت روی صفحه نصب را در محل اتصال پاک کنید تا بدنه و صفحه نصب هم به ارت، اتصال الکتریکی مناسبی داشته باشد.

پس از محکم شدن محل نصب ریلهای فلزی، قطعات الکتریکی را بهترتیب از باالی صفحه نصب و از سمت چپ جانمایی کنید و با بستهای کناری آنها را محکم کنید (شکل ۸۴). تجهیزات روی در تابلو، شامل چراغهای سیگنال و شستیها و کلید دو طرفه را نصب کنید و داکت پشت در را هم با پرچ روی پل فلزی پشت در نصب کرده و تسمه بافته مسی اتصال زمین را در محل خود محکم نمایید. یک سرتسمه مسی به در تابلو و سر دیگر به بدنه تابلو یا به شین مخصوص اتصال زمین متصل میشود (شکل ۸۵).

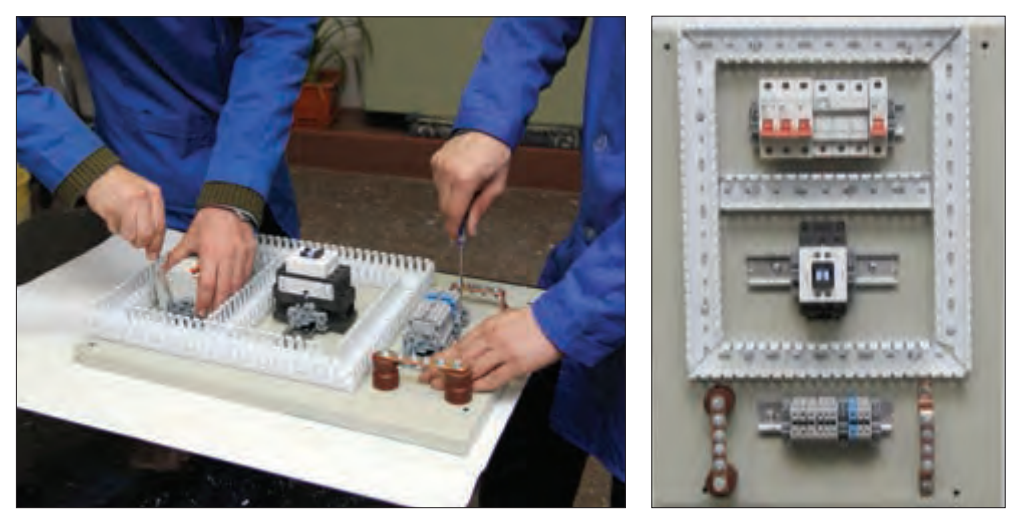

**شکل 84 ـ نصب تجهیزات دیگر**

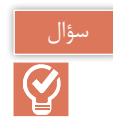

تسمه بافته مسی اتصال زمین در تابلو چه وظیفهای به عهده دارد؟

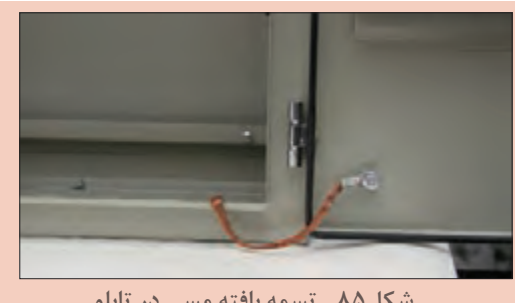

**شکل85 ـ تسمه بافته مسی در تابلو**

در این مرحله کلید قطع اضطراری را روی بدنه تابلو نصب کنید. مواظب باشید قطعات کلید هنگام نصب جدا نشود و عملکرد کلید را مختل نکند. هنگام فشار روی کلید، مدار فرمان قطع میشود و فقط با استفاده ز کلید مجدداً به حالت وصل برمی گردد. شکل ۸۶ دو حالت مختلف این کلید اضطراری را نشان میدهد.

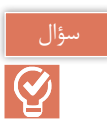

در این کار عملی کلید قطع اضطراری در چه مواقعی میتواند کاربرد داشته باشد؟ مناسبترین محل نصب کلید روی تابلو در کدام قسمت است؟

**شکل 86ـ نصب کلید قطع اضطراری**

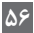

**سیمکشی تابلو:** برای سیمکشی با توجه به نقشههای مدار فرمان و قدرت سیمکشی را با سیمهای مناسب همراه سرسیمها انجام دهید. در این تابلو برای انتقال سیمها از روی صفحه نصب به تجهیزات روی در از لوله خرطومی نسوز استفاده کنید.شماره سیمها را باید بهنحوی روی سرسیم قرار دهید که از پایین صفحه نصب همه در یک جهت قابل خواندن باشند. ابتدا از ترمینال ریلی سه سیم با سه رنگ استاندارد به کلید خودکار مینیاتوری سه فاز متصل کنید و سپس همین رویه را برای کنتاکتور تکرارکنید )شکل 87(.

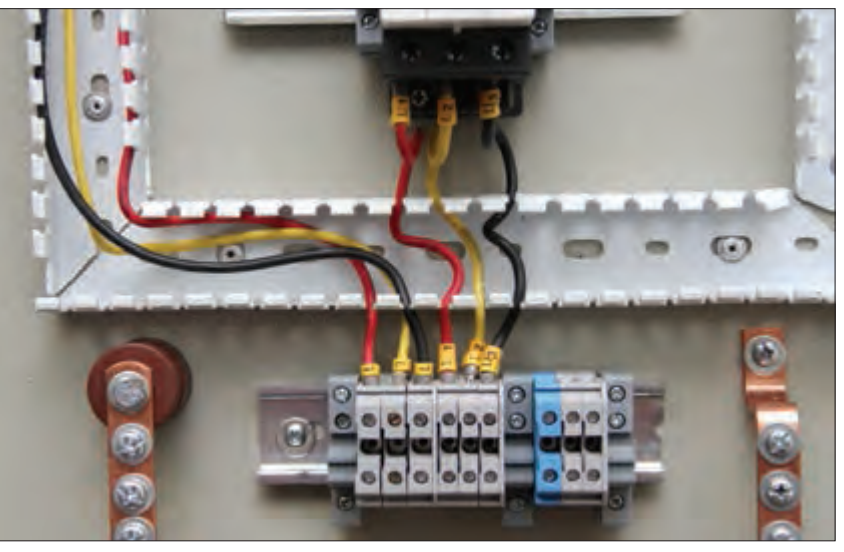

**شکل 87 ـ روند سیمکشی و نصب درست و غلط شماره سیم**

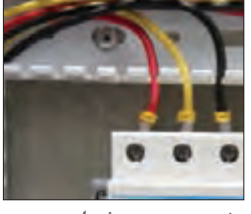

**نصب درست شماره سیم**

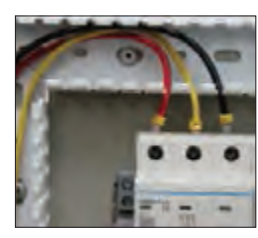

**نصب غلط شماره سیم**

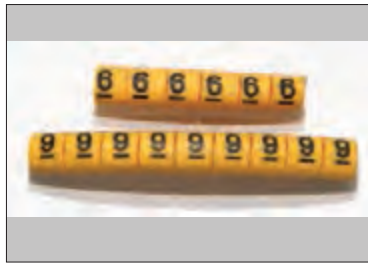

**شکل 88 ـ تشخیص شماره سیم 6 و 9**

برای اینکه فرم وحالت سیمها و سر سیمها درست بوده و تحت نیروی کشش قرار نگیرد و همچنین درپوش داکتها بهخوبی در جای خود قرار گیرد میتوانید سیمهایی که مسیر عبور آنها عمود بر داکت است را شبیه سیمهای خروجی کنتاکتور به شکل یو انگلیسی )U )حالت دهید. هنگام بهکاربردن شماره سیم دقت کنید شماره سیمهای 6 و 9را جابهجا بهکار نبرید. این دو شماره با یک خط تیره زیر عدد تشخیص داده می شود (شکل ۸۸).

فعالیت

نصب و تنظیم اجزای تابلوهای برق از تجهیزات و قطعات زیادی تشکیل شده است.برای جلوگیری از بینظمی و کاهش سرعت عمل پیش آمده مانند بینظمی شکل ٨٩ چه پیشنهادی دارید؟

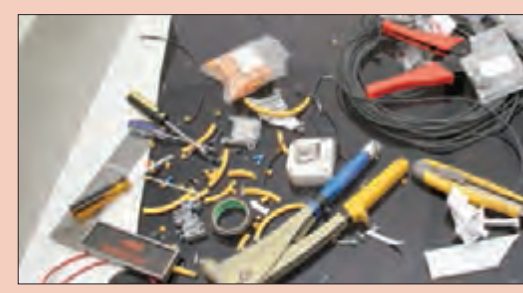

**شکل 89 ـ شلوغی میز کار**

تذکر

تعداد زیادی از قطعات بهکار رفته در ساخت تابلو برق فشار ضعیف دارای ابعاد ریز و کوچک هستند. شماره سیم، سرسیم، واشر از این دسته است. اگر طبقهبندی منظمی در قطعات ریز بهکاررفته تابلوسازی نکنید هنگام مونتاژ تابلو برای پیدا کردن شماره سیم خاص یا سرسیم ممکن است وقت زیادی صرف نمایید.

برای تکمیل مسیر سیمکشی از خروجی کلید خودکار مینیاتوری سه فاز با استفاده از سر سیم دوبل دو مسیر سیم کشی ایجاد کنید. مسیر اول به ورودی فیوز جداکننده (سکسیونر) و مسیر دیگر را به ورودی کنتاکتور سیمکشی کرده و از یکی از فازها یک مسیر برای کلید خودکار مینیاتوری تکفاز سیمکشی کنید )شکل 90(.

ً تغذیه کنتاکتور از هر دو طرف کنتاکتور قابل انجام و دسترسی است. بنابراین برای تنظیم سیمکشی معمول و مسیر کوتاهتر تغذیه نول کنتاکتور را از سمت شین نول انجام دهید و با سرسیم دوبل برای ترمینال ریلی فتوسل نیز سیمکشی کنید. سیمهایی که قرار است برای اتصال به چراغ سیگنال و کلید تبدیل گردان و شستی قطع و وصل روی در نصب شود از داخل یک لوله خرطومی نسوز منتقل نمایید )شکل 91(.

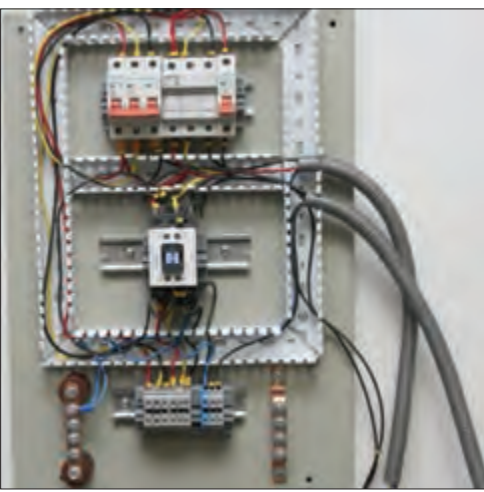

**شکل 90 ـ سیمکشی کنتاکتور شکل 91ـ تکمیل سیمکشی قطعات صفحه نصب**

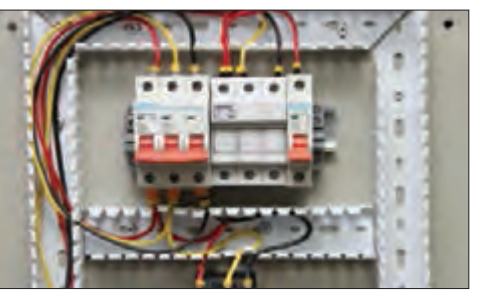

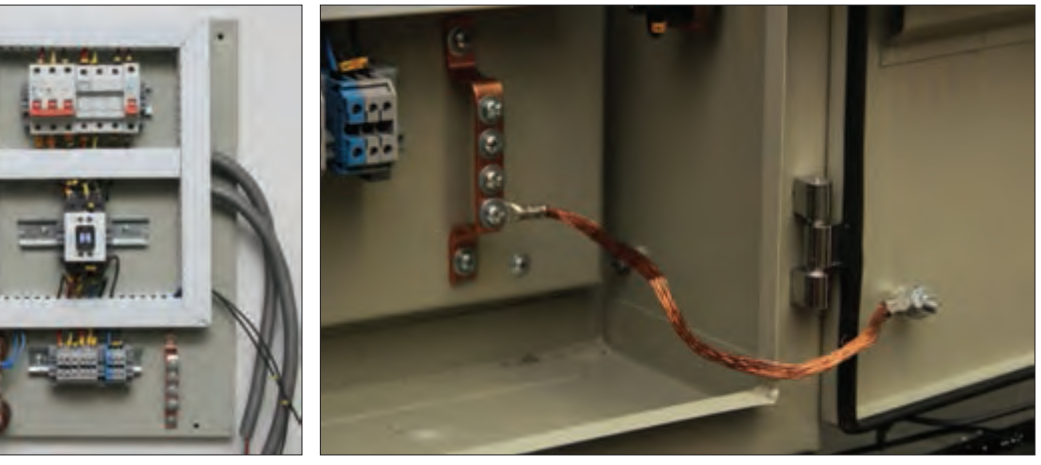

**شکل 92ـ صفحه نصب در داخل تابلو**

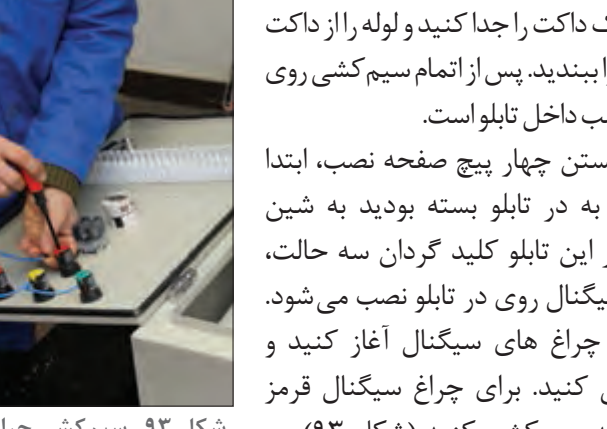

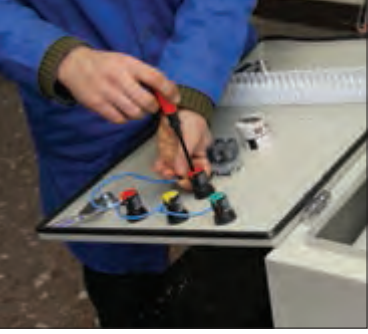

برای عبور هرلوله خرطومی یک شاخک داکت را جدا کنید و لوله را از داکت عبور دهید و در انتها درپوش داکتها را ببندید. پس از اتمام سیمکشی روی صفحه نصب زمان قرار دادن صفحه نصب داخل تابلو است. بعد از قرار دادن صفحه در تابلو و بستن چهار پیچ صفحه نصب، ابتدا ً تسمه مسی اتصال زمین که قبال به در تابلو بسته بودید به شین اتصال زمین ببندید )شکل 92(. در این تابلو کلید گردان سه حالت، شستی قطع و وصل و چهار چراغ سیگنال روی در تابلو نصب میشود. سیمکشی در تابلو را میتوانید از چراغ های سیگنال آغاز کنید و حتماً سیم نول برای آن سیم کشی کنید. برای چراغ سیگنال قرمز رنگ )حالت کار تابلو( از همان نقطه سیمکشی کنید )شکل 93(. **شکل 93ـ سیمکشی چراغهای سیگنال**

سؤال

چرا مرکز اتصال ستاره چراغ سیگنال باید سیم نول داشته باشد؟

لوله خرطومی روی در را با بست پالستیکی محکم کنید. بعد از اتمام مسیرهای سیمکشی روی در تابلو برای استحکام مکانیکی بهتر سیمها، گروه سیمهای هم مسیر را با بست کمربندی پالستیکی ببندید )شکل 94(. با استفاده از اهممتر، اتصاالت داخل تابلو را بررسی کنید و از صحت آنها اطمینان حاصل کنید. عیوب احتمالی در این تابلو را با کمک مربی خود بررسی کنید و روشهای رفع عیب را یادداشت کنید.

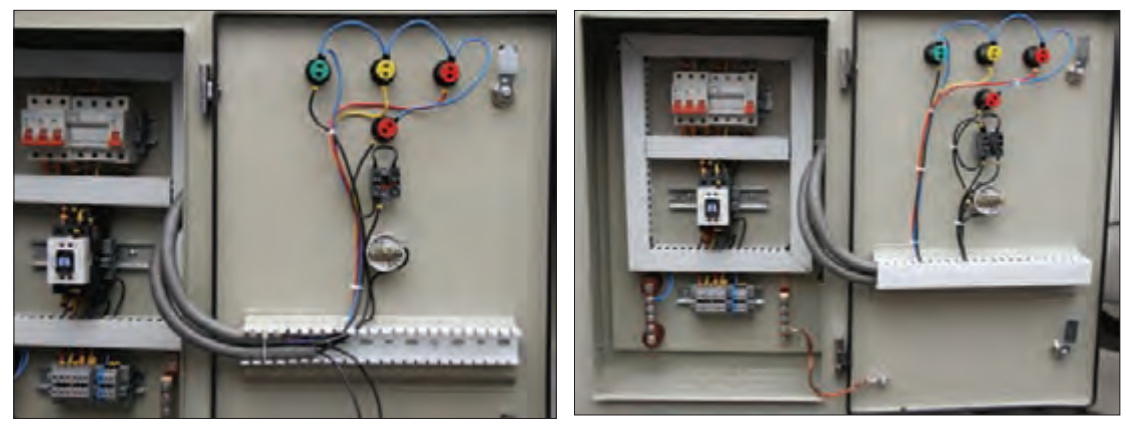

**شکل 94ـ تکمیل سیمکشی روی در تابلو با بست کمربندی پالستیکی**

**مراحل آزمایش تابلو** با توجه به نقشه ترمینالها و با کمک هنرآموز محترم کارگاه ورودی سه فاز و نول و ارت را به ترمینالهای مشخص شده وصل کنید. (شکل ۹۵) این تابلو قابلیت کنترل بار (روشنایی) در دوحالت دستی و خودکار را دارد.

ا**لف) حالت کنترل دستی(H)': اگ**ر کلید دو طرفه روی در تابلو، در حالت دستی یا ۱ باشد با فشردن شستی وصل سبز رنگ، ولتاژ به دوسر بوبین کنتاکتور متصل شده، کنتاکتورفعال میشود و چراغهای روشنایی بهصورت دائمی روشن میشود. با فشردن شستی قطع قرمز رنگ مدار قطع میشود و روشنایی خاموش می شود (شکل ۹۶).

**:** اگر کلید گردان دو طرفه روی در تابلو، در حالت خودکار یا 2 باشد **2 ب( حالت کنترل خودکار )A)** ترمینالهای 7 و 8 و 9 باید به یک فتوسل یا ساعت تایمر 24 ساعت متصل باشد تا درحالت فرمان وصل از طرف آنها کنتاکتور در مدار قرار گیرد با استفاده از این ترمینالها امکان کنترل روشنایی بهطور خودکار و بدون اپراتور ممکن خواهد بود.حالت کنترل خودکار روشنایی به دو روش سنتی و جدید در این کار عملی معرفی شده است.

در هر دو حالت دستی و خودکار اگر شستی فشاری قطع اضطراری (پوش باتن) کنار تابلو را فشار دهید. مدار قطع می شود و برای وصل مجدد نیاز به استفاده از کلید (سوئیچ) اختصاصی پوش باتن است.

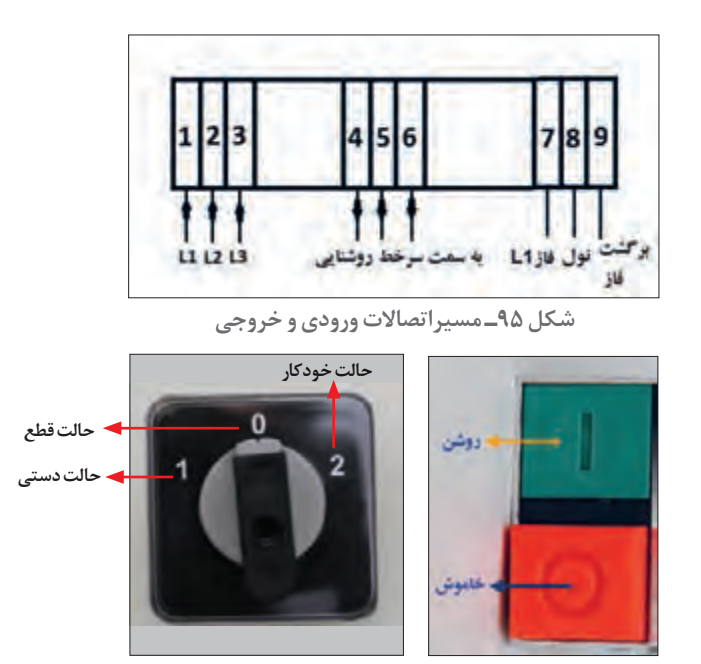

**شکل 96ـ حالت دستی**

کنترل خودکار روشنایی به دو روش انجام میشود: ١ـ روش سنتی ٢ـ روش جدید

**١ـ روش سنتی**  کنترل روشنایی خودکار به شیوه سنتی با استفاده از یک فتوسل با خروجی رله تا ١٠ آمپر قابل اجرا است. برای کنترل با فتوسل سیم فاز (مشکی) به ترمینال شماره ۷ و سیم نول (سفید) به ترمینال ۸ وسیم برگشت (قرمز) به ترمینال ۹ متصل کنید و فتوسل را درجایی مناسب نصب کنید (شکل ۹۷).

 $\lambda$  - Hand

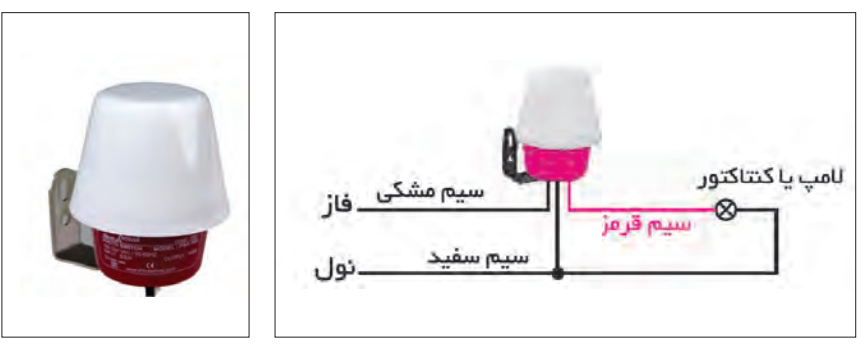

**شکل 97ـ کنترل خودکار روشنایی سنتی**

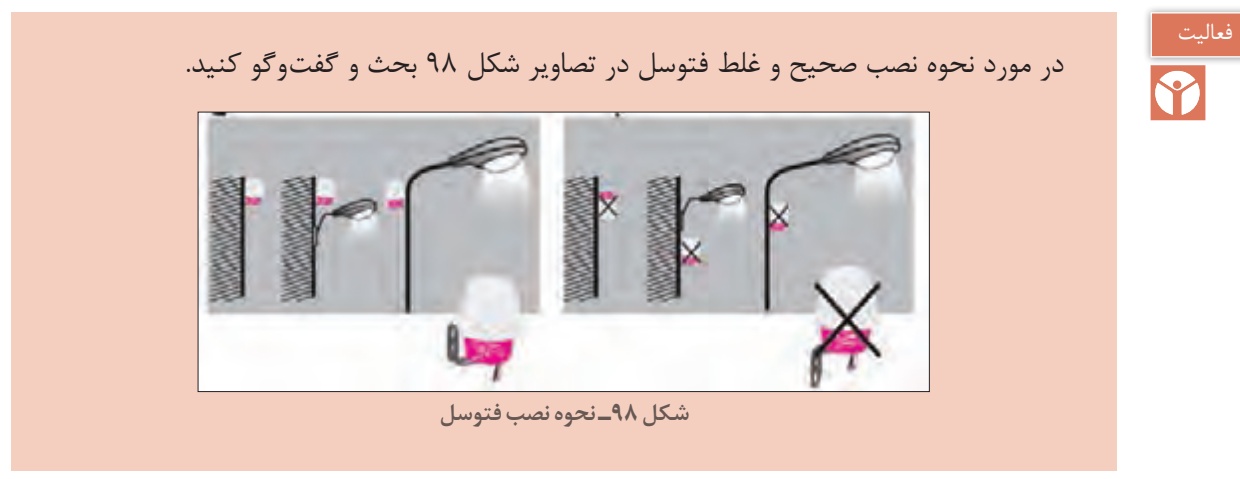

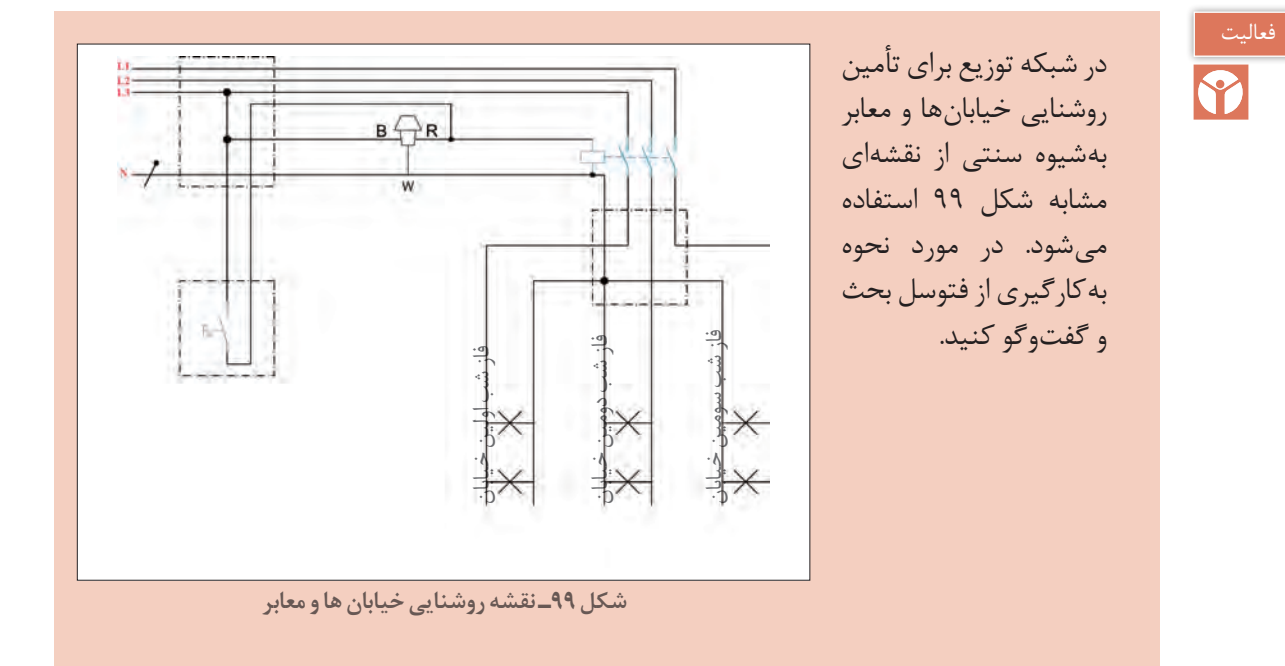

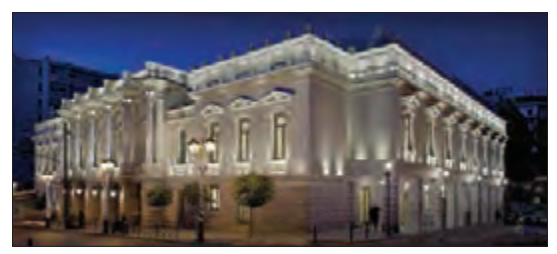

**٢ـ روش جدید** روش جدید کنترل خودکار روشنایی با استفاده از دو تایمر انجام میشود. الف( تایمر ٢٤ ساعت ب) ساعت نجومی **الف(تایمر 24 ساعت:** تایمر 24 ساعته در زمانهای تعریف شده برای کنترل روشنایی نمای بعضی از

**شکل 100ـ روشنایی نمای ساختمان ومحوطه**

ساختمانها و محوطه، تهویه اماکن و مانند آن استفاده میشود. بهعنوان مثال نورپردازی یک ساختمان و محوطه اطراف آن که قرار است هر شب فقط بین ساعت 19تا 23 روشن باشد تنظیم تایمر برای فصول مختلف قابل تغییر است (شکل ۱۰۰). این تایمرها در دونوع دیجیتال و آنالوگ ارائه می شود.

توان کلیدزنی یک نمونه از این تایمرها مشابه جدول 8 است. شکل ظاهری یک نمونه تایمر و نحوه اتصال آن در شکل 101 نشان داده شده است.

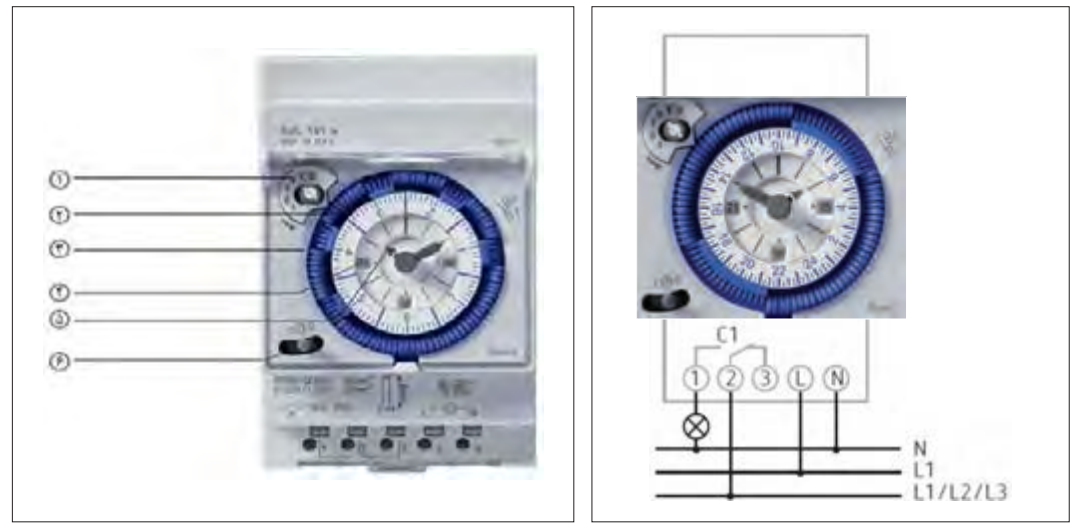

**شکل 101ـ شکل ظاهری یک نمونه تایمر ونحوه اتصال آن**

**اجزای تایمر:** ساختمان ظاهری این تایمرها از یک صفحه زمانی با تعدادی دندانه تشکیل شده است. هر دندانه زمان 2ساعت را مشخص می کند. شکل 102 اجزا و عملکرد تایمر را نشان میدهد. 1ـ کلید حالت دستی و خودکار 2ـ صفحه برنامه زمانی 3ـ دندانههای قطع ووصل 4ـ ساعت )صبح وعصر( 5 ـ دسته تنظیم زمان)ساعت و دقیقه( ساعتگرد و پاد ساعتگرد ۶ ـ کلید سه راهه (روشن، خودکار و خاموش)

**جدول 8 ـ توان کلیدزنی تایمر 24 ساعته**

| ولتاژ کار  جریان کلید زنی |         | ضريب توان            |
|---------------------------|---------|----------------------|
| ۱۶ أمپر                   | ٢۵٥ ولت |                      |
| ۴ آمپر                    | ٢۵٥ ولت | $\circ$ / $\epsilon$ |

**تنظیمات تایمر:** برای تنظیم تایمر مراحل زیر انجام میشود:

**مرحله1ـ** ابتدا روز مورد نظر را مطابق شکل 103 )شکل باال( برای تایمر هفتگی تنظیم نمایید. بهطور مثال صفحه برنامهریزی را بچرخانید تا عدد 3 روبروی شاخک کلید دستی خودکار قرار گیرد در این حالت روز چهارشنبه منظور میشود. در صورتی که تایمر روزانه باشد این صفحه تابع ساعت عقربهای داخل میباشد مطابق شکل ۱۰۳ (شکل پایین) که ۱۳:۵۰ روبهروی شاخک کلید دستی خودکار میباشد. تنظیم روزهای هفته معنایی ندارد.

**مرحله 2ـ** ً برای تنظیم زمان مورد نظر مثال 3 صبح و3 بعدازظهر مطابق شکلهای 103 تنظیمات انجام میشود.

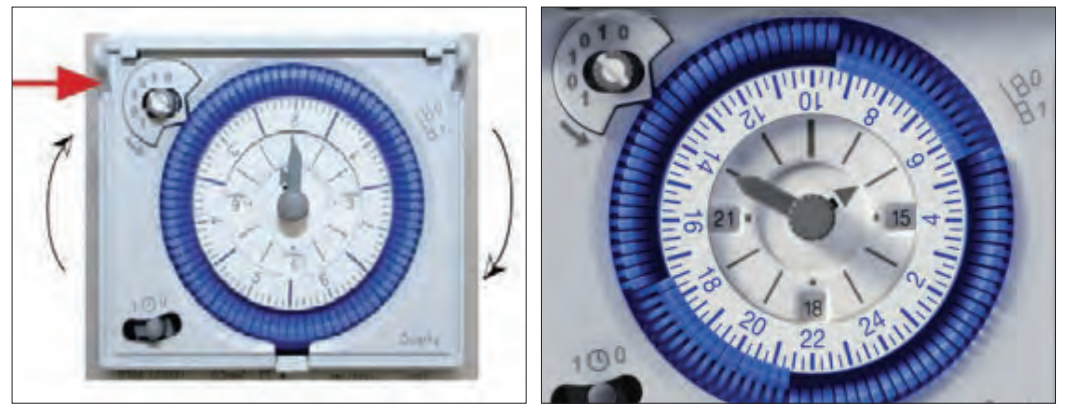

**شکل 102ـ تنظیمات تایمر**

**نوع هفتگی:** برای تنظیمات در روزهای هفته کاربرد دارد.

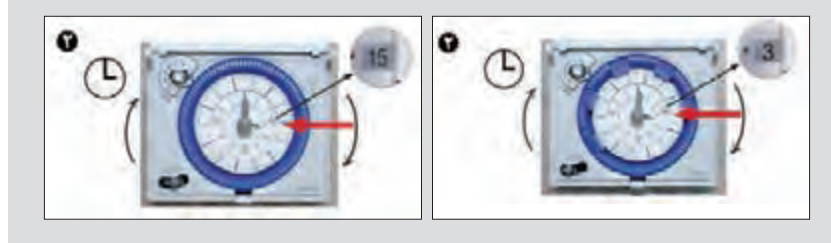

**نوع روزانه:** برای تنظیمات در ساعتهای روزانه کاربرد دارد.

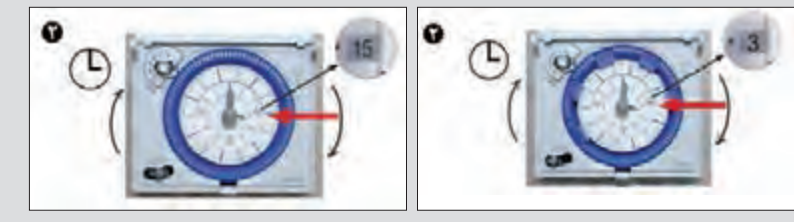

**شکل 103ـ تنظیم ساعت**

**تایمر ساعتی:** محدوده عملکرد زمانی این تایمر در شصت دقیقه است )شکل 104(.

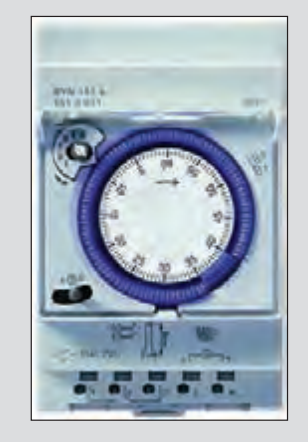

**شکل 104ـ تایمر نوع ساعتی**

کاتالوگ نشان داده شده در شکل 105 مربوط به یک تایمر نوع ساعتی است. باتوجه به اطالعات آن به سؤاالت داده شده پاسخ دهید. الف) کمترین زمان قابل تنظیم با این رله چقدر است؟ ب( بهازای یک ثانیه چند دندانه باید فشرده شود؟ پ( برای تنظیم عملکرد رله برای 5 دقیقه چند دندانه باید به طرف داخل فشرده شود؟

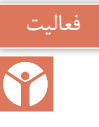

· 1 channel - 60 minute program • Without power reserve · 96 switching segments. · Synchronised with mains. any cary · Shortest switching time: 37,5 seconds. · DuoFix spring terminals · For 2 conductors each • Wire or strand (with or without wire end sleeve). - Wire diameter:  $0,5 - 2,5$  mm<sup>2</sup>. · Button for releasing plug-in connection. · Switching pre-selection. + Manual switch with 3 positions: Continuous ON/AUTO/continuous OFF. · Switching status display.  $-0.0077$ **شکل 105ـ رله نوع ساعتی**

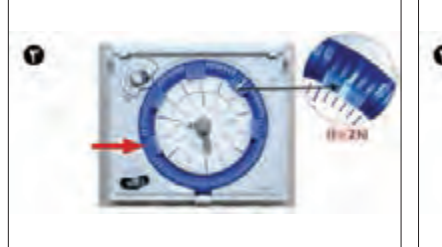

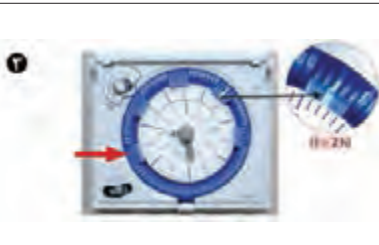

**شکل 106ـ تنظیم تایمر هفتگی وروزانه**

**مرحله 3ـ** برای تنظیم دفعات قطع و وصل روشنایی باید متناسب با زمان مورد نظر تعداد مشخصی دندانه به طرف داخل تایمر فشرده شود.دو نمونه از این تنظیم برای تایمر هفتگی و روزانه ارائه شده است. **١ـ نوع هفتگی:** برای هرروز از دوشنبه تا جمعه از ساعت 10 صبح تا 20 )10 ساعت معادل 5 دندانه( کافی است 5 دندانه را برای هر روز اعمال کرد.

هر روز از ساعت ۶ آغاز می شود (دوشنبه تا جمعه) بنابراین برای ساعت 10صبح باید دو دندانه رد شود و 5 دندانه بعد از آن فشرده شود. روزها با دایره بیرونی و اعداد آن مشخص میشود.

ً 15 دقیقهای هستند **٢ـ نوع روزانه:** با توجه به آنکه روزهای هفته اهمیت ندارد و دندانه هر کدام معموال در مقابل هر ساعت آنها را فشرده می سازیم مثلاً مطابق شکل از ساعت ۵:۳۰ تا ۸:۱۵ و همین طور ۱۸:۳۰ تا 21:15 روشن خواهد بود )شکل 106(.

محل نصب تایمر برخالف فتوسل، داخل تابلو و کنار کنتاکتور است )شکل 107(. **ب( ساعت نجومی:** ساعت نجومی با دریافت مختصات جغرافیایی و نام شهر، قابلیت تنظیم دقیق روشنایی محل مورد نظر براساس طلوع و غروب آفتاب را ممکن میکند. ساعت نجومی نیاز به تغذیه 220 ولت دائمی داشته و یک باتری 72 ساعتی هم داخل آن تعبیه شده است که در اثر قطع برق زمان را حفظ می کند و همچنین دارای یک کنتاکت باز و یک کنتاکت بسته است که در مدار فرمان استفاده می شود. (شکل ۱۰۸).

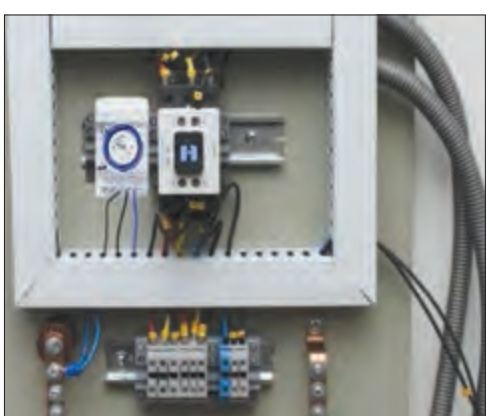

**شکل 107ـ محل نصب تایمر 24 ساعت در تابلو روشنایی**

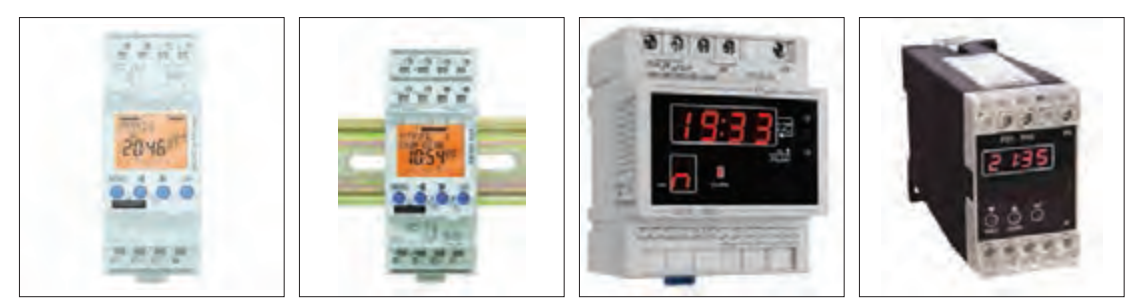

**شکل 108ـ چند نمونه ساعت نجومی**

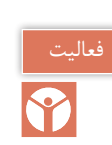

کاتالوگ یک نمونه ساعت نجومی را بررسی و نحوه نصب آن را تشریح کنید.

# **ارزشیابی شایستگی تابلو ساده کارگاهی**

**شرح کار:** شناسایی قطعات الکتریکی تابلو نصب و جانمایی و سیمکشی قطعات الکتریکی نقشه خوانی آزمایش صحت عملکرد تابلو

**استاندارد عملکرد:** نصب و جانمایی قطعات در تابلوی کارگاهی آماده و فلزی در ابعاد 400 ×600 میلیمتر مربع

#### **شاخصها:**

تسلط بر انتخاب صحیح قطعات و استفاده صحیح از ابزارها فضا سازی صحیح صفحه نصب تابلو و توجه به زیبا سازی سیمکشی صحیح و مطابق با استاندارد عملکرد بین قطعات

**شرایط انجام کار و ابزار و تجهیزات: شرایط:** فضای مناسب ـ ابزار مناسب ـ مدت زمان متناسب با حجم کار **ابزار و تجهیزات:** ابزار عمومی سیمکشی برق ـ تابلو موقت کارگاهی آماده ـ تابلوی فلزی با ابعاد 400 ×600 میلیمتر مربع ـ سرسیم و شماره سیم ـ قطعات الکتریکی مورد نظر هر تابلو ـ داکت پالستیکی ـ لوله انعطافپذیر لباس کار

### **معیار شایستگی:**

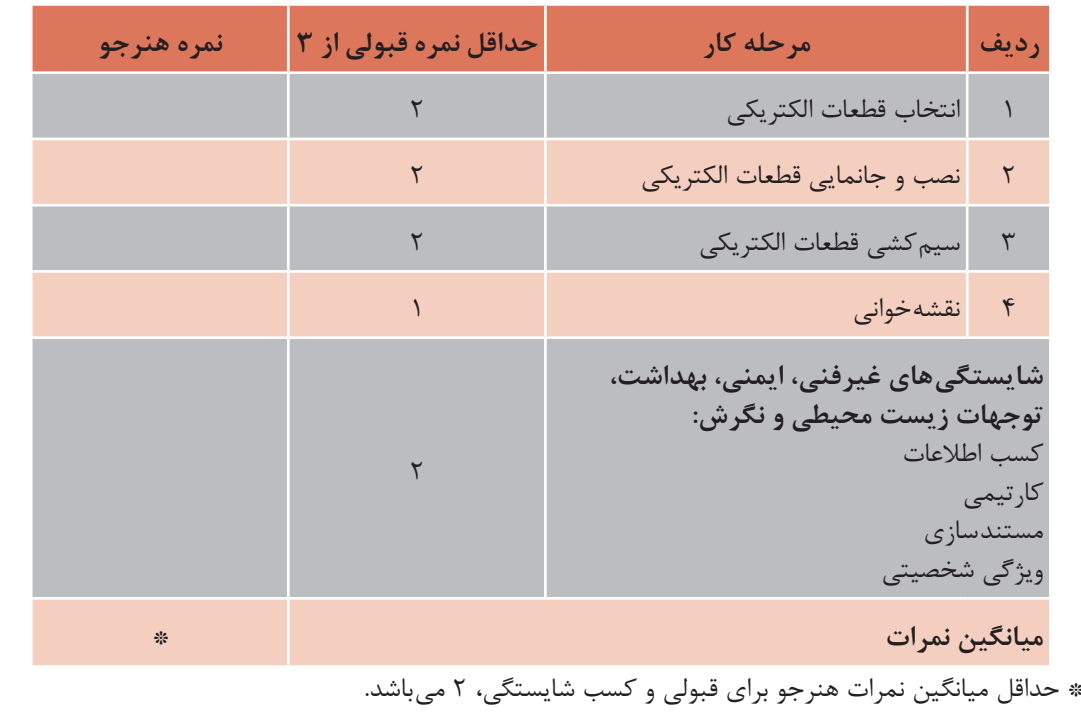

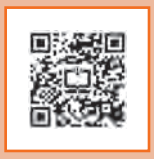

**پودمان دوم**

**تابلو برق تأسيسات كارگاهي**

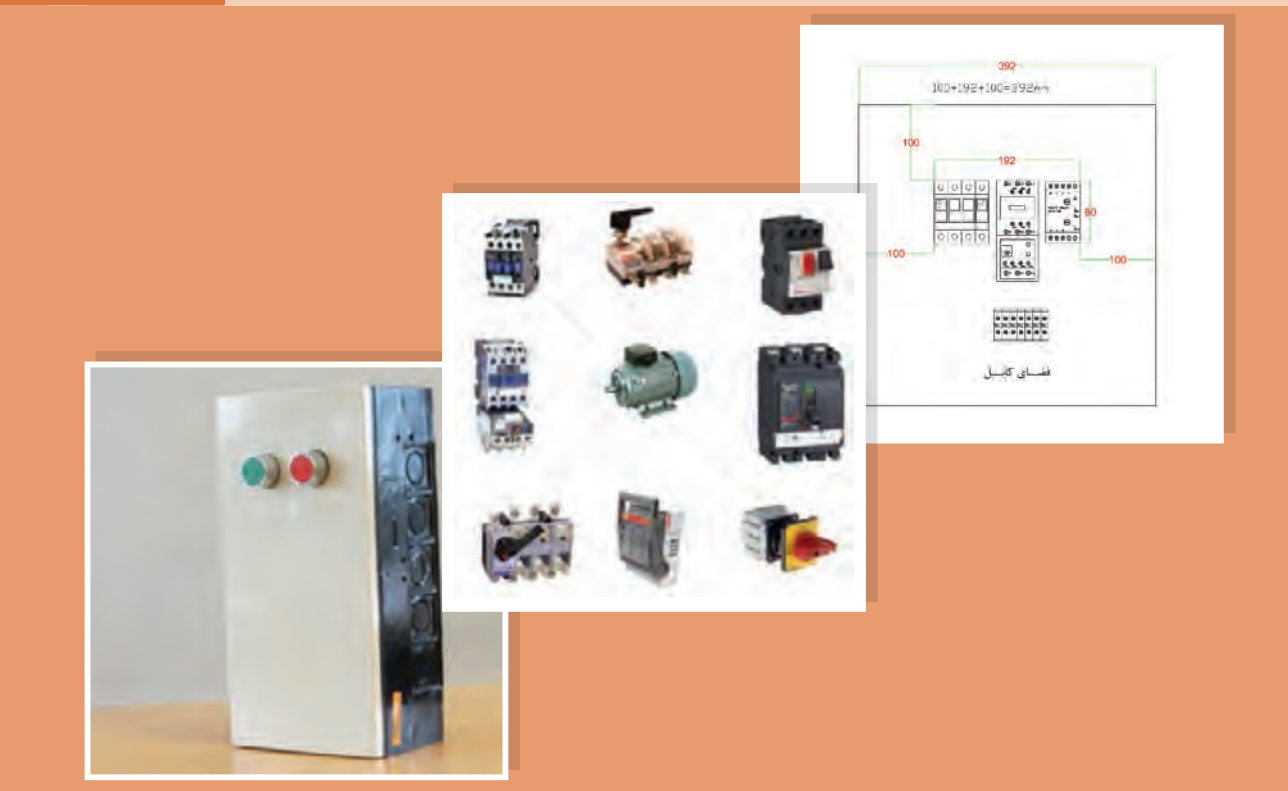

# **واحد یادگیری ٢**

## **آيا ميدانيد**

 براي راهاندازي موتورهای الكتريكي چه شرايطي بايد برقرار باشد؟ مدارهاي راهاندازي موتورهای الكتريكي از چه اجزايي تشكيل شده است؟ تفاوت اجزاي مدارهاي راهاندازي موتورهای الكتريكي از نظر حفاظت و كليدزني كدام است؟ مبناي انتخاب قطعات و جانمايي آنها در تابلو راهاندازي موتورهای الكتريكي چيست؟ اصول حاكم در مدارهاي فرمان تابلو راهاندازي موتورهای الكتريكي چيست؟ مدار فرمان تابلوهاي برق راهانداز دائم، يكي پس از ديگري و چپگرد ـ راستگرد موتورهاي الكتريكي چه تفاوتهايي با يكديگر دارد؟

### **استاندارد عملکرد**

در اين پودمان هنرجويان قادر خواهند شد قطعات مورد نياز، ابعاد و اندازه تابلوهاي راهاندازي موتورهاي الكتريكي را برمبناي جريان بار بهدست آورده و پس از جانمايي و نصب قطعات تابلو مطابق نقشه مدار فرمان و قدرت، آزمايش صحت عملكرد تابلو را به كمك هنرآموز محترم انجام دهند. **پودمان دوم تابلو برق تأسيسات كارگاهي**

**مقدمه** 

موتورهاي الكتريكي يكي از مهمترين اجزاي تأسیسات الكتريكي كارگاههاي مسکونی و صنعتي است. نمونههايي از كاربرد موتورهاي الكتريكي در آسانسورها، باالبرها و پمپ کردن آب، سیستمهای گرمایشی و سرمایشی واحدهای مسکونی و موتورخانهها ديده ميشود. راهاندازي و ساخت تابلوي مورد نياز براي موتورهاي الكتريكي در توانهاي مختلف يكي از نكات مهم بهكارگيري آنها است. استفاده از اجزاي حفاظتي در تابلوي راهاندازي موتورها بايد مورد توجه قرار گيرد. هدف این پودمان ايجاد نگرش واقعي نسبت به عملكرد وسايل وصل وقطع (كلید و کلیدزنی) راهاندازی موتورهای الكتريكي است. کلید وسیلهای است که برای وصل یا قطع جریان در یک یا چند مدار الکتریکی طراحی شده است. ممكن است هر كدام از اين قطعات وظيفه قطع و وصل يا هر دو را را انجام دهد.

### **تجهیزات راهاندازی موتورهای الکتریکی**

تجهیزات راهاندازی موتورهای الکتریکی از وسايلي نظير كنتاكتور، كليد جداكننده، كليد فيوز، كليد محافظ موتور تشكيل شده است (شكل ١).

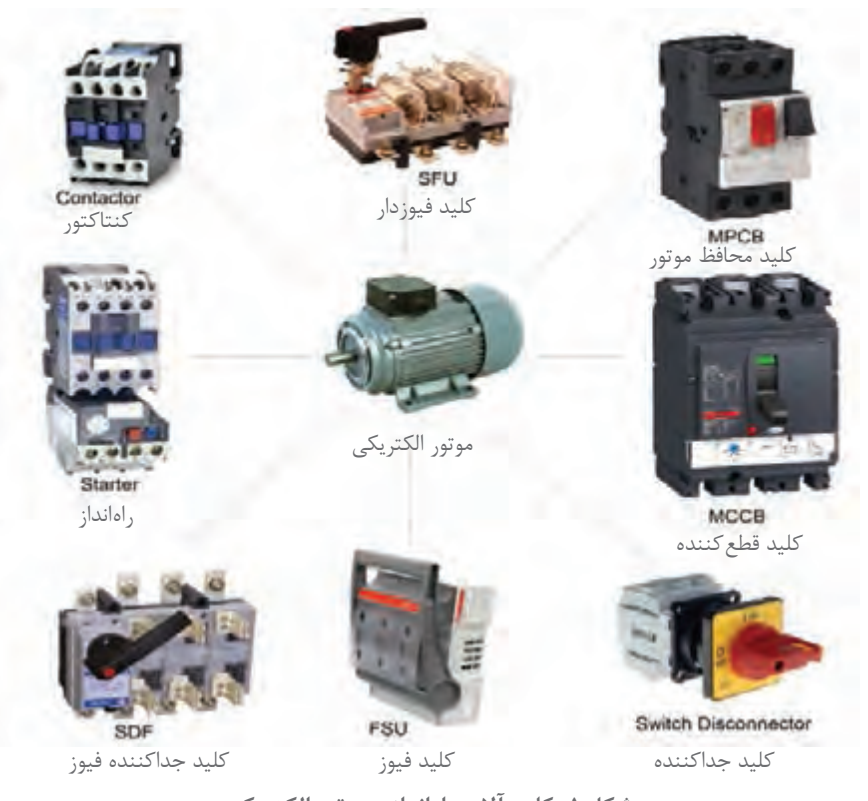

**شكل 1ـ كليد آالت راهاندازي موتور الكتريكي**

**طبقهبندی كنتاكتور**

كنتاكتورها با توجه به نوع مصرفكننده انتخاب میشوند. در جدول 1 طبقهبندی انواع كنتاكتور براساس استاندارد IEC معرفي شده است.

| דייכט ידייכים במדינית<br>طبقه بندی کنتاکتورها مطابق استاندارد ۱ـ۶ـ۷۴۷ ۰۹۴۷     |          |         |  |  |  |
|--------------------------------------------------------------------------------|----------|---------|--|--|--|
| نوع کاربرد                                                                     | كنتاكتور | نوع بار |  |  |  |
| بارهای غیرالقایی یا اندکی القایی ـ کوره مقاومتی                                | $AC-1$   |         |  |  |  |
| موتور روتور سيم پيچي: راهاندازي ـ خاموش كردن                                   | $AC-2$   |         |  |  |  |
| موتور روتور قفسي: راهاندازي ــ خاموش كردن حين كار                              | $AC-3$   |         |  |  |  |
| موتور روتور قفسی: راهاندازی ـ قطع و وصل زیاد در زمان کم ـ تغییرجهت ـ ترمز      | $AC-4$   |         |  |  |  |
| قطع و وصل لامپهای تخلیه در گاز                                                 | $AC-5a$  |         |  |  |  |
| قطع و وصل لامپهای رشتهای                                                       | $AC-5b$  |         |  |  |  |
| قطع و وصل بانک های خازنی                                                       | $AC$ -6a | AC      |  |  |  |
| قطع و وصل برای ترانسفورماتورها                                                 | $AC-6b$  |         |  |  |  |
| بارهای کم القایی لوازم خانگی مثل همزن و مخلوط کن                               | $AC-7a$  |         |  |  |  |
| بارهای موتوری لوازم خانگی مثل هواکشها و جاروبرقی مرکزی<br>$AC-7b$              |          |         |  |  |  |
| فرمان موتور کمپرسورهای تبرید کاملا بسته با وصل مجدد دستی رهاساز اضافه بار      | AC-8a    |         |  |  |  |
| فرمان موتور کمپرسورهای تبرید کاملا بسته با وصل مجدد خودکار رهاساز اضافه بار    | $AC-8b$  |         |  |  |  |
| بارهای غیرالقای یا اندکی القایی ــ کوره مقاومتی                                | $DC-1$   |         |  |  |  |
| موتورهای شنت: راهاندازی ـ قطع و وصل زیاد در زمان کم ـ تغییرجهت ـ ترمز دینامیکی | $DC-3$   | DC      |  |  |  |
| موتورهای سری: راهاندازی ـ قطع ووصل زیاد در زمان کم ـ تغییرجهت ـ ترمز دینامیکی  | $DC-5$   |         |  |  |  |
| قطع و وصل برای لامپهای رشتهای                                                  | $DC-6$   |         |  |  |  |

**جدول 1ـ انواع كنتاكتور**

# **راه انداز**

Ĥ

مجموعهای از کنتاکتور بههمراه رله اضافه بار که برای راهاندازی موتور الکتریکی به کار میرود را »راهانداز« گویند. **پودمان دوم تابلو برق تأسيسات كارگاهي**

**کلید جدا كننده**

کلید جدا کننده در وضعیت قطع )باز( با رعایت الزامات تعیین شده عمل جداسازی را برآورده میسازد و در وضعیت وصل (بسته) قادر به عبور جریان عادی مدار الکتریکی می باشد.

تذکر

فعالیت

عالوه بر موارد گفته شده کلید جداساز میتواند برای مدت زمان مشخصی در شرایط غیرعادی مدار، مانند حالت اتصال کوتاه، نیز جریان را عبور داده اما نمی تواند آن را قطع کند در صورتی که کلیدی این توانمندی را داشته باشد به آن کلید خودکار )CB)گویند. گاهي كليدها بهصورت تركيبي از كليد و فيوز نيز ساخته مي شود. در ادامه به چند نوع از آنها اشاره مي شود.

> **کليد فيوزدار SFU:** کلیدی است که پلهای آن مجهز به فیوز ثابت است و هر پل با یک فیوز سری شده است و در یک مجموعه واحد قرار دارند. **کليد ـ فيوزFSU:** کلیدی است که پلهای آن مجهز به فیوز متحرک است و در یک مجموعه واحد قرار دارند. **کليد جداكننده فيوزدارSDF:** کلید جداكنندهای که در آن یک یا چند قطب، دارای یک فیوز بهطور سری بسته شده در یک مجموعه واحد میباشد. **MCCB( كليد خود قطعكننده قالبریزی شده(:** یک مدارشکن با يك فضاي نگهدارنده قالبریزی شده و متشکل از مواد عایقبندی است. برخی از انواع MCCB فقط دارای قطع مغناطیسی هستند و برخی هم دارای قطع مغناطیسی و هم قطع حرارتی میباشند. **MPCB( كليد محافظ موتور الكتريكي(:** یک مدارشکن دارای قسمت حرارتی و مغناطیسی مناسب برای حفاظت

موتورهای الکتریکی است در صورت استفاده از آن هم مدار قدرت موتور الكتريكي و مدار هم فرمان آن حفاظت میشود.

**جدول 2ـ وظایف کلیدآالت**

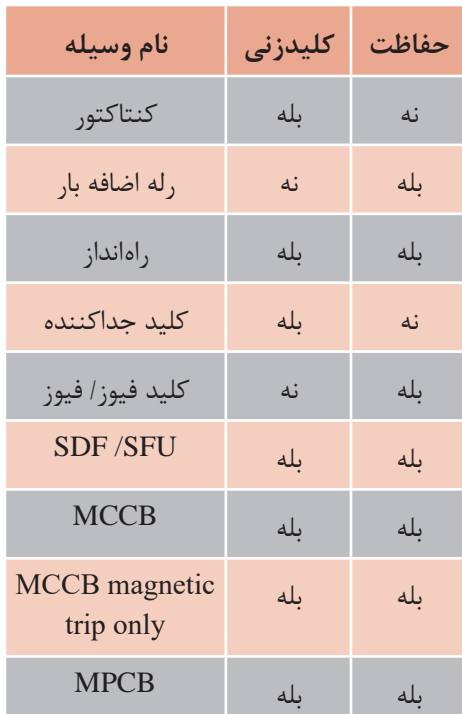

وظيفه اصلي تابلوهاي الكتريكي »كليدزني« و »حفاظت از تجهيزات الكتريكي« است. براي دستهبندي قطعات الكتريكي و كليدآلات در اين دو وظيفه اصلي تابلو، مطابق جدول ٢مي توان آنها را طبقهبندي كرد.

تفاوت كنتاكتور و MPCB مطابق جدول 2 چيست؟

روشهای راهاندازی موتور الکتریکی در شکل 2 نشان داده شده است.

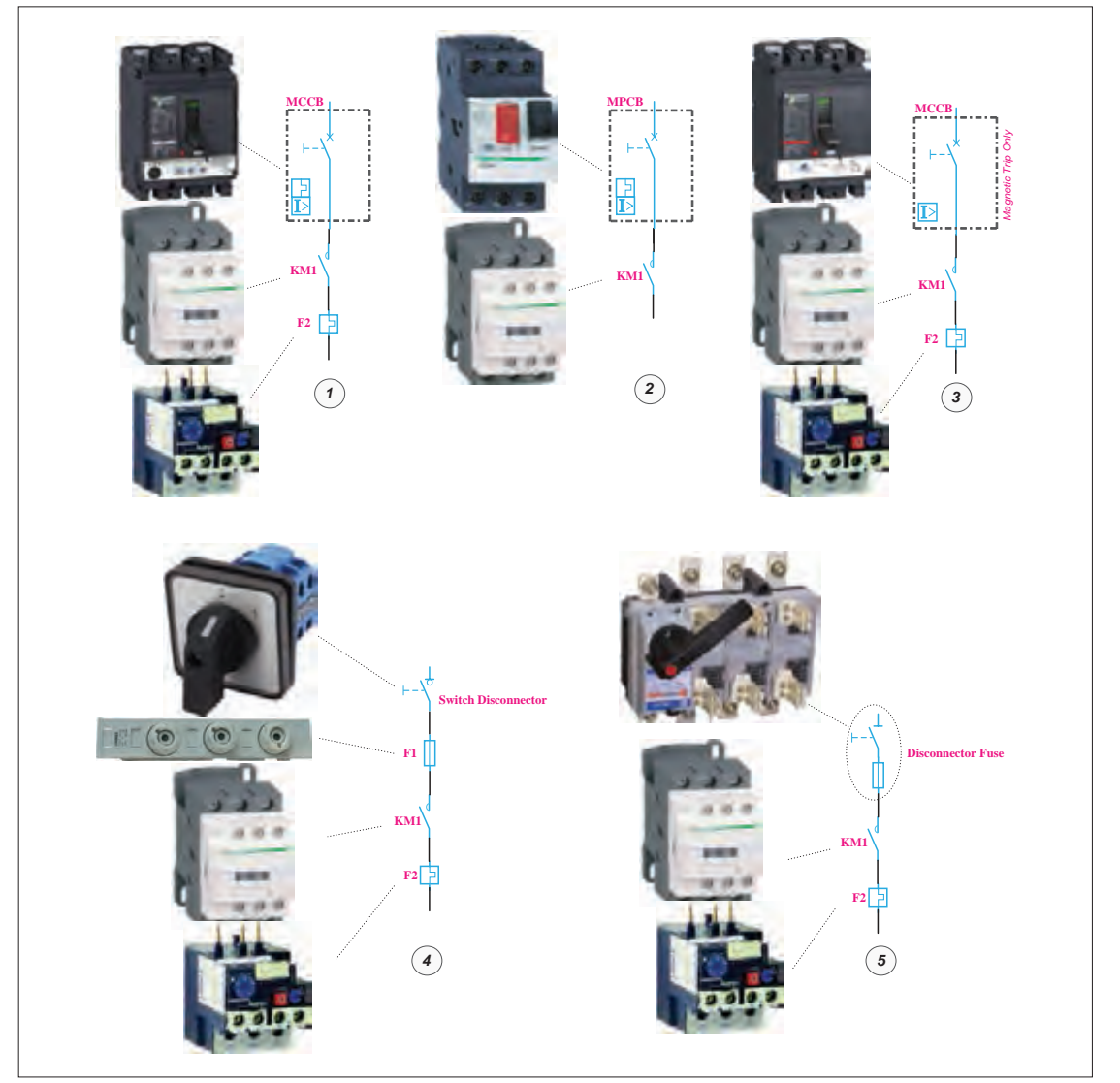

**شكل 2ـ روش هاي مختلف راهاندازي موتور الكتريكي**

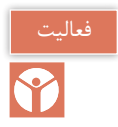

چرا در راهاندازی )شماره 1( با وجودي كه MCCB دارای رله حرارتی داخلی است، رله حرارتی در زیر کنتاکتور حذف نشده است؟ چرا؟

اگر راهاندازی )شماره 2( را که مربوط به MPCB است با آن مقایسه کنید متوجه میشوید MPCB هم مدار قدرت و هم مدار فرمان را قطع می کند اما در مورد MCCB فقط مدار موتور را قطع می کند.
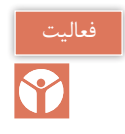

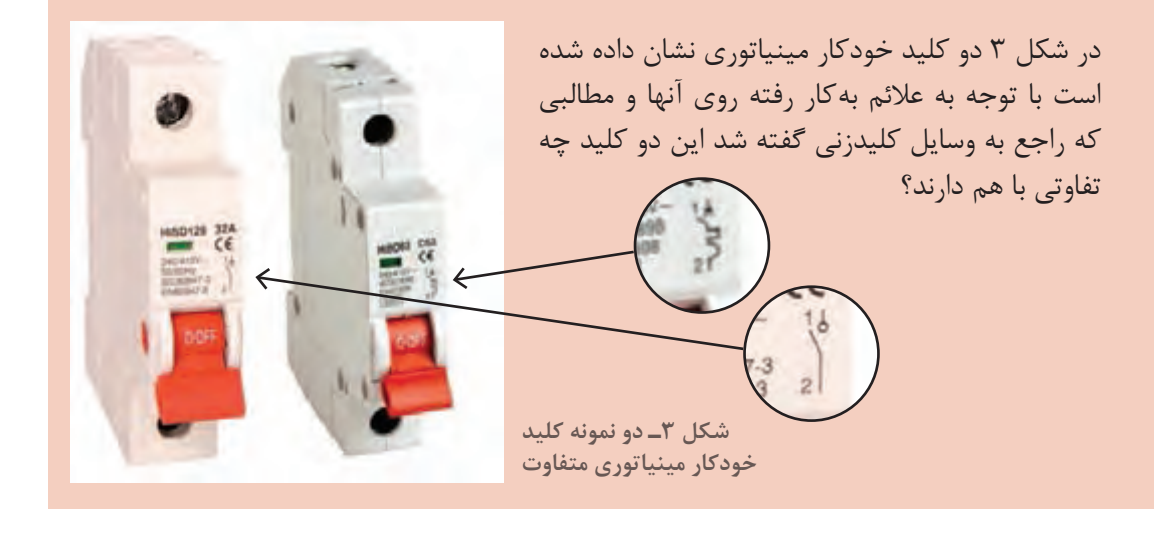

**رله**  رله وسیلهای است که تغییرات فیزیکی (مثل گرما ـ زمان ـ نور و...) را می سنجد و برمبنای تنظیمات از پیش تعيين شده عمل مي کند و کنتاکت (تيغه) يا کنتاکتهايي را باز يا بسته مي کند.

**رله اضافه بار )بيمتال(:** رله اضافه بار يا رله بيمتال، وسيلهاي براي حفاظت از موتور الكتريكي در برابر اضافه جريان(بار زياد) است. اين رله قابليت تنظيم دارد و در برابر اضافه جريان از ۱/۰۵ تا ۱۰ برابر جريان نامي موتور الكتريكي، جريان موتور الكتريكي را قطع ميكند. اين رله داراي سه پل براي عبور جريان سه فاز مصرف كننده موتوري است و داراي دو تيغه فرمان باز وبسته است (شكل۴).

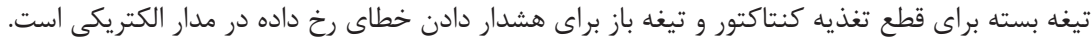

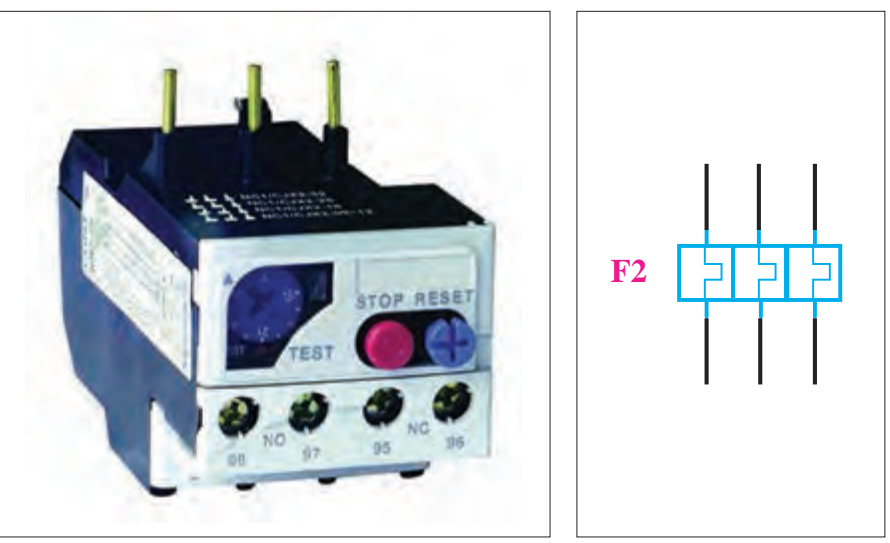

**شکل 4ـ رله اضافه بار یا بی متال**

**تنظیم رله بیمتال:** 1ـ مقدارجریان را از پالک موتورالكتريكي پیدا کنید. 2ـ جریان واقعی موتورالكتريكي را اندازهگیری کنید. 3ـ تنظيم رله را برمبناي جریان مصرفي موتورالكتريكي تنظیم کنید ) اگر جریان دریافتی واقعی موتور از جریان پالک موتور بیشتر بود مورد علت را بررسی کنید(

**حالت خاص:** انتخاب و تنظیم بی متال برای موتورهاي الكتريكي که زمان راهاندازی آنها بیشتر از زمان قطع رله بیمتال در جریان ماندگار راهاندازی باشد: 1ـ رله را از روی مشخصه تأخیری قطع آن انتخاب کنید و مطمئن شوید که زمان قطع رله در جریان ماندگار راهاندازی از زمان راه اندازروی موتورالكتريكي بیشتر است. 2ـ رله را از روی جریان مصرفي واقعی موتورالكتريكي تنظیم کنید. براي تنظيم رله اضافه بار مطابق شكل5 ـ الف رله قابل تنظيم است.

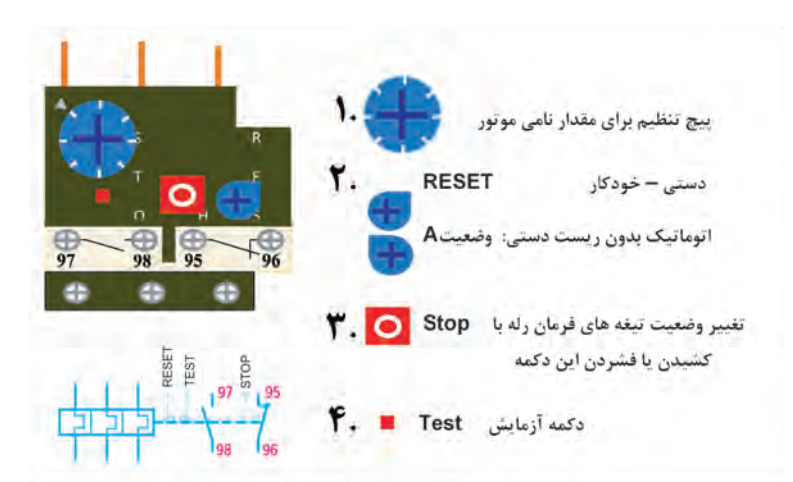

**شکل5ـ الف(تنظیمرله اضافه باریابی متال**

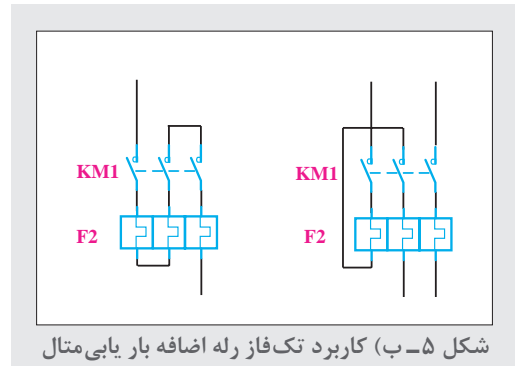

تيغههاي رله اضافه بار صنعتيسهفاز بوده و براي كاربرد رله در مدارهای تکفاز و DC به دو صورت شکل۵ـ ب میتوان آن را بهكار برد.

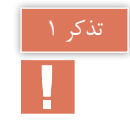

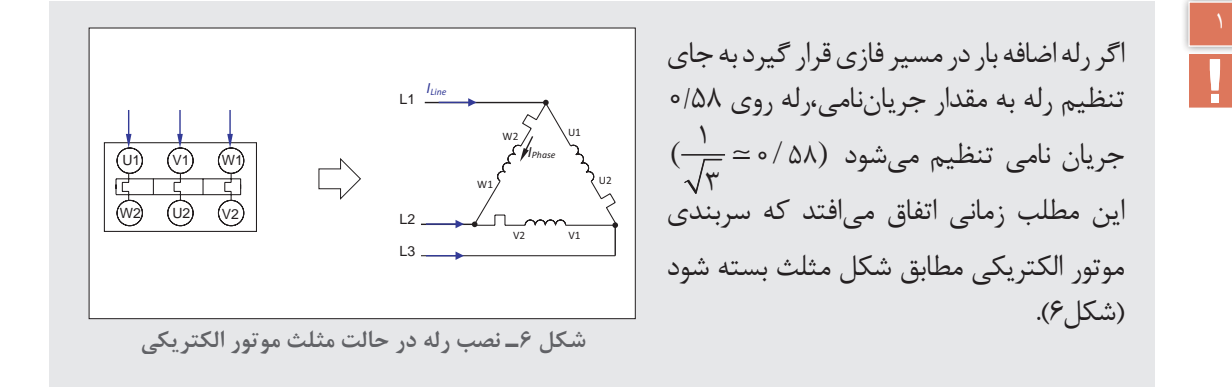

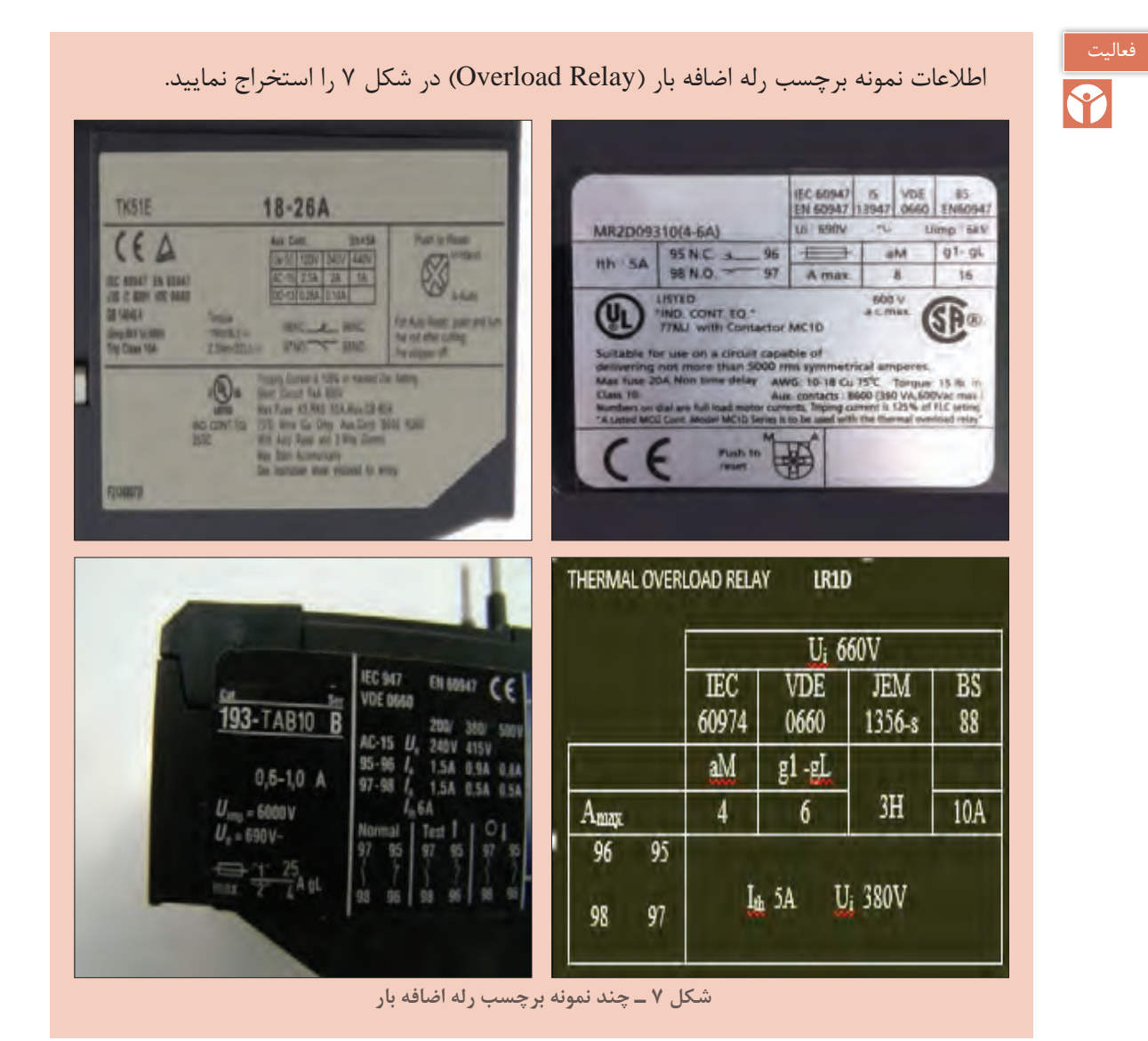

**75**

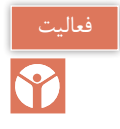

با تركيب كنتاكتور، رله اضافه بار، شستي استپ و استارت و استفاده از يك قاب پالستيكي مناسب ميتوانيد يك تابلو مدار راهاندازي )استارتر( مطابق شكل 8 درست كنيد.

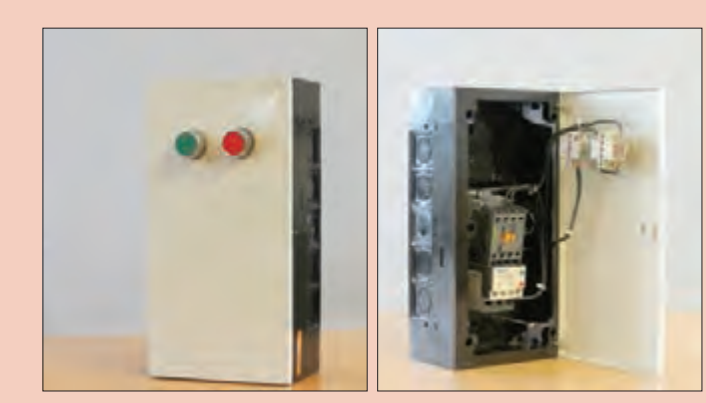

**شکل 8ـ یک نمونه تابلو ساده راهانداز موتور الکتریکی** 

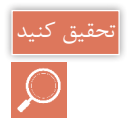

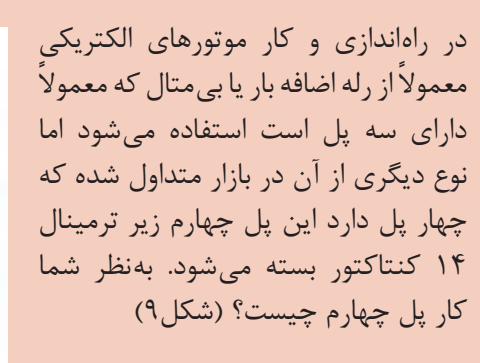

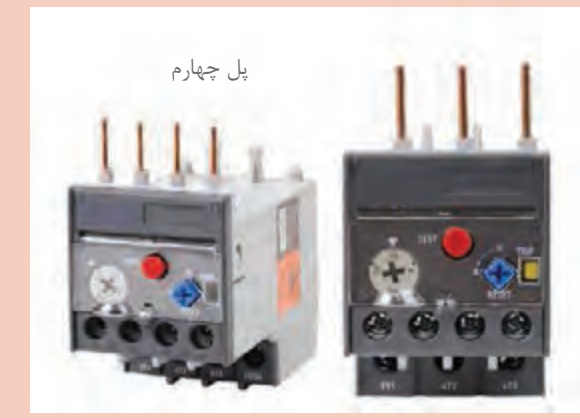

**شکل 9ـ رله با چهار پل** 

# **تابلوهای کنترل موتوری MotorControlCenter( MCC)**

تابلوهای کنترل موتوری یکی از انواع مختلف تابلو برق میباشد که به آنها اصطلاحاً تابلوهای MCC گفته میشود. این نوع تابلوها در صنایع و تأسیسات الکتریکی، موتورخانه، کارگاههای تولیدی، خطوط تولید مواد، ایستگاه پمپاژ آب، صنایع تولید و انتقال مایعات، صنایع نفت و پتروشیمی استفاده میشوند.

# **جانمايي تابلوهای موتوری MCC**

منظور از جانمايي تابلوهاي راهاندازی موتوري، نصب قطعات الكتريكي در تابلو راهاندازي است به نحوي كه کنترل و حفاظت کامل جریان یک موتور الكتريكي را به همراه داشته باشد. جانمايي و ترتيب نصب اين قطعات مطابق شكل ،10 حد فاصل خط تغذيه و موتور الكتريكي قرار دارد وظيفه هر قطعه مطابق شكل 11 ارائه شده است.

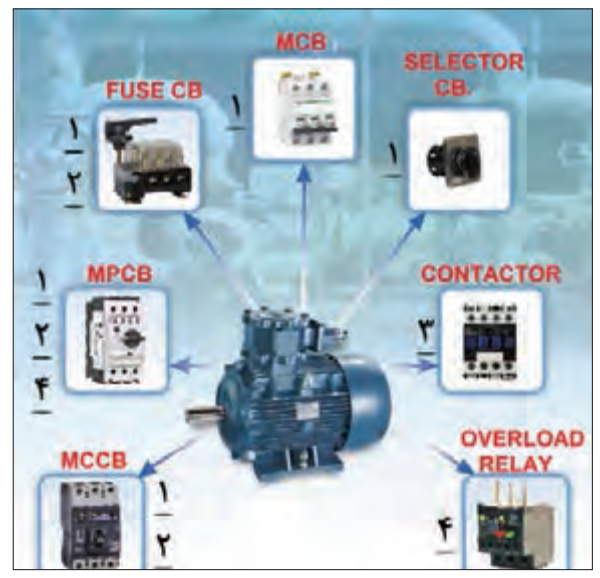

**شکل 10ـ قطعات مورد استفاده در تابلوهای راهانداز موتوری**

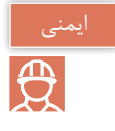

برای حفاظت ولتاژ و نیز جلوگیری از دو فاز شدن موتور باید از کنترل فاز استفاده شود بنابراین برای کلیه موتورهای سه فاز میتوان درنظر گرفت و در تابلو نصب کرد. در اینجا جزء لوازم اصلی به حساب آورده نشده است.

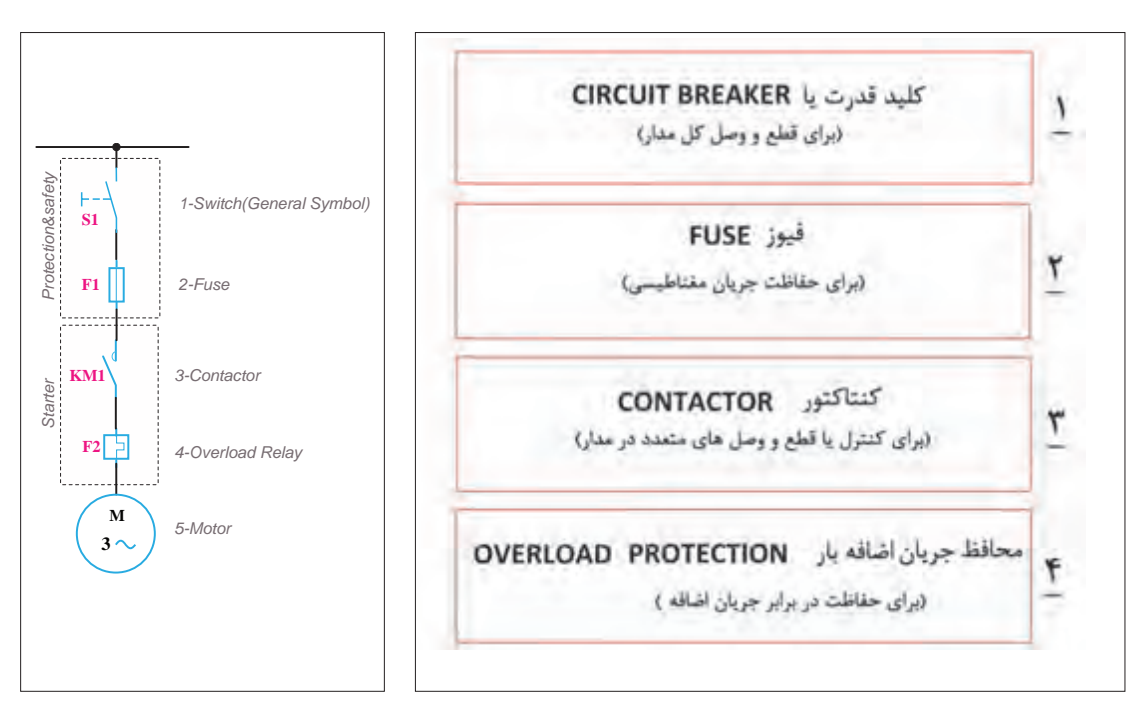

**شکل 11ـ نقش قطعات مورد استفاده در تابلوهای راهانداز موتوری**

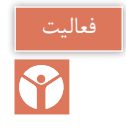

با توجه به شماره قطعات حفاظتي و كنترلي در تابلوهاي موتوري نشان داده شده درشكل ،5 جدول 3را تكميل نماييد.

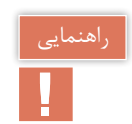

به عنوان مثال کلید خودكار مینیاتوری، نقش کلید )CB )و محافظ جریان اتصال کوتاه را دارد.

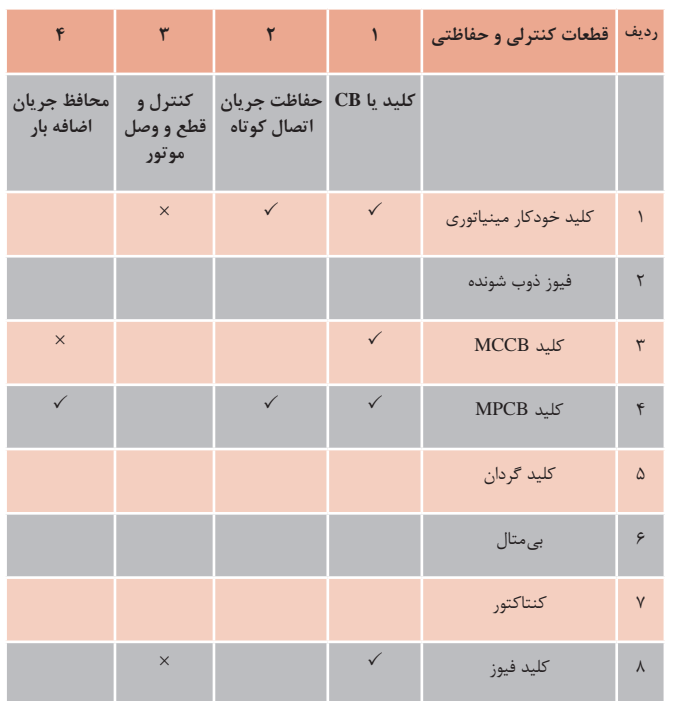

**جدول 3ـ نقش و كارايي قطعات مختلف تابلو**

کلید محافظ MPCB، میتواند به جاي کلید)CB)، محافظ جریان مغناطیسی و محافظ جریان اضافهبار در مدار قرار گیرد. بنابراین برای راهاندازی موتور الكتريكي فقط کافیست یک عدد کلید حرارتی و یک عدد کنتاکتور در مدار قرار گيرد.

#### **چیدمان قطعات تابلوهای MCC**

براي چيدمان قطعات دو روش پيشنهاد ميشود. قطعات مدارهاي راهاندازي، تركيبي از كاربرد كنتاكتور و رله اضافه جريان با كليد خودكار مينياتوري، كليد فيوز يا كليد MCCB است )روش اول(. نوع ديگر تركيب كنتاكتور با كليدMPCB,MCCBاست (روش دوم).

**روش اول:** يكي از روشهاي چيدمان قطعات با تركيب CB( فقط جریان اتصال کوتاه( + CONTACTOR + )رله اضافه جريان METAL BI )relay OVERLOAD است. اين تركيب با سه مدل چيدمان قابل اجرا

است كه در شكل 12 نشان داده شده است كه با شمارههاي يك تا سه نشان داده شده است.

BI METAL + CONTACTOR +MCB + گردان كليد ـ1 BI METAL(Over Load Relay) + CONTACTOR + FUSE SWITCH ـ2  $B$ I METAL + CONTACTOR + (بدون حفاظت اضافه بار) MCCB ـ

**روش دوم:** در روش دوم چيدمان قطعات با تركيب CB( کلید و محافظ جریان اضافه بار و اتصال کوتاه( + CONTACTOR معرفي ميشود. اين تركيب با دو مدل چيدمان قابل اجرا است كه در شكل 13 نشان داده شده است.

- 1ـ MCCB( کلید و محافظ جریان اضافه بار و اتصال کوتاه( + CONTACTOR
- 2ـ MPCB( کلید و محافظ جریان اضافه بار و اتصال کوتاه( + CONTACTOR

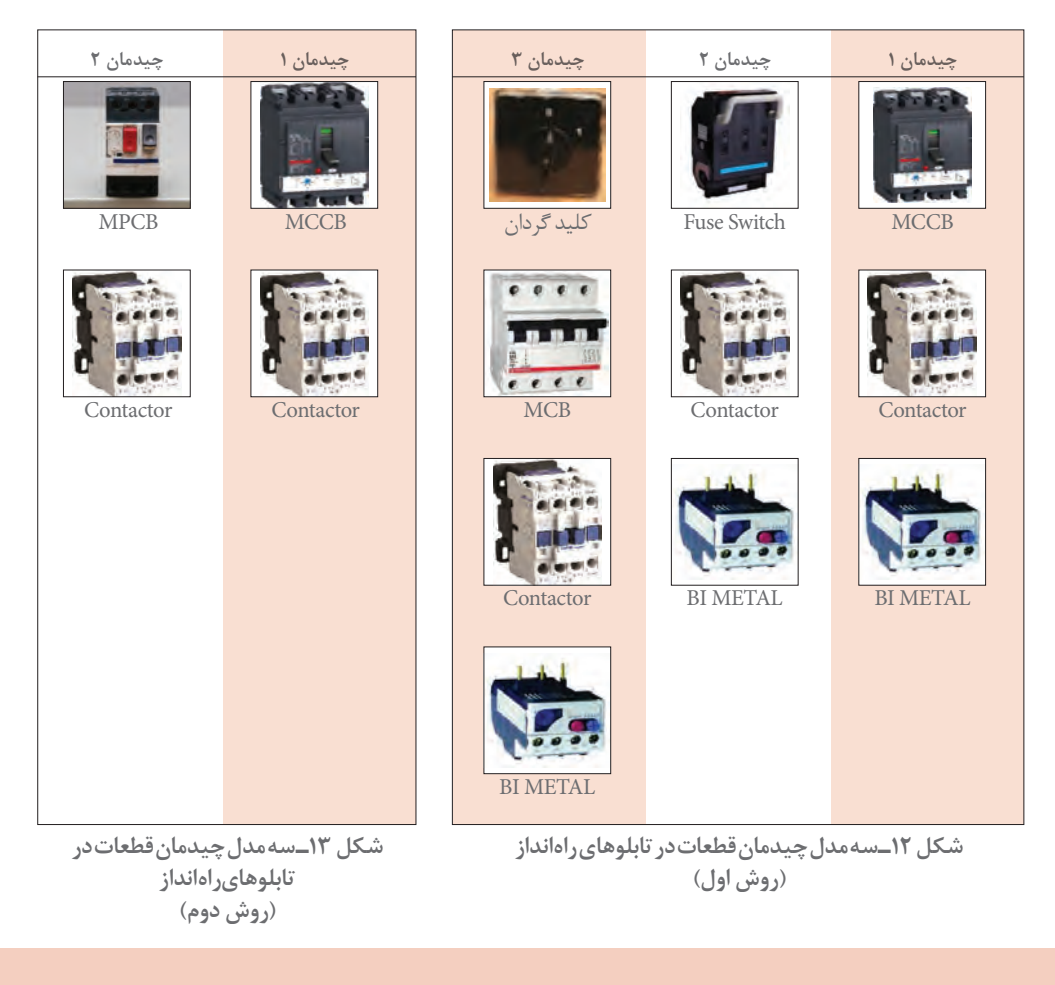

چرا در روش دوم از رله اضافه جريان استفاده نشده است؟

 $\overline{\mathcal{G}}$ 

**انواع راهاندازی موتورهای الکتریکی سهفاز آسنکرون روتور قفسی** 1ـ راهاندازی یک موتور الكتريكي بهصورت لحظهای و دائم کار 2ـ مدار یکی پس از دیگری و مداریکی به جای دیگری 3ـ راهاندازی چپگردـ راستگرد با حفاظت کامل و سریع 4ـ راهاندازی چپگردـ راستگرد با توقف زمانی

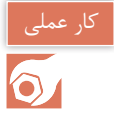

تابلو راهاندازی موتور الكتريكي سه فاز آسنكرون را بهصورت دائم کار مطابق نقشه فرمان و قدرت طراحي و با توجه به تجهيزات گفته شده، جانمايي كنيد )شکل14(.

در اين تابلو فقط اتصال این موتور الكتريكي به شبکه در حالت دائم و قطع آن موردنظر است، بنابراين عملكرد تابلو به اين صورت است:

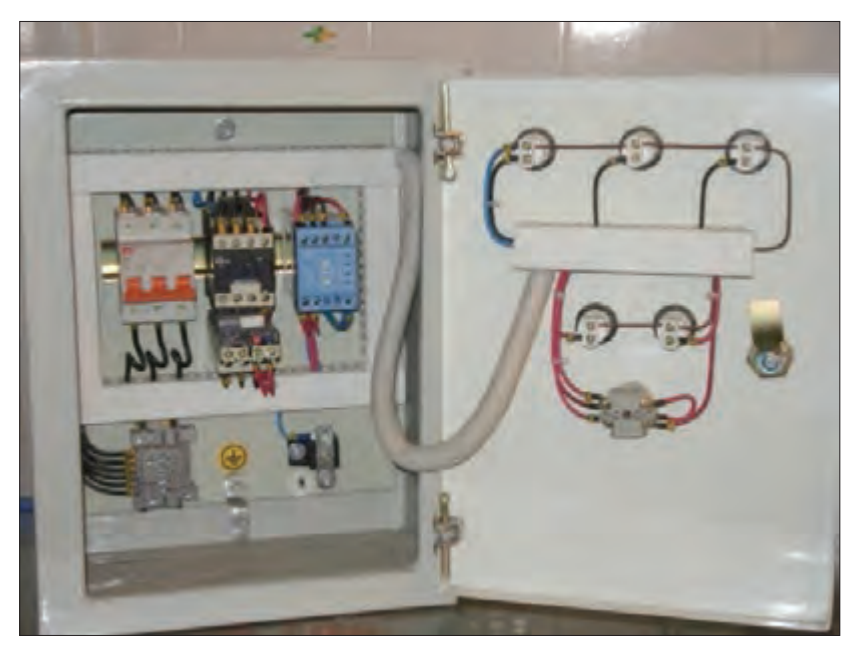

**شکل 14ـ تابلو راهاندازی موتور الکتریکی سه فاز بهصورت دائم**

**پودمان دوم تابلو برق تأسيسات كارگاهي U1 V1 W1 PE**

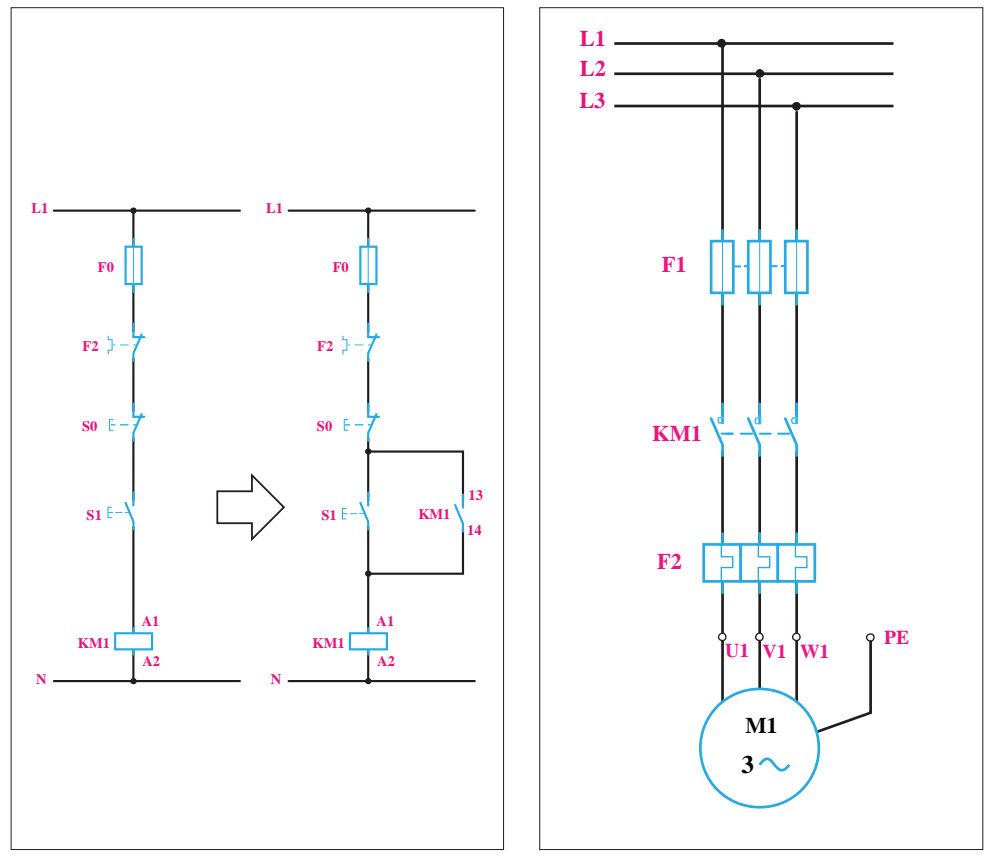

**شکل15ـ مدار قدرت شکل 16ـ مدار فرمان**

1ـ با فشردن شستى وصل 1S کنتاکتور 1KM دایم روشن خواهد بود. 2ـ با فشردن شستى قطع 0S مدار خاموش ميشود.

**F0** قدرت آن داراى فیوز براى حفاظت در برابر اتصال کوتاه و بى متال براى حفاظت در برابر بار زیاد **الف( مدار قدرت:** کنتاکتور1KM موتور الكتريكي را به شبکه اتصال ميدهد؛ به این ترتیب، مدار است (شکل ۱۶).

**F2 F2 ب(مدار فرمان:** براى طراحى مدار فرمان، با شرایط عملكرد تابلو، ابتدا شستى وصل 1S را به کنتاکتور 1KM **S0** استفاده كنيد. مطابق شکل16 وصل کنید. چون با فشردن شستى 1S کنتاکتور جذب و با حذف فشار از روى شستى، مدار آن دوباره قطع مى شود، برای رفع مشکل قطع شدن کنتاکتور و دایم روشن ماندن آن از تكنيك خود نگهدار

**S1** رله بيمتال 2F در مدار قدرت براي حفاظت در برابر اضافه بار استفاده شده است. به همين دليل الزم است در ادامه شستى قطع نیز باید با مدار بهصورت سرى قرارگیرد تا با فشار به آن، مدار دائم کار بهطور کامل قطع شود. در شکل 16 مدار فرمان بهطور کامل با وسایل حفاظتى نشان داده شده است. با توجه به اينكه از از تيغه فرمان آن بهصورت سري با فيوز در همه مدارها استفاده شود.

**انتخاب کنتاکتور، بیمتال و فيوز:**  در اين كار عملي مشخصات کنتاکتور 1KM و وسایل حفاظتى مناسب آن از روى مشخصات موتورالکتریکی تعیین میشود چون موتور آسنکرون روتور قفسى است و حالت ترمز و حالت چپ گرد ـ راستگرد شدن نیز در این موتور الزم نیست، از روى جدول٤ رسته کنتاکتورها 3AC و از روي پالك موتور الكتريكي با توجه به جریان، كنتاكتور مناسب انتخاب مے شود.

**جدول 4ـ ولتاژ و توان در رسته** 3AC

| $\sim$<br>$\tilde{\phantom{a}}$ |           | $\tau\tau$ . | 600                      | $\Delta$ $\circ$ $\circ$ $\sim$ $\sim$ $\circ$ $\circ$ |
|---------------------------------|-----------|--------------|--------------------------|--------------------------------------------------------|
| AC3                             | <b>KW</b> | 515          | $\overline{\phantom{0}}$ | $f/\lambda$                                            |

رله اضافه بار 2F مورد استفاده در مدار قدرت باید روى A25 میزان شود؛ پس باید رله اضافه باري که جریان نامى ً آن مثال بين A30تا A40 باشد، انتخاب شود. براى حفاظت در برابر اتصال کوتاه موتور نیز چون جریان نامى موتور A25 است و باید از فیوزى با 2 تا 2/5 برابر جریان نامى استفاده شود، پس از فیوز کند کار 1F با جریان نامى A63 استفاده کنید. براى حفاظت مدار فرمان نیز فیوز کندکار 0F با جریان نامى A4 مورد استفاده قرار مى گیرد.

بسیاری از دستگاههای صنعتی راهاندازی دائم کار یا مدار روشن خاموش (استارت استپ) استفاده می شود. این مدار یکی از مدارهای پایه بهحساب می آید. مثلاً در تابلوسازی برای خم کاری ورق،های فلزی ازدستگاه پرس خم کن هیدرولیک استفاده می شود (شکل١٧). تابلو برق اين دستگاه دارای یک موتور اصلی برای سیستم فشار هیدرولیک است.

برای راهاندازی موتور اصلی پرس خم کن هیدرولیک، مدار باید بهصورت استارت استپ طراحی شود زیرا با فشردن شستی استارت دستگاه روشن و آماده به خم کاری میشود و با فشردن شستی استپ موتور دستگاه خاموش خواهد شد لوازم و مشخصات این مدار در جدول ٥ داده شده است. جانمایی تابلو برق آن را طراحی نمایید.

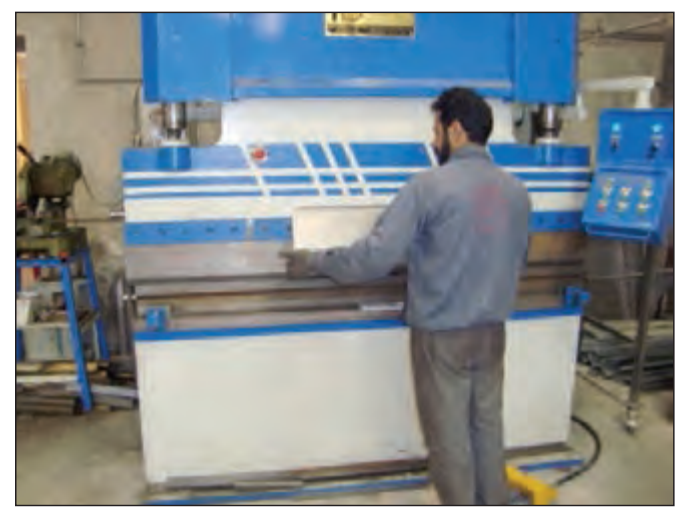

**شكل 17ـ پرس هيدروليك**

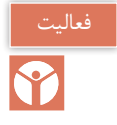

با توجه به آنچه تا به حال آموختید بهنظر شما برای آزمایش سالم بودن وسایل راهاندازی، چه کارهایی باید انجام داد؟

> **نقش و کارایی هر یک از قطعات:** 1ـ کلید مینیاتوری 3 فاز )برای قطع و وصل مدار + حفاظت اتصال کوتاه( 2ـ کنتاکتور )برای کنترل و قطع و وصل موتور( 3ـ بیمتال )برای حفاظت اضافه بار ـ حرارتی( 4ـ کنترل فاز )برای حفاظت ولتاژ و نیز جلوگیری از دوفاز شدن موتور(

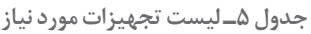

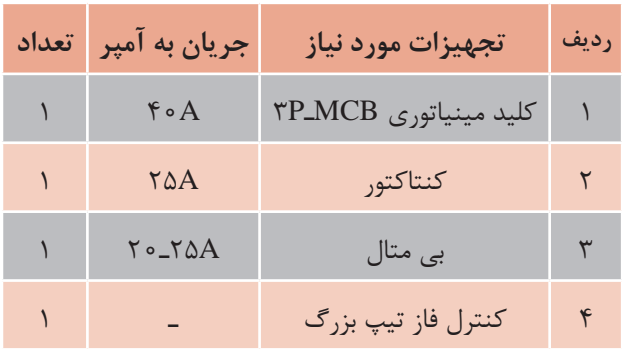

**مراحل انجام كار:** ـ برای طراحی و تعیین جانمایی، ابتدا یک مستطیل فرضی بکشید و لوازم را بهصورت فرضی، داخل تابلو قرار دهید و سپس طبق توضیحات بعدی، چیدمان را مرحله به مرحله تکمیل کنید )جدول٦(. ابعاد و اندازههاي قطعات را مطابق آنچه از انبار كارگاه هنرستان تحويل گرفتهايد يادداشت كنيد و شابلن اوليه را روی يک كاغذ يا مقوا در اندازه حدود صفحه نصب ترسيم و جانمايي اوليه نماييد.

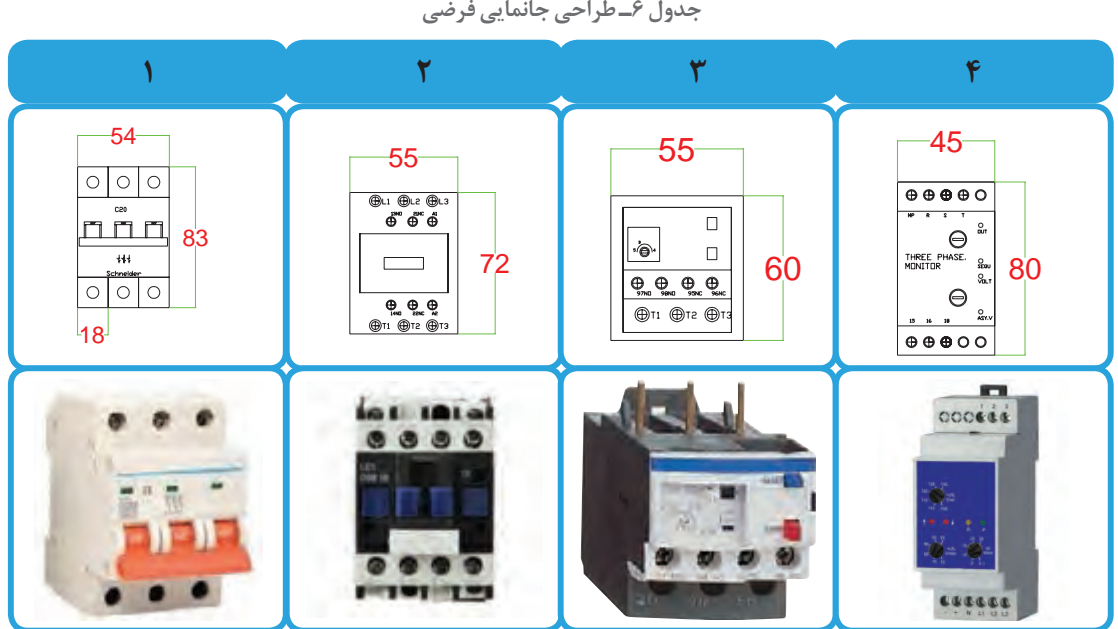

**چیدمان عرضی و طولی تابلو برق** چیدمان قطعات اين تابلو را میتوان به دو صورت عرضی یا طولی انجام داد.

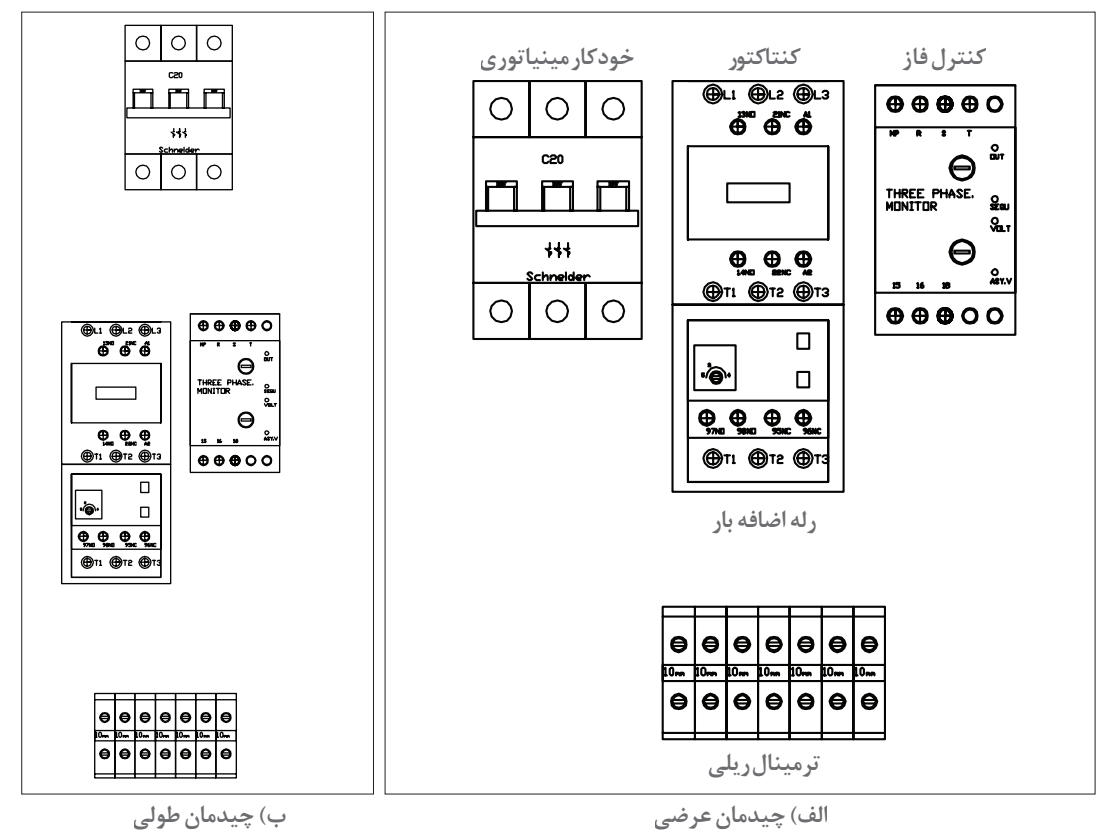

**شکل ١٨ـ دو نوع چیدمان**

**الف) چیدمان عرضی:** در چیدمان عرضی، قطعات در یک ردیف افقی از چپ به راست (عرض تابلو) و به تر تیب مدار قدرت کنار یکدیگر قرار می گیرند (شکل ۱۸ـ الف). این نوع چیدمان بیشتر در تابلوهایی کاربرد دارد که یک خط با تعداد کم موتور وجود دارد وديگر در تابلوهایی که محدودیت ارتفاع دارند و در برخی تابلوها که باید شینهبندی انجام شود (در مباحث دیگر اشاره خواهد شد). بنابراین می توان نتیجه گرفت که این نوع چیدمان بیشتر در تابلوهای دیواری مورد استفاده قرار میگیرد.

**ب) چیدمان طولی:** در چیدمان طولی، قطعات در یک ستون عمودی و از بالا به پایین (طول تابلو) قرار ميگيرد. اين چيدمان در تابلوهايي كاربرد دارد که مدار داراي خطهای تغذيه بیشتری باشد و استفاده از روش عرضی مناسب نباشد. زیرا قطعات مختلف با یکدیگر تداخل پیدا می کنند و این مسئله باعث سیم کشی نامناسب، تداخل بین قطعات و ناهماهنگی بین آنها میشود. در اينحالت قطعات در چند ردیف مجزا و ً طبق ترتیب مدار قدرت کنار هم قرار میگیرند. معموال **A N B Y D DUCE O P R** بهطورکلی هر ردیف دارای یک نوع قطعه و یا قطعات مرتبط میباشد )شکل 18ـ ب(. چيدمان از باالی تابلو شروع میشود و امکان دارد هر نوع قطعه چندین ردیف را به خود اختصاص دهد. بهعنوان مثال ردیف اول را به کلیدهای تغذیه و ردیف بعد به کنتاکتور اختصاص داده میشود.

در این کار عملی روش چیدمان عرضی پیشنهاد میشود زیرا برای چیدمان یک خط موتوری معمولاً روش عرضی بهتر می باشد و در ضمن ابعاد تابلو اندازههای مناسب و زیباتری پیدا می کند. ـ پس از انتخاب نوع چیدمان، ابعاد هر یک از قطعات را طبق جدول 7 مشخص نمایید و در جدول وارد كنيد.

P<sub>1</sub>

اندازهگيري كميتهاي الكتريكي ولتاژ و جريان و ضريب توان را با نصب يك مولتي متر ديجيتال تابلويي در تابلو راه انداز دايم كار موتورالكتريكي انجام دهيد و در گزارش كار مربوط ثبت نماييد.

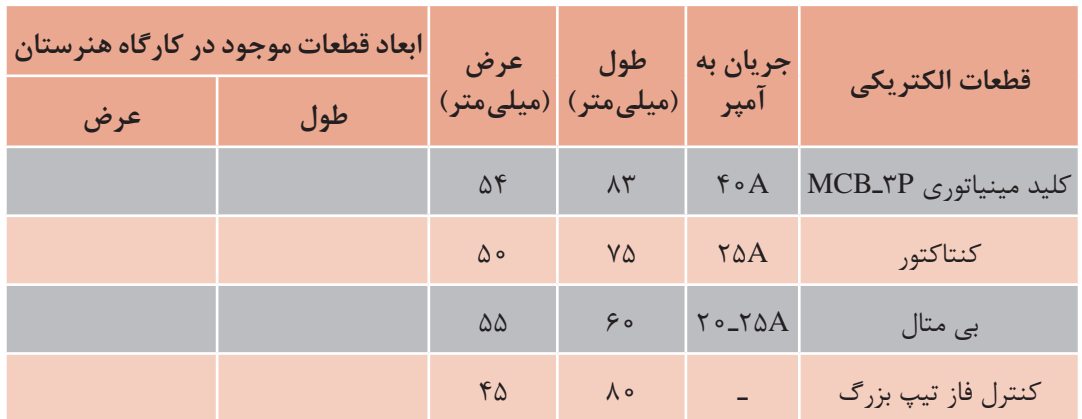

**جدول7ـ مشخصات و اندازه قطعات**

اكنون طبق شکل 19 ابعاد را داخل شابلون صفحه نصب تابلوی فرضی وارد کنید.

**فضاسازی بهينه در تابلو:** )این موارد میتواند در کلیه تابلوهای مشابه به کار گرفته شود( فضاسازي استفاده بهينه از فضاي داخل تابلو با چيدمان و سيمكشي مناسب است. برای مونتاژ و سیم کشی تابلو نیاز به فضاهایی است که باید آنها را در نظر گرفت. اين فضاها به اين شرح است: فضای خالی برای شينه و انشعاب فضای خالی برای ترمینالهای ورودی و خروجی فضای خالی برای ورود و خروج کابل )ورودی و خروجی تابلو( فضای خالی برای نصب داکت شیاردار فضای خالی بین قطعات )اغلب قطعات میتوانند از کنار به یکدیگر بچسبند، البته اگر آن قطعات از لحاظ عایقی محفوظ باشند. ولی بازهم به نسبت فضای موجود و بهدلیل تأثیر دما، تا حدی بین قطعات را می توانید فاصله بدهید(

فضای نصب شینه ارت و نول که معمولاً کنار ترمینالها قرار میگیرند.

چون اين كار عملي راهاندازي بدون بار موتور الكتريكي است ميتوانيد از موتور الكتريكي و قطعات الكتريكي )جدول 7( در محدوده جريان كمتر استفاده كنيد.

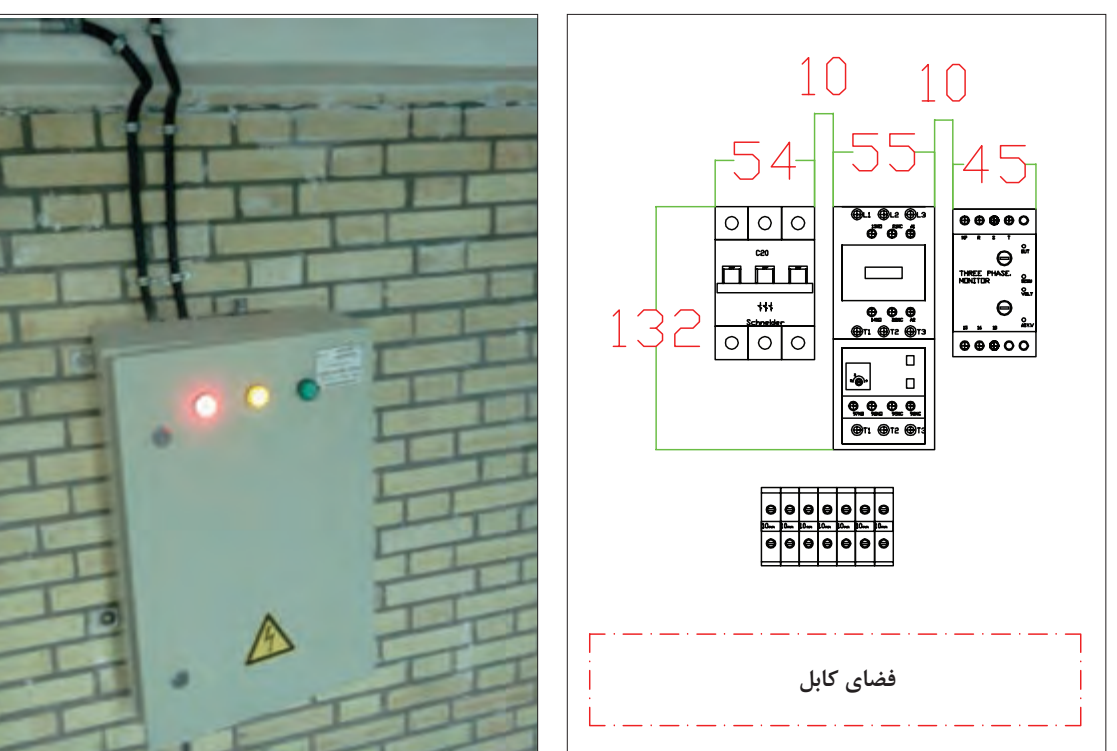

**شکل 19ـ ابعاد قطعات شکل 20ـ مسیر ورود و خروج کابلها در تابلو**

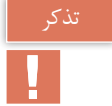

قبل از اینکه فضاها را تعیین کنید ابتدا باید مسیر ورود و خروج کابلها، از برق اصلی تا ورودی تابلو و از خروجی تابلو به موتورها مشخص شود. به عنوان مثال اگر کابلها از داخل سینی کابل که معمولاً دورتا دور دیوار یک کارخانه یا سوله کارگاهی نصب میشوند، عبور کند کابل ها از بالا به تابلو وارد میشوند (ورودی ـ خروجی تابلو از بالا (شکل ۲۰) ولی اگر کابلها از داخل کانال زمینی در کارخانه یا کارگاه باید عبور کند، پس کابلها از پایین به تابلو متصل می شود (ورودی ـ خروجی تابلو از پایین).

تشخیص این موارد با بررسی محل نصب تابلو به راحتی انجام پذیر است. در ضمن این اطالعات در مشخصه فني تابلو درنقشههای تک خطی مانند شکل21 نیز قابل رؤیت میباشد.

پس از وارد کردن ابعاد واقعی کلیه قطعات در مستطیل فرضی، فضاهای خالی )فضای داکت، فاصله هوایی و کناری قطعات تا بدنه و غیره) را باتوجه به شكل ٢٠ به اين شرح تكميل كنيد تا مستطيل فرضی تبدیل به ابعاد واقعی شود:

فاصله کلید خودكار مینیاتوری از سمت چپ 80 میلیمتر

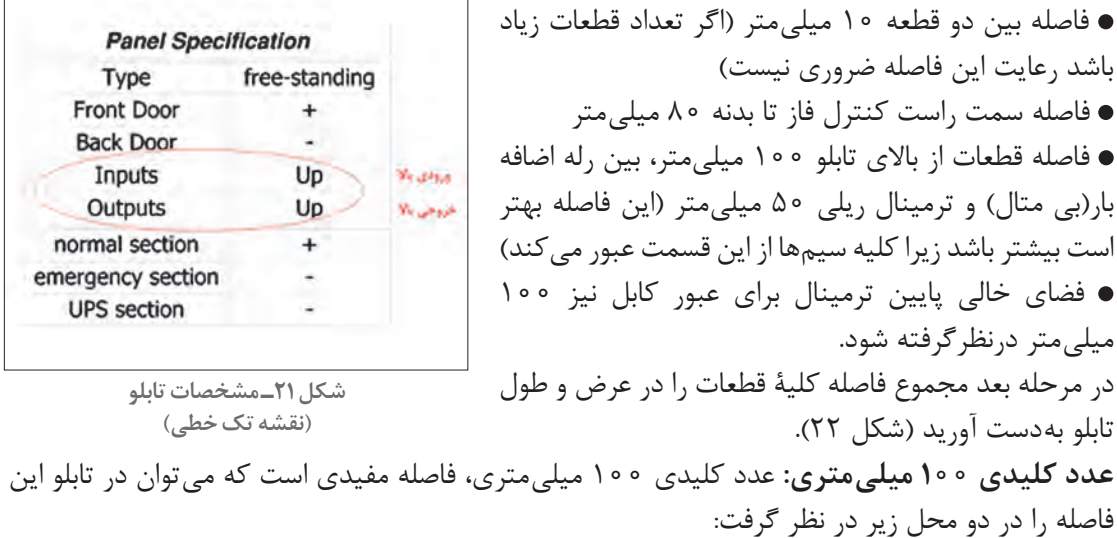

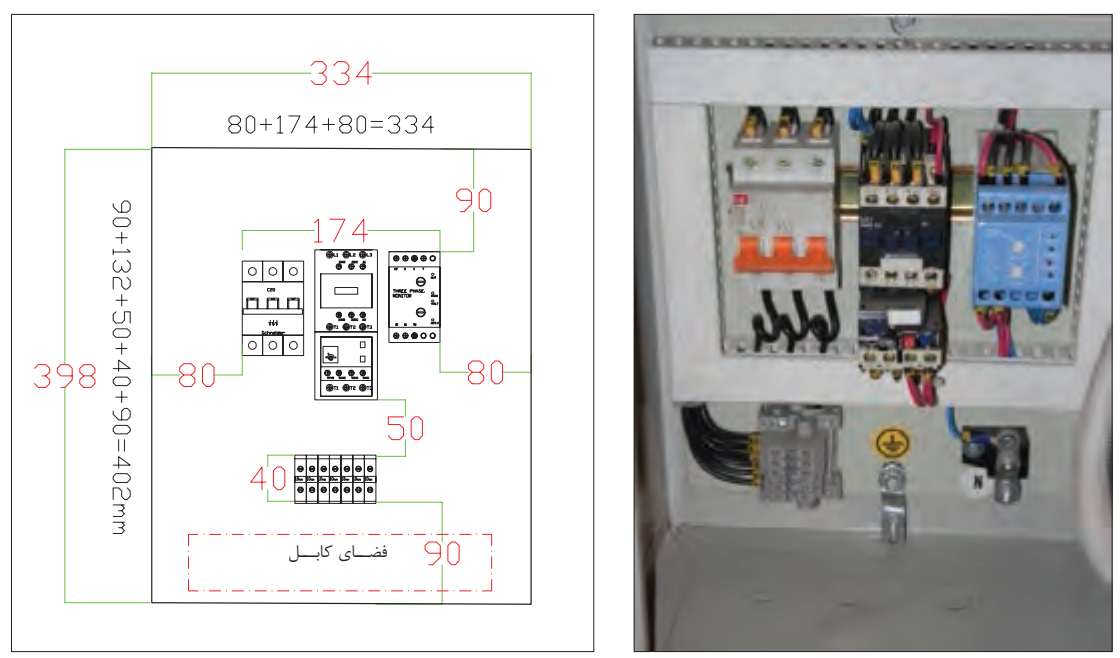

**شکل 22ـ جانمایی قطعات در تابلو**

1ـ فاصله هر ردیف عمودی تا بدنه تابلو 2ـ فاصله ترمینال ريلي تا پايين تابلو همانطور که در شکل 22 مشاهده ميشود عرض و طول تابلو 334×422 میلیمتر بهدست آمد. اكنون کافی است این ابعاد را با ابعاد استاندارد تابلوهای دیواری در كتاب همراه هنرجو مقایسه کرده و ابعاد تابلوی موردنظر را تعیین نمایید. نزديك ترين اندازه تابلو 300×400 ميلي متر است )شكل 23(.

**87**

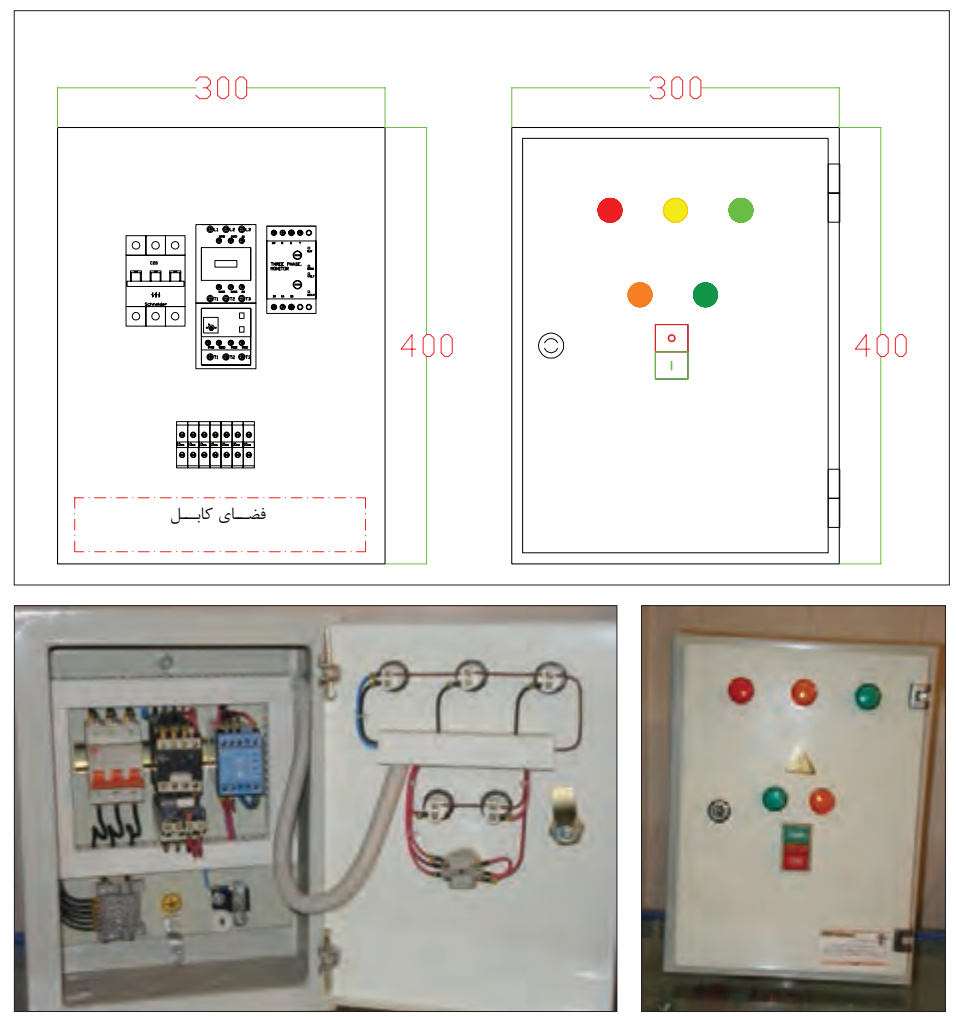

**شکل 23ـ جانمایی قطعات در تابلو**

**خالصه نكات آموزشي:** 1ـ بیشتر تابلوهای دیواری، فاصله عمودی بین هر ردیف و همچنین فاصله قطعات به بدنه تابلو از طرفین، به اندازه 100 میلیمتر مناسب است. 2ـ پس از چیدمان اولیه باید ابعاد محاسبه شده را با ابعاد استاندارد مقایسه كرد. 3ـ بررسی چیدمانهای مختلف برای نزدیک تر کردن ابعاد محاسباتی به ابعاد استاندارد بدنه تابلو دیواری ضروری است.

کار عملی

### **)نیمه تجویزی1(**

تابلويي طراحي كنيد تا در اتاق سرپرستي يك كارگاه بتوان يك دستگاه ماشين ابزار را روشن و خاموش كرد. البته در كنار اين دستگاه شستي وصل و قطع وجود دارد.

 طراحي تابلو اين كار عملي،كنترل راهاندازي از دو محل مد نظر است. 1ـ با فشردن شستى وصل 1S یا 2S کنتاکتور 1M K دایم روشن شود. 2ـ با فشردن یک شستى قطع 01S یا 02S مدار خاموش شود بهعبارت ديگر مدار كار عملي قبلي را به گونه ای تغییر دهید تا بتوان موتور سه فاز را از دو محل روشن و خاموش کرد.

ا**لف) مدار قدرت:** کنتاکتور KM1 موتور را بهشبکه اتصال مي دهد؛ به اين ترتيب، مدار قدرت آن مانند کار عملی قبلی خواهد بود. **ب(مدار فرمان:** مدار فرمان، با توجه به شرایط تابلوي اين مدار، تغییر خواهد کرد و از تكنيك ديگري برای این منظور استفاده كنید (شكل ۲۴).

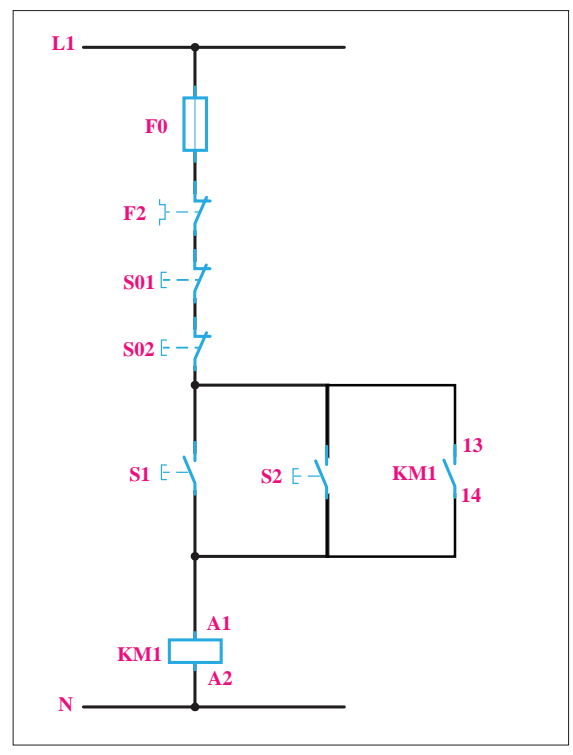

**شکل 24ـ مدار فرمان کار نیمه تجویزی1**

**تکنیک ایجاد دو محل فرمان بدون شرط:** با موازى کردن شستى های وصل میتوان هر مدار راهاندازی را از دو محل فعال (روشن ) کرد و با سری کردن شستیهای قطع می توان هر مدار را از دو محل غير فعال (خاموش يا قطع) نمود.

**تکنیک ایجاد دو محل فرمان دارای شرط:** با موازى کردن شستى های قطع میتوان هر مدار راهاندازی را با شرط فشردن هم زمان هر دو شستی قطع نمود و با سری کردن شستیهای وصل میتوان هر مدار را با شرط فشردن همزمان هر دو شستی روشن نمود.

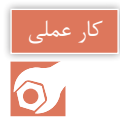

**)نیمه تجویزی2(** برای حفاظت افرادي که با ماشینهای برش و قیچی کار می کنند بهتر است که هنگام کار با اين ماشينها، هر دو دست روی شستیهای فرمان باشد تا موقع پایین آمدن تیغه ماشین، دست در زیر آن قرار نگیرد و صدمهای نبیند. مدار قدرت و مدار فرمان یک موتور الكتريكي ساده را، با تدبیر ذکر شده برای یک ماشین برش صحافی، ترسیم كنيد و تعيين كنيد فاصله شستیها در روی ماشین در چه حدودی باید باشد. (شكل ۲۵).

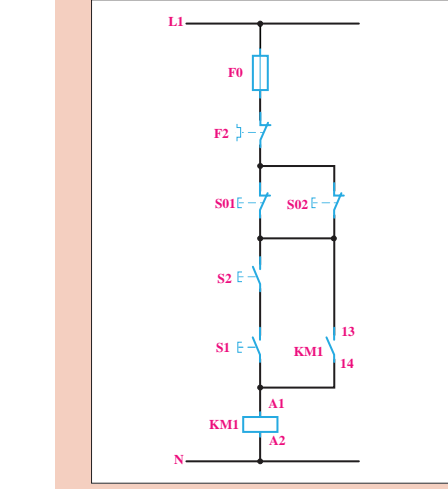

**شکل 25ـ مدار فرمان کار نیمه تجویزی 2**

فعالیت P<sub>2</sub>

اگر کنتاکت بسته کنتاکتوری در مسیر تغذیه بوبین همان کنتاکتور قرار داده شود چه اتفاقی میافتد؟ ـ اصول کار هر یک از مدارهای فرمان را در شکل 21 ک ً امال بررسی کنید و پس از بستن مدار، اصول کار و مورد استفاده هر یک را در دفتر گزارش کار خود بنویسید.

**نقشههای تابلوبرق نقشۀ مسیر جریان:** از کنار هم قرار دادن نقشه مدار قدرت و نقشه مدار فرمان بههمراه یک کلید جداساز » Disconetors Switch »و شمارهگذاریهای خاص این نقشه ایجاد میشود.

**نقشه مونتاژ:** برای چیدمان قطعات الکتریکی در تابلو برق و سیم کشی آنها از نقشه مونتاژ استفاده میشود. هرچند این نقشه شبیه نقشه جانمایی تابلو است اما در نقشه مونتاژ از شمارههایی برای مشخص کردن سیمها، اتصاالت مدار و ترمینالها استفاده میشود.

**نقشه خارجی:** قطعاتی که روی در تابلو نصب میشوند و یا خارج از تابلو قرار میگیرند و نحوه اتصال آنها به ترمینالهای تابلو که جهت سربندی الزم است، در نقشه خارجی مشخص میشود. البته در اینجا به تمام اتصاالت مربوط به قطعات خارجی مثل شستیها، ترمینال تعلق نمیگیرد بلکه آنها ابتدا روی در تابلو یا جعبه مربوط، بههم سیم کشی شده و خروجی آنها به تابلو آمده و ترمینال به آنها تعلق میگیرد در این نقشه باید توجه داشت که ترمینالها از چپ به راست شمارهگذاری شده و در قسمت پایینی هر ترمینال نوشته میشود. در قسمت باالیی هر ترمینال نیز شماره سیم آن برای مدارهای قدرت همان شمارههای تک رقمی مسیر جریان و برای سیم نول N و برای هادی حفاظتی (ارت) PE نوشته می شود و هیچ تفاوتی بین شمارهها و نوشتههای روی ترمینال در نقشههای مونتاژ و خارجی وجود ندارد.

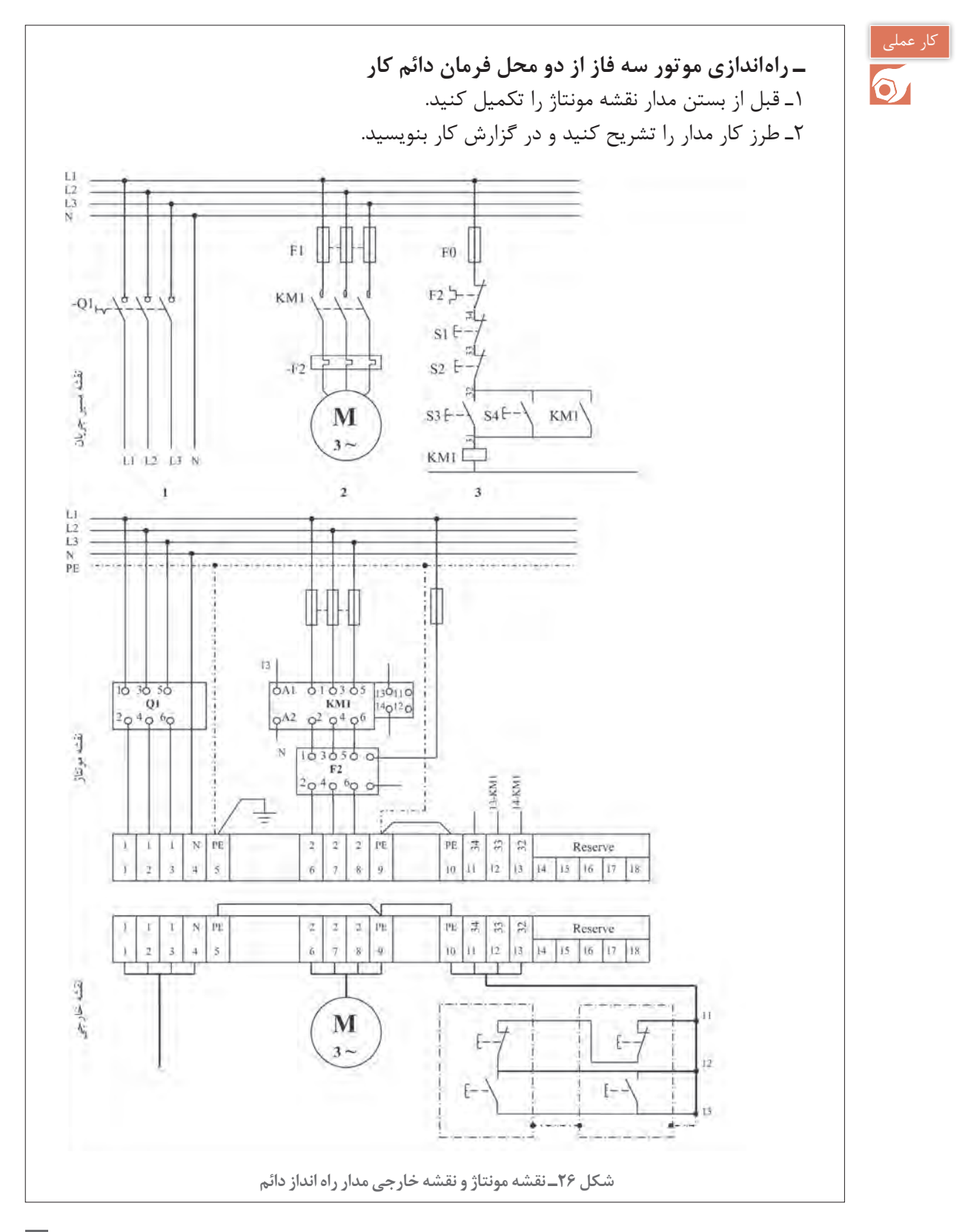

**91**

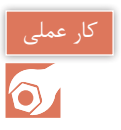

# **)نیمه تجویزی3(**

در یک ماشین چوب بری، از موتور الكتريكي سه فاز آسنکرون روتور قفسی به قدرت kw1/5 استفاده شده است. برای اتصال دائمی این موتور به شبکه از یک شستی و برای قطع آن از شستی دیگری استفاده میشود. عالوه بر این توسط فشار پدال در لحظه اول ابتدا موتور را از حالت اتصال دائمی قطع و در صورت نگاه داشتن پدال تا زمانی که توسط پا بر روی آن فشار وارد میشود موتور بچرخد و زمانی که پا از روی پدال برداشته میشود مدار موتور نیز قطع شود.

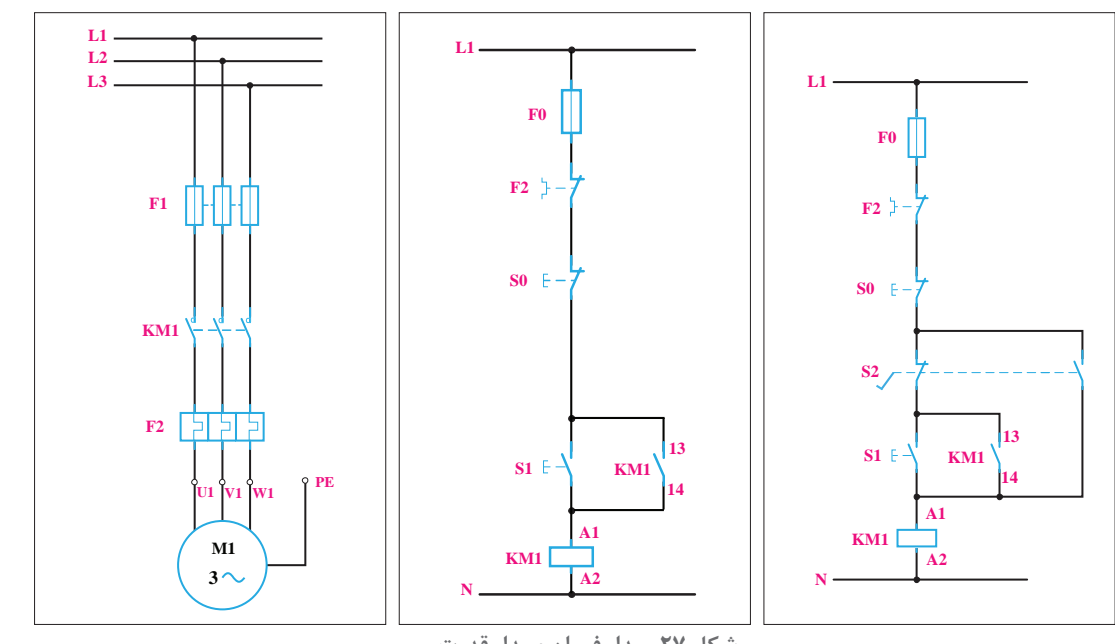

**شكل 27ـ مدار فرمان و مدار قدرت**

**حل:**

**الف( مدار قدرت:** کنتاکتور 1M K باید موتور را به شبکه اتصال دهد؛ به این ترتیب، مدار قدرت آن مانند کارهای عملی قبلی خواهد بود.

**ب(مدار فرمان:** پدال را در این مدار میتوان یک شستی دوبل در نظر گرفت که با حرکت پا، بهجای دست کار می کند، عملکرد پدال و شستی کاملاً یکسان بوده و از دو تیغه تشکیل شده که در حالت عادی یکی بسته و دیگری باز است و با فشار دادن، این دو تیغه تغییر وضعیت میدهند اما نکته در اینجاست که تیغه بسته در لحظه اول با کمترین فشار دست عمل می کند ولی تیغه باز آن در انتهای فشردن عمل می کند بنابراین اگر برای این راهاندازی یک مدار فرمان مشابه کار عملی 1 در نظر بگیرید میتوانيد تیغه بسته پدال را در مسیر اصلی مدار فرمان قرار دهيد تا در لحظه اول فشردن عمل کرده و مطابق خواسته کارعملی موتور را از حالت دائمی کار قطع کند و برای آنکه در ادامه با نگاه داشتن کامل پدال تا زمانی که پا روی آن فشار آورد موتور روشن باشد باید تیغه باز پدال را در مسیر جدیدی از مدار فرمان قرار داد تا بوبین را برقدار نماید. بهاین ترتیب مدار تکمیل خواهد شد(شكل ۲۷).

**راهاندازي چند موتور الكتريكي**

موتورهای الکتریکی میتوانند بهطور مستقل از هم راهاندازی شده و مورد استفاده قرار بگیرند. در بعضی از دستگاهها ممکن است چندین موتور الکتریکی وجود داشته باشد که کار آنها به یکدیگر وابسته باشد. بهطور مثال دستگاه کشش یا استرچ، عمل کشش میلههای آهنی را توسط یک موتور الکتریکی انجام ميدهدکه به گیربکس متصل است. نکته مهم در راهاندازی این موتور اینست که قبل از راهاندازي، باید موتور یا پمپ دیگری براي روغن کاری گیربکس روشن شود تا قبل از اینکه گیربکس تحت فشار قرار گیرد، برای چرخش روان و اصطکاک کمتر آماده شود.

**تکنیک راهاندازي مستقل موتورهاي الكتريكي** در یک کارگاه صنعتی دو ماشین تراش ساده با الکتروموتور سه فاز وجود دارد. مدار فرمان و قدرت را طوری طراحی کنید که: 1ـ موتورهای الکتریکی بهطور مستقل از هم راهاندازی شوند. ۲ـ برای قطع هم زمان موتورهای الکتریکی از یک شستی اضطراری (اصطلاحاً قارچی) استفاده شود.

الف) مدار قدرت: برای راهاندازی هر یک از موتورهای الکتریکی سه فاز یک کنتاکتور مورد نیاز است. از کنتاکتور 1KM برای راهاندازی موتور الکتریکی 1M و از کنتاکتور 2KM نیز برای راهاندازی موتور 2M استفاده می شود (شکل ٢٨). برای حفاظت موتورهای الکتریکی در مقابل اتصال کوتاه از فیوز استفاده می شود. در نقشه شکل 28ـ ب، 1F و2F به عنوان فیوز به ترتیب برای محافظت موتورهای الکتریکی 1M2,M استفاده شده است. رلههاي بیمتال نیز برای محافظت در مقابل اضافه بار موتورهای الکتریکی 1M2,M به کار برده شده است.

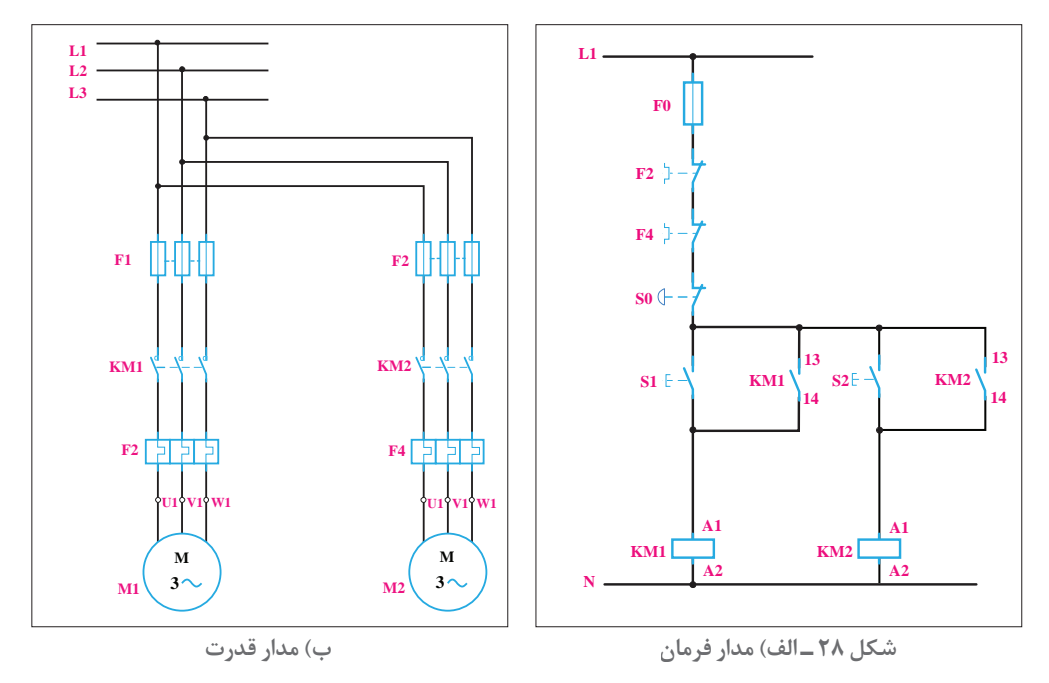

**ب(مدار فرمان:** برای راهاندازی هر موتور الکتریکی از یک شستی وصل استفاده میشود. از شستی وصل 1S برای راهاندازی موتور الکتریکی 1M از طریق کنتاکتور 1KM و از شستی وصل 2S برای راهاندازی موتور 2M از طریق کنتاکتور 2KM استفاده میشود. شستی قطع 0S برای خاموش کردن هر دو موتور بهطور همزمان استفاده مے شود (شكل ٢٨ـ الف).

**تکنیک راهاندازی یکی پس از دیگری موتورهای الکتریکی:** تكنيك يكي پس از ديگري به معناي وابستگي روشنشدن موتور الكتريكي دوم به موتور اول است. براى اين منظور باید یک کنتاکت باز 1KM را بهطور سرى در مسیر روشن شدن کنتاکتور 2KM قرار دهید )شكل29(. بهاین ترتیب مالحظه مى شود که اگر کنتاکتور 1KM وصل نباشد و شستى2S فشار داده شود، بهعلت باز بودن مسیر بوبین، 2KM موتور 2M کار نخواهد کرد. براى قطع کل مدار نیز از شستى 0 بهطور سرى در مدار استفاده كنيد. قطع کنندههاى حرارتى 3F و 4F نیز بهطور سرى با کل مدار قرار مى گیرند تا درصورت اضافه بار براى هریک از موتورها، کل مدار قطع شود. فیوز 0F نیز براى حفاظت مدار فرمان استفاده مى شود.

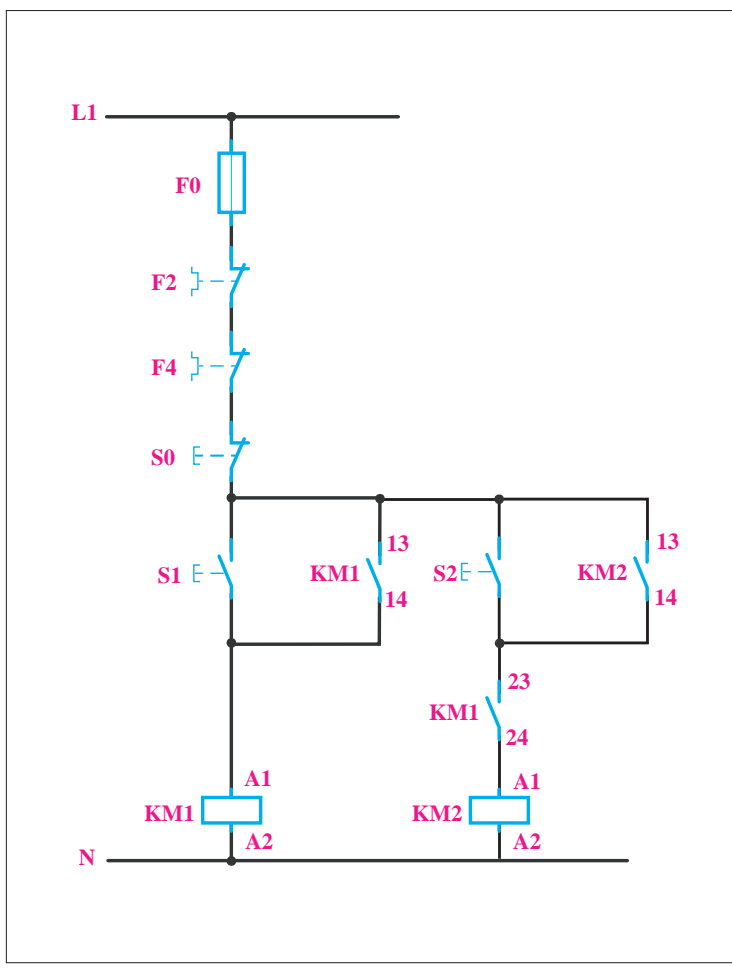

**شكل -29 مدار فرمان یکی پس از دیگری**

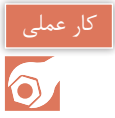

**مدار راهاندازي يكي پس از ديگري:** در یک ماشین صنعتی از دو موتور الکتریکی سه فاز 1M, 2M استفاده شده است. موتور الکتریکی سه فاز 1M برای پمپ روغن به قدرت نامی 0/5 کیلووات و جریان نامی 1/5 آمپر و موتور الکتریکی سه فاز M2 به قدرت نامی ۵ کیلو وات و جریان نامی ۱۰ آمپر است. مدار فرمان و قدرت را طراحی کنید. موتور الکتریکی سه فاز2M وقتی میتواند کار کند که قبل از آن موتور الکتریکی سه فاز 1M شروع به کار کرده باشد.

**الف( مدار قدرت:** برای راهاندازی هر یک از موتورهای الکتریکی یک کنتاکتور مورد نیاز است. از کنتاکتور 1KM برای راهاندازی موتور الکتریکی 1M و از کنتاکتور 2KM نیز برای راهاندازی موتور 2M استفاده میشود. برای حفاظت موتورهای الکتریکی 1M2,M در مقابل خطاهای اتصال کوتاه و اضافه بار به ترتیب از فیوز ورله بی متال استفاده میشود.

**ب( مدار فرمان:** برای راهاندازی دو موتور الکتریکی 1M2,M و نیز قطع هر دو موتور سه شستی مورد نیاز است. شستی وصل 1S برای راهاندازی موتور الکتریکی 1M و شستی وصل 2S برای راهاندازی موتور 2M استفاده می شود. شستی قطع S0 برای قطع موتورهای الکتریکی M2,M1 استفاده می شود. برای اینکه موتور 2M بعد از موتور 1M راهاندازی شود الزم است تیغه باز کنتاکتور 1KM بهطور سری با بوبین کنتاکتور 2KM بسته شود.

قرار دادن تیغه باز یک کنتاکتور بهطور سری با بوبین کنتاکتور دیگر را »تکنیک یکی پس از دیگری« میگویند. در مدار فرمان شکل 29 موتور 2M وقتی میتواند توسط 2S راهاندازی شود که کنتاکتور 1KM وصل شده باشد تا تیغه باز آن وصل شده و مسیر برای اتصال 2KM آماده شود. برای حفاظت موتور 1M در مقابل اضافه بار از قطع کننده حرارتی 3 F و از قطع کننده حرارتی 4 F نیز برای حفاظت موتور 2M در مقابل اضافه بار استفاده میشود. فیوز 0 F نیز برای حفاظت مدار فرمان استفاده شده است.

در مدار فرمان کار عملى به جاى کنتاکت باز 1KM در مسیر بوبین کنتاکتور2،KM کنتاکت بسته 1KM را قرار دهید و مدار جدید را بررسى کنید. مورد استفاده مدار جدید را شرح دهید.

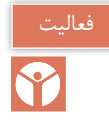

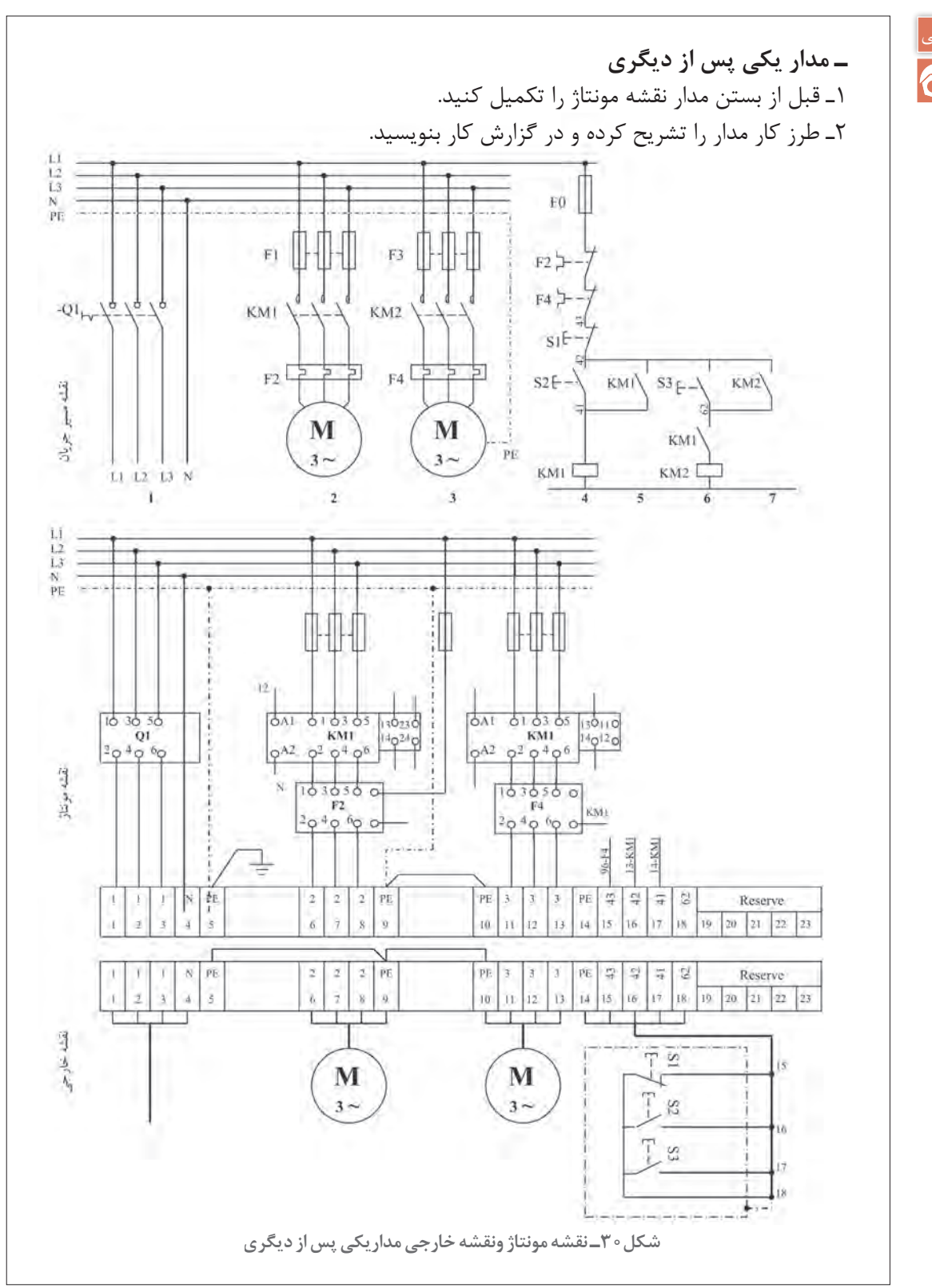

**تجهيزات و قطعات مورد نياز:** با توجه به نوع موتورها، انتخاب کنتاکتور و وسایل حفاظت کننده تجهیزات این کار عملى داراى مشخصات زیر است:

ـ ابتدا نوع قطعات، محدوده جریان الكتريكي و تعداد آنها را مشخص کنید )جدول 9 و 8(.

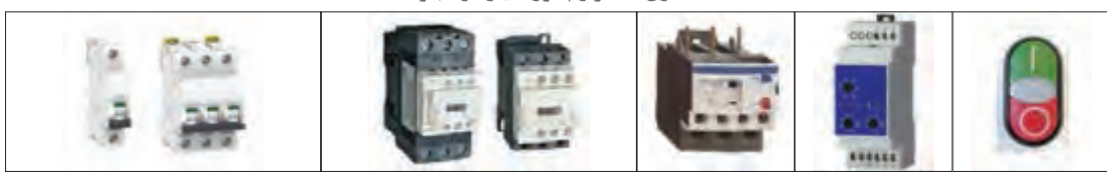

**جدول ٨ـ لوازم مورد نیاز در تابلو**

**جدول 9 ـ تجهیزات مورد نیاز در تابلو**

| تعداد | جريان به آمپر  | تجهیزات مورد نیاز            | رديف         |
|-------|----------------|------------------------------|--------------|
|       | 6A             | MCB_۳P کلید خودکار مینیاتوری |              |
|       | 15A            | کلید خودکار مینیاتوری MCB_۱P | $\mathsf{r}$ |
|       | 6A             | كنتاكتور                     | $\mathsf{r}$ |
|       | 1TA            | كنتاكتور                     | $\mathbf{r}$ |
|       | $Y_0$ - $Y_0A$ | رله اضافه بار                |              |
|       | $f$ - $f$ A    | رله اضافه بار                | ۶            |
|       |                | كنترل فاز تيپ بزرگ           | $\vee$       |
| ٢     |                | شستی استارت استپ             | $\lambda$    |

**جدول 10ـ ابعاد قطعات مورد نياز براي جانمايي** ـ سپس ابعاد هریک از قطعات را با توجه به ابعاد آن و یا از روی کاتالوگ مشخصات قطعه تعیین کنید)جدول10(.

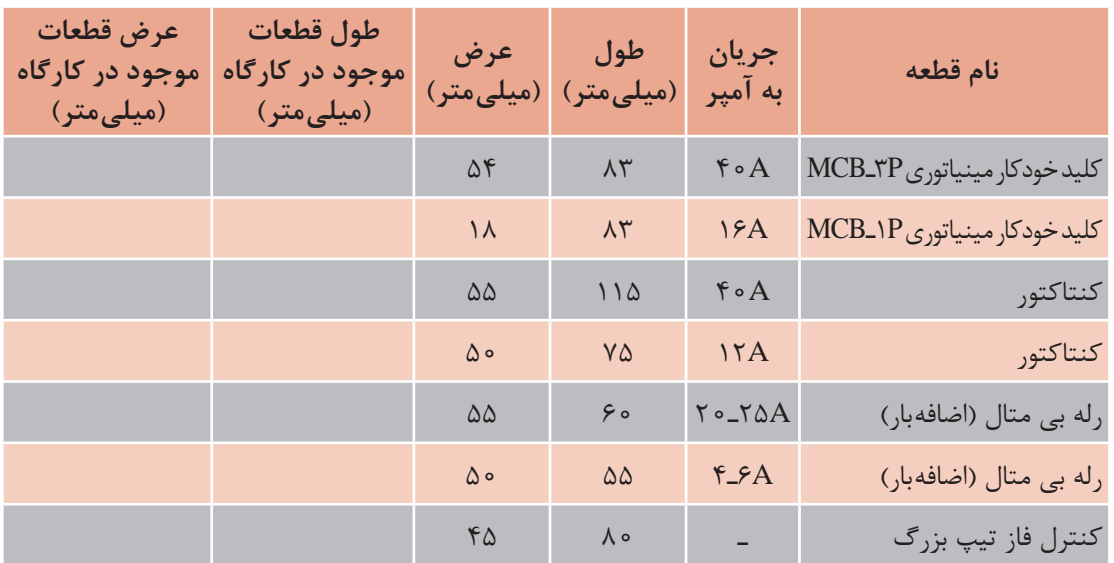

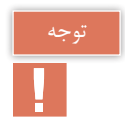

ابعاد و اندازه قطعات کارخانههای سازنده تجهیزات برقی کمی با یکدیگر تفاوت دارند. رله اضافهبار 3F 12 آمپر انتخاب شده و روى 1/5 آمپر تنظیم شود. رله اضافهبار 4F 12ـ 5 آمپر انتخاب شده و روى 10 آمپر تنظیم شود.

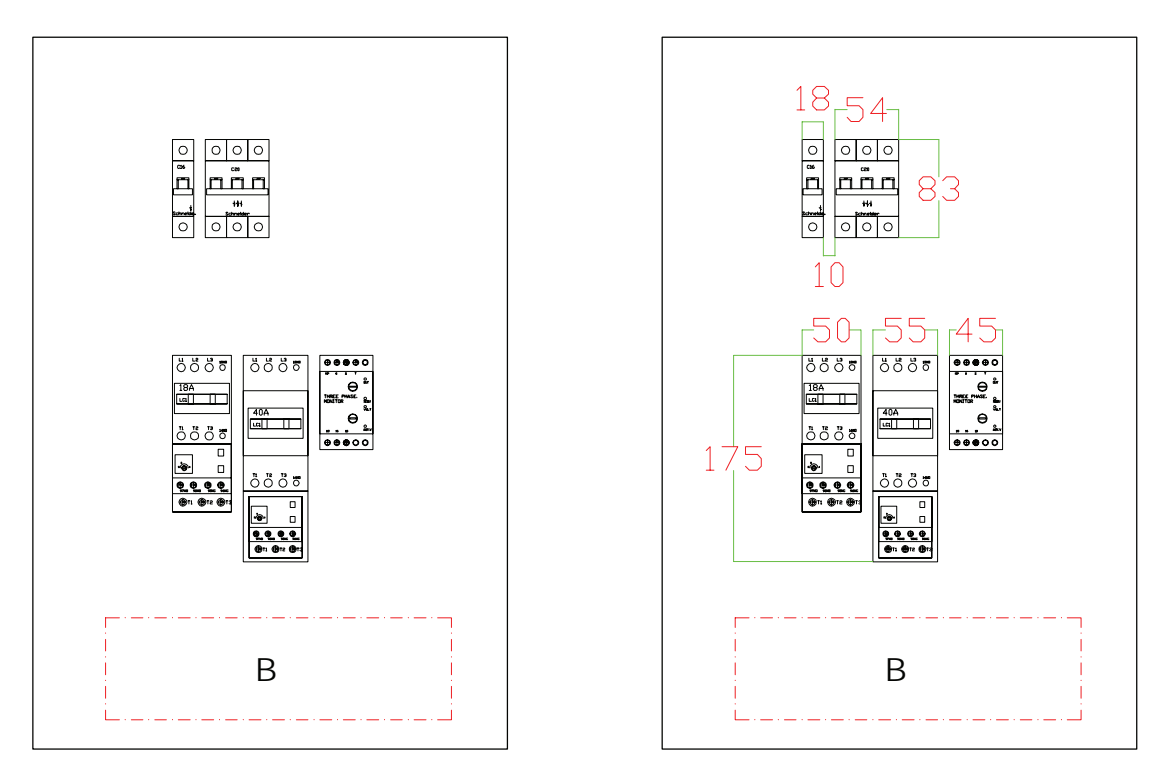

**شکل 31ـ نصب قطعات به روش طولی**

**چيدمان قطعات:**

چيدمان قطعات و نصب و جانمايي در تابلو روي صفحه نصب به دو روش طولي و عرضي انجام ميشود. مناسب ترين گزينه را براي نصب قطعات بررسي و انتخاب نماييد. ا**لف) تعیین محل و جانمایی قطعات به روش طولی:** روش طولی، بدین صورت که قطعات هم نوع را در ردیفهای جداگانه قرار داده و ابعاد آنها را در تابلوی فرضی وارد نمایید )شکل 31(. کلیدها در ردیف اول ـ کنتاکتور در ردیف پایین کلید ـ بی متال زیر کنتاکتور نصب میشود. ورودی خروجی در پایین تابلو در نظر گرفته شده است بنابراین ترمینالها نیز در قسمت پایین کنتاکتورها قرار میگیرند. و فضایی برای عبور کابل (B) در نظر بگیرید. سپس ابعاد دقیق لوازم را برروی تابلو و فضاهای خالی را بهصورت فرضی در نظر بگيريد (شکل ۳۱).

**فیلم**

**ب( فضاسازی داخلي تابلو:**  ـ فضای خالی برای ورود و خروج کابل )ترمینالهای ورودی و خروجی تابلو( 150 میلیمتر )B )در نظر بگيريد. ـ فضای خالی برای نصب داکت شیاردار )داکت مورد نظر در تابلوهای دیواری با این تعداد لوازم، سایز 40×40 میلیمتر مناسب است). اندازه ۳۰ میلیمتر در دوطرف داکت که با در نظر گرفتن عرض داکت مجموعاً ۱۰۰ میلی متر می باشد(شکل ۳۲). **فضای خالی:** مطابق با اندازه 100ميليمتري، باالی کلید خودكار مینیاتوری تا سقف ـ بین کلید و کنتاکتور ـ فاصله قطعات تا کنار تابلو 100 میلیمتر کافی میباشد )شکل32 مرحله 3(. پس از وارد کردن کلیه ابعاد، مجموع عرض و ارتفاع سینی مونتاژ را بهدست آوريد )شکل32 مرحله4(. سپس 40 میلیمتر به دو طرف سینی اضافه كنيد تا ابعاد تابلو برق بهدست آید: mm830=750+40+40 و mm450=370+40+40 بنابراين طبق محاسبات انجام شده، ابعاد تابلو 450×830 میلیمتر خواهد بود (شکل ۲۸ مرحله۴). نزدیک ترین ابعاد استاندارد (طبق جدول ابعاد استاندارد تابلو دیواری آورده شده در کتاب همراه هنرجو) به

ابعاد محاسبه شده 700×900 و یا 600×800 میلیمتر میباشد که میتوان در همین حد اکتفا کرد و ابعاد نهایی را انتخاب نمود ولی برای درک بیشتر، چیدمان عرضی را نیز بررسی نمایید. همانطور که در شکل 32 میبینید، طول و عرض تابلو کمی ناهماهنگ و نامناسب دیده میشود. یعنی طول آن متناسب با عرض نیست.

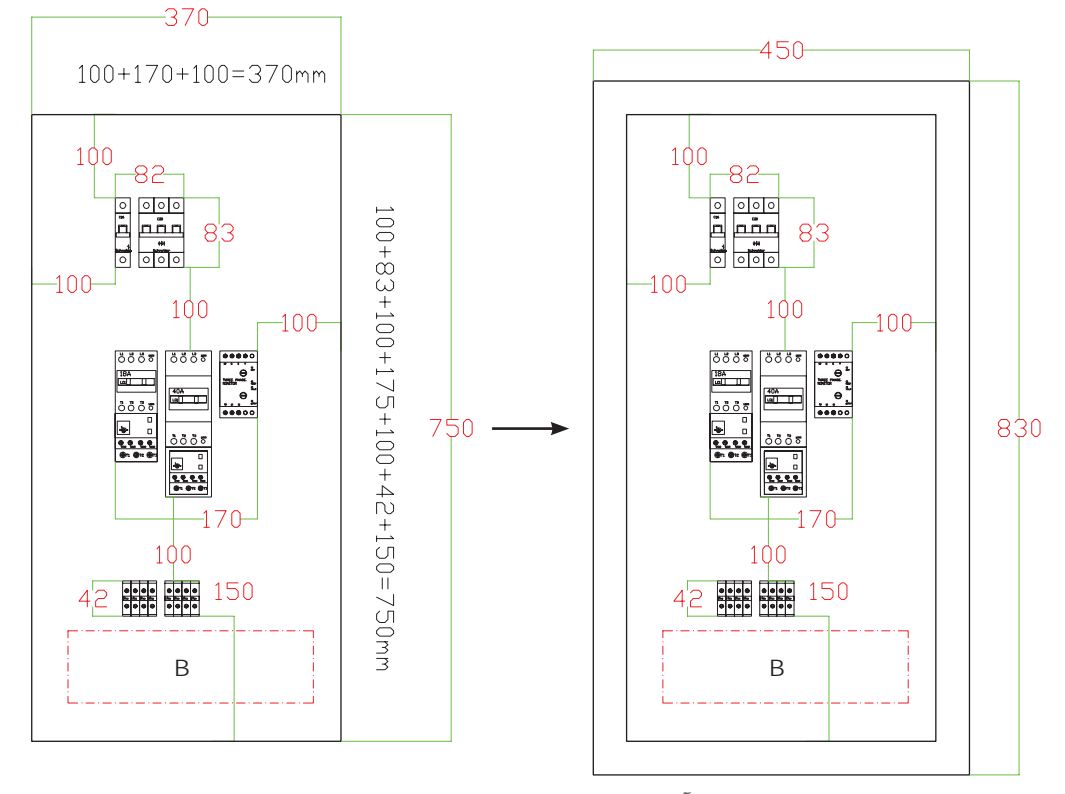

**شکل 32 ـ بهدست آوردن عرض و ارتفاع صفحه نصب با توجه به ابعاد قطعات**

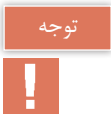

هر چه نسبت بین طول و عرض تابلو، به ضریب بین 1/3 الی 1/5 نزدیک تر باشد، شکل ظاهری تابلو زیباتر به نظر میرسد.  $(\lambda \Upsilon \circ \div \Upsilon \Delta \circ =)/\lambda \Upsilon$  mm) بنابراین بهتر است این بار قطعات را بهصورت عرضي چيدمان كرده و ابعاد نهایی تابلو و هماهنگی ابعاد بدنه را بررسی نمایید.

**ج( تعیین محل و جانمايی قطعات به روش عرضي** روش عرضي نیز کلیه قطعات را در یک ردیف ولی قطعات همنوع را کنار یکدیگر قرار دهید و اندازهها را طبق موارد گفته شده مجدداً وارد نمایید و در آخر مجموع کلیه اندازههای عرض و طول سینی را محاسبه نمایید (شکل ۳۳ مرحله۵).

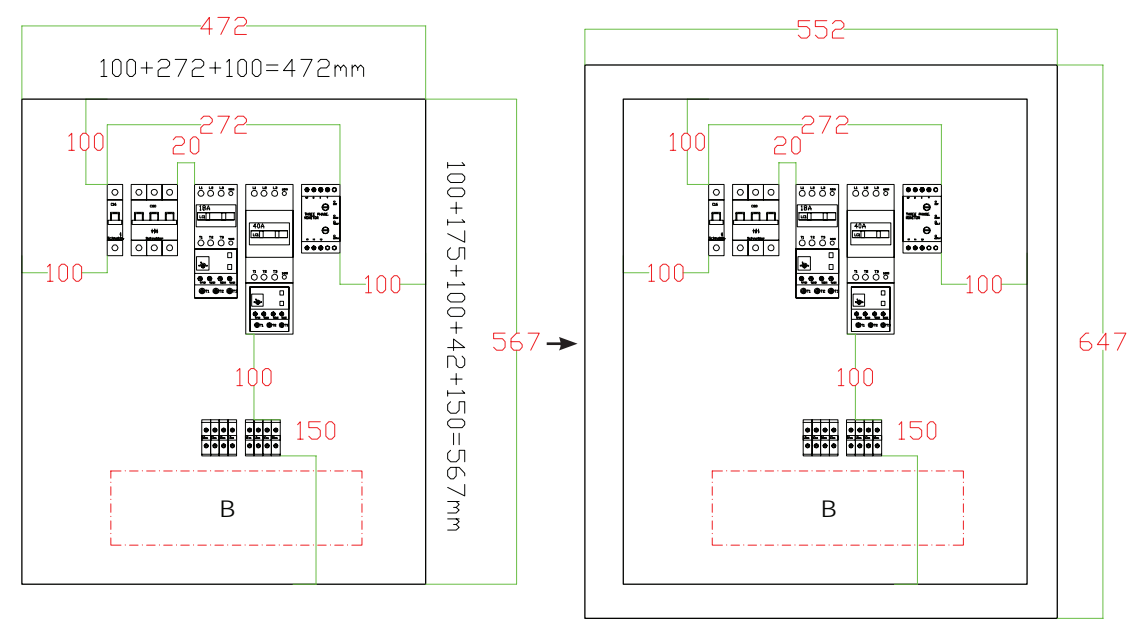

**شکل 33ـ چگونگی محاسبه ابعاد صفحه نصب بهصورت عرضی**

در اين مرحله به ابعاد بهدست آمده صفحه نصب 80 میلیمتر اضافه کنید تا ابعاد بدنه محاسبه شود:  $YY+A \circ = \Delta\Delta Y$ mm,  $\Delta Y+A \circ =YY$ mm

پس از انجام چیدمان بهصورت ردیفی و اعمال اندازهها، ابعاد تابلو 552×647 میلیمتر محاسبه شد. این ابعاد بسیار نزدیک به ابعاد استاندارد 500×700 میلیمتر میباشد. درنتیجه ابعاد نهایی ما 500×700 میلیمتر مناسب می باشد.

**نکات آموزشی:** 1ـ در اغلب تابلوهای دیواری، فاصله عمودی بین هر ردیف و همچنین فاصله قطعات به بدنه تابلو از طرفین، به اندازه 100 میلیمتر مناسب میباشد. 2ـ پس از چیدمان اولیه باید ابعاد محاسبه شده را با ابعاد استاندارد مقایسه نمایید. 3ـ بهتر است چیدمانهای مختلف را برای نزدیک تر کردن ابعاد محاسباتی به ابعاد استاندارد بدنه تابلو دیواری بررسی نمایید. 4ـ اگر چه بهتر است ابعاد استاندارد انتخاب شود ولی نسبت به فضا، محدودیت محل نصب و یا به صالحدید طراح، ابعاد تابلو میتواند خارج از ابعاد استاندارد تعیین شود.

**مدار یکی به جای دیگری** این مدار در مواردی به کار برده میشود که اگر یکی از دو موتور روشن شود، موتور دیگر اجازه راهاندازی نداشته باشد، به عبارتی دو موتور نباید همزمان در حال کار باشند. مدار یکی به جای دیگری کاربرد بسیاری در صنعت دارد به عنوان مثال در مدار تابلوهای ورودی برق شهر و ژنراتور یا (Change over)، مدار چپگرد راستگرد و مدار ستاره مثلث و غیره به کار میرود.

نکته اصلی در این روش این است که تيغه بسته یک کنتاکتور با بوبین کنتاکتور دیگر سری میشود )شکل34(.

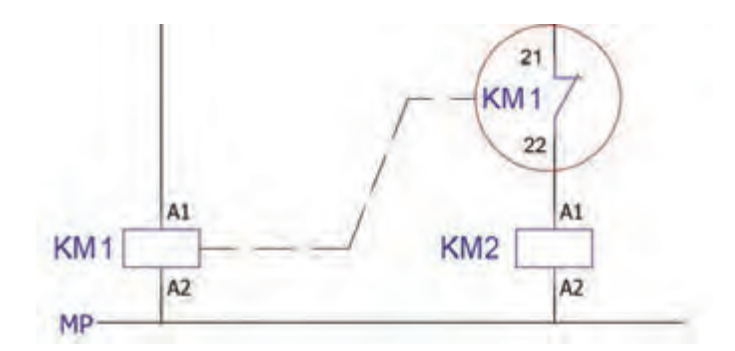

**شکل 34ـ مدار یکی به جای دیگری**

بنابراین اگر به بوبین 1KM ولتاژ بدهید، بوبین 2KM نمیتواند برقدار شود. در این مدار اولویت وصل با کنتاکتور 1KM است بهاین معنا که اگر از ابتدا به هر دو طرف مدار بهصورت همزمان ولتاژ بدهید، فقط کنتاکتور 1KM میتواند وصل باقی بماند و کنتاکتور 2KM بالفاصله قطع خواهد شد. بهعنوان مثال در مدار برق شهرـ ژنراتور یا چنج اور، اولویت وصل با برق شهر میباشد یعنی اگر در هرصورت دو طرف برقدار شد، برق شهر باید وصل بماند. در مدار یکی پس از دیگری و یکی به جای دیگری تفاوت تنها در یک کنتاکت بازNO یا بستهNC کنتاکتور میباشد. این دو مدار کاملاً برعکس یکدیگر کار میکنند در مدار اول، راهاندازی کنتاکتور 2KM به وصل بودن کنتاکتور 1KM بستگی دارد، در حالی که در مدار دوم، کارکرد کنتاکتور 2KM به قطع بودن کنتاکتور 1KM وابسته میباشد. در شکل 35 میتوانید این دو مدار را با یکدیگر مقایسه نمایید. این قسمت مدار را میتوان بهعنوان نکته کلیدی در این دو روش راهاندازی درنظر گرفت که بهشکلهای گوناگون در مدارهای مختلف ایفای نقش میکنند.

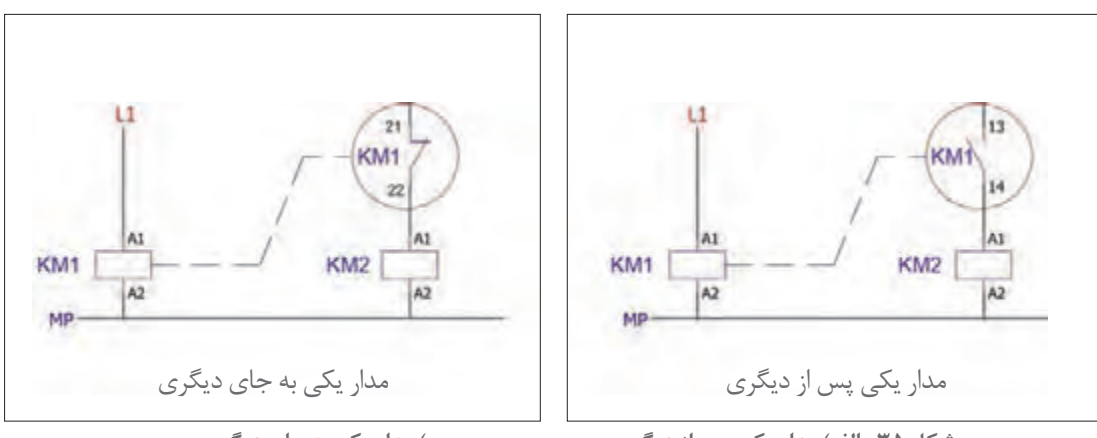

**ب( مدار یکی به جای دیگری**

**شکل 35ـ الف( مدار یکی پس از دیگری**

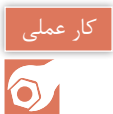

## **)نيمه تجويزي 4(**

در یک کارگاه ذوب فلزات دو عدد فن خروج هوا )fan Exhaust )تک فاز 220 ولت قرار داده شده است. به دلیل اینکه خروج هوای آلودۀ این کارگاه اهمیت فراوانی دارد، دو دستگاه هواكش )فن( تهیه شده تا اگر یکی از آنها به هر دلیل صدمه دید، هواكش دیگر را بتوان بهصورت دستی و با صالحدید اپراتور، وارد مدار کرد. نكته مهم در راهاندازي دو موتور عدم همزماني این دو هواكش است كه نباید با هم کارکنند زیرا جریان مجموع آنها بیشتر از جریان مجاز کارگاه خواهد شد و جداي از این یک هواكش نيزبرای رزرو تعبیه شده که درموارد ضروری روشن میشود.

#### **جدول 11ـ لوازم مورد نیاز در تابلو**

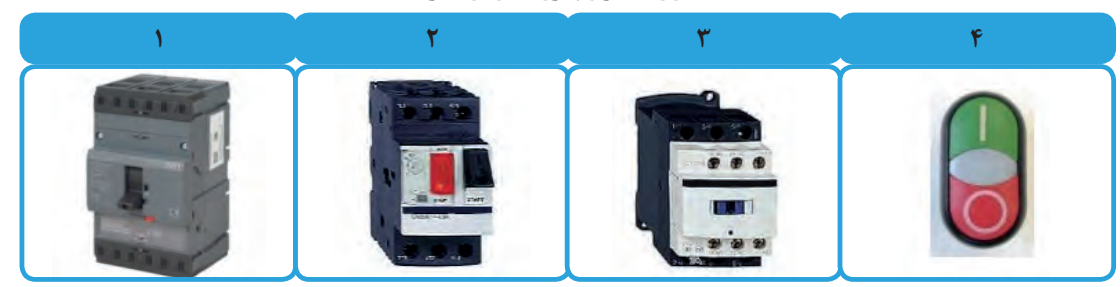

**جانمایی قطعات وبرآورد ابعاد تابلو** برای هر فن یک عدد کلید حرارتی )MPCB )برای حفاظت و یک عدد کنتاکتور برای راهاندازی هر کدام از موتورها و یک عدد کلید کمپکت 50 آمپر به عنوان کلید اصلی تابلو و محافظ جریان کل کارگاه در نظر گرفته شده که در یک تابلو باید قرار بگیرند (جدول ۱۱ و۱۲ـ شکل۲۷). همانطور که در مدار فرمان مشاهده می کنید، کنتاکت بستۀ 1K با بوبین کنتاکتور 2K سری شده است بنابراین هیچ گاه همزمان نمیتوانند روشن بمانند )شکل36(. چون موتورها تک فاز هستند در این مثال از کنترل فاز استفاده نشده است.

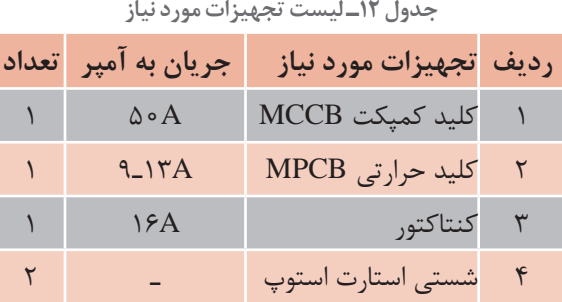

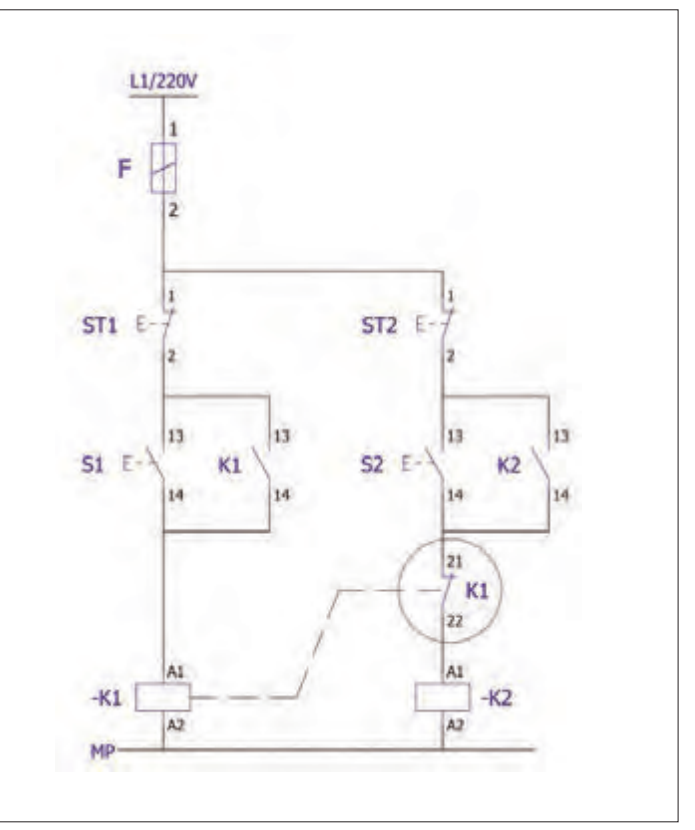

**شکل 36ـ مدار فرمان** 

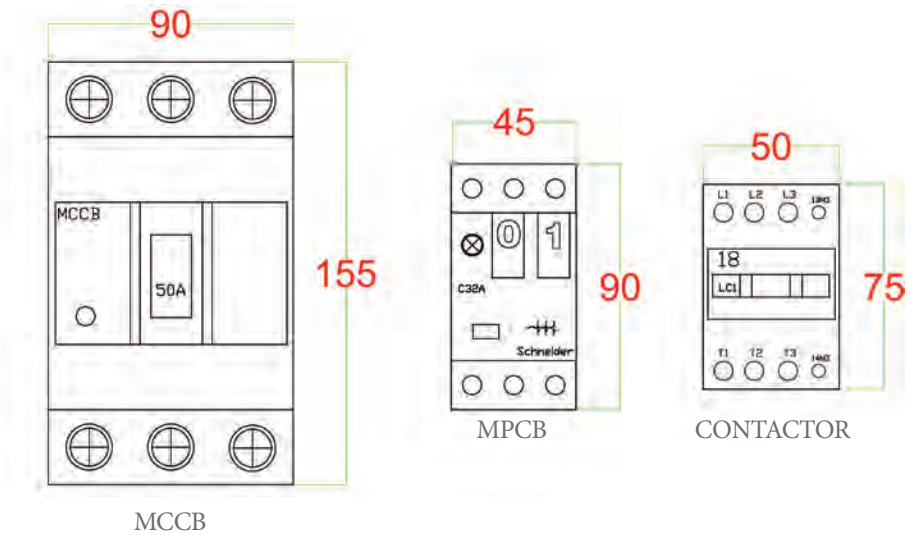

 **شکل 37ـ ابعاد قطعات مورد نیاز**

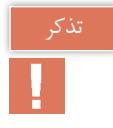

كليد محافظ موتور MPCB مستقيماً مدار قدرت را قطع مي كند. البته براي اطمينان هر چه بيشتر می توان از کنتاکتهای کمکی کلید حرارتی، در مدار فرمان نیز بهره برد (شکل۳۸).

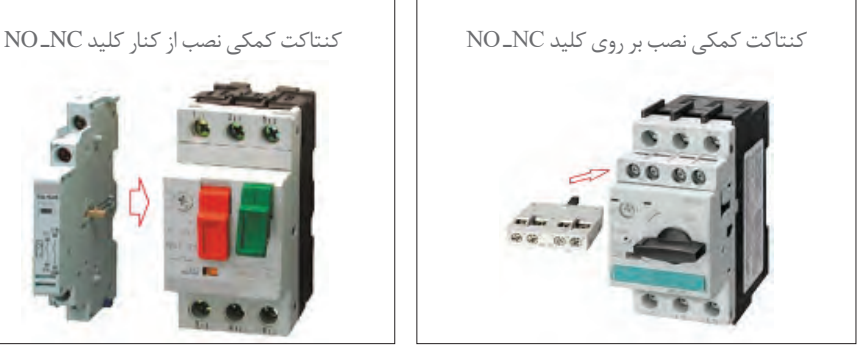

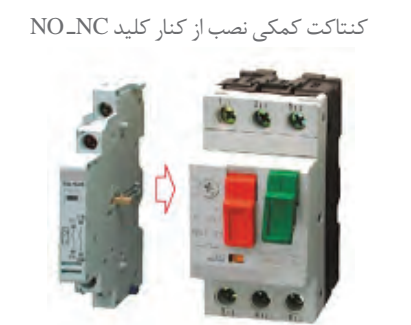

**شکل38ـ نصب کنتاکت کمکی**

**شرح کارعملي:** 

ابتدا با توجه به توان موتور جريان و ابعاد قطعات را مشخص نمایید و طبق پیش فرض )جانمایی عمومیتابلوهای دیواری) قطعات را در مستطیلی فرضی رسم كنید (جدول ١٣). اگر قطعات موجود در مقادیر كمتری در كارگاه موجود بود با همان قطعات جانمايي را انجام دهيد.

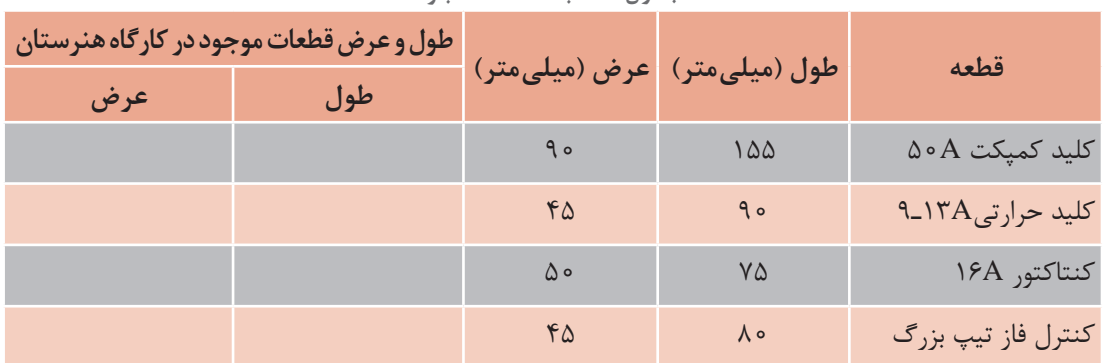

**جدول 13ـ ابعاد قطعات تابلو**

**تعیین محل قرارگیری قطعات:** ترتيب نصب قطعات به اين صورت پيشنهاد شده و درنظر گرفته شده است: کلید اصلی سمت چپ تابلو کلید حرارتی سمت راست و باالی تابلو کنتاکتور در ردیف پایین کلید حرارتی ورودی ـ خروجی، پایین تابلو بنابراین با اين فرض ترمینالها نیز در قسمت پایین کنتاکتورها قرار میگیرند.

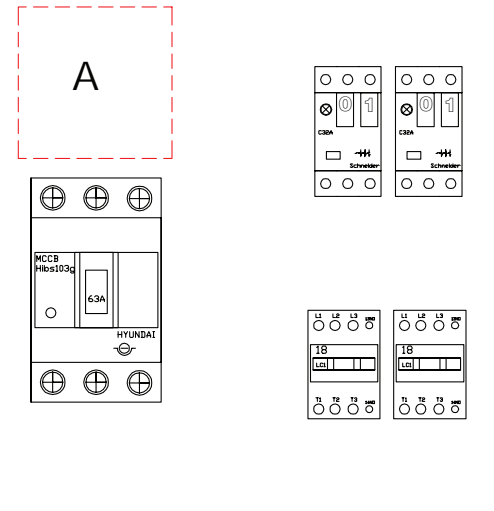

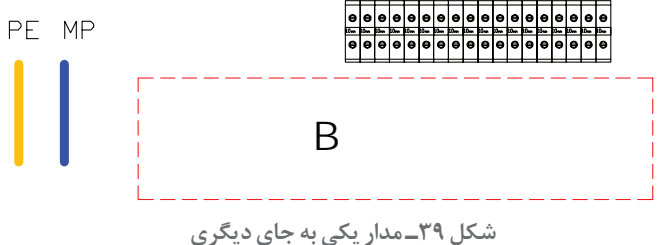

**فضا سازی:** منظور از فضاسازي توزيع مناسب فضاي تابلو به قطعات، داكتها و اتصاالت است. براي فضاسازي مطابق شكل 39 به اين شرح عمل نماييد: 1ـ فضاي A يك فضای خالی برای باس بار کلید اصلی 2ـ فضاي B يك فضای خالی برای ورود و خروج کابل )ترمینالهای ورودی و خروجی تابلو( ً 3ـ فضای خالی برای نصب داکت شیاردار )داکت مورد نظر در تابلوهای دیواری با این تعداد قطعات، معموال سایز ۴۰×۴۰ میلی متر مناسب است). اگر تعداد قطعات بیشتر از این مقدار باشد، می توانید از داکت عرض ۴۰ میلی متر با ارتفاع 60 میلی متر استفاده کنید (تذکر: ارتفاع داکت را بیشتر بگیرید تا عرض تابلو تغییر نکند). بنابراین ترمینالها نیز در قسمت پایین کنتاکتورها قرار میگیرند. پس از وارد کردن ابعاد واقعی کلیه قطعات، در مستطیل فرضی، ابعاد فضاهای خالی )فضای داکت، فاصله هوایی و کناری قطعات) را با توجه به شکل ٣٩ تکمیل کنید تا مستطیل فرضی تبدیل به ابعاد واقعی سینی مونتاژ شود.

**الف( چيدمان طولي:** کلید اصلی از سمت چپ 50 میلیمتر، بین کلید اصلی تا کلید حرارتی، یک داکت 40 میليمتر بهاضافه 20 میليمتر فاصله در دو طرف داکت در نظر بگيريد. مجموعه اين فاصله 80 میليمتر خواهد شد. فاصله بین دو کلید حرارتی را ۱۰ میلیمتر درنظر بگیرید (یادآوری: لزومیندارد که حتما بین کلیدها فاصلهٔ ۱۰ میلی متری باشد مخصوصاً اگرتعداد كلیدها زیاد باشد). در این مرحله عرض كل را با استفاده از بلندترین ردیف قطعات محاسبه کنید تا عرض سینی بهدست آید. حالا مجدداً طول سینی را با استفاده از بلندترین ستون قطعات محاسبه نمایید تا طول سینی بهدست آید (شکل ۴۰).

در نهایت از هر طرف سینی مونتاژ ۸۰ میلی متر اضافه کنید تا ابعاد کلی تابلو برق محاسبه گردد و نزدیک ترین ابعاد به ابعاد استاندارد دیواری را بررسی و انتخاب نمایید.

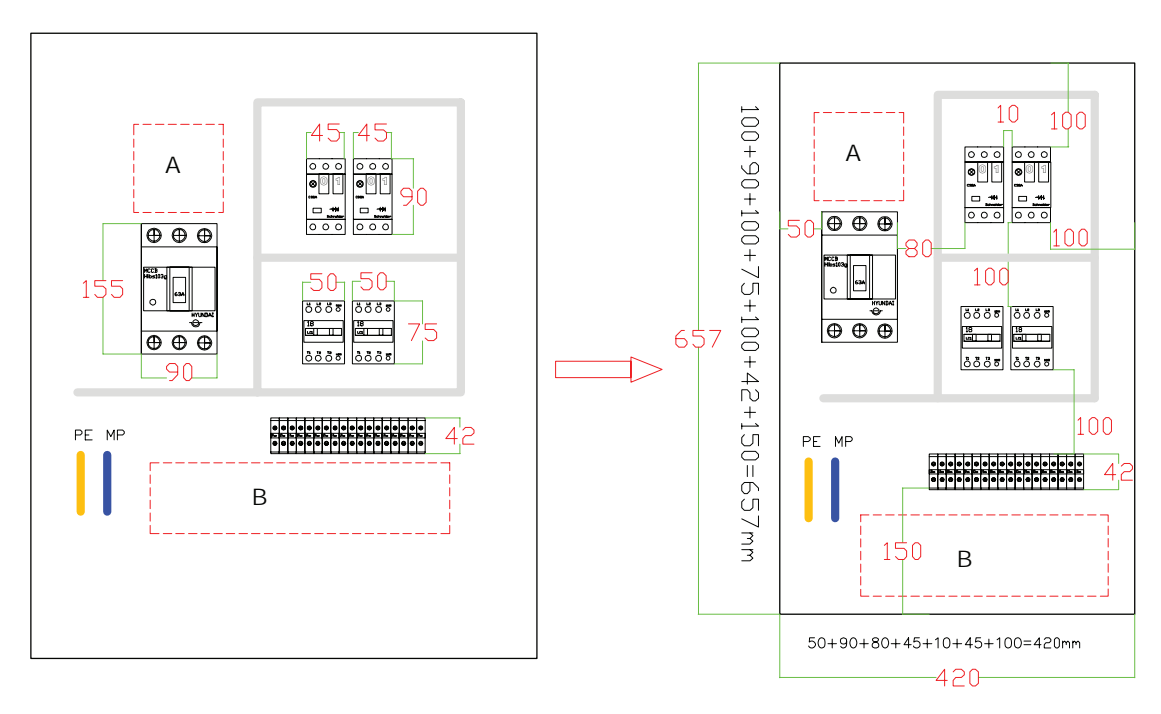

**شکل 40ـ محاسبه ابعاد** 

ابعاد محاسباتی: 737=657+80و 500=420+80 میلیمتر. ابعاد استاندارد: 700×500 میلیمتر)شکل41(. **ب( چیدمان عرضی:** روش کلی انجام کار همانند روش طولی است. ولی در این روش کلیدها و کنتاکتورها همگی در یک ردیف قرار میگیرند. سپس مانند شکل اندازه 37 ابعاد را با هم جمعزده و در انتها مقدار 80 میلیمتر را اضافه كنيد.

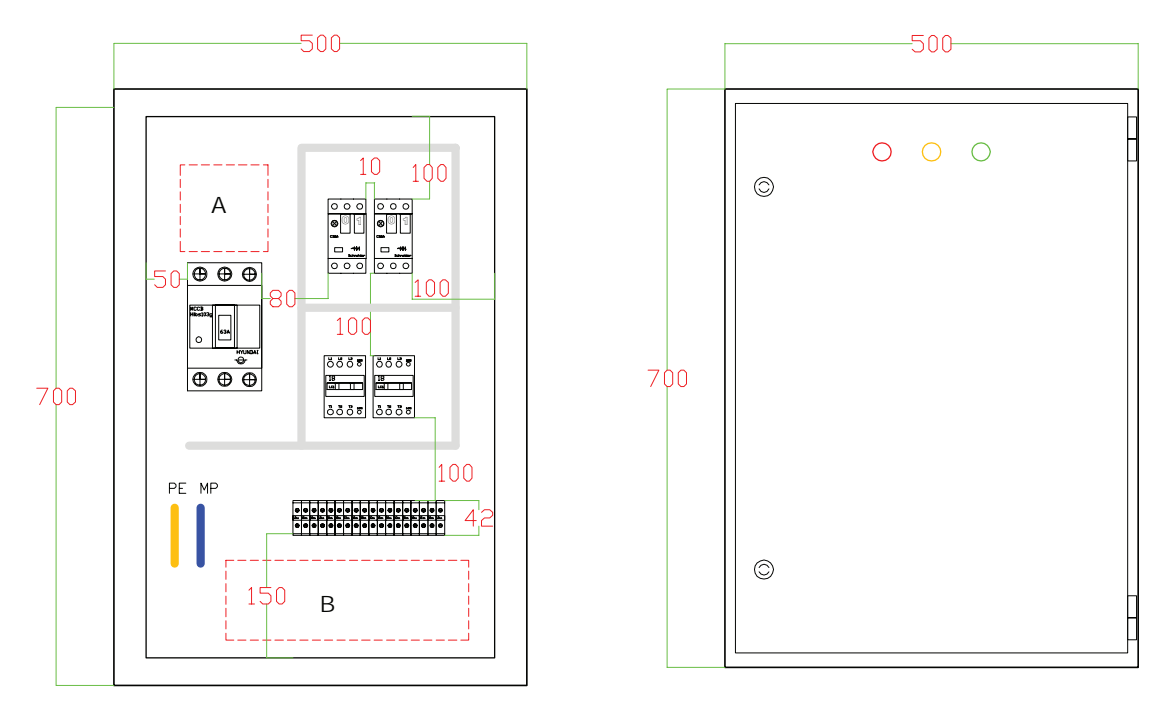

**شکل 41ـ ابعاد تابلو با توجه به قطعات**

بنابراين مقادير ارتفاع تابلو: mm562=482+80 و عرض تابلو: mm620=540+80 بهدست ميآيد. اما ابعاد نزدیک به ابعاد استاندارد 800×600 میلیمتر مناسب است ولی از آنجا که عرض آن کمی بیشتر از حد نیاز است میتوان عرض تابلو را 700 میلیمتر درنظر گرفت. به هرحال بایداز ایجاد فضای بیش از حد و غیرضروری دوری كرد. بنابراین ابعاد تابلو 700×600 میلیمتر مناسب خواهد بود)شکل42(.

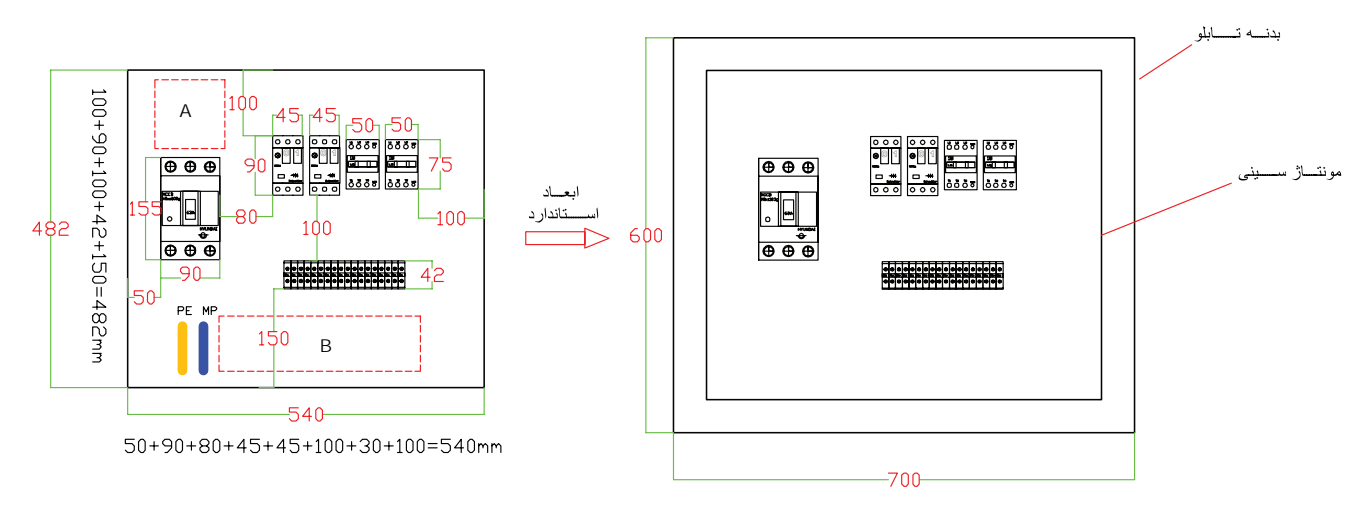

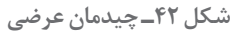

**نکات آموزشی:** 1ـ ابتدا چیدمان طولی را بررسی کنید. کلیه قطعات را طبق جانمایی عمومی تابلوهای دیواری، چیدمان کرده و سپس ابعاد هر قطعه را مشخص کنید. قطعات بهصورت جداگانه درهرردیف قرار میگیرند. 2ـ ابعاد قطعات را اضافه کنید و فضاهای خالی برای باسبار و فضای خالی ترمینال نیز در نظر بگیرید. و در نهایت کلیه فاصلهها را باهم جمع کنید تا ابعاد تابلو محاسبه و استاندارد شود. 3ـ نسبت به محل نصب، میتوانید تابلو را بهصورت عرضی تغییر دهید.

**مداريكي بهجاي ديگري:** اولویت وصل در اين مدار با 1K است. این مدار در جای خود میتواند مؤثر باشد و عمل کند. فرض کنید دو کنتاکتور موجود است که هر کدام باید بتوانند بهصورت مجزا عمل کنند و در صورت کارکرد هر یک از کنتاکتورها، دیگری اجازه راهاندازی نداشته باشد. در اینجا کنتاکت بسته NC هر کنتاکتور با بوبین کنتاکتور دیگری سری شده است. با این کار به هیچ وجه دوکنتاکتور با هم وصل نمیشوند و برای وصل دوم باید کنتاکتور اول قطع شود. درضمن در این شکل، اولویت وجود ندارد یعنی هر کدام که زودتر برقدار شود، روشن باقی میماند و حتماً باید قطع شود تا کنتاکتور دیگر را بتوان استارت کرد (شکل۴۳). از این مدار در موارد بسیاری بخصوص در مدار چپگرد راستگرد و ستاره مثلث مورد استفاده قرار میگیرد

که در قسمتهای بعدی به آن اشاره خواهد شد.

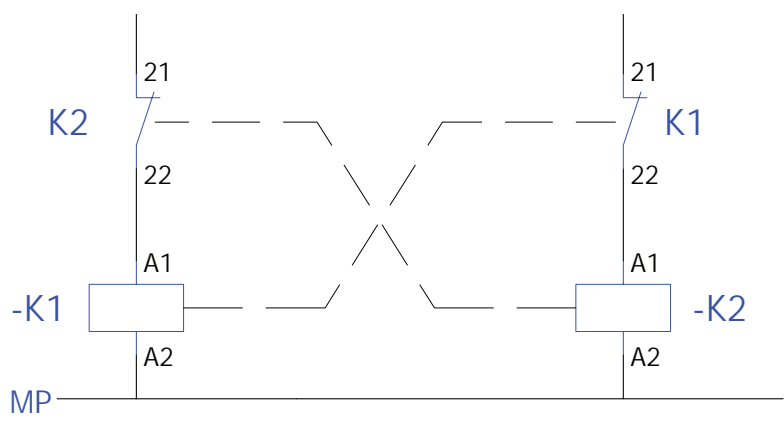

**شکل 43ـ مدار یکی به جای دیگری نوع دیگر**

**رلههای زمانی )تایمر( الکترونیکی:** رلههای زمانی (تایمرها) وظیفه نگهداشتن زمان در مدارهای صنعتی رابهعهده دارند. تایمرها زمانسنجی را بهصورت تأخیر در وصل و تأخیر در قطع در مدارهای فرمان را انجام میدهند. در شکل دو نوع متداول تایمر موجود آورده شده است. تایمرهای متداول در برق صنعتی تایمر تأخیر در وصل است و تایمر راه پله از نوع تأخیر در قطع است. در اینجا عملكرد دو رله باهم مقایسه می شود (شكل ۴۴).
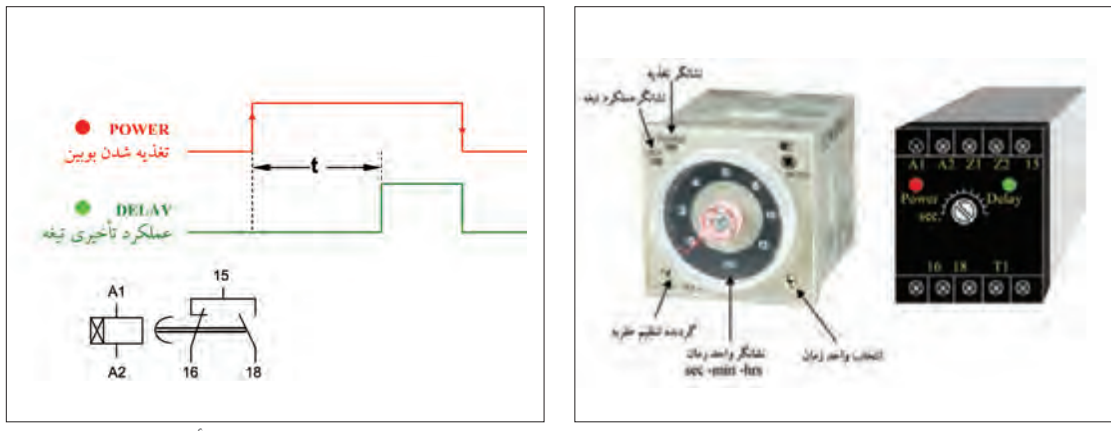

**شکل 44ـ رله زمانی شکل 45ـ شمای حقیقی رله تأخیر در وصل**

**تایمر تأخیر در وصل:** تایمر تأخیر در وصل<sup>י</sup> با لبه بالا رونده، برق تغذیه بوبین، زمان سنجی t را آغاز میکند (مشخصه زمانی<sup>۲</sup>) و پس از اتمام زمان تیغه آن عمل میکند همچنین تیغه عمل کرده با لبه پایین رونده (قطع برق) همزمان به حالت اولیه بر میگردد (شکل46).

**تایمر تأخیر در قطع:** تایمر تأخیر در قطع ّ با لبه بالا رونده برق تغذیه بوبین تیغه آن عمل می کند و با لبه پایین رونده (قطع برق) زمان سنجی t را آغاز می کند و با اتمام زمان تیغه به حالت اولیه بر می گردد (شکل ۴۶)

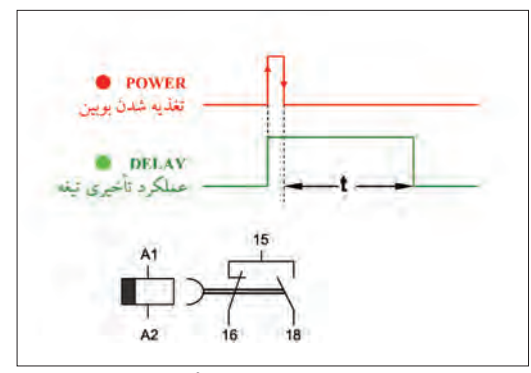

**شکل 46ـ شمای حقیقی رله تأخیر در قطع**

نقریباً تمامی رلهها از جمله رله زمانی دارای کنتاکت تبدیلی SPDT (یک پل، دوراهه) میباشند که این مسئله را باید در طراحی مدارات فرمان در نظر گرفت. همه تایمرها از دو چراغ قرمز و سبز برای کار استفاده نمی کنند بلکه در بعضی از آنها یک چراغ قرمز به کار رفته است که در زمانسنجی چشمک میزند و در حالت عملکرد تیغه دایم روشن است.

4 ـ Single Pole Double Throw

<sup>1</sup> ـ On Delay

<sup>2</sup> ـ Time Characteri�tic

<sup>3</sup> ـ Off Delay

در شکل 47 تیغه تبدیلی نشان داده شده است 2Z1,Z برای ولتاژتغذیه 24 ولت است و2A1,A برای ولتاژ تغذیه 230 ولت است اگر پایه 1T به 1A وصل شود و بعد تغذیه صورت گیرد تایمر حالت تأخیر قطعی پیدا می کند و از آن میتوان در روشنایی راه پله استفاده کرد. در شکل 48 نوع دیگری از تیغه تبدیلی نشان داده شده که دارای دو تیغه متفاوت است. تیغه تبدیلی سمت چپ ممکن است مانند تیغه تبدیلی سمت راست باشد یا اصلاً غیرزمانی باشد یعنی با برقدار شدن بوبین تیغه عمل کرده با قطع برق آن تیغه به حالت اول برگردد )شكل48(.

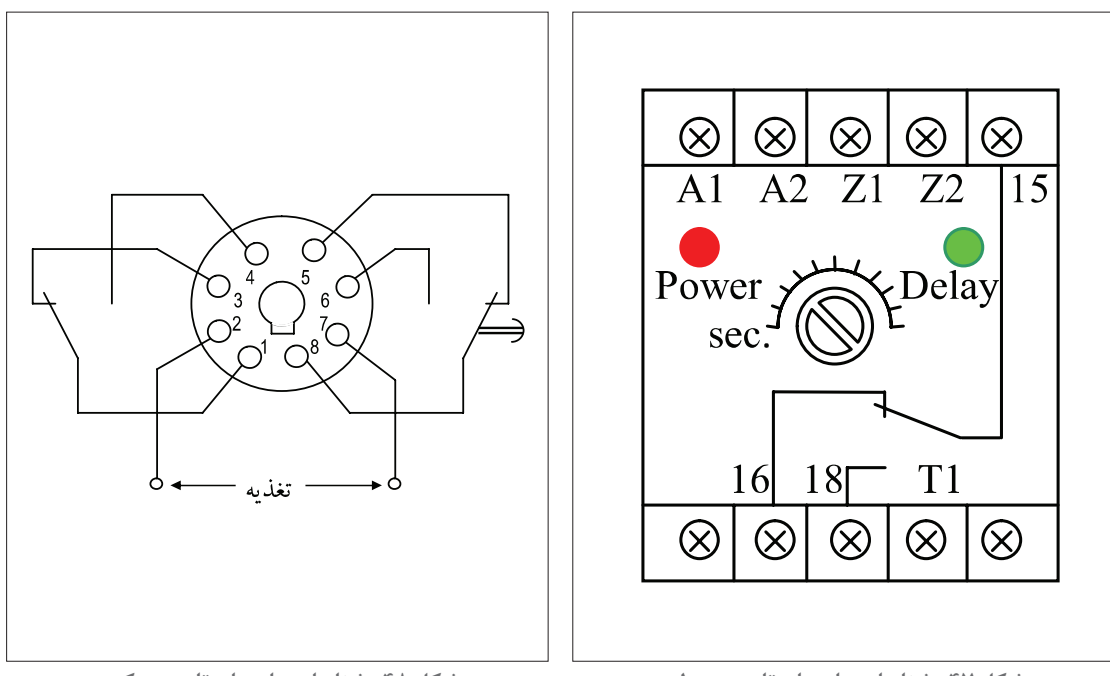

**شکل 47ـ شناسایی پایههای تایمر معمولی شکل 48ـ شناسایی پایههای تایمر سوکتی**

**لیمیت سوئیچ )میکروسوئیچ(** لیمیت سوئیچ یا میکروسوئیچ براي محدود كردن حركت دستگاههاي متحرك در مسيرهاي خطي یا دوراني استفاده می شود. لیمیت سوئیچ با تماس فیزیکی اجسام حضور آنها را آشکار می کند و از دو قسمت سر محرک و بدنه تشکیل شده است. معمولاً در بدنه کنتاکتهایی بسته و باز وجود دارد با برخورد سر محرک با برخورد به اجسام باعث تغییر حالت کنتاکتها میشود )شکل49(. **انواع سر محرک:** سر محرک در لیمیت سوئیچ با توجه به محل کاربرد آن دارای شکلهای مختلفی است. ساده ترین نوع سر محرک نوع چرخشی (غلتکی) است اما انواع پیستونی ـ میلهای ـ انشعابی(چنگالی)ـ حلقهای نیز وجود دارد.

سر محرک در اکثر میکروسوئیچها بعد از برخورد بهحالت اولیه برمی گردد (مانند شستیها) اما در نوع چنگالی پس از برخورد به حالت اول بر نمی گردد (مانند کلیدها) و باید مجدد نیرویی در جهت خلاف آن را به حالت اول بر گرداند.

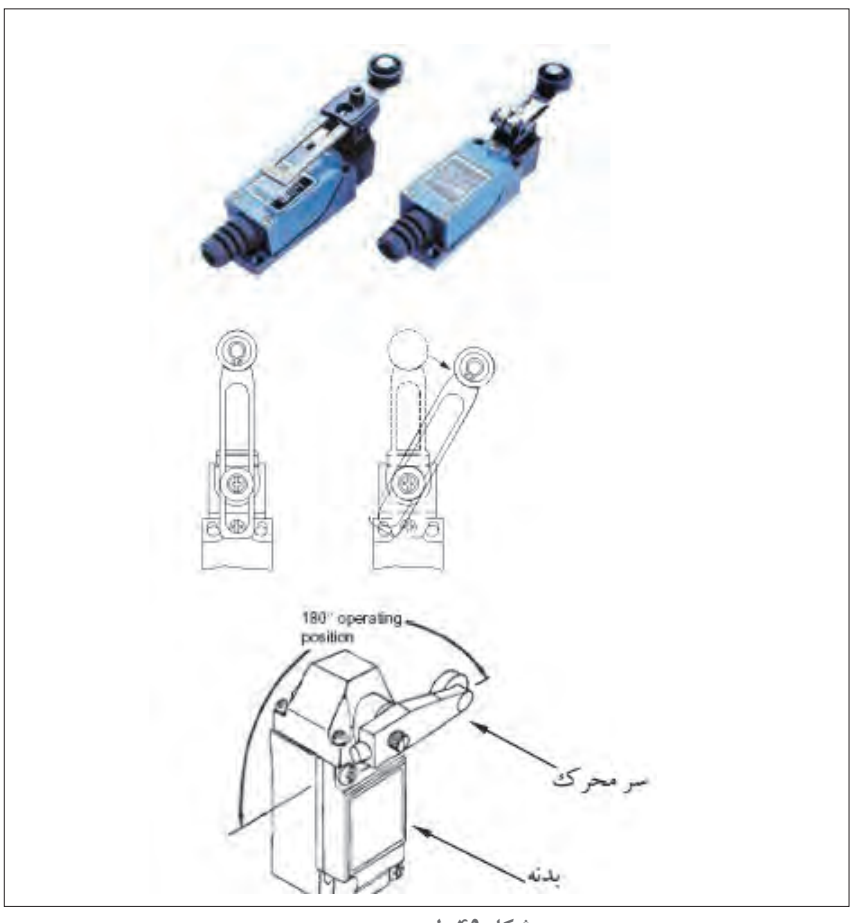

**شکل 49ـ لیمیت سوییچ**

**انواع بدنه :** بدنه میکروسوئیچها را میتوان با توجه به نوع کنتاکت آنها تقسیمبندی کرد و مطابق شکل 50 نشان داد.

**1ـ نوع عادی :** با فشرده شدن میکروسوئیچ ابتدا تیغه قطع آن عمل می کند و باز میشود و مسیری باید طی شود تا تیغه وصل عمل کند در فاصلهای از مسیر میانی عملکرد تیغه هیچ کدام از تیغههای وصل نیست. **2ـ نوع تأخیری:** با فشرده شدن تیغه ها مطابق شکل 50 ابتدا تیغه وصل عمل می کند و مسیری باید طی شود تا تیغه قطع عمل نماید در فاصلهای از مسیر میانی عملکرد هر دو تیغه وصل است. **۳ـ نوع پرشی غیر متقارن**: تقریباً بهطور همزمان هر دو تیغه قطع و وصل در میکروسوئیچ عمل می *ک*ند. این اتفاق در رفت و برگشت در محلهای متفاوتی اتفاق میافتد. **۴ـ نوع پرشی متقارن:** تقریباً بهطور همزمان دو تیغه قطع و وصل در میکروسوئیچ عمل می کند. این اتفاق در رفت و برگشت در محل های تقریباً یکسانی اتفاق میافتد و عملکرد تیغهها تقریباً در ابتدای مسیر فشرده شدن میکروسوئیچ رخ میدهد.

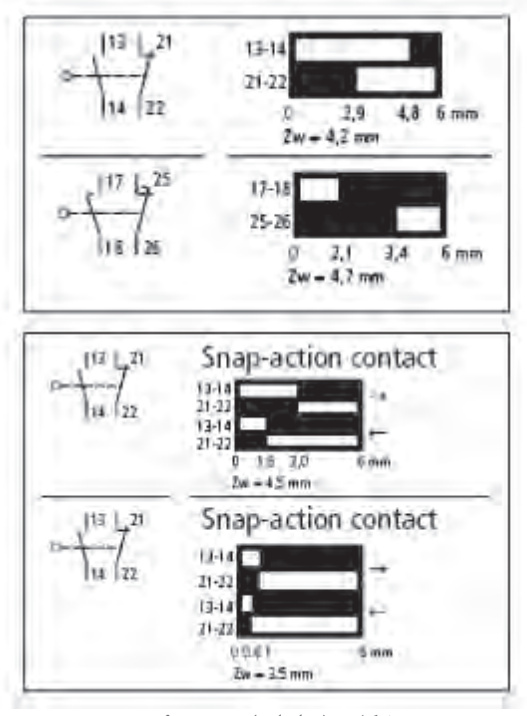

**شکل 50ـ انواع ليميت سوئیچ**

**تغییر جهت گردش موتور الکتریکی**

گاهي الزم است تا جهت چرخش محور موتور الكتريكي عوض شود. برای تغییر جهت گردش الکترو موتور الزم است که جای دو فاز از سه فاز ورودی آن با هم عوض شوند. تسمههاي نقاله يكي از نمونههاي كاربرد تغيير جهت چرخش در موتور الكتريكي است.

| \n $\begin{cases}\n L1 \rightarrow U1 \\ L2 \rightarrow V1 \\ L3 \rightarrow W1\n \end{cases}$ \n |
|---------------------------------------------------------------------------------------------------|
| \n $\begin{cases}\n L1 \rightarrow W1 \\ L3 \rightarrow W1\n \end{cases}$ \n                      |
| \n $\begin{cases}\n L1 \rightarrow W1 \\ L2 \rightarrow V1\n \end{cases}$ \n                      |

**راهاندازی موتور الكتريكي چپگرد راستگرد با حفاظت کامل** 

 $\big|$ L3  $\rightarrow$  U1

$$
\frac{d}{d\theta}
$$

**112**

ا**لف) مدار قدرت:** برای اجرای مدار قدرت چپگرد و راستگرد به دو کنتاکتور نیاز است. برای حالت راستگرد کنتاکتور 1KM و برای حالت چپگرد کنتاکتور 2KM استفاده میشود. کنتاکتورهای 1KM و 2KM نباید حتی باری یک لحظه کوتاه نیز با هم متصل شوند. زیرا بین دو فاز 1L و 3L توسط کنتاکتورها اتصال کوتاهایجاد میشود و فیوزها عمل می کنند.

اتصال کوتاه دو فاز میتواند خطرات دیگری به همراه داشته باشد.

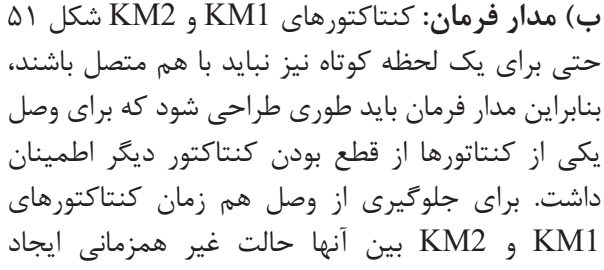

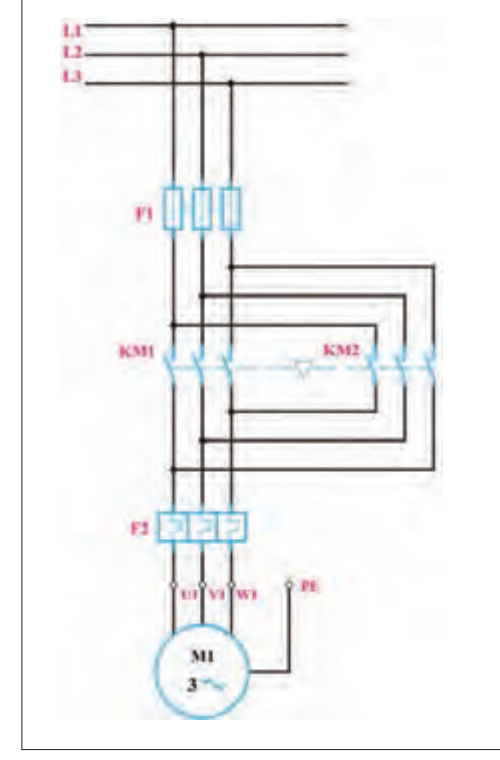

**شکل51 ـ مدارقدرتچپ گرد ـ راست گرد**

میشود. ایجاد حالت غیرهم زمانی برای دو کنتاکتور را اینترالک گویند. اینترالک به دو صورت الکتریکی و مکانیکی قابل اجرا میباشد. در اینترالک الکتریکی کنتاکت بسته )NC )کنتاکتور 1KM بهطور سری با بوبین کنتاکتور 2KM و همچنین کنتاکت بسته)NC )کنتاکتور 2KM بهطور سری با بوبین کنتاکتور 1KM قرار میگیرد. با در نظر گرفتن حالت اینترالک الکتریکی در مدار فرمان امکان کار کردن هریک از کنتاکتورها در صورت قطع بودن کنتاکتور دیگر امکانپذیر است. برای ایجاد اینترالک مکانیکی از قطعهای شبيه قطعه آورده شده در شکل 52 استفاده میشود. این قطعه بین کنتاکتور 1KM و 2KM طوری قرار میگیرد که امکان وصل فقط یکی از کنتاکتورها وجود دارد.

#### **قفل مکانیکی )اینترالک(:**

در یک مدار کنتاکتوری برقدار و دارای خود نگهدار، فشردن حامل کنتاکتهای متحرک در قسمت باالیی بدنه کنتاکتور، باعث فشردن فنر کنتاکتور فشرده شده و به عبارتی جذب کنتاکتور رخ میدهد. این کار مکانیکی که مانند فشردن شستیها است. در مداری مانند چپگرد راستگرد با وجود تمام جنبههای حفاظت الکتریکی، اگر کسی همزمان حامل کنتاکتهای متحرک دو کنتاکتور را با هم فشار دهد باز باعث ّتصال کوتاه دو فاز خواهد شد برای جلوگیری از چنین اتفاقاتی، توصیه میشود حتماً از اینترلاک مکانیکی نیز روی بدنه دو کنتاکتور استفاده شود که باعث ایجاد یک حالت آالکلنگی بین حرکت حامل کنتاکتهای دو کنتاکتور میشود. ضمناً مانند اینترلاک الکتریکی اگر یکی از کنتاکتورها کار می کند بهصورت مکانیکی نتوان کنتاکتور دیگر را نیز فعال نمود شکل های صفحه بعد نوعی اینترلاک مکانیکی را نشان می دهند (شکل ۵۲).

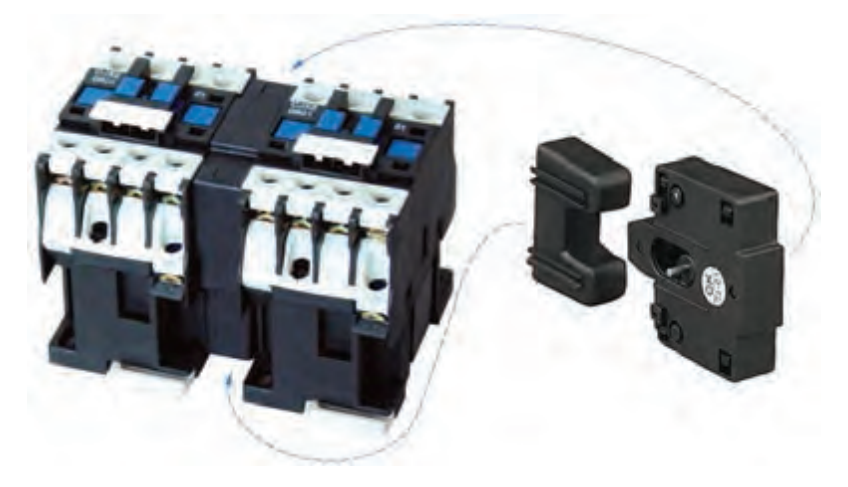

**شکل 52 ـ اینترالک مکانیکی** 

**طراحی مدار فرمان:** مدار فرمان چپگرد راستگرد در دو حالت زیر انجام میشود: الف( مدار چپگرد ـ راستگرد با توقف حفاظت کامل ب( مدار چپگرد ـ راستگرد سریع

**الف( مدار چپگرد راستگرد با حفاظت کامل:** در مدار چپگرد ـ راستگرد با حفاظت کامل، تغییر جهت گردش موتور فقط پس از فشردن شستی قطع انجام میشود. در شکل )53( شستی 1S برای وصل کنتاکتور 1KM و شستی 2S برای وصل کنتاکتور 2KM استفاده میشود. شستی 0S نیز برای قطع مدار میباشد.

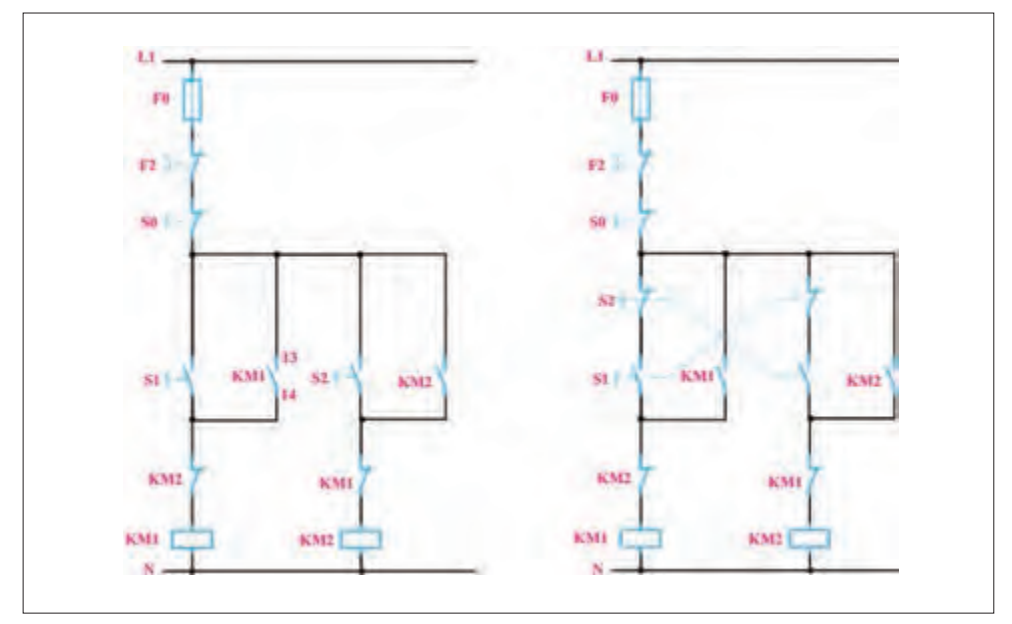

**شکل 53ـ اتصال شستی معمولی و دوبل**

برای تغییر جهت گردش موتور در مدار شکل )52( الزم است ابتدا شستیهای وصل 1S و 2S هم زمان فشار داده شوند. دو کنتاکتور 1KM و 2KM برای یک لحظه با هم وارد مدار میشوند و حالت اتصال کوتاه بین دو فاز 1L و 2L ایجاد میشود و وسایل حفاظتی نیز عمل می کنند. برای جلوگیری از اتصال کوتاه شدن در اثر فشار هم زمان شستیهای وصل، الزم است از شستی قطع و وصل دوبل استفاده شود.تیغه بسته شستی وصل 1S را به طور سری با شستی وصل 2S و تیغه بسته شستی وصل را به طور سری با شستی وصل S1 قرار می دهیم (شکل۵۳). در این حالت با فشار هم زمان دو شستی , c استارت هیچ یک از کنتاکتورهای 1KM و 2KM جذب نمیشوند. در همه مدارهای چپگرد ـ راستگرد الزم است که اینترالک الکتریکی و شستی دوبل استفاده شود. در مدار چپگرد ـ راستگرد با حفاظت کامل امکان تغییر جهت گردش موتور با خاموش کردن آن صورت میگیرد. لذا تیغه خودنگهدار 1KM بهطور موازی به اتصال سری شستی وصل 1S و تیغه بسته 2S متصل میشود و تیغه خودنگهدار 2KM بهطور موازی به اتصال سری شستی وصل 2S و تیغه بسته 1S وصل میشود.

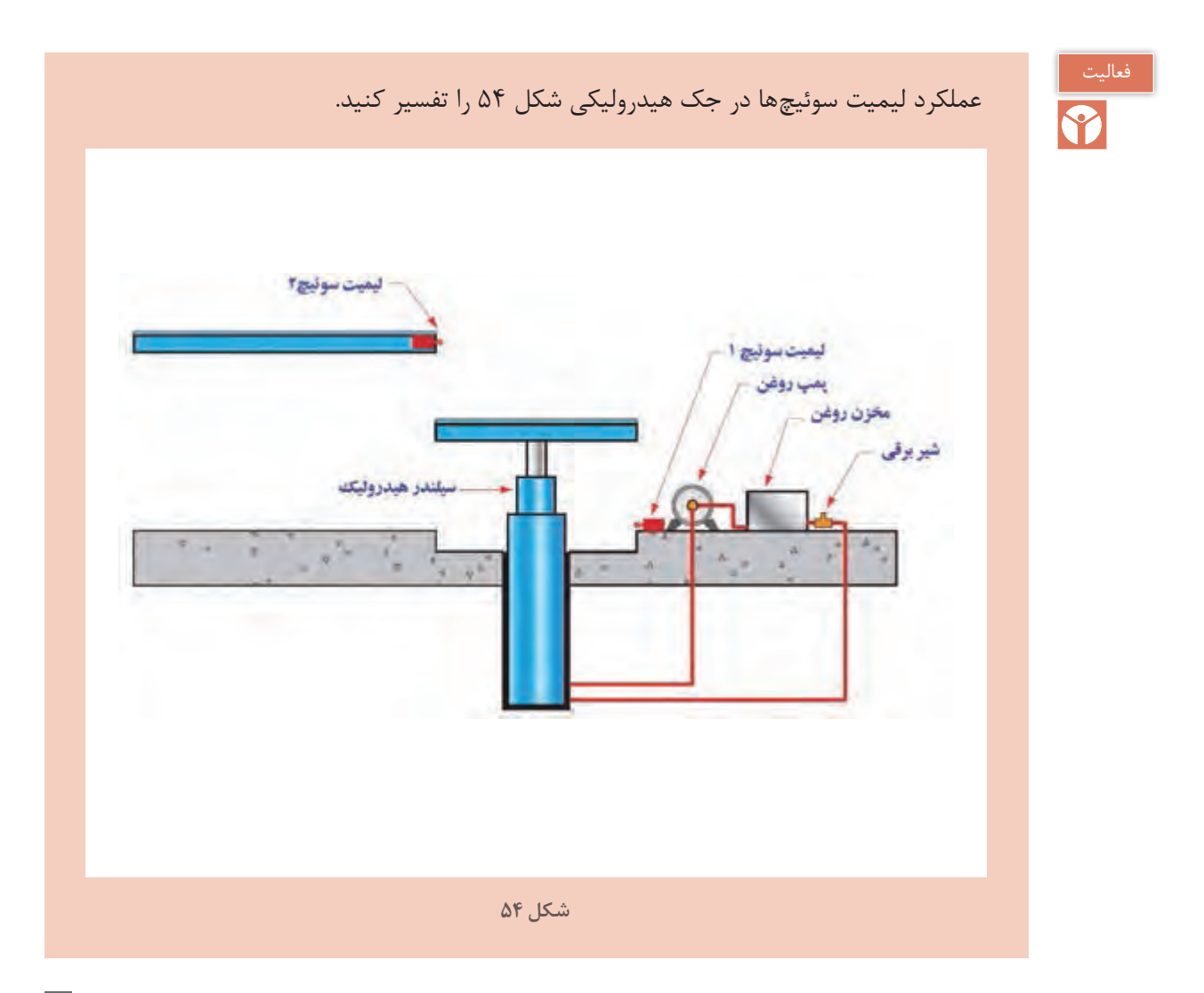

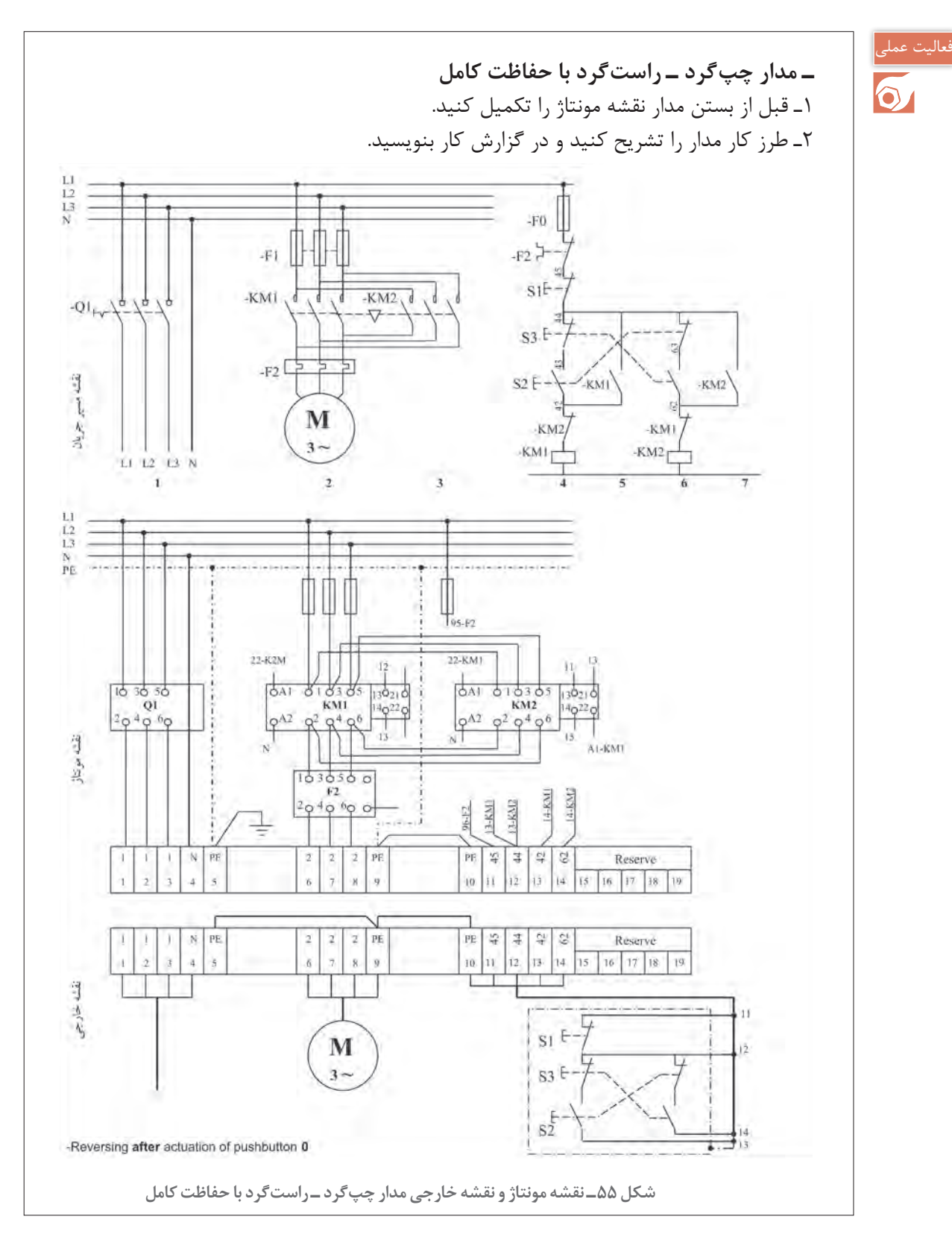

**117**

**ب( مدار چپگرد ـ راستگرد سریع:** در مدار چپگرد ـ راستگرد سریع برای تغییر جهت گردش موتور نیاز به فشردن شستی قطع نمیباشد و در حالت راستگرد یا چپگرد موتور میتوان بدون خاموش کردن موتور تغییر جهت گردش را ایجاد کرد. مدار چپگرد ـ راستگرد سریع در شکل 56 نشان داده شده است. در مدار چپگرد ـ راستگرد سریع تیغه خودنگهدار کنتاکتورهای 1KM و 2KM فقط با شستی استارت مربوطه موازی میشوند و تیغه بسته شستیهای دوبل با مجموع آنها سری میشود. هنگام قطع و وصل کنتاکتورها بین کنتاکتهای آن جرقه ایجاد میشود و از بین رفتن آن مدتی طول می کشد. زمان از بین رفتن جرقه کنتاکتها در حدود چند میلی ثانیه است. اگر یکی از کنتاکتورهای 1KM یا 2KM قطع شوند و زمان از بین رفتن جرقه سپری نشده باشد با وصل کنتاکتور دیگر حالت اتصال کوتاه بین 1L و 2L ایجاد مے شود.

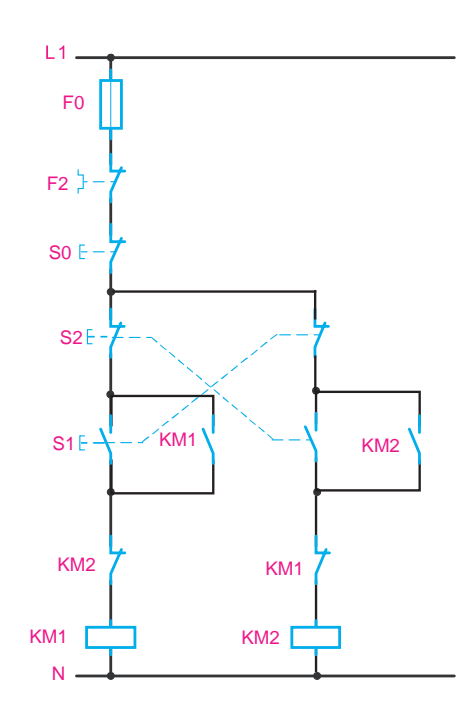

 **شکل 56 ـ مدار فرمان چپ گرد ـ راست گرد سریع**

1ـ در راهاندازی یک موتور الکتریکی الزم است که با فشار به شستى 1S موتور راست گرد، و بدون ً شستى1S فشار خاموش کردن مدار، با فشار به شستى2S موتور چپگرد شود. چنانچه مجددا داده شود و موتور به وضعیت راستگرد باز نگردد، مدار فرمان چپ گرد ـ راست گرد شکل 55 چه تغییری می کند؟ فعالیت

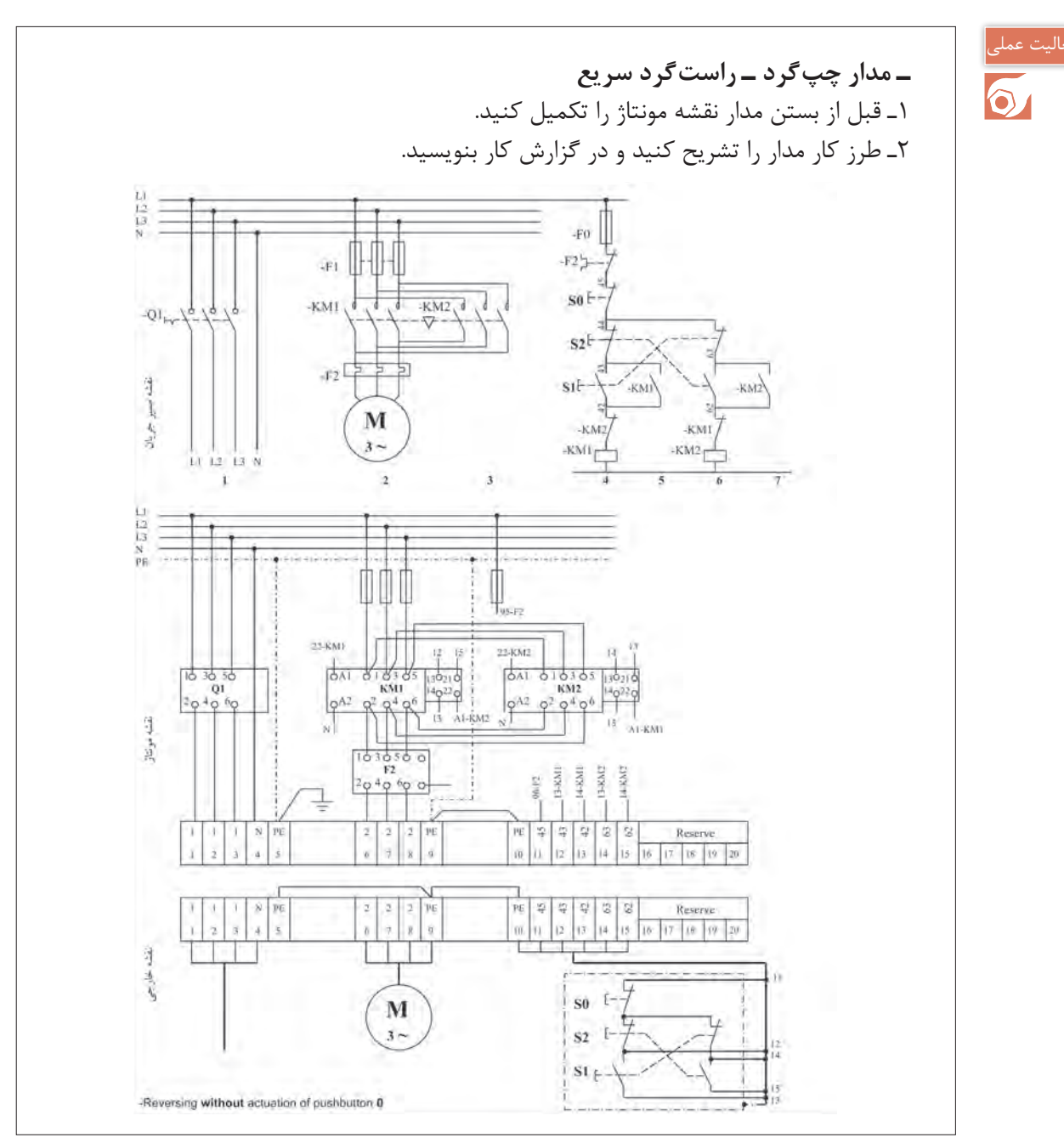

**شکل 57 - نقشه مونتاژ و نقشه خارجی مدار چپگرد ـ راستگرد سریع**

\* مفهوم NC1ـNO،1 بهاین معناست که شستی استارت دارای یک عدد کنتاکت کمکی باز NO و یک عدد کنتاکت کمکی بسته NC میباشد. این نوع لوازم جانبی باید از مدار فرمان استخراج گردند. **مشخصات تجهیزات:** مشخصات فنی و الکتریکی تجهیزات مورد نیاز در جدول 14 آورده شده است، ابعاد و اندازههای قطعات نیز در جدول 15 آورده شده است.

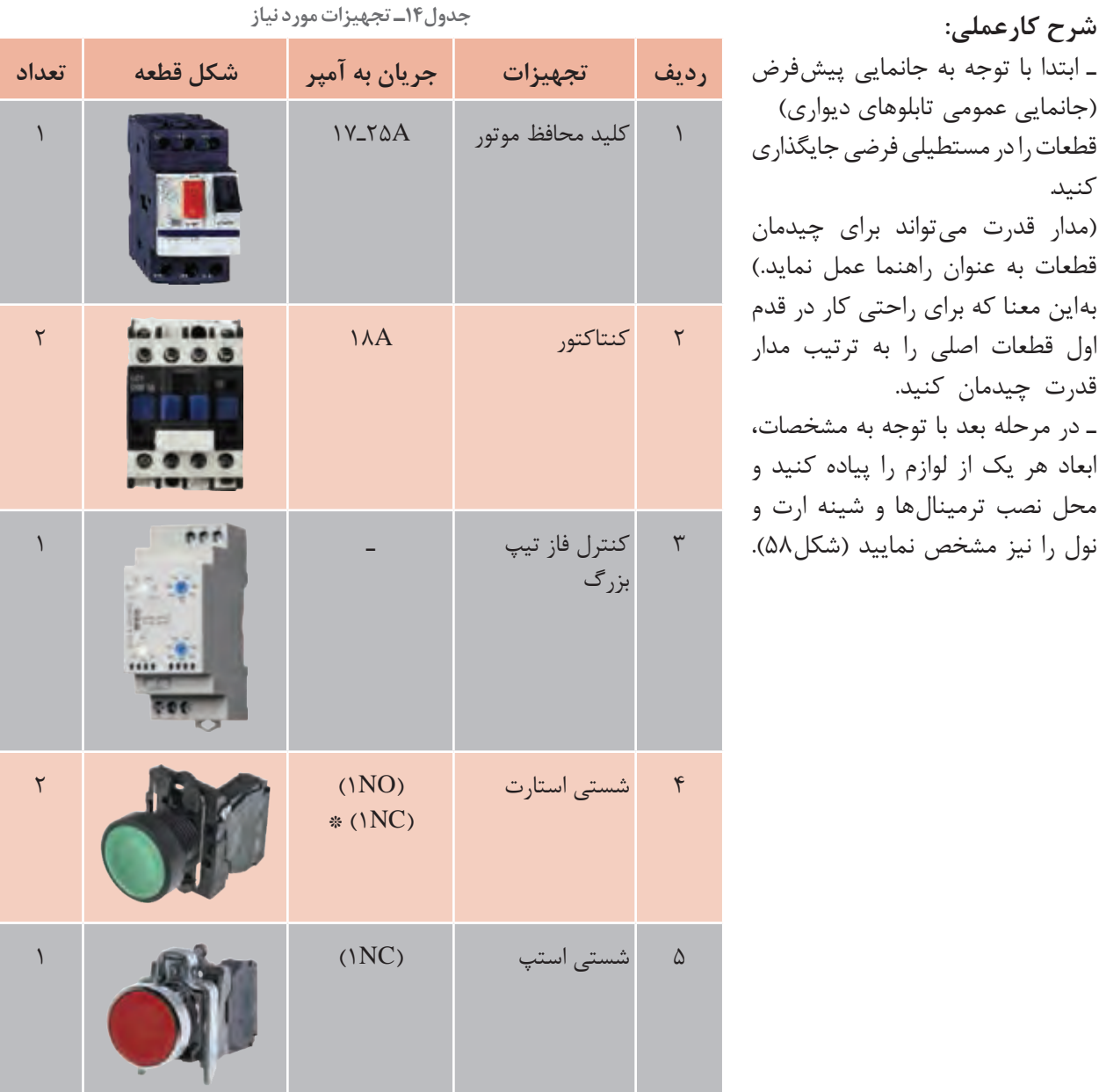

ـ ابتدا با توجه به جانمایی پیشفرض )جانمایی عمومی تابلوهای دیواری( قطعات را در مستطیلی فرضی جایگذاری

)مدار قدرت میتواند برای چیدمان قطعات به عنوان راهنما عمل نماید.( بهاین معنا که برای راحتی کار در قدم اول قطعات اصلی را به ترتیب مدار

ـ در مرحله بعد با توجه به مشخصات، ابعاد هر یک از لوازم را پیاده کنید و محل نصب ترمینالها و شینه ارت و نول را نیز مشخص نمایید (شکل۵۸).

قدرت چیدمان کنید.

کنید.

**جدول15ـ ابعاد قطعات مورد نیاز**

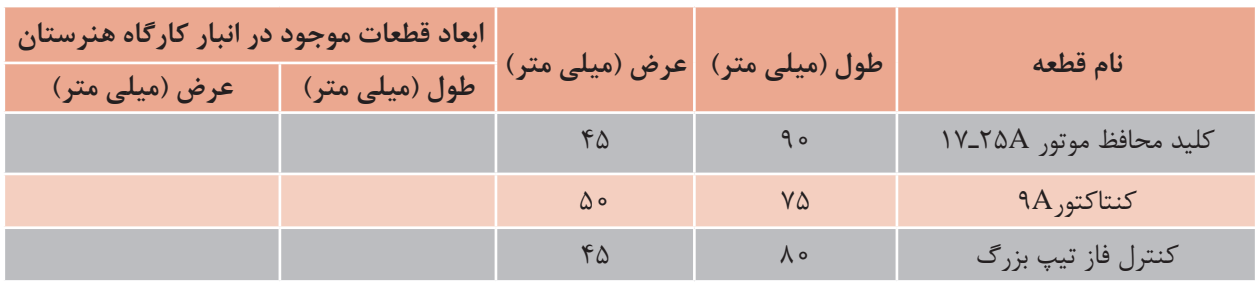

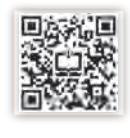

**فضا سازی:** همانند مثالهای قبل فضاهای مورد نیاز برای اندازه صفحه نصب و تابلو، سیم کشی، داکت کشی، فاصله کنار تابلو، فاصله بین هر ردیف، شینه ارت و نول و فضای خالی زیر ترمینال را طبق شکل در نظر بگیرید.

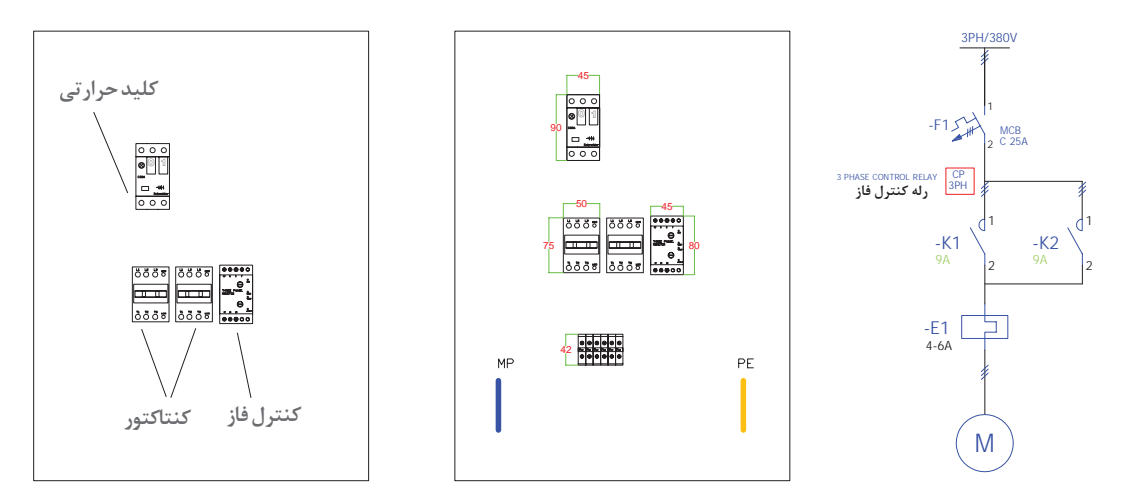

**شکل 58 ـ جانمایی و فضاسازی**

ـ برای اندازهگیری قبل از جانمایی ابتدا فاصلهها را از باال به پایین تابلو روی صفحه نصب یا مقوا اعمال کنید. طبق شکل طول سینی مونتاژ 607 ميليمتر خواهد بود )شکل59(.

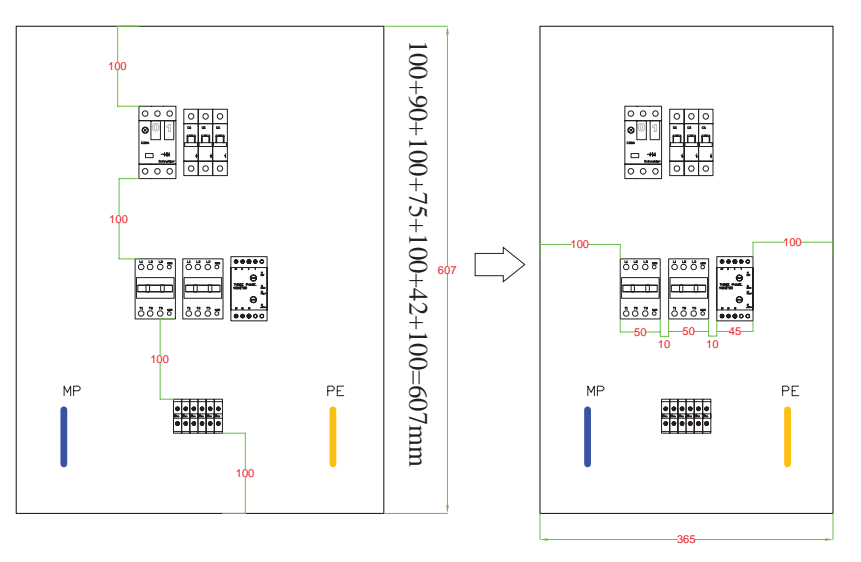

100+50+10+50+10+45+100=365mm

**شکل 59 ـ تعیین محل نصب قطعات در تابلو**

ـ سپس عرض بلندترین ردیف را محاسبه نمایید که در اینجا 365 ميليمتر بهدست میآید. یعنی ابعاد سینی مونتاژ 365×607 ميليمتر تعیین میشود. پس از تعیین محل دقیق نصب قطعات، دورتا دور لوازم داکت مناسب برای سیم کشی نصب می شود (شکل ۶۰). ب<br>ج  $\ddot{\phantom{1}}$ 

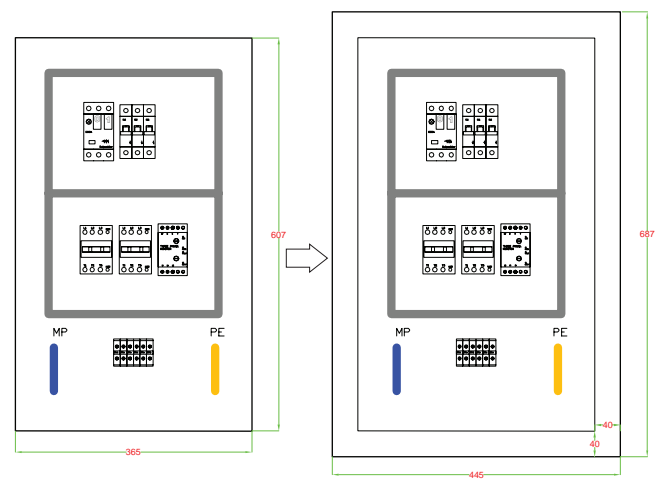

**شکل 60ـ داكتكشی در تابلو**

دقت کنید ردیف کلید محافظ موتور نسبت به ردیف کنتاکتورها، فضای بیشتری نیاز دارد، در اینگونه موارد میتوان محل یک قطعه مجزا مانند کنترل فاز را در قسمت خالی قرار داد.

**مزایا:** ۱ـردیفها از نظر عرضی تقریباً نزدیک به هم میشوند.۲ـعرض تابلو کاهش پیدا خواهد کرد، استفاده از این کار می تواند در مواردی که محدودیت عرض وجود دارد، مفید واقع شود و در مواردی باعث بهتر شدن چیدمان شود. البته در ادامه، این مورد لحاظ نشده و کار به روش معمول انجام خواهد گرفت و بیشتر برای آموزش بیان شده تا تأثیر حذف یا اضافهکردن یک قطعه را در ردیفهای دیگر بررسی نمایید. در مرحله بعد برای محاسبه ابعاد بدنه تابلو مقدار 80 ميليمتر را به طول و عرض اضافه نموده و ابعاد نهایی را بهدست آورید.حال کافی است ابعاد محاسبه شده را با نزدیکترین استاندارد مطابقت دهید. به عبارتی ابعاد محاسبه شده عبارت است از: mm445=365+80 : عرض و mm687=607+80 : طول بنابراین نزدیکترین ابعاد استاندارد تابلو برابر با 500×700 میلیمتر خواهد بود.

**نکات آموزشی** 1ـ در اغلب تابلوهای دیواری، فاصله عمودی بین هر ردیف و همچنین فاصله قطعات به بدنه تابلو از طرفین، به اندازه 100 ميليمتر مناسب میباشد. 2ـ پس از چیدمان اولیه باید ابعاد محاسبه شده را با ابعاد استاندارد مقایسه نماییم. 3ـ در مواردی با جابهجایی یک یا چند قطعه، میتوان شکل بهتری به تابلو داد، البته درصورتی که باعث تداخل قطعات غیر همنوع و ناهماهنگی غیرمعقول آنها نشود و در کل باعث بهتر شدن نمای تابلو از هر لحاظ گردد، این کار بسیار مفید واقع میشود.

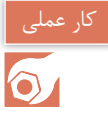

## **)نیمه تجویزی 5(**

در یک کارخانه از یک آژیر در راهاندازی موتوری سه فاز برای شروع بهکار استفاده میشود که با فشار دادن به یک شستی، زنگ به مدت 10ثانیه به آژیر به صدا درآید و پس از آن قطع میشود. تذكر

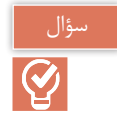

نحوه عملکرد این مدار به چهصورت خواهد بود؟

الف) مدار فرمان: در این مدار احتیاج به یک شستی وصل می باشد ولی برای از کار افتادن مدار علاوه بر شستی قطع، از کنتاکت بسته تایمر 1KT نیز استفاده می کنیم. بوبین تایمر 1KT را با بوبین کنتاکتور 1KM موازی می بندیم. با راه اندازی کنتاکتور، تایمر نیز راه اندازی خواهد شد و پس از 10 ثانیه تایمر عمل خواهد کرد و کنتاکت بسته 1KT که در مسیر تغذیه بوبین 1KM قرار دارد کنتاکتور را قطع می نماید و زنگ از صدا می افتد آیا در این مدار وجود شستی 0S را الزم میدانید؟

## کار عملی  $\delta$

### **راهاندازی چپگرد راستگرد با توقف زمانی الف( مدار يك طرفه:**

قسمت I )براى ریختن مواد به داخل یک کوره، مانند شکل61 از مخزن باالبرى که به وسیله موتور سه فاز 1،M با قدرت 15KW و جریانA°۳ و مجهز به ترمز هیدرولیکی و کلید حفاظت داخلى، که بر روى یک ریل به سمت باال و پایین حرکت مى کند، استفاده مى شود. براى قطع ترمز در هنگام حرکت، از یک موتور سه فاز KW0/5 و 1/5 آمپر استفاده شده است.

پرشدن مخزن در پایین کوره به صورت مکانیکى صورت مىگیرد و در باالى مسیر نیز با کج شدن مخزن، مواد آن به داخل کوره ریخته مى شود. براى خالى شدن کامل مخزن، احتیاج به ٣٥ ثانیه زمان است (شکل ۶۱). براى این موتور مدارى باید طراحى کرد که پس از پرشدن مخزن، با فشار دادن به یک شستى، مخزن به سمت باال

حرکت کرده و در انتهاى مسیر مواد در داخل کوره خالى شود و دوباره مخزن به پایین کوره برگردد و در آنجا توقف نماید.

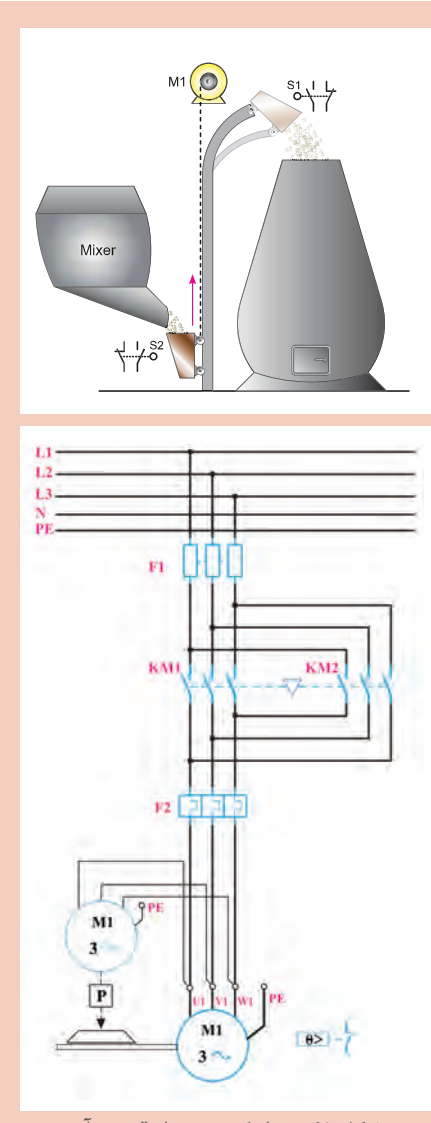

**شکل 61 - مدار کوره و مدار قدرت آن**

**الف( مدار قدرت :** چون در این کار عملى، از یک موتور سه فاز چپگرد ـ راست گرد براى حرکت مخزن و از یک موتور سهفاز براى ترمز هیدرولیکى استفاده شده است، مى توان مدار قدرت آن را مانند شکل ۶۰ که هر دو موتور هم زمان اتصال مى یابند، ترسیم کرد. شماى فنى این مثال نیز در شکل61 نشان داده شده است. **ب(مدار فرمان:** براى دادن فرمان و شروع حرکت، از شستى 1SB و براى محدود کردن حرکت مخزن در انتهاى مسیر، مانند شکل 62 از میکروسوئیچ 1S و در ابتداى مسیر از لیمیت سویچ 2S استفاده مى شود. همچنین براى قطع اضطرارى، از شستى 0SB و براى تنظیم زمان تخلیه مواد در داخل کوره، از تایمر 1KT استفاده خواهد شد.

براى طراحى مدار فرمان نیز مرحله به مرحله پیش رفته و مدار کامل بهدست مى آید.

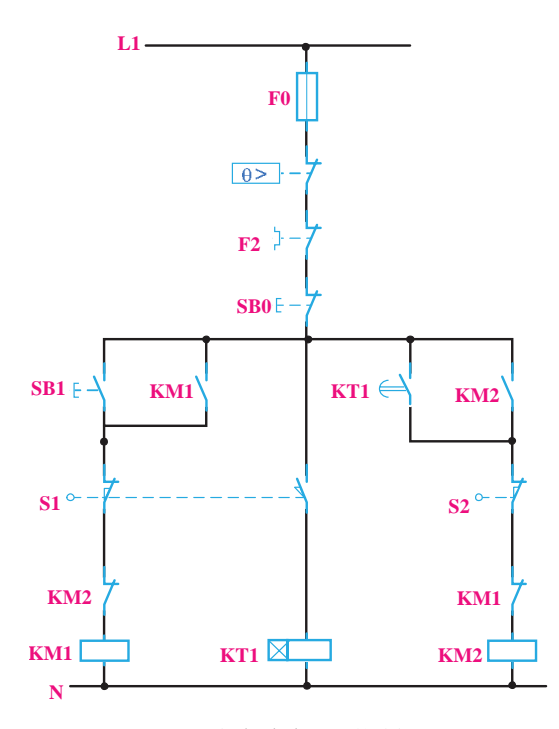

**شکل 62 - مدار فرمان کوره**

فرض کنید که مخزن در پایین کوره قرار گرفته است و با فشار بر شستى 1SB باید به سمت باال حرکت کند و در انتهاى مسیر نیز بهوسیله لیمیت سوئیچ 1S متوقف گردد. با توجه به این مطالب مى توانیم مدار فرمان را تا این مرحله مانند شکل61 ترسیم کنید.

پس از قطع کنتاکتور 1KM و توقف مخزن، باید تایمر 1KT به کار بیفتد و پس از 30 ثانیه، کنتاکتور 2KM را وصل کند. در این مرحله سادهترین راه این است که لیمیت سوئیچ1،S عالوهبر قطع کنتاکتور1،KM تایمر 1KT را نیز به کار اندازد. به این منظور از یک لیمیت سوئيچ دوبل، استفاده کنید تا هم زمان با قطع کنتاکتور 1KM مدار تایمر را وصل کند تا هنگامى که مخزن در باالى کوره ساکن است، مدار تایمر 1KT نیز وصل خواهد بود و زمانى که بهسمت پایین حرکت نماید، مدار تایمر نیز قطع مى شود. پس از اتصال کنتاکتور 2KM توسط تایمر، مخزن بهسمت پایین حرکت مى کند و در پایین کوره بهوسیله لیمیت سوئیچ، 2S مدار قطع مى شود. مانند مثالهاى قبلى، در این مدار نیز از کنتاکتهاى بسته 1KM و 2KM براى جلوگیرى از اتصال کوتاه شدن بین دو فاز و ایجاد اینترالک استفاده میشود. مدارى که، بهروش گفته شده در شکل 62 بهدست آمد. خواستههاى ذکر شده در کار عملى را پاسخ خواهد داد، اما الزم است پس از طراحى هرمدار، حالتهاى مختلفى را، که احتمال پیش آمدن آنها براى سیستم زیاد است، مانند قطع ناگهانى ولتاژ منبع تغذیه یا لزوم قطع مدار در یک موقعیت مشخص را بررسى کرد و اشکاالت مربوط به آنها برطرف شود.

براى نمونه، در کار عملى ذکر شده اگر الزم باشد مخزن در باالى کوره و در محل تخلیه براى مدت طوالنى نگاه داشته شود، امکان نخواهد داشت، زیرا با فشار دادن به شستى قطع، مدار قطع خواهد شد. اما پس از اینکه فشار وارد بر این شستى برداشته شود، چون لیمیت سوئیچ 1S مدار تایمر 1KT را بسته است، دوباره تایمر 1KT و پس از آن کنتاکتور ، 2KM به کار خواهند افتاد.

براى رفع این اشکال، تکنیکی معرفی میشود که با فشار دادن به شستى 0،SB مدار فرمان به طور کامل قطع شود.

پس براى این منظور از کنتاکتور کمکى 1KA استفاده مى کنیم در این تکنیک کنتاکتور 1KM ابتدا کنتاکتور 1KA را روشن میکند اما با فشار دادن لیمیت سوئیچ 1S کنتاکتور 1KM و تایمر 1KT با هم قطع و مسیر تغذیه آنها باز میگردد. در حالی که 1KA روشن مانده و برای ادامه فرایند مدار فرمان الزم خواهد بود و براى پایین آوردن مخزن نیز شستى 2SB براى کنتاکتور 2KM نیز، به همین ترتیب و با توجه به توضیحات داده شده، مدار طراحى مى شود، به طورى که با تایمر 1KT و یا شستى 2SB وصل و با شستى 0SB قطع شود. این مدار در شکل 64 ـ الف نشان داده شده است. در این مدار، چون دو کنتاکت باز 1KA با یکدیگر موازى شدهاند، پس مى توان یکى از آن دو را حذف کرد. براى حفاظت در برابر اتصال کوتاه شدن دو فاز نیز از کنتاکتهاى بسته 1KM و 2KM در مدار بوبینها استفاده مى شود. مدار فرمان نتیجه شده به صورت شکل 64 ـ ب میباشد و حفاظتهاى الزم نیز در آن نشان داده شده است.

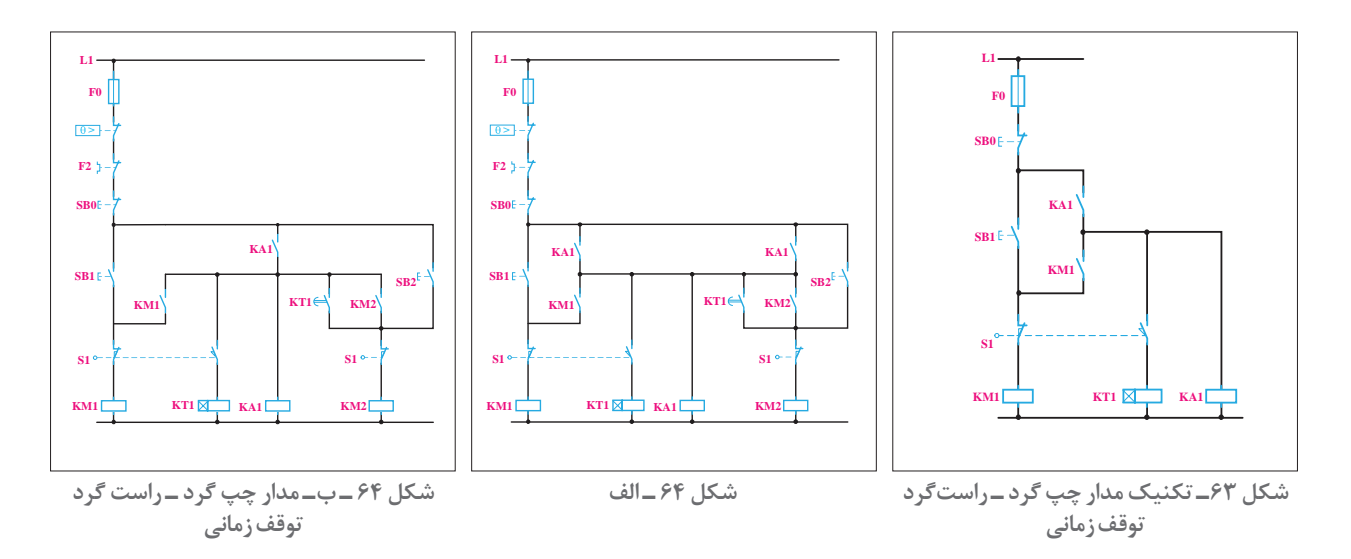

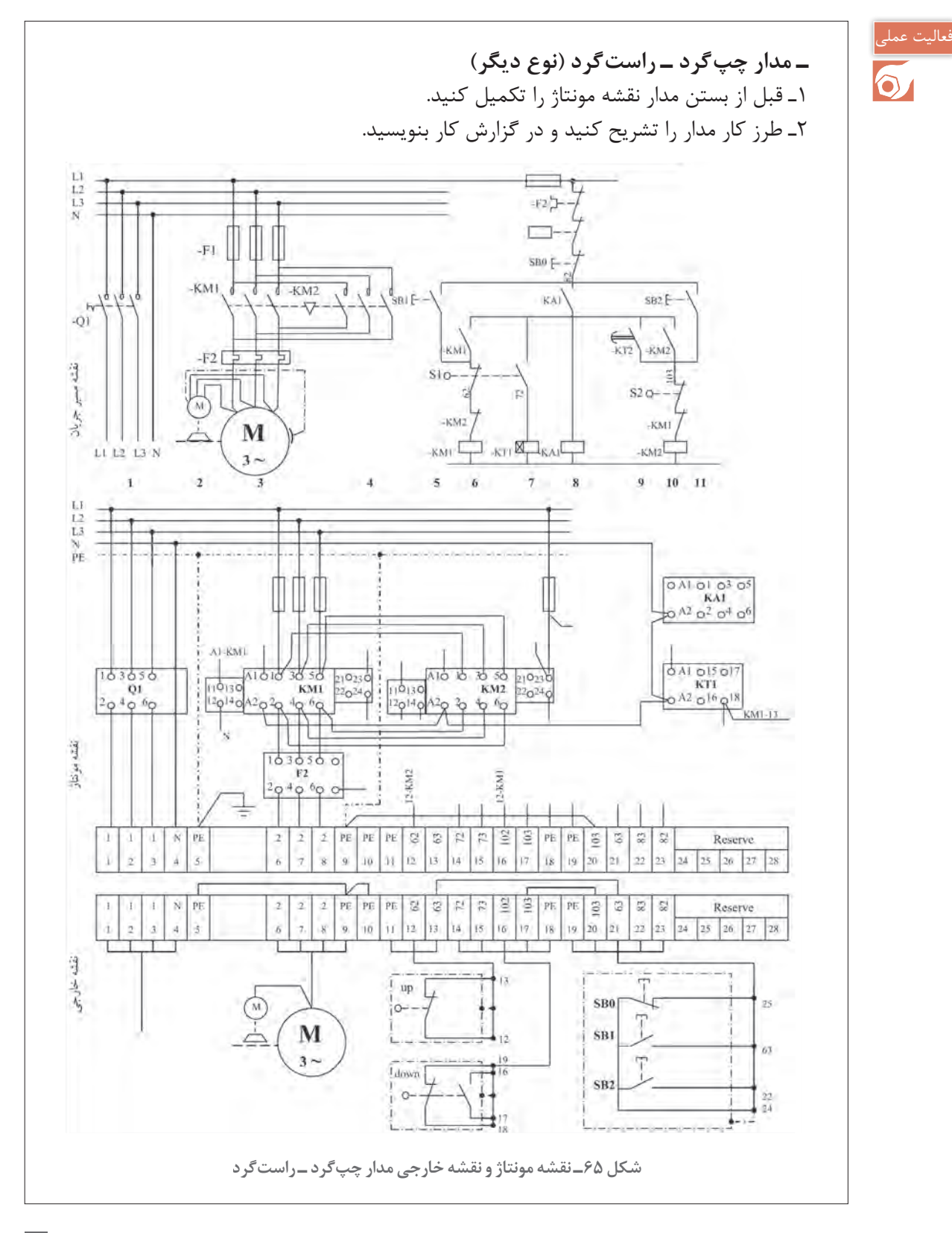

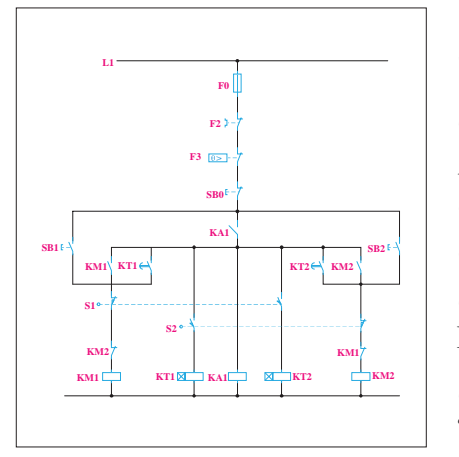

**ب( دو طرفه:** مدار راهاندازي چپگرد راستگرد را به نحوي طراحى کنید که با فشار دادن به شستى SB1یا SB2 مخزن به سمت بالا یا پایین حرکت کند. در ایستگاه باال به مدت 30 ثانیه براى تخلیه و در ایستگاه پایین به مدت 2 دقیقه براى پر شدن مواد توقف نماید و این سیکل، تا هنگامى که به شستى قطع فشار داده نشود، ادامه داشته باشد. با دقت در این شکل، مالحظه مى شود که براى اجراى مراحل فوق، باید به مدار کار عملى قبل، یک تایمر 1KT را با زمان 2 دقیقه اضافه کرد تا در پایین کوره، پس از پر شدن مخزن، بتواند کنتاکتور 1KM را وصل کند و مخزن به سمت باال حرکت نماید. به این منظور با توجه به شکل 59 لیمیت سوئیچ

**شکل 66ـ مدار فرمان** 

2S را نیز مانند 1S دوبل انتخاب نماید تا همزمان با قطع کردن کنتاکتور 2KM تایمر 1KT را نیز وصل کند. تایمر 1KT نیز پس از دو دقیقه، مدار کنتاکتور 1KM را وصل خواهد کرد. مدار نتیجه شده نهایى، مانند شکل 66 خواهد شد.

> الف) مدار قدرت: مدار قدرت براى این کار عملى، مانند شکل ۶۱ است.  **ب( مدار فرمان:** مدار فرمان این کار مطابق شکل 66 است.

بلوک دیاگرام عملكرد دستگاه را ترسيم و از روى آن مدار را طراحى كنيد.

فعالیت

#### **چيدمان عمومي:**

1ـ قبل از هر اقدامی در مدارهای چپگرد ـ راستگرد ابتدا از جانمایی پیش فرض آن استفاده كنيد و در صورت نیاز آن را تغییر دهيد. چيدمان پيشنهادي براي اين كار عملي مطابق شكل 67 است. البته به نوع قطعات ذکر شده در درخواست باید توجه شود که در اینجا ورودی هر خط از کلید گردان قابل قطع + فیوز تيغهاي استفاده شده است.

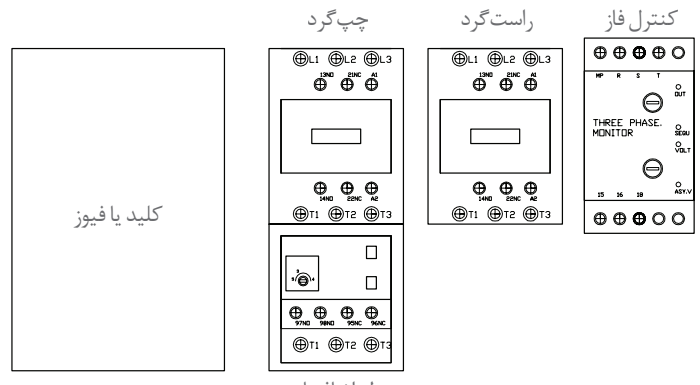

رله اضافه بار

**شکل 67ـ چیدمان عمومی قطعات**

**جدول16ـ قطعات مورد نيازردیف تجهیزات جریان به آمپر شکل قطعه تعداد** کلید گردان قابل قطع سه پل 1 **63A** 63A  $\mathcal{N}$ یک طرفه پایه و فیوز کاری 2  $160A$ سه پل 3 فیوز تيغهاي A50 3 壽 4 کنتاکتور A32 2 5 بی متال A40ـ28 1 کنترل فاز تیپ 6 ـ 1 بزرگ 1 ON DELAY تایمر 7

**تجهیـزات و مشـخصات قطعـات مـورد نیـاز** قطعات مورد نياز مطابق جدول16 مورد نياز است. ابعاد اين قطعات مطابق جدول 17 قابل دسترسي است. ـ سپس ابعاد هر یک از قطعات را مشخص نمایید و داخل تابلو قرار دهید )جدول17(.

| ٢ | (1NO) | شستی استارت | λ |
|---|-------|-------------|---|
|   | (1NC) | شستى استوپ  | ٩ |

**جدول 17ـ ابعاد قطعات مورد نیاز**

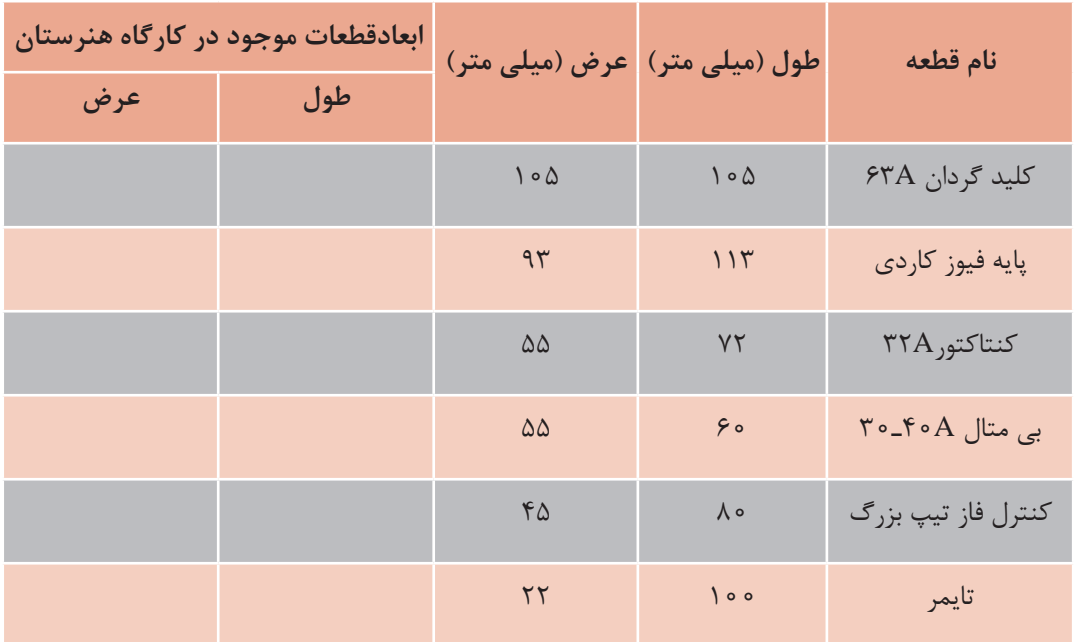

پس از برآورد فضا و چيدمان عموميقطعات، مستطیل فرضی ترسيم كنيد و قطعات را کنار یکدیگر قرار میدهید و شکل چیدمان عمومی تابلوهای دیواری را پیادهسازی مینمایید. )به اين ترتيب: کلید اصلی سمت چپ ـ کنتاکتور چپگرد در قسمت بعد و کنتاکتور راستگرد و کنترل فاز و تایمر در انتها و شینه ارت و نول را در قسمت مناسب و کنار ترمینال ها قرار می گیرند). البته در تابلوهایی که تعداد خطوط محدودی دارند مانند یک یا دو خط، نیازی به باس بار و فضای آن ندارید )شکل 68(.

پس از محاسبه عرض قطعات متوجه میشوید که طبق درخواست، عرض تابلو نباید از 400 ميليمتر تجاوز کند. در اینجا مجموع عرض لوازم برابراست با: mm645=100+445+100 این عدد از عرض مورد نیازطبق شكل ۶۷ بیشترشده است پس میتوانید درابتدا عرض تابلو (mm<) را ترسیم کنید و قطعات را مجدداً بهصورت طولی در تابلو قرار دهید. چیدمان را کمیتغییر دهید. یعنی

مجموعه کلید و فیوز را در یک ردیف و کنتاکتورها و کنترل فاز و تایمر را در ردیف پایین قرار دهید. بهاین صورت هرردیف از یکدیگر تفکیک میشود و قطعات نیز با هم هماهنگی خواهند داشت )شکل69(. فاصله قطعات از باال تا سقف تابلو 100 ميليمتر، ازکنار قطعات تا بدنه تابلو با توجه به محدودیت عرض حدود 91 ميليمتر، فاصله عمودی بین قطعات 100 ميليمتر و در نهایت 150 ميليمتر برای فضای زیر ترمینال در نظر گرفته میشود. سپس ارتفاع تابلو را با استفاده از طول قطعات محاسبه نمایید و فضای مناسب برای نصب داکت سیم کشی را تعیین کنید. طول تابلو باتوجه به محاسبه، 729 ميليمتر میباشد. اكنون کافی است با اندازۀ استاندارد تابلو مطابقت داده شود تا مقدار 700 ميليمتر نتيجه شود. بنابراین ابعاد بدنه تابلو 400×700 ميلي متر خواهد شد)شکل 70(. نوجه داشته باشید که هر قطعهای که به عنوان «کلید فیوز» در بازار عرضه میشود، الزاماً قابل قطع زیر بار نمیباشد بلکه اصطلاحاً «جداکننده» هستند.یعنی فقط در هنگامی که موتور زیر بار نباشد، قابل باز و بسته شدن میباشد و برای تعویض فیوزها درنظر گرفته شده است و به هیچ عنوان این نوع کلیدها نباید به عنوان قطع یا وصل کننده مدار استفاده شود )شکل71(.

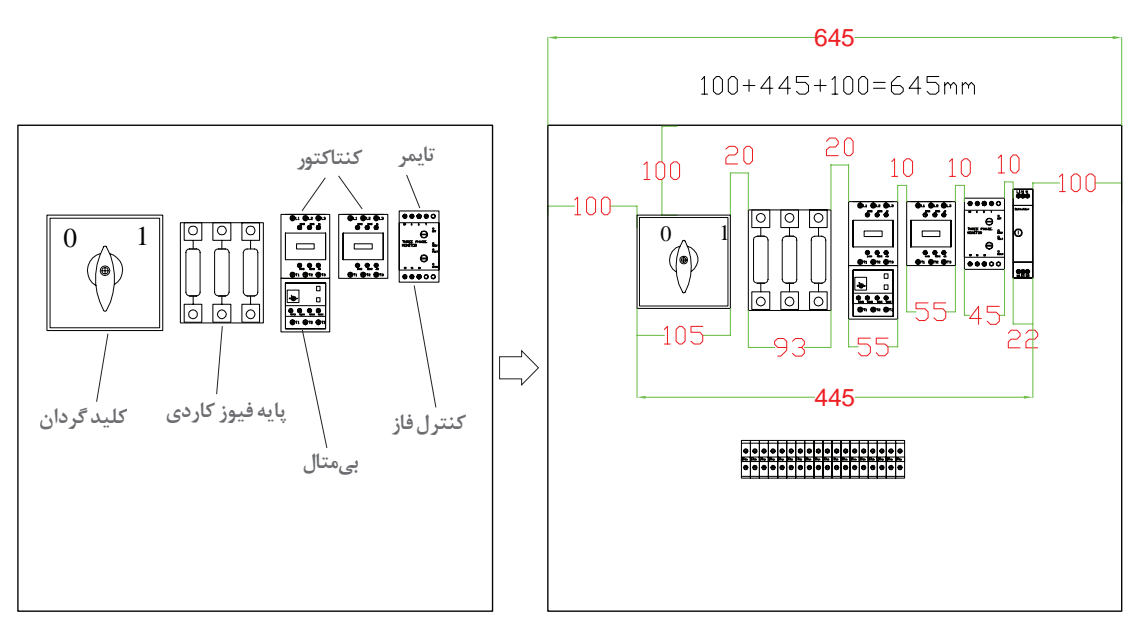

**شکل 68ـ محاسبه ابعاد قطعات**

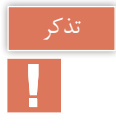

در راهاندازی موتورهاي الكتريكي، فیوزهای ذوب شونده همیشه باید با یک کلید قابل قطع زیر بار همراه باشند. بهاین معنا که ابتدا کلیدگردان، برای قطع و وصل مدار و فیوز تيغهاي برای حفاظت جریان مغناطیسی در مدار تعبیه میشود.

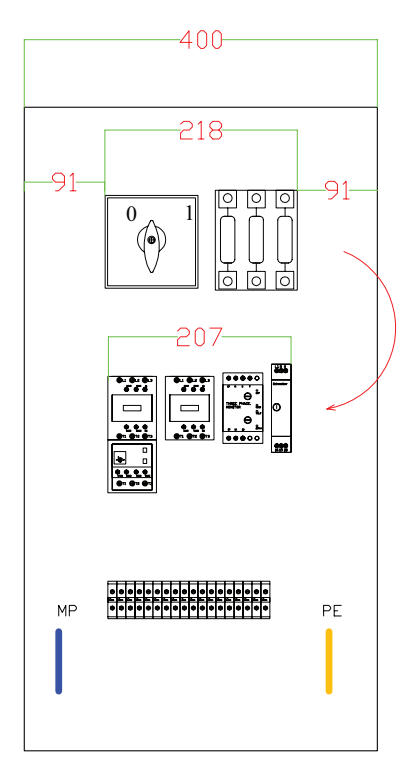

**شکل 69ـ چیدمان جدید**

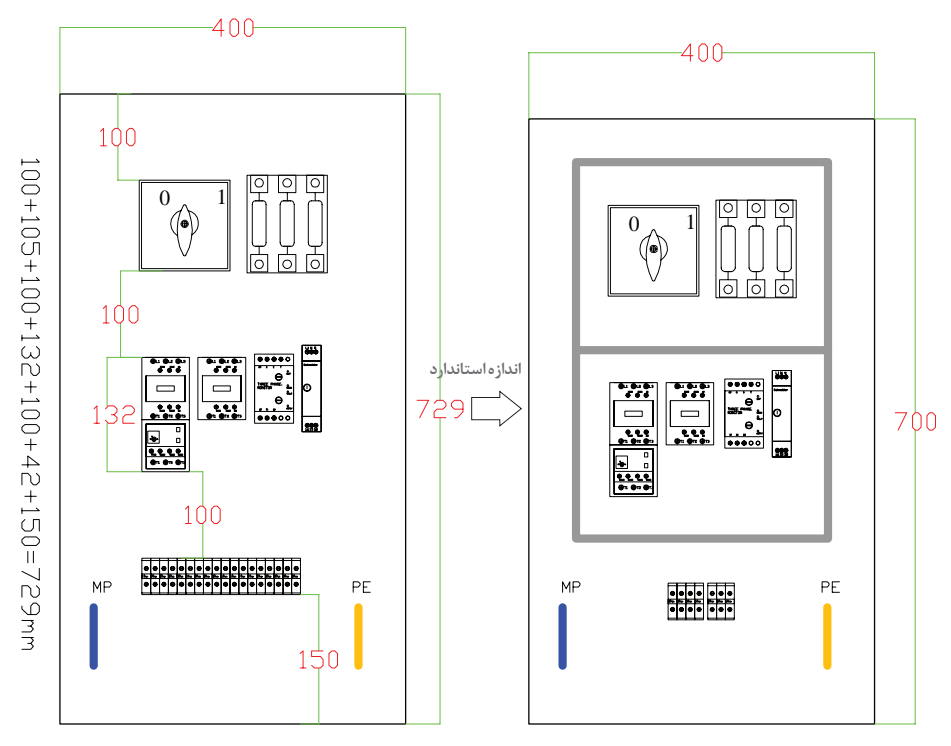

**شکل 70ـ محاسبه ابعاد استاندارد تابلو**

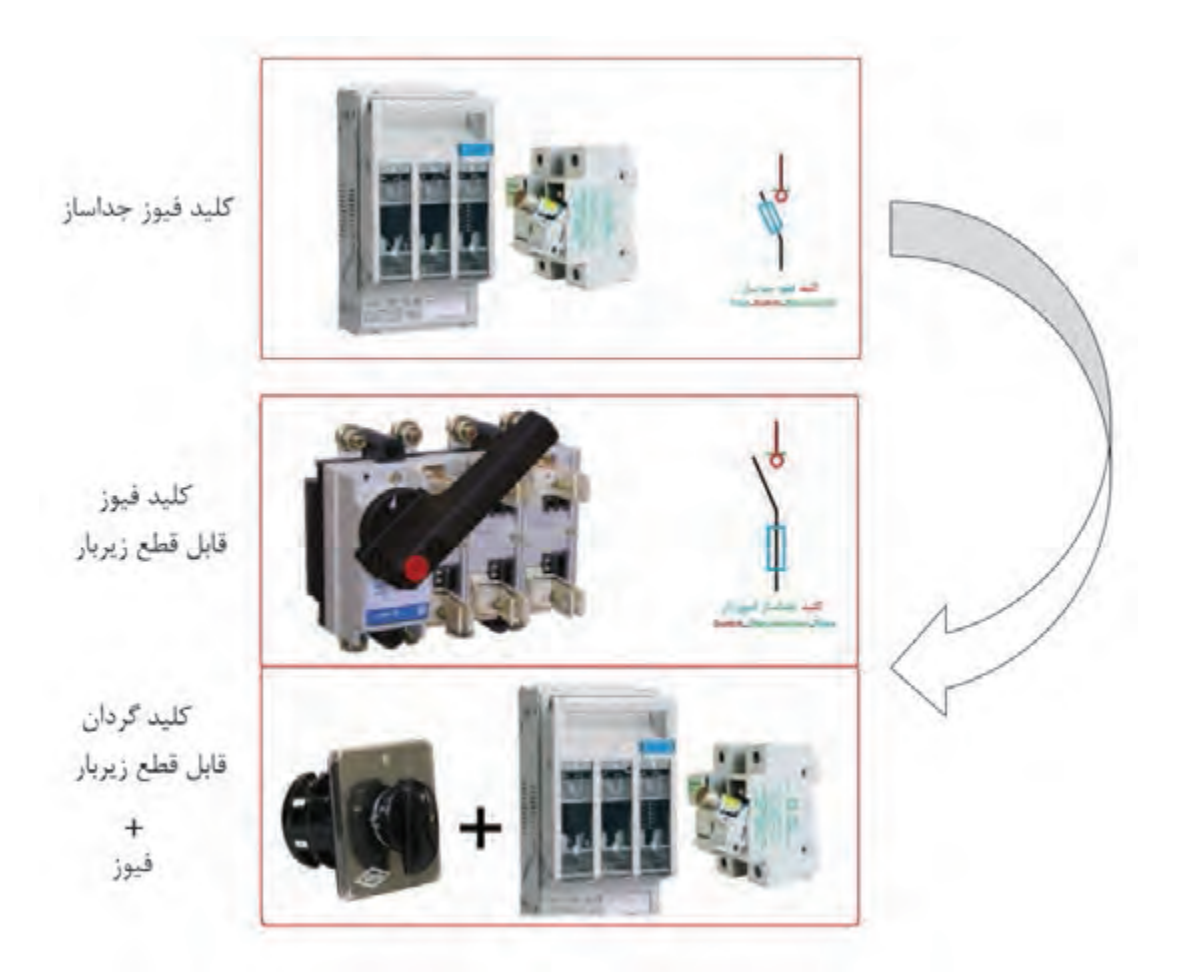

**شکل 71ـ کلید فیوز و گردان**

**نکات آموزشی** 

1ـ همیشه به توضیحات و یا محدودیتهایی که در صورت درخواست کار با عنوان »مشخصات ساخت« ارائه میشود توجه شود زیرا می تواند ابعاد و اندازههای تابلو و چیدمان را به کلی تحت تأثیر قرار دهد. (محدودیت عرض ۴۰۰ ميلي متر)

2ـ فیوزهای قابل باز و بسته شدن، نباید به عنوان کلید یا CB مورد استفاده قرار گیرد. بلکه باید از کلید فیوزهای قابل قطع زیر بار استفاده نمود و یا قبل از کلید فیوزهای معمولی، حتما یک کلید گردان قابل قطع قرار داده شود.

3ـ ابعاد تابلو در این مثال 400×700 ميليمتر محاسبه گردید. درصورتی که ابعاد استاندارد 500×700 ميليمتر است. ولی در صورتی که محدودیت فضا وجود داشته باشد، الزامی ندارد که از ابعاد استاندارد استفاده کرد. بنابراین نسبت به شرایط مختلف تابلو را تقریباً میتوان با ابعاد متفاوت طراحی کرد. **ارزشیابی شایستگی تابلو تأسيسات كارگاهي**

**شرح کار:**

نقشهخواني و راهاندازي تابلو موتورهاي الكتريكي دائم يكي پس از ديگري نقشهخواني و راهاندازي تابلو موتورهاي الكتريكي چپگرد ـ راستگرد حفاظت سريع نقشهخواني و راهاندازي تابلو موتورهاي الكتريكي چپگرد ـ راستگرد با توقف زماني

**استاندارد عملکرد:** نصب و جانمايي قطعات در تابلوي كارگاهي آماده و فلزي در ابعاد 400×600 ميليمتر مربع

**شاخصها:** تسلط بر انتخاب صحيح قطعات و استفاده صحيح از ابزارها فضاسازي صحيح صفحه نصب تابلو و توجه به زيباسازي سيمكشي صحيح و مطابق با استاندارد عملكرد بين قطعات

**شرایط انجام کار و ابزار و تجهیزات: شرایط:** فضای مناسب ـ ابزار مناسب ـ مدت زمان متناسب با حجم کار **ابزار و تجهیزات:** ابزار عمومی سیم کشی برق ـ تابلو موقت کارگاهی آماده ـ تابلوی فلزی با ابعاد 400×600 میلیمتر مربع ـ سرسیم و شماره سیم ـ قطعات الکتریکی موردنظر هر تابلو ـ داکت پالستیکی ـ لوله انعطافپذیرـ لباس کار ـ موتور الکتریکی سهفاز

**معیار شایستگی:** 

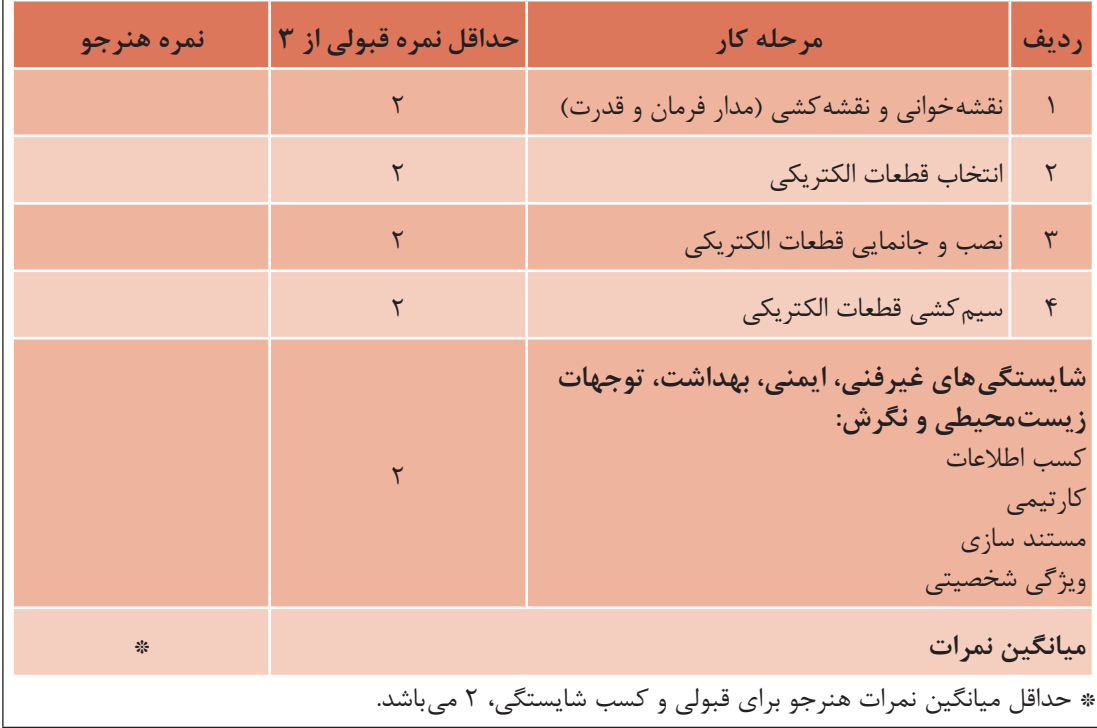

**پودمان سوم**

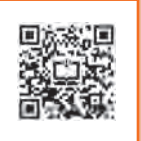

**تابلو برق دستگاههای صنعتی**

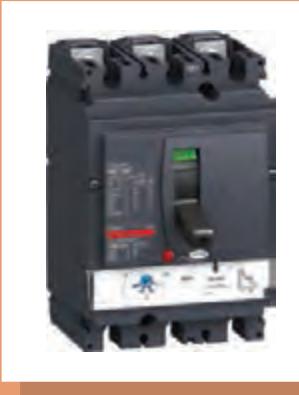

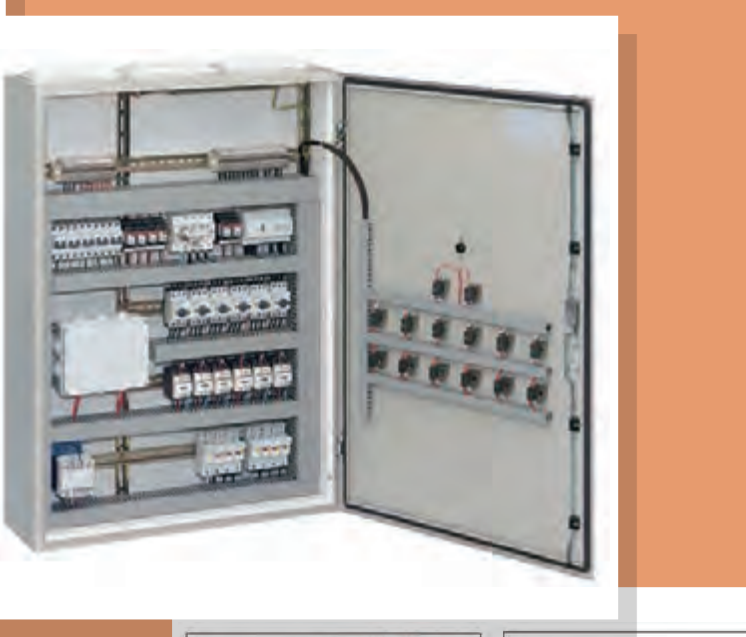

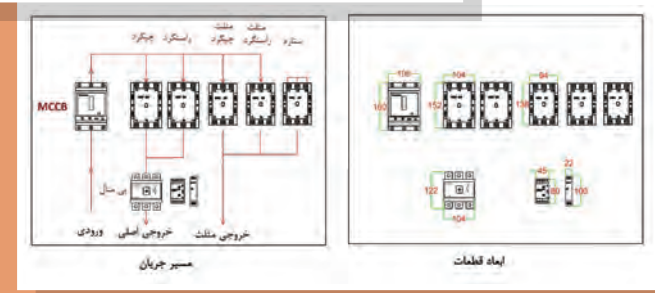

# **واحد یادگیری 3**

## **آيا ميدانيد**

- انواع تابلوهای راه اندازی ستاره ـ مثلث موتورهای الكتریكی كدام اند؟
- تابلو برق مدارهای راه اندازی موتور های الكتریكی به صورت ستاره ـ مثلث چه تفاوتی با تابلو های قبل دارد؟
	- مدار های فرمان تابلو راه اندازی حالت ستاره مثلث معمولی ودوسیمه چه تفاوتی دارد؟
- تابلو برق راه اندازی ستاره ـ مثلث چپ گرد ـ راست گرد قدرت مستقل و قدرت مشترك چه تفاوتی با یكدیگردارد؟
- مدار فرمان تابلو های برق راه انداز دائم، یكی پس از دیگری و چپ گرد ـ راست گرد موتورهای الكتریكی چه تفاوت هایی با یكدیگر دارد؟
	- چیدمان طولی و عرضی قطعات الكتریكی در تابلو های برق صنعتی چه تفاوتی دارد؟

#### **استاندارد عملکرد**

دراین پودمان هنرجویان قادر خواهند شد قطعات مورد نیاز و ابعاد و اندازه تابلو راه اندازی موتور های الكتریكی دستگاه های صنعتی را برمبنای جریان بار به دست آورده و پس از جانمایی و نصب قطعات تابلو به صورت طولی و عرضی، مطابق نقشه مدار فرمان و قدرت، آزمایش صحت عملكرد تابلو را به كمك هنرآموز محترم انجام دهند.

#### **مقدمه**

موتورهای الکتریکی هنگام راه اندازی جریان زیادی از شبکه برق دریافت می کنند. جریان راه اندازی موتورهای الكتریكی چندین برابر جریان نامی آنها است. برای کاهش جریان راه اندازی در موتورهای الکتریکی سه فاز که اتصال آنها مثلث است از مدار ستاره ـ مثلث استفاده می شود. موتورالکتریکی با اتصال ستاره )Y )شروع به کار می کند و پس از سپری شدن زمان الزم و کاهش جریان راه اندازی، با اتصال مثلث به کار خود ادامه می دهد. مدار های ستاره ـ مثلث شامل انواع راه انداز معمولی، خودكار، دوسیمه و با تایمر دسته بندی می شود.

**مدارراهاندازی ستاره ـ مثلث معمولی** در موتورخانه یک ساختمان برای به گردش در آوردن آب در لوله ها ممکن است از یک موتور الکتریکی سه فاز آسنکرون ∆V400 و kW 5 استفاده می شود. جهت کاهش جریان راه اندازی موتور الکتریکی سه فاز از مدار ستاره ـ مثلث استفاده شده است. مدار فرمان و قدرت را طوری طراحی کنید که موتور الکتریکی سه فاز ابتدا با اتصال ستاره ( لم) راه اندازی شود و پس از زمان مناسب با اتصال مثلث به کار خود ادامه دهد.

**الف( مدار قدرت:** برای ایجاد اتصال ستاره در موتور الکتریکی از کنتاکتور 1KM استفاده می شود. کنتاکتور 1KM با وصل کردن سه سر 2V2,U2,W به هم اتصال ستاره را ایجاد می نماید )شکل 1ـ الف(.

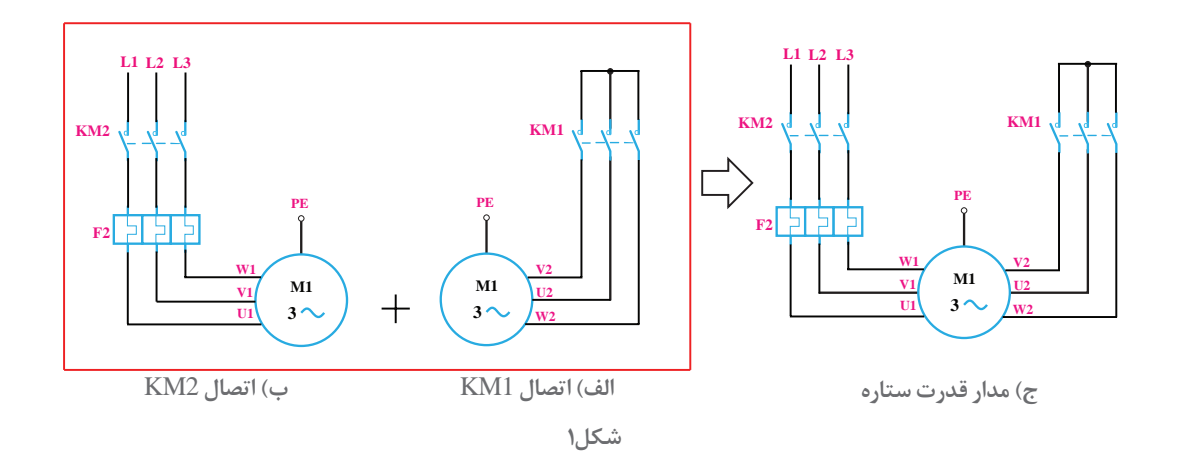

کنتاکتور 2KM برق سه فاز را به سر کالف های موتور می رساند )شکل1ـ ب(.  $L1 \rightarrow U1$  $L2 \rightarrow V1$  $L3 \rightarrow W1$ 

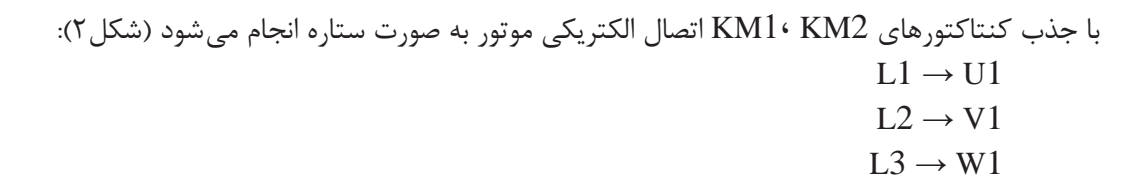

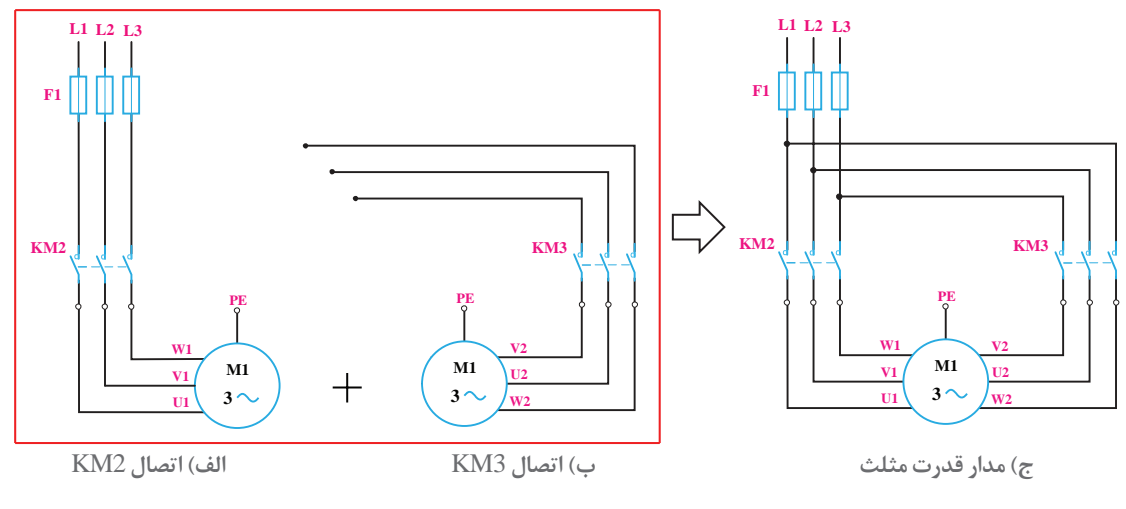

**شکل 2ـ مدار قدرت اتصال مثلث**

برای اتصال مثلث از کنتاکتور 3KM استفاده می شود. با جذب کنتاکتور 3KM اتصال الکتریکی سه فاز به انتهای کالف ها طوری برقرار می شود که اتصال مثلث ایجاد شود )شکل ٢(:  $L1 \rightarrow W2$ 

 $L2 \rightarrow U2$  $L3 \rightarrow V2$ 

مدار قدرت اتصال ستاره ـ مثلث طبق شکل3 می باشد: کنتاکتور 2KM در هر دو حالت ستاره و مثلث کار یکسانی انجام می دهد و با توجه به مدار قدرت شکل3 در حالت ستاره به همراه 1KM و در حالت مثلث به همراه 2KM فعال می باشد. 1KM3,KM برای یک لحظه کوتاه نیزنباید باهم فعال شوند زیرا اتصال کوتاه بین فازها ایجادمی شودلذا الزم است بین 1KM3,KMدر نقشه اینترالك مکانیکی نشان داده شود. **انتخاب قطعات:** از فیوز 1F برای حفاظت موتور الکتریکی در مقابل اتصال کوتاه و از بی متال 2F برای حفاظت در برابر اضافه بار استفاده شده است. رله اضافه بار 2F در مسیر جریان فازی موتور الکتریکی قرار گرفته است پس مقدار آن روی 0/58 برابر جریان نامی موتور تنظیم می شود. کنتاکتورهای 2KM و 3KM نیز در مسیر فازی هستند انتخاب اندازه این کنتاکتورها باز 0/58 جریان نامی موتور خواهد بود و اما کنتاکتور 1KM اندازه

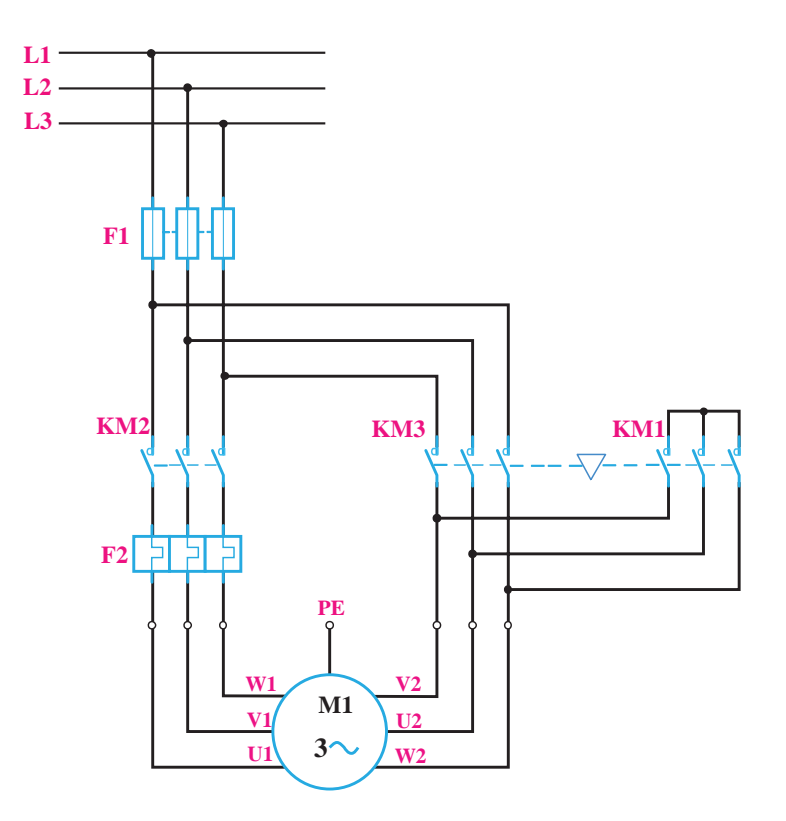

**شكل3ـ مدار قدرت اتصال ستاره ـ مثلث**

این کنتاکتور کوچک بوده و فقط یک سوم یعنی 0/33جریان نامی موتور حین کار از آن خواهد گذشت پس اندازه این کنتاکتور نیز مشخص است.

**ب( مدار فرمان:** براى طراحى، ابتدا به نمودار زمانی عملکرد مدار فرمان توجه کنید. در اینجا میبینیم که ابتدا کنتاکتور ستاره وارد مدار شده و به دنبال این کنتاکتور ، کنتاکتور2KM برقرسان به موتور هم وارد مدار میشود، چرا؟چون اندازه کنتاکتورستاره کوچک بوده و جرقه حاصل از راه اندازی روی کنتاکت های آن نیفتد. نکته در اینجاست مطابق نمودار زمانی در حالت مثلث)3KM2+KM )کنتاکتور 2KM نیز باید در مدار باشد، از این رو تکنیک آخرین کار عملی پودمان قبل یعنی راهاندازی کوره میتواند به ما کمک کند پس طرح اولیه یعنی مدار حالت ستاره )1KM2+KM )بهصورت شکل 4 خواهد بود در ادامه کنتاکتور 1KM باید از مدار قطع شود و کنتاکتور 2KM در مدار باقى بماند، برای این منظور از شستی 0S استفاده می شود اما برای حالت مثلث)3KM2+KM)، کنتاکتور 3KM را فقط موازی 2KM قرار داده و اینترلکهای الکتریکی را در مدار قرار میدهیم و بدین ترتیب حالت مثلث در نمودار زمانی نیز محقق خواهد شد. و به مدار نهایی ستاره ـ مثلث در شکل سمت راست یعنی شکل 5 خواهیم رسید. با فشار شستی قطع 02S می توان اتصال ستاره موتور الکتریکی را قطع کرده و اتصال مثلث را برای آن برقرار کرد.

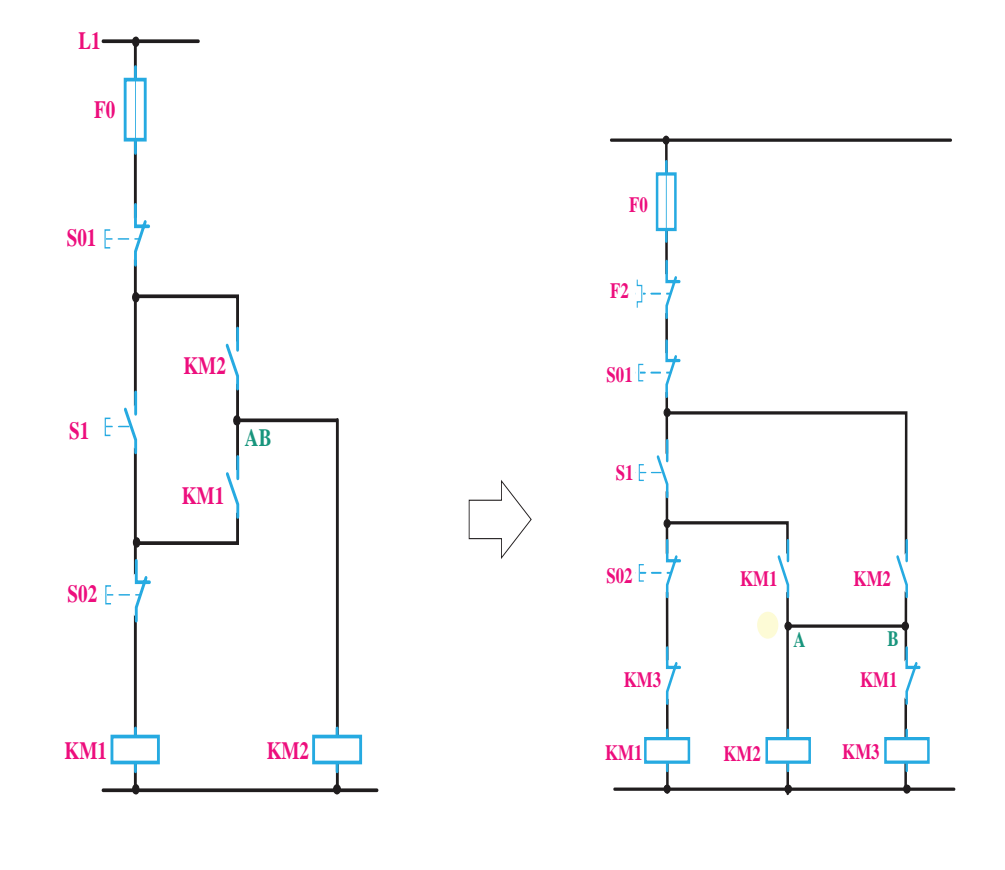

**شکل 5ـ مدار ستاره ـ مثلث شکل ٤ـ طرح اولیه برای حالت ستاره**

ز شستی قطع S01 جهت قطع کلی مدار استفاده شده است و فیوز F0 نیز وظیفه حفاظت مدار فرمان در مقابل اتصال کوتاه را بر عهده دارد. **پودمان سوم تابلو برق دستگاههای صنعتی**

**مدار راهاندازی ستاره ـ مثلث خودکار )اتوماتیک(** در مدار ستاره ـ مثلث خودكار به جای شستی قطع 02S از کنتاکت بسته تایمر استفاده می شود.تایمر 1KT الزم است با 1KM هم زمان کار کند و پس از قطع آن تایمر 1KT نیز از مدار خارج شود. به همین دلیل باید تایمر 1KT مانند شکل )6( متصل شود. در صورتی که 1KM وصل شود تایمر 1KT نیز شروع به کار می کند و پس از طی شدن زمان تنظیم شده کنتاکت بسته تایمر در مسیر بوبین 1KM باز می شود و اتصال مدار به صورت مثلث در می آید و تایمر نیز از کار می افتد.

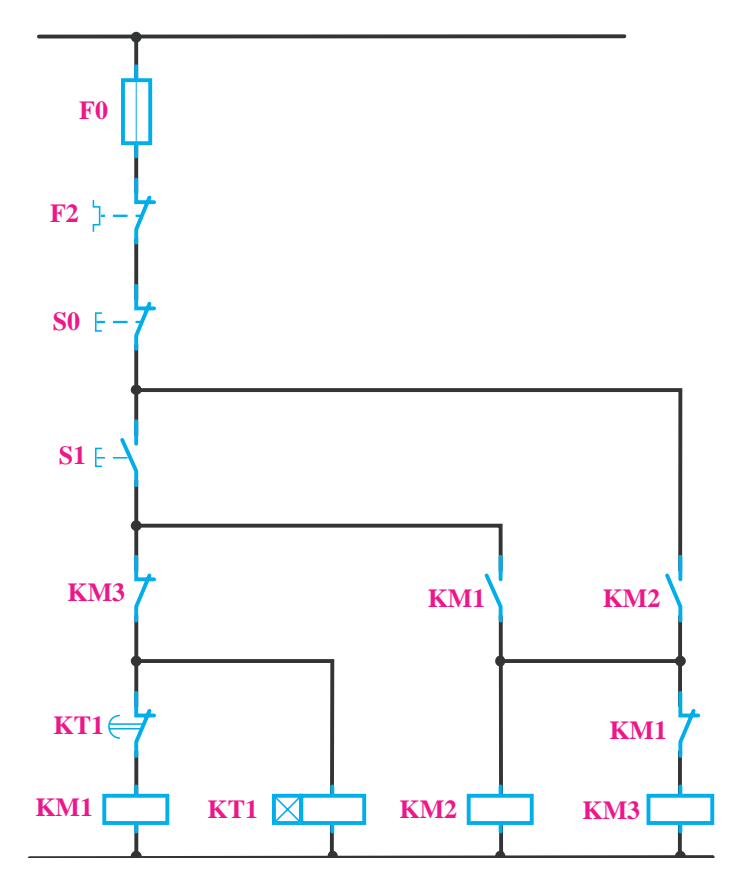

**شکل6 ـ مدارفرمان ستاره ـ مثلث خودكار**

در صورتی که بوبین تایمر و 1KM موازی بسته شوند چه اتفاقی می افتد؟

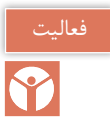

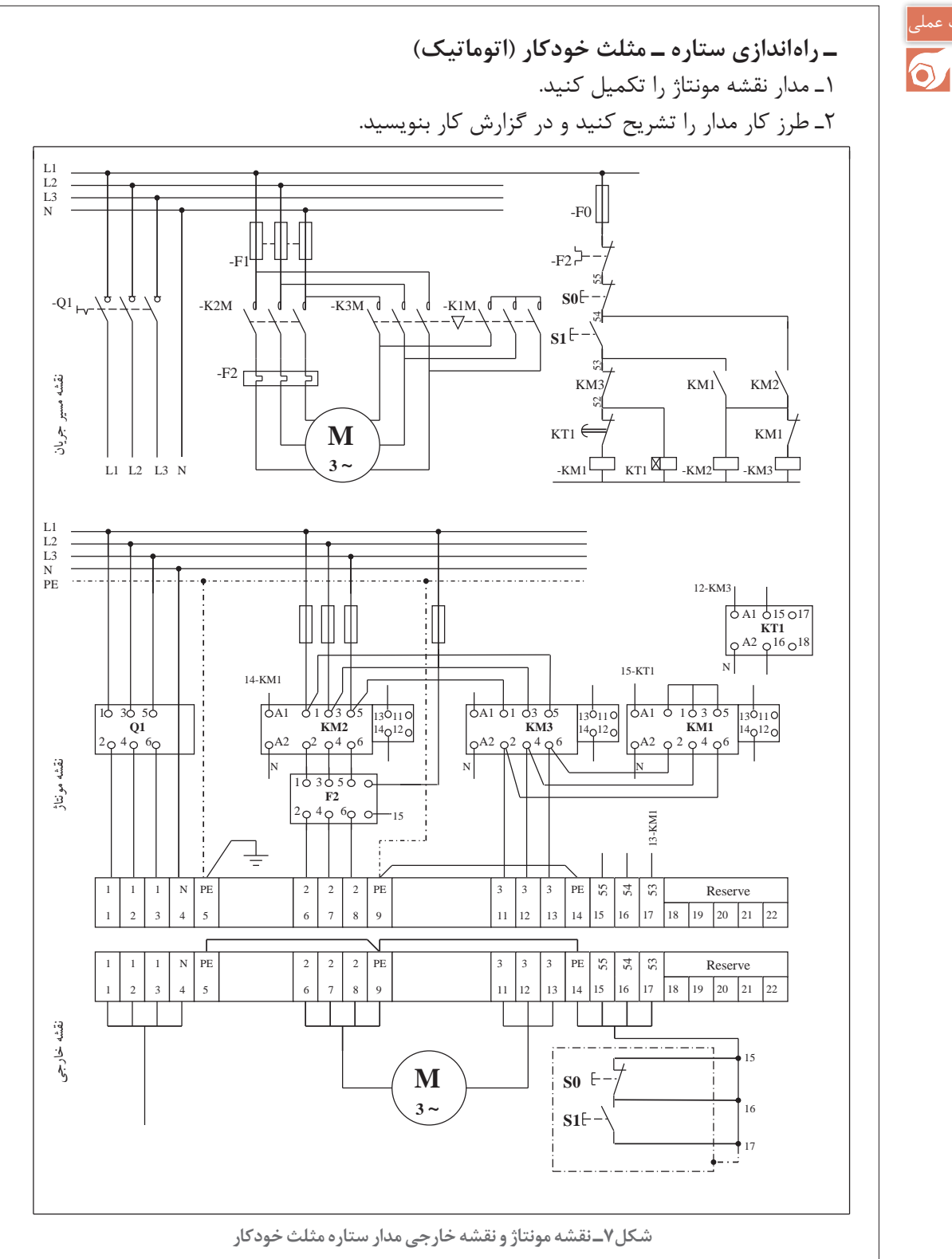

**پودمان سوم تابلو برق دستگاههای صنعتی**

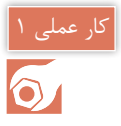

**مدار فرمان ستاره ـ مثلث دو سیمه**  تأسیسات مکانیکی یک موتورخانه به یک تابلو برق نیاز دارد. در این تابلو یک موتورالكتریكی باید به صورت ستاره ـ مثلث راه اندازی شود. جانمایی و ابعاد تابلو را محاسبه نمایید.

**مدار فرمان:** طراحی مدار فرمان ستاره ـ مثلث دو سیمه از یک طرح اولیه استفاده می کند که در آن توالی وصل شدن کنتاکتورها رعایت نشده است. در ادامه کار این طرح اصالح می شود. مطابق شکل 8 ابتدا مداری برای کنتاکتور 2KM ترسیم شده که در ادامه با یک کنتاکت تایمر، کنتاکتور ستاره 1KM نیز وارد مدار می شود. با گذشت زمان کنتاکت تایمر تغییر حالت پیدا کرده و کنتاکتور 3KM بعد از خارج شدن کنتاکتور 1KM وارد مدار شده و موتورالكتریكی به حالت مثلث می رود. (شكل۸) برای اصلاح این مدار، تغییرات باید به نحوی باشد که اول کنتاکتور ستاره وارد مدار شود. برای این کار کنتاکت باز 2KM را در مسیر روشن شدن بوبین کنتاکتور 2KM قرار دهید در این صورت هر چند کنتاکتور 1KM ابتدا روشن خواهد شد اما 2KM دیگر روشن نخواهد شد. برای رفع این مشکل کنتاکت باز 1KM را نیز با کنتاکت باز 2KM موازی کنید تا به دنبال روشن شدن 1KM کنتاکتور 2KM نیز روشن شود نکته در اینجاست که این موازی بودن اجازه می دهد زمانی که کنتاکتور ستاره قطع شده و کنتاکتور مثلث وارد مدار می شود کنتاکتور 2KM همچنان در مدار بماند )شکل9(.

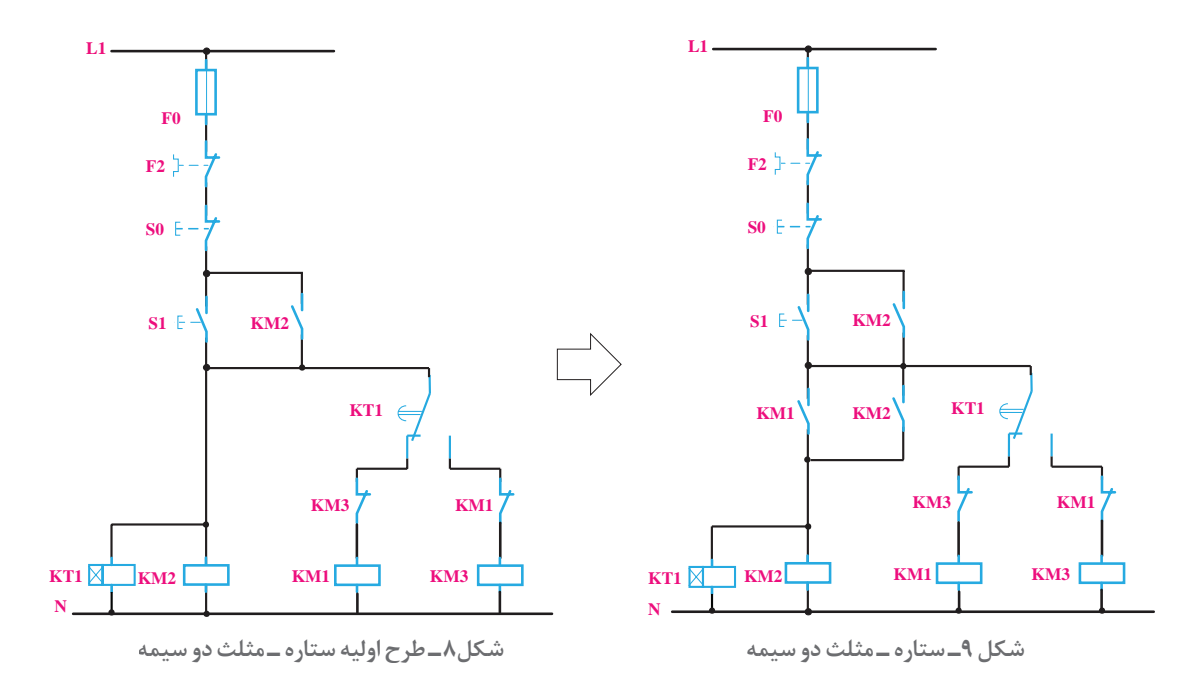

**جانمایی و نصب قطعات تابلو راهاندازی ستاره ـ مثلث خودکار** به طور کلی برای راه اندازی موتورالكتریكی به روش ستاره ـ مثلث خودکار قطعات زیرموردنیاز است )جدول1(:

| مورد مصرف                              | قطعات اصل <mark>ی</mark> |
|----------------------------------------|--------------------------|
| وصل و قطع كل مدار محافظ جريان مغناطيسي | كليد محافظ               |
| (اتصال خط اصلی)                        | ۔ کنتاکتور               |
| $(\Delta$ حالت مثلث $)$                | ۔ کنتاکتور               |
| (حالت ستاره Y)                         | ۔ کنتاکتور               |
| (حفاظت بار اضافه خط اصلي)              | - اضافه بار              |
| (تأخير ـ از ستاره به مثلث )            | ۔ تايمر                  |
| ( برای کنترل ولتاژ سه فاز )            | ـ كنترل فاز              |

**جدول1ـ قطعات مورد نیاز راهاندازی به روش ستاره ـ مثلث اتوماتیک**

\* کلید اصلی مدار از قطعاتی انتخاب می شود که قابلیت قطع زیر بار را داشته باشند.

برای جانمایی قطعات الكتریكی درمدارهای راه اندازی به صورت ستاره ـ مثلث می توان از روش های مختلف مانند دو شكل 10 و 11 استفاده كردکه به نوع کلید اصلی بستگی دارد.

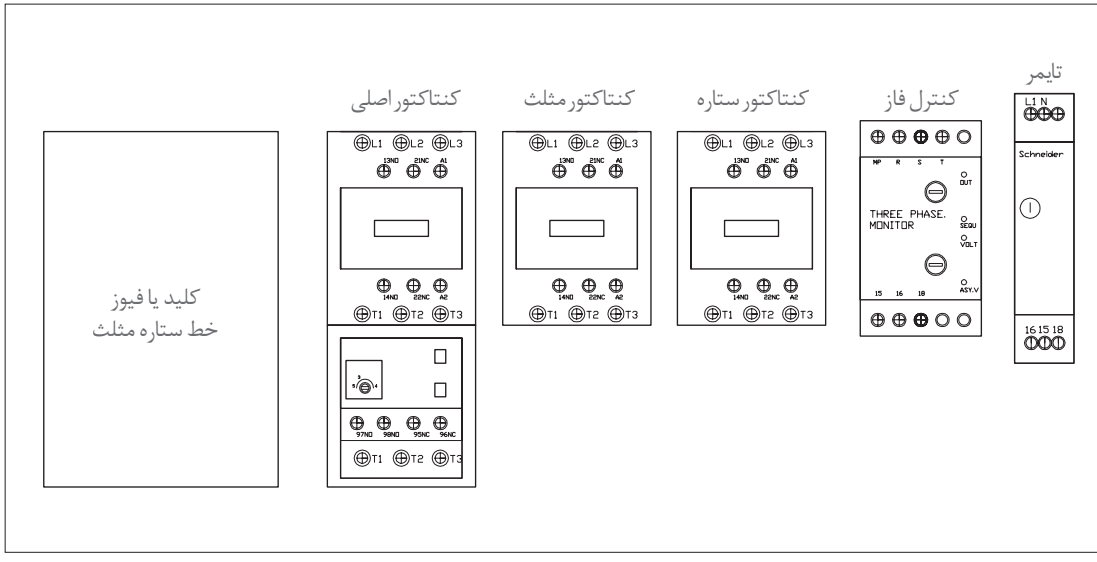

شکل **10ـ چیدمان عمومی قطعات تابلوراهاندازی ستاره ـ مثلث** 

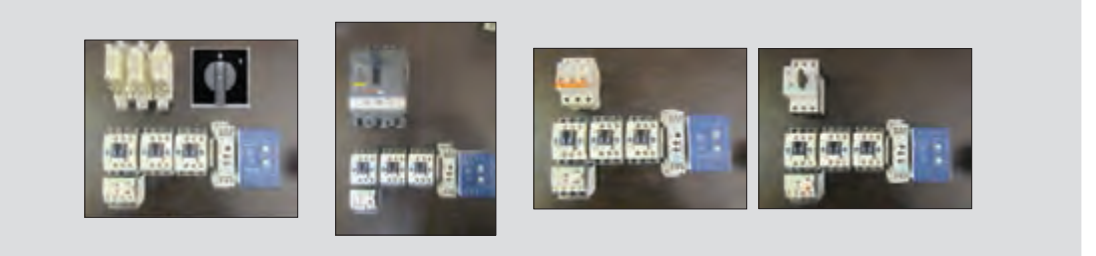

**شکل 11ـ کلید اصلی در مدارهای ستاره ـ مثلث**

**پودمان سوم تابلو برق دستگاههای صنعتی**

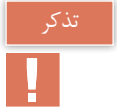

برای راه اندازی به روش یک ضرب، در صورتی که برای کلید اصلی مدار، کلید محافظ موتور الكتریكی )MPCB )استفاده شود، دیگر نیازی به رله اضافه بار یا بی متال نیست. در مدار ستاره ـ مثلث، اگر کلید محافظ موتورالكتریكی استفاده شود باید از رله اضافه بار یا بی متال نیز استفاده نمود. زیرا جریان عبوری از کلید اصلی با جریان نامی موتور برابر است، ولی جریان عبوری از رله اضافه بار، 0/58 برابر جریان نامی است. برای حفاظت بیشتر از موتورهای الكتریكی در مدار ستاره ـ مثلث از هردو قطعه )رله اضافه بار یا بی متال + کلید محافظ موتور الکتریکی) هم;مان استفاده می شود.

در این مرحله جانمایی و برآورد ابعاد تابلو را بر مبنای مشخصات و تجهیزات ارائه شده درجدول2 محاسبه و برآورد نمایید.

**توضیحات:** ورودی تابلو از باال و خروجی در پایین تابلو درنظر گرفته شود.

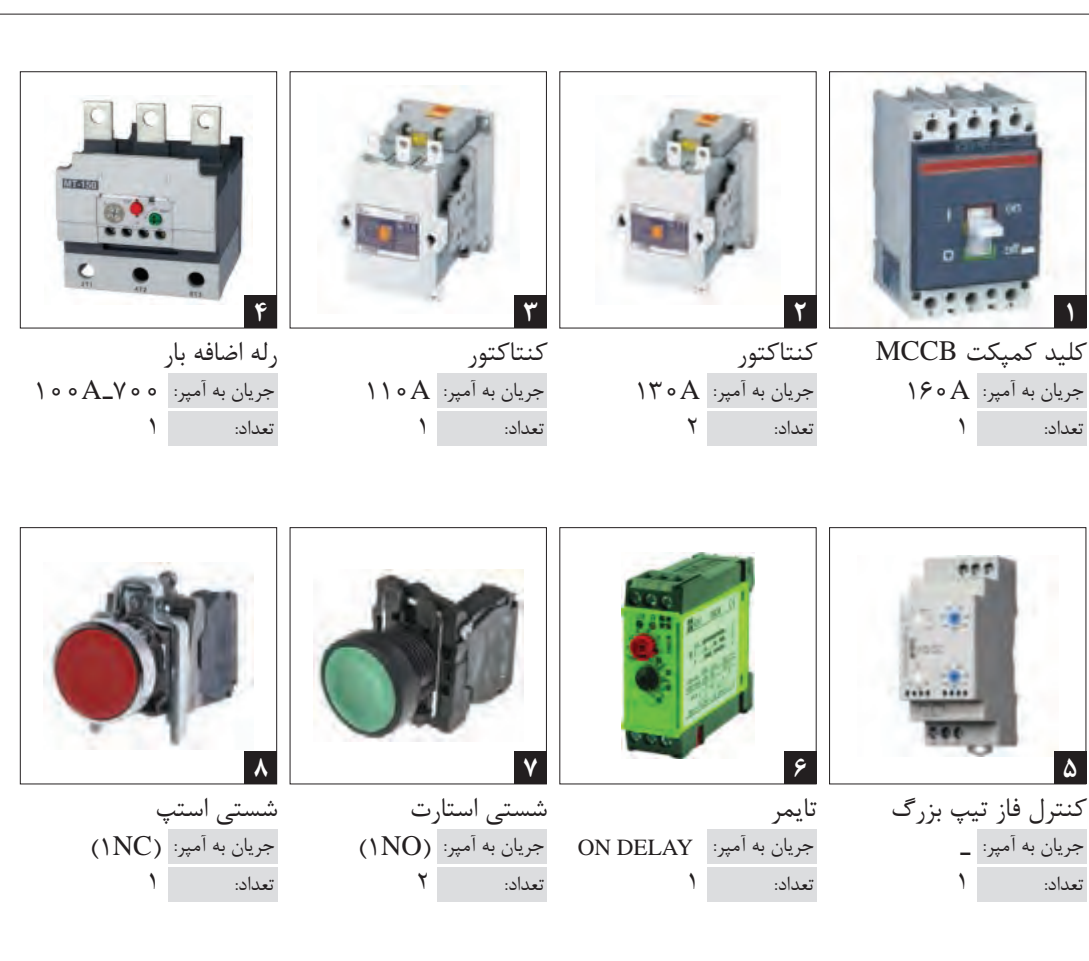

**جدول2ـ مشخصات فنی تجهیزات مورد نیاز**

**قطعات مورد نیاز:** قطعات مورد نیاز برای این كار عملی را مشابه جدول شماره 2 مورد استفاده قرار دهید. ابعاد قطعات ممكن است با نمونههای موجود در انبار هنرستان متفاوت باشد. بنابراین ابعاد جدید را در جدول شماره 3 وارد كرده و مطابق با دستورالعمل جانمایی كار را دنبال نمایید.

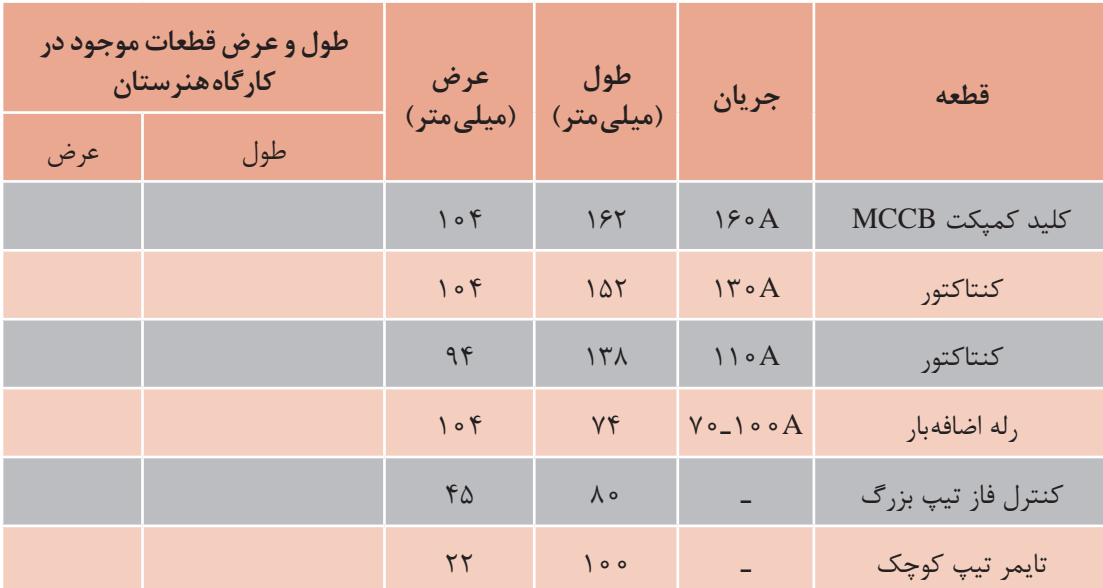

**جدول3ـ ابعاد قطعات مورد نیاز**

معمولاً برای شروع کار در مدارهای ستاره ـ مثلث ابتدا از جانمایی پیش فرض ستاره ـ مثلث مانند شکل ۱۲ استفاده كنید و درصورت نیاز آن را تغییر دهید. معمولاً این چیدمان برای راهاندازی ستاره ـ مثلث به كار میرود. اكنون چیدمان عرضی و طولی را با توجه به توضیحات قبلی بررسی و مقایسه کنید.

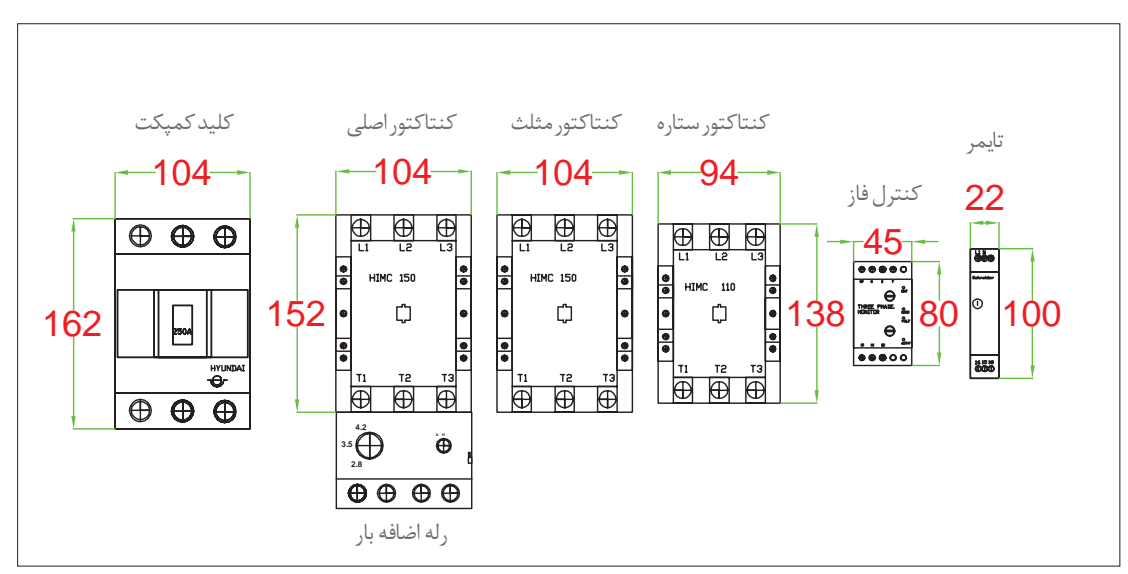

**شکل12ـ ابعاد قطعات**
**روش عرضی:** در روش عرضی طبق جانمایی پیش فرض عمل می شود و کلید اصلی سمت چپ، کنتاکتور ها و سپس ادوات فرمان در یک ردیف قرار می گیرند (شکل ۱۳ـ الف).

**روش طولی:** در روش طولی کلید اصلی در ردیف باال و کنتاکتورها در ردیف دوم قرار می گیرند. از آنجا که ردیف اول کنار کلید، فضای خالی می ماند بنابراین کنترل فاز و تایمر را می توان در این ردیف قرار داد تا عرض ردیف ها با هم هم خوانی داشته باشند )شکل13ـ ب(. هردو روش، شکل مناسبی دارند. پس موارد دیگر بررسی می شود تا مشخص شود کدام روش بهتر است.

موردی که در اینجا می تواند مؤثر باشد تأثیر چیدمان بر نحوۀ سیم کشی است.

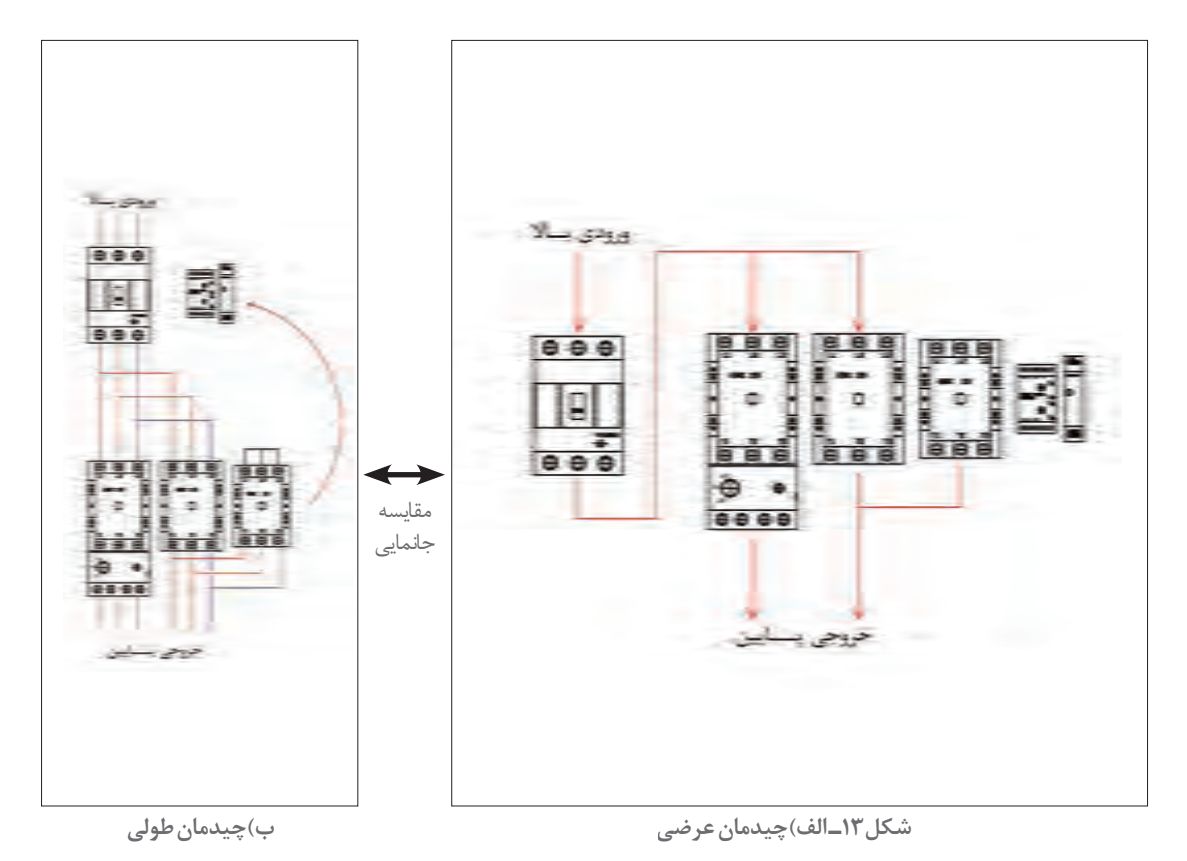

فعالیت

چه نكات ایمنی باید در سیم كشی چیدمان عرضی و طولی قطعات شكل 13 مد نظرقرار گیرد؟

در روش طولی چون که کلید کمپکت MCCB بالای تابلو قرار دارد بنابراین کابل ورودی مستقیماً وارد کلید می شود. چون فاصله کلید اصلی تا کنتاکتورها خیلی كم است این فاصله كم باعث می شود سیم کشی و جانمایی با سهولت بیشتری انجام شود از طرفی جریان الكتریكی کلیه قطعات این محدوده زیاد است و

استفاده از سیمهای قطور و فرم<code>دهی</code> آنها کار را نسبتا مشکل تر می کند پس بهنظر می<code>رسد</code> این روش مفیدتر باشد. پس در این مثال از روش طولی استفاده می شود و کلیه فاصله ها از باال تا پایین تابلو اندازه گذاری می شود.

فاصلۀ كلید تا باالی صفحه نصب را 150 میلی متر در نظر گرفته بگیرید. فاصله بین کلید و کنتاکتورها را نیز 150 میلی متر و قسمت پایین رله اضافه بار را 200 میلی متر تا کف صفحه نصب مونتاژ درنظر بگیرید. در این مرحله طول قطعات را باهم جمع كنید تادر نهایت طول مفید تابلوتعیین شود. مجموع طول مفید سینی مطابق شكل 14 برابر 888 میلی متر به دست آمده است. ترمینال های خروجی و ارت و نول نیز در قسمت مناسب قرار داده شوند. به دلیل اینکه تابلو هم در قسمت ورودی و هم در قسمت خروجی باید دارای شینه ارت و نول باشد، پس این تابلو شامل دو سری ارت و نول خواهد بود.

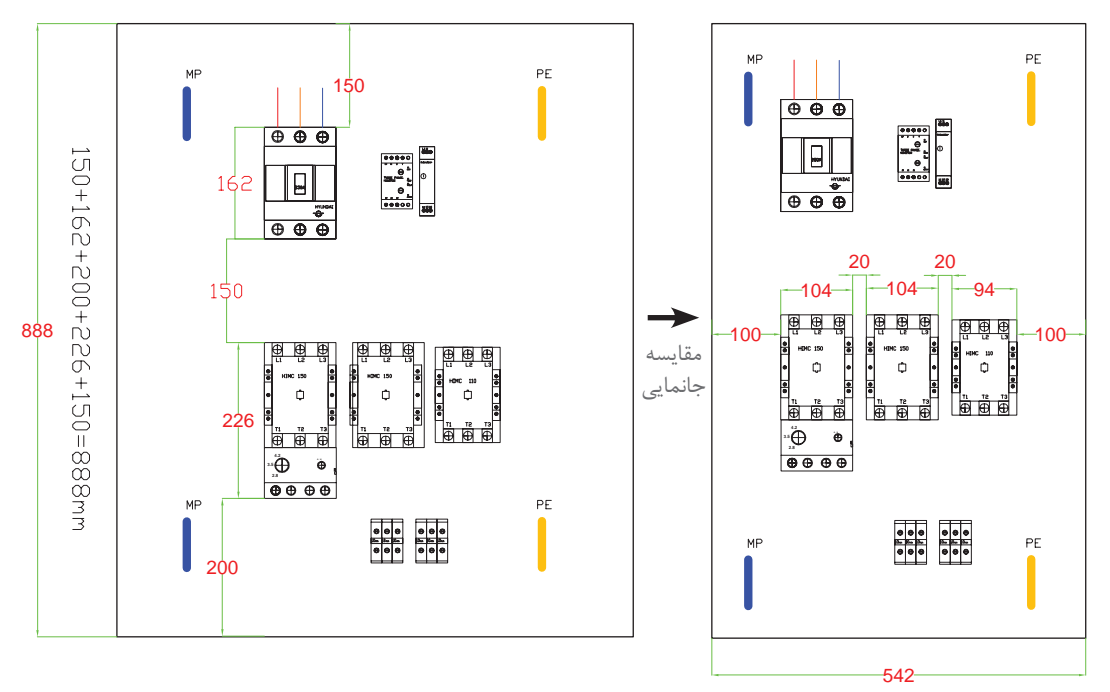

100+104+20+104+20+94+100=542mm

درمرحله بعد عرض صفحه نصب به دست آمده را محاسبه كنید.برای این كار بلندترین ردیف، یعنی ردیف کنتاکتورها را مالک اندازه گیری عرض صفحه قرار دهید. فاصله بین قطعات 20 میلی متر و فاصله کناری تا بدنه تابلو 100 میلی متر در نظر بگیرید. عرض به دست آمده حاصل از مجموع عرض قطعات با یکدیگر مطابق شکل 14 برابر 542 میلی متر خواهد شد. بنابراین ابعاد مورد نیاز این صفحه نصب برابراست با: 542 \* 888 میلی متر. در این مرحله کافی است که برای محاسبه ابعاد تابلو، به اندازه 80 میلی متر به دوطرف طول وعرض اندازه صفحه نصب اضافه كنید.  $\lambda\lambda\lambda + \lambda$  =  $95\lambda$ mm ،  $\Delta$ FT +  $\lambda$  =  $55\gamma$ mm

**شکل14ـ محاسبه ابعاد تابلو در دو حالت عرضی و طولی**

ابعاد استاندارد برای این اندازه، 700 \* 900 میلی متر و یا 800 \* 1000 میلی متر است. اینک با توجه به جزئیاتی از قبیل فضای نصب، هزینه و یا متراکم بودن قطعات تابلو و غیره می توان ابعاد مورد نظر را انتخاب کرد.

برای بررسی ابعاد مناسب تر می توان کمی از استاندارد ابعاد تابلو، فاصله گرفت و ابعاد 700 \* 1000 انتخاب كرد. این ابعاد از نظر فضای داخلی تابلو بسیار مناسب است (شكل1۵).

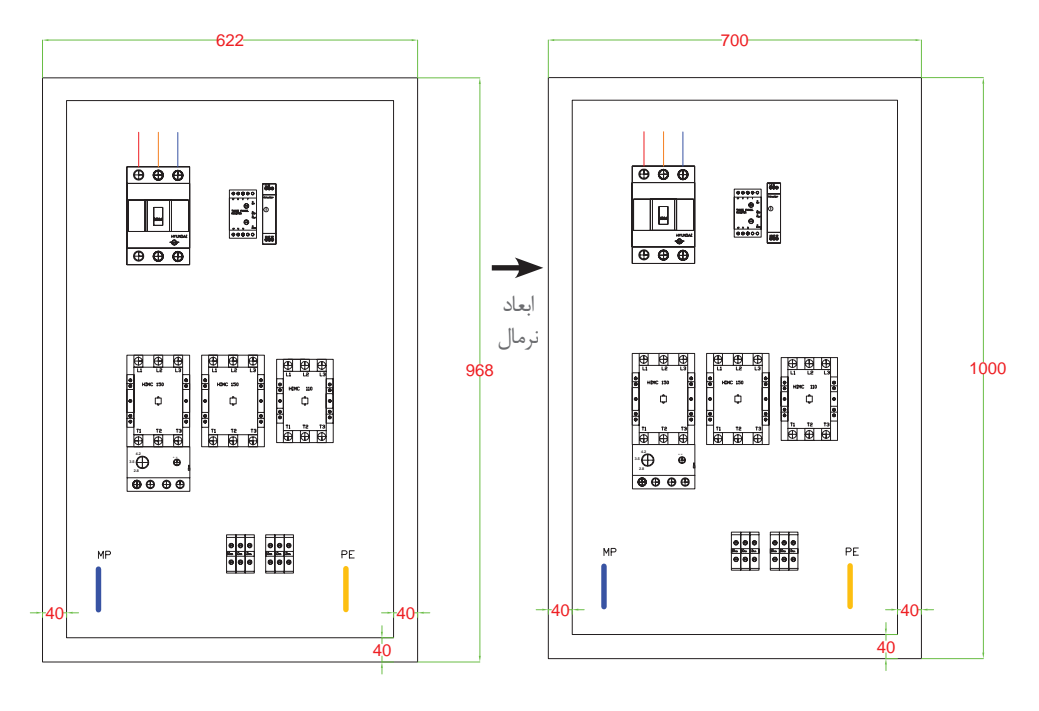

**شکل 15ـ محاسبه ابعاد نرمال تابلو**

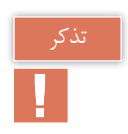

در پروژه های تابلو های مختلف نسبت به شرایط موجود باید این موارد بررسی شوند زیرا عوامل متفاوتی وجود دارند که می توانند روی ابعاد تابلو تأثیر بگذارند و این مسئله، هوش فنی، هنر و انعطاف پذیری یک تابلوساز را نشان می دهد.

**نکات آموزشی** 1ـ جانمایی بهینه قطعات در اثر بررسی شکل های مختلف چیدمان حاصل می شود و مزایای جدیدی به دست می آید. 2ـ اگر ورودی و خروجی تابلو در دو قسمت مختلف باشد باید شینه ارت و نول را هم برای ورودی و هم برای خروجی درنظر گرفت. 3ـ اندازه های تابلو با ابعاد استاندارد ساخته می شود ولی با این حال می توان ابعاد تابلو را نسبت به شرایط مختلف و با توجه به نیاز تغییر داد و با ابعاد مختلف طراحی نمود.

**تغییر فناوری در تابلو راهاندازی موتورهای الكتریكی** تغییر فناوری از مواردی است که در ساخت وتنظیم هر تابلو برق باید به آن توجه نمود. ممكن است برای طراحی تابلوی مورد نظر، فناوری و یا تجهیزات دیگری نیز وجود داشته باشد و همان عملکرد قبلی را با كیفیت برابر یا بهتر داشته باشد.این موارد باید مورد توجه قرار گیرد. دلیلی كه ممكن است به خاطر آن چیدمان تابلو تغییر كند : 1ـ ایمنی و حفاظت بهتر از مصرفکنندهها 2ـ بهینهسازی در فرآیند ساخت وكاربرد تابلو 3ـ صرفهجویی در هزینهها و نظایر آن

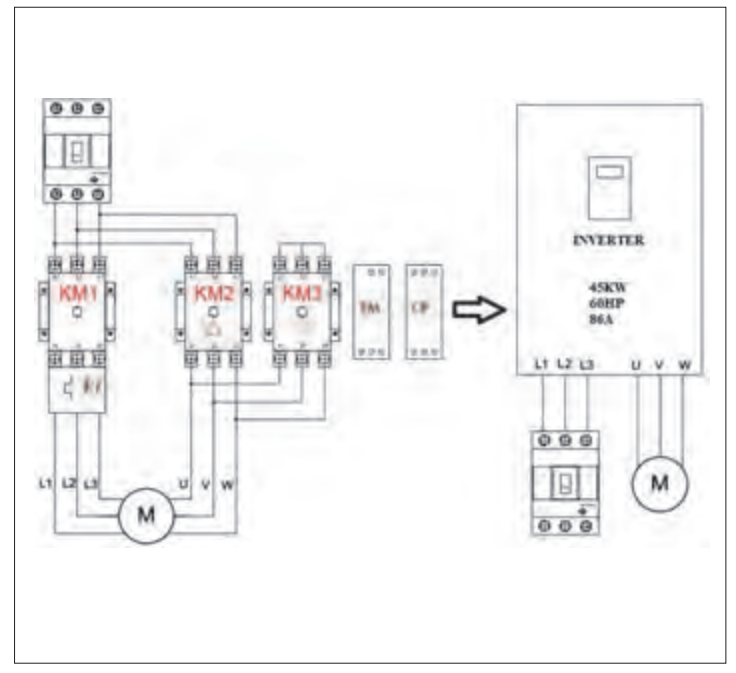

**شكل16ـ تجهیزات مورد نیاز**

**راهاندازی نرم موتور الكتریكی** یك نمونه از تغییر فناوری كاربرد اینورتر یا درایو بهجای مدار راهاندازی ستاره ـ مثلث یا قابلیت راهاندازی موتور بهصورت چپگرد ـ چپگرد است. درایوهای کنترل دور موتور میتوانند همزمان بهجای قطعاتی مانند کنتاکتورها، کلیدهای محافظ موتورالكتریكی و رله اضافه بار، تایمر و کنترل فاز ایفای نقش نماید و همچنین دور موتورالكتریكی را کنترل نمایند. راهاندازی ستاره ـ مثلث برای كنترل جریان راهاندازی مورد استفاده قرار میگیرد. برای كاهش جریان راهاندازی میتوان با استفاده از

اینورترسرعت موتورالكتریكی را كنترل و به دنبال آن جریان اولیه موتورالكتریكی را در لحظه راهاندازی كم کرد. با این جایگزینی، چیدمان مدار ستاره ـ مثلث کنتاکتوری تغییر كرده و قطعاتی مانند کنتاکتورها، کلیدهای محافظ و رله اضافه بار و تایمر و نظایر آن حذف میشود. مطابق شكل در مدار راهانداز ستاره ـ مثلث نیاز به سه عدد کنتاکتور میباشد. بنابراین اگر به جای کنترل دور موتورالكتریكی به روش کنتاکتوری ستاره ـ مثلث از درایو استفاده کنید راهاندازی موتورالكتریكی با حفاظت بسیار مناسب ترهمراه خواهد بود. همچنین صرفهجویی در مصرف کابل را به همراه خواهد داشت.

با توجه به شکل ،15 این دو روش را از نظر چیدمان و فضاسازی با یکدیگر مقایسه نمایید.

فعالیت

با وجود اینکه این وسیله از قیمت نسبتا بالایی برخوردار است ولی با توجه به حذف قطعات مختلف و مصرف کمتر از کابل ارتباطی، باز هم در اکثر موارد به خصوص درموتورهای الكتریكی با توان باال، استفاده از این تجهیزات بسیار به صرفه خواهد بود و غیر از این حفاظت بهتر و افزایش عمر مفید موتور الكتریكی و کاهش مصرف انرژی را نیز به همراه خواهد داشت. در ادامه جانمایی یک تابلو را با اینورتر، به جای مدار کنتاکتوری ستاره ـ مثلث را بررسی میشود.

### **جانمایی اینورتر در تابلو راهاندازی**

حداقل فضای مورد نیاز برای نصب یك اینورتر، ابعاد آن و نمونه محل جانمایی و قرار دادن اینورتر در تابلوی فرضی در شکل 17 نشان داده شده است.ابعاد درایو کنترل دور موتورالكتریكی، نسبت به توان موتورالكتریكی و نیز نسبت به شرکت سازنده وسیله متفاوت میباشد. بنابراین برای هر مورد باید به مشخصات و ابعاد قطعه سازنده وسیله رجوع شود.

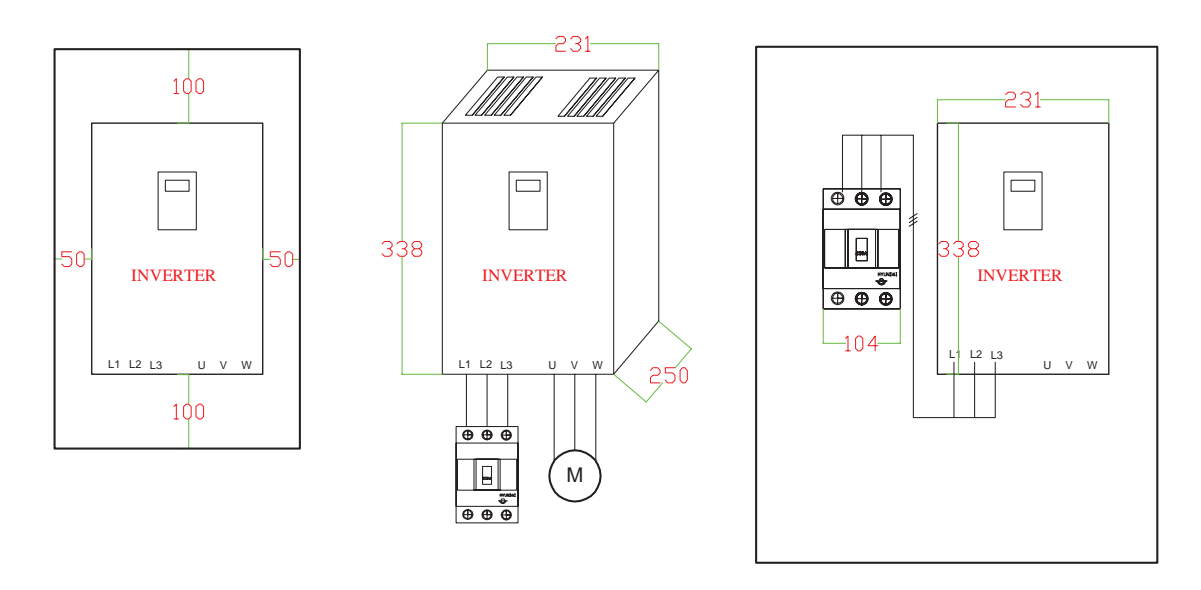

**شکل17ـ محاسبه ابعاد نرمال تابلو**

در این نمونه عمق اینورتر 250 میلیمتر است لذا عمق تابلو، باید بیشتر در نظر گرفته شود بنابراین 100 میلی متر به عمق تابلو اضافه می شود. عمق بدنه تابلو ۳۵۰ میلی متر کافی است. چون درایورها نیاز به تهویه مناسب دارند لذا باید فضای بیشتری را در نظر گرفت.ـ مجموع محاسبه طول و عرض سینی تابلو طبق ابعاد درایو و کلید کمپکت MCCB 485\*638 میلیمتر میباشد. با در نظر گرفتن و اضافه نمودن 80 میلیمتر به طول و عرض صفحه نصب، ابعاد 565\*718 میلیمتر بهدست میآید. در نهایت با مقایسه با ابعاد استاندارد تابلوهای دیواری، ابعاد ۶۰۰×۸۰۰ با عمق ۳۰۰ میلی متر را می توان به عنوان ابعاد نهایی بدنۀ تابلو برق در این مثال برآورد نمود)شکل18(. ) البته ابعاد 700 \* 500 میلیمتر هم میتواند مناسب باشد(.

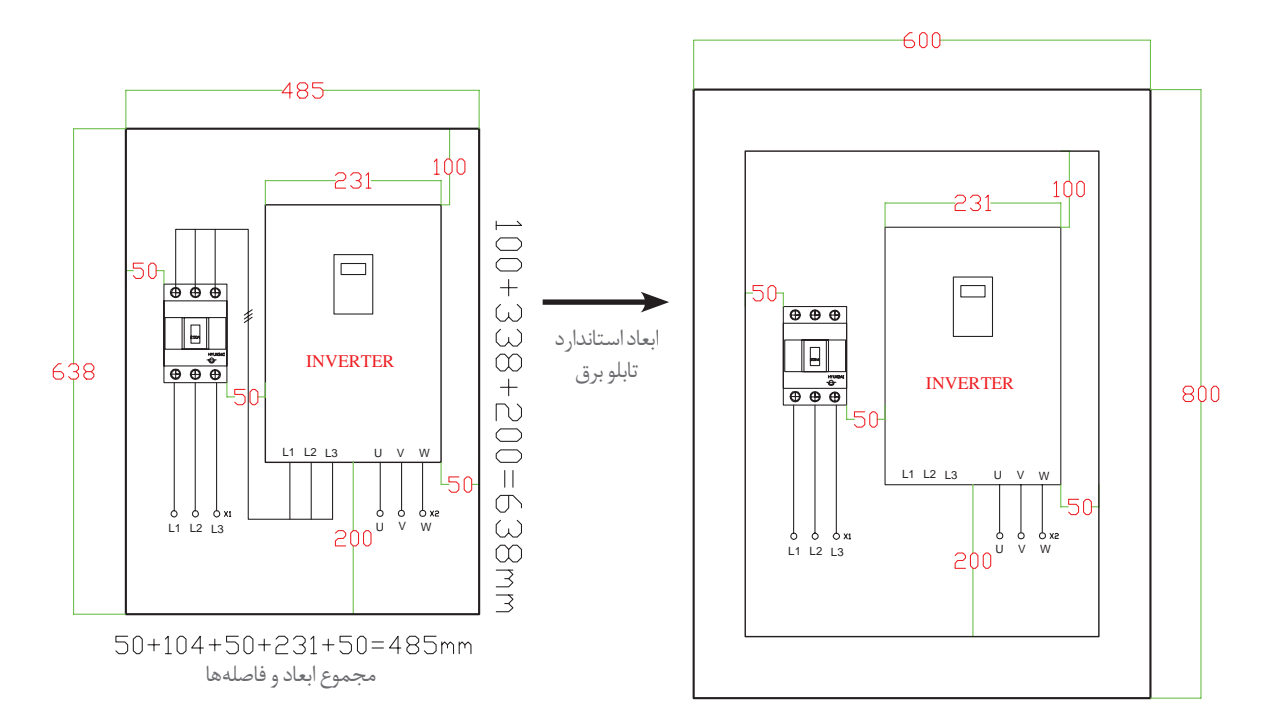

**شکل18ـ محاسبه ابعاد استاندارد تابلو**

داشتن اطالعات جدید از تجهیزات و قطعات تابلوسازی مفید است. زیرا هر ساله تجهیزات جدید با فناوری جدیدتری به بازار عرضه می شود. با بررسی روش های مختلف در طراحی، می توان به مزایای قابل توجه و مفیدی دست پیدا کرد که می تواند در بحث فنی، ایمنی، حفاظت و بحث اقتصادی تابلوسازی برق، بسیار مورد توجه قرار گیرد.

استفاده از درایوهای کنترل دور موتورالكتریكی، به خصوص در توان های باال، می تواند از همۀ جنبه ها مانند صرفه اقتصادی، حفاظت، ایمنی و کاربری، ما را یاری نماید.

كار عملی ۲<br>2

**راهاندازی حالت ستاره ـ مثلث خودكار به کمک زمانسنج )تایمر( پنوماتیکی**

تایمر پنوماتیکی نوعی از تایمر است كه با نیروی باد فعال می شود و مانند تایمر های معمولی، تغذیه برق ندارد. این تایمر به حامل های تیغه کنتاکتور متصل می شود و با فعال شدن کنتاکتور، نیروی باد به تایمر تزریق شده و كار زمان سنجی تایمر شروع می شود. اگر تایمر از نوع تأخیر در وصل باشد، پس از زمان تنظیمی مورد نظر تیغه های آن تغییر حالت می دهد. با قطع کنتاکتور مانند سایر تایمر های تأخیر **شكل 19ـ رله پنوماتیكی** در وصل به صورت آنی تیغه های آن به حالت اولیه بر می گردد. پیچ

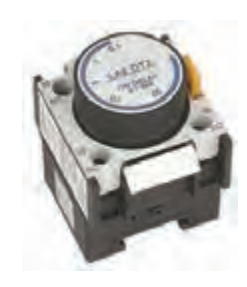

تنظیم زمانی این رله و تیغه باز آن مطابق شكل 19با شماره 58 ـ 57 و تیغه بسته آن باشماره 56 ـ55 نشان داده می شود.

**الف( مدار فرمان:** مدار فرمان این راه اندازی در شکل 20 دیده می شود. در این مدار کنتاکت های الزم به صورت (22ـ21 و14ـ13)1KM و (22ـ21)3KM و (14ـ13)2KM خواهند بود.

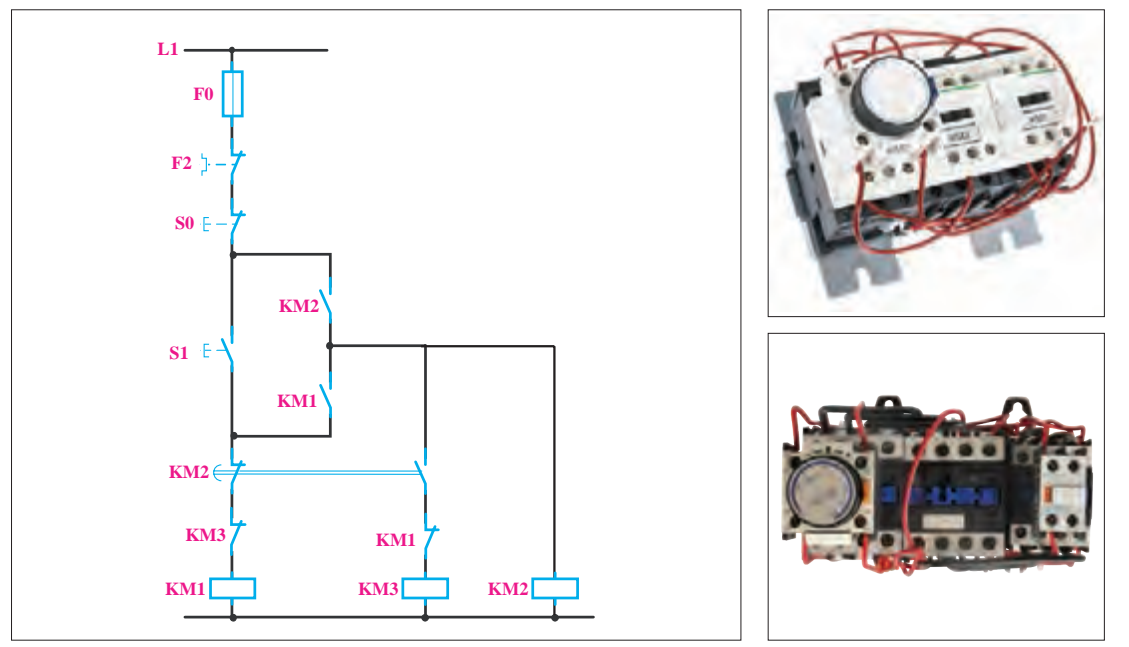

**شکل 20ـ مدار فرمان وراهاندازی با رله پنوماتیكی**

فعالیت

با توجه به نقشه داده شده سیم کشی مدار این راه اندازی مشابه کدام یک از مدارات فرمان ستاره ـ مثلثی است که در این پودمان با آنها آشنا شده اید؟ در این مدار چرا تیغه های تایمر هم نام تیغه های کنتاکتور 2KM نام گذاری شده اند؟

**جانمایی تایمر پنوماتیكی:** در مدار قدرت راه اندازی موتورهای الكتریكی به لحاظ طولی و عرضی این نوع تایمر فضای کمی را اشغال می کند بنابراین تأثیر زیادی در جانمایی دارد و می توان این تیغه را به عنوان یک عامل مؤثر برای انتخاب درنظر داشت. از طرفی کارخانه های سازنده کنتاکتور این مدار را به صورت بسته آماده نیز عرضه می کنند که در شکل 21 نمونه ای از این تابلو آورده شده است. **شکل 21ـ نمونه تابلوجانمایی تایمرپنوماتیكی**

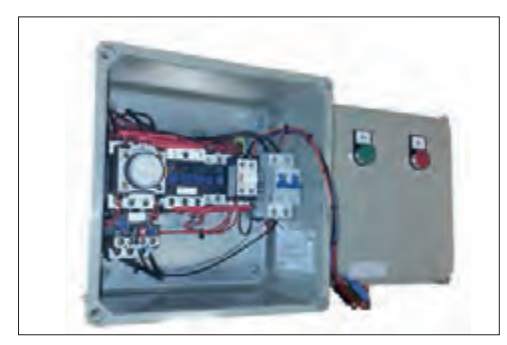

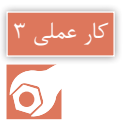

#### **)نیمه تجویزی(**

**راهاندازی ستاره ـ مثلث حالتگذرای بسته** 

راه اندازی حالت گذرای بسته، برای جلوگیری از ضربه حاصل از تغییر حالت از ستاره به مثلث است. بدین منظور از مقاومت در مدار در حالت تغییر وضعیت از حالت ستاره به مثلث استفاده می كنند. با بررسی متن زیر و با استفاده از شکل ها، مدار فرمانی را برای آن پیشنهاد دهید و در صورت وجود امکانات در هنرستان آن را اجرا کنید.

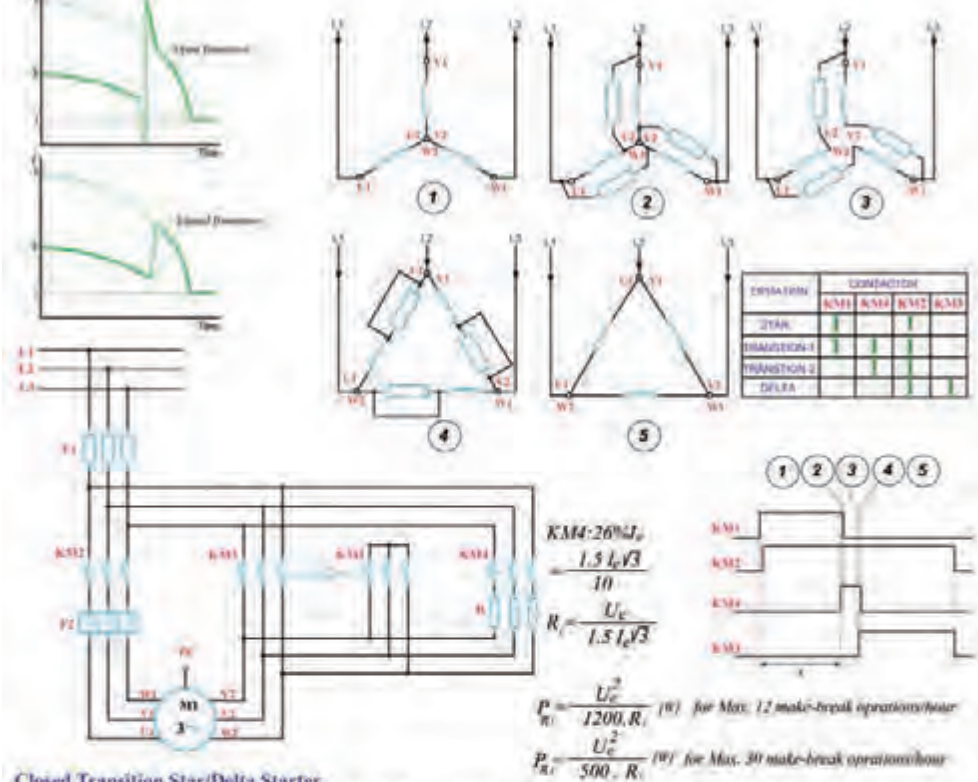

**Closed Transition Star/Delta Starfer.** 

There is a technique to reduce the magnitude of the switching transients. This requires the use of a fourth contactor and a set of three resistors. The resistors must be sized such that considerable current is able to flow in the motor windings while they are in circuit.

The auxiliary contactor and resistors are connected across the delta contactor. In operation, just before the star contactor opens, the auxiliary contactor closes resulting in current flow via the resistors into the star connection. Once the star contactor opens, current is able to flow round through the motor windings to the supply via the resistors. These resistors are then shorted by the delta contactor. If the resistance of the resistors is too high, they will not swamp the voltage generated by the motor and will serve no purpose.

In effect, there are five states:

1.OFF State. All Contactors are open

2.Star State. The Main [KM2] and the Star [KM1] contactors are closed and the delta [KM3] contactor is open. The motor is connected in star and will produce one third of DOL torque at one third of DOL current.

3 Star Transition State. The motor is connected in star and the resistors are connected across the delta contactor via the aux [KM4] contactor.

4. Closed Transition State. The Main [KM2] contactor is closed and the Delta [KM3] and Star [KM1] contactors are open. Current flows through the motor windings and the transition resistors via KM4.

5.Delta State, The Main and the Delta contactors are closed. The transition resistors are shorted out. The Star contactor is open. The motor is connected to full line voltage and full power and torque are available.

**شکل 22ـ فعالیت حالتگذرای بسته**

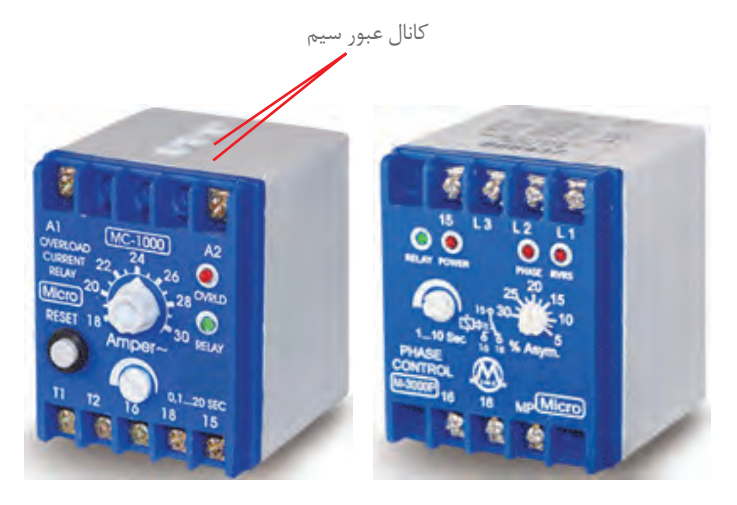

**شکل 23ـ رله کنترل فاز و کنترل بار**

**رله کنترل فاز**

رله کنترل فاز برای جلوگیری از دو فاز شدن یا هر نوع اختالل و عدم تقارن فازهای موتور الکتریکی در مدار فرمان و قدرت به کار می رود. البته این رله را می توان به نحوی تنظیم نمود که در برابر درصد خاصی از عدم تقارن فازها عمل کند. طریقه بستن مدار الکتریکی آن به این صورت است که سه فاز فقط برای بررسی وارد رله میشود و از آن خارج نمیشود ضمناً تیغه NO در آن پس از تشخیص فازها به تیغه بسته تغییر وضعیت میدهد پس این تیغه در مدار فرمان قرار می گیرد )شکل 23(.

## **رله کنترل بار**

رله کنترل بار وسیله ای الکترونیکی برای کنترل اضافه بار است. برخالف رله حرارتی اضافه بار معمولی )بی متال)، حرارت محیط در فصول مختلف بر آن بی¤أثیر است. رلههای کنترل بار معمولاً سیمهای برق سه فاز را قطع نمی کنند با داشتن سه عدد ترانسفورماتور مانند آمپرمتر انبری به صورت القایی جریان عبوری از کانال های جریان را اندازه گرفته و این مقدار را با جریان انتخاب شده مقایسه می کند درصورت اضافه شدن جریان هر خط از مقدار تعیین شده مصرف کننده را از مدار خارج می کند. تیغه بسته رله کنترل بازدر مدار فرمان قرار می گیردو سه فاز ازداخل کانال و مجاری دستگاهعبور می کند عبور جریان از این کانال و جابجایی فازها تأثیری بر کارکرد رله ندارد برای موتورهای تکفاز و دوفاز می توان از یک یا دو کانال جریان استفاده کرد.همان طور که در شکل 2 مشاهده می شود تیغه های فرمان رله کنترل فاز و کنترل بار و اکثر وسایل الکترونیکی مشابه ازنوع SPDT((کنتاکت تبدیلی) می باشد به همین دلیل از آنها می توان برای اخطارهای رله نیز استفاده کرد یعنی تیغه باز آنها را به المپ سیگنال یا آژیر وصل نمود در شکل 24 راه اندازی

اگر رله کنترل فاز به عدم تعادل فازها حساس باشد از عالمت ∆ در داخل رله کنترل فاز به جای استفاده می شود.  $m<\mathbf{Y}$ 

یک موتور الكتریكی را با رلۀ کنترل فاز و کنترل بار را نشان می دهد.

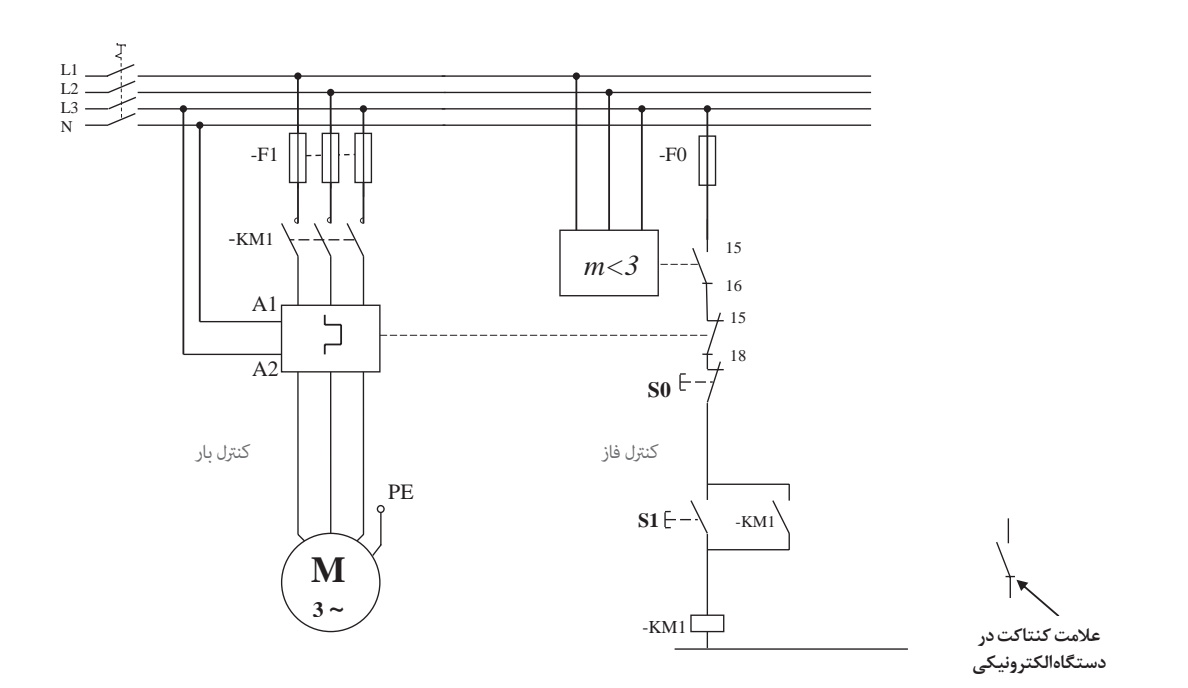

**شکل 24ـ مدار فرمان وراهاندازی با رله کنترل فاز و کنترل بار**

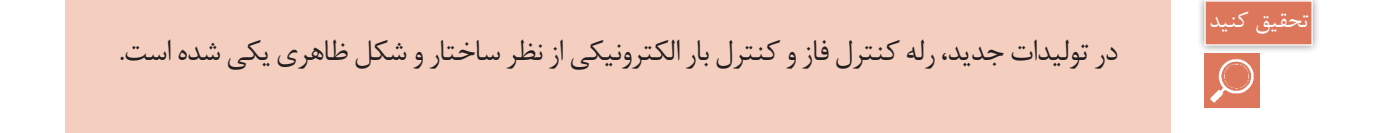

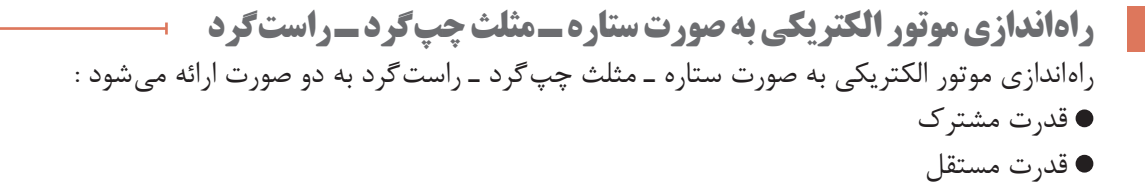

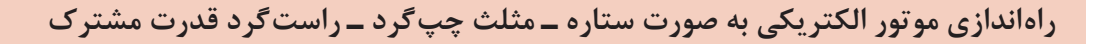

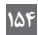

كار عملی 4

در یک کارخانه سنگ تراشی برای حمل سنگ از یک دستگاه استفاده می شود. موتور الکتریکی این دستگاه توان نامی 20 کیلووات و جریان نامی 60 آمپر دارد. وظیفه موتور الکتریکی حرکت دستگاه حمل در یک مسیر مستقیم و به حالت رفت و برگشت می باشد. **الف( مدار قدرت:** مدار قدرت ستاره ـ مثلث نیاز به سه کنتاکتور اصلی، اتصال ستاره و اتصال مثلث دارد)شکل ستاره ـ مثلث(. برای اینکه بتوان امکان تغییر جهت گردش را ایجاد کرد یک کنتاکتور دیگر نیز مورد نیاز است. کنتاکتور 1KM به عنوان کنتاکتور اصلی راست گرد و کنتاکتور 2KM به عنوان کنتاکتور اصلی چپ گرد می باشد و اتصال ستاره با کنتاکتور K و اتصال مثلث نیز با کنتاکتور ∆K ایجاد می شود. در مدار ستاره ـ مثلث اتصال سه فاز به سر موتور الکتریکی توسط کنتاکتور اصلی انجام می گیرد. L1 → U1 L2 → V1 L3 → W1 اتصال الکتریکی مربوط به حالت مثلث توسط کنتاکتور اتصال مثلث ایجاد می شود. L1 → W1 L2 → U2 L3 → V2 در مدار ستاره ـ مثلث چپ گردـ راست گرد چون جای دو فاز در حالت چپ گرد ـ راست گرد عوض می شود، نمی توان ورودی کنتاکتور اتصال مثلث را به سه فاز 1L 2،L 3،L وصل کردو الزم است اتصال مثلث به صورت U1 → W2 V1 → U2 W1 → V2 انجام شود لذا ورودی ∆K مطابق شكل 25 از زیر کنتاکتورهای اصلی خواهد بود. در حالت راست گرد مثلث اتصال زیر برقرار می شود. L1 → U1 → W2 L2 → V1 → U2 L3 → W1 → V2 در حالت چپ گرد مثلث اتصال زیر ایجاد می شود. L3 → U1 → W2 L2 → V1 → U2 L1 → W1 → V2 نحوه جذب کنتاکتور ها در مدار ستاره ـ مثلث چپ گرد و راست گرد به صورت آورده شده در جدول 4 است:

**144** 

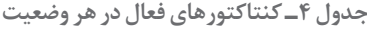

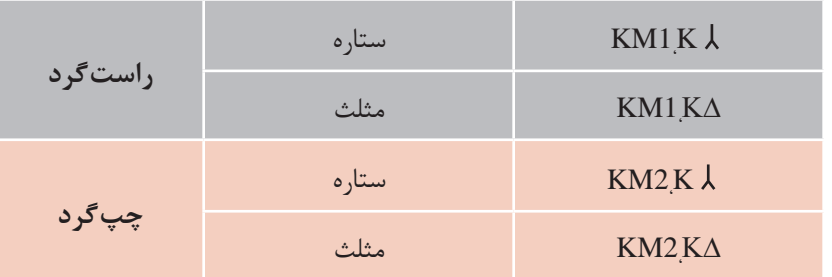

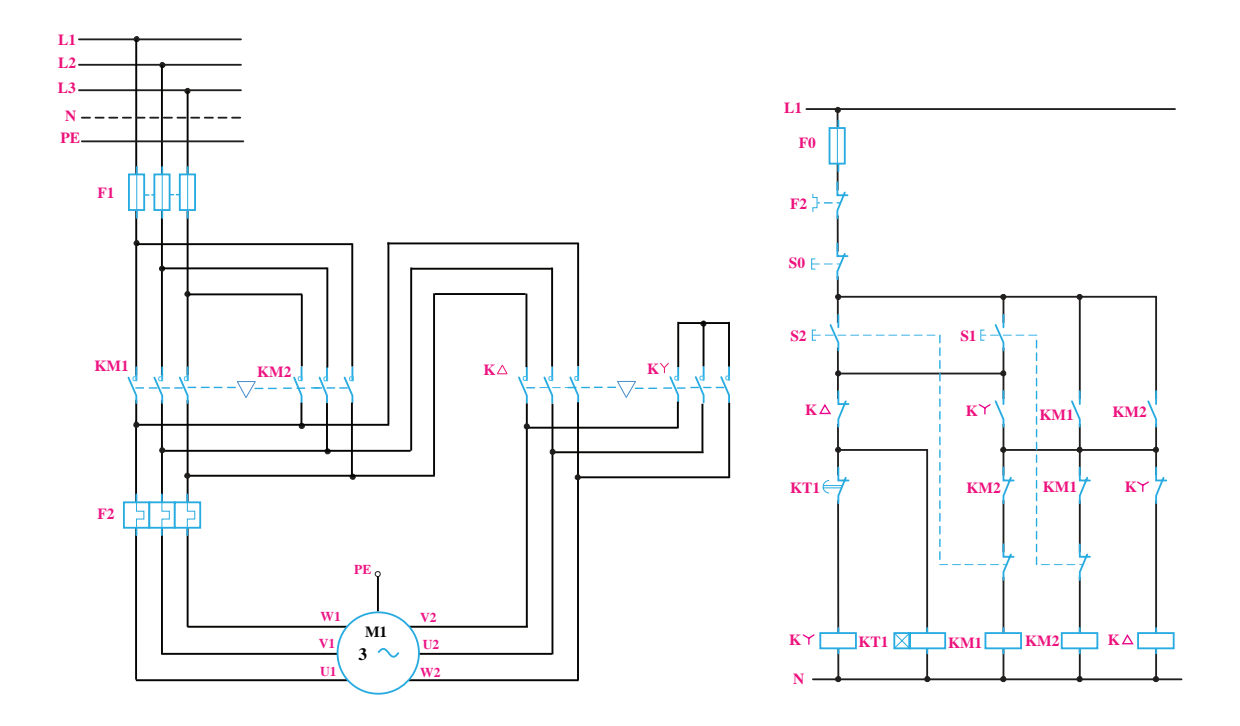

**شکل25ـ اتصاالتحالت هایستاره ـ مثلثچپ گرد ـ راست گرد**

از کنتاکتور های اصلی 1KM و 2KM جریان خط )IL )عبور می کند. لذا مقادیر نامی کنتاکتور 2،KM 1KM باید برای جریان نامی موتور باشد و ∆K برای 0/58 جریان نامی و K نیز برای 0/33 جریان نامی موتور باید انتخاب شود.

**ب( مدار فرمان:** مدار فرمان ستاره ـ مثلث چپ گرد ـ راست گرد ترکیبی از مدار ستاره ـ مثلث اتوماتیک و چپ گرد ـ راست گرد می باشد. لذا از کنتاکت بسته 1KM در مسیر بوبین 2KM وهمین طور از کنتاکت بسته 2KM در مسیر بوبین 1KM استفاده می شود تا اینترالک و الکتریکی بین آنها ایجاد شود . شستی وصل

1S و 2S نیز به صورت دوبل استفاده می شود تا امکان تغییر جهت گردش از حالت راست گرد به چپ گرد و بالعکس بدون خاموش کردن امکان پذیر باشد. از کنتاکت بسته K و در مسیر بوبین ∆K و از کنتاکت بسته ∆K در مسیر بوبین K استفاده می شود اینترالک الکتریکی بین آنها برقرار باشد. نقش کنتاکت باز 1K در مدار ستاره ـ مثلث جهت ایجاد ترتیب زمانی است به گونه ای که ابتدا K عمل می کند سپس کنتاکتور اصلی فرمان بگیرد تا در شروع کار بین K و ∆K هم زمانی ایجاد نگردد . وظیفه کنتاکت باز 1KM و 2KM نیز خود نگه دار بودن مدار است. 1KT به عنوان تایمر پس از سپری شدن زمان الزم حالت موتور را از اتصال ستاره به اتصال مثلث تغییر می دهد. شکل 27 نحوه عملکرد مدار فرمان را تشریح می كند:

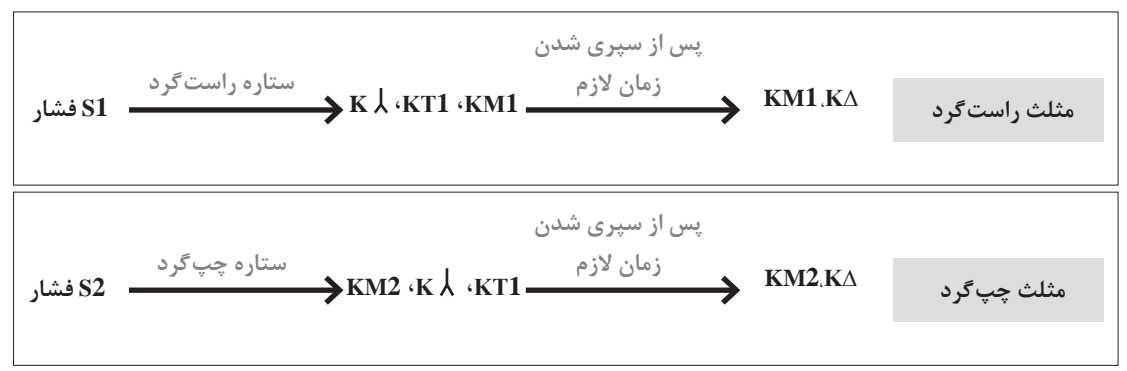

**شكل 26ـ نحوه عملكرد قطعات در مدار فرمان**

**قطعات الكتریكی مورد نیاز:** برای ساخت تابلو راه اندازی موتور الكتریكی به روش ستاره ـ مثلث چپ گردـ راست گرد با قدرت مشترک قطعات معرفی شده در جدول 5 مورد نیاز است:

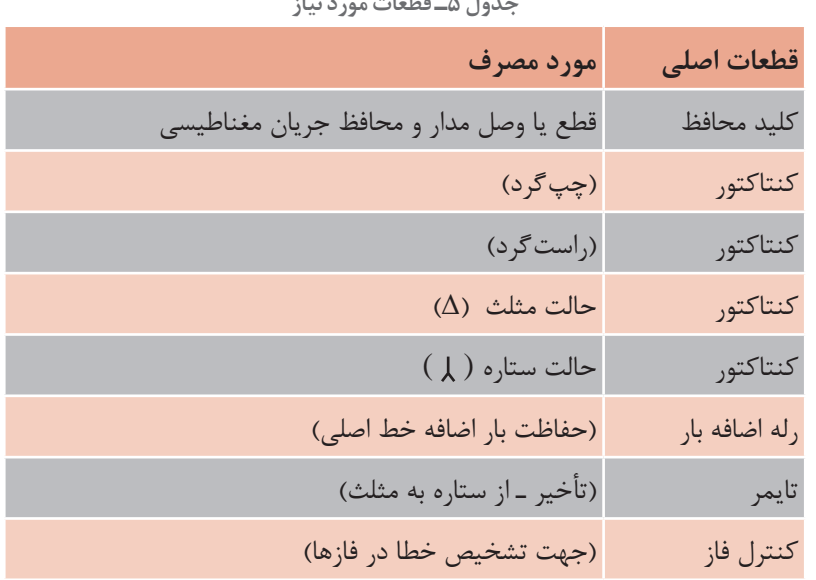

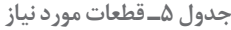

**147** 

**چیدمان قطعات الكتریكی:** برای چیدمان عمومی قطعات تابلو راه اندازی موتور الكتریكی به روش ستاره ـ مثلث چپ گرد ـ راست گرد با قدرت مشترک چیدمان عرضی مطابق شكل 27 پیشنهاد می شود.

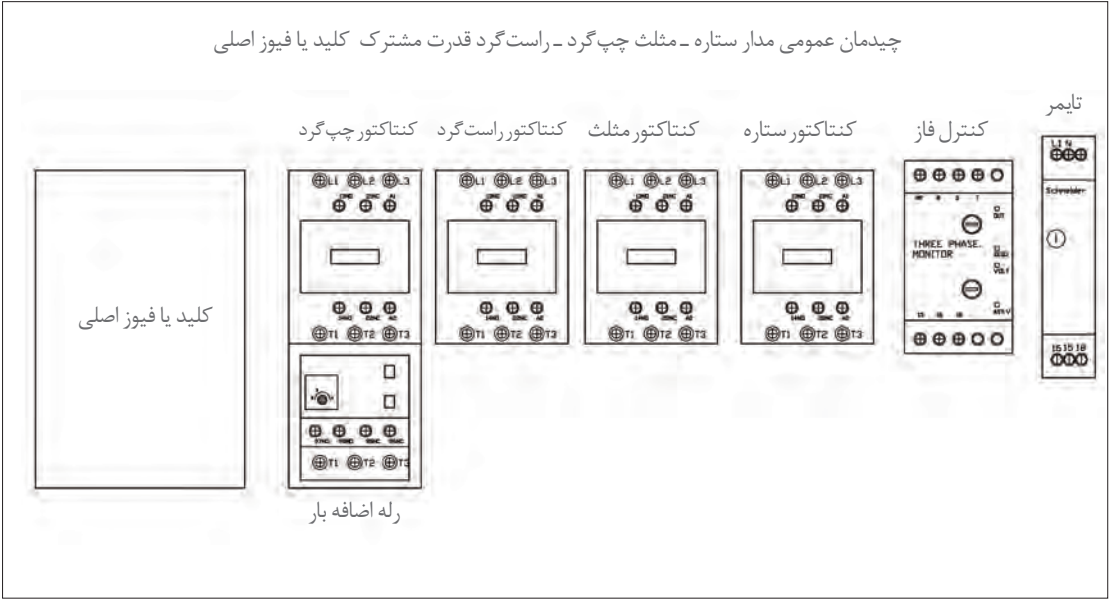

**شکل 27ـ چیدمان عمومی مدار ستاره ـ مثلث چپگرد ـ راستگرد قدرت مشترک**

**\*راهنمایی: ورودی تابلو از باال و خروجی در پایین تابلو درنظر گرفته شود.**

مشخصات فنی قطعات مورد نیاز در جداول 6 و 7 ارائه شده اند. جانمایی رامطابق قطعات موجود انجام داده و ابعاد تابلو را محاسبه نمایید.

| ابعاد قطعات موجود در کارگاه<br>هنرستان |  | عرض<br>(میلی متر)      | طول<br>(میلے متر) | جريان                                                      | نام قطعه                          |
|----------------------------------------|--|------------------------|-------------------|------------------------------------------------------------|-----------------------------------|
| طول (میلی متر) عرض (میلی متر)          |  |                        |                   |                                                            |                                   |
|                                        |  | $\lambda$              | Y                 | 190A                                                       | كليد فيوز دار                     |
|                                        |  | $\lambda$              | 105               | 54A                                                        | كنتاكتور                          |
|                                        |  | Y <sub>1</sub>         | $15\lambda$       | 6A                                                         | كنتاكتور                          |
|                                        |  | $\Delta \Delta$        | 115               | $\mathsf{r} \mathsf{r} \mathsf{A}$                         | كنتاكتور                          |
|                                        |  | ۵۰                     | 140               | $\circ - \circ \circ A$                                    | رله کنترل بار<br>$RBYfAY_fAA$     |
|                                        |  | Yf                     | $\theta$          | $\gamma$ $\circ$ $\sim$ $\sim$ $\sim$ $\sim$ $\sim$ $\sim$ | ترانسفورماتور جريان<br>TRBT9QFTGT |
|                                        |  | ۴۵                     | 人。                |                                                            | كنترل فاز تيپ بزرگ                |
|                                        |  | $\mathsf{Y}\mathsf{Y}$ | $\log$            |                                                            | تايمر تيپ كوچک                    |

**جدول 6ـ ابعاد قطعات مورد نیاز**

| ۴<br>كنتاكتور مثلث<br>$\mathop{\hbox{\rm c}}\nolimits A$ جريان به آمپر:                                  | كنتاكتورهاي اصلى<br>$\mathfrak{F} \mathsf{A}$ جريان به أمپر:<br>$\mathbf{r}$ | فيوز تيغهاي<br>$\mathsf{A}\circ \mathsf{A}$ جريان به أمپر:<br>$\mathbf{r}$                                                                                  | كليد فيوزدار<br>$\blacklozenge$ جريان به أمپر: $A$ ٥ $\blacktriangleright$                                                          |
|----------------------------------------------------------------------------------------------------|------------------------------------------------------------------------------|----------------------------------------------------------------------------------------------------|----------------------------------------------------------------------------------------------------|
| تعداد: ١<br>⋏<br>رله حفاظتي اضافه بار<br>جريان به أمپر: م ١ - A ه ه ١<br>$\mathsf{Y} \mathsf{F} A = set$ | تعداد:<br>تعداد:<br>$\mathcal{L}$                                            | تعداد:<br>$\overline{\mathbf{z}}$<br>رله زماني(تايمر) تأخير دروصل كنترل فاز تيپ بزرگ<br>جريان به آمپر:  ON DELAY               جريان به آمپر:   _<br>تعداد: | $\mathcal{L}$<br>تعداد:<br>000<br>$\Delta$<br>كنتاكتور ستاره<br>$\mathsf{Y} \mathsf{Y} A$ جريان به أمپر:<br>$\mathcal{L}$<br>تعداد: |
| تعداد: ١                                                                                                 |                                                                              | $\mathcal{L}$<br>شستى قطع<br>$(1NC)$ جريان به أمپر:<br>تعداد:                                                                                               | ٩<br>شستي وصل<br>جريان به أمپر: (١NO)<br>۲<br>تعداد:                                                                                |

**جدول7 ـ مشخصات الكتریكی قطعات مورد نیاز**

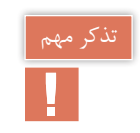

برای سیم كشی قطعات تابلو تا جریان 125 آمپر با استفاده از سیم و برای جریان های بیشتر از آمپر از شینه مسی استفاده می شود.

**چگونگی قرار گرفتن رله اضافه بار در مدار ستاره ـ مثلث**  با توجه به نحوه سیم کشی مدار قدرت و اهمیت اتصال ها در مدار ستاره ـ مثلث، از مدل های متفاوتی رله اضافه بار در این تابلو ها استفاده می شود كه در ادامه به چند نمونه اشاره شده است: ۱ـ رله اضافه بار، مستقیما زیر پیچهای کنتاکتور بسته میشوند. در این موردبهدلیل اینکه این دو قطعه کاملا به همدیگر محكم می شوند، فضای مناسب برای پل کردن سیم های قدرت از کنتاکتور چپ گرد به کنتاکتور راست گرد وجود ندارد. بنابراین از این تیپ برای تابلو های راه انداز ستاره ـ مثلث معمولی می توان استفاده كرد. 2ـ رله اضافه بار با شمش های ورودی و خروجی ارائه می شود. این نوع رله اضافه بار درتابلو های راه انداز مدارستاره ـ مثلث چپ گرد راست گرد و در توان های باال استفاده می شود.

3ـ رله اضافه بار ترکیبی از یك رله حفاظتی و یك ترانسفور ماتور جریان می باشد. رله حفاظتی اضافه بار با محدوده جریان از 10 الی 100 آمپر و ترانسفورماتور جریان )CT )برای اندازه گیری جریان خط می باشد. CT توسط کابل دیتا، جریان اندازه گیری شده را به رله حفاظتی ارسال می کند و رله مقدار جریان را نسبت به تنظیمات انجام شده مورد بررسی قرار داده و در هنگام بروز اضافه بار، به کنتاکتور فرمان می دهد و آن را قطع می کند. از این نمونه رله می توان برای عبور سیم های قطور و یا شینه استفاده نمود. سیم یا شینه فقط از داخل سوراخ های ترانسفور ماتور جریان عبور می کند و هیچ اتصال الکتریکی با هم ندارد. این رله اضافه بار را رله کنترل بار نیز می گویند.

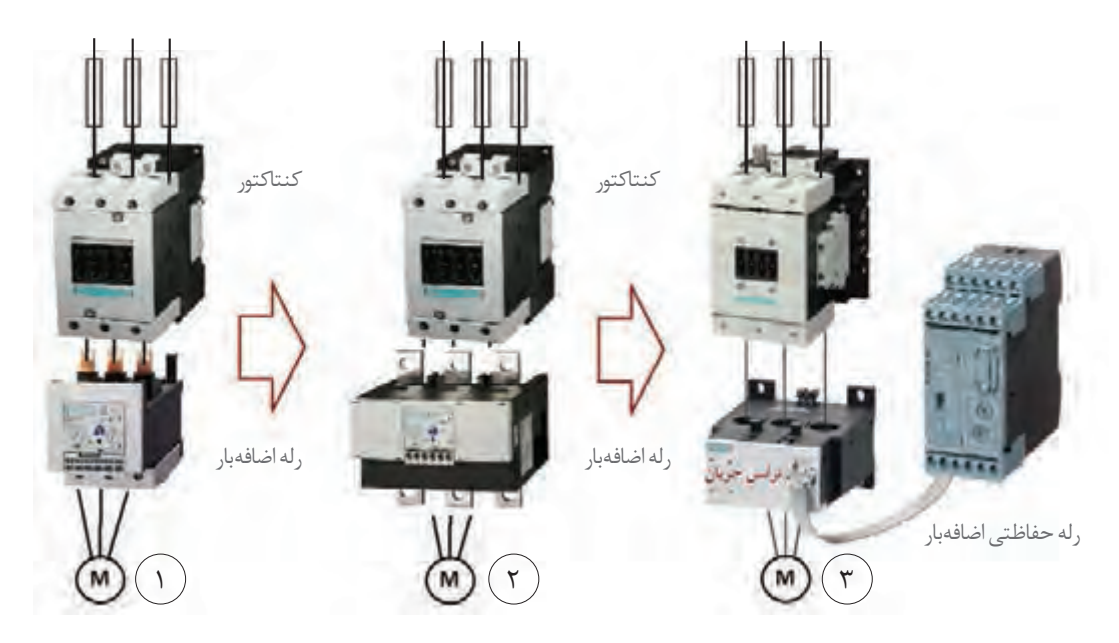

**شکل 28ـ سه نمونه رله اضافه بار برای تابلوراهانداز ستاره مثلث**

مزایای دیگر رله کنترل بار نشان داده شده در شكل 29 به صورت زیر است: 1ـ حفاظت جریان نشتی زمین fault GRN 2ـ حفاظت و تشخیص دمای داخل موتور به کمک ترمیستور و ترموکوپل

3ـ گستره رنج جریان وسیع از 10 الی 100 آمپر )در این مدل( 4ـ دارای درجه تنظیم CLASS، تأخیر در عملکرد حرارتی جریان اولیه موتور از 5 تا 30 ثانیه 5 ـ دارای دکمه ریست، قابلیت ریست دستی و اتوماتیک.

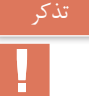

در مدار ستاره ـ مثلث معمولی، مقادیر نامی کنتاکتور اصلی و کنتاکتور مثلث با هم برابر و به مقدار 0/58 جریان نامی موتور می باشد. درصورتی که طبق نقشه قدرت ستاره ـ مثلث چپ گرد ـ راست گرد مشترک، جریان ورودی به کنتاکتور مثلث از کنتاکتورهای اصلی گرفته می شود. بدیهی است که کنتاکتورهای اصلی 1KM و 2KM باید کل جریان ورودی را تحمل کنند.

> بنابراین در مدار ستاره مثلث چپ گرد ـ راست گرد مشترک، مقادیر نامی کنتاکتورهای اصلی (چپ گرد ـ راست گرد) باید برابر جریان نامی موتور و جریان کنتاکتور مثلث برابر با 0/58 جریان نامی موتور انتخاب شوند.

**جانمایی وچیدمان قطعات در تابلو:** برای جانمایی قطعات الكتریكی در تابلو همانند چیدمان عمومی جانمایی كنید. تجهیزات قدرت مانند کلید فیوزدار و کنتاکتورهادر ردیف اول و طبق مدار قدرت قرار می گیرند در ضمن طبق موارد گفته شده، CT می تواند با فاصله ای مناسب به همراه رله اضافه بار و تجهیزات فرمان در ردیف دیگرمطابق شكل 30 قرارگیرد. **شکل 29ـ رله اضافه بار كنترل بار**

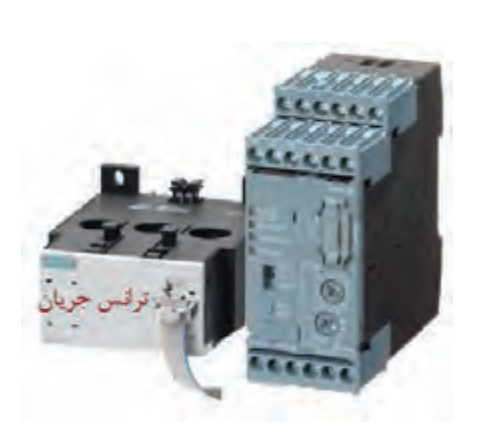

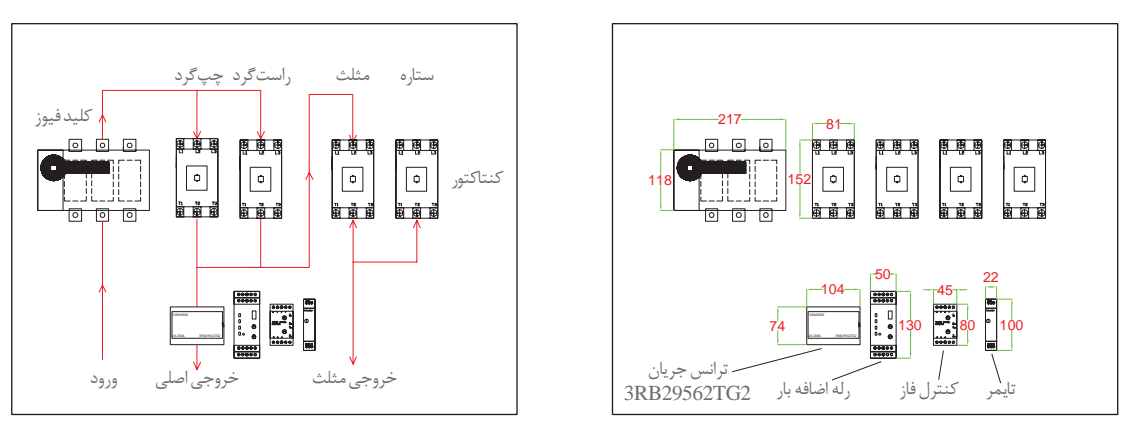

مسیر جریان

ابعاد تجهیزات

**شکل 30ـ ابعاد و مسیر جریان در تابلو**

ـ بعد از وارد کردن ابعاد، فضاهای خالی مورد نیاز به آن را در نظر گرفته و اضافه كنید. ـ ابتدا عرض تابلو و بلندترین ردیف یعنی کنتاکتورها رامحاسبه کنید. ابعاد کلیه قطعات، فاصله مناسب بین آنها و فاصله 100 میلی متری کناری قطعات نسبت به بدنه تابلو روی شکل مشخص شده است. با جمع اندازه آنها عرض مورد نیاز را به دست آورید. اندازه عرض محاسباتی صفحه نصب یا سینی مطابق شكل 31 برابر با 851 میلی متر خواهد شد.

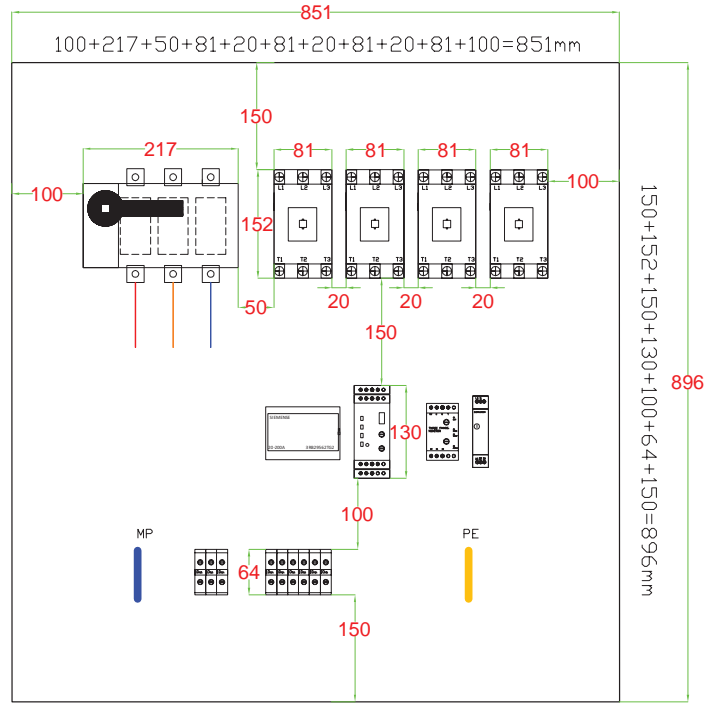

**شکل 31ـ طول و عرض نصب مورد نیاز**

فاصلۀ طولی قطعات از باال تا پایین صفحه را محاسبه كنید. طول قطعات به این شرح است: فاصله باالی تابلو تا کنتاکتور 150 میلی متر فاصله بین هر ردیف 150 میلی متر فاصله رله اضافه بار تا ترمینال 100 میلی متر انتهای ترمینال تا پایین تابلو 150 میلی متر مطابق شکل 31 طول سینی را محاسبه كنید. براساس اندازه های داده شده طول سینی برابراست با 896 میلی متر محاسبه خواهد شد. طبق برآورد ابعاد تابلواز روی ابعاد صفحه نصب یا سینی، مقدار 80 میلی متر به دو اندازه طول و عرض اضافه كنید تا ابعاد بدنه تابلو محاسبه شود. عرض mm931=80 + 851 , طول mm976=80  + 896 ولی این ابعاد باید استاندارد باشد. ابعاد 900\*1000 میلی متر و 1000\*1000 میلی متر مناسب می باشند که در اینجا اندازه دوم انتخاب شده است. **A N B Y D DUCE O P R**

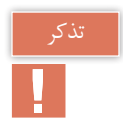

درصورتی که عرض تابلو از 800 میلی متر بیشتر شود، به دلیل بزرگ بودن در تابلو، آن را دو تکه میسازند. معمولاً اندازه این در نصف عرض تابلو درنظر گرفته میشود. یعنی عرض در ۱۰۰۰ میلی متر را مطابق شكل 32 به دو تکه 500 میلی متری تقسیم می كنند.

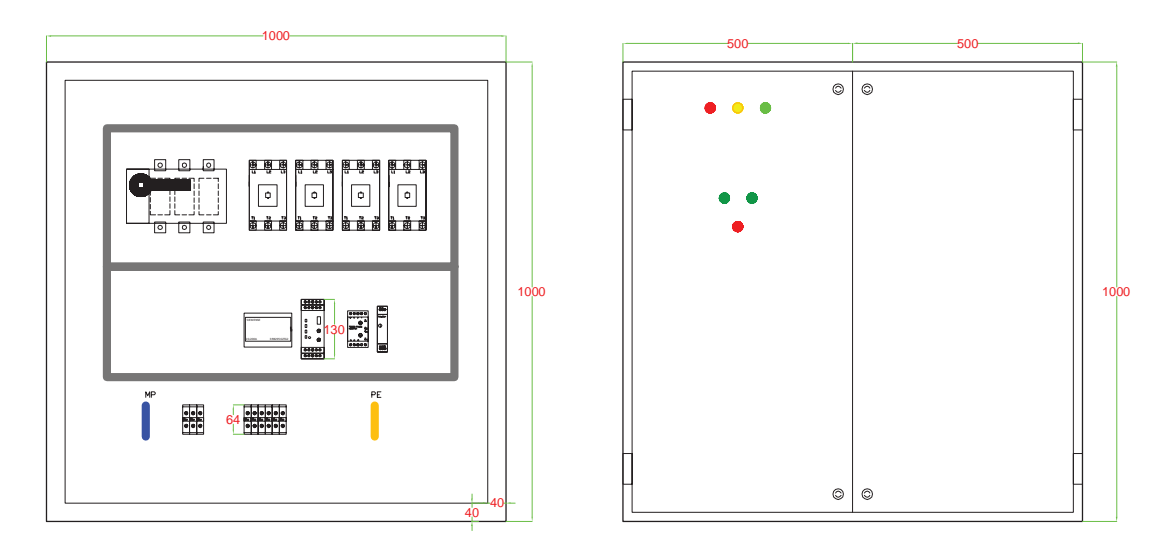

**شکل 32ـ جانمایی قطعات و اندازه در تابلو**

**نکات آموزشی** 1ـ در مدارهایی که از پیچیدگی بیشتری برخوردار هستند باید در مورد چیدمان قطعات در کنار هم تمام روش ها را بررسی كردزیرا چیدمان درست وهماهنگی، باعث می شودمونتاژ تابلو خیلی راحت ترانجام شود. 2ـ در صورت آشنایی با تجهیزات مشابه و هم نوع و ویژگی های آنها تابلو با استاندارد مطلوب تری طراحی و اجرا می شود مانند رله اضافه بار و ترانسفورماتور جریان )CT). ۳ـ عرض تابلو ديوارى معمولاً تا اندازه mmه ۸۰ مناسب است. اگر اندازه عرض در تابلو بیشتر از این مقدار باشد بهتر است در تابلو دو تکه طراحی شود.

**طراحی تابلو )نوع دیگر(:** طراحی تابلو ذكر شده را می توان به صورت دیگری نظیر شكل 33 درنظر گرفت: در این روش کنتاکتورهایی که مدار آنها با هم مرتبط بوده و اصطلاحاً به هم پل میشوند به نحوی چیدمان شده اند تا سیم کشی راحت تر انجام شود.

در این روش عرض تابلو کاهش پیدا می کند و تقریباً تابلو بهصورت طولی جانمایی میشود. در صورت استفاده از شینه برای اتصاالت، این روش چیدمان بسیار مناسب تر است.

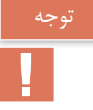

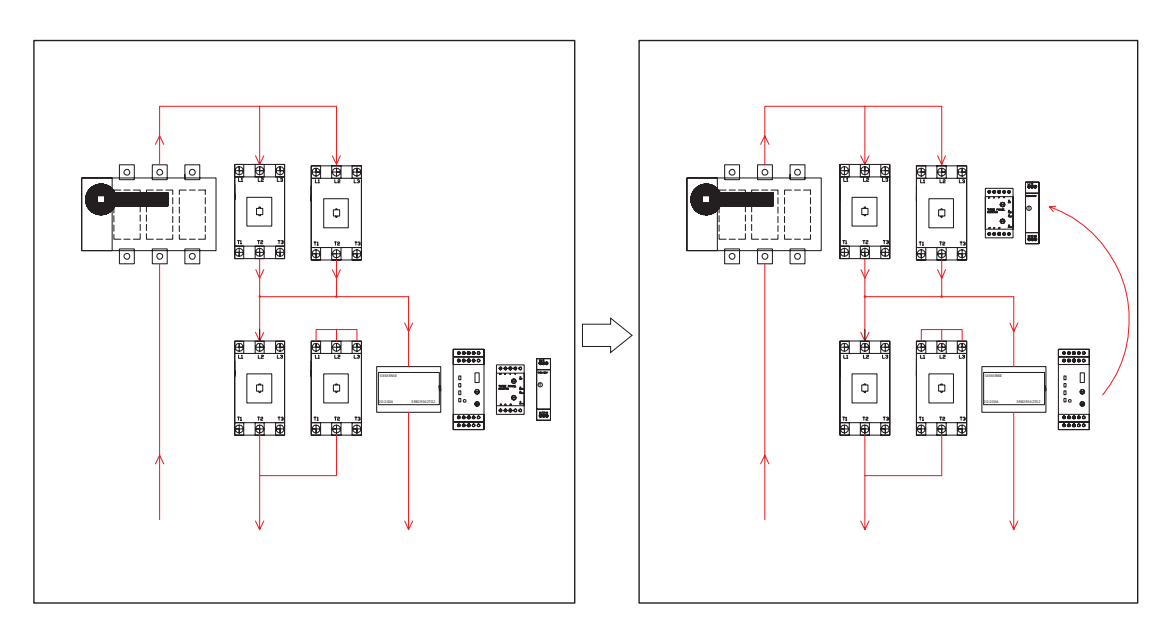

**شکل 33ـ جانمایی قطعات تابلو بهصورت طولی**

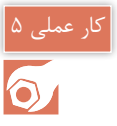

**راهاندازی موتور الكتریكی به صورت ستاره ـ مثلث چپگرد ـ راستگرد قدرت مستقل** صنایع تولید آرد دارای دستگاه سَرَند (غربال) است که به آن ماشین پلنسیفتر plansifter machine می گویند. این ماشین دارای اتاقک\ایی با سَرَند (غربال)های متفاوتی است که آرد را به شکلهای مختلف الک و بوجاری كرده و بهقسمتهای مختلف خط تولید آرد منتقل میكند. این اتاقک توسط تعدادی عمود چوبی خاص و انعطافپذیر، بین سقف و زمین معلق است و یک موتور الکتریکی در مرکز آنها قرار دارد. انتهای شفت این موتور بادامکی قراردارد. با چرخش موتور شفت و بادامک شروع بهچرخش كرده و باعث لرزش اتاقك ها میشود. درنتیجه الکهای داخل آن در یک مسیر دایرهای شکل شروع بهچرخش سریع می کند. این حالت شبیه حالتی است که آرد توسط یک سَرَند (غربال) کوچک، با دست بهچرخش در آید (شکل ۳۴).

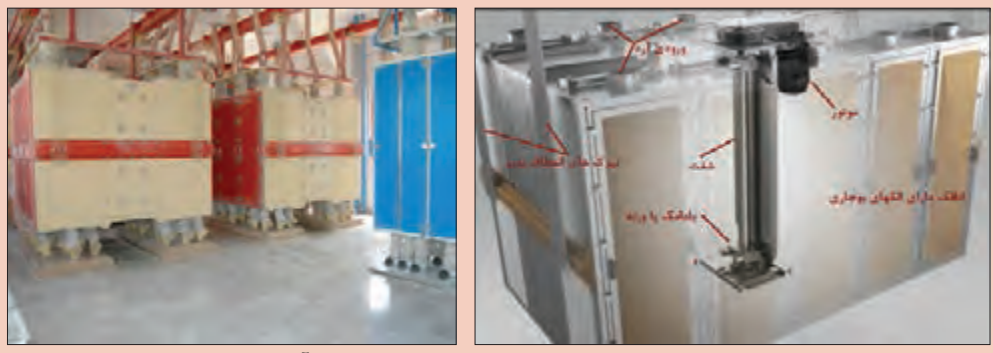

**شکل 34ـ موتور 75 کیلووات با جریان نامی 170 آمپر**

یک موتور 75 کیلو وات با جریان نامی 170 آمپر درنظر گرفته شده که بهصورت ستاره ـ مثلث شروع به کار می کند و باید در مواردی هم جهت دور موتور برعکس شود. مدار قدرت وفرمان این كار عملی را طراحی و قطعات مورد نیاز را در صفحه نصب جانمایی كنید.

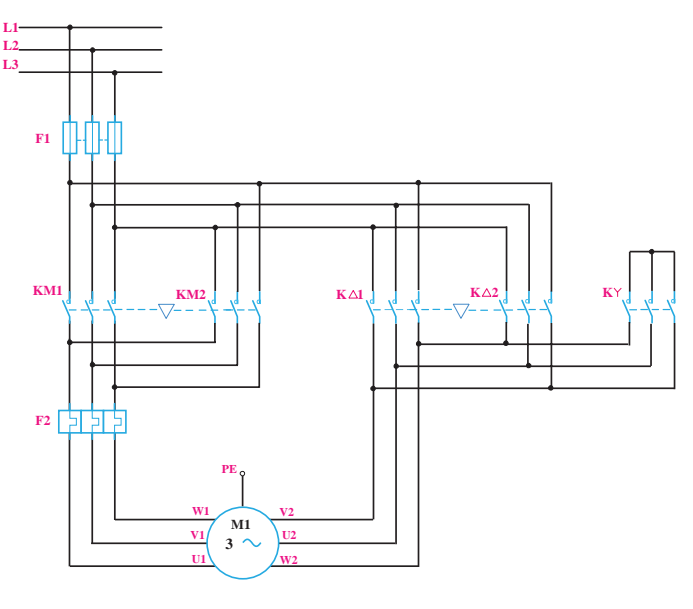

**شکل 35ـ مدار قدرت**

الف) مدار قدرت: برای مدار ستاره ـ مثلث چپ گردـ راست گرد قدرت مستقل پنج کنتاکتور موردنیاز است. کنتاکتور 2KM 1+KM به عنوان کنتاکتور اصلی برای راست گرد و چپ گرد موتور الکتریکی می باشد. کنتاکتور K اتصال ستاره را در هر دو جهت راست گرد و چپ گرد برقرار می کند. کنتاکتور 1∆K درحالت راست گرد اتصال مثلث را ایجاد می کند و 2∆K در حالت چپ گرد و اتصال مثلث برقرار می کند )شکل 35( و ورودی کنتاکتورهای 1∆K و 2∆K از باالی کنتاکتورهای اصلی است:

$$
\begin{array}{ccc}\n & \text{L1} \rightarrow \text{U1} \\
& \text{L2} \rightarrow \text{V1} & \text{U3,V3,W3} \\
& \text{L3} \rightarrow \text{W3}\n\end{array}
$$
\n
$$
\begin{array}{ccc}\n & \text{L1} \rightarrow \text{U1} & \text{U3,V3,W3} \\
& \text{L3} \rightarrow \text{W3}\n\end{array}
$$
\n
$$
\begin{array}{ccc}\n & \text{L1} \rightarrow \text{U1} & \text{U1} \rightarrow \text{U1} \\
& \text{L2} \rightarrow \text{V1} \rightarrow \text{V1} & \text{L3} \rightarrow \text{W1} \rightarrow \text{W1} \\
& \text{L3} \rightarrow \text{W1} \rightarrow \text{W1}\n\end{array}
$$
\n
$$
\begin{array}{ccc}\n & \text{MK2,K1} \rightarrow & \text{MK2,K1} \rightarrow & \text{L2} \rightarrow \text{V1} & \text{U2,V2,W2} \\
& \text{L1} \rightarrow \text{W1} & \text{U2} \rightarrow \text{L3} \rightarrow \text{U1} & \text{U2} \rightarrow \text{L4} \rightarrow \text{V1} \\
& \text{V2} \rightarrow \text{L1} \rightarrow \text{W1}\n\end{array}
$$

**165**

در این مدار مقادیرجریان نامی تمام کنتاکتورها 0/85 جریان نامی موتور است و مقدار جریان نامی كنتاكتور برابر ٣٣/٥ جریان نامی موتور خواهد بود.

**ب( مدار فرمان:** کنتاکتور 2∆K، 1∆K وظیفه ایجاد اتصال مثلث موتور الکتریکی را دارند و تیغه بسته KY باید در مسیر بوبین هر دوی آنها قرار گیرد. کنتاکتور 1∆K هنگام اتصال مثلث همراه با 1KM و کنتاکتور نگام اتصال مثلث همراه با 2KM کار می کنند (شکل ۳۶). KM2

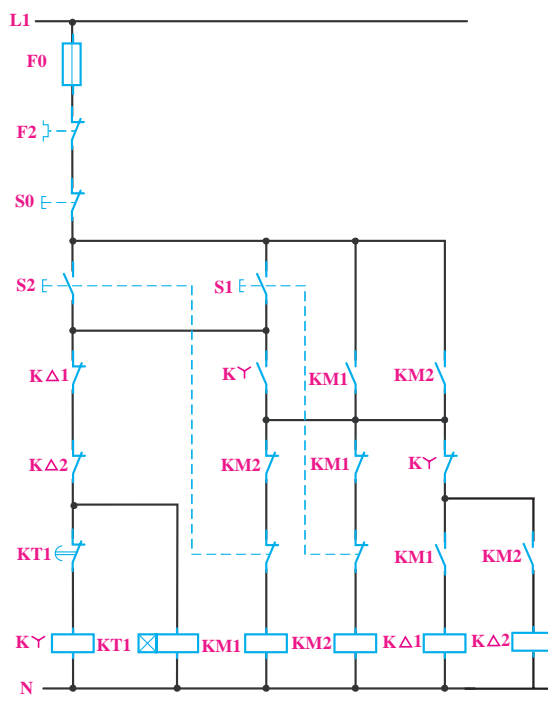

**شکل 36ـ عملكرد كنتاكتورهای اتصال مثلث**

کنتاکت بسته **2**∆K، **1**∆K به منظور برقراری اینترالک الکتریکی به صورت سری در مسیر بوبین کنتاکتور K قرار دارند )شکل 37(. نحوه عملکرد مدار فرمان به صورت زیر است:

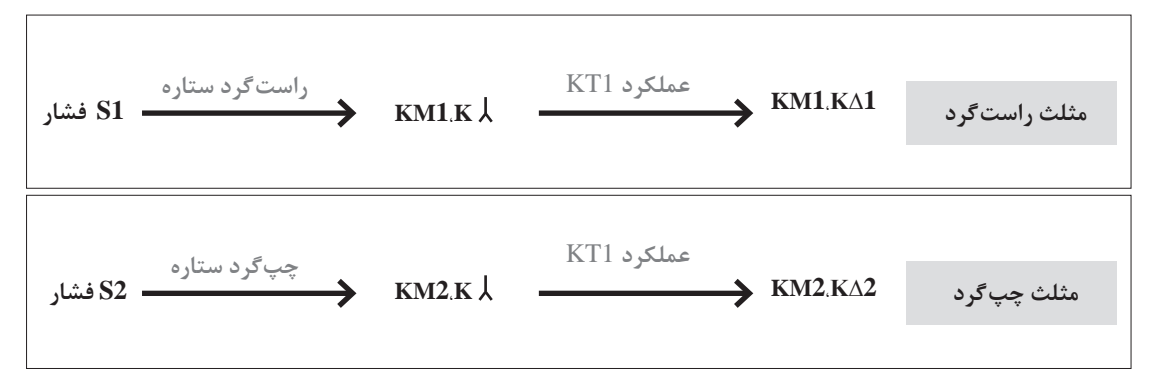

**قطعات الكتریكی موردنیاز:** برای ساخت تابلو راه اندازی موتور الكتریكی به روش ستاره ـ مثلث چپ گرد ـ راست گرد با قدرت مستقل قطعات معرفی شده در جدول 8 موردنیاز است:

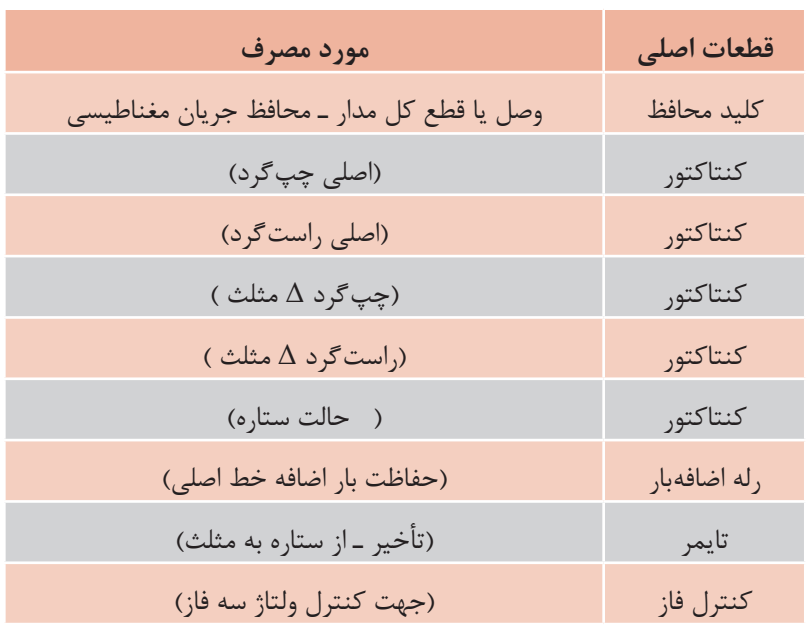

**جدول 8ـ قطعات مورد نیاز تابلو**

**چیدمان قطعات الكتریكی:** برای چیدمان عمومی قطعات تابلو راه اندازی موتور الكتریكی به روش ستاره ـ مثلث چپ گرد ـ راست گرد با قدرت مستقل چیدمان عرضی مطابق شكل 38 پیشنهاد می شود.

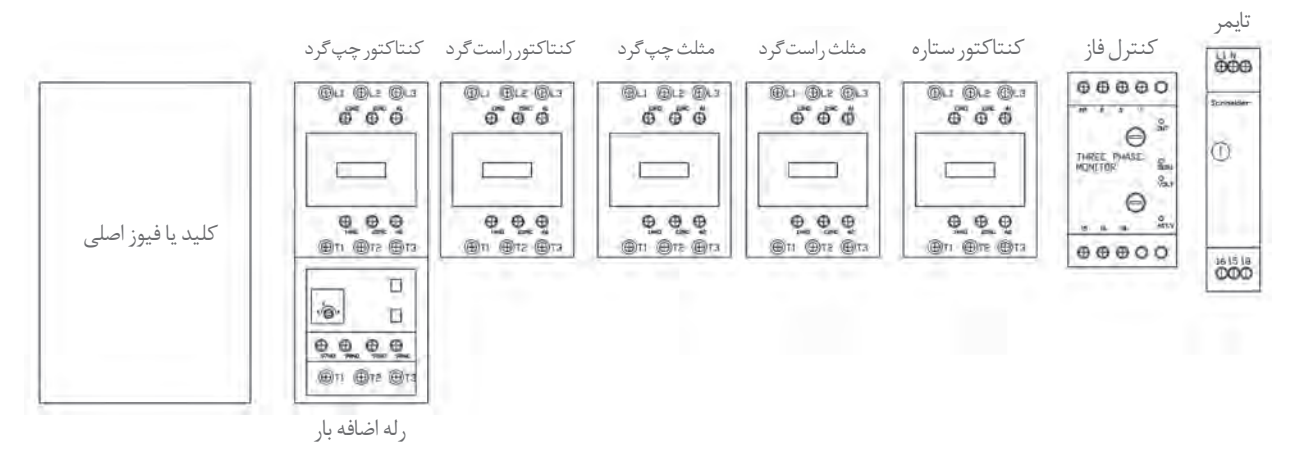

**شکل 38ـ چیدمان عمومی برای قدرت مستقل**

مشخصات فنی قطعات مورد نیاز در جداول 10 و 11 ارائه شده اند. جانمایی رامطابق قطعات موجود انجام داده و ابعاد تابلو را محاسبه نمایید. **\*راهنمایی: اتصاالت با شمش استاندارد شینهبندی شوند.**

#### **جدول 9ـ مشخصات قطعات الكتریكی**

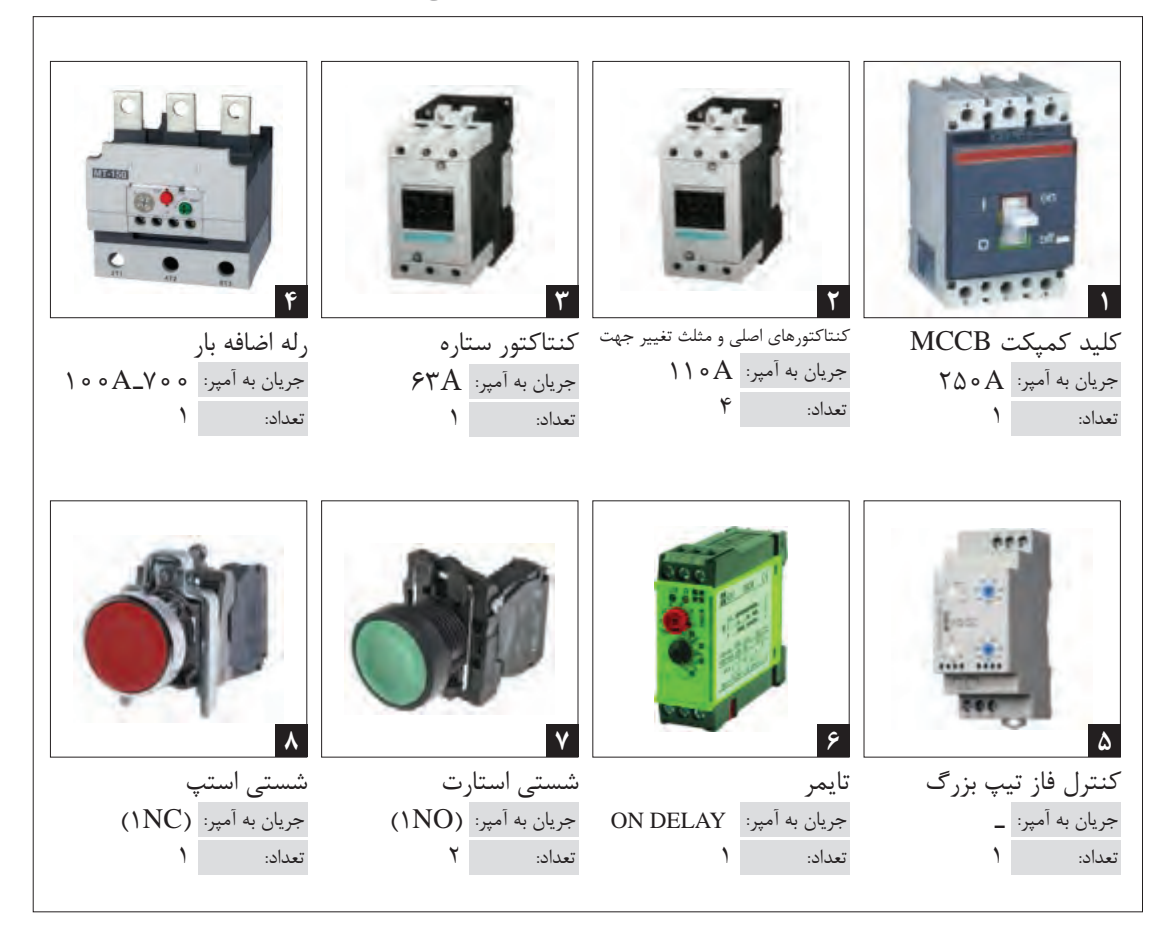

**جدول 10ـ ابعاد قطعات**

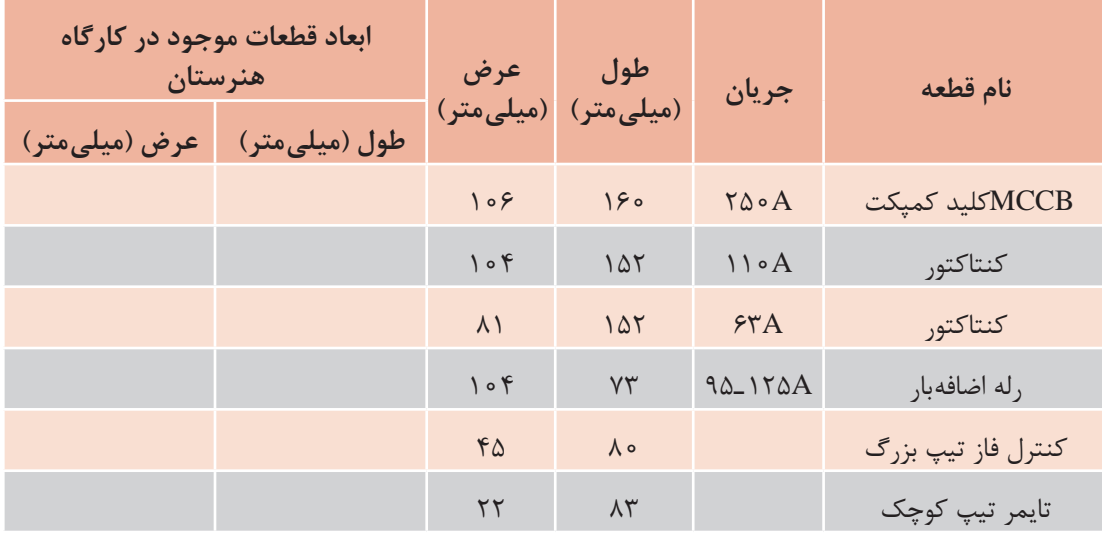

**رله اضافه بار شینهای** در این تابلو به دلیل توان باالی الكتروموتور باید از شینه به جای سیم استفاده كرد. به همین دلیل نیز باید از رله های اضافه بار شینه ای استفاده كرد )شکل 39(.

توجه

به دلیل استفاده از شینه تا هنگامی که طرح قابل قبول برای مسیر عبور شینه هاواتصال کنتاکتور ها نباشد چیدمان انجام نمی شود. اگر بخواهید مدار قدرت را سیم کشی کنید، شاید ترتیب چیدمان قطعات خیلی مهم نباشد زیرا سیم ها انعطاف دارند و می توانند در مسیر های مختلف عبور کنند ولی در شینه بندی قضیه کمی تفاوت دارد. یعنی تا هنگامی که طرح قابل قبول و قابل امکانی برای مسیر عبور شینه ها و اتصال کنتاکتورها، با توجه به مدار قدرت پیدا نکنید، نباید چیدمان را شروع کنید.

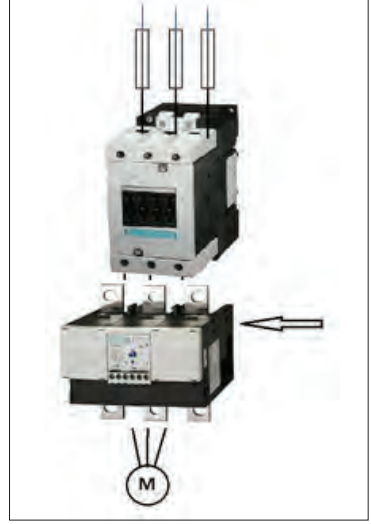

**شکل 39ـ رله اضافه بار شینه دار**

**جانمایی و چیدمان قطعات در تابلو:** برای انجام چیدمان این كارعملی روش ردیفی یا عرضی بسیار مناسب است زیرا عملیات شینه بندی به ساده ترین و راحت ترین شکل ممکن انجام می گیرد. قطعات را در تابلو فرضی مطابق شكل 40 رسم كنید و اندازه گیری نمایید.

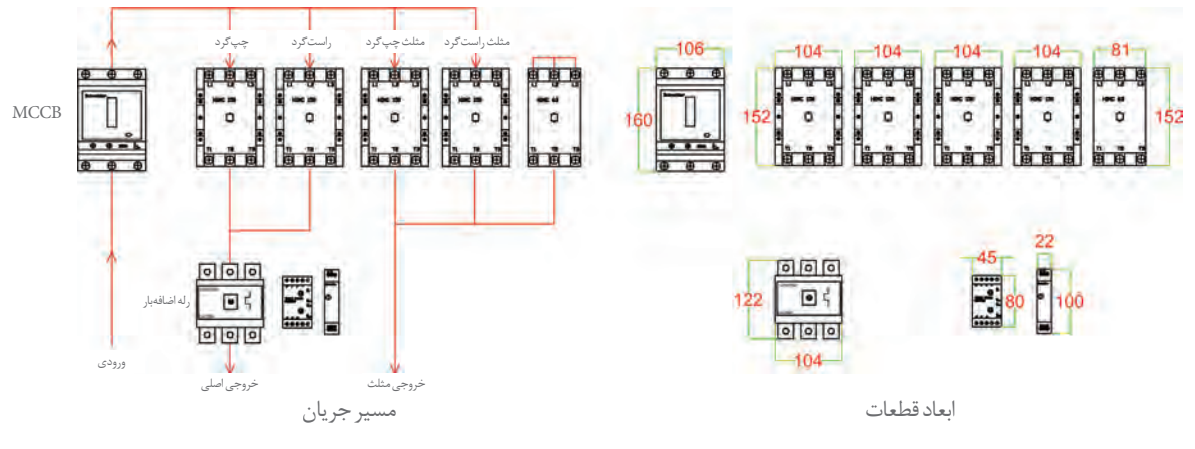

**شكل 40ـ ابعاد قطعات و مسیر جریان**

پس از یادداشت ابعاد قطعات، فضاهای خالی مورد نیاز را طبق اندازه های اشاره شده در شکل 41 به آن اضافه كنید.

کلیه ابعاد و اندازه ها را ازسمت چپ به راست با هم جمع كنید تا عرض حدودی سینی تابلو به دست آید. توجه داشته باشید كه هرچه مقدار جریان و ابعاد قطعات بزرگ تر باشد فضاهای خالی و فاصله بین آنها نیز باید بیشتر شود. (فاصلۀ بین قطعات پیشنهادی ارائه شده و قابل تغییر می باشد.) پس از اتمام محاسبات، عرض سینی مونتاژ مطابق شكل 41 برابر 973 میلی متر به دست می آید.

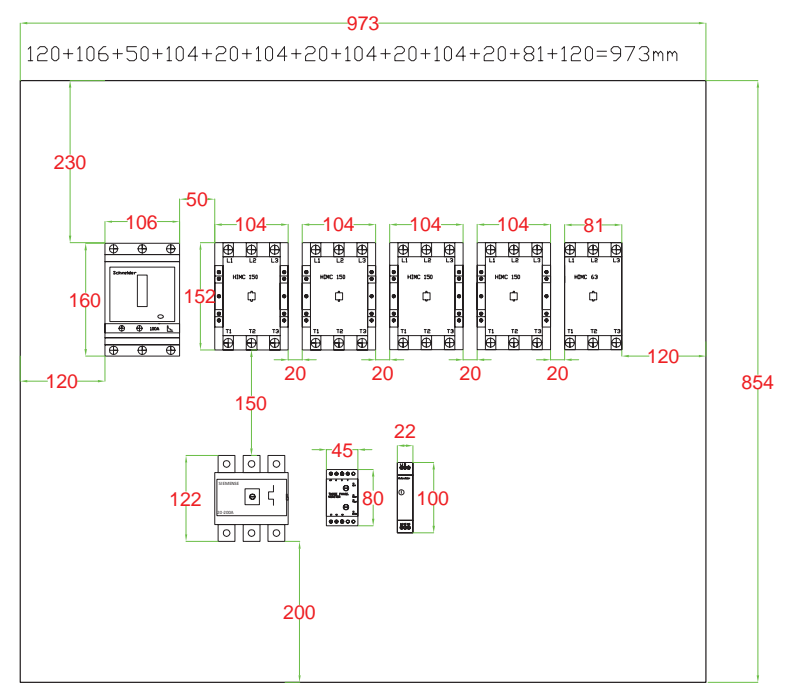

**شکل 41ـ تخمین ابعاد تابلو**

پس از محاسبه عرض تابلو، اندازه قطعات و فواصل بین آنها را از باال به پایین طبق شکل42 با هم جمع كنید تا طول صفحه نصب یا سینی تابلو به دست آید .این مقدار برابر با 854 میلی متر به دست می آید. در این مرحله مانند همه محاسبات قبلی مقدار 80 میلی متر به دو طرف اضافه كنید تا ابعاد محاسباتی بدنه تابلو را به دست آورید :

طول ۵۳mm3ه • ۱ = ۹۷۳+۸ م , عرض ۹۳۴mm+۹۵۴+۵

پس از اتمام محاسبات ابعاد بدنه تابلو،در نهایت ابعاد تابلو را استاندارد یا نرمال كنید. پس از بررسی دو اندازه، بهترین شکل را انتخاب كنید. ابعاد 900\*1000 میلی متر و 900\*1100 میلی متر مناسب می باشند ولی به دلیل جریان باال و انجام شینه بندی، ابعاد بزرگ تر انتخاب می شود )شكل 42(.

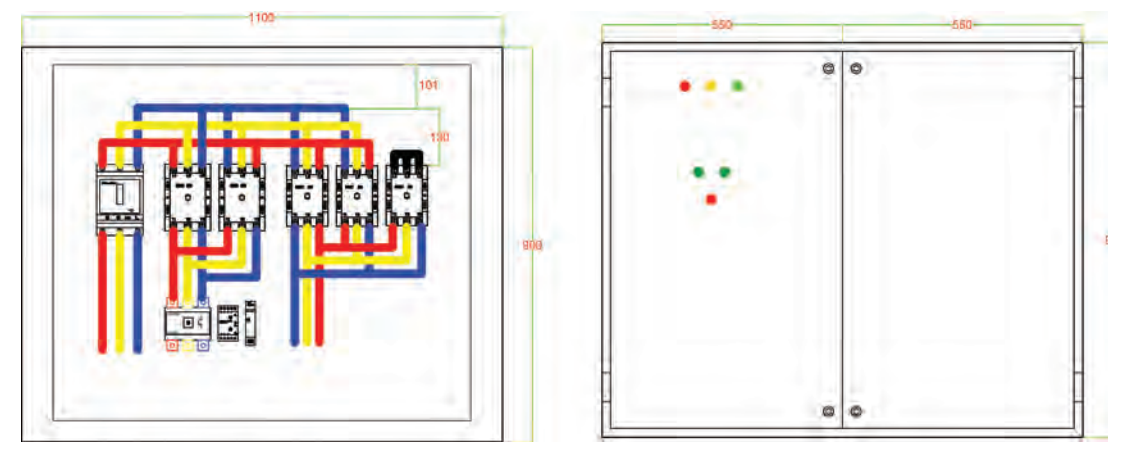

**شکل 42ـ ابعاد استاندارد تابلو**

**نکات آموزشی** 1ـ در طراحی و انتخاب قطعات، با توجه به هزینه و کیفیت، تجهیزات مناسب را به کار ببرید )رله اضافه بار قابل شینهبندی استفاده كنید). 2ـ تابلوهایی که شینه بندی می شوند دقت بیشتری روی چیدمان و ترتیب قرار گرفتن قطعات درکنار هم الزم دارد در صورت طراحی و چیدمان ناصحیح امکان شینه بندی استاندارد وجود ندارد. 3ـ در طراحی تابلو باید از ابعاد استاندارد استفاده کرد. )مانند 600 ×800 و 700×900 میلی متر(. 4ـ درصورتی که ابعاد نرمال، شامل اندازه هایی با اعداد طبیعی هستند ولی با ابعاد استاندارد کمی فاصله دارند. ً مثال اگر اندازه طبق محاسبات 680 ×930 میلی متر باشد آن ابعاد را گرد كرده و به ابعاد استاندارد 700×1000 میلی متر تبدیل می شود. در هر صورت ابعاد **استاندارد** و **نرمال** هر دو برای ارائه قابل قبول می باشند. یک نمونه مدار روش ستاره ـ مثلث چپ گرد ـ راست گرد با قدرت مستقل، با چیدمان متفاوت در شكل 43 ارائه شده است. این تابلو شامل دو رله اضافه بار است. یکی روی خط اصلی چپ گرد ـ راست گرد و دیگری روی خط مثلث قرار دارد. این عمل به دلیل حفاظت هرچه بیشتر موتور طراحی شده است.

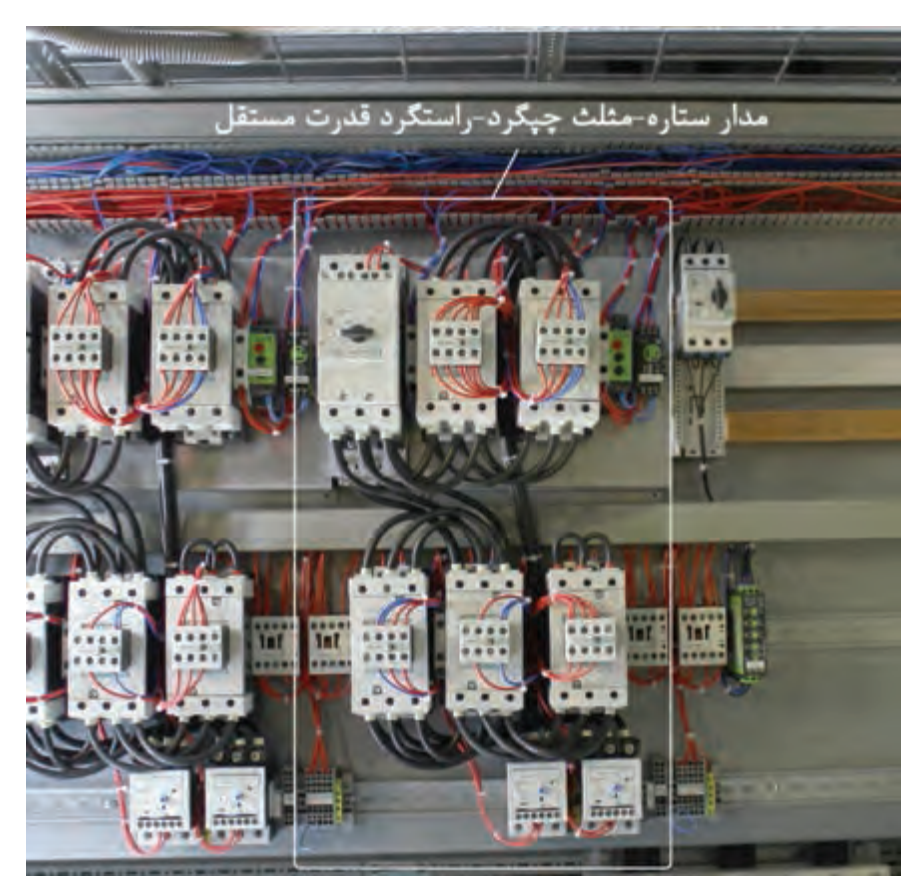

**شکل 43ـ یك نمونه دیگر از تابلو قدرت مستقل**

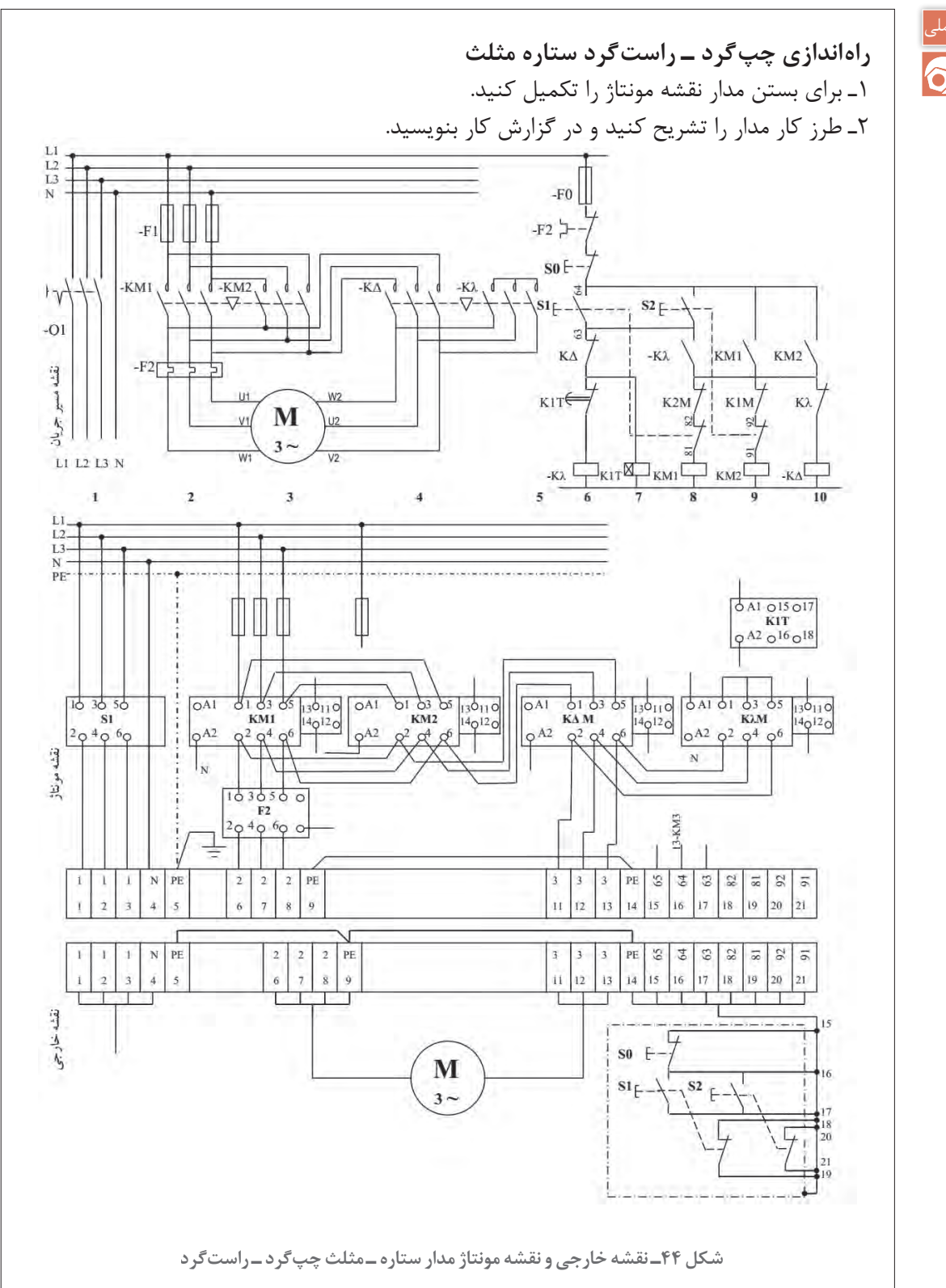

 $\delta$ 

**موتور داالندر** موتور الكتریكی برخی از دستگاه های صنعتی با چند سرعت کار می کنند مانند مته، دستگاه های تراش، باالبر، دستگاه های نساجی و نظایر آن. برای تغییر سرعت موتورهای الکتریکی روش های مختلفی به این شرح مورد استفاده قرار می گیرد : 1ـ تغییر سرعت به روش تغییر ولتاژ )v) 2ـ تغییر سرعت به روش تغییر فرکانس )f) 3ـ تغییر سرعت به روش تغییر هم زمان ولتاژ فرکانس )f/v) 4ـ تغییر سرعت به روش تغییر قطب های سیم پیچی موتور الکتریکی سرعت میدان دوار مغناطیسی در موتورهای الکتریکی سه فاز با فرکانس جریان رابطه مستقیم و با تعداد قطب های موتور رابطه عکس دارد. میدان مغناطیسی دوار موتور های الکتریکی سه فاز از رابطه زیر به دست می آید:

n<sub>s</sub> = 
$$
\frac{11^{\circ}6}{p}
$$
  
\n25. فرکانس جریان بر حسب هرتز (Hz)  
\n3: فرکانس جریان بر حسب هرتز (Hz)  
\nیکی از سادەترین روشهای تغییر سرعت موتورهای الکتریکی سه فاز تغییر تعداد قطبهای سیمہندی  
\nیکی از سادەترین روشهای تغییر سرعت موتورهای الکتریکی سه فاز تغییر تعداد قطبهای سیمہندی  
\میباشد. در فرکانس Hzه ۵=1 برای قطبهای ۴۰۲ و ۶ میتوان نوشت:

$$
p = r \rightarrow n_s = \frac{17 \cdot 80 \cdot 8}{7} = r \cdot 8 \cdot 5 \text{ rpm}
$$
  

$$
p = r \rightarrow n_s = \frac{17 \cdot 80 \cdot 8}{7} = 18 \cdot 5 \text{ rpm}
$$
  

$$
p = r \rightarrow n_s = \frac{17 \cdot 80 \cdot 8}{7} = 18 \cdot 5 \text{ rpm}
$$

با افزایش قطب های سیم بندی سرعت میدان دوار و به دنبال آن سرعت چرخش موتور های الکتریکی کاهش می یابد. برای تغییر قطب های سیم بندی دو روش وجود دارد: 1ـ تغییر قطب های سیم بندی با داشتن چند سیم پیچی جداگانه 2ـ تغییر قطب های سیم بندی به روش داالندر موتورهای الکتریکی سه فاز چند سرعته با داشتن چند سیم پیچی جداگانه از لحاظ اقتصادی مقرون به صرفه نیستند و جز در موارد خاص استفاده نمی شود. در موتورهای سه فاز داالندر از یک سیم پیچ برای ایجاد دو عدد برای قطب های سیم بندی استفاده می شود. در یک نوع از سیم پیچی داالندر از اتصال مثلث کالف ها برای سرعت کم و قطب زیاد و اتصال ستاره دوبل

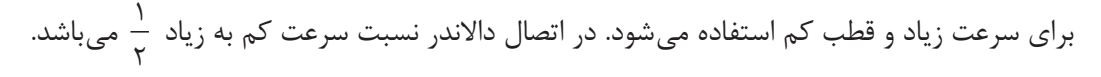

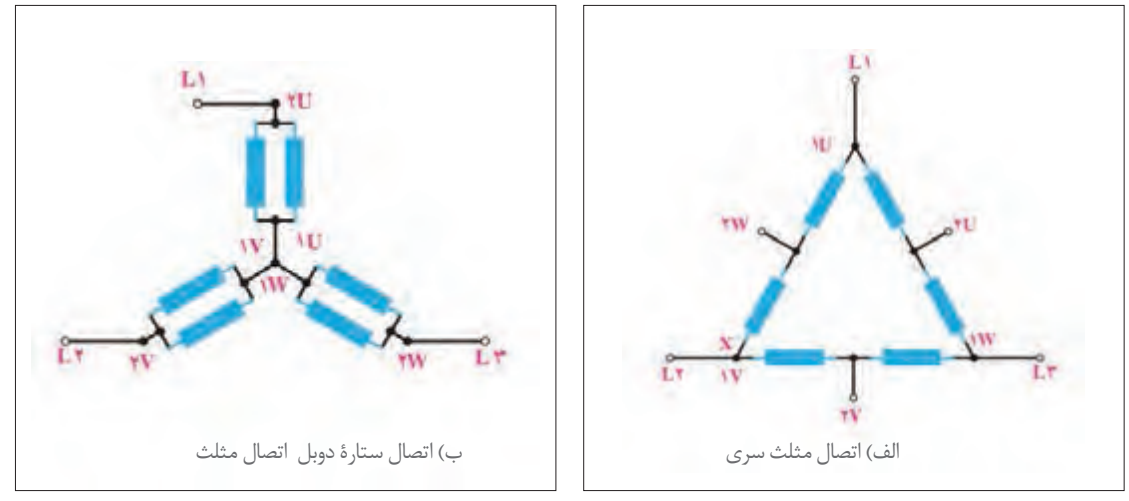

**شكل 45ـ اتصاالت موتور داالندر**

**راهاندازی مدار راهاندازی موتور داالندر الف(مدار قدرت:** مدار قدرت راه اندازی موتور داالندر به سه کنتاکتور نیاز دارد. کنتاکتور1KM در سرعت کند سه فاز را به سر کالف های موتور می رساند:

$$
KM1: \begin{cases} L1 \to 1U \\ L1 \to 1V \\ L3 \to 1W \end{cases}
$$

در سرعت تند کنتاکتور 3KM سه فاز را به سر وسط کالف ها می رساند و هم زمان 2KM سه سر کالف ها را اتصال کوتاه می کند.

> $\begin{bmatrix} L1 \rightarrow 2U \\ I \rightarrow \infty \end{bmatrix}$  $KM1:\ L2 \rightarrow 2V$  $\big|$ L3  $\rightarrow$  2W

KM2 :1U,1V,1W

جریان دریافتی موتور در سرعت های کم و زیاد متفاوت است و باید از دو رله اضافه بار $\mathrm{F_{r}}$  و  $\mathrm{F_{r}}$  در مدار استفاده کرد )شکل 46(.

**ب)مدار فرمان:** مدار فرمان راهانداز موتور دالاندر تغییر سرعت را ازدور کند به دور تند فرمان میدهد. در ین مدار کنتاکتور KM2 باید پس از کنتاکتور دور کند KM1 وارد مدار شود و کنتاکتور KM1 از مدار خارج شود (یکی به جای دیگری) (شکل ۴۷).

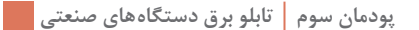

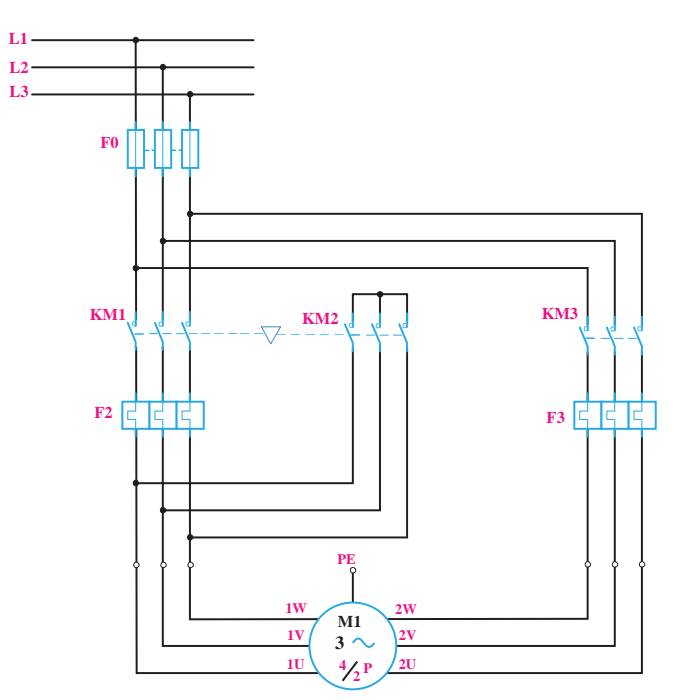

**شکل 46ـ مدار قدرت موتور داالندر**

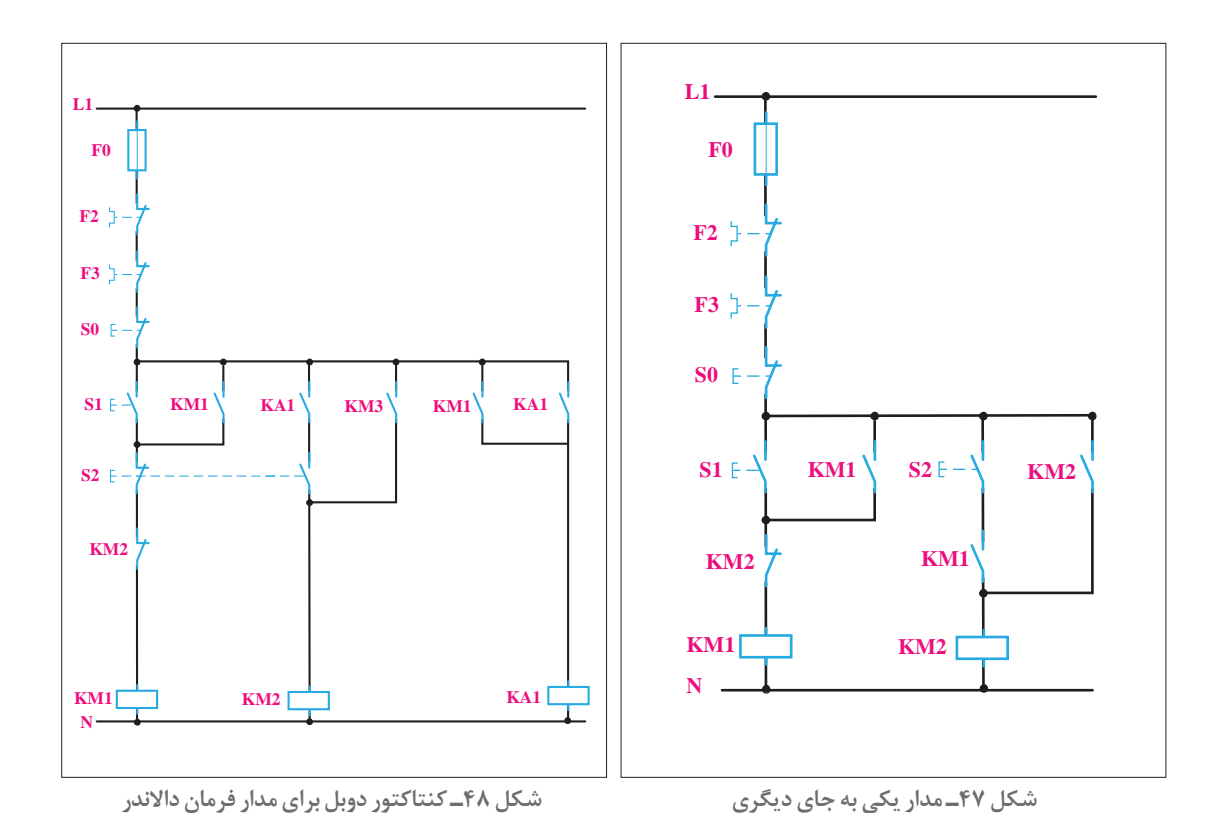

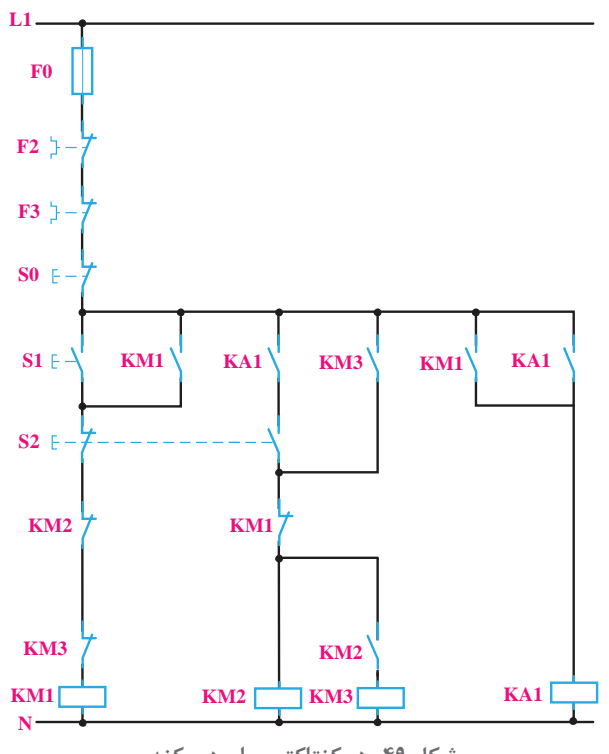

**شکل 49ـ دو كنتاكتور برای دور كند**

کنتاکتور 2KM1,KM حتی برای یک لحظه هم نباید با هم در مدار باشند زیرا حالت اتصال کوتاه سه فاز ایجاد می شود.(چرا؟) به همین دلیل از شستی دوبل استفاده می شود. ولی با توجه به اینکه در شستی دوبل ابتدا قسمت قطع عمل می کند لذا با قطع بودن 1KM دیگر 2KM راه اندازی نمی شود. بنابراین از کنتاکتور کمکی 1KA استفاده می شود )شكل48(.

در این صورت بعد از فشار به شستی دوبل و قطع 1KM 2،KM می تواند وارد مدار شود. برای ایجاد دور کند کنتاکتورهای 3KM 2،KM باید باهم در مدار باشند لذا پس از وصل شدن کنتاکتور 2KM، کنتاکتور 3KM نیز وارد مدار می شود )شکل 49(. کنتاکتور 2KM باید وابسته به 3KM باشد. بنابراین برای این دو کنتاکتور از کنتاکتور خود نگه دار 3KM استفاده می شود )شکل 49(. از کنتاکت بسته 1KM در مسیر دور تند و از کنتاکت های بسته 2KM3,KM در مسیر دور کند استفاده

می شود تا حفاظت مدار بیشتر شود.

# تمرین

هنرجویان عزیز، در این مرحله شما به توانمندی محاسبه و برآورد ابعاد تابلو دست پیدا كرده اید. همچنین مهارت های الزم در جانمایی و نصب قطعات تابلوهای فشارضعیف الكتریكی را كسب نموده اید. با توجه به مهارت های به دست آمده، ابعاد تابلو راه اندازی موتور داالندر را برآورد كرده و جانمایی و نصب قطعات مورد نیاز آن را انجام دهید. توان موتور را با توجه به موتور الكتریكی موجود در هنرستان در نظر بگیرید.

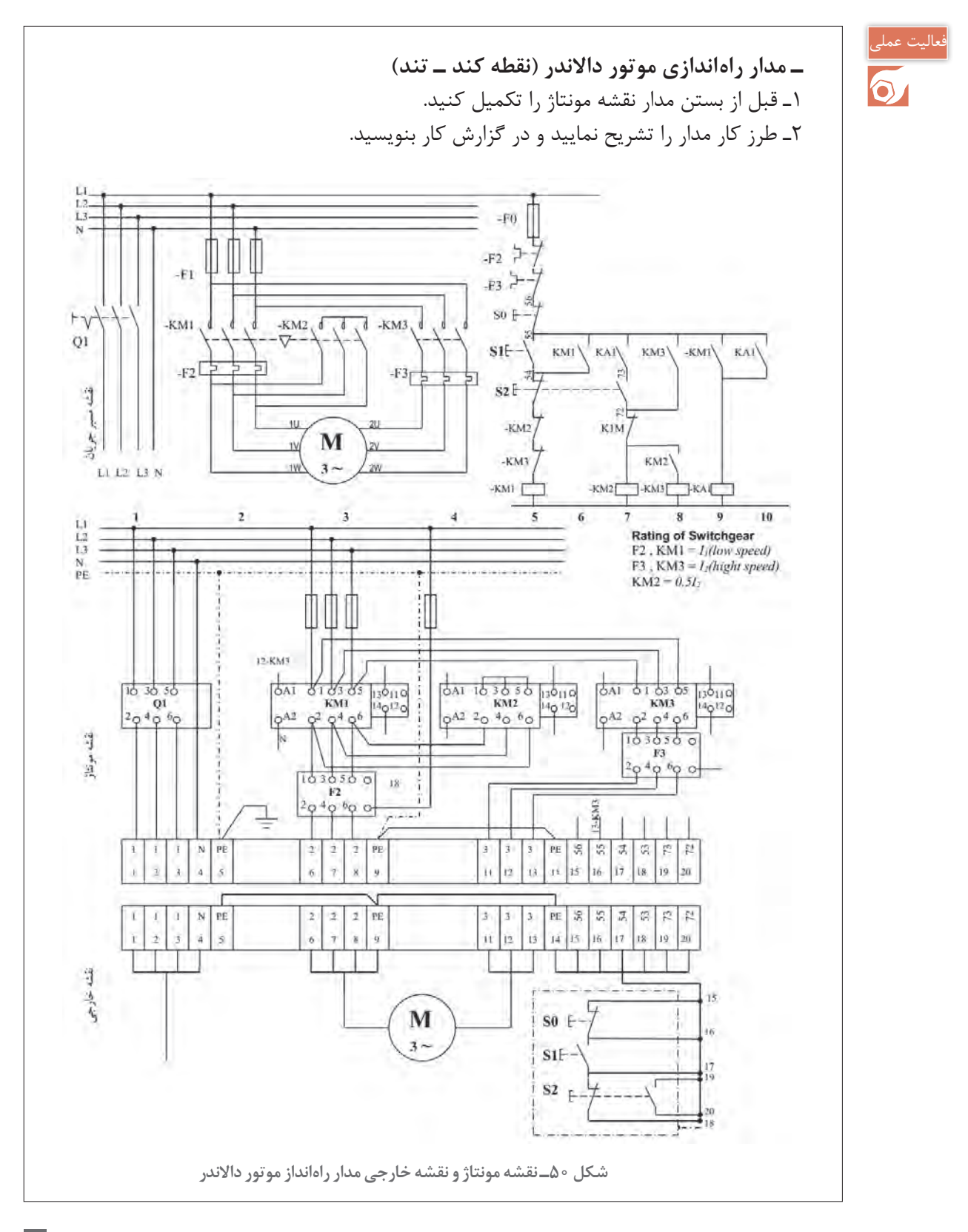

**177**

**ارزشیابی شایستگی تابلو برق دستگاههای صنعتی**

**شرح کار:** تابلو راهاندازی مدار ستاره ـ مثلث دستی و خودكار تابلو راهاندازی مدار ستاره ـ مثلث چپگرد ـ راستگرد تابلو راهاندازی موتور داالندر

**استاندارد عملکرد:** نصب و جانمایی قطعات در تابلوی كارگاهی آماده و فلزی در ابعاد 400×600 میلیمتر مربع

**شاخصها:** تسلط بر انتخاب صحیح قطعات و استفاده صحیح از ابزارها فضاسازی صحیح صفحه نصب تابلو و توجه به زیباسازی تابلو سیم كشی صحیح و مطابق با استاندارد عملكرد بین قطعات )سیم و شینه مسی(

**شرایط انجام کار و ابزار و تجهیزات: شرایط:** فضای مناسب ـ ابزار مناسب ـ مدت زمان متناسب با حجم كار **ابزار و تجهیزات:** ابزار عمومی سیم كشی برق ـ تابلو موقت كارگاهی آماده ـ تابلوی فلزی با ابعاد 400×600 میلیمتر مربع ـ سرسیم و شماره سیم ـ قطعات الكتریكی مورد نظر هر تابلو ـ داكت پالستیكی لوله انعطافپذیر ـ لباس كار ـ موتور الكتریكی سه فاز ـ كابل سه فاز

**معیار شایستگی:** 

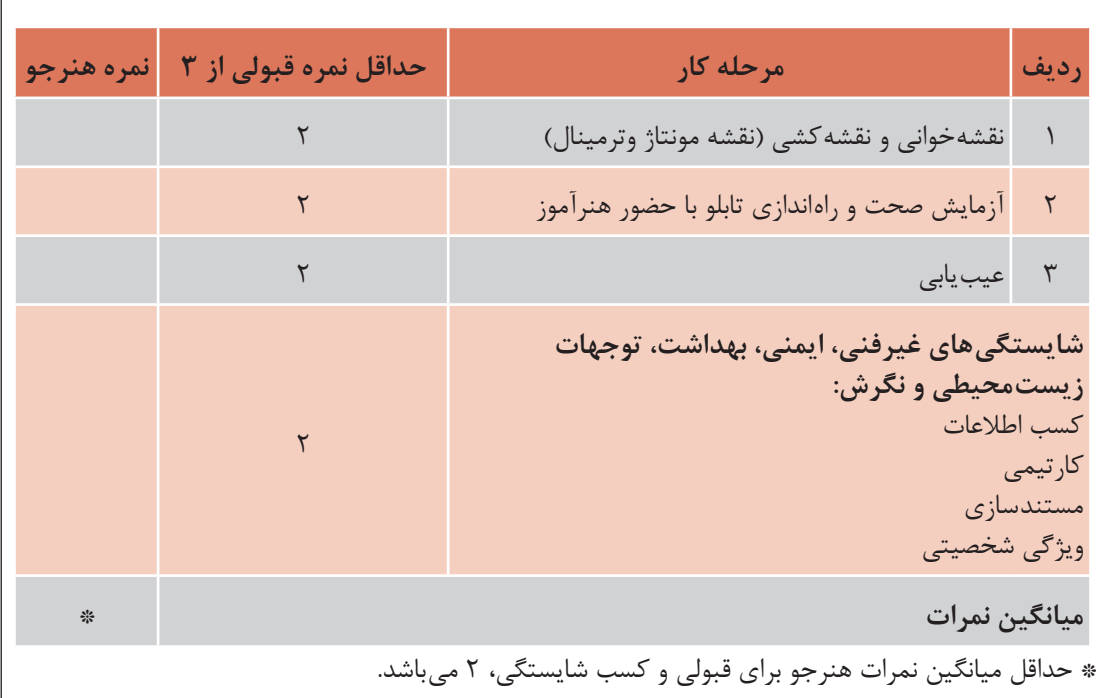

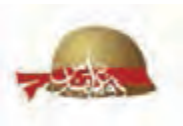

**طرح چشمة الشریف )ژنراتوری سیار برای پمپ آب در حجم بسیار بزرگ(**  یكی از نیازمندی های دفاع مقدس در زمان جنگ آبی، پمپ آب در حجم باال بود. ابتكار پمپ خندق یكی از این توانمندی ها بود و تحول بزرگی ایجاد كرد. یک حالت اعتماد به نفس و امیدواری در تیم کمیتۀ آب به وجود آورد که »هر چه بخواهیم، می توانیم به آن برسیم.« ولی این پمپ چند ایراد داشت كه كاربری آن را مشكل می كرد خیلی بزرگ بود و فقط با جرثقیل جابه جا می شد. ● نصب آن احتیاج به شمع کوبی (پایههای محکم وقوی) داشت. نیاز به ژنراتورهای برق 500 ِ كا.و.آ )KVA500 )و موتوربرق های سنگین 100 کیلوواتی )KW100) داشت که هر دو خارجی بودند. به خاطر نصب مخزن سوخت و کابل کشی ها، امكان ِ جابه جایی سریع آن محدود بود. آیا ممكن بود همۀ این مشکالت، با هم حل شود؟! در اینجا بود که یک درخواست عجیب و بلندپروازانه به مهندسین و صنعتگران قرارگاه کربال داده شد. سفارش جدید، این بود كه به یك پمپی نیاز است که: 1ـ احتیاج به شمع کوبی و جرثقیل برای نصب نداشته باشد. ۲ـ احتیاج به موتوربرق سنگین و اصولاً هیچ قطعهٔ خارجی نداشته باشد. 3ـ سیار باشد و سریع نـصب شود. 4ـ كارپمپ را خیلی ارزان تر انجام دهد. باالخره به مهندسین جهاد اصفهان در اهواز سفارش داده شد و یک استاد صنعتگر و ماهر اصفهانی، مأمور شد تا ایدۀ جدید کمیتة آب جهاد را با همکاری یکی دو نفر مهندس خبره، به واقعیت تبدیل کند. تمام امکانات در اختیار آنها گذاشته شد و نقشه ها هر روز بررسی، اصالح، تکمیل و اجرا می شد و کار پیش می رفت. بعد از مدت کوتاهی، سرانجام شاهد خلق یك پدیدۀ صنعتی ـ نظامی در سولۀ جهاد اصفهان در جنوب اهواز بودیم که هر پنج نیاز فوق را به نحوی حیرت انگیز و با استفاده از امکانات موجود ِ ایرانی آن زمان پاسخ می داد.

در این قایق فولادی به جز راهانداز (استارت) موتور، خبری از برق نبود و همۀ تار و پود آن یک پمپ خندق بود .اما موقع کارکردن، رفتاری مانند یک نهنگ فراری و وحشی داشت که باید آن را با طناب مهار می کردند!

صنعتگر شریف و ِ اصفهانی سازندۀ این دستگاه، عموی سردار بزرگ ِ مهندسی جنگ جهاد، شهید حاج محسن الشریف، مسئول محبوب تدارکات قرارگاه کربال بود به همین دلیل نام این شناور را »چشمۀ الشریف« گذاشتند.

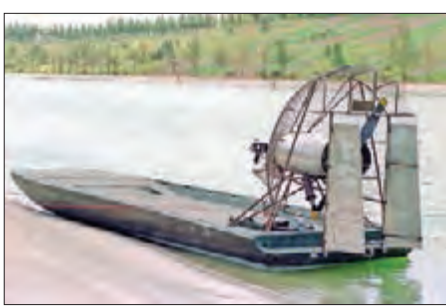

**طرح خالقانه چشمهالشریف ابتكار و نوآوری در دفاع مقدس**

این دستگاه، شاهکار بالمنازع نوآوری و اختراع در بخش مکانیک قرارگاه کربال بود و از عملیات کربالی پنج به بعد برای اجرای دستورات تاکتیکی جنگ آبی ای مورد استفاده قرار گرفت، که فرماندهان نظامی صادر می کردند.
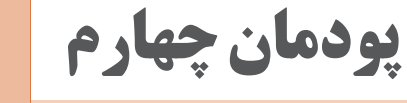

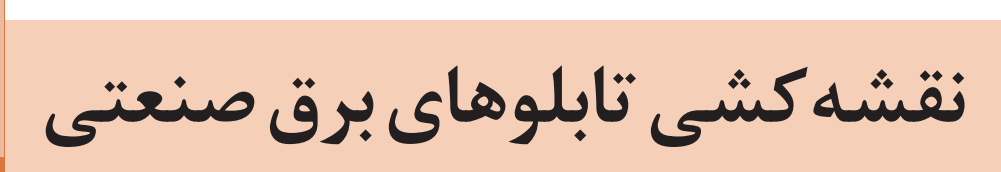

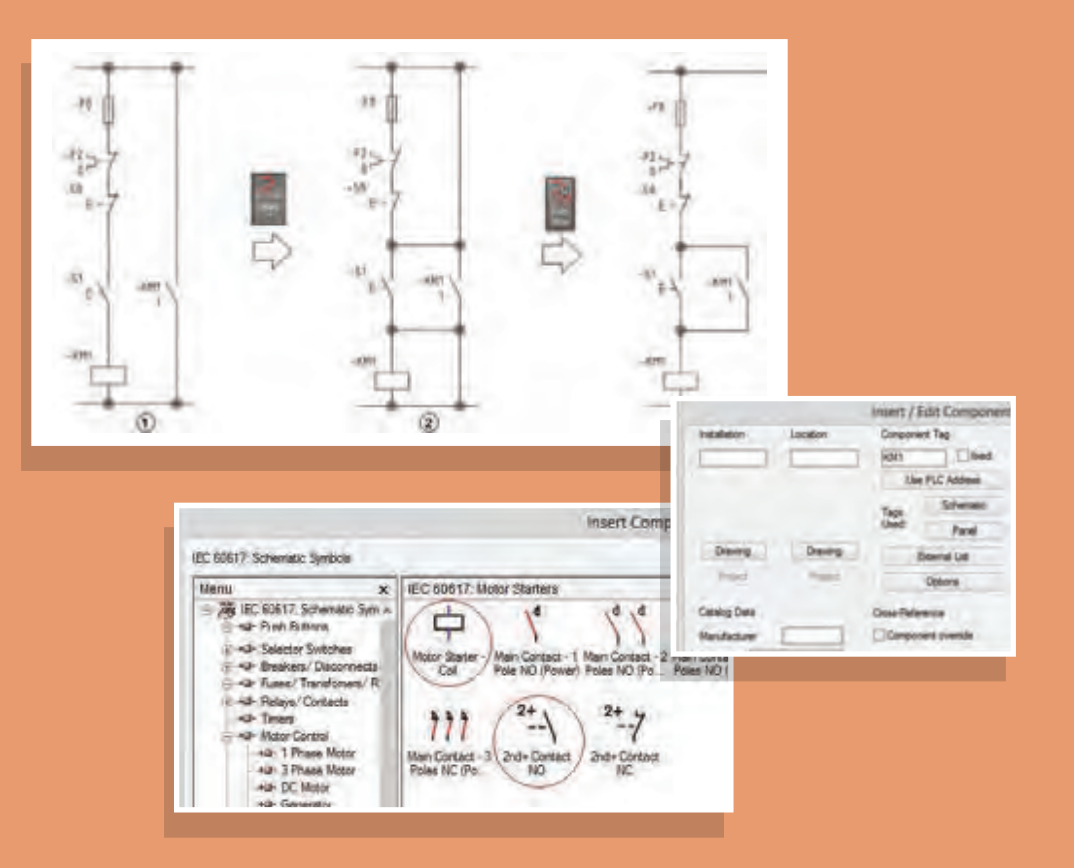

# **واحد یادگیری 4**

**آيا ميدانيد** نقشهکشی مدار راهاندازی دائم موتورهای الکتریکی از چه مراحلی تشکیل شده است؟ ترسیم نقشه مدار فرمان و قدرت بدون انتخاب قطعه شرکت خاص در محیط اتوکد چگونه است؟ ترسیم نقشه مدار فرمان و قدرت با انتخاب قطعه شرکت خاص در محیط اتوکد چگونه است؟ انتخاب قطعات در مدار فرمان و قدرت در محیط اتوکد چگونه است؟ نصب و کد مکان و ارجاع متقابل چیست؟

**استاندارد عملکرد** 

در این پودمان هنرجویان قادر خواهند شد نقشهکشی مدارات فرمان و قدرت مدار راهاندازی دائم موتورهای الکتریکی را در محیط اتوکد ترسیم نمایند و قطعات مختلف مربوط بهکارخانجات شناخته شده را فراخوانی کنند و در نهایت خروجی بگیرند.

**مقدمه**

در کتاب نقشهکشی رایانهای سال دهم نرمافزار AutoCAD آموزش و مهارت ترسيم نقشهها با آن ارائه شد. همچنین در دروس کارگاهی سیستمهای حفاظتی و ساختمانهای هوشمند در سال قبل، نقشههایی با AutoCAD ترسیم شد. در این پودمان نسخه Electrical نرمافزار اتوکد آورده شده است که در تابلوسازی کاربرد دارد. در این نرمافزار الگوهای آماده، شامل الیههای مورد نیاز، عالئم آماده قطعات، نیازهای اولیه ترسیم نقشههای الکتریکی را برطرف میکند، سادگی ترسیم خطوط و جای گرفتن عالئم آماده روی خطوط و حذف خطوط اضافی در کار و همچنین هوشمندی این برنامه در ایجاد ارجاع متقابل در کارهای ترسیمی و در نقشههای مختلف از امتیازات این برنامه است عالوه بر این، داشتن قطعات آماده با اندازه و ابعاد متعلق به شرکتهای مختلف، در تهیه و تکمیل پروژههای نقشهکشی کمک خواهد کرد. ارتباط این نرمافزار با سایر نرمافزارها مثل Inventor و SolidWork برای ارائه نقشههای سه بعدی برای تابلوها از دیگر امکانات این نرمافزار است که در انتهای این پودمان به آن اشاره شده است.

#### **محیط نرمافزار Electrical AutoCAD**

در این کتاب نسخه 2015 و 2016 این نرمافزار استفاده شده است. نصب کردن نرمافزار Electrical AutoCAD این امکان را میدهد که با نسخه معمولی AutoCAD نیز بدون مشکلی کار انجام شود. پس از نصب Electrical AutoCAD از طریق کادر قرمز رنگ شکل 1 میتوان محیط را تبدیل به AutoCAD معمولی کرد.

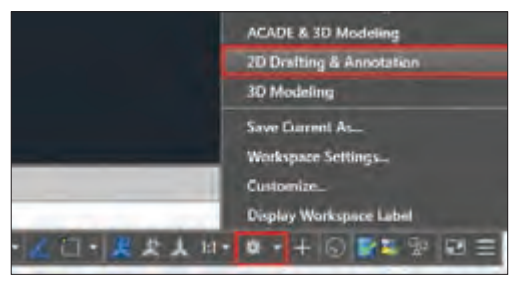

با توجه به آنکه در سالهای اخیر سربرگهای Ribbon در نرمافزار AutoCAD رایج شده، در آموزش بهجای اجرای دستورات از سایر روشها مثل Menu File، Toolbar، Palette و نظایر آن از این زبانه اجرا و آموزش را پیش برده میشود. با نصب نرمافزار Electrical AutoCAD تنها زبانه Home از AutoCAD معمولی باقی مانده و **شکل 1ـ تبدیل محیط اتوکد الکتریکال به اتوکد معمولی** سایر سربرگها بهصورت شکل 2 میباشد.

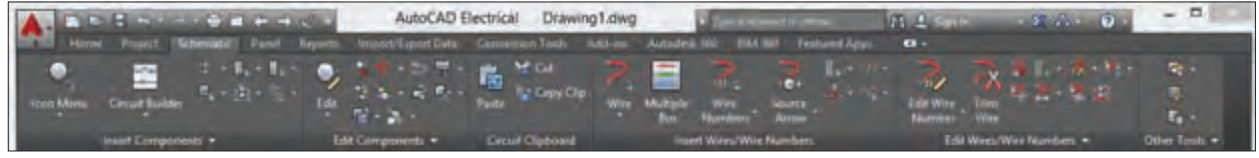

**شکل 2ـ سربرگها**

سربرگ شماتیک Schematic در شکل 2 فعال است که خود شامل 6 بخش است که تمام کارهای ترسیمی ویرایشی با این زبانه انجام میشود، سربرگ Home در نسخه Electrical نرمافزار، حالت نمایشی دارد و برای استفاده از امکانات هوشمند آن بهکار برده نمیشود.

در نقشهها از قطعات شرکتهای مختلف استفاده خواهد شد. همچنین در ترسیم نقشههای فرمان و قدرت از علائم امریکایی استفاده نمی شود. بنابراین هنگام نصب برنامه توجه شود قبل از کلیک دکمه نصب مطابق با شکل 3 تنظیم مورد نظر انجام شود.

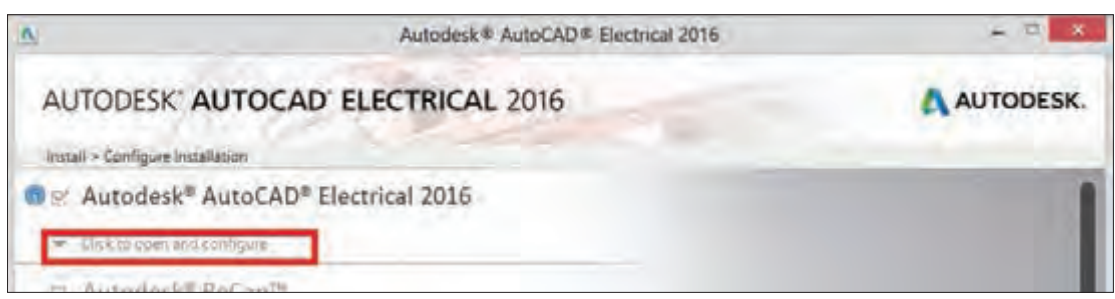

**شکل3ـ پيكر بندي اولیه نرمافزار قبل از نصب**

### **انتخاب کارخانه و استاندارد مورد نظر**

برای انتخاب کارخانه قطعهسازی زبانه configure and open to Click انتخاب میشود. با انتخاب این قسمت لیست کارخانههای مختلف برای بهکارگیری قطعات آنها نمایش داده میشود شکل )4( با تیک زدن و انتخاب کارخانه و قطعات آن به مجموعه اضافه می شود (شکل ۵).

همچنین برای انتخاب استاندارد مورد نظر عالئم نقشهها بهجای NFPA گزینه IEC مطابق شکل 5 انتخاب میشود.

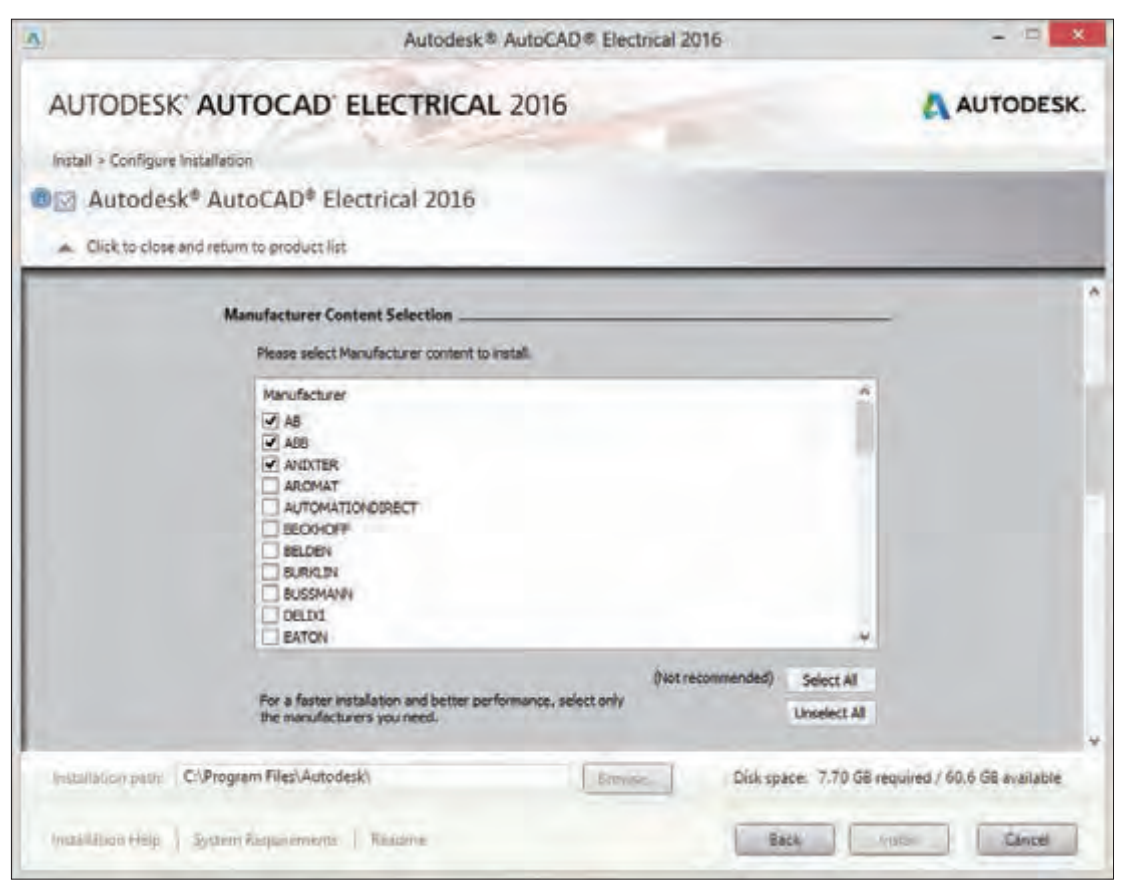

**شکل 4ـ انتخاب کارخانجات مختلف**

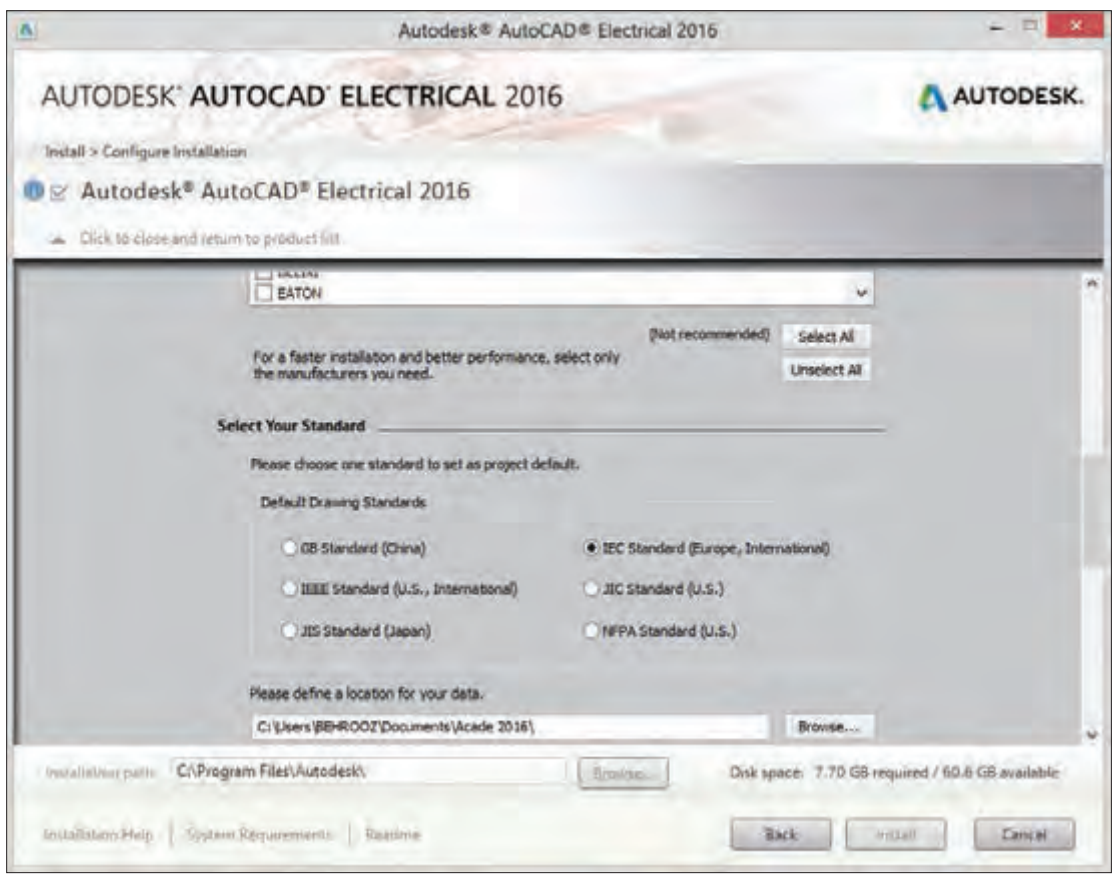

**شکل5ـ انتخاب استاندارد**

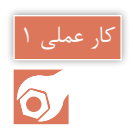

**هدف:** ترسیم نقشه فرمان و قدرت راه انداز موتور الکتریکی بهصورت دائم کار بدون انتخاب قطعات از کارخانه سازنده

در این کار عملی انتخاب قطعات از کارخانه خاصی مد نظر نیست. برای ترسیم مدار فرمان و قدرت این راهاندازی گام به گام مطابق مراحل گفته شده زیر عمل کنید.

**گام 1ـ** ابتدا از قسمت MANAGER PROJECT، مطابق شکل 6 گزینه Drawing New را انتخاب کنید. در این حالت پنجرهای باز میشود نام Honarjoo را برای آن انتخاب کنید)شكل 7( و در قسمت Template دکمه Browse را انتخاب کنید و از الگوهای موجود IEC  ـ Electrical AutoCAD را انتخاب کنید. برای آنکه تنظیمات بیشتری انجام دهید دکمه propertiesـ OK را کلیک کنید. در این حالت پنجره شکل )7( بسته شده و پنجره دیگری باز میشود )شكل 8(.

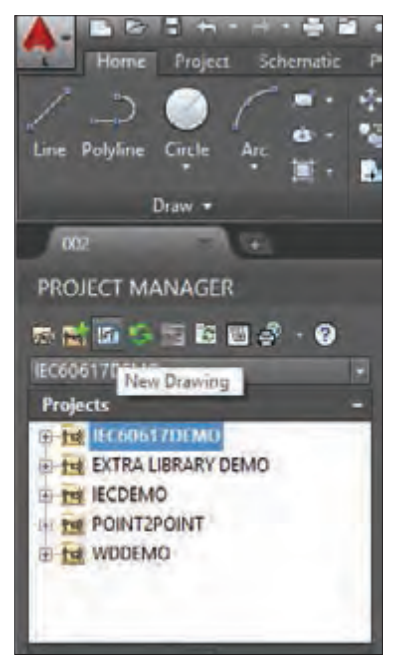

**شکل 6ـ گزینه** drawing new

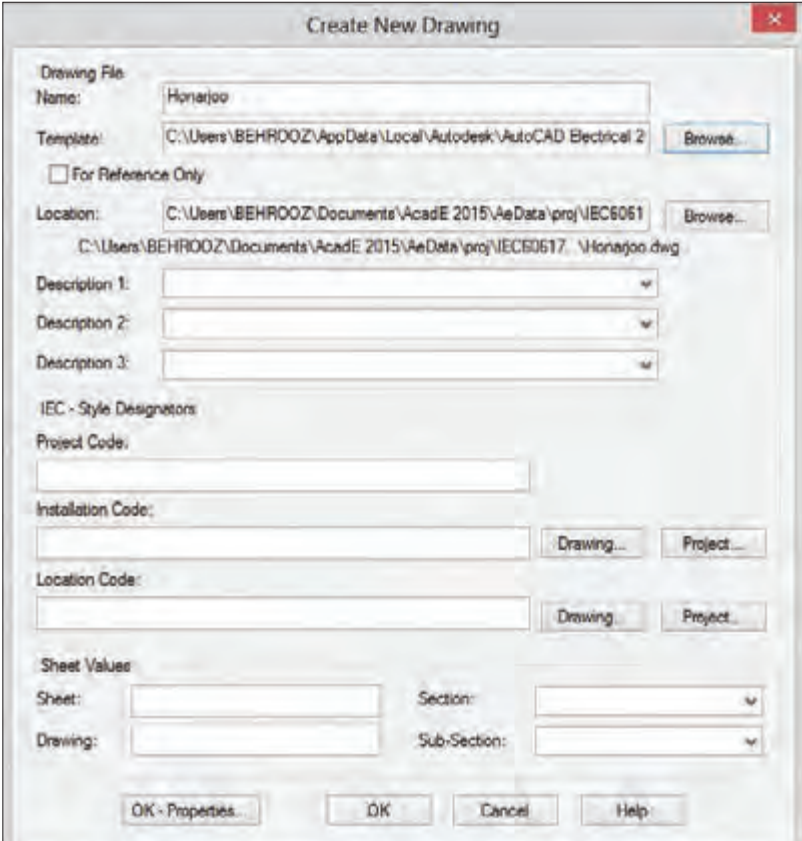

**شکل 7ـ تعیین پنجره جدید**

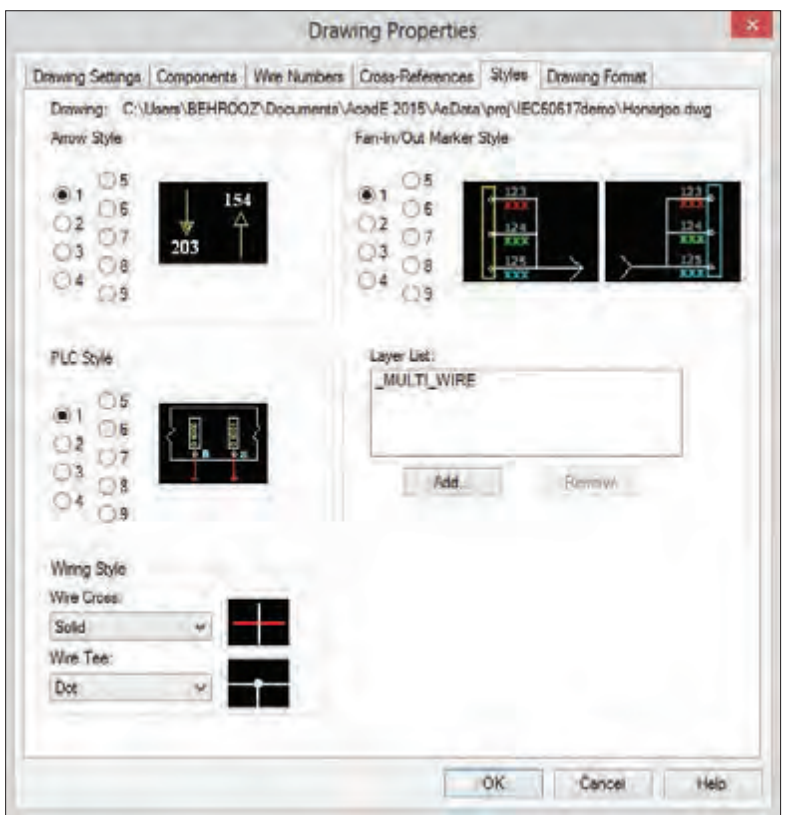

**شکل 8ـ مشخصات ترسیم**

این پنجره Properties Drawing نام دارد. در این سربرگ Style و در پایین صفحه از منوی Wiring Style گزینه Solid و Dot را مطابق شکل انتخاب کنید چون در اکثر نقشهها عبور سیمها و انشعاب به این شکل نشان داده و ترسیم میشود. البته از روشهای دیگری نیز میتوان انشعاب و عبور سیمها را نشان داد.

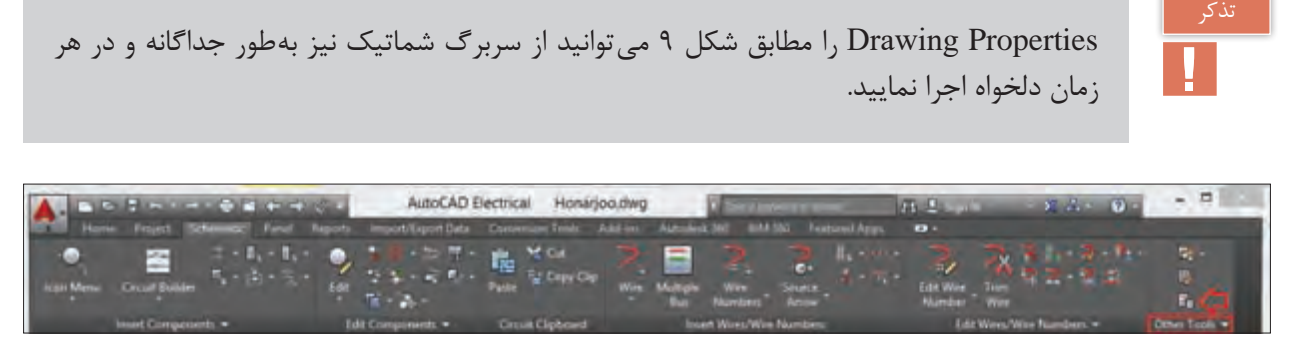

**شکل 9ـ روش دیگر انتخاب پنجره** properties drawing

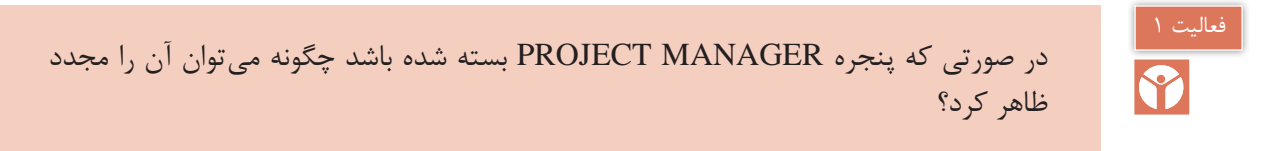

سایر قسمتهای پنجره Drawing New Create برای چه منظوری است و چه کاری انجام می دهد؟

**گام 2ـ** برای ترسیم خطوط مدار قدرت در سر برگ شماتیک از منوی Numbers Wire/Wire Insert ابزار Bus Multiple را کلیک کنید تا پنجره شکل 10 باز شود. در این پنجره بهصورت پیش فرض گزینه Bus Another انتخاب شده است تا بتوان خط سه فاز را از جایی انشعاب گرفت اما چون شما میخواهید در یک فضای خالی جدید و در ابتدا یک خط سه فاز افقی ترسیم کنید گزینه نشان داده شده را کلیک کنید از طرفی با توجه به اینکه کادر نقشه IEC انتخاب شده کوچک است فواصل خطوط را که بهصورت پیش فرض 20 است به عدد 10 تغییر دهید. توجه داشته باشید این نتخاب به معنای آن است که بعداً علائم را نیز در مقیاس نصف انتخاب کنید سپس OK کنید در این صورت ماوس فعال میشود و با کلیک در سمت چپ باالی صفحه خط سه فاز بهصورت افقی ترسیم میشود.

اگر قصد دارید N و PE را نیز رسم کنید باید در پایین پنجره بهجای 3 عدد 4 و یا 5 را انتخاب نمایید.

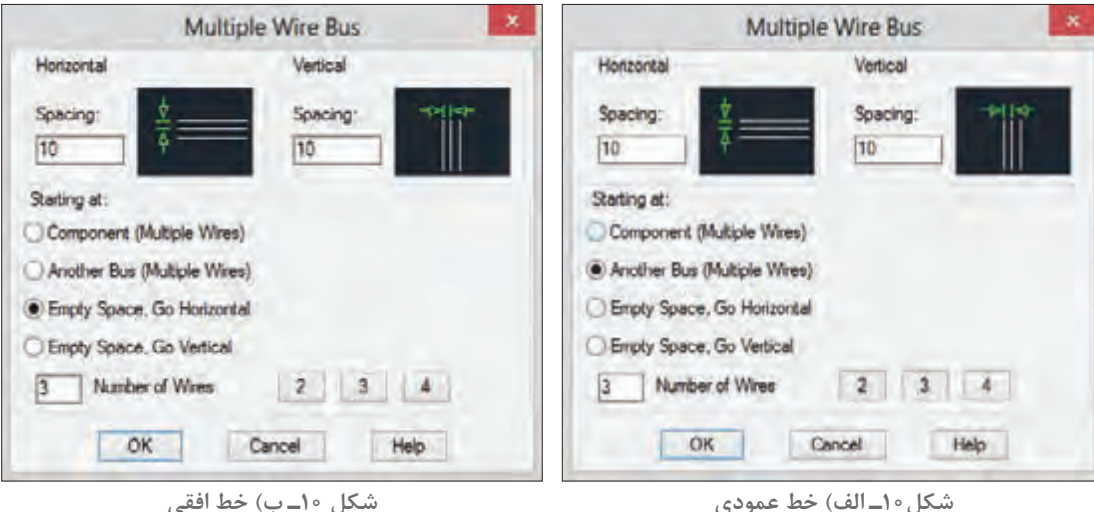

بعد از ترسیم سه خط افقی سه خط انشعاب عمودی به آن اتصال دهید و تا پایین صفحه امتداد دهید برای ً گزینه Bus Multiple را کلیک کرده و گزینه Bus Another را مطابق شکل 10ـ ب انتخاب این کار مجددا کنید مطابق شکل و بعد از  $\rm \rm CK$  ماوس را روی محل سیمهای افقی قرار دهید و به پایینکشیده تا محل مناسب ادامه دهید و در انتها کلیک کنید. حاصل این ترسیم شکل 11 است. در مرحله بعد عالئم مدار قدرت ترسیم میشود.

**گام 3ـ** برای رسم مدار قدرت قطعات و عالئم آن را از سربرگ شماتیک انتخاب کنید، برای این کار گزینه Menu Icon را کلیک کنید تا پنجره Component Insert ظاهر شود )شکل12(. از بین عالئم، فیوز سه

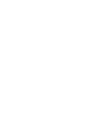

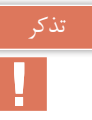

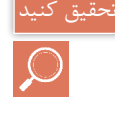

فاز را انتخاب نمایید و آن را در مدار قدرت قرار دهید (با قرار گرفتن آن، خطوط اضافی مدار قدرت که زیر عالمت مورد نظر قرار دارد حذف میشود(

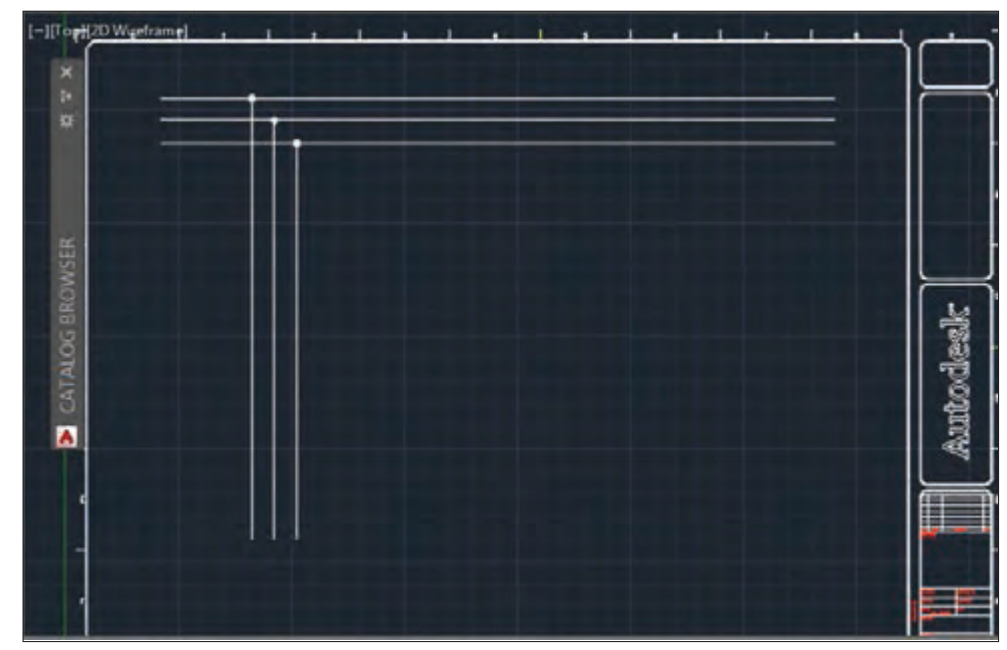

**شکل11ـ خط افقی و عمودی سه فاز ترسیم شده**

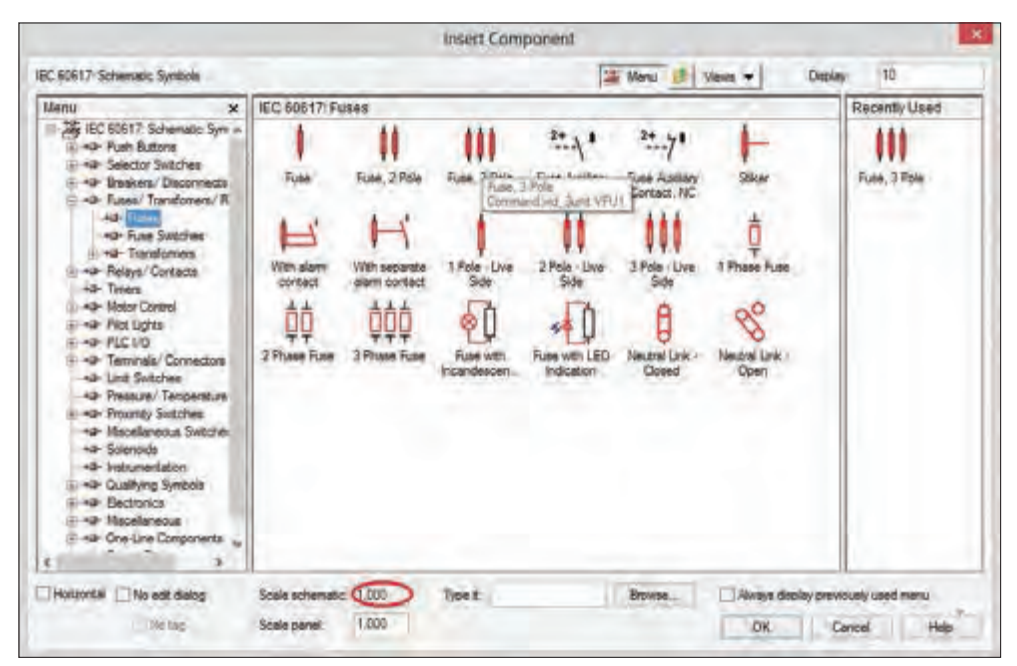

**شکل 12ـ قطعات و عالیم قدرت**

برای انتخاب کنتاکتور از پنجره قطعات و عالیم قدرت گزینه

Motor Control>Motor Starter>Main Contact \pole(NO)

را مطابق شکل 13 انتخاب کنید و قطعه انتخاب شده را در جای مناسب در مدار قدرت قرار دهید )با قرار گرفتن آن خطوط اضافی مدار قدرت که زیر علامت مورد نظر قرار دارد حذف میشود)

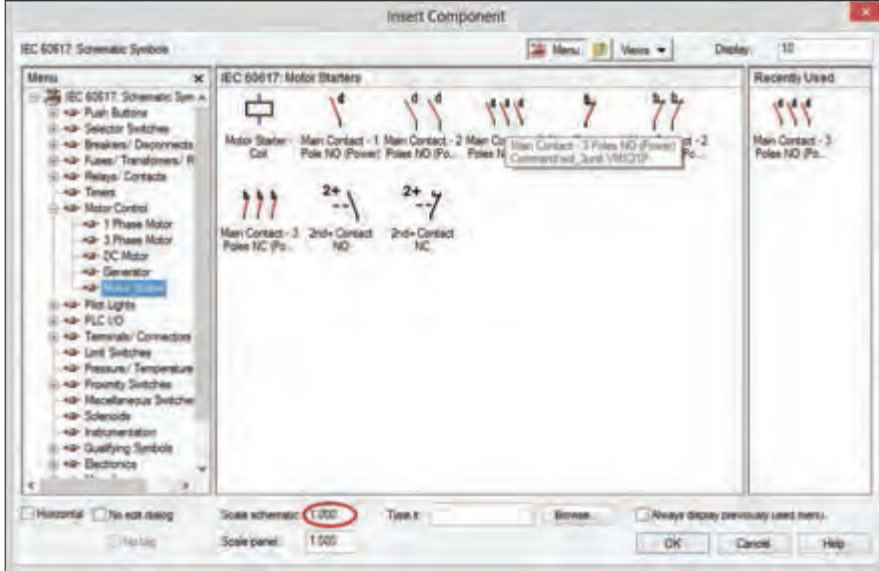

**شکل 13ـ انتخاب کنتاکتور**

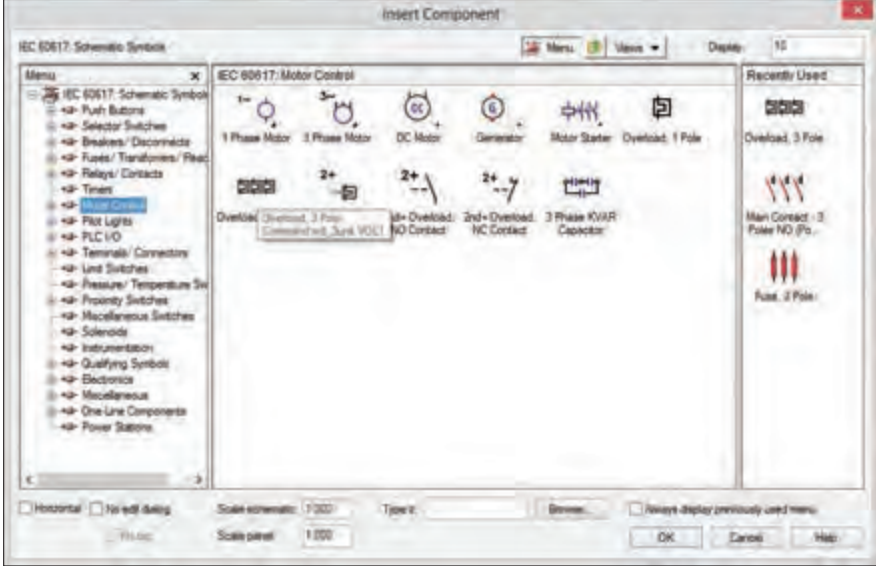

**شکل 14ـ انتخاب رله اضافه بار بی متال**

برای انتخاب رله اضافه بار(بی متال) از قسمت Motor Control رله مورد نظر را انتخاب کرده و در زیر کنتاکتور قرار دهید. موتور الکتریکی سه فاز را نیز از منوی Motor Phase 3>Control Motor( شکل 15( انتخاب کرده و در زیر رله اضافه بار قرار دهید.

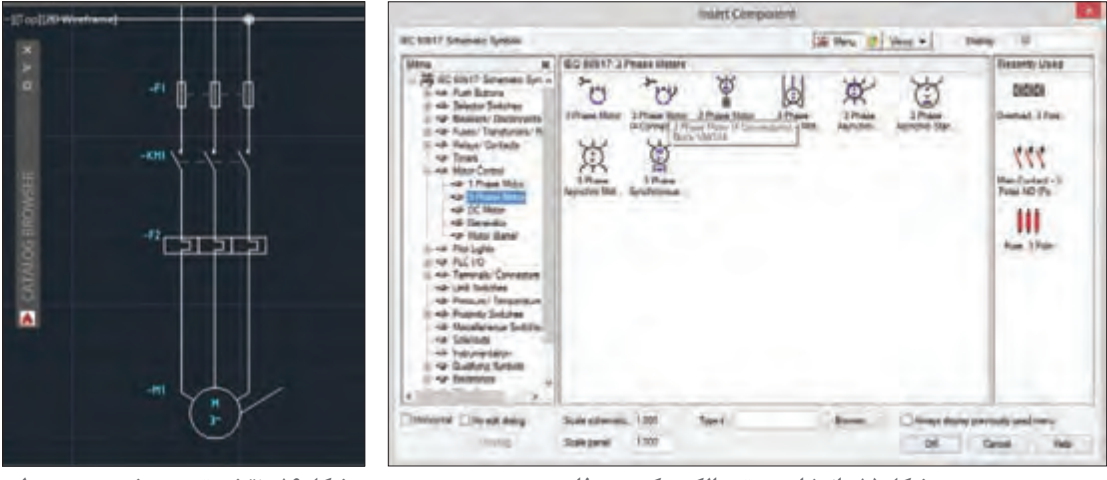

**شکل16ـ نقشه ترسیم شده در محیط نرمافزار**

**شکل15ـ انتخاب موتور الکتریکی سه فاز**

بعد از انجام مراحل گفته شده نقشه شکل 16 رسم خواهد شد. در مورد نامگذاری قطعات در نرمافزار AutoCAD آزادی عمل وجود دارد و پیشفرض نام قطعات و پسوندهای آن با یکدیگر همخوانی ندارند به همین دلیل قبل از تأیید درج قطعه در صفحه، زمانی که پنجره Edit/Insert Component برای هر قطعه باز میشود، از قسمت Tag Component نام قطعه را مطابق شکل 16 تغییر دهید.

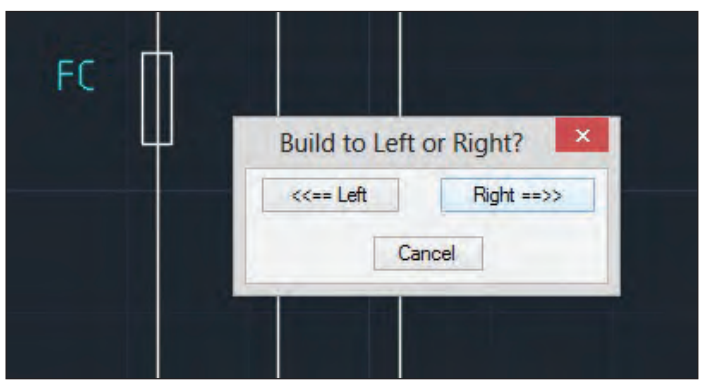

**شکل17ـ انتخاب ادامه عالمت از صفحه ترسیم**

**گام 4ـ** برای ترسیم مدار فرمان گزینه Ladder Insert را از زبانه شماتیک کلیک کنید )شکل 18(.

| cal           | Honarjoo.dwg |         | keyword or phrase |                |  |                      | <b>AR 2</b> Sign In |  | ▵ |  |  |  |
|---------------|--------------|---------|-------------------|----------------|--|----------------------|---------------------|--|---|--|--|--|
| version Tools |              | Add-ins | Autodesk 360      | <b>BIM 360</b> |  | <b>Featured Apps</b> | $\bullet$           |  |   |  |  |  |
| $E$ Cut       |              |         |                   |                |  |                      | zer i               |  |   |  |  |  |

**شکل18ـ گزینه ترسیم مدار فرمان**

با انتخاب گزینه ladder insert پنجره مطابق شکل 19 باز میشود که ترسیم نردبان افقی مدار فرمان توسط آن صورت میگیرد عرض پله Width و فاصله پلهها از هم Spacing مانند قبل نصف مقادیر پیشفرض است اما با توجه به اینکه اولین مدار ساده است عرض پله را 100 در نظر بگیرید طول نردبان با تعداد پلههای نردبان با کلیک ماوس در صفحه و حرکت به سمت راست و کلیک مشخص کنید در اینجا دو پله کافی است.

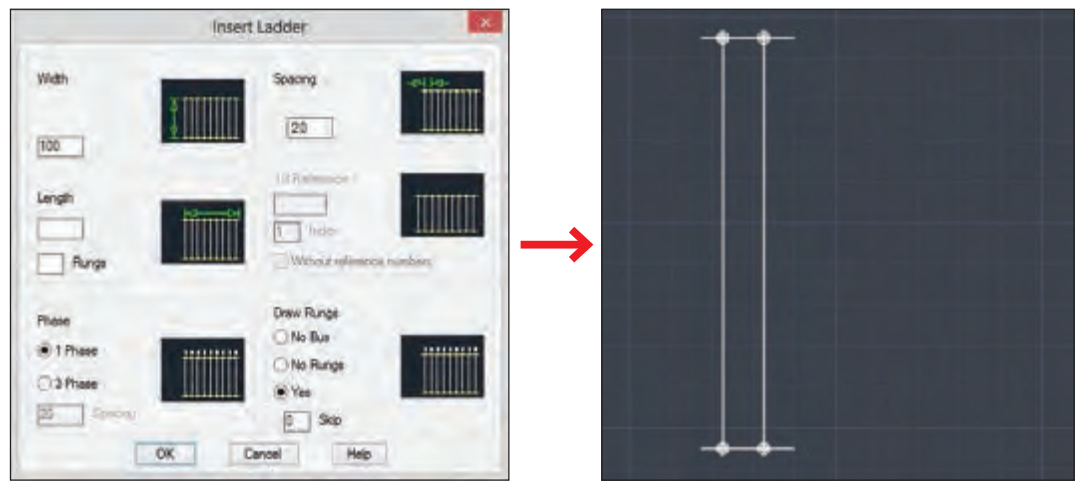

**شکل 19ـ تنظیمات ترسیم مدار فرمان**

**گام 5ـ** برای ترسیم مدار فرمان، قطعات این مدار را باید روی خط نردبان قرار دهید. سپس دوباره از قسمت سربرگ شماتیک، دکمه Menu Icon را کلیک کنید تا پنجره Component Insert ظاهر شود. فیوز تک فاز )Fuse )را از همان پنجره )گام قبل )4( برای فیوز سه فاز( انتخاب کرده و آن را در جای مناسب در مدار فرمان درج کنید دوباره با قرار گرفتن آن، خطوط اضافی مدار فرمان که زیر عالمت مورد نظر قرار دارد حذف میشود و در پنجره Component Edit/Insert قبل از درج در Tag Component نام 0F را به آن داده و دکمه OK را کلیک کنید )شکل 20(.

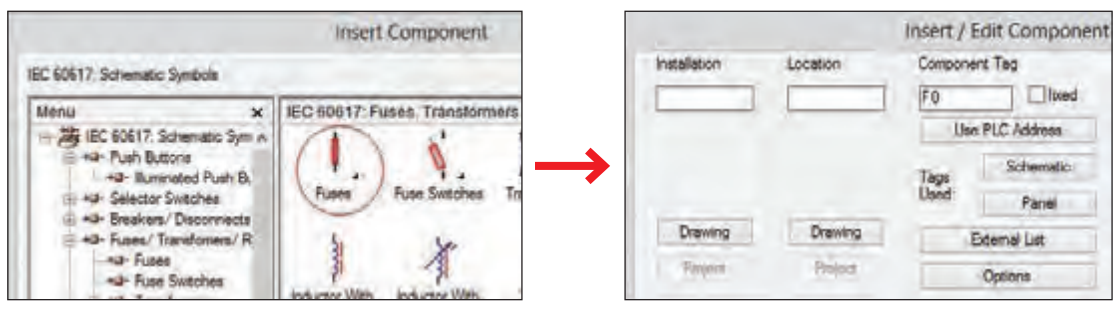

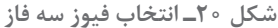

قبل از جانمایی قطعه روی صفحه، پنجره سمت راست ظاهر میشود. پس از انتخاب نام مناسب دکمه OK را کلیک کرده و قطعه را روی محل مناسب در مدار فرمان قرار دهید.

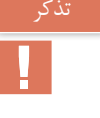

برای ترسیم شستیهای استارت و استپ دوباره Menu Icon را کلیک کرده تا پنجره Component Insert ظاهر شود از بین عالئم ظاهر شده شستی قطع و شستی وصل مدار فرمان را انتخاب کنید )شکل 21(.

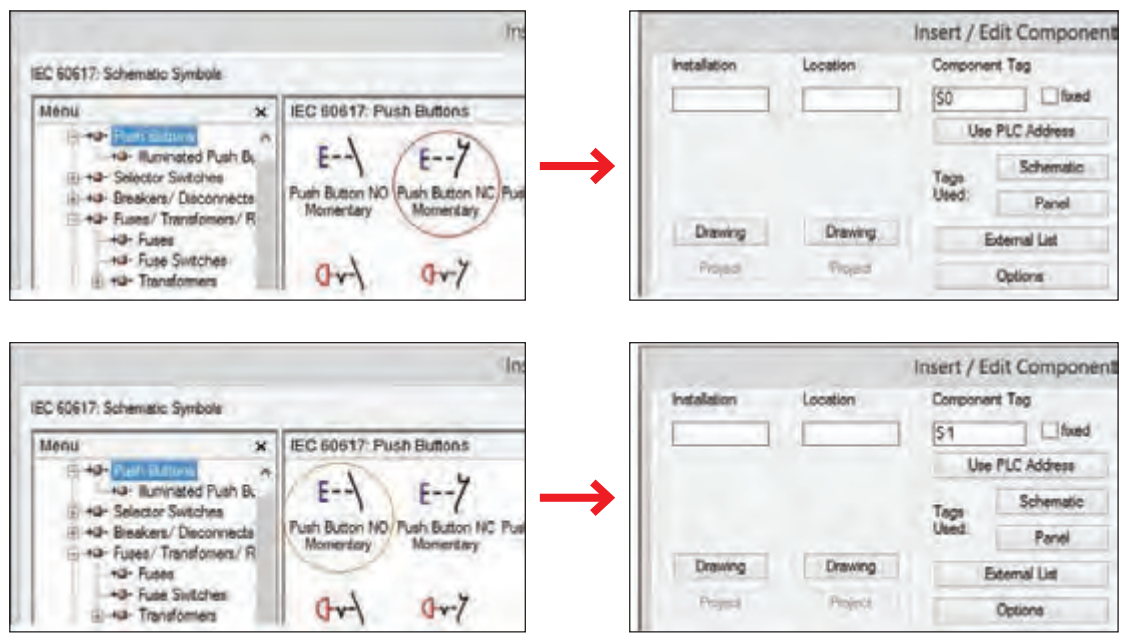

**شکل 21ـ انتخاب شستی استارت و استپ**

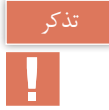

توجه داشته باشید هنگام درج عالمتهای فیوز و کنتاکتور و رله اضافه بار، ابتدا آنها را روی یکی از خطوط کناری مثال سمت چپ درج کنید در ادامه نرمافزار از شما سؤال میپرسد بقیه عالمت، در کدام سمت ساخته شود که در این حالت باید سمت راست را انتخاب کنید )شکل 17(.

برای لحاظ کردن تیغه بسته رله اضافه بار در مدار فرمان از مسیر Control Motor رله اضافه بار را مانند قبل پیدا کرده و آن را درج کنید. رله اضافه بار در مدار قدرت با نام 1F انتخاب شد بنابراین برای جلوگیری از عدم تشابه در مدار فرمان نام آن را 2F بگذارید )شکل 22(.

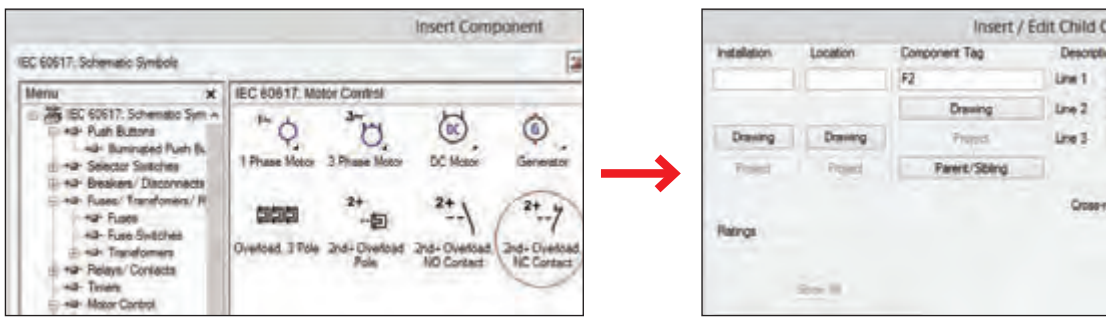

سایر قطعات شامل بوبین کنتاکتور و تیغه باز آن به عنوان خود نگهدار را از Starter Motor>Control Motor مطابق شکل 23 پیدا کرده و درج نمایید. نام بوبین کنتاکتور را در این مدار فرمان با نام 1KM درج نمایید. )بوبین کنتاکتور و تیغه باز در محل مناسب خود درج شود(

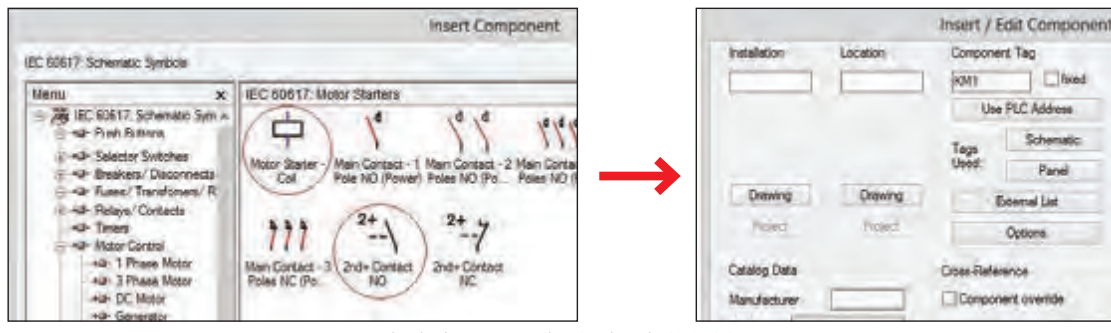

**شکل 23ـ انتخاب کنتاکتور در مدار فرمان**

**گام 6ـ** پس از انجام مراحل گفته شده شکل مدار بهصورت شکل24ـ1 خواهد بود. برای ترسیم خود نگهدار با استفاده از دکمه Wire از سربرگ Schematic دو خط موازی رسم کنید و شکل 24ـ2 را ایجاد کنید. در ادامه برای ایجاد تغییر نهایی دکمه Wire trim را از سربرگ Schematic فعال کرده و روی قسمتهای زاید کلیک کنید تا شکل 24ـ3 ایجاد شود.

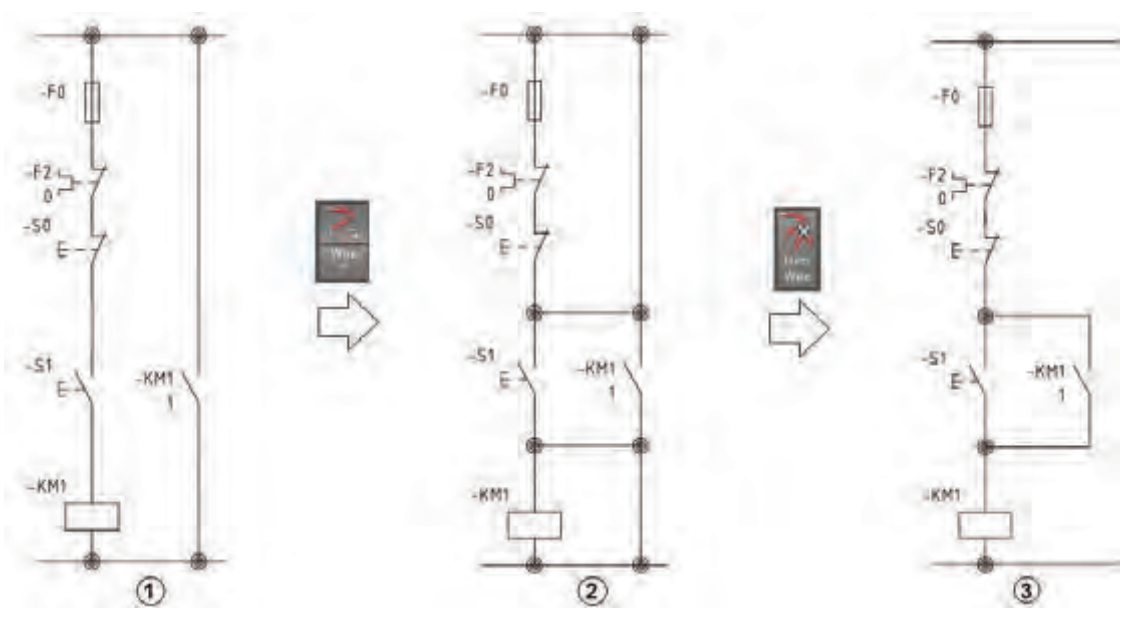

**شکل24ـ مراحل تکمیل مدار فرمان**

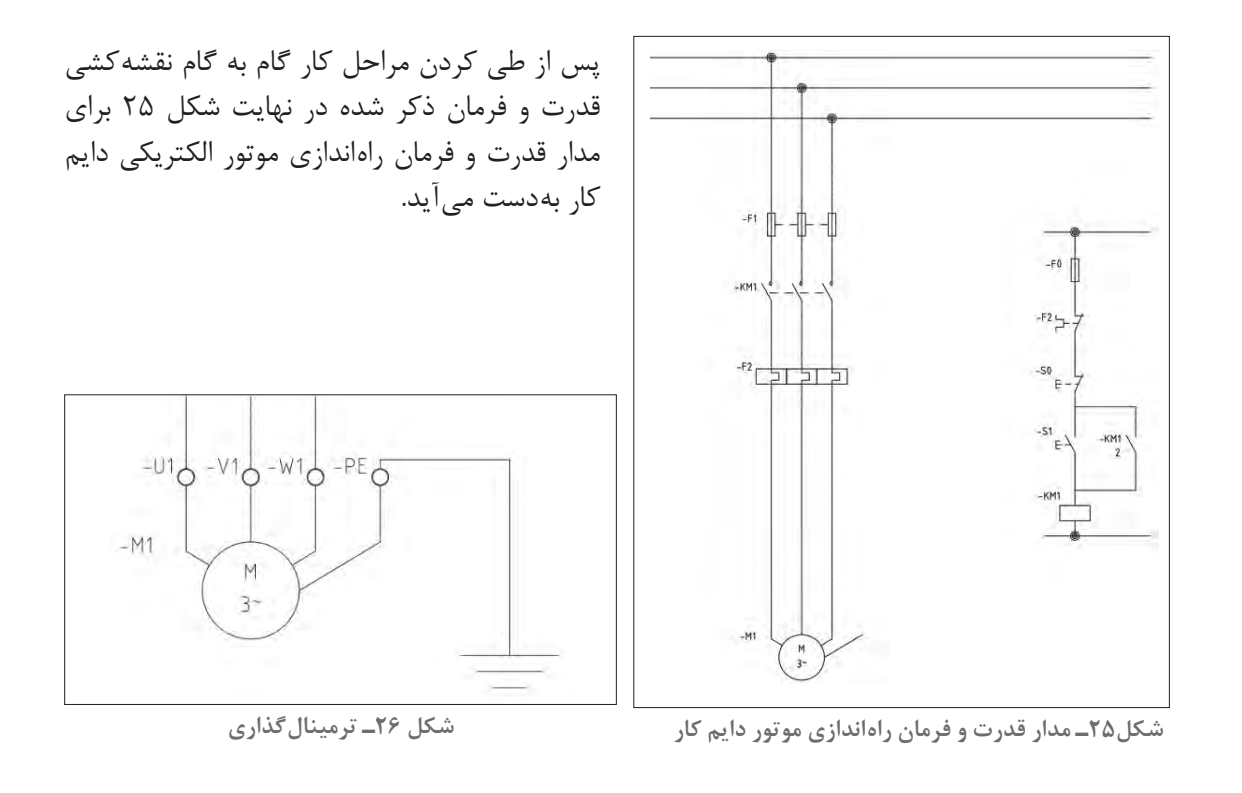

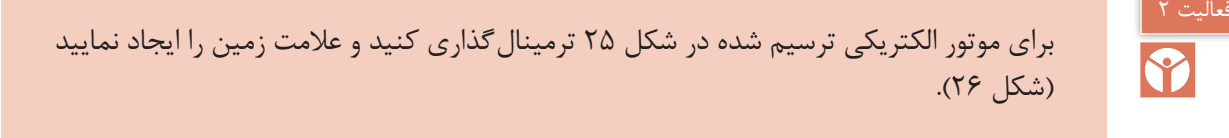

نقشه مدار راهاندازی چپگرد ـ راستگرد را با توجه به مراحل شکل ترسیم نمایید.

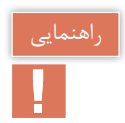

فعالیت ٣

برای ایجاد شستی دوبل پس از رسم یک شستی قطع و یا وصل و در سمت دیگر، کنتاکتهای NO+ nd2 Contact و یا Contact NC+nd2 از منوی Button Push را درج کرده و برای ارتباط مکانیکی خط چین بین آنها دکمه Line Dashed Link را مطابق شکل 27 فعال کنید و یک بار روی Home Project Schematic Panel کنتاکت اول و بار دیگر روی کنتاکت دوم کلیک  $\frac{1}{1}$ کنید تا ارتباط مکانیکی شستی دوبل ایجاد شود. Icon Menu Circuit Builder Insert Components **شکل 27ـ ترسیم شستی دوبل**

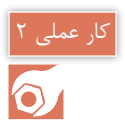

**هدف:** ترسیم نقشه فرمان و قدرت راه اندازی موتور سه فاز بهصورت دایم کار )انتخاب قطعات از کا, خانه سازنده)

برای یک پروژه کامل انتخاب قطعات از کارخانههایسازنده، هنگام درج قطعات روی نقشه بهکار گرفته میشود اما مراحل گام به گام گفته شده در ادامه را قبل از انتخاب نام کارخانهها دنبال کنید.

**گام 1ـ** از قسمت MANAGER PROJECT دکمه Project New را بزنید )شکل 28(. در پنجره زیر نام 1ـ PROJECTرا در قسمت Name وارد کنید الزم است در پروژه پوشهای برای شماتیک و تابلو )پنل( در نظر بگیرید (شکل ۲۹). برای این منظور روی نام PROJECT\_1 کلیک راست کرده و Add Subfolder را انتخاب کنید و مطابق شکل 30 دو پوشه برای آن ایجاد نمایید با ماوس روی پوشه شماتیک کلیک کنید و مانند کار عملی قبل دکمه Drawing New را انتخاب نمایید و ترسیمی به نام 01 را ایجاد نمایید.

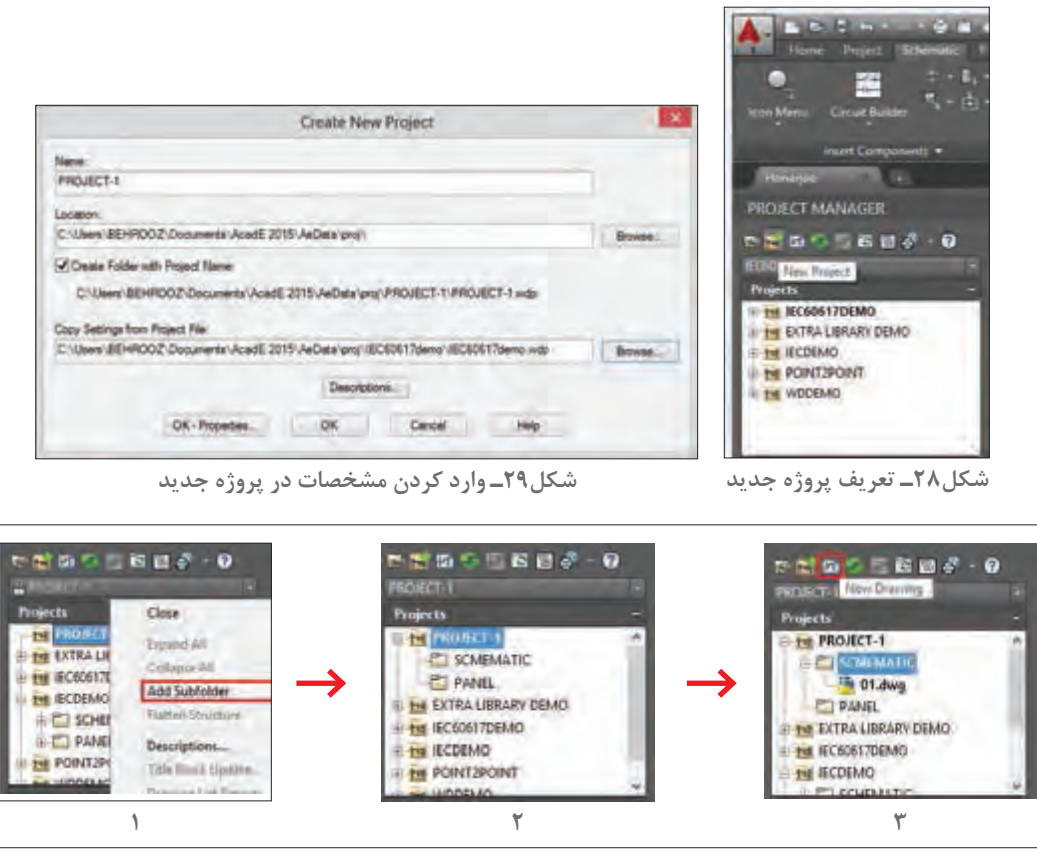

**شکل30ـ مراحل ایجاد دو پوشه**

توجه داشته باشید عملیات ایجاد رسم  $01.\text{dw}$  مانند کار عملی قبل است یعنی پنجره Create New Drawing باز شده و نام نقشه 01 و الگوی AutoCAD Electrical\_IEC را انتخاب کنید و باDrawing Properties شکل عبور و انشعاب سیمها را مشخص کنید.

**گام 2ـ** برای آنکه پروژه کاملی را دنبال کنید و در ادامه و انتهای کار به مشکلی برخورد نکنید در پنجره Properties Drawing و سربرگ Setting Drawing قسمتی به نام کد نصب و کد مکان وجود دارد که برای آنها کدی را مطابق شکل 31 در نظر بگیرید.

> **گام 3ـ** ترسیم نقشه قدرت مانند کار عملی شماره 1 است اما در اینجا بهتر است از امکانات رنگبندی و الیهها در نوشتهها و خطوط استفاده کنید. برای خطوط کافی است مانند AutoCAD معمولی الیهای خط یا خطوطی را انتخاب کرده سپس الیهای از الیههای AutoCAD را برای کار عملی جاری می کنیم. اما در مورد علائم موضوع کمی فرق میکند برای این منظور روی یکی از عالئم ایجاد شده دو بار کلیک کنید تا پنجره مشابه شکل 32 باز شود.

> **گام 4ـ** توجه داشته باشید در مدار فرمان برخی ً قطعات خود جزئی از یک قطعه دیگر هستند که قبال ً در مدار قدرت ترسیم شده است )مثال تیغه بسته رله اضافه بار و یا کنتاکتها و بوبین در کنتاکتور(. به همین خاطر یک نسبت والد )Parent )و فرزندی )Child ً ) بین اجزای یک قطعه برقرار است مثال تیغههای فرمان و قدرت کنتاکتور برای بوبین آن فرزند محسوب میشود همینطور تیغه باز یا بسته رله اضافه بار در مدار فرمان فرزند یک تیغه قدرت آن است به همین خاطر هنگام درج این قطعات فرزند، فقط پنجره Child برای آنها ظاهر میشود که محدودیتهایی را در انتخاب دارد. برقرار کردن ارتباط بین پایه )Pin)های این قطعات را ارجاع متقابل )Reference Cross )مینامند. طرح شما هنگامیکه یک قطعه درج میشود بهطور خودکار به قطعات موجود ارجاع داده میشود. همیشه این ً بررسی کنید. ارجاع متقابل صورت گرفته را حتما درصورتیکه بین دو قطعه ارجاع متقابل برقرار شده باشد هر تغییری در نام، توضیحات و مربوط به مرجع (والد) داده شود در قطعات دیگر مرتبط نیز

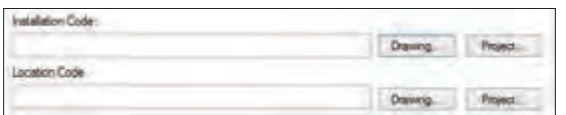

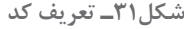

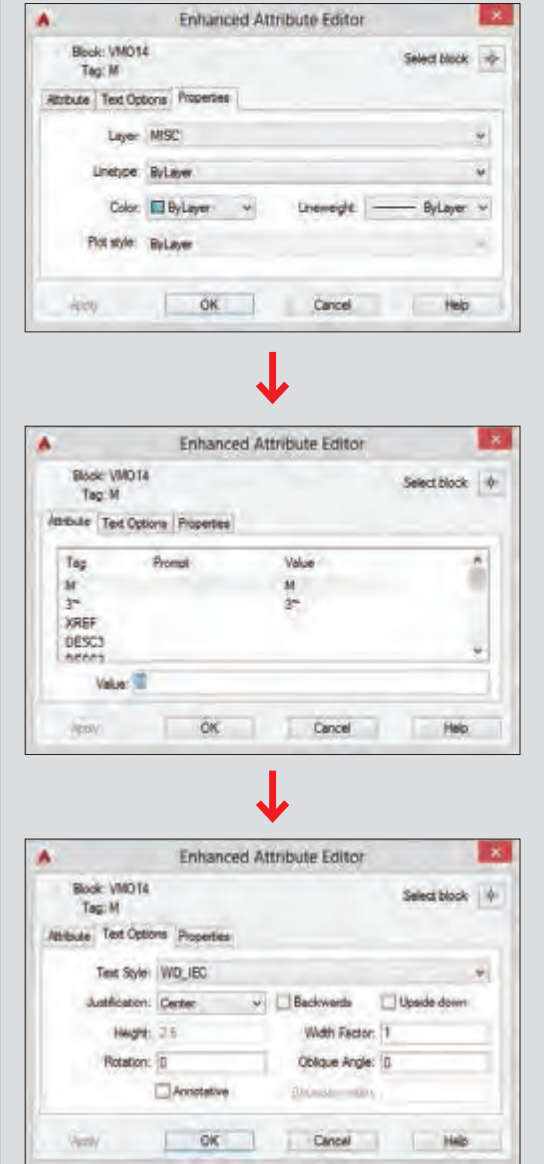

**شکل32ـ سفارشی کردن عالیم و خطوط**

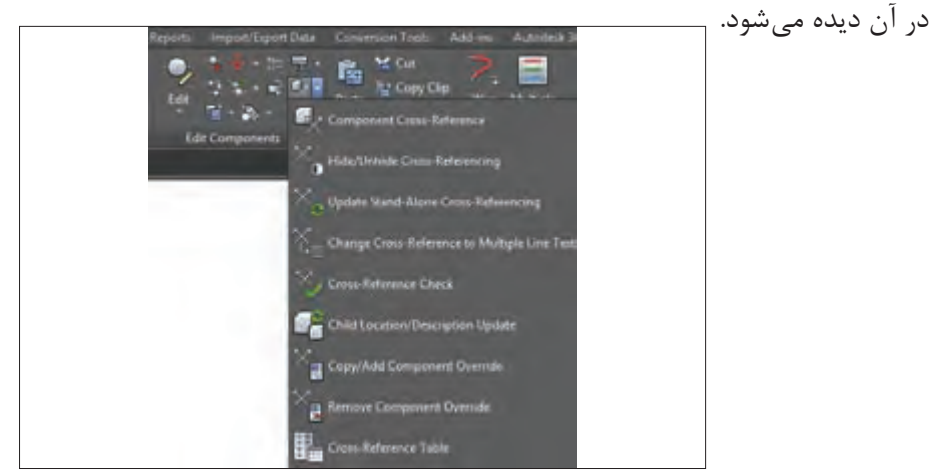

**شکل 33ـ ارجاع متقابل**

ظاهر میشود. از منوی شکل33 تمام امکانات Reference Cross عالوهبر بررسی کردن، امکانات بیشتری

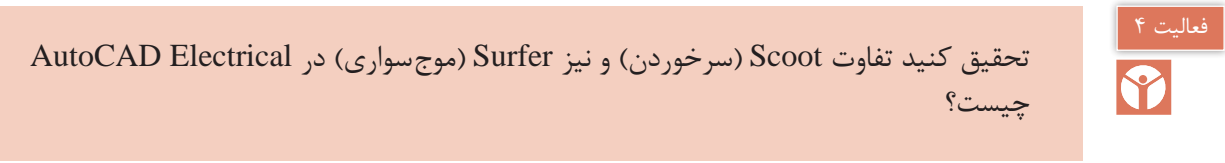

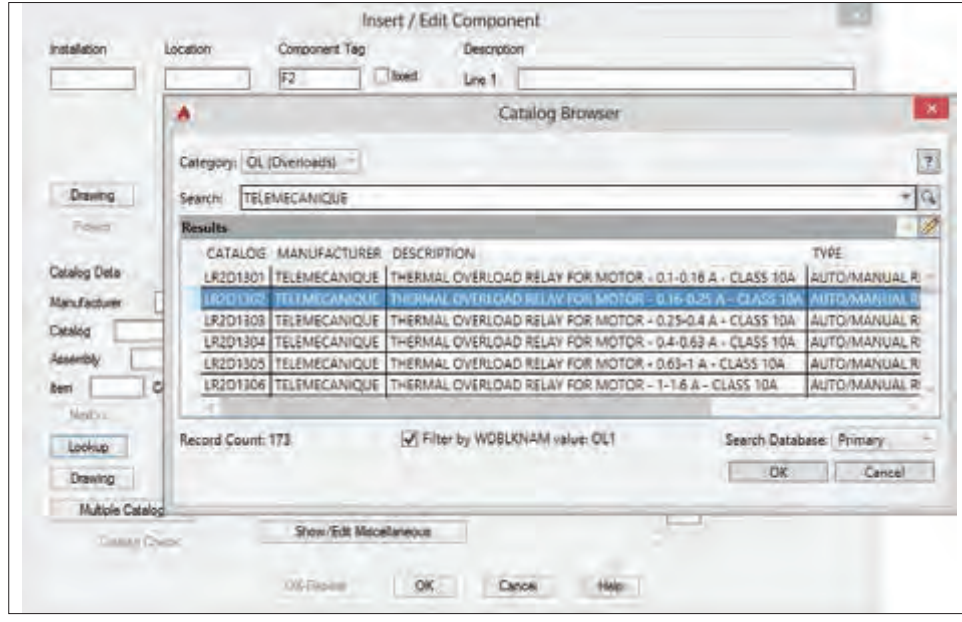

**شکل34ـ تعریف قطعات کارخانهای**

**گام 5ـ** برای بهکارگیری قطعات کارخانجات شبیه کار عملی یک قبل از تأیید نهایی برای درج هر قطعه پنجره Component Edit/Insert که مطابق شکل 34 باز میشود، در این پنجره دکمهای به نام Lookup

وجود دارد که با فشار دادن این دکمه پنجره Browser Catalog باز میشود. برای مثال هنگام درج رله اضافه بار در مدار قدرت پنجره Browser Catalog بهصورت شکل 34 باز میشود. در قسمت باال Category، رده ساخت قطعه را رله اضافه بار نشان میدهد. در قسمت Search کارخانهسازنده نشان میدهد که قابل تغییراست و بستگی به این داردکه شما قطعات چه تعداد کارخانه را در ابتدای نصب خود به Electrical AutoCAD اضافه کردهاید. کافی است نام کارخانه را نوشته و عالمت ذره بین در سمت راست را کلیک کنید لیست قطعات و توضیحات آنها در زیر ظاهر میشود در پایینتر عالمت یک مدادی را میبینید با آن میتوان ویرایشی در توضیحات مربوط به هر قطعه در صورت نیاز اعمال نمود. اکنون با انتخاب دکمه OK پنجره Browser Catalog بسته میشود در پنجره زیرین مشخصات کارخانه قطعه در خانههای مربوط اضافه می شود و در پنجره زیرین نیز با فشردن دکمه  $\rm OK$  مشخصات کارخانهای قطعه به آن درج می شود این کار را بر سایر قطعات یعنی کنتاکتور و فیوزها و شستیها نیز انجام دهید.

**گام 6ـ** بخشی از کار عملی 2 را میتوانید با ویرایش به پیش ببرید یکی از امکانات پرکاربرد در نسخههای جدید این برنامه، منوی میانبر است که با کلیک راست روی هر قطعه است، مطابق شکل 35 ایجاد میشود با استفاده از این امکان ویرایشی و دکمههای مربوط کارهای زیادی را میتوان انجام داد. در اینجا با کلیک روی Component Edit که قبل از درج هر قطعه ظاهر میشد آن را اجرا کرده، بر دکمه Lookup کلیک کنید و از Browser Catalog قطعه کارخانهای دیگری را انتخاب نمایید.

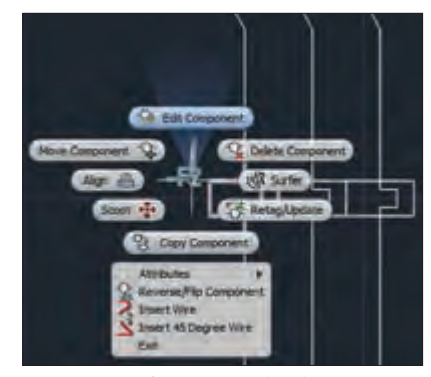

**شکل35ـ منوی میانبر**

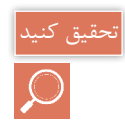

در منوي ميانبر سایر امکانات اتوكد الكتريكال )Electrical AutoCAD)که با راست کلیک کردن بر هر قطعه ظاهر میشود کدام است؟

**گام 7ـ** شماره سیم یکی از مواردی است که در نقشهها ارتباط بین مدارها را برقرار میکند. اگر بخواهید مدارهای مرتبط به یک سیم، قطعات متصل به آن و جزییات را در پروژه کاملی شناسایی و دنبال کنید از این بخش استفاده کنید. ابزار این کار Number Wire در قسمت Number Wire/Wire Insert است اگر روی Number Wire کلیک کنید پنجره Tagging Wireـ1Sheet بهصورت زیر باز میشود. با کلیک بر روی wide Drawing شمارهها به همه سیمها اختصاص داده میشود )شکل 36(.

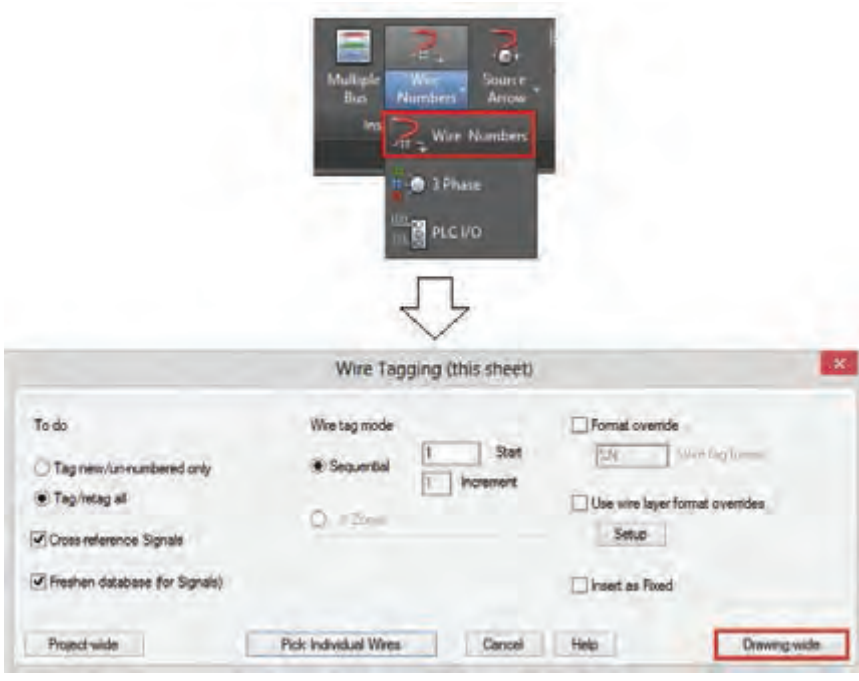

#### **شکل36ـ اضافه کردن شماره سیم**

در Electrical AutoCAD ترتیب شماره سیم زدن با آنچه در کارهای عملی پودمان قبل انجام دادید متفاوت است. توجه داشته باشید شماره سیمها قابلیت ویرایش دارند و شما میتوانید آنها را مطابق نقشههای مسیر جریان پودمانهای 2 و 3 تغییر دهید. بهجز Number Wire Edit از ابزار Swap برای تعویض دو شماره سیم با هم استفاده میشود و همینطور توسط Replace/Find پنجرهای باز میشود که میتوان همزمان جایگزینی سه شماره سیم را انجام دهد. در Find شماره سیم فعلی را وارد کرده و در Replace شماره سیمی که میخواهید جایگزین آن شود و دکمه Go را انتخاب كنيد. برای نمایش و مخفیسازی شماره سیمها از Hide و Unhide استفاده میشود و با ابزار Fix شماره سیمها با رنگ Cyan نشان داده، ثابت و قفل میشود.

> فعالیت ٥ P<sub>1</sub>

تذكر مهم

سیمهای ابتدا و انتهای خط تغذیه سه فاز قدرت بهصورت جهتدار نشان دهید و مشخصات آن را درج کنید از ابزار کناری Number Wire به نامArrow Source کمک بگیرید و سعی کنید این کار را انجام دهید.

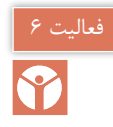

برچسبی در وسط سیم و با رنگبندی برای آن ایجاد کنید برای این کار از Wire Line  ـ In Labels از منوی Leader Number Wire کمک بگیرید و سعی کنید این کار را انجام دهید.

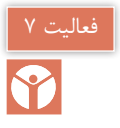

موقعیت شماره سیم را به سمت دیگر سیم منتقل کنید برای این کار از number Wire Flip استفاده کرده و این کار را انجام دهید. برای نوشتن شماره سیم در وسط سیمها مطابق شکل 37 از Line  ـ In Number Wire Toggle چگونه باید استفاده کرد؟

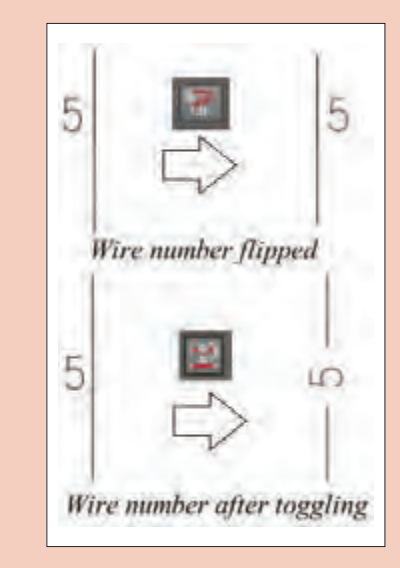

**شکل 37ـ نوشتن شماره سیم در وسط سیمها**

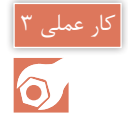

**هدف:** ترسیم نقشههای شامل کانکتور و PLC( کارعملی نیمه تجویزی(

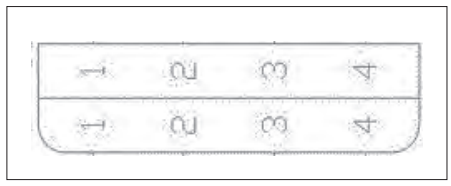

**شکل 38ـ عالمت محل اتصاالت و کانکتورها**

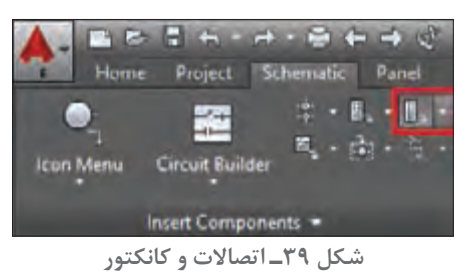

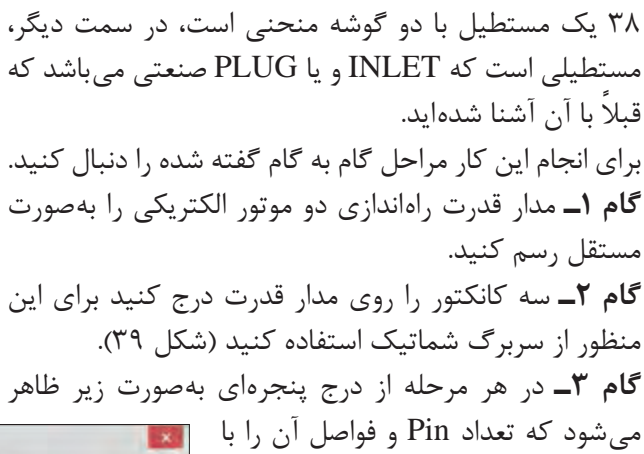

الف) برای برق دار کردن تجهیزات از کانکتورهای (اتصالات) صنعتی استفاده میشود. عالمت شماتیک آن شبیه شکل

> توجه به اندازههایی که هنگام ایجاد مدار قدرت داده اید تنظیم نمایید (شکل ۴۰).

**شکل 40ـ ترسیم سه کانکتور**

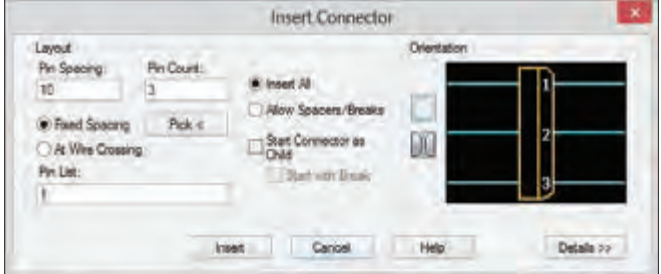

پس از اتمام مراحل انجام شده شکل خروجی ترسیم شده مشابه شکل 41 حاصل میشود.

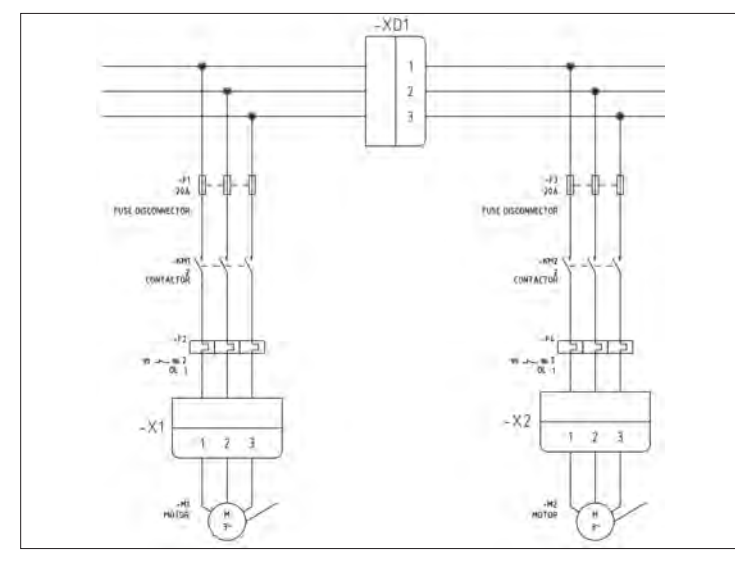

**شکل 41ـ ترسیم مدار با استفاده از کانکتور**

ب) یک رله قابل برنامهریزی که در واقع کوچکترین نوع محصوالت کارخانجات ساخت PLC است را در یک پروژه درج و سیمکشی کنید برای این کار به این صورت عمل نمایید: **گام 1ـ** از سربرگ Schematic دکمه (Parametric(PLC Insert را مطابق شکل کلیک کنید پنجره زیر باز میشود درصورتیکه فقط کاتالوگهای کارخانهای پیش فرض Electrical AutoCAD را در ابتدای نصب اضافه کرده باشید قطعات PLC شرکت AB و ABB و TELEMECANIQUE بهصورت شکل 42 موجود خواهد بود. در این کار رله قابل برنامهریزی ZELIO از شرکت TELEMECANIQUE و مدل B101B3SR انتخاب و استفاده میشود.

در عناوین شکل گرافیکی (Graphic stail) و مقیاس (size) عدد )1( و حالت افقی )Horizontal )بهصورت پیشفرض است. اکنون دکمه OK را انتخاب کنید.

نقطه درج قطعه را با ماوس در صفحه مشخص کنید. I/O Address و I/O Point و Module Layout پنجرههای ظاهر میشود فقط OK را انتخاب کنید تا مقادیر پیش فرض اعمال شود و PLC درج میشود توجه داشته باشید که قطعهای که میبینید و درج شده Symbol شماتیک از PLC است (شكل ۴۳).

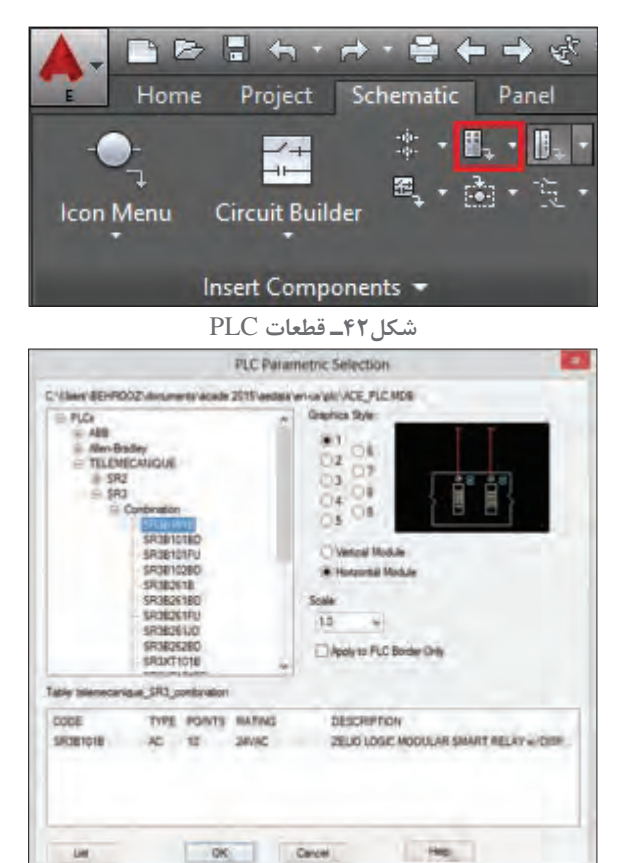

**شکل43ـ رله قابل برنامهریزی**

**203**

**گام 2ـ** با توجه به درگاههای ورودیها، خروجیها و تغذیه PLC خطوط عمودی برای اتصاالت احتیاج دارید این کار را از منوی Numbers Wire/Wire Insert و با کلیک روی ابزار Bus Multiple انجام دهید تا پنجره شکل ۴۴ باز شود (قبلاً در رسم مدارات قدرت از آن استفاده کردهاید) در اینجا دکمه Component را انتخاب کرده و دکمه OK را کلیک کنید.

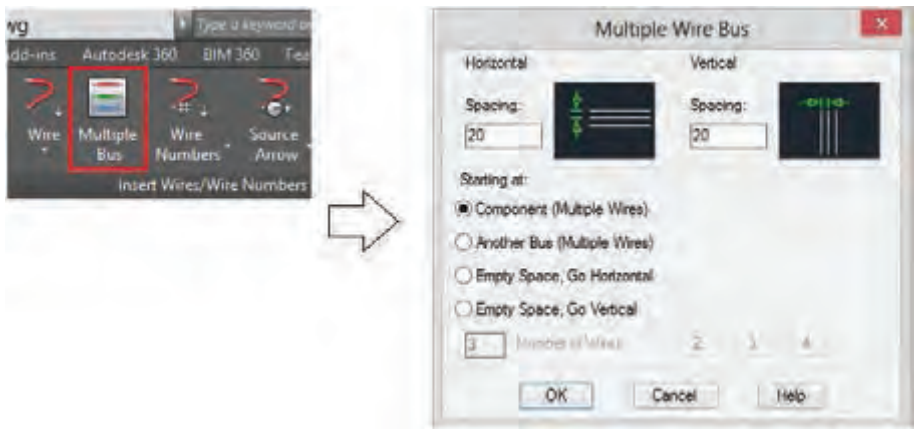

**شکل44ـ ترسیم خطوط قائم**

این کار را برای ترمینالهای بالایی با باز کردن پنجرهای انجام دهید اتصالات درگاهها با علامتی بهرنگ قرمز مشخص میشود کلید Enter را فشار دهید و خطوط را باکشاندن موس به سمت باال ایجاد نمایید )شکل 45(. بار دیگر این کار را برای درگاههای خروجی و قطب دیگر تغذیه در پایین PLC انجام دهید.

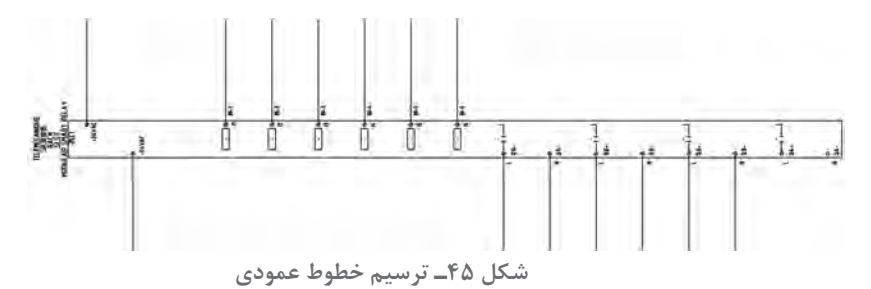

در ادامه از منوی Wires در Number Wire/Wire Insert روی ابزار Wire کلیک کنید از شما خواسته میشود تا نقطه شروع سیم را مشخص کنید (اولین نقطه سمت چپ) تمام نقاط انتهایی را باکشیدن سیم به سمت راست به هم وصل کنید (شکل ۴۶).

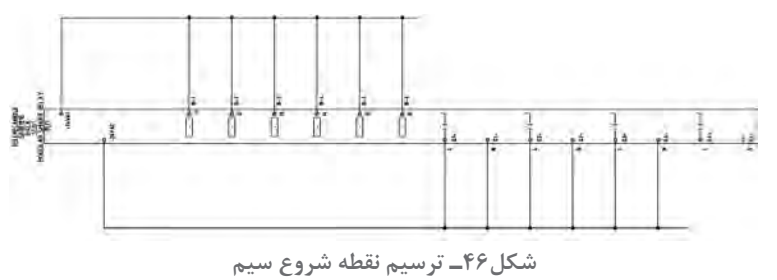

**گام 3ـ** درج عالئم قطعات مثل شستیها در باال و بوبین کنتاکتورها در پایین مرحله بعدی کار خواهد بود. مثل مراحل قبلی از سربرگ شماتیک، دکمه Icon Menu را کلیک کنید تا پنجره Insert Component ظاهر شود نشانه (علامت)های مورد نیاز را درج کنید و در نهایت نمودار شکل ۴۷ را ترسیم کنید.

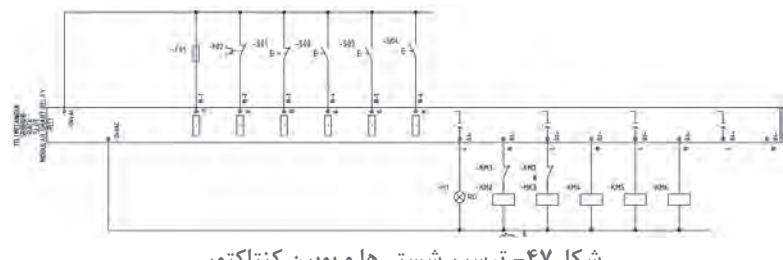

**شکل-47 ترسیم شستیها و بوبین کنتاکتور**

فعالیت ٨  $\blacklozenge$ 

قطعات کارخانهای SIEMENS را به Electrical AutoCAD اضافه کرده و با یکی از انواع !LOGO کار عملی )ب( را انجام دهید.

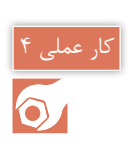

هدف: جانمایی قطعات برای مدارهای شماتیک ترسیم شده (فرمان و قدرت) کار عملی شماره ۲ )LAYOUT PANEL )انجام دهید.

جانمایی و نصب قطعات تابلو به کمک نرمافزار AutoCAD نیز امکانپذیر است. نرمافزار AutoCAD یک جانمایی تابلو از نقشه فرمان و قدرت یعنی بر اساس نقشه شماتیک ارائه می دهد. جانمایی نشان داده شده توسط نرمافزار اتوکد دارای تفاوتهایی با جانمایی انجام شده در تابلو به این شرح است:

الف) نصب و جانمایی قطعات فقط در داخل تابلو انجام میشود. درصورتی که در اینجا علاوه بر جانمایی داخل تابلو با توجه به تجهیزاتی که روی در تابلو نصب میشود میتوان جانمایی و نصب بیرونی انجام داد. این نرمافزار ما به ازای Symbol هر قطعه که در نقشههای شماتیک وجود دارد قطعهای در نقشه جانمایی به نام Footprint را به آن مرتبط میسازد Footprint همان شکل سادهای ازظاهر قطعه است که در جانمایی بهکار میبرید.

ب) در این نوع جانمایی هدف نهایی، نقشه سه بعدی 3D است به همین خاطر در مرحله اول جانمایی، فقط وظیفه ارتباطدهی درست قطعات Symbol و Footprintها و عدم اختالل در ایجاد نقشه جانمایی، دنبال میشود و رعایت اندازه گذاری و فواصل هدف اصلی نیست با این حال tag قطعه و tag مکان اهمیت زیادی دارد فرض کنید یک tag در نقشه شماتیک برای شستی به نام 01S را ایجاد کرده باشید آنگاه در طرح جانمایی نیز شما باید همان شستی را بهصورت footprint و با همان tag وارد کنید. مکان شستی هم بر اساس code مکان انتخاب میشود قطعاتی که code مکانی یکسان دارند باید در یک مکان )location )در تابلو قرار بگیرند.

AutoCAD یک سربرگ مجزا برای جانمایی قطعات تابلو به نام Layout Panel درنظر گرفته است. بقیه

موارد را بهصورت گام به گام در مراحل کارعملی دنبال نمایید. **گام 1ـ** در کار عملی قبل زیرپوشههایی به نام SCHEMATIC و PANEL برای 1ـPROJECT ایجاد کردید این کار را برای تفکیک نقشههای شماتیک و جانمایی یک پروژه ایجاد میکنید به همین خاطر در زیر پوشه PANEL ً یک نقشه مانند قبل ایجاد کنید با نام مثال 02 و در ادامه روی سر برگ PANEL رفته از منوی Footprint Component Insert روی Menu Icon کلیک کرده تا پنجره Footprint Insert باز شود (شکل ۴۸).

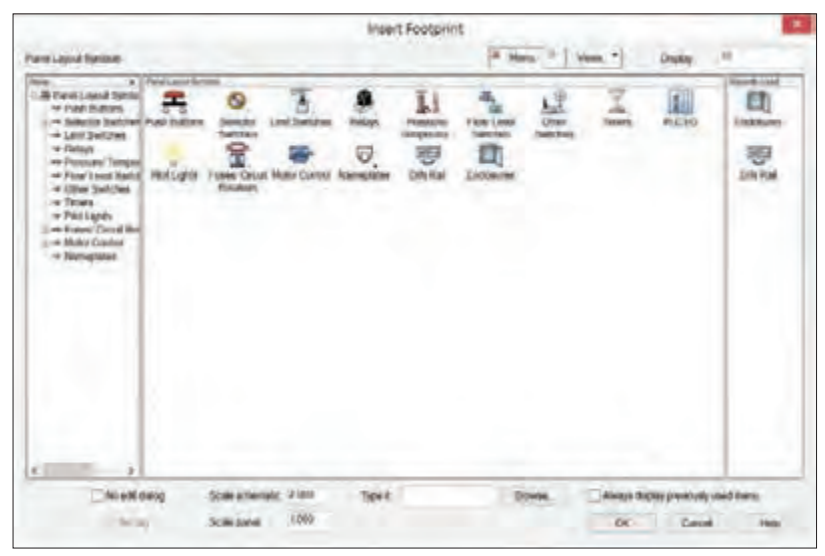

**شکل 48ـ پنجره ابتدایی برای جانمایی قطعات**

سپس روی Enclosures( محفظه تابلو( کلیک کرده تا پنجره Footprint آن باز شود. در این قسمت روی دکمه lookup Catalog کلیک کنید تا پنجره Browser Catalog برای آن باز شود و برای مثال در محفظههای تابلو شرکت TELEMECANIQUE یک محفظه mm600×400مطابق شکل زیر انتخاب کنید )شکل 49(.

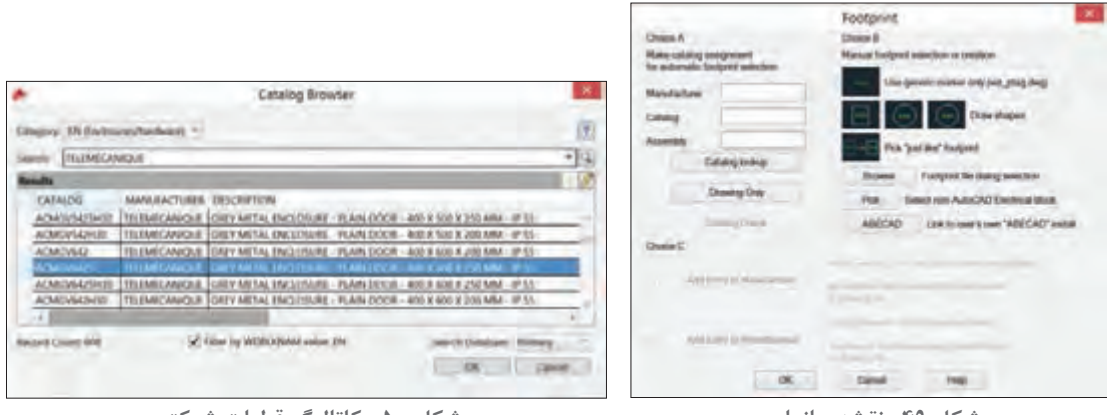

**شکل 49ـ نقشه جانمایی شکل 50ـ کاتالوگ قطعات شرکتی**

با طی این مراحل مطابق شکل 50 پنجره Browser Catalog باز شده و مشخصات کاتالوگ داخل آن ظاهر میشود. با کلیک OK و با کلیک در صفحه نقشه 02 آن را ایجاد نمایید البته قبل از آن در مورد چرخش آن سؤال مے شود و فقط یک مستطیل بدین منظور درج مے شود. میتوانید به همین شکل برای تابلو railـDIN مناسب نیز در جانمایی تابلو درج نمایید. ً باز کرده و برای هر قطعه توضیحی )Description )را در پنجره درج **گام 2ـ** مرحله فایل 01 را مجددا نمایید. برای مثال Cont برای کنتاکتور ـ OL برای رله اضافه بار و به همین صورت برای بقیه در نظر بگیرید. **گام 3ـ** فایل 02 را باز کنید و قطعات دیگر تابلو را درج نمایید یعنی همان قطعاتی که در نقشه شماتیک کار روی آنها را تا به اینجا دنبال کردید، روی ابزار Schematic List از منوی Insert component Footprint کلیک کرده تا پنجره t Lis Component Schematic نمایش داده شود اطمینان حاصل کنید که دکمه روی project انتخاب شده و OK را کلیک کنید تا پنجره Select Drawing to process نمایش داده شود با انتخاب نقشه شماتیک خود در این پروژه یعنی 01 و زدن دکمه process آن را در فهرست شماتیک در زیر همان پنجره قرار خواهید داد و با دکمه OK پردازش نهایی صورت گرفته و پنجره (Schematic Components(active project نمایش داده مے شود (شکل ۵۱).

در این پنجره میتوانید قطعاتی را انتخاب کنید که در نمودار شماتیک داشتید و در نقشه جانمایی 02 بهصورت Footprint درج )Insert )نمایید.

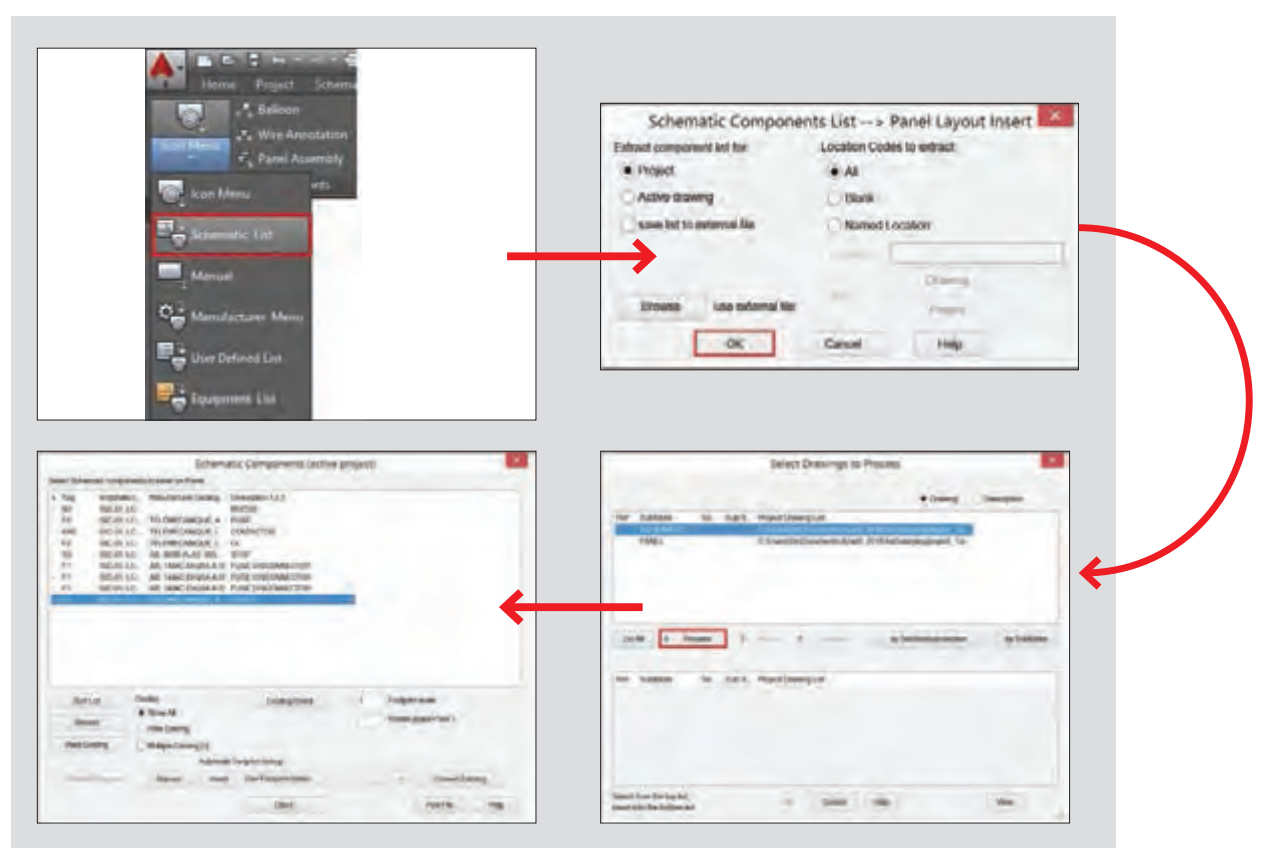

**شکل 51ـ پردازش نهایی جانمایی**

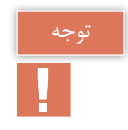

دکمه Insert در صورتی فعال است که شما Location/Installation و همینطور Catalog را داشته باشید در غیر این صورت فعال نخواهد بود.

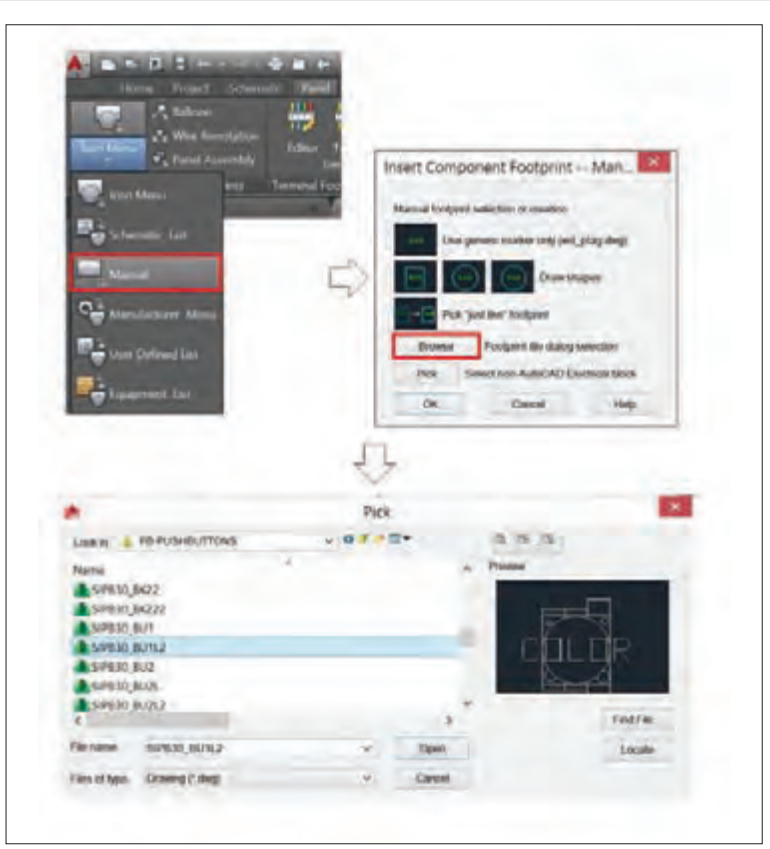

**شکل 52ـ تنظیمات** MANUAL

البته با این روش خیلی ساده میتوان قطعات را در نقشه جانمایی درج کرد اما گاهی برای قطعه انتخابی که در نقشه شماتیک انجام دادید نرمافزار، ما به ازای درستی پیدا نمیکند در این صورت یا قطعه دیگری را مجدد انتخاب نمایید یا اینکه بهصورت دستی این کار را انجام دهید.

**گام 4ـ** گاهی دکمه Insert که در گام 3 با آن کار کردید با وجود فعال بودن منجر به درج Footprint نمیشود. زیرا مشخصات کارخانهای، که در نقشه Schematic برای Symbol مربوط در نظر گرفته شده مناسب نیست. با توجه به اینکه اکنون process بین دو نقشه Schematic و Panel را برقرار کرده، کار برگشت و اعمال تغییرات کارخانهای کمی سخت خواهد شد. در این حالت برنامه بهطور خودکار شما را به مسیر درج Manual (دستی) و پنجره مربوط هدایت میکند هرچند دکمه کناری Insert در پنجره (Schematic Components (active project نیز دکمه Manual بود. اما ابزار Manual برای درج قطعات جانمایی تابلو با توجه به نیاز و با استفاده از بلوکهای Footprint بهکار برده شده در پوشهها بهصورت مستقیم نیز قابل استفاده است یعنی از Insert Component Footprint روی ابزار Manual کلیک کنید

پنجره Manual ـ Footprint Component Insert نمایش داده میشود این پنجره بخش B Choice از پنجره Footprint ً است که قبل بحث شد برای درج بلوک روی دکمه Browse کلیک کنید دقت کنید پوشهای که باز میشود دقیقاً مربوط به قطعات مورد نظر باشد مثلاً از پوشه PB شستیها و نظایر آن قابل انتخاب است در این روش باید درباره tagها دقت بیشتری کنید در صورت عدم دقت مشکلتی برای کل پروژه بهوجود میآید )شکل 52(.

در مورد ویرایش Footprintها چه ابزارهایی در Electrical AutoCAD وجود دارد؟ آنها را برای سایر هنرجویان ارائه دهید. تحقیق کنید

**گام 5ـ** ابزار Balloon برای شناسایی قطعات در جانمایی تابلو بهکار گرفته میشود روش استفاده از این ابزار بهصورت شکل 53 است: از Footprint Component insert روی Balloon کلیک کنید و در خط فرمان S را بنویسید و Enter را بزنید وارد تنظیمات میشوید نوع بالون بهصورت دایرهای )Circle)، بیضی )Ellipse )و یا چند ضلعی )Polygon )میتواند انتخاب شود و اندازه آن بهصورت قطر )Diameter )در وسط، همچنین اندازه نوشته )Text )و شکل و اندازه پیکان آن در سمت راست قرار دارد بعد از تنظیم OK را انتخاب کنید. قطعهای را که میخواهید بالونگذاری کنید را انتخاب کرده و در سمتی از آن که تمایل دارید بالون را درج نمایید.

درصورتیکه Footprint و مشخصات کارخانهای همخوانی نداشته باشد پنجرهای ظاهر میشود که میتوانید بهصورت دستی Item مربوط به نوشته بالون را توسط آن درج نمایید. این شیوه دستی توصیه نمیشود.

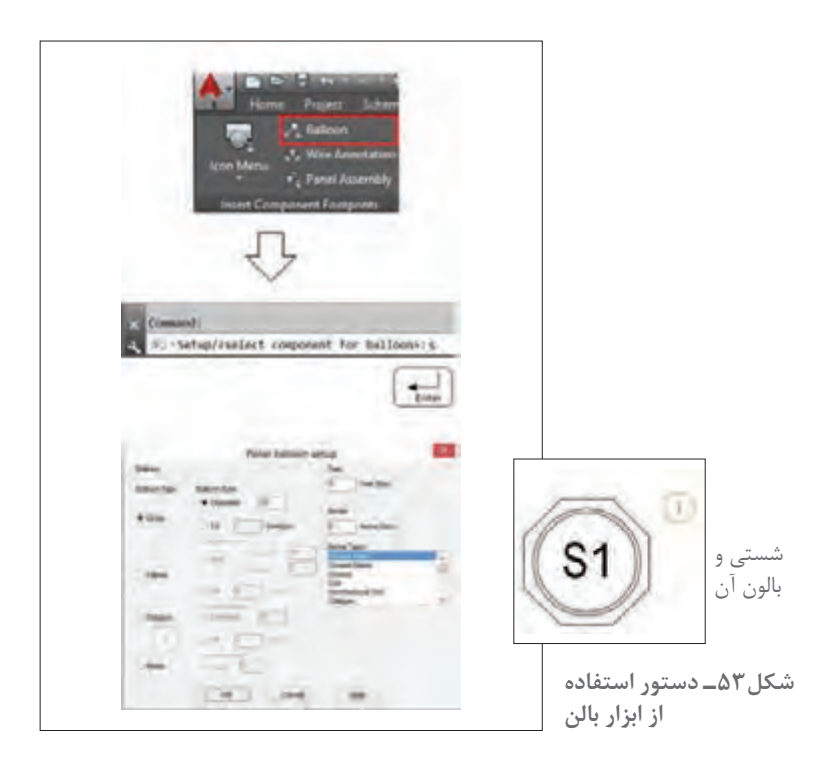

**گام 6ـ** ابزار دیگر در این پروژه Annotation Wire( حاشیهنویسی سیم( است که اتصاالت نقشه شماتیک را در نقشه PANEL فعال ساخته و نشان میدهد این اتصاالت در قالبهای مختلفی بهصورت عدد و حروف در کنار Footprint هر قطعه نمایش داده میشود توجه داشته باشید در طرحهای D3 از جانمایی تابلو، این قالب اتصاالت را میتوان بهصورت ارتباط سیمی و واقعیتر نمایش داد.

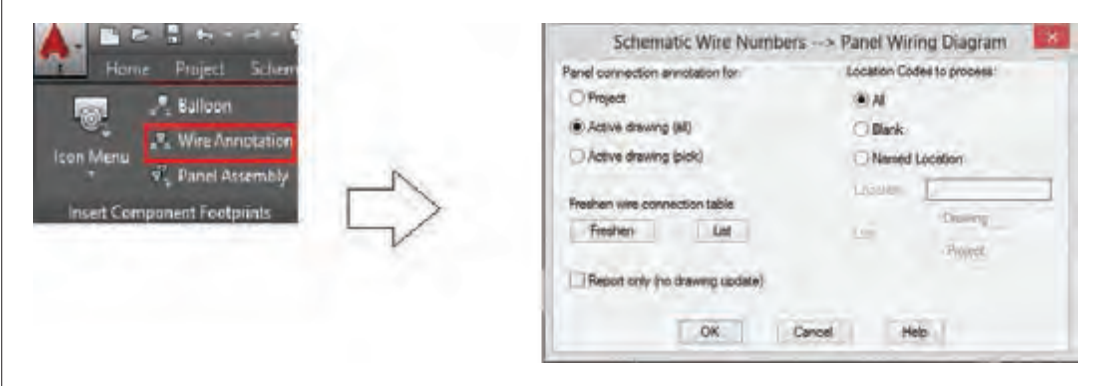

**شکل 54ـ مراحل و دستور حاشیه نویسی سیمها**

با کلیک بر روی دکمه Annotation Wire مطابق شکل 54 پنجرهای باز شده با انتخاب دکمه Active (All(drawing حاشیهنویسیها برای تمام طرحهای فعال و به قطعات اعمال میشود در سمت راست میتوان دکمه Location Name را فعال کرده و نام مکان را وارد کرده و به ازای هر مکان داده شده حاشیهنویسی برای آن صورت می گیرد (شکل ۵۵).

با انتخاب OK پنجره شکل 55 باز میشود که قالب )Format )حاشیهنویسی قابل انتخاب خواهد بود با انتخاب دکمه  $\rm{OK}$  حاشیهنویسی صورت خواهد گرفت.

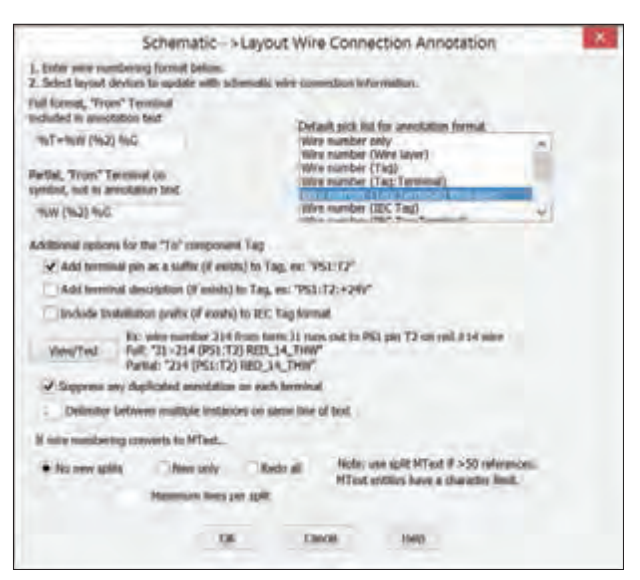

**شکل 55ـ دستور حاشیهنویسی سیمها**

**ارزشیابی شایستگی نقشهکشی تابلوهای برق صنعتی**

#### **شرح کار:**

ترسيم نقشه مدار فرمان و قدرت بدون انتخاب قطعه شركت خاص در محيط اتوكد ترسيم نقشه مدار فرمان و قدرت با انتخاب قطعه شركت خاص در محيط اتوكد

**استاندارد عملکرد:** نقشه كشي مدار فرمان و قدرت مدار راهاندازي موتور الكتريكي دائم كار در محيط اتوكد الکتریکال

#### **شاخصها:**

تسلط بر انتخاب منو ابزار و پنجرهاي نرمافزار ترسيم خطوط افقي و عمودي و انتخاب قطعات و درج قطعه در صفحه رسم سيم كشي صحيح و مطابق با استاندارد عملكرد بين قطعات )سيم و شينه مسي(

**شرایط انجام کار و ابزار و تجهیزات:** شرایط: سايت رايانه مناسب براي تعداد هنرجويان ابزار و تجهیزات: رايانه معمولي يا قابل حمل- چاپگر- نرم افزار اتوكد- ويدئو پروژكتور

### **معیار شایستگی:**

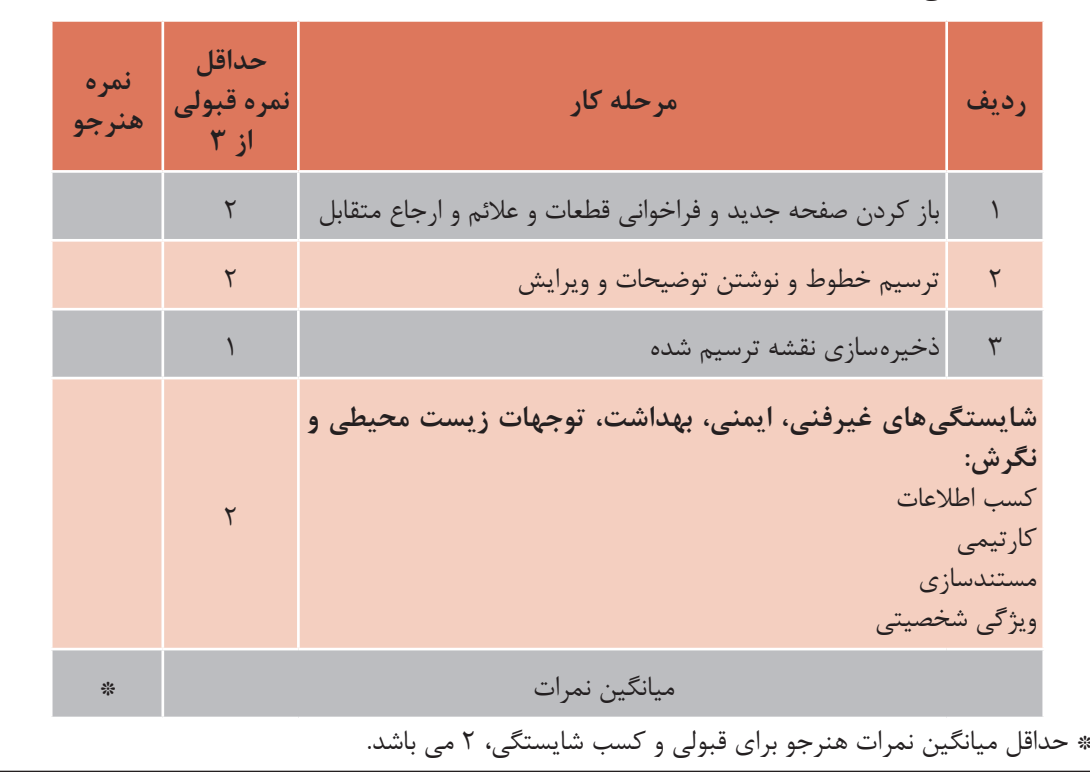

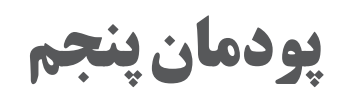

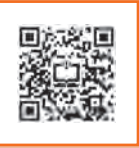

**تابلو برق مطلوب شبكه**

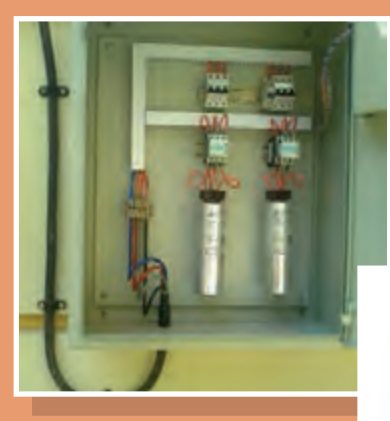

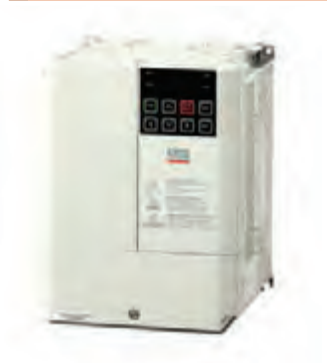

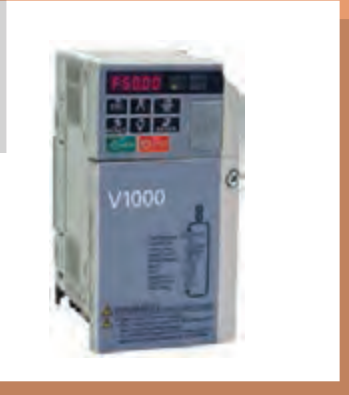

# **واحد یادگیری 5**

**آيا ميدانيد:**

- تابلو بانك خازني چيست و از چه اجزايي تشكيل شده است؟
	- ضرورت كاربرد تابلو بانك خازني در شبكه برق چيست؟
	- مبناي انتخاب و اتصال موتور الكتريكي به اينورتر چيست؟
		- راهاندازي موتورالكتريكي با اينورتر چه مزايايي دارد؟
	- چگونه ميتوان موتور الكتريكي را با اينورتر راهاندازي كرد؟

**استاندارد عملکرد** 

در اين پودمان هنرجويان قادر خواهند شد در واحد 5 یادگیری ابتدا توان غیر مؤثر را برآورد کنند و قطعات موردنياز بانک خازنی را بهدست آورند. در واحدیادگیری ششم هنرجویان راهاندازي نرم موتورهاي الكتريكي با استفاده از اینورتر را فرا گرفته و پس از جانمايي و نصب قطعات تابلو مطابق نقشه، آزمايش صحت عملكرد تابلو را به كمك هنرآموز محترم انجام دهند. **پودمان پنجم تابلو برق مطلوب شبكه**

**مقدمه**

توان ظاهری مورد نياز وسايل الكتريكي مانند موتورهاي الكتريكي، مدارهاي روشنايي، و رايانهها از دو مؤلفة مؤثر (اكتيو) و غيرمؤثر (راكتيو) تشكيل شده است. توان غير مؤثر براي درك جريان خازني بسيار مهم است. مصرف كنندههاي اهمي مانند گرمكنهاي برقي(هيترها) تنها به توان مؤثر نياز دارند. برخي بارها مانند موتورهاي القايي به هر دو توان مؤثر و غيرمؤثر نياز دارند )شکل1(.

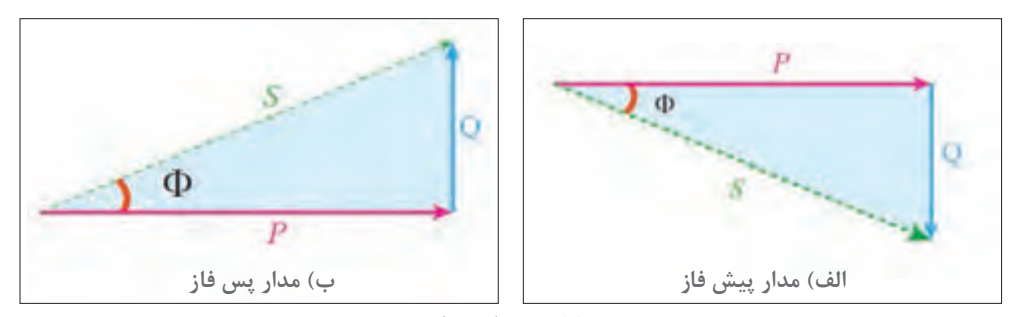

**شکل 1ـ مثلث توان**

توان مؤثر يا اكتيو، توانی است كه توسط مصرفكننده به كار مفيد تبديل ميشود واحد اندازهگيري توان مؤثر وات (W) مے باشد. (P)

توان راكتيو، توانی است كه در بارهاي القايي، شارمغناطيسي مورد نياز را توليد ميكند. واحد اندازهگيري و توان غيرمؤثر (Q) وار (VAR) ميباشد.

گرچه توان غیرمؤثر به کار مفید تبدیل نمیشود اما محیط تبدیل انرژی به کار را فراهم میآورد. برخی تجهیزات براي راهاندازي بهتوان غير مؤثر نياز دارند. تأمین توان غير مؤثر از طرف شبکه برق میسر میباشد. چنانچه مصرف اين توان بيش از مقدار متداول تحويل از سوی شبکه برق باشد، هزینۀ آن بهصورت ماهانه بههمراه ضرایبی تحت عنوان ضريب بدي مصرف (جریمه) در قبوض برق آورده می شود. اما چنانچه این توان در محل مصرف توسط خازن تأمین شود، با سرمایهگذاری مناسبی میتوان هزینه مربوط به توان غیرمؤثر را از قبوض برق حذف کرد و به این ترتیب بهدلیل عدم پرداخت هزینه بابت خريد توان غيرمؤثر از شبكه، خازن موجب سودآوری و کاهش هزینههای مصرف کننده خواهد شد. بنابراین خازن به عنوان یک تجهیز تأمین کننده توان راکتیو، اهمیت بهسزایی برای مصرف کنندگان برق دارد )شکل2(.

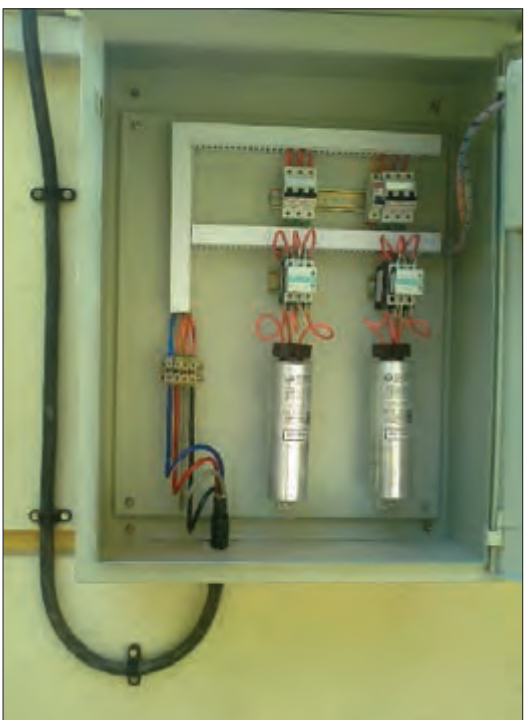

**شکل 2ـ تابلو بانک خازنی**

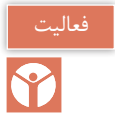

بسياري از كارگاههاي صنعتي بهدليل تعداد زياد موتورهاي الكتريكي در شبكه مصرف، به توان غير مؤثر بااليي نياز دارند.قبض نشان داده شده در شكل 3 مربوط به يك کارگاه صنعتی دارای ضریب زیانبدی مصرف است. مبلغ قابل پرداخت آن چقدر است؟ چه راهكاري براي كاهش هزينه برق اين کارگاه پيشنهاد مي کنيد؟

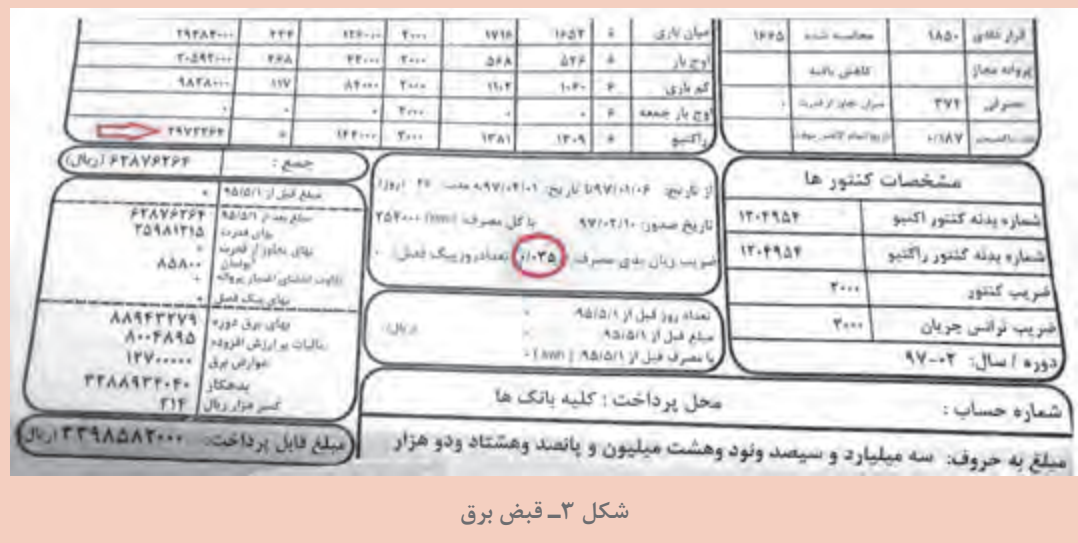

**خازن**

خازن با ذخيره كردن انرژي الكتريكي و شارژ و دشارژ مداوم در جريان متناوب قابليت توليد توان غیرمؤثر دارند. جدول 1 انواع خازن براي تأمين توان غیرمؤثر به همراه ويژگيهاي آن در بانك خازني را معرفي می کند. جدیدترین تکنولوژی ساخت خازن، خازنهای خشک تمام فیلم معدنی می باشند که حتی در صورت بروز هر گونه صدمه و ترکیدگی بدنه خازن، هیچ ماده شیمیایی مضر یا صدمهزننده به انسان و محیط در آن وجود ندارد و بهصورت استوانهای ساخته می شوند. در شکل (۴) یک نمونه از این خازنها نشان داده می شود. خازنی که در شکل (۴) نشان داده شده است واحد (یونیت) خازن نامیده میشود و ظرفیت این خازن برای توان هاي بالاي غير مؤثر، محدود است.

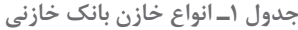

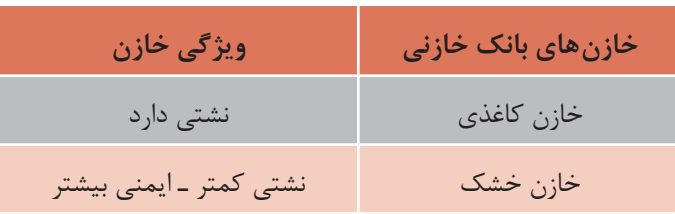

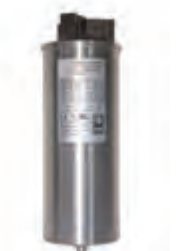

**شکل 4ـ خازن استوانهای خشک معدنی**

**پودمان پنجم تابلو برق مطلوب شبكه**

**بانک خازنی:** بانك خازني، شامل تعدادي خازن، تجهيزات قطع و وصل و تجهيزات حفاظتي است. اين مجموعه داخل يک تابلو نصب مي شود (شكل ۵).

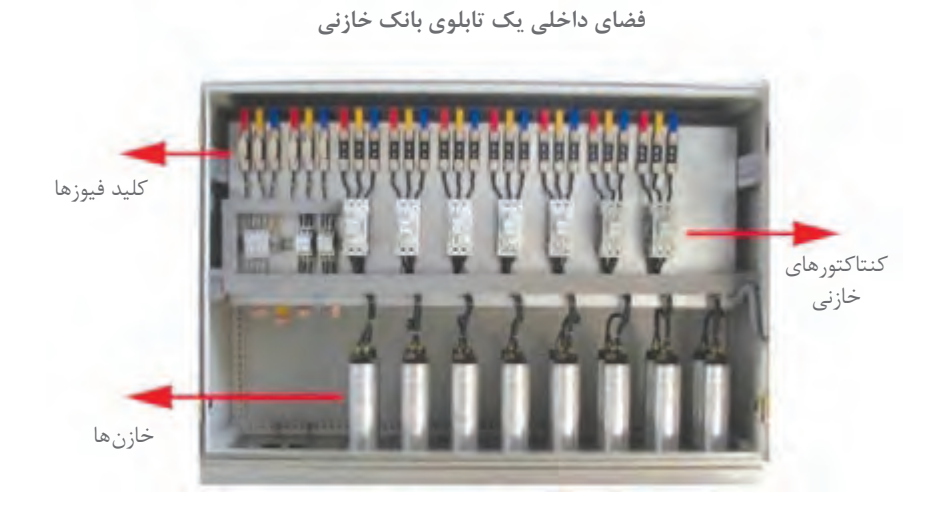

**شکل 5ـ نمونهای از بانک خازنی**

برخی موارد بهدلیل کم و زیاد شدن تعداد وسایل الکتریکی که منجر به تغییرات مقدار توان غیرمؤثر میشود، قطع و وصل شدن خازن متناسب با نیاز مصرف کننده ضروری میباشد. حتی برای مصرف کنندگان بزرگ نیاز به خازنهای زیاد براي تأمین توان غیرمؤثر میباشد. برای رسیدن به آن ظرفیتهای زیاد، استفاده از چند خازن بهصورت موازی، استفاده میشود.

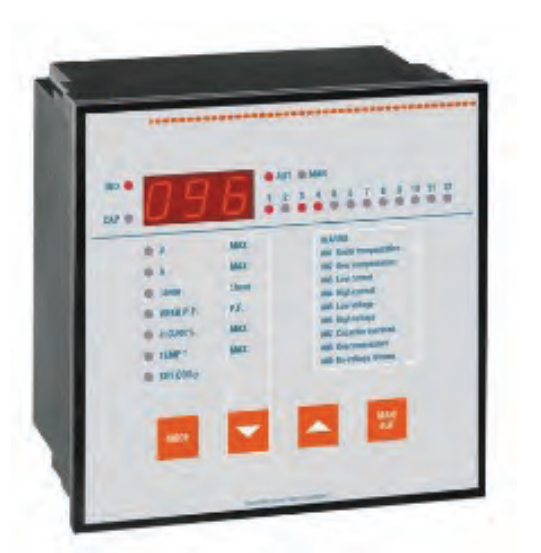

**شکل 6ـ رگوالتور اصالح ضریب توان**

**رگوالتور )تنظيمكننده(:** براي تنظيم ظرفيت خازنها بهمنظور تأمين توان غيرمؤثر از رگوالتور اصالح ضريب قدرت استفاده ميشود. بهعبارت ديگر اگر نیاز باشد خازنها متناسب با کم و زیاد شدن توان غیرمؤثر مصرف کننده وارد مدار شوند نیاز به قطعه الكتريكي ديگري میباشد که با اندازهگیری توان غیرمؤثر مصرف کننده، دستور قطع و وصل کنتاکتورها را صادر نماید. اين كار باعث تأمین توان غیرمؤثر به مقدار نياز توسط خازن ميشود. رگوالتور در تابلو بانك خازني نصب مي شود (شكل۶).

**تجهیزات بانک خازنی:** بانک خازنی از تجهیزات مختلفی نظیر کنتاکتور، خازن، فیوز و رگوالتور تشکیل شده است. **خازن**: نمای داخلی خازن يونيت در شکل )7( ديده ميشود. در اين شكل سه عدد خازنی بهصورت اتصال مثلث در درون یک استوانه فلزی قرار گرفته و از سه رأس مثلث سه اتصال برای وصل شدن به ولتاژ سه فاز بر روی خازن تعبیه شده است. نماد خازن در نقشههای الکتریکی به صورت تکفاز و سه فاز نشان داده شده است. (شکل ۸) انتخاب خازن براساس ظرفیت پله مورد نیاز در سطح ولتاژ شبکه را نشان میدهد. بهعنوان نمونه چنانچه یک بانک خازنی 100 کیلوواری از ترکیب 4 پله 25 کیلوواری در سطح ولتاژ 400 ولت مورد نیاز باشد، یک خازن

25 کیلوواری در سطح ولتاژ 400 ولت و یا دو عدد خازن 12/5 کیلوواری 400 ولتی میتواند برای هر پله استفاده شود (جدول ٢).

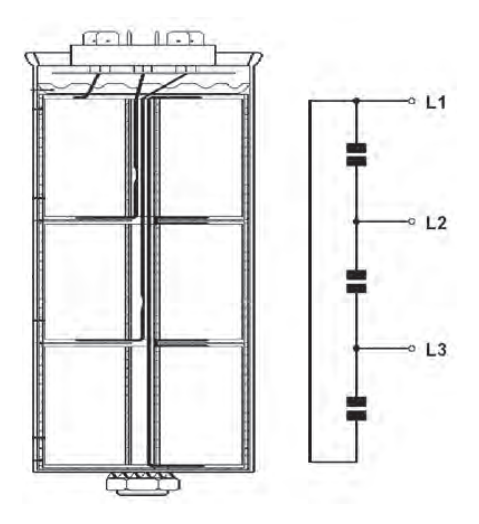

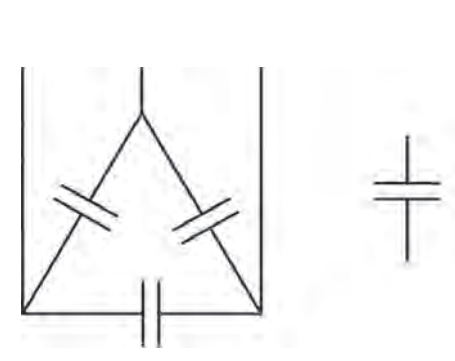

**شکل 7 ـ نمای داخلی یک خازن خشک استوانهای شکل 8ـ نماد بانک خازنی در نقشههای الکتریکی**

بايد در نظر داشت که استفاده از یک خازن 25 کیلووار ارزانتر از دو خازن 12/5 کیلووار است. چرا؟

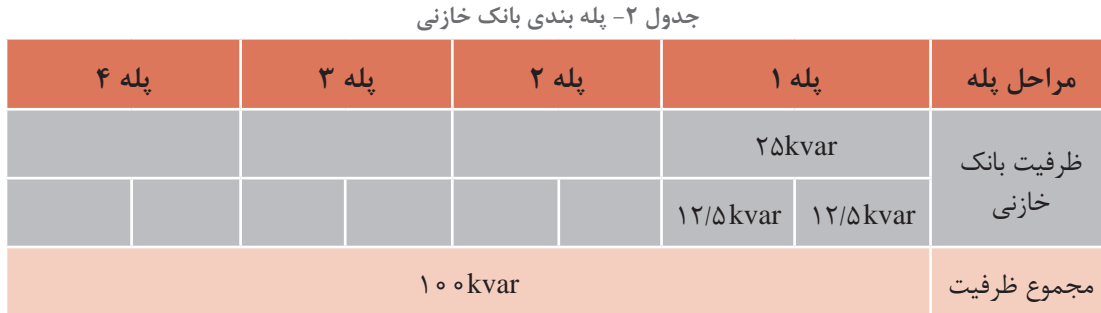
اگر از دو خازن 12/5 کیلوواری براي يك پله استفاده شود هنگام صدمه احتمالی یک خازن، نصف ظرفیت آن پله از دست خواهد رفت. درحالی که برای پله 25 کیلوواری تمام ظرفیت پله از دست خواهد رفت. بهعالوه بهدلیل مساحت جانبی بیشتر دو خازن 12/5 کیلوواری به یک خازن 25 کیلوواری، تبادل حرارتی با محیط بیشتر خواهد بود که به افزایش طول عمر خازن و کاهش خطر صدمه دیدن خازن کمک زيادي خواهد کرد. **کنتاکتورخازني**: کنتاکتورهایی که برای قطع و وصل خازن، درون بانک خازنی استفاده میشود، کنتاکتور خازنی نامیده میشود. ظاهر این نوع کنتاکتورها نیز متفاوت با کنتاکتورهای دیگر است )شکل 9(.

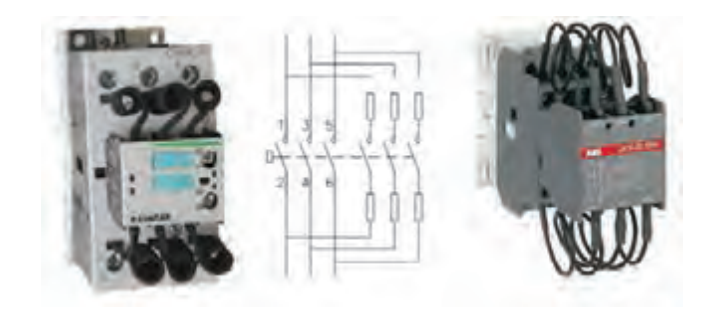

**شکل 9ـ نمونه کنتاکتور خازنی**

كنتاكتورهاي خازني نشان داده شده در شکل 9 داراي تعدادی سیم به صورت پیچیده شده در قسمت باال و پایین هستند. این سیمها در واقع مقاومت اهمي هستند. با بررسی دقیق شمای داخلی کنتاکتور خازنی میتوان دید که قبل از بسته شدن کنتاکت اصلی کنتاکتور، کنتاکتهای کمکی بسته شده و خازن همراه با مقاومتهای محدودكننده جريان در قسمت بااليي و پاييني کنتاکتور وارد مدار شده و برقدار میشود و اندکی پس از آن، کنتاکتهای کمکی از محل خود حرکت کرده و باز شده و کنتاکت اصلی بسته میشود و خازن بهطور کامل وارد مدار میشود )شكل 10(.

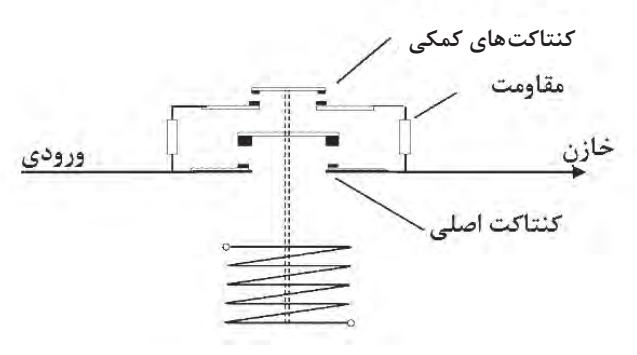

**شکل 10ـ اتصاالت داخلی کنتاکتور خازنی**

اگرخازنها مستقيم وارد مدار شود چه پيامدي خواهد داشت؟

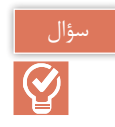

انتخاب کنتاکتور خازنی برای خازنها براساس ظرفیت خازنی است که باید از طریق آن كنتاكتور قطع و وصل شود. به عنوان مثال برای یک خازن 25 کیلوواری در سطح ولتاژ 400 ولت باید از یک کنتاکتور 25 کیلوواری با سطح ولتاژ 400 ولت استفاده شود. البته سازندگان معتبر کنتاکتور، استفاده از کنتاکتور با یک شماره استاندارد بالاتر را توصیه می کنند. در واقع کنتاکتور ۳۰ کیلوواری با سطح ولتاژ ۴۰۰ ولت از نظر سازندگان کنتاکتور گزینه مناسبتری میباشد.

> **تجهيزات حفاظتي**: براي حفاظت از هر پله بانك خازن باید فیوز مناسب آن پله بین کنتاکتور و شبکه اصلی برق قرار بگیرد. كليد فیوزهایی که برای بانک خازنی استفاده میشود باید از نوع تندکار باشد )شكل11(. چنانچه در محل نصب بانک خازنی شبکه برق دارای ماكزيمم و مینیمم (پیکهای)` مختلفی باشد، استفاده از فیوز کندکار میتواند گزینه و جایگزین مناسبی باشد. نکتۀ دیگر در انتخاب كليد فیوز، مقدار جریان آن است. طبق استاندارد 60831 IEC

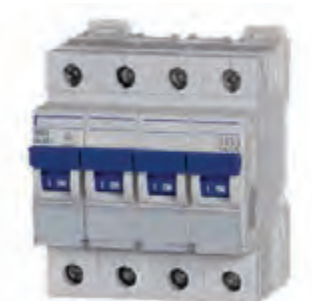

**شکل 11ـ کلید فیوز خودکار مینیاتوری سه فاز**

خازن توانایی تحمل اضافه جریان دائمی تا 35 درصد را دارا میباشد. البته مقدار اضافه ولتاژ مجاز برای شبکه نیز ده درصد میباشد که این اضافه ولتاژ میتواند منجر به اضافه جریان شود. بنابراین با احتساب دو ضریب گفته شده (۱/۴۸۵ = ۱/۲۵ ×۱/۱) مقدار جریان فیوز حدوداً ۱/۵ برابر جریان خازن همان پله خواهد بود. البته برخی مقدار تلرانس ظرفیت خازن که طبق استاندارد IEC تا 10 درصد میباشد را نیز درنظر گرفته و ضریب 1/65 را برای جریان فیوز درنظر میگیرند. با ذکر یک مثال انتخاب جریان فیوز برای یک پله 25 کیلوواری 400 ولتی محاسبه میشود.

$$
I_{Capacitor} = \frac{Q_C}{\sqrt{\tau} \times V_L} = \frac{\tau \Delta \times 1 \cdot \rho^{\tau}}{\sqrt{\tau} \times \tau \cdot \rho^{\sigma}} = \tau \cdot A \to I_{fuse} = 1 / \Delta \times \tau \cdot \rho = \Delta \tau A
$$

با توجه به محاسبات باال حداقل جریان فیوز انتخابی باید 54 آمپر باشد اما بهدلیل موجود نبودن كليد فیوز در اين جریان محاسبه شده، نزدیک ترین فيوز، فیوز 63 آمپر میباشد كه برای این پله درنظر گرفته میشود.

**رگوالتور**: رگوالتور اصالح ضریب توان یکی از تجهیزات جداناپذیر بانک خازنی میباشد که با اندازهگیری مقدار مصرف توان راکتیو مصرف کننده، دستور قطع و وصل کنتاکتورها را صادر نماید. رگوالتورهای مختلفی از سوی شرکتهای مختلف برای استفاده در بانک های خازنی ارائه میشوند. اما قبل از انتخاب رگوالتور مناسب باید بدانیم تجهیز مناسب باید چه ویژگیهایی داشته باشد.

ویژگی این امکان را فراهم میآورد که رگوالتور پس از نصب شدن در بانک خازنی و روشن شدن، بهصورت

#### **ويژگيها ومزاياي رگوالتور الف(تنظيم و شناسايي خودكار:** یکی از مهمترین ویژگی رگوالتورها شناسایی خودکار میباشد. این

ترتیبی پلههای بانک خازنی را قطع و وصل نموده و با دریافت مقدار جریان هر پله از ترانسفورماتور جریان، تخمینی از ظرفیت هر پله بهدست میآورد. پس از اتمام قطع و وصل پلهها، متناسب با مقدار جریان غیرمؤثر مصرف کننده، فرمان وصل پلههای مورد نیاز برای تأمین توان غیرمؤثر مصرف کننده را صادر می کند )شكل12(.

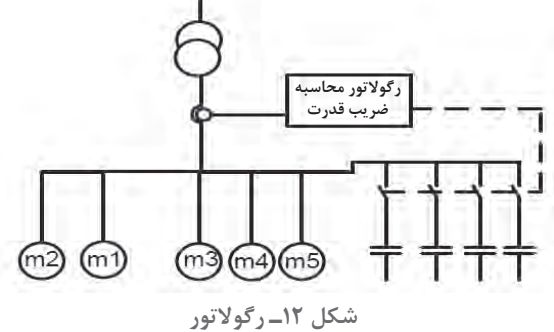

ب) **قطع و وصل دورهای پلهها:** قطع و وصل دورهای' پلهها از ویژگیهای مهم دیگر رگولاتورها میباشد که باید در انتخاب رگوالتور مدنظر قرار گیرد. همانطور که از نام این ویژگی برمیآید، این امتیاز را به بانک خازنی خواهد داد که تمامی پلههای یکسان از نظر تعداد دفعات قطع و وصل و زمان در مدار بودن به صورت تقریبی با هم برابر باشند. در واقع پلههای یکسان با هم مستهلک شوند. چنانچه یک بانک خازنی دارای دو یا سه پله 25 کیلوواری باشد، تمامی پلهها از نظر زمانی و تعداد دفعات قطع و وصل با یکدیگر برابر باشند و بهصورتی نباشد که یک پله بارها مورد استفاده قرار بگیرد و مستهلک شود درحالی که دیگر پلهها وارد مدار نشده باشند.

**ج( شناسايي پلههاي معيوب:** يكي دیگر از ویژگی مفید و الزم رگوالتورها شناسایی پلههای معیوب و اعالم خرابی آنها، قطع کردن پلههای بانک خازنی در هنگام اضافه جریانهای ناشی از هارمونیک و محدوده تغییر ضریب توان مطلوب میباشد.

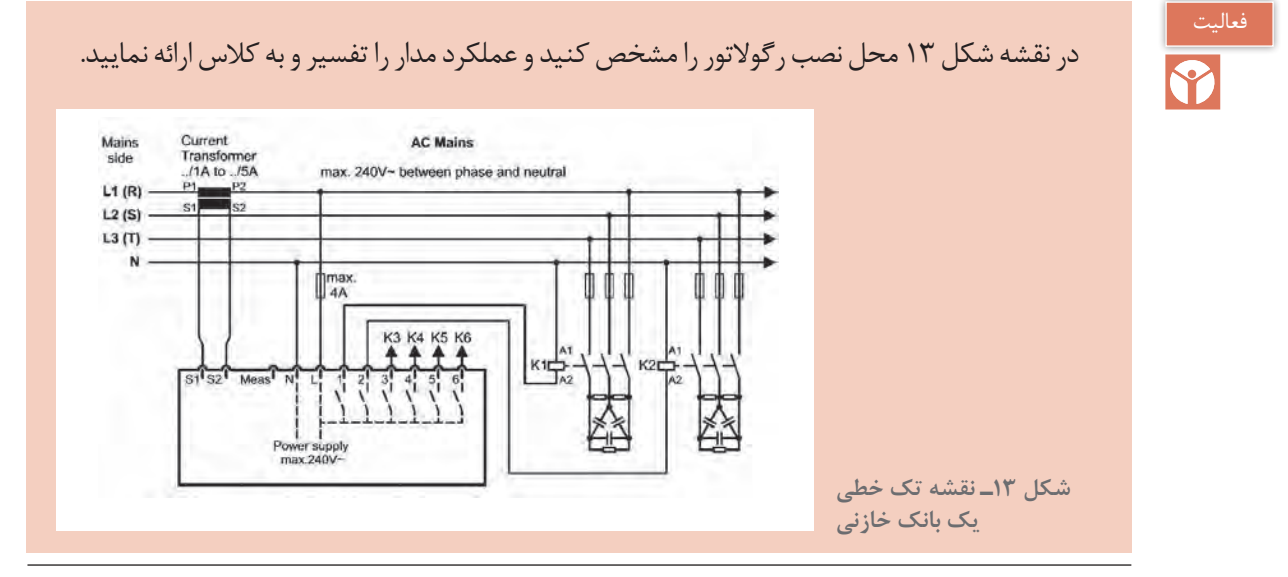

1ـ Cyclo-switching

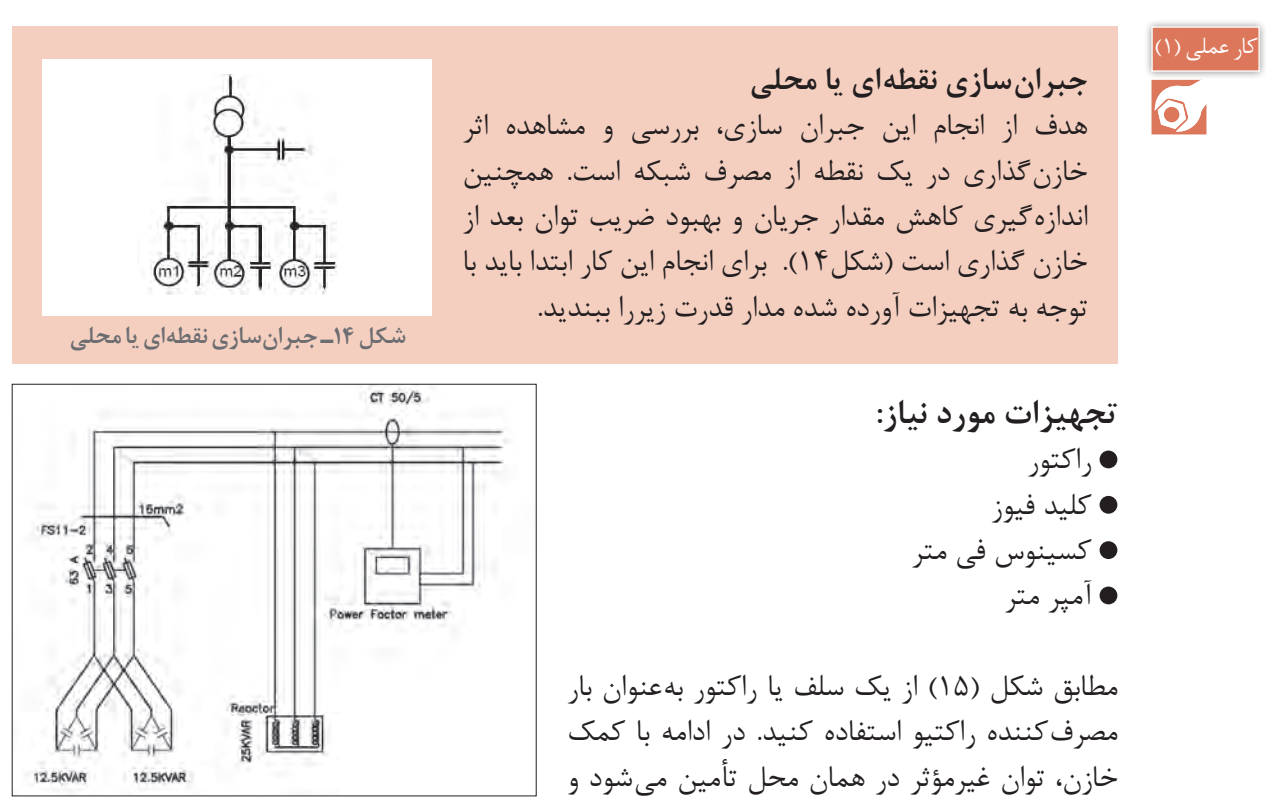

**شکل 15ـ مدار قدرت جبرانسازی نقطه**

بهدلیل عدم وجود بار اهمی، اندازهگیری ضریب توان توسط دستگاه با خطا همراه خواهد بود.

ضریب توان افزایش ميیابد.

**مراحل انجام كار:** دو عدد خازن سه فاز موازي را بهصورت موازی متصل كنيد و از طریق یک عدد کلید فیوز با فیوز مناسب به ابتدای خط محل تغذیه بار (سلف) متصل كنید. به دلیل استفاده از دو خازن ۱۲/۵ کیلوواری که در مجموع دارای 25 کیلووار توان غیرمؤثر می باشد، حداقل مقدار مجاز جریان فیوز باید 54 آمپر باشد. با توجه به اینکه نزدیکترین رنج فیوز استاندارد به جریان محاسبه شده، 63 آمپر میباشد از فیوز 63 آمپر استفاده كنيد.

$$
I_{Capacitor} = \frac{Q_C}{\sqrt{\tau} \times V_L} = \frac{\tau \Delta \times 1 \cdot \delta^{\tau}}{\sqrt{\tau} \times \tau \cdot \delta^{\sigma}} = \tau \cdot A \rightarrow I_{fuse} = 1 / \Delta \times \tau \cdot \delta = \Delta \tau A
$$

براي مشاهده و تأثیر ورود خازن به مدار از یک عدد ترانسفورماتور جریان با نسبت تبديل 50 به 5 برای نمونهگیری جریان و ارسال آن به دستگاه اندازهگیری ضریب توان استفاده كنيد. البته میتوانيد از یک رگوالتور اصالح ضریب توان نیز بهره بگيريد. ابتدا كليد فيوزرا در حالت باز قرار دهيد و راکتور را وارد مدار كنيد. مقدار جریان راكتور بههمراه ضریب توان ثبت می شود شکل )16(. پس از قطع نمودن مدار و اتصال كليد فيوز، مدار رامجدداً برقدار كنيد.

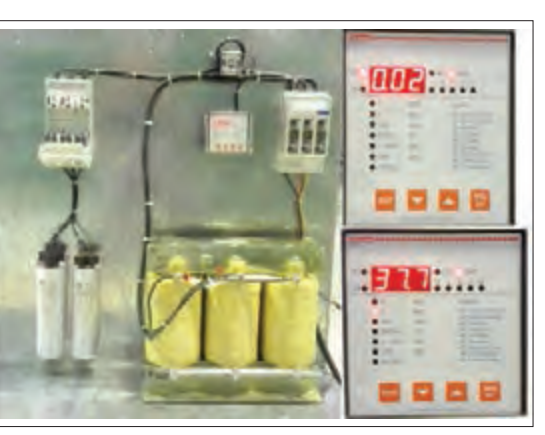

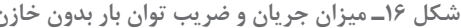

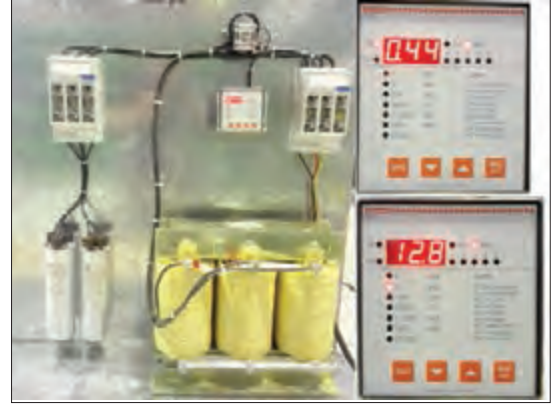

**شکل 16ـ میزان جریان و ضریب توان بار بدون خازن شکل 17ـ میزان جریان و ضریب توان بار با اتصال خازن**

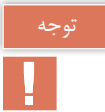

چنانچه از کلید فیوز قابل قطع زیر بار استفاده كنيد، میتوانيد در حالت برقدار نیز کلید فیوز را قطع و وصل كنيد. در این حالت مقدار جریان و ضریب توان در شکل )17( نشان داده شده است. در حالتی که خازن در مدار قرار دارد، مقدار جریان به طرز چشمگیری کاهش مييابد و در مقابل مقدار ضریب توان افزایش قابل ملاحظه ای خواهد داشت. بنابراین کاملاً مشخص است که استفاده از خازن در کنار یک بار مصرف کننده توان غیرمؤثر، با جبران سازی توان غیرمؤثر، عالوه بر کاهش جریان جذب شده از سوی شبکه، مقدار ضریب توان را نیز بهبود می دهد که موجب کاهش هزینههای مصرف کننده می شود.

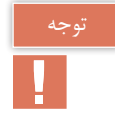

ً ضریب قدرت موتورها بین 0/75 تا 0/85 است و در روش تجربی حدود 60 درصدتوان مؤثر معموال موتور، خازن برای اصالح ضریب قدرت درنظر گرفته میشود بهعنوان مثال موتور 100 کیلووات حدود 60 کیلو وار خازن نیاز دارد.

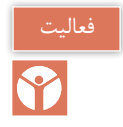

براي مقايسه وضعيت تغيير جريان الكتريكي و اصالح ضريب توان جدول 3 را براي حالت قبل تكميل كنيد.

**جدول 3ـ مقادير اندازهگيري شده كار عملي اول**

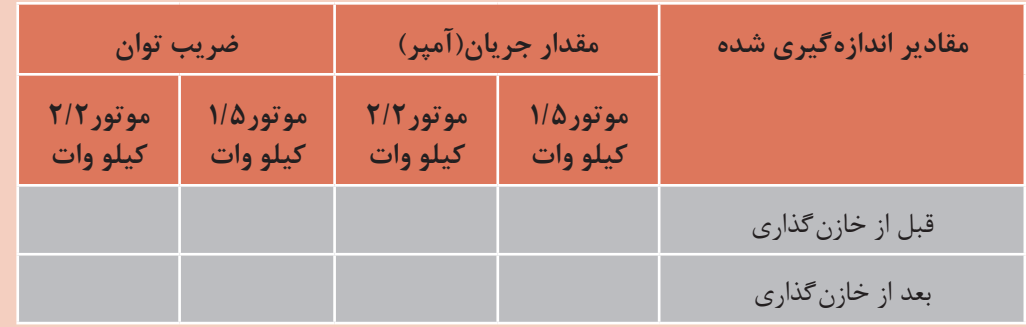

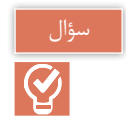

بيشترين كاربرد جبرانسازي نقطهاي در كجاست؟

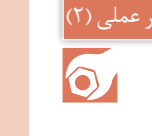

**جبرانسازی مرکزی** هدف از انجام این جبرانسازي بررسی و مشاهده اثر خازنگذاری بر کاهش مقدار جریان و بهبود ضریب توان چند

مصرف کننده است که مصرفكننده توان غیرمؤثر هستند و متناسب با تغییر مقدار توان غیرمؤثر، تعداد پلههای بانک خازنی وارد و خارج از

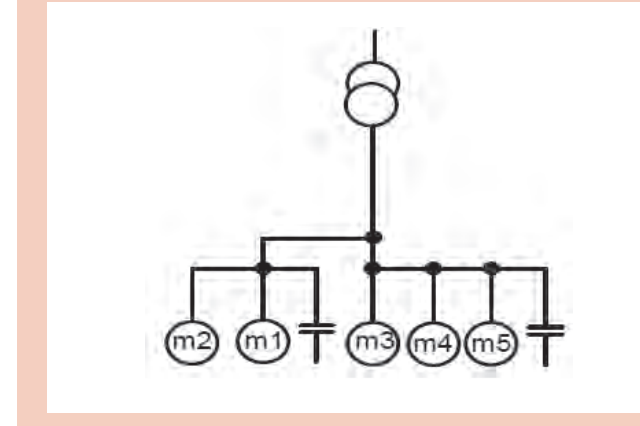

**شکل 18ـ جبرانسازی گروهی**

در این روش براي چند مصرف کننده که همزمان و کنار یکدیگر کار می کنند، یک خازن با توان بالا نصب ميشود.

#### **تجهيزات مورد نياز:**

- راكتور
- ترانسفورماتور جريان )CT)

مدار می شود (شكل ۱۸)

- كليد فيوز
- كسينوس في متر
	- آمپر متر
	- المپ سيگنال

**مراحل انجام كار:** ابتدا مدار قدرت را مطابق شکل 19 ببنديد و سپس مدار فرمان مطابق شکل 20 کامل كنيد. در مدار قدرت از خازن، کنتاکتور خازنی و کلید فیوز استفاده كنيد. در مدار فرمان نیز به غیر از رگوالتور از یک کلید دو طرفه و چراغ سیگنال استفاده نماييد تا در زمان معیوب شدن رگوالتور و یا مواردی دیگر بتوان پلههای بانک خازنی را وارد مدار کرد و پلههای وارد شده (جبران شده) به مدار از طریق روشن بودن چراغهای سیگنال مشخص باشد.

بهدلیل عدم وجود بار مؤثر (اهمی)، ممكن است تنظیمات رگولاتور اصلاح ضریب توان در حالت اتوماتیک به درستی انجام نشود و نیاز به وارد کردن تنظیمات بهصورت دستی باشد.

**شکل 20ـ مدار فرمان بانک خازنی**

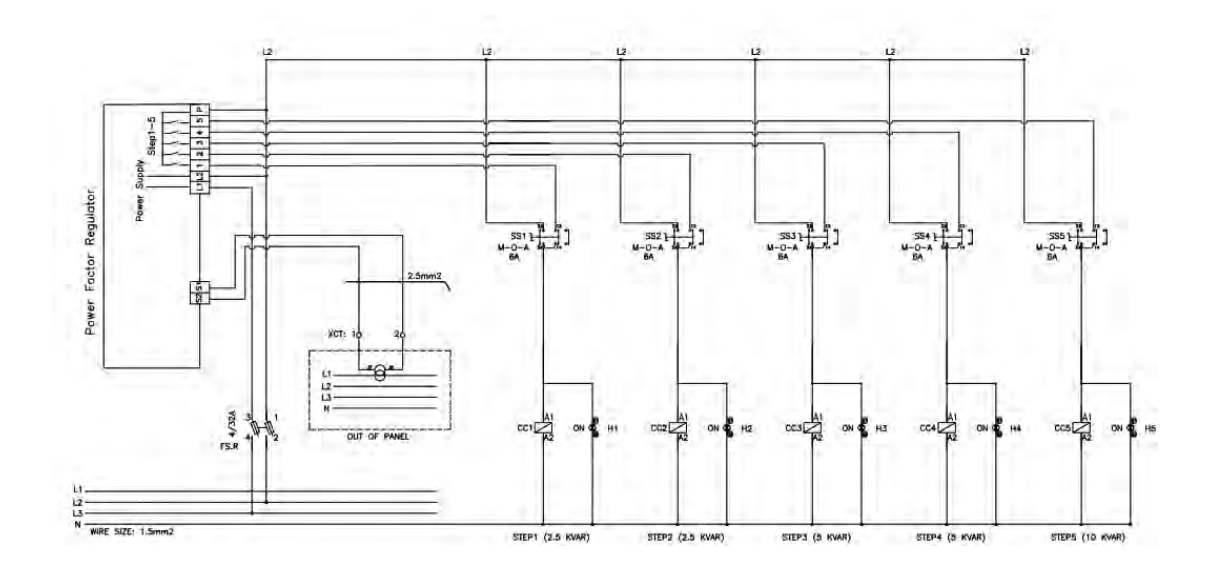

**شکل19ـ مدار قدرت بانک خازنی**

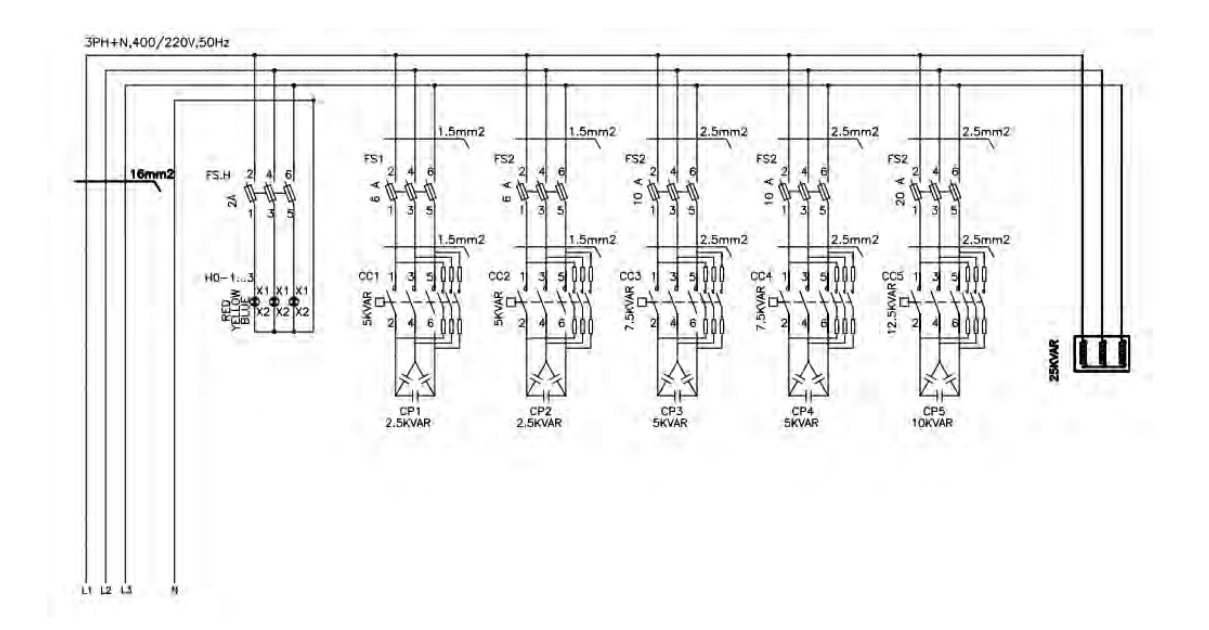

**223**

بعد از اتصال مدار به شبكه برق رگوالتور بهصورت خودكار پلهها را وارد و خارج می کند و پس از شناسایی پلهها مقدار ضریب توان اولیه را نشان می دهد (چنانچه رگولاتور اصلاح ضریب توان نتوانست شناسایی را کامل کند باید به کمک دفترچه راهنمای رگوالتور اصالح ضریب توان، مقادیر را بهصورت دستی وارد كنيد(. پس از طي زمانی کوتاه، رگوالتور اصالح ضریب توان، پلهها را از طریق ارسال فرمان به کنتاکتور خازنی وارد مدار می کند. دقت نماييد كه با ورود هر پله، مقدار ضریب توان افزایش یافته و مقدار جریان الكتريكي کاهش می یابد. در شکل (۲۱) و (۲۲) مراحل شناسایی اتوماتیک و نتیجه ورود پله طبق فرمان رگولاتور اصلاح ضریب و توان مشخص شده است.

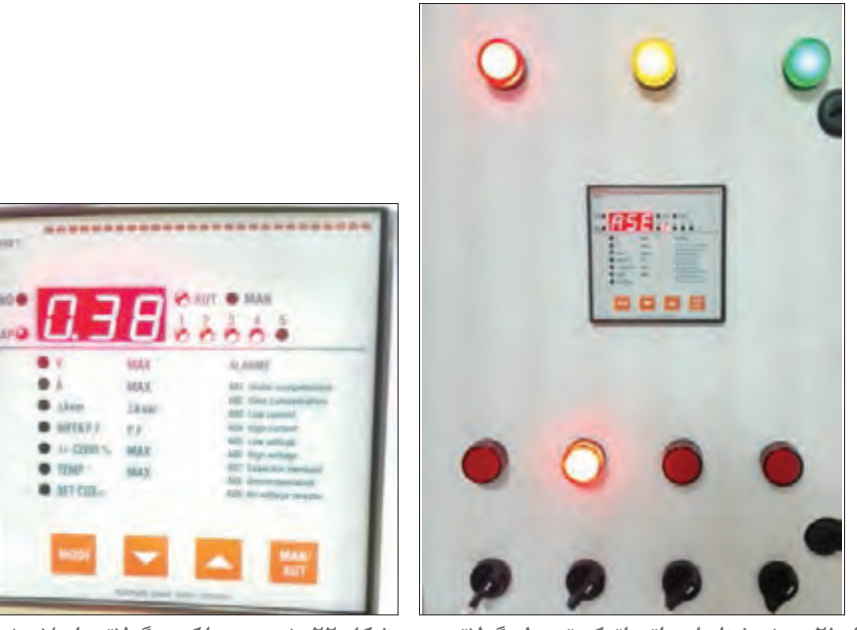

**شکل 21ـ روند شناسایی اتوماتیک توسط رگوالتور شکل 22ـ نتیجه عملکرد رگوالتور اصالح ضریب توان**

براي مقايسه وضعيت تغيير جريان الكتريكي واصالح ضريب توان اين دو مقدار را در هر پله بررسي و در جدول 4 يادداشت نماييد. در ادامه منحني تغييرات جريان و ضريب توان را به ازاي تغيير پله ترسيم نماييد.

| ضريب توان |  | مقدار جريان(آمپر) |  |  |                                                                                                    |  | ِ مقادیر اندازهگیری شده |                   |
|-----------|--|-------------------|--|--|----------------------------------------------------------------------------------------------------|--|-------------------------|-------------------|
|           |  |                   |  |  | $\Delta \downarrow \mathbf{F} \downarrow \mathbf{F} \downarrow \mathbf{F} \downarrow \mathbf{F} \downarrow \mathbf{I} \downarrow \mathbf{I} \downarrow \mathbf{I} \downarrow \mathbf{I} \downarrow \mathbf{F} \downarrow \mathbf{F} \downarrow \mathbf{I} \downarrow \mathbf{I} \downarrow \mathbf{I} \downarrow \mathbf{I}$ |  |                         |                   |
|           |  |                   |  |  |                                                                                                    |  |                         | بعد از خازن گذاري |
|           |  |                   |  |  |                                                                                                    |  |                         | قبل از خازن گذاری |

**جدول 4ـ مقادير اندازهگيري شده كار عملي دوم**

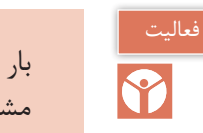

بار راکتیو ديگري در کنار بار راکتیو 25 کیلووار فعلی اضافه کنید و واکنش رگوالتور را به آن مشاهده کنید.

مزايا و معايب روش جبرانسازي گروهي را بررسي كنيد.

**روش دیگر براي بررسي جبران سازي :** براي بررسي اثر جبرانسازي، توسط يك کلید دوطرفه، یکی از بزرگترین پلههایی که توسط رگوالتور به مدار وارد شده است را از مدار خارج کنید، به این ترتیب کاهش ضریب توان درمدار، به منزله افزایش مقدار بار راکتیو تلقی شده و بانك خازني به آن واکنش نشان میدهد. در اين حالت پلههای وارد شده به مدار را طوری تغییر می دهد که مقدار ضریب توان افزایش یابد.

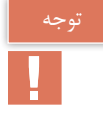

سؤال

 $\overline{Q}$ 

برای واکنش دادن رگوالتور نسبت به هر تغییر باید زمانی سپری شود تا از نظر رگوالتور آن تغییرات ً بیش از یک دقیقه است. تثبیت شوند و بهصورت کوتاه مدت و گذرا نباشد. این زمان معموال

واکنش رگوالتور اصالح ضریب توان در شکل )23( به خارج کردن یکی از پلههای وارد شده به مدار را مشاهده می کنید.

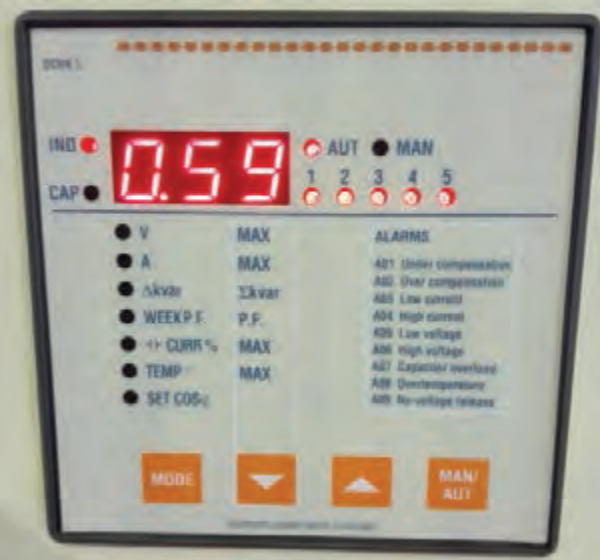

**شکل 23ـ نتیجه عملکرد رگوالتور اصالح ضریب توان به خارج کردن یک پله**

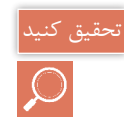

1ـ چه شركتهايي در زمينه توليد بانك خازني فعال هستند. 2ـ نرخ محاسبه اجرت ساخت تابلو بانك خازني چگونه برآورد ميشود

#### **ارزشیابی شایستگی تابلوي بانك خازني**

**شرح کار:** جبرانسازي نقطهاي يا محلي توان غیرمؤثر جبرانسازي مركزي توان غیرمؤثر

**استاندارد عملکرد:** برآورد مقدار توان غیر مؤثر موردنياز و نصب خازن و قطعات بانك خازني

**شاخصها:**

تسلط بر محاسبه توان مؤثر و غیر مؤثر شناخت قطعات بانك خازني و كاربرد آنها نصب نقطهاي و پلهاي خازن در مدار يک مصرفكننده موتورالکتریکی

**شرایط انجام کار و ابزار و تجهیزات: شرایط:** كارگاه برق صنعتي داراي تابلو بانك خازني **ابزار و تجهیزات:** تابلو بانك خازني ـ بار سلفي يا موتور الكتريكي ـ ويدئو پروژكتور

**معیار شایستگی:**

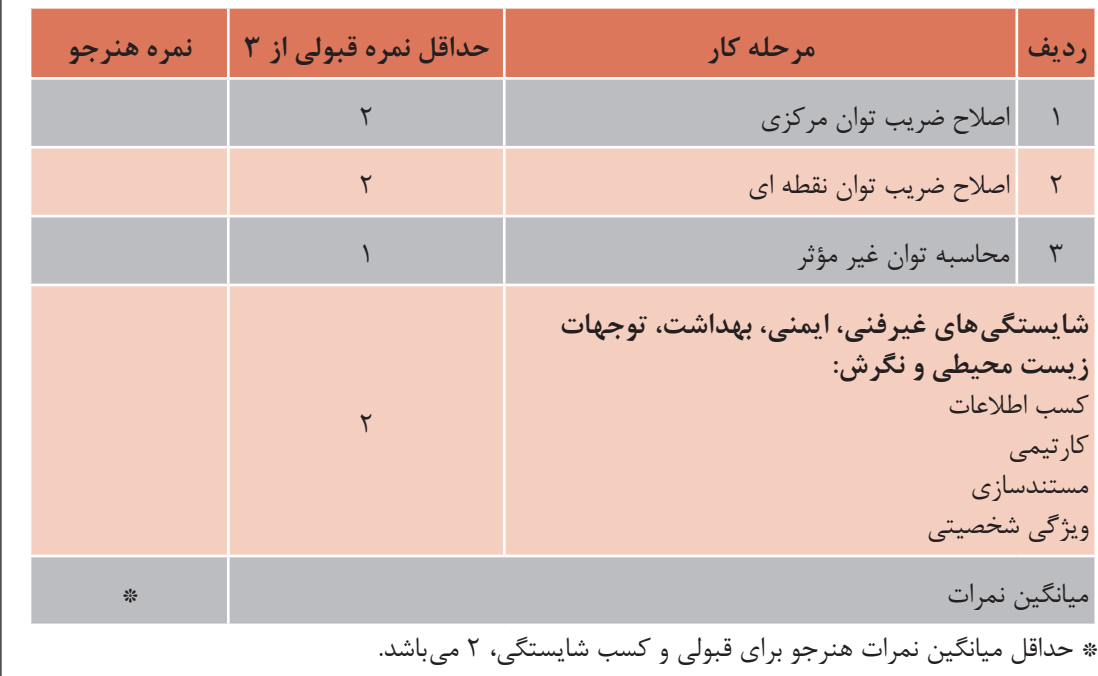

# **واحد یادگیری 6**

**فیلم**

**راهانداز اینورتر موتورهای القایی** راهاندازي موتورهاي الكتريكي به كمك اينورتر داراي مزيتهاي زيادي است. بههمين دليل امروزه در صنايع و حتي لوازم خانگي جديد مانند كولرهاي گازي، موتورهاي الكتريكي به كمک اينورتر راهاندازي مي شود (شكل ۱). بهطوركلي ميتوان گفت وقتي يك موتور الكتريكي از طريق اينورتر راهاندازي ميشود، اگر پارامترهاي اينورتر درست تنظيم شده باشد سيم پيچهاي موتور الكتريكي هرگز نميسوزد. بههمين دليل اينورتر ضمن داشتن مزاياي زياد در راهاندازي وتوقف موتور الكتريكي، محافظ بسيار خوب موتور الكتريكي است. راهاندازي موتور الكتريكي با استفاده از مدارهاي راهاندازي متداول مانند مدار راهاندازي ستاره ـ مثلث يا راهاندازي مستقيم همراه با شوكهاي الكتريكي و مكانيكي است. راهاندازي موتورالكتريكي با اينورتر يك نوع راهاندازي نرم برای موتور الكتريكي است كه مزاياي زير را به همراه دارد:

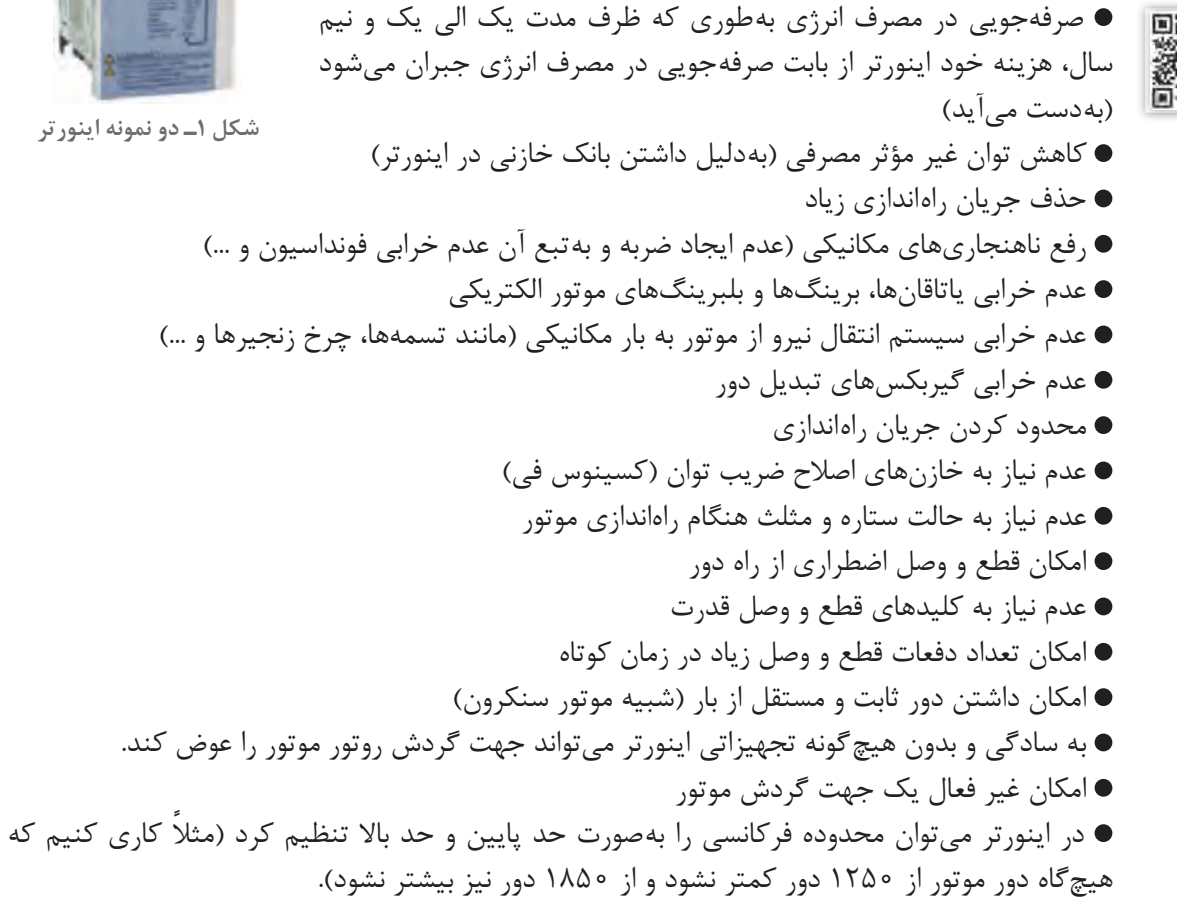

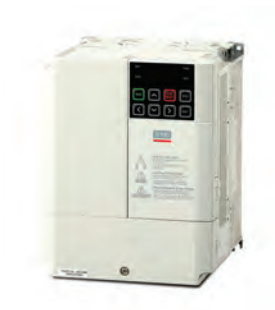

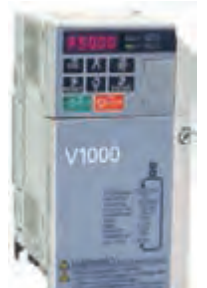

**شکل 1ـ دو نمونه اینورتر**

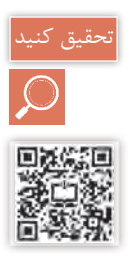

## استفاده از اینورتر و بانک خازنی برای اصالح ضریب توان را با یکدیگر مقایسه نمایید.

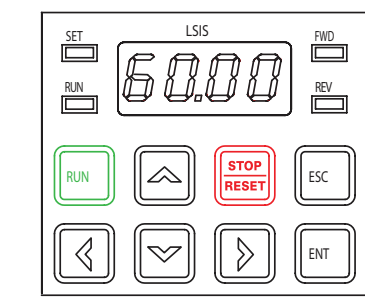

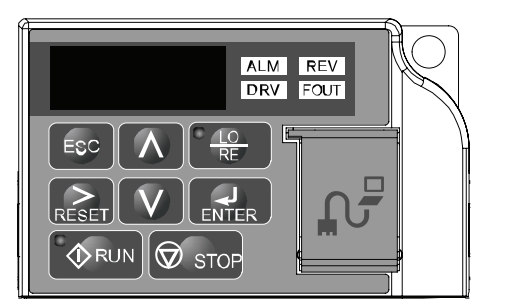

**شکل 2ـ صفحه کلید دو نمونه اینورتر**

### **ساختمان ظاهري اينورتر**

براي آشنايي با ساختمان ظاهري اينورتر دو نمونه صفحه کلید اينورتر در شكل ٢ نشان داده شده است. اجزاي مختلف اين نمونه شامل اين موارد است:

**الف( صفحه كليد:** در اين نمونه درايو صفحه كليد شامل شش كليد )شستی(، يك پتانسيومتر، يك صفحه نمایش و ِ چهار عدد سون ِسگمنت دیودی است. كليد Enter براي فرمان حركت موتور الكتريكي و كليد Stop براي فرمان ورودى قطار پالس توقف موتور الكتريكي است. از كليد جهت تغییر فرکانس Enter برای تأیید و ذخیره یک مقدار nnnnn تغییریافته استفاده میشود. کلیدهای جهتدار برای حرکت بین پارامترها و انتخاب آنها یا برای حرکت بین متغیرها به ترمینال R/L1 وصل شود.<br>- سر ۲/۱٫۵ و مل شود. به ترمینالS/L2 وصل شود و کم و زیاد کردن مقدار آنها به کار به ترمینال T/L3 وصل شود میرود. )شکل ٢( **UO VOWO**  $\frac{6}{2}$ **ب( وروديها وخروجيها:** وروديها  $Y$ / $\triangle$ 380/220V و خروجي هاي اينورتر داراي ورودي و خروجيهاي آنالوگ و ديجيتال و خروجي رلهاي است. ورودي قدرت اينورتر نيز سه فاز يا تك فاز است (شكل ٣).

**شکل 3ـ الف( دیاگرام قدرت اتصال موتور الکتریکی به اینورتر )ورودی سه فاز(**

**پ( مشخصات اینورتر )درايو(**: مشخصات درايو شامل شماره سريال، كشور سازنده، ولتاژ ورودي تك فاز يا سه فاز، خروجي سه فاز جريان، توان و محدوده تغييرات فركانس است.

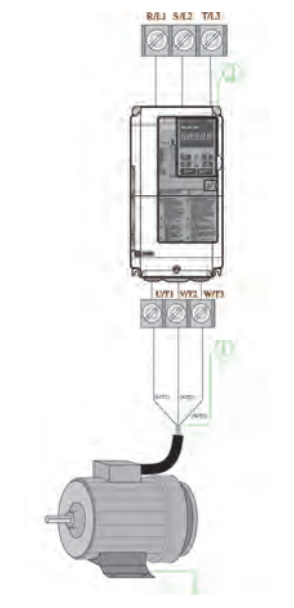

**شکل 3ـ ب( نحوه اتصال موتور الکتریکی به اینورتر** 

S. INVA<br>Ser. No 55025310146<br>Inspected by D. K. YU<br>KCC-REM-LSR-XXXXXXX

LS<sub>IS</sub>

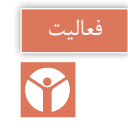

 $|\overline{\mathcal{G}}|$ 

**فیلم**

برچسب مشخصات نشان داده شده در شکل 4 مربوط به اینورتر نشان داده شده در شكل 1 است. مشخصات فني آن را استخراج كنيد.

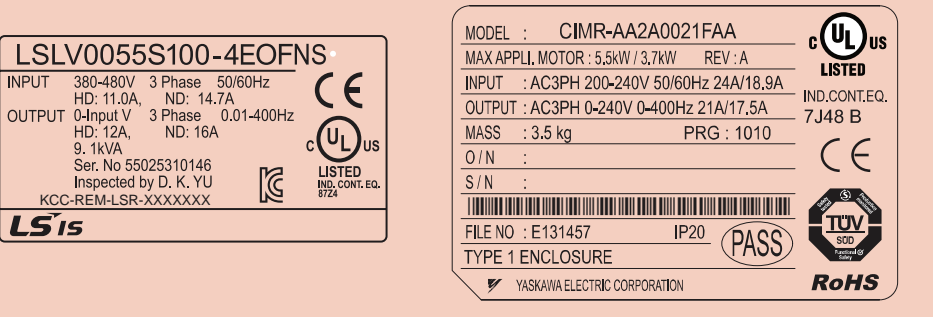

**شکل 4ـ دو نمونه برچسب مشخصات فنی اینورتر**

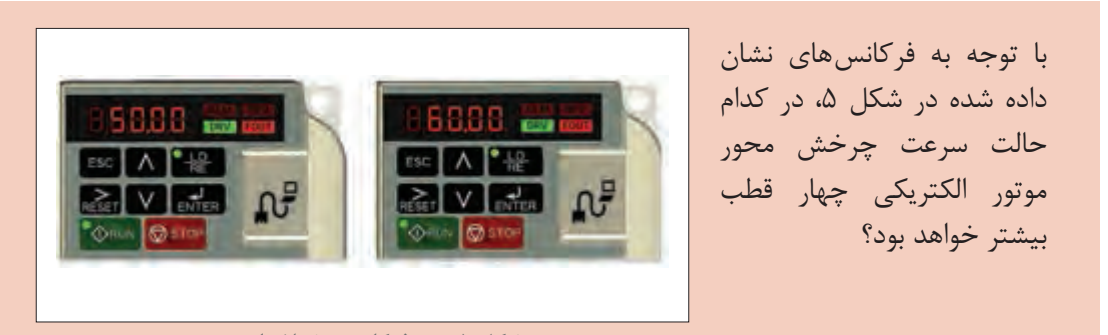

**شکل 5 ـ دو فرکانس مختلف اینورتر**

# **تنظيمات اينورتر**

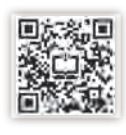

تنظیمات اینورترها بهطور کلی به دو گروه اصلی تقسیم میشود. در شکل ۶، دو نمونه تنظیمات کلی مربوط به دو مدل مختلف اینورتر نشان داده شده است. ساختار کلی تنظیمات مدلهای دیگر اینورتر مشابه این دو نمونه است.

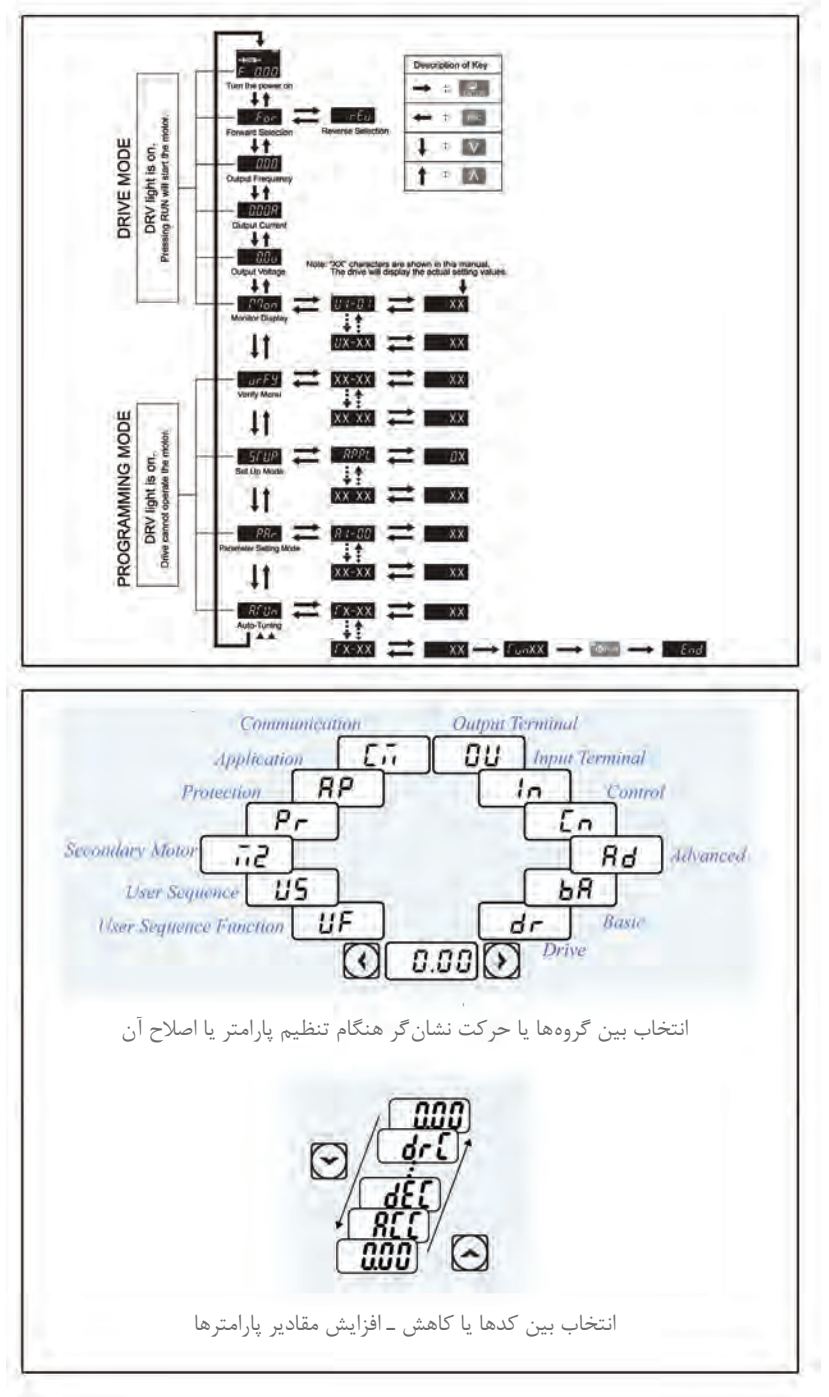

#### **شکل 6ـ ساختار کلی تنظیمات اینورترها**

**شرایط محیطی محل نصب اینورتر** اینورتر باید در مکانی نصب شود که شرایط محیطی زیر در آن مکان برقرار باشد. محل نصب باید فاقد گازهای خورنده باشد. محل نصب باید فاقد گازهای قابل احتراق باشد. در محل نصب مه و گردوغبار نباشد. دمای محیط بین -10 درجه سانتیگراد الی 50 درجه سانتیگراد باشد. رطوبت نسبی محیط از RH% 90 کمتر باشد. میزان لرزش بسیار کم باشد. در معرض مستقیم نور آفتاب نصب نشود. ً آن را در یک جعبه با IP اگر مجبورید اینورتر را در جایی نصب کنید که گردو خاک زیاد است. حتما مناسب ضد گرد و خاک نصب کنید.نحوه خنک کردن اینورتر را حتماً مدنظر قرار دهید. (در این ارتباط به دفترچه راهنمای اینورتر مراجعه کنید که معمولاً همراه اینورتر به مشتری تحویل میدهند) هنگام نصب اینورتر، باید هر چهار طرف آن )سمت چپ، سمت راست، از باال و از پایین( نسبت به دیوار و یا بدنه تابلو یا با وسایل جانبی نصب شده در کنار آن، یک حداقل فاصله وجود داشته باشد در این مورد باید به کاتالوگ سازنده مراجعه کرد )شکل 7(. اگر دو یا چند اینورتر را کنار یکدیگر نصب میکنید باید حداقل فاصله بین اینورترها و سایر وسایل مراعات **فیلم**

شده باشد در این مورد به کاتالوگ اینورتر مراجعه نمایید (شکل ۸).

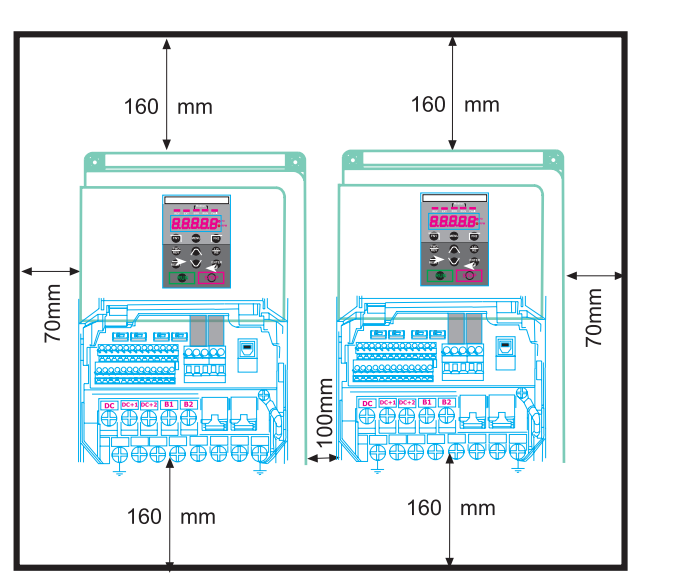

**شکل 8ـ هنگام نصب چند اینورتر در داخل یک تابلو، فواصل مناسب را رعایت کنید.**

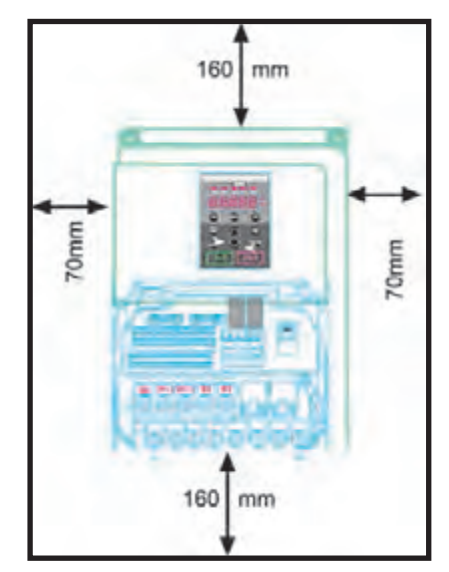

**شکل 7ـ رعایت فاصله جانبی اینورتر با سایر وسایل**

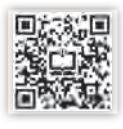

 سعی کنید اینورترها را کنار یکدیگر نصب کنید )شکل9(. در یک تابلو اگر برای خنک کردن اینورتر، از یک هواکش استفاده کنید، اولاً هواکش را در قسمت بالای نابلو نصب کنید و ثانیاً در مکانی نصب کنید که مسیر جابجایی هوا، حتماً در مسیر اینورتر باشد (شکل ۱۰). در خروجی اینورتر تحت هیچ شرایطی از خازنهای اصالح کسینوس فی استفاده نکنید. با توجه به اینکه شکل ولتاژ خروجی اینورتر مربعی است لذا اگر خازن در خروجی اینورتر وصل شود، بالفاصله منفجر خواهد شد.

به توصیه همه سازندگان حتیاالمکان بین اینورتر و موتور کلید قطع و وصل مغناطیسی قرار ندهید، سعی کنید بهطور مستقیم موتور را توسط کابل سه رشتهای مناسب به اینورتر متصل کنید.

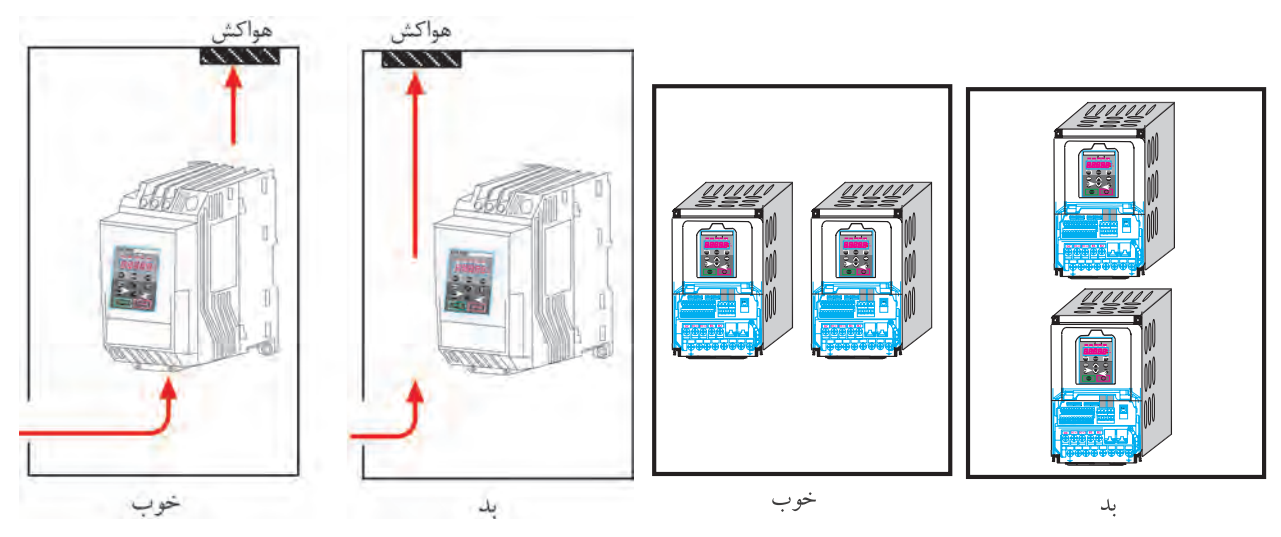

**شکل 9ـ نحوه نصب صحیح در و یا چند اینورتر در یک پنل شکل 10ـ مکان صحیح نصب هواکش و اینورتر در یک تابلو**

**سیمکشی اینورتر** بعد از نصب صحیح اینورتر در مکان مناسب، باید سیمکشی آن را انجام داد. سیمکشی اینورتر شامل دو قسمت است: **الف(** سیم کشی قسمت قدرت **ب(** سیم کشی قسمت فرمان )در صورت نیاز( سیم کشی قدرت شامل اتصال اینورتر به برق (تکفازه و یا سه فازه) و اینورتر به موتور الکتریکی است. ترمینالهای قدرت برق ورودی اینورتر را با حروف  $L_1$  یا R و  $L_2$  یا S و  $L_3$  یا T نامگذاری میکنند. برق سه فازه ورودی به این سه ترمینال که از نظر ابعاد معمولاً خیلی بزرگ تر از ترمینالهای فرمان هستند باید وصل نمود. ً نقشه سیمکشی اینورترها را در دفترچه راهنمای اینورتر رسم میکنند که ضمیمه اینورتر است معموال شکل 13 یک نمونه نقشه سیمکشی اینورتر را نشان میدهد. نقشه سیمکشی اینورتر اطالعات کاملی از امکانات سختافزاری قابل دسترس اینورتر در اختیار کاربر قرار

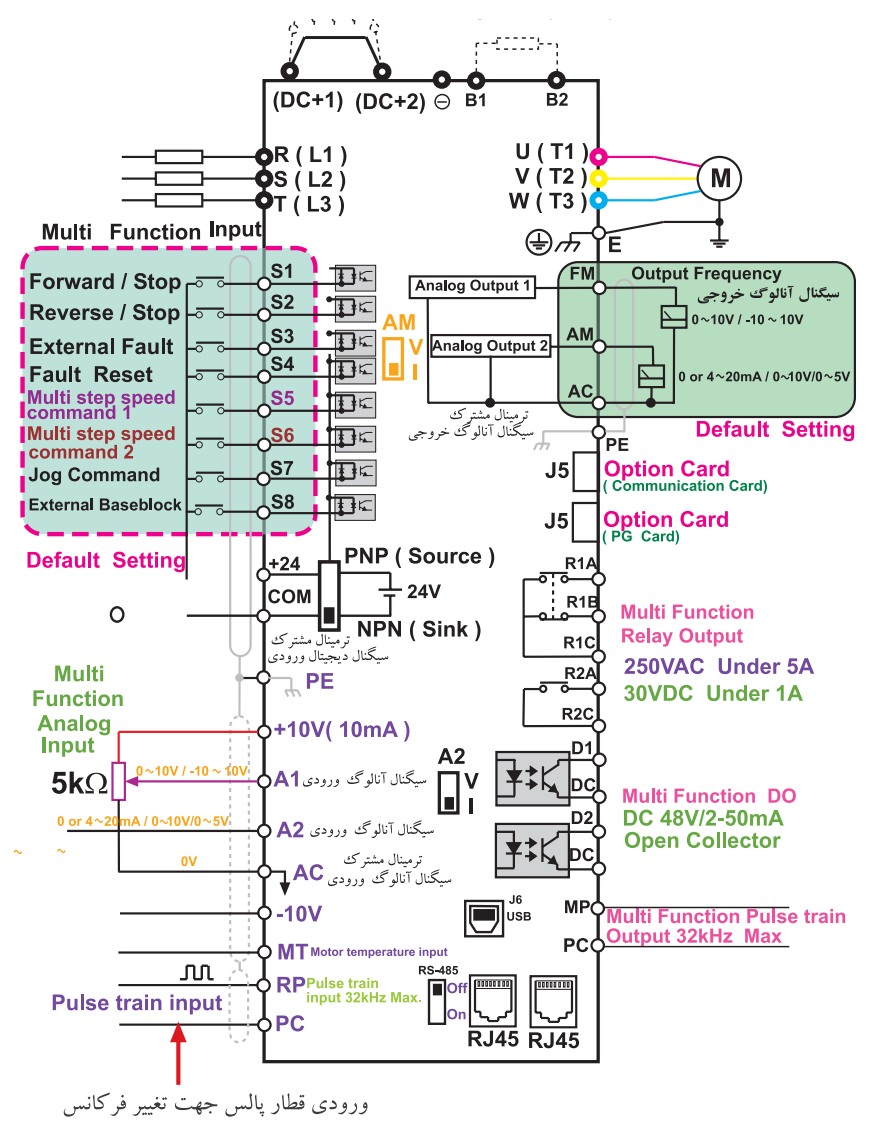

شکل **۱۱ـ نقشه سیم کشی یک مدل اینورتر که سازنده در اختیار کاربر قرار می دهد.** 

میدهد به عنوان مثال فوراً میتوان متوجه شد که این مدل اینورتر چند رله خروجی دارد و یا چند ورودی دیجیتالی )قطع و وصل ورودیها OFF/ON )دارد و مواردی از این قبیل. همچنین بعضی از سازندگان عالوه بر نقشه سیمکشی کلی، نقشه ترمینالی هم در اختیار کاربر میگذارند. معمولاً نقشههای ترمینالی قدرت و کنترل بهطور مجزا در اختیار کاربر قرار میدهند. شکل12 یک نمونه نقشه ترمینالی قدرت مربوط به یک اینورتر را نشان میدهد. برای سیم کشی قسمت قدرت، قبل از هر اقدامی باید سطح مقطع سیمهاي كابل مورد نياز را مشخص کرد. سطح مقطع سیمها باید طوری انتخاب شود که افت ولتاژ دائم مسیر از مقدار استاندارد (معمولاً کمتر از ۵

درصد) بیشتر نشود و همچنین تمام موارد دیگر باید در انتخاب سطح مقطع سیمها لحاظ شود. بسیاری از سازندگان اینورتر، سطح مقطع سیمهای مورد نیاز را بهصورت جدول و متناسب با توان اینورتر در دفترچه

راهنمای اینورتر در اختیار کاربر قرار میدهند. جدول 1 یک نمونه از این جداول را نشان میدهد. بعد از نتخاب سطح مقطع سیمهای قدرت، نسبت به تهیه آن و ترجیحا بهصورت کابل تهیه کنید و سیمکشی را از روی نقشه و با لحاظ کردن نکات ایمنی انجام میدهیم. بعضی از این نکات که حتماً باید لحاظ شوند عبارتاند از:

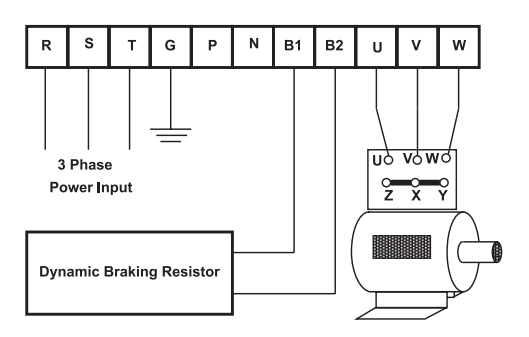

**شکل 12ـ یک نمونه نقشه ترمینال قدرت مربوط به اینورتر**

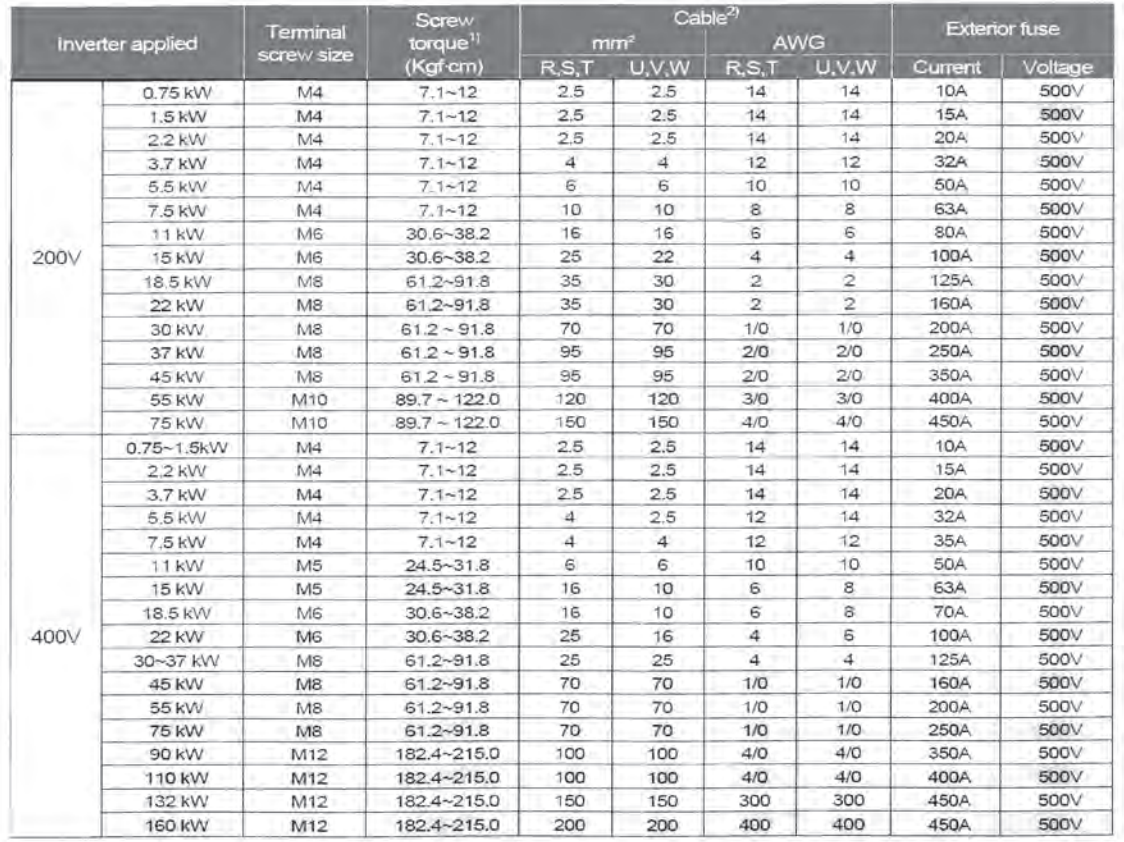

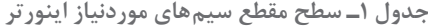

**234**

**فیلم**

۱ـ برای اتصال سیمها به ترمینالهای اینورتر، حتما از سر سیم استفاده کنید. 2ـ پرس سر سیمها ک ً امال درست انجام گرفته باشد. 3ـ هنگام سفت کردن پیچهای ترمینالها، سعی کنید به اندازهای که نیاز است پیچ سفت شود. 4ـ حتیاالمکان سعی شود بین سر سیم و سیم متصل به آن از وارنیش حرارتی استفاده شود. ً وصل کنید. 5 ـ سیم اتصال زمین را حتما

#### 1ـ اينورترهايي كه برق ورودي آنها سه فاز است به هيچ وجه نياز به سيم نول در ورودي ندارند. اگر ترمينال قدرت به نام N دراينورتر ودر كنار ترمينالهاي برق ورودي وجود داشت) حتي با همان شكل وابعاد ترمينال ورودي )مربوط به سيم نول ورودي نيست. ۲ـ اينورترها در خروجي خود حتماً ولتاژ سه فاز توليد مي كنند، حتى اگر برق ورودى آنها تكفاز باشد. در اينورتر، فقط سه ترمينال قدرت مربوط به ورودي و سه ترمينال قدرت مربوط به خروجي است. بقيه ترمينالهاي قدرت مربوط به موارد ديگر است. برای سیم کشی قسمت فرمان اینورتر از سیم با مقطع حداقل ۱mm<sup>۲</sup> و ترجیحاً از سیمهای با پوشش رنگی مختلف استفاده کنید. توجه داشته باشید که سیمکشی قسمت فرمان اینورتر، متناسب با نیاز باید سیمکشی کرد مثلاً اگر نخواهیم ولتاژ آنالوگ به ورودی بدهیم. لذا سیمکشی این قسمت موردنیاز نیست و همین طور برای قسمتهای دیگر. سازندگان اینورتر معمولاً نقشه سیمکشی قسمت فرمان را همراه با شماره و یا نام ترمینالها در اختیار کاربر قرار میدهند. شکل 13 یک نمونه نقشه ترمینال فرمان یک مدل اینورتر را نشان میدهد. فقط توجه داشته باشید که سیمهایی را که برای سیگنالهای آنالوگ ورودی و خروجی اینورتر، استفاده میکنید، باید از کابلهای زوج بههم تابیده شده و شیلددار باشند تا اثرات نویز بر روی سیگنالهای

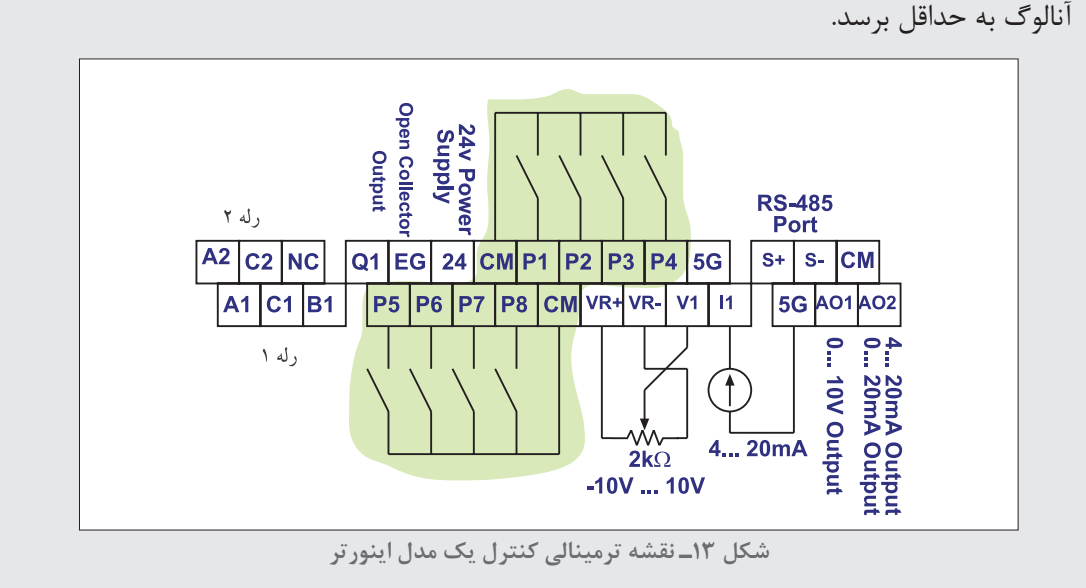

#### **چند نکته خیلی مهم در ارتباط با اینورتر**

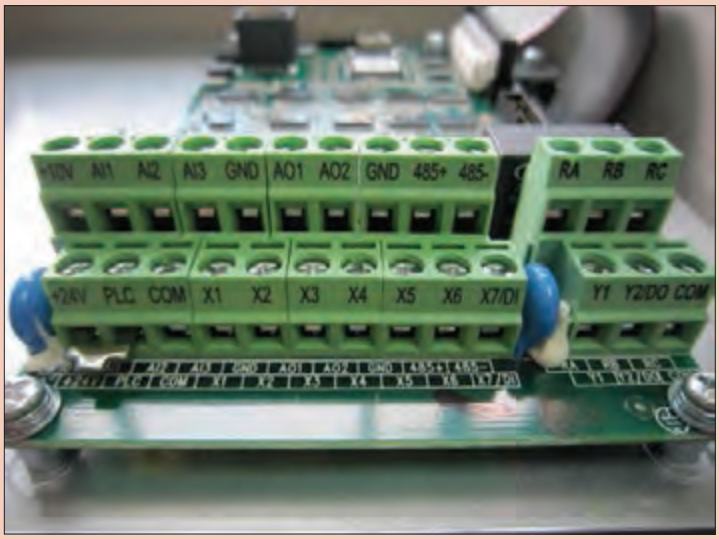

**شکل 14ـ ترمینالهای فرمان مربوط به یک اینورتر**

1ـ سیمهای قسمت فرمان و کنترل را از کنار سیمهای قدرت و یا کابلهای فشار قوی عبور ندهید. 2ـ به هیچ عنوان در خروجی اینورتر خازنهای اصالح ضریب قدرت وصل نکنید. 3ـ اگر اینورتر در معرض خطر قرار گرفت بالفاصله آن را از برق جدا کنید. بالفاصله بعد از قطع برق ممکن است بعضی از قطعات آن همچنان داغ باشند لذا در این مورد مواظب باشید. 4ـ سعی کنید هنگام نصب اینورتر ضربه به آن وارد نکنید. ۵ـ اگر خواستید درپوش (قاب) آن را باز کنید و یا آنرا خاموش و روشن کنید. حتماً با دست خشک اینکار را انجام دهید. ً برقرار کنید. 6 ـ اتصال بدنه را حتما ۷ـ نحوه باز کردن صحیح درپوش اینورتر، در راهنمای همراه اینورتر معمولاً بهصورت تصویری مشخص میکنند. لطفاً قبل از باز کردن درپوش (قاب) آن برای سیمکشی قسمت قدرت و فرمان، به کتابچه راهنما مراجعه کنید.

**کار عملی شماره 1 هدف: آشنایی با کیت آموزشی اینورتر** کار عملی با اینورتر را به دو قسمت عمده می توان تقسیم کرد : 1ـ نصب اینورتر در مکان مناسب و سیم کشی قدرت و در صورت نیاز سیم کشی قسمت فرمان 2ـ تنظیمات نرمافزاری اینورتر

کار عملی $\overline{\overline{\bullet}}$ 

با توجه به اینکه احتمالا امکان نصب اینورتر در کارگاه وجود ندارد لذا یک کیت آموزشی با امکانات زیر در اختیار شما قرار می گیرد تا بتوانید کارهای عملی را روی آن انجام دهید. یک عدد اینورتر یک عدد موتور سه فازه 380 ولتی با توان کم )حدود 100 وات( یک عدد ترانسفورماتور یکفازه V220/380 با توان W250 تمامی ترمینالهای موجود در اینورتر با مشخصات کامل مانند ورودیهای دیجیتال، ورودیها و خروجیهای آنالوگ، پایههای رلههای خروجی و کارت شبکه-485،RS متناسب با اینورتر انتخاب شده در کارگاه،  $\bullet$  یتانسیومتر 12kΩ از نوع ده (۱۰) دوره (Multiturn) تعدادی کلید قطع و وصل ساده بهطوری که بتوان ورودیهای دیجیتال اینورتر را وصل و یا قطع کرد. سایر وسایل مورد نیاز مانند سیمهای رابط، آوومتر و ... بهعنوان اولین کار عملی به منظور انجام كارهای مقدماتی روی این بسترهای سختافزاری، متناسب با نیاز نرمافزار، اینورتر را تنظیم كنيد. اغلب اینورترها داراي یک سری امکانات سخت افزاری مشترک مي ً باشند. مثال همه اینورترها تعدادی ورودی دیجیتال دارند و یا حداقل یک سیگنال آنالوگ ورودی را قبول می کنند و یا حداقل یک رله الکترومغناطیسی دارند، تفاوت عمده مدلهای مختلف اینورتر در تعداد ورودیهای دیجیتال، تعداد ورودیها و خروجیهای آنالوگ، تعداد رلهها، کارت شبکه و تفاوتهای جزئی اینور تر موجود در کار گاه دیگر میباشند و همچنین امکانات نرم افزاری آنها نیز متناسب با سخت افزار اینورتر ممکن است با یکدیگر تفاوت داشته باشد. این مسیر را در حالتی که برق اصلی ورودی<br>- ترتسقورماتور فطع است بررسی کنید لذا با توجه به اینورتری که در اختیار شما قرار داده  $2201$ میشود، موارد زیر را در جلسه اول کار با اینورتر مورد  $50Hz$ برق شهر  $4 - 44$ انتظار است. [UO VOWO] وصل نمی شود P=250W Y/△380/220 V 2 X Y 1ـ زمانی که اینورتر به برق وصل نیست، ترمینالهای قدرت (برق ورودی) را از روی اینورتر فقط مشاهده کنید. جوتور بی بار چون موتور متصل به اینورتر بیبار راهاندازي میشود لذا قطع یک فاز ورودی مشکلی ایجاد نمی کند. **شکل 15ـ راهاندازی اینورتر با برق ورودی سه فاز 380**  در شکل 15 نحوه اتصال اینورتر را به ترانسفورماتور و برق **ولت به کمک ترانسفورماتور V220/380 یکفاز**شهر نشان میدهد. با استفاده از روش فوق ضمن ایزوله کردن برق ورودی اینورتر از برق شهر، میتوان با برق تك فاز، اینورتر را روشن کرد. این روش در جایی که برق سه فاز نیست و قرار است یک اینورتر مورد آزمایش قرار گیرد روش

مناسبی است و در حال حاضر نیز مورد استفاده قرار میگیرد. 2ـ همچنین زمانی که اینورتر به برق اصلی وصل نیست ترمینالهای قدرت مربوط به اتصال اینورتر به موتور الکتریکی را بررسی کنید. باید اتصالات نظیر به نظیر (ترمینال  ${\rm U}$  اینورتر توسط سیم به ترمینال  ${\rm U}$  موتور الکتریکی و همچنین V به V و W به W )وصل شده باشند. عالوه بر بررسي جعبه ترمینال موتور، نوع اتصال سیم پیچهای آن را نیز بررسی کنید. )در این مورد توجه داشته باشید اگر موتور استاندارد باشد و سیمهای U و V و W درست باشند و اتصال نظیر به نظیر بین خروجی اینورتر و موتور نیز برقرار باشد، قبل از روشن کردن موتور میتوان جهت گردش محور موتور الکتریکی متصل به اینورتر را پیشبینی کرد.) ً 3ـ مشاهده خود را از روی ترمینال با پالک موتور مقایسه کنید. سر بندی در ترمینالها معموال

بهصورت شکل 16 است.

با توجه به اینکه حداکثر ولتاژ خروجی 380 ولت است لذا اگر روی پالک موتور عبارت V/380V220 Y/∆

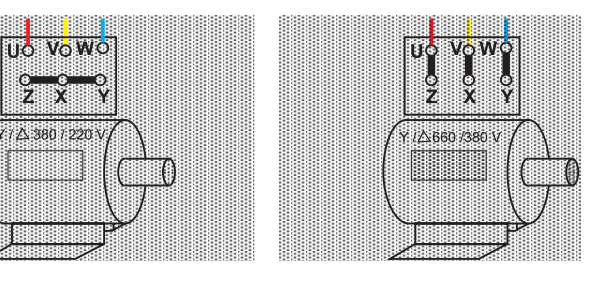

**الف( حالت اتصال سربندی موتور بهصورت ب( حالت اتصال سربندی موتور بهصورت ستاره است.**

ً

**مثلث است**

**شکل 16ـ تعیین سربندی )ستاره یا مثلث( از روی ترمینالهای موتور**

و یا ∨۷/۲۲۰ √ / ∆ نوشته شده باشد حتماً باید اتصال سربندی موتور بهصورت ستاره باشد و اگر ً باید روی پالک موتور عبارت V/380V660∆ / و یا عبارت V/660V3800 / ∆نوشته باشد، حتما سربندی موتور بهصورت مثلث باشد.

توجه داشته باشید که عالمت /∆ روی پالک موتور مربوط به راهاندازي حالت ستاره ـ مثلث نیست بلکه حداکثر ولتاژ مجاز دو سر هر گروه کالف موتور را مشخص می کند.

4ـ از روی نقشه مدار الکتریکی اینورتر که در اختیار شما قرار میگیرد، ترمینالهای قدرت را شناسایی و با مدار عملی )روی کیت آموزشی اینورتر( تطبیق دهید.

در این مورد حروف روی نقشه را با حروف حک شده روی ترمینالها با یکدیگر تطبیق دهید )شکل 15(. ۵ـ ترمینالهای ورودی را کاملاً شناسایی کنید. در حقیقت ترمینالهای ورودی دیجیتال، ترمینالهای ورودی و خروجی آنالوگ و ترمینالهای مربوط به کارت شبکه و همچنین ترمینالهای مربوط به رله(های) خروجی اینورتر و سایر ترمینالهای موجود را دقیقاً بررسی و با نقشه مدار الکتریکی اینورتر (شبیه نقشه الکتریکی شکل شماره ۱۵) کاملاً تطبیق دهید.

6 ـ کلید تعیین نوع ورودی PNP و NPN را روی اینورتر شناسایی کنید. 7ـ در بعضی از اینورترها برای سیگنال آنالوگ ورودی و خروجی برای هر کدام فقط یک ترمینال وجود دارد و تعیین نوع ورودی ولتاژ و یا جریان از یک کلید I/V استفاده میشود. اینورتری که در اختیار شماست دقیقا بررسی کنید که وضعیت سیگنالهای ورودی و خروجی آنالوگ چگونه است؟ در ارتباط با موارد مطرح شده در این قسمت کار عملی، یک گزارش کامل تهیه و به مدرس محترم کارگاه

تحویل نمایید.

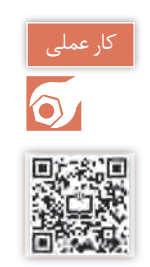

**کار عملی شماره 2 روشهاي انجام كار : براي روشن و خاموش كردن موتور متصل به اینورتر معمولاً از 3 روش به شرح زیر استفاده می کنند :**

**روش اول** : روشن و خاموش کردن موتور متصل به اینورتر از روی صفحه کلید اینورتر. روی همه اینورترهای ساخته شده صرف نظر از نوع برند آن، یک صفحه کلید وجود دارد که حداقل دارای یک صفحه نمایش (عددی و یا حروفی) و چند عدد شستی ظریف است حداقل دو عدد از این ً یکی RUN و دیگری STOP است. به کمک این دو شستی موتور متصل به اینورتر را شستیها؛ حتما می توان روشن و خاموش کرد : شکل (۱۷) دو نمونه از صفحه کلید مربوط به اینور ترها را نشان می دهد.

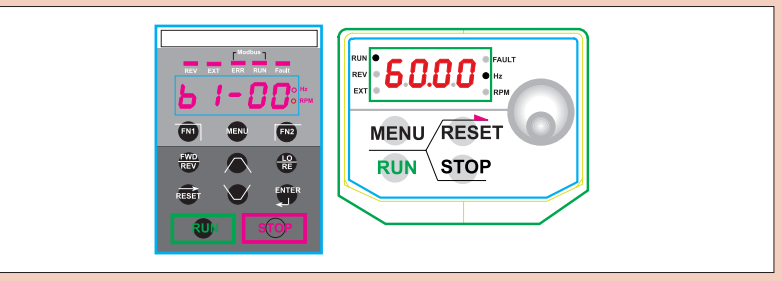

**شکل 17ـ دو نمونه صفحه کلید مربوط به اینورترها**

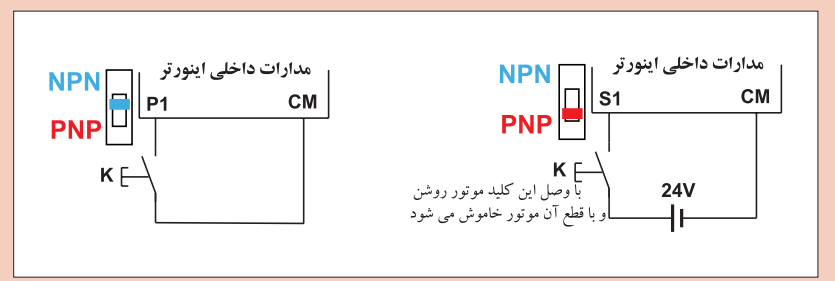

**شکل18ـ به کمک یک کلید ساده می توان موتور متصل به اینورتر را روشن و یا خاموش کرد.**

**روش دوم :** استفاده از ورودیهای دیجیتال اینورتر

به کمک حداقل یکی از ورودیهای دیجیتال اینورتر، میتوان موتور متصل به اینورتر را روشن و یا خاموش کرد. شکل (۱۸)

**روش سوم :** استفاده از کارت شبکه اینورترهایی که کارت شبکه (RS-۴۸۵) دارند را می توان از طریق این کارت شبکه و یک نمایشگر صنعتی و یا PLC و یا هر وسیله دیگری که بتواند از طریق شبکه به اینورتر دسترسی داشته باشد، موتور متصل به اینورتر را روشن و یا خاموش کرد.

در این كار روش اول و روش دوم را مورد آزمایش قرار دهید. **مراحل انجام كار:** در این مرحله، موتور متصل به اینورتر را از روی صفحه کلید اینورتر، روشن و خاموش کنید برای این منظور ابتدا باید در نرم افزار اینورتر تنظیمات مربوطه را انجام دهید. در مدلهای مختلف اینورتر، سازندگان در نرمافزار اینورتر از عبارت مشخصی برای این منظور استفاده نمی کنند ولی رایج ترین آنها کلمات Source Command است که تحت این نام )زیر مجموعه این نام( میتوان روش روشن و خاموش کردن موتور را تعیین کرد. |∘: Keypad Command Source  $\left\{ \right\}$  : FX / RX  $\bigg[\mathbf{y}$ :........ {۱ **مثال:**

ممکن است بعضی از سازندگان به جای لغات Source Command، از یک کد مانند 5F برای این منظور استفاده کنند: **مثال:** 

|∘: Keypad  $F5\Big\{\rightarrow$ : FX / RX  $\bigg[\mathbf{y}$ :........ {۱

و یا موارد مشابه دیگر.

با در اختیار داشتن دفترچه راهنمای اینورتر، و از روی دفترچه راهنما، نحوه تنظیم روشن و خاموش کردن موتور متصل به اینورتر از روی صفحه کلید اینورتر را استخراج کنید.

در ادامه با روشن کردن اینورتر (با احتیاط کامل و رعایت تمام اصول ایمنی) تنظیمات این قسمت را انجام دهید. (لازم به یادآوری است که در تنظیمات کارخانهای اینورترها، معمولاً سازنده اینورتر روش خاموش و روشن کردن اینورتر را روی صفحه کلید تنظیم می کند. یعنی وقتی یک اینورتر نو خريداري میكنید و بالفاصله روشن می کنید از روی صفحه کلید آن می توانید موتور متصل به آن را روشن و یا خاموش کنید.) بعد از تنظیم کردن نحوه روشن و خاموش کردن اینورتر از روی صفحه کلید، موتور را چندین بار روشن و خاموش کنید. سعی کنید این قسمت را خیلی خوب یاد بگیرید زیرا در عمل و در هر کجا که بخواهید یک اینورتر را نصب کنید این تنظیم را باید انجام دهید و در این مورد توصیه می شود حتماً از دفترچه راهنما استفاده کنید.

![](_page_239_Picture_6.jpeg)

شرح مختصری از نحوه تنظیم اینورتر موجود در کارگاه را بنویسید.

در ادامه، این بار روشن و خاموش کردن موتور متصل به اینورتر را از طریق ترمینالهای ورودی اینورتر (ورودی دیجیتال) انجام دهید به این منظور تنظیمات در دو مرحله باید انجام پذیرد.

**مرحله اول :** ابتدا باید در نرمافزار اینورتر مشخص کنیدکه روشن و خاموش کردن موتور متصل به آن از طریق ورودیهای دیجیتال باشد. به این منظور در نحوه تنظیمات که در صفحات قبل گفته شد به جای Keypad باید RX/Fx را انتخاب کنید.

> Command Sourse  $\Big|\sum_{n=-\infty}^{\infty}$ : Keypad : FX / RX  $\mathbf{r}$ ļ. L 0  $\overline{\phantom{a}}$

**مرحله دوم :** ابتدا تعیین کنید که کدام ورودی دیجیتال را می خواهید به این امر اختصاص دهید )اینورترها حداقل ۴ یا ۶ عدد ورودی دیجیتال دارند) بعد از مشخص کردن ترمینال ورودی اینورتر، برای روشن و خاموش کردن موتور متصل به آن باید در نرم افزار نیز برای این ورودی تعریف کنید که در صورت فعال شدن این پایه باید موتور در جهت Forward بچرخد معمولاً سازندگان اینورتر این حالت را با FX نشان میدهند.

 گروه ورودیها : BX  $|\circ\!:\!{\rm FX}$  $\bigg\vert$  \: RX  $\mid \mathfrak{r}$  :  $\ldots$  $\lfloor \mathfrak{e} \rangle$  : ...  $\mathbf{r}$  $\mathbf{r}$  $\overline{ }$  $\mathsf{r}$ 

در تنظیم کارخانهای (Factory Default) معمولاً اولین ترمینال ورودی به FX اختصاص میدهند.

هیچ گاه دو پایه ورودی را نمی توانید برای یک کار واحد تعریف کنید (برنامهریزی کنید) مثلاً ترمینالهای 9S و 4S را برای FX تعریف کنید البته خود اینورتر هم نمیگذارد که شما دو پایه مختلف را برای یک کار خاص تعریف کنید. لذا توجه داشته باشید که به عنوان مثال اگر بخواهید پایه نام S۴ چهارمین پایه ورودی دیجیتال است) را به FX اختصاص بدهید اگر نمی توانید و یا اینورتر (  $S^{\mathfrak{e}}$ قبول نمی کند حتماً پایه دیگری بههمین کارکرد قبلاً تعریف شده است.

بعد از تنظیم این دو مرحله، کلید NPN/PNP را در حالت NPN قرار دهید و بهصورت شکل )19( موتور را روشن و خاموش کنید.

![](_page_240_Picture_8.jpeg)

**شکل 19ـ نحوه روشن و خاموش کردن موتور متصل به اینورتر به کمک ورودی از نوع PNP**

این بار کلید NPN/PNP را در حالت PNP قرار دهید و بهصورت شکل )20( موتور را روشن و خاموش کنید. نحوه راهاندازي موتور متصل به اینورتر بهصورت Forward و Reverse و تمام مطالبی که در صفحات قبل راجع به روشن و خاموش کردن موتور متصل به اینورتر گفته شد برای هر دو حالت Forward و Reverse صادق است روی اغلب کی پدها (صفحه نمایش روی اینورتر) سه شستي بهصورت شکل (۲۱) وجود دارند :

![](_page_241_Figure_1.jpeg)

يا فشاردادن روى اين شستى اگر موتور روشن باشد خاموش مى شود

**شکل 21ـ این سه شستی روی اغلب کی پدها برای راهاندازي موتور در حالت Forward و Reverse وجود دارند.**

**شکل 20ـ نحوه روشن و خاموش کردن موتور متصل به اینورتر به کمک ورودی از نوع PNP**

**CM** 

اگر شستی FWD را فشار دهید موتور روشن شده و در جهت Forward میچرخد و اگر شستی Stop را فشار دهید موتور خاموش می شود. و اگر شستی REV را فشار دهیم موتور متصل به اینورتر روشن شده و در جهت Reverse میچرخد. در تعدادی از اینورترها ممکن است نحوه راهاندازي موتور بهصورت Forward و Reverse اندکی با روش فوق فرق داشته باشد. نحوه راهاندازي موتور به صورت Forward و Reverse از طریق ورودیهای دیجیتال با آنچه در صفحات قبل گفته شد فرقی ندارد فقط برای راهاندازي در حالت Forward، از حروف FX استفاده می شود و برای حالت راهاندازي Reverse از حروف RX استفاده می کنند. **FX-RX-2 و FX/RX-1 تفاوت** در بعضی از مدل های اینورتر راهاندازی موتور متصل به اینورتر از طریق ترمینال های ورودی (ورودی های دیجیتال( به دو روش انجام می پذیرد : **الف( -1RX/FX**: در این روش، اگر کلید FX را وصل کنید موتور متصل به اینورتر روشن شده و محور آن در جهت Forward میچرخد و اگر این کلید را قطع کنید موتور خاموش میشود و اگر کلید RX را وصل کنید موتور متصل به اینورتر روشن شده و محور آن در جهت Reverse میچرخد و اگر این کلید را قطع کنید موتور خاموش می شود. (شکل ۲۲)

![](_page_242_Figure_1.jpeg)

**شکل 22ـ راهاندازي موتور بهصورت** -**1RX**/**FX شکل 23ـ عملکرد -2RX/FX**

کار عملی

**فیلم**

**ب( -2RX-FX :** در این روش، اگر کلید FX را وصل کنید، موتور در جهت Forward روشن میشود و اگر قطع کنید، موتور خاموش میشود. در ادامه در حالتی که کلید FX وصل است و موتور روشن است اگر کلید وصل شده به ترمینال از پیش تعریف RX عمل کند (وصل شود)، جهت گردش روتور موتور متصل به اینورتر عوض می شود (Reverse) (شکل ٢٣). به عبارت دیگر با یک کلید موتور را روشن و خاموش کنید و با کلید دیگر جهت آن را عوض می کنید. گر اینورتر موجود در کارگاه شما، امکان فوق را دارد حتماً این آزمایش را انجام دهید.

**کار عملی شماره 3 هدف: آشنایی با انواع روشهای تغییر فرکانس خروجی اینورتر شرح كار عملي:** در اینورتر به روشهای مختلف میتوان فرکانس خروجی اینورتر را تغییر داد. این روشها عبارت اند از: روش 1ـ تغییر فرکانس از طریق صفحه کلید روی اینورتر روش 2ـ تغییر فرکانس از طریق ورودیهای دیجیتال روش ۳ـ تغییر فرکانس از طریق سیگنال ورودی آنالوگ از جنس ولتاژ (مثلاً V 0-10) )4-20mA ً روش 4ـ تغییر فرکانس از طریق سیگنال ورودی آنالوگ از جنس جریان )معموال روش 5ـ از طریق کارت شبکه روش 6ـ از طریق پالسهای ورودی به اینورتر در ادامه توضیح مختصری راجع به هر کدام از روشهای فوق ارائه میشود.

**روش 1 :** روی همه اینورترها، یک صفحه کلید وجود دارد. روی صفحه کلید یک صفحه نمایش بهصورت متنی و یا به صورت ارقامی نیز وجود دارد که معمولاً در حالت عادی مقدار فرکانس خروجی اینورتر را نشان میدهد. در ضمن در بسیاری از اینورترها، روی همین صفحه کلید، ولومی وجود دارد که میتوان مقدار فرکانس را با آن تنظیم کرد و در تعدادی از اینورترها، روی صفحه کلید آنها، ولوم وجود ندارد ولی شستیهایی وجود دارد که میتوان به کمک آنها، مقدار فرکانس خروجی را تنظیم کرد. شکل 24 دو نمونه از صفحه کلیدها را نشان می دهد.

![](_page_243_Picture_1.jpeg)

نحوه تغییر فرکانس به این صورت است که هر لحظه فقط یک رقم در حال چشمک زدن است و با چرخاندن ولوم مقدار آن تغییر می کند و با فشردن کلید دیگری روی صفحه کلید رقم چشمک زن جابجا شده و قابل تغییر خواهد بود .

![](_page_243_Figure_3.jpeg)

**شکل 24ـ دو نمونه صفحه کلید روی اینورترها**

**روش :2** تغییر فرکانس خروجی اینورتر از طریق ورودیهای دیجیتال ً به کمک ورودیهای دیجیتال نیز میتوان فرکانس خروجی اینورتر را تغییر داد برای این منظور معموال حداکثر تا 4 ورودی سازندگان به این امر اختصاص میدهند. چهار ورودی دیجیتال اینورتر، میتوانند 16 حالت مختلف به شرح جدول2 داشته باشند.

![](_page_244_Figure_1.jpeg)

CM

**جدول 2ـ حالتهای مختلف ورودی اینورتر**

**شکل 25ـ منظور از صفر یعنی ورودی بدون ولتاژ و منظور از یک یعنی ورودی با ولتاژ )ورودی باز و بسته(**

 $\overline{0}$ 

![](_page_244_Figure_4.jpeg)

**شکل 26ـ با 4 کلید میتوان 16 حالت مختلف باز و بسته بودن را بهوجود آورد.**

![](_page_244_Picture_154.jpeg)

در شکل،26 16 حالت برای 4 عدد کلیدی که به ورودیهای 1P الی 4P وصل شدهاند میتواند بهوجود آید. در نرمافزار اینورتر، پانزده فرکانس (به جز حالتی که همه ورودیها صفراند، فرکانس تنظیمی حالت عادی که در صفحات قبل توضیح داده شد، برای حالت همه ورودیها صفر لحاظ میشود( تعریف کنیدو در ضمن ورودیها 1P الی 4P هم در نرمافزار تعریف کنید که برای تغییر فرکانس از آنها استفاده میشود، اكنون کاربر هریک از ۱۶ حالت را در ورودی ایجاد کند (با باز و بسته کردن کلیدها) فرکانس تعریف شده در آن حالت در نرمافزار، در خروجی اینورتر ایجاد می شود.

الزم به ذکر است که 4 کلید، حداکثر تعداد کلیدها است که برای تغییر فرکانس از آن استفاده می شود لذا کاربر میتواند از تعداد کمتری از ورودیها برای تغییر فرکانس استفاده کند.

بنابراین اگر کاربر از 3 کلید استفاده کند در این صورت حداکثر فقط 8 حالت مختلف میتواند داشته باشد و اگر از 2 کلید برای این منظور استفاده کنند حداکثر فقط چهار حالت مختلف میتواند به وجود آورد و

اگر فقط از یک کلید استفاده کند فقط دو حالت می تواند داشته باشد. بنابراین کاربر متناسب با نیاز تعداد پایههای ورودی را برای تغییر فرکانس خروجی اینورتر و به تبع آن تغییر دور روتور موتور متصل به اینورتر را انتخاب می کند. روش تغییر فرکانس به کمک پایههای ورودی دیجیتال در صنعت کاربردهای زیادی دارد. به عنوان مثال اگر بخواهید در یک خط تولید، سرعت در نقاط مختلف خط را متغیر کنید، با نصب حسگرهای مناسب این کار به سادگی امکان پذیر است.

**روش 3 و روش 4ـ** تغییر فرکانس خروجی اینورتر از طریق اعمال ولتاژ و یا جریان یکی دیگر از روشهای ً تغییر فرکانس خروجی اینورتر و به تبع آن تغییر دور روتور موتور متصل به آن، استفاده از ولتاژ DC( معموال ً mA4-20 )است. بهعنوان مثال میتوان در V10 ∼ 0 یا V V 10 10 + − ) و یا جریان DC( معموال اینورتر تعریف کرد که به ازای اعمال ولتاژ صفر الی 10 ولت فرکانس خروجی اینورتر از صفر الی 60 هرتز تغییر کند یا به ازای اعمال جریان 4 الی mA20 ورودی، فرکانس خروجی اینورتر از 10 الی 30 هرتز تغییر کند (شکل ۲۷). ولتاژ و یا جریان برای کنترل فرکانس خروجی به ترمینالهایی که به همین منظور در اینورتر پیشبینی شدهاند اعمال میشود. در بعضی از اینورترها ترمینالهای ورودی برای ولتاژ و جریان به طور مجزا در نظر گرفته شدهاند و در بعضی دیگر از اینورترها ترمینالهای ورودی ولتاژ و جریان یکی است و برای تعیین جریان یا ولتاژ از یک کلید کوچک و ساده (V/I) استفاده می کنند. در شکل )27( نمونهای از ترمینالهای این مدل اینورترها نشان داده شده است.

![](_page_245_Figure_2.jpeg)

**شکل 27ـ تغییر فرکانس از طریق ولتاژ و یا جریان الکتریکی**

در اکثر اینورترهایی که ترمینالهای ولتاژ و جریان به صورت مجزا در نظر گرفته شدهاند. کاربر میتواند همزمان جریان و ولتاژ را به ترمینالها اعمال کند. فرمول فرکانس خروجی برای اعمال همزمان ولتاژ و جریان را کارخانجات سازنده اینورتر در دفترچههای راهنمای اینورتر ثبت می کنند. الزم به یادآوری است که اعمال همزمان جریان و ولتاژ کاربردهای ویژه دارد.

اگر کاربر بخواهد با یک پتانسیومتر خارجی (غیر از پتانسیومتر موجود در روی صفحه کلید) مقدار فرکانس را تغییر دهد، میتواند از ورودی آنالوگ اینورتر استفاده کند. برای این منظور همه اینورترها حداقل یک ولتاژ V10 ثابت را در اختیار کاربر قرار میدهند. اگر کاربر این ولتاژ به دو سر یک پتانسیومتر اعمال کند میتواند از یک سر و سر وسط پتانسیومتر ولتاژ صفر تا 10 ولت را دریافت و به ترمینال ولتاژ ورودی آنالوگ اینورتر اعمال کند و فرکانس را تغییر دهد. (شکل ۲۹).

![](_page_246_Figure_1.jpeg)

**شکل 28ـ ترمینال ورودی ولتاژ و نحوه انتخاب ورودی ولتاژ و یا ورودی جریان**

![](_page_246_Figure_3.jpeg)

**شکل 29**ـ **با استفاده از یک پتانسیومتر خارجی میتوان فرکانس خروجی اینورتر را تغییر داد.**

در بعضی از اینورترها، علاوه بر ولتاژ ثابت V ۱۰ ا+، یک ولتاژ ثابت V ۰ ا - نیز وجود دارد. اگر کاربر دو سر پتانسیومتر را بین V • ۱+ و V • ۱- قرار دهد میتواند بهصورت شکل ٣٢ ولتاژ متغیر از V • ۱- الی V • ۱+ داشته باشد. اگر ولتاژ نقاط A و B در شکل )30( را به ورودی اینورتر اعمال کنید، اگر رنج تغییرات V10 -∼ 0 باشد، فرکانس متغیر و روتور موتور متصل به اینورتر در جهت Reserve می چرخد.

![](_page_247_Figure_1.jpeg)

**شکل 30ـ نحوه دریافت ولتاژ متغیر از -10 ولت الی +10 ولت**

بعضی از سازندگان اینورتر برای تغییر فرکانس خروجی به ازای اعمال ولتاژ آنالوگ ورودی، از یک فرمول خاص استفاده می کنند در این مورد حتماً به کاتالوگ سازنده مراجعه نمایید.

![](_page_247_Picture_4.jpeg)

تغییر فرکانس به ازای اعمال ولتاژ آنالوگ در اینورترها بهصورتهای شکل 33 صورت میپذیرد.

![](_page_247_Figure_6.jpeg)

**روش 5ـ تغییر فرکانس از طریق کارت شبکه** مروز تقریباً تمامی اینورترهایی که ساخته می شود، دارای بستر سخت افزاری RS-485 و پروتکل ارتباطی RTU Madbus هستند. این کانال ارتباطی قادر است اطالعات )Data )را بین اینورتر و سایر وسایلی که دارای کانال ارتباطی فوق باشند تبادل کند، مانند PLC یا مونیتور صنعتی )I.M.H )و یا سایر وسایل دیگر مجهز به این نوع کانال ارتباطی . یکی از موارد تبادل اطالعات بین اینورتر و سایر وسایل جانبی میتواند فرکانس باشد، یعنی به کمک ً مثال PLC و یا مونیتور صنعتی )I.M.H )میتوان مقدار فرکانس اینورتر را تغییر داد و یا هر لحظه مقدار فرکانس خروجی اینورتر را خواند.

**روش 6 ـ تغییر فرکانس خروجی اینورتر با اعمال پالسهای ورودی** به کمک پالسهای ورودی نیز میتوان فرکانس خروجی اینورتر را تغییر داد. این روش تغییر فرکانس کاربردهای خیلی خاصی دارد.

**مراحل انجام كار:** در این مرحله فرکانس خروجی اینورتر را از روی صفحه کلید، تغییر دهید. برای این منظور باید در نرم افزار اینورتر تنظیمات مربوطه را انجام دهید در مدلهای مختلف اینورتر، سازندگان در نرم افزار اینورتر از عبارت خاصی برای این منظور استفاده نمی کنند ولی رایجترین عبارت لغات Frequency Source است.

> مطابق عنوان گفته شده میتوان در اینورتر، منبع تغییر فرکانس خروجی را مشخص کرد. مثال:

| ∘∶ Keypad معمولاً (V(۰–۱۰۷) : ۱ Frequency Source ۲: I(۴–۲۰mA) معمولاً  $\mathcal{F}$ : Ter min al [F:... ... ... ً

**شکل 32ـ مدار پتانسيومتري**

Multiturn / 2kΩ /0.5W

مدارات داخلي اينورتر ترمینال سیگنال آنالوگ ورودی ولتاژ

**CM** 

P1 P2

ممکن است بعضی از سازندگان اینورتر به جای لغات Source Frequency از یک کد مانند 10F برای این منظور استفاده کنند.

: Keypad 0  $\bigg| : V(\circ - \setminus \circ V)$  $\begin{bmatrix} \nF10 \\
F \cdot \text{I}(\mathfrak{f} - \mathfrak{f} \cdot \text{mA}) \\
\vdots \quad \text{I} \cdot \text{Trmin} \quad \text{all} \n\end{bmatrix}$  $\mathbf{r}$ : Ter min al : 4

 $+10V$ 

فعاليت

با مراجعه به دفترچه راهنمای استفاده اینورتر، این مورد را مشخص و یادداشت کنید. سپس اینورتر را روشن و تنظیمات مربوط به تغییر فرکانس خروجی به کمک صفحه کلید را انجام دهید و سپس از روی صفحه کلید، موتور متصل به اینورتر را روشن کنید و فرکانس خروجی اینورتر را تغییر دهید. گزارش سادهای از اقداماتی که انجام دادهاید تهیه و به مربی آزمایشگاه تحویل نمایید.

در مرحله بعدی با یک پتانسیومتر خارجی مقدار فرکانس خروجی اینورتر را تغییر دهید. برای این منظور با مراجعه به صفحات قبل، باید مداری مانند شکل 32 را ببندید. تنظیمات اینورتر برای تغییر فرکانس خروجی را روی V تنظیم کنید. مثال:

\nFrequency Source 
$$
\left[ \circ : \text{Keypad} \right]
$$
  
\n $\left[ \cdot : V \leftarrow \text{diag} \right]$   
\n $\left[ \cdot : V \leftarrow \text{diag} \right]$   
\n $\left[ \cdot : V \leftarrow \text{diag} \right]$   
\n $\left[ \cdot : V \leftarrow \text{diag} \right]$   
\n $\left[ \cdot : V \leftarrow \text{diag} \right]$   
\n $\left[ \cdot : V \leftarrow \text{diag} \right]$   
\n $\left[ \cdot : V \leftarrow \text{diag} \right]$   
\n $\left[ \cdot : V \leftarrow \text{diag} \right]$   
\n $\left[ \cdot : V \leftarrow \text{diag} \right]$   
\n $\left[ \cdot : V \leftarrow \text{diag} \right]$   
\n $\left[ \cdot : V \leftarrow \text{diag} \right]$   
\n $\left[ \cdot : V \leftarrow \text{diag} \right]$   
\n $\left[ \cdot : V \leftarrow \text{diag} \right]$   
\n $\left[ \cdot : V \leftarrow \text{diag} \right]$   
\n $\left[ \cdot : V \leftarrow \text{diag} \right]$   
\n $\left[ \cdot : V \leftarrow \text{diag} \right]$   
\n $\left[ \cdot : V \leftarrow \text{diag} \right]$   
\n $\left[ \cdot : V \leftarrow \text{diag} \right]$   
\n $\left[ \cdot : V \leftarrow \text{diag} \right]$   
\n $\left[ \cdot : V \leftarrow \text{diag} \right]$   
\n $\left[ \cdot : V \leftarrow \text{diag} \right]$   
\n $\left[ \cdot : V \leftarrow \text{diag} \right]$   
\n $\left[ \cdot : V \leftarrow \text{diag} \right]$   
\n $\left[ \cdot : V \leftarrow \text{diag} \right]$   
\n $\left[ \cdot : V \leftarrow \text{diag} \right]$   
\n $\left[ \cdot : V \leftarrow \text{diag} \right]$   
\n $\left[ \cdot : V \leftarrow \text{diag} \right]$   
\n $\left[ \cdot : V \leftarrow \text{diag} \right]$   
\n $\left[ \cdot : V \leftarrow \text{diag} \right]$   
\n $\left[ \cdot : V \leftarrow$ 

تمامی تنظیماتی که روی اینورتر انجام دادهاید را در یک گزارش به مربی آزمایشگاه تحویل نمایید.

![](_page_249_Figure_3.jpeg)

با تنظیم این پارامتر میتوانید مدت زمان رسیدن فرکانس از صفر تا مقدار دلخواه را مشخص کنید. Time DEC یا شیب کاهشی فرکانس، مدت زمانی است که فرکانس خروجی اینورتر از max F( ماکزیمم فرکانس) به صفر برسد. با تنظیم این پارامتر میتوان مدت زمان توقف کامل روتور موتور متصل اینورتر را تعیین کرد.

**مراحل انجام كار عملي:** در این مرحله مقدار Time ACC اینورتر را به مقدار دلخواه تنظیم و اثرات آن را روی راهاندازی موتور متصل به اینورتر ببینید. خوشبختانه همه سازندگان اینورتر این پارامتر را به نام Time ACC میشناسند. از روی دفترچه راهنمای اینورتر موجود در کارگاه، کد مربوط به این پارامتر را پیدا کنید و سپس مقدار آن را روی 5 ثانیه تنظیم کنید و فرکانس اینورتر را روی Hz°5 تنظیم کنید. موتور متصل به اینورتر را روشن کنید و ببینید چند ثانیه طول می کشد تا فرکانس خروجی اینورتر به Hz°۲ برسد. (تغییرات فرکانس از صفر الی °۲ هرتز روی صفحه نمایش، معمولاً نمایش داده میشود) موتور را خاموش کنید و برای بار دوم مقدار ACC Time را روی ۶۰ ثانیه تنظیم کنید و سپس موتور را روشن کنید و این بار ببینید چند ثانیه طول می کشد تا فرکانس خروجی اینورتر به Hz $Hz$ ۹ برسد.

نحوه تنظیمات و نتیجه مشاهدات خود را در یک گزارش نوشته و به مربی آزمایشگاه تحویل نمایید.

در ادامه، مقدار Time DEC اینورتر را به مقدار دلخواه تنظیم و اثرات آن را روی توقف موتور متصل به اینورتر ببینید.

مقدار Time DEC را باید در نرمافزار اینورتر تنظیم کرد. خوشبختانه همه سازندگان اینورتر این پارامتر )شیب کاهشی فرکانس( را به نام Time DEC میشناسند. از روی دفترچه راهنمای اینورتر موجود در کارگاه، کد مربوط به این پارامتر را پیدا کنید و سپس مقدار آن را روی 10 ثانیه قرار دهید و فرکانس اصلی موتور را نیز روی ۲۰Hz تنظیم کنید. موتور را روشن کنید بعد از حدود ۲۰ ثانیه موتور را خاموش کنید، دقت کنید و ببینید چند ثانیه طول می کشد تا موتور کاملاً متوقف شود. در ادامه مقدار DEC Time را روی عدد ۶۰ ثانیه تنظیم کنید و موتور را مجدداً روشن نمایید بعد از حدود ۲۰ ثانیه موتور را خاموش کنید. این بار ببینید چند ثانیه طول می کشد تا موتور کاملاً متوقف شود.

نحوه تنظیمات و نتیجه مشاهدات خود را در یک گزارش نوشته و به مربی آزمایشگاه تحویل دهید.

**کار عملی شماره 5 هدف:** بررسی و کاربرد Frequency JOG **شرح كار عملي:** در بعضی از پروسههای صنعتی گاهی اتفاق میافتد که در سیستم نیاز به یک موتور دو دور (دور کند و دور تند) نیاز است. دور کند موتور یعنی اعمال فرکانس کم به آن و دور تند موتور یعنی اعمال فرکانس بیشتر به آن. یکی از موارد کاربرد موتور دو دور (دور کند و دور تند) در جرثقیلهای سقفی است که دو سرعته هستند.

![](_page_250_Picture_7.jpeg)

کار عملی

تغییر سرعت (دور بر دقیقه) یا باید به صورت اتوماتیک انجام پذیرد و یا توسط اپراتور به صورت دستی انجام شود. در اینورتر امکانی به این منظور پیشبینی شده است به این صورت که یکی از ورودیهای دیجیتال اینورتر را به عنوان Frequency JOG در نرمافزار اینورتر تعریف میشود. در ضمن در نرمافزار اینورتر هم فرکانسی به نام Frequency JOG نیز باید تعریف شود.

عملکرد اینورتر در ارتباط با Frequency JOG به این صورت است که تا مادامی که پایه ورودی دیجیتال با عملکرد JOG Frequency ـ که قبلاً تعریف شد ـ فعال نیست (قطع است) اینورتر با فرکانس تعریفی و به صورت عادی به کار خود ادامه می دهد. به محض اینکه پایه ورودی دیجیتال با عملکرد JOG Frequency فعال شد، بلافاصله فرکانسی که قبلاً در نرمافزار اینورتر تحت عنوان JOG Frequency تعریف شده است، در خروجی اینورتر تولید و به موتور اعمال میشود.

الزم به یادآوری است که همراه Frequency JOG باید Frequency JOG Time ACC و Time DEC Frequency JOG نیز باید در نرمافزار اینورتر تعریف شود.

هنگامی که پایه ورودی دیجیتال با عملکرد Frequency JOG را فعال می کنیم، فرکانس Frequency JOG با لحاظشدن Frequency JOG Time ACC در خروجی اینورتر تولید و به موتور متصل به آن اعمال می شود. (شكل ۳۴)

![](_page_251_Figure_4.jpeg)

به محض بسته شدن كليد K دور موتور با لحاظ كردن ACC Time JOG Frequency كند می شود ( با توجه به مقادیر فوق ) و بهمحض قطع کلید K فرکانسخروجی اینورتر با لحاظ کردن DEC Time JOG Frequency به مقدار عادی ( Normal Frequency ) بر می گردد

**شکل 34 ـ عملکرد Frequency JOG**
**مراحل انجام كار عملي:** در این مرحله عملکرد Frequency JOG را مورد آزمایش قرار دهید. برای این منظور باتوجه به مطالبی که تاکنون خواندهاید در نرمافزار اینورتر موجود در کارگاه پایههای ورودی زیر را تعریف کنید: )روشن کردن موتور در جهت Forward )FX 1P ترمینال ورودی 1 )روشن کردن موتور در جهت Reverse )RX 2P ترمینال ورودی 2 3 ورودی ترمینال P3 JOG Frequency JOG Frequency  $\epsilon \Delta Hz$ ACC Time JOG Frequency 1. Sec DEC Time JOG Frequency  $\triangle$  Sec و تنظیمات زیر را برای حالت غیر Frequency JOG تعریف کنید. 14 Hz Frequency

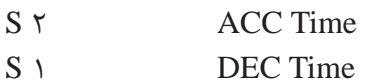

از روی دفترچه راهنمای اینورتر مقادیر فوق را تنظیم کنید. مدار شکل 35 را ببندید و مورد آزمایش قرار دهید.

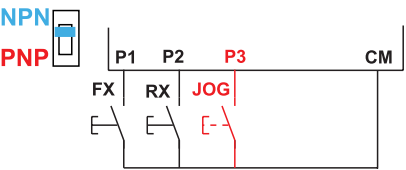

**شکل 35ـ مدار آزمایش برای حالت Frequency JOG**

در شکل 35 اگر کلید FX بسته شود، موتور در حالت Forward میچرخد در این حالت فرکانس خروجی برابر Hz 15 خواهد بود و در همین حالت اگر کلید JOG بسته شود فرکانس خروجی به سمت Hz 45 افزایش می یابد و اگر همین کلید باز شود فرکانس خروجی به سمت Hz 1۵ کاهش می یابد (با درنظرگرفتن )DEC Time JOG Frequency و ACC Time JOG Frequency موارد گفته شده برای حالتی که کلید RX بسته شود نیز صادق است فقط جهت گردش روتور موتور در حالت

Reverse خواهد بود.

بعد از آزمایش، گزارشی از نحوه تنظیمات و مشاهدات خود از آزمایش را نوشته و به مربی آزمایشگاه تحویل نمایید.

کار عملی  $\overline{\odot}$ 

**کار عملی شماره 6 هدف:** راهاندازی موتور متصل به اینورتر به روش STOP/START **شرح كار عملي:** در پروسههای صنعتی گاهی الزم میشود که با فشردن یک لحظه کوتاه روی شستی )START )موتور متصل به اینورتر روشن شود و اگر دست از روی شستی برداریم روشنبودن موتور تداوم داشته باشد و برای خاموش کردن، با فشردن شستی دیگر )STOP )ـ با کنتاکت در حالت عادی بسته ـ خاموش شود. این امکان در اینورتر پیشبینی شده است و به سیستم Wire ـ3 مشهور است.

برای تحقیق فوق، ابتدا باید سه ورودی دیجیتال را با عملکرد زیر تعریف کنید.

)FX) Forward Operation :P1 )RX) Reverse Operation :P2 3 Wire  $\cdot$ P $\cdot$ 

در بعضی اینورترها مدار سختافزاری فوق را بهصورت شکل 36 در نظر میگیرند. و در بعضی از اینورترهای دیگر مدار سختافزاری را به صورت شکل 37 درنظر میگیرند. احتمال دارد بعضی از سازندگان اینورتر مدار سختافزاری را به غیر از شکل های (۳۶) و (۳۷) برای این منظور در نظر بگیرند. در صورت نیاز به این عملکرد بهتر است به دفترچه راهنمای استفاده از اینورتر که همراه اینورتر به کاربر تحویل می دهند مراجعه کنید. **مراحل انجام كار عملي:** ابتدا با مراجعه به دفترچه راهنمای اینورتر موجود در کارگاه، نقشه مربوط به Wire ـ3 را استخراج کنید و سپس در نرمافزار اینورتر برای سه پایه ورودی دیجیتال آن، به صورت زیر عملکردها را تعریف کنید: 1 ترمینال ورودی دیجیتال 1 $\overline{FX} = \overline{S}$ ۱ 2S = RX ترمینال ورودی دیجیتال 2 3S = Wire ـ 3 ترمینال ورودی دیجیتال 3  $ACC$  Time =  $\lambda/\Delta$  Sec DEC Time  $=$   $\vee$  Sec

Frequency =  $\tau \circ Hz$ سپس مدار سختافزار ورودی را که از دفترچه راهنمای همراه اینورتر موجود در کارگاه استخراج کردهاید را ببینید. حال کلید FWD را یک لحظه کوتاه وصل و سپس قطع کنید. موتور متصل به اینورتر باید در جهت Forward روشن شود و روشن بماند. همین حالت را برای کلید REV آزمایش کنید. **پودمان پنجم تابلو برق مطلوب شبكه**

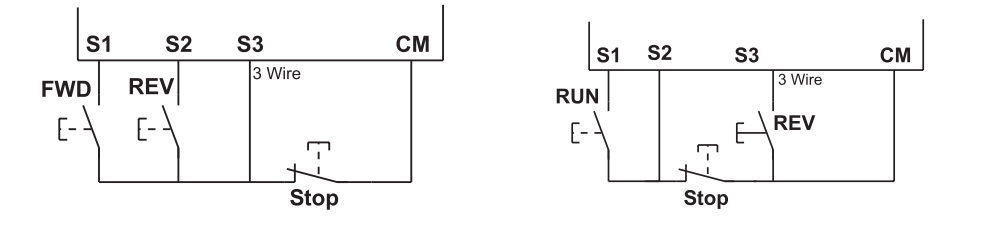

- **شکل 36 ـ مدار سختافزاری STOP/START در بعضی از مدلهای اینورتر**
- **شکل 37 ـ مدار سختافزاری دیگری از STOP/START در بعضی از مدلهای اینورتر**

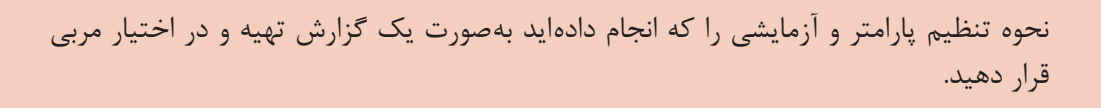

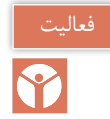

**ارزشیابی شایستگی تابلو با راه انداز الكترونيكي)اينورتر(**

## **شرح کار:**

راه اندازي موتور الكتريكي با استفاده ازكي پد اينورتر راه اندازي موتور الكتريكي با استفاده ازكي پد اينورتر وتغيير دور از طريق كليد تنظيم )ولوم( تغيير فركانس و راهاندازي موتور الكتريكي به روش Start/ Stop

**استاندارد عملکرد:** راهاندازي و كنترل دور موتور الكتريكي با استفاده از اينورتر

**شاخصها:** تسلط بر عملكرد اينورتر و اجزای آن توجه به راهنماي اينورتر اتصال موتور الكتريكي به اينورتر و راهاندازي آن

اعمال تغييرات فركانسي اينورتر

**شرایط انجام کار و ابزار و تجهیزات: شرایط:** كارگاه برق صنعتي داراي اينورتر و موتور الكتريكي با توان معادل **ابزار و تجهیزات:** اينورتر ـ موتور الكتريكي ـ ويدئو پروژكتور ـ كابل و اتصاالت ـ ابزار سيمكشي

## **معیار شایستگی:**

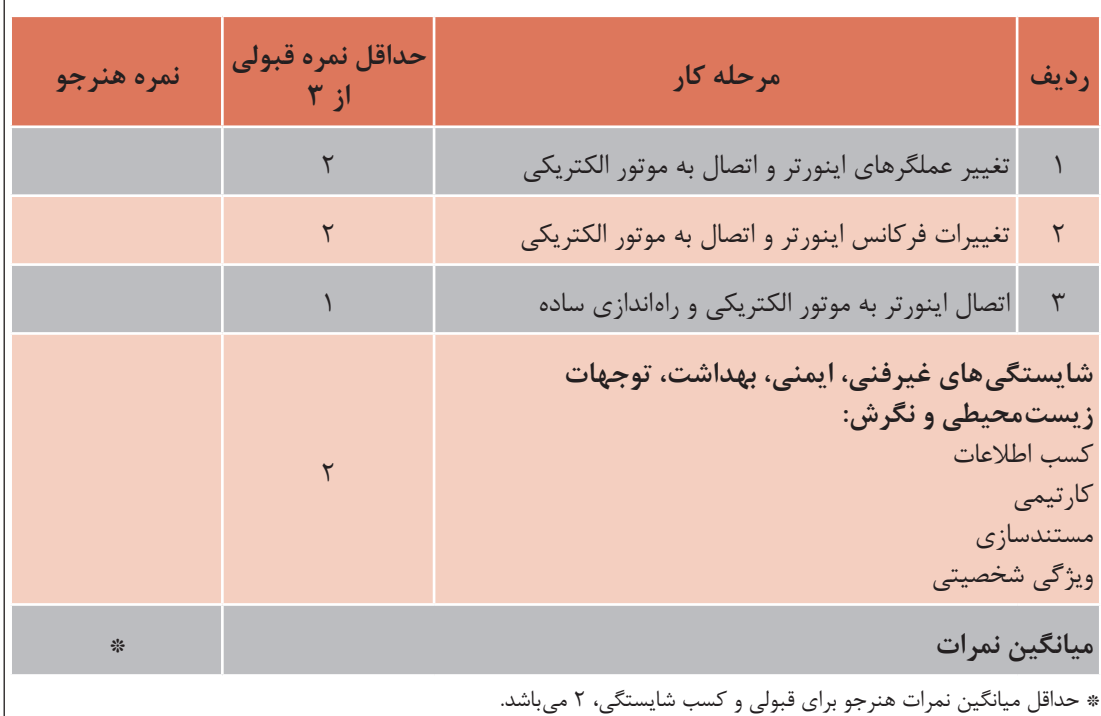

**منابع ومآخذ** 1ـ برنامه درسي رشته الكتروتكنيك، دفتر تألیف کتابهای درسی فنیوحرفهای و کاردانش، .1393 2ـ تكنولوژي و كارگاه برق صنعتی، محمود اعتضادي، ناصرساعتچي، عباس يوسفي، شهرام خدادادي، محمدحسن اسلامي و علي رضا حجر گشت، شركت چاپ و نشر كتابهاي درسي ايران، چاپ پانزدهم، ١٣٩۵. 3ـ طراحي و اجراي تابلوهاي برق)Voltage Low)، احسان پرهيزكار، نشر قديس، چاپ اول، .1394 4ـ كاتالوگهاي شركتهاي مختلف تابلوسازی و اینورتر و تجهیزات تابلو. 5 ـ استاندارد 60947IEC.

- 6- Gaurav Verma, Matt Weber-AutoCAD Electrical Black Book 2016.
- 7- Autodesk- AutoCAD Electrical, User Guide- 2016.
- 8- Sham Tickoo AutoCAD Electrical For Electrical Control Designers 2016.
- 9- Sham Tickoo AutoCAD Electrical For Engineers 2016.

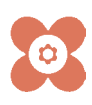

سازمان پژوهش و برنامهریزی آموزشی جهت ایفای نقش خطیر خود در اجرای سند تحول بنیادین در آموزش و پرورش و برنامه درسی ملی جمهوری اسالمی ایران، مشارکت معلمان را بهعنوان یک سیاست اجرایی مهم دنبال می کند. برای تحقق این امر در اقدامی نوآورانه سامانه تعاملی بر خط اعتبارسنجی کتابهای درسی راهاندازی شد تا با دریافت نظرات معلمان دربارۀ کتابهای درسی نونگاشت، کتابهای درسی را در اولین سال چاپ، با کمترین اشکال به دانشآموزان و معلمان ارجمند تقدیم نماید. در انجام مطلوب این فرایند، همکاران گروه تحلیل محتوای آموزشی و پرورشی استانها، گروههای آموزشی و دبیرخانۀ راهبری دروس و مدیریت محترم پروژه آقای محسن باهو نقش سازندهای را بر عهده داشتند. ضمن ارج نهادن به تالش تمامی این همکاران، اسامی دبیران و هنرآموزانی که تالش مضاعفی را در این زمینه داشته و با ارائۀ نظرات خود سازمان را در بهبود محتوای این کتاب یاری کردهاند به شرح زیر اعالم میشود.

|                   |                      |                         | انخبرونخنیت بند ۱۱۱۱۱ |                     |                       |
|-------------------|----------------------|-------------------------|-----------------------|---------------------|-----------------------|
| استان محل<br>خدمت | نام و نام خانوادگی   | رديف                    | استان محل خدمت        | نام و نام خانوادگی  | رديف                  |
| مركزي             | مسعود عرب            | $\gamma$                | قزوين                 | على اكبر رحمني      | $\backslash$          |
| أذربايجان غربي    | رضا تقى زادە         | $\lambda$               | همدان                 | ميثم زرين اعظمى     | $\mathbf{\mathsf{Y}}$ |
| قزوين             | مجيد ابراهيمي جورشري | $\eta$                  | خراسان جنوبي          | وحيدرضا افشين       | ٣                     |
| يزد               | سینا جوادی مهریزی    | $\mathsf{r}$            | خراسان رضوي           | رضا جهان پناه       | $\mathbf{\hat{r}}$    |
| زنجان             | خلیل حسنی            | $\mathsf{r}$            | شهرستانهای تهران      | وحيد پازوكي         | ۵                     |
| سمنان             | ولى الله عباسى       | $\tau\tau$              | خوزستان               | حسين قلاوندي        | ۶                     |
| ايلام             | حميد چراغيان         | $\tau\tau$              | شهر تهران             | حسن حيدري           | $\sf V$               |
| بوشهر             | مسعود حیدری نوکار    | $\mathbf{Y} \mathbf{F}$ | سیستان و بلوچستان     | احمد مرادقلي        | ٨                     |
| كردستان           | أريز مرادي           | $\mathsf{Y}\,\Delta$    | خراسان رضوي           | محمد رضا كفاش       | ٩                     |
| مازندران          | محمد كاظمى           | ٢۶                      | قم                    | حسین علی قاسمی دشتی | $\mathcal{L}$         |
| لرستان            | مجتبى لطفى           | $\mathsf{Y}\mathsf{Y}$  | هرمزگان               | يونس دري            | $\setminus$           |
| اردبيل            | رفيع نبوي            | ٢٨                      | اصفهان                | عبدالعلى نصيري      | $\gamma$              |
| خراسان جنوبي      | حميدرضا طوفانى نژاد  | $Y$ ۹                   | زنجان                 | حسن کرمی            | $\gamma$              |
| فارس              | حميدرضا جوانمردي     | $\mathbf r$             | لرستان                | امین مرادی          | 16                    |
| اردبيل            | وحيد صادقلر علمداري  | $\uparrow$              | بوشهر                 | خداكرم عمادي        | ۱۵                    |
| كرمان             | محسن خلیلی زاده      | $\tau\tau$              | هرمزگان               | وحيد ذاكري بنوبندي  | $\sqrt{2}$            |

**اسامی دبیران و هنرآموزان شرکت کننده در اعتبارسنجی کتاب نصب و تنظيم تابلوهاي برق فشار ضعيف الکتروتکنیک کد 212264**

منر آموزان محترم، هز جویان عزیز و اولیای آنان می توانند نظر ہای اصلاحی خود را دربارۂ مطالب این کتاب ازطریق نامه<br>بنشانی تهران- صندوق پسی ۱۵۸۷۴ / ۱۵۸۷۵- کروه درسی مربوط و یا پیام نجار tvoccd@roshd.ir ارسال نایند.<br>به نشانی ت وب گاه: tvoccd.oerp.ir دفتر <sup>ن</sup>ا<sup>لیف</sup> کیّاب <sup>ی</sup>وی دری فنی و حرفه ای و کار دانش

**[جهت دانلود رایگان منابع استخدامى هنرآموز برق آزمون آموزش و پرورش، اینجا بزنید.](https://iranarze.ir/test-resources-education/195-amozesh-parvaresh.html)**